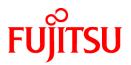

## ETERNUS SF AdvancedCopy Manager 14.2

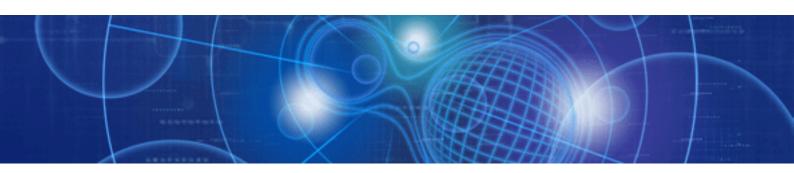

# **Operator's Guide**

Solaris

J2X1-7445-04ENZ0(00) June 2011

## Preface

#### Purpose

This manual describes the functionality of ETERNUS SF AdvancedCopy Manager.

#### Intended Readers

This manual is intended for a system administrator who performs storage management using ETERNUS SF AdvancedCopy Manager.

#### Organization

This manual has the following chapters:

#### Chapter 1 Overview of AdvancedCopy Manager

This chapter provides an overview of ETERNUS SF AdvancedCopy Manager.

#### **Chapter 2 Starting and Stopping Daemons**

This chapter describes how to start and stop a daemon provided by ETERNUS SF AdvancedCopy Manager.

#### Chapter 3 Security Operation Using Authentication Feature

This chapter describes how to use the security operation on ETERNUS SF AdvancedCopy Manager.

#### Chapter 4 Backup Operation

This chapter describes how to backup data

#### Chapter 5 Backup Operations (Symfoware)

This chapter describes how to backup data (Symfoware).

#### Chapter 6 Backup Process That Uses the Suspend/Resume Function

This chapter describes how to use the Suspend/Resume function in the backup operation.

#### Chapter 7 Backup Operation by the QuickOPC Function

This chapter describes how to use the QuickOPC function in the backup operation.

#### **Chapter 8 Replication**

This chapter describes the replication operation.

#### **Chapter 9 Operation Maintenance**

This chapter describes how to perform configuration and system maintenance tasks and troubleshooting on the system management information database.

#### Chapter 10 Commands

This chapter describes commands.

#### Chapter 11 Notes on Operations

This chapter describes additional operational notes on Backup and Replication.

#### Appendix A Pre-processing and Post-processing of Backup and Restoration

This appendix describes the script used for pre-processing and post-processing.backup and restore functionality

#### Appendix B Sample Script for Backup Operations

This appendix describes some sample scripts using AdvancedCopy Manager

#### Appendix C Pre-processing and Post-processing of Replication

This appendix describes the script used for pre-processing and post-processing replication.

#### Appendix D System Volume Backup Operation

This appendix describes how to back up and restore the system volume.

#### Appendix E Backup Operations Using Power-Saving

This appendix describes backup operations using the power-saving features of ETERNUS disks.

#### **Related Manuals**

This ETERNUS SF AdvancedCopy Manager manual is included in the following series of manuals:

- ETERNUS SF AdvancedCopy Manager Overview Provides an overview of ETERNUS SF AdvancedCopy Manager.
- ETERNUS SF AdvancedCopy Manager Installation and Setup Guide Describes the installation procedure.
- ETERNUS SF AdvancedCopy Manager Operator's Guide Describes the operating procedures.
- ETERNUS SF AdvancedCopy Manager GUI User's Guide Describes the operating procedures for the GUI client.
- ETERNUS SF AdvancedCopy Manager Message Guide Explains the messages output by ETERNUS SF AdvancedCopy Manager and the associated troubleshooting.
- ETERNUS SF AdvancedCopy Manager Operator's Guide for Cluster Environment Describes the installation and customization procedures in a cluster environment.
- ETERNUS SF AdvancedCopy Manager Operator's Guide for Tape Server Option Describes the operating procedures for tape backup.
- ETERNUS SF AdvancedCopy Manager Operator's Guide for Copy Control Module Describes the operating procedures for the ETERNUS SF AdvancedCopy Manager Copy Control Module.
- ETERNUS SF AdvancedCopy Manager Glossary

Describes the terminology used in ETERNUS SF AdvancedCopy Manager manuals.

Users are recommended to read the ETERNUS SF AdvancedCopy Manager Overview first to gain an understanding of the general concepts of this software before reading the other manuals as necessary.

#### Conventions

- Microsoft(R) Windows Server(R) 2003, Standard Edition, Microsoft(R) Windows Server(R) 2003, Enterprise Edition, Microsoft(R) Windows Server(R) 2003, Enterprise Edition for Itanium-based Systems are abbreviated as "Windows Server 2003".
- Microsoft(R) Windows Server(R) 2008 Standard, Microsoft(R) Windows Server(R) 2008 Enterprise, Microsoft(R) Windows Server(R) 2008 Datacenter, and Microsoft(R) Windows Server(R) 2008 for Itanium-Based Systems are abbreviated as "Windows Server 2008".
- Microsoft(R) Windows Server(R) 2008 R2 Standard, Microsoft(R) Windows Server(R) 2008 R2 Enterprise, Microsoft(R) Windows Server(R) 2008 R2 Datacenter are abbreviated as "Windows Server 2008 R2".
- Microsoft(R) Windows(R) XP Professional and Microsoft(R) Windows(R) XP Home Edition are abbreviated as "Windows XP".
- Windows Vista(R) Home Basic, Windows Vista(R) Home Premium, Windows Vista(R) Business, Windows Vista(R) Enterprise and Windows Vista(R) Ultimate are abbreviated as "Windows Vista".
- Windows(R) 7 Home Basic, Windows(R) 7 Home Premium, Windows(R) 7 Professional, Windows(R) 7 Enterprise and Windows(R) 7 Ultimate are abbreviated as "Windows 7".
- Oracle Solaris might be described as Solaris, Solaris Operating System, or Solaris OS.
- "ETERNUS SF AdvancedCopy Manager" is abbreviated as "AdvancedCopy Manager".
- Manager of ETERNUS SF AdvancedCopy Manager is abbreviated as "Manager of AdvancedCopy Manager".
- Agent of ETERNUS SF AdvancedCopy Manager is abbreviated as "Agent of AdvancedCopy Manager".

- ETERNUS DX60/DX80/DX80 S2/DX90/DX90 S2, ETERNUS DX400/DX400 S2 series, ETERNUS DX8000 series, ETERNUS2000, ETERNUS4000, ETERNUS8000, ETERNUS3000, ETERNUS6000, and ETERNUS GR series are referred to as "ETERNUS disk storage systems".
- The Web GUI of ETERNUS DX series, ETERNUSmgr, and GRmgr are referred to as "ETERNUS Web GUI".

#### Trademarks

Windows, Windows Vista, Windows Server, and the names of other Microsoft products and product names are trademarks or registered trademarks of Microsoft Corporation in the United States and other countries.

Oracle and Java are registered trademarks of Oracle and/or its affiliates. Other names may be trademarks of their respective owners.

UNIX is a registered trademark exclusively licensed by X/Open Company Limited in the United States and other countries.

HP-UX is a registered trademark of Hewlett-Packard Company.

Linux is a trademark or registered trademark of Mr. Linus Torvalds in the United States and other countries.

Red Hat, Red Hat Shadow Man logo, RPM, RPM logo and Glint are a registered trademark of Red Hat, Inc.

IBM, AIX and AIX 5L are a trademark or registered trademark of International Business Machines Corporation in the United States and other countries.

All other trademarks and product names are the property of their respective owners.

## Contents

| Chapter 1 Overview of AdvancedCopy Manager                                                                                                    | 1                                                                                                    |
|----------------------------------------------------------------------------------------------------|----------------------------------------------------------------------------------------------------|
| 1.1 What is AdvancedCopy Manager?                                                                                                    | 1                                                                                                    |
| 1.1.1 High-speed backup (24-hour basis)                                                                                                    | 1                                                                                                    |
| 1.1.2 Non-stop backup [database]                                                                                                    | 1                                                                                                    |
| 1.1.3 High-speed replication                                                                                                    | 1                                                                                                    |
| 1.2 Product Configuration of AdvancedCopy Manager                                                                                                    | 2                                                                                                    |
| 1.2.1 Function system                                                                                                    | 2                                                                                                    |
| 1.2.2 System configuration                                                                                                    | 4                                                                                                    |
| 1.2.3 Combining the Agent and Manager                                                                                                    | 5                                                                                                    |
| 1.3 Function Overview of AdvancedCopy Manager                                                                                                    | 6                                                                                                    |
| 1.3.1 What is the backup function?                                                                                                    | 6                                                                                                    |
| 1.3.2 What is the replication function?                                                                                                    | 7                                                                                                    |
| 1.3.3 Authentication feature function                                                                                                    | 7                                                                                                    |
| 1.3.4 GUI Client                                                                                                    | 8                                                                                                    |
| 1.3.5 Copy Control Module                                                                                                    | 8                                                                                                    |
| 1.4 Operating Environment of AdvancedCopy Manager                                                                                                    |                                                                                                    |
| 1.4.1 Hardware requirements                                                                                                    | 8                                                                                                    |
| 1.4.2 Software requirements                                                                                                    |                                                                                                    |
| 1.4.2.1 Manager of AdvancedCopy Manager                                                                                                    |                                                                                                    |
| 1.4.2.2 Agent of AdvancedCopy Manager                                                                                                    |                                                                                                    |
| 1.4.2.3 GUI client of AdvancedCopy Manager                                                                                                    |                                                                                                    |
| 1.5 Managing a Device on AdvancedCopy Manager                                                                                                    |                                                                                                    |
| 1.5.1 Normal devices                                                                                                    |                                                                                                    |
| 1.5.2 SDX objects of PRIMECLUSTER GDS/SynfinityDISK                                                                                                    |                                                                                                    |
| 1.5.3 Volumes under control of VERITAS Volume Manager (VxVM)                                                                                                    |                                                                                                    |
| 1.5.3.1 Logical volume                                                                                                    |                                                                                                    |
| 1.5.3.2 Physical disks that constitute a disk group                                                                                                    | 15                                                                                                    |
|                                                                                                    |                                                                                                    |
|                                                                                                    |                                                                                                    |
| Chapter 2 Starting and Stopping Daemons                                                                                                    | 17                                                                                                    |
| Chapter 2 Starting and Stopping Daemons<br>2.1 Daemons that Configure AdvancedCopy Manager                                                                                                    | 17<br>17                                                                                                    |
| Chapter 2 Starting and Stopping Daemons                                                                                                    | 17<br>17<br>17                                                                                                    |
| Chapter 2 Starting and Stopping Daemons<br>2.1 Daemons that Configure AdvancedCopy Manager<br>2.2 Starting a Daemon<br>2.3 Stopping a Daemon                                                                                                    | 17<br>17<br>18<br>19                                                                                                    |
| Chapter 2 Starting and Stopping Daemons<br>2.1 Daemons that Configure AdvancedCopy Manager<br>2.2 Starting a Daemon<br>2.3 Stopping a Daemon<br>Chapter 3 Security Operation Using Authentication Feature                                                                                                    | 17<br>                                                                                                    |
| Chapter 2 Starting and Stopping Daemons<br>2.1 Daemons that Configure AdvancedCopy Manager<br>2.2 Starting a Daemon<br>2.3 Stopping a Daemon<br>Chapter 3 Security Operation Using Authentication Feature<br>3.1 Overview                                                                                                    |                                                                                                    |
| Chapter 2 Starting and Stopping Daemons<br>2.1 Daemons that Configure AdvancedCopy Manager<br>2.2 Starting a Daemon<br>2.3 Stopping a Daemon<br>Chapter 3 Security Operation Using Authentication Feature.<br>3.1 Overview<br>3.2 Access Permission                                                                                                    | 17<br>17<br>18<br>19<br>21<br>21<br>21                                                                                                    |
| Chapter 2 Starting and Stopping Daemons<br>2.1 Daemons that Configure AdvancedCopy Manager<br>2.2 Starting a Daemon<br>2.3 Stopping a Daemon<br>Chapter 3 Security Operation Using Authentication Feature.<br>3.1 Overview<br>3.2 Access Permission.<br>3.3 Setup Procedure                                                                                                    | 17<br>                                                                                                    |
| Chapter 2 Starting and Stopping Daemons<br>2.1 Daemons that Configure AdvancedCopy Manager<br>2.2 Starting a Daemon<br>2.3 Stopping a Daemon<br>Chapter 3 Security Operation Using Authentication Feature.<br>3.1 Overview<br>3.2 Access Permission                                                                                                    | 17<br>                                                                                                    |
| Chapter 2 Starting and Stopping Daemons<br>2.1 Daemons that Configure AdvancedCopy Manager<br>2.2 Starting a Daemon<br>2.3 Stopping a Daemon<br>Chapter 3 Security Operation Using Authentication Feature.<br>3.1 Overview<br>3.2 Access Permission.<br>3.3 Setup Procedure                                                                                                    |                                                                                                    |
| Chapter 2 Starting and Stopping Daemons.<br>2.1 Daemons that Configure AdvancedCopy Manager.<br>2.2 Starting a Daemon.<br>2.3 Stopping a Daemon.<br>Chapter 3 Security Operation Using Authentication Feature.<br>3.1 Overview.<br>3.2 Access Permission.<br>3.3 Setup Procedure.<br>3.4 Security Operation in Cluster Configuration.                                                                                                    |                                                                                                    |
| Chapter 2 Starting and Stopping Daemons.<br>2.1 Daemons that Configure AdvancedCopy Manager.<br>2.2 Starting a Daemon.<br>2.3 Stopping a Daemon.<br>Chapter 3 Security Operation Using Authentication Feature.<br>3.1 Overview.<br>3.2 Access Permission.<br>3.3 Setup Procedure.<br>3.4 Security Operation in Cluster Configuration.<br>Chapter 4 Backup Operation.<br>4.1 Overview.<br>4.1.1 Snapshot backup processing.                                                                                                    | 17<br>                                                                                                    |
| Chapter 2 Starting and Stopping Daemons<br>2.1 Daemons that Configure AdvancedCopy Manager<br>2.2 Starting a Daemon<br>2.3 Stopping a Daemon<br>Chapter 3 Security Operation Using Authentication Feature<br>3.1 Overview<br>3.2 Access Permission<br>3.3 Setup Procedure<br>3.4 Security Operation in Cluster Configuration<br>Chapter 4 Backup Operation<br>4.1 Overview                                                                                                    | 17<br>                                                                                                    |
| Chapter 2 Starting and Stopping Daemons.<br>2.1 Daemons that Configure AdvancedCopy Manager.<br>2.2 Starting a Daemon.<br>2.3 Stopping a Daemon.<br>Chapter 3 Security Operation Using Authentication Feature.<br>3.1 Overview.<br>3.2 Access Permission.<br>3.3 Setup Procedure.<br>3.4 Security Operation in Cluster Configuration.<br>Chapter 4 Backup Operation.<br>4.1 Overview.<br>4.1.1 Snapshot backup processing.                                                                                                    |                                                                                                    |
| Chapter 2 Starting and Stopping Daemons.         2.1 Daemons that Configure AdvancedCopy Manager.         2.2 Starting a Daemon.         2.3 Stopping a Daemon.         2.3 Stopping a Daemon.         Chapter 3 Security Operation Using Authentication Feature.         3.1 Overview.         3.2 Access Permission.         3.3 Setup Procedure.         3.4 Security Operation in Cluster Configuration.         Chapter 4 Backup Operation.         4.1 Overview.         4.1.1 Snapshot backup processing.         4.1.2 Synchronized high-speed backup processing.         4.1.3 Restoring Data.         4.2 Operation Design.                                                                                                    |                                                                                                    |
| Chapter 2 Starting and Stopping Daemons.<br>2.1 Daemons that Configure AdvancedCopy Manager.<br>2.2 Starting a Daemon.<br>2.3 Stopping a Daemon.<br>Chapter 3 Security Operation Using Authentication Feature.<br>3.1 Overview.<br>3.2 Access Permission.<br>3.3 Setup Procedure.<br>3.4 Security Operation in Cluster Configuration.<br>Chapter 4 Backup Operation.<br>4.1 Overview.<br>4.1.1 Snapshot backup processing.<br>4.1.2 Synchronized high-speed backup processing.<br>4.1.3 Restoring Data.                                                                                                    |                                                                                                    |
| Chapter 2 Starting and Stopping Daemons.         2.1 Daemons that Configure AdvancedCopy Manager.         2.2 Starting a Daemon.         2.3 Stopping a Daemon.         2.3 Stopping a Daemon.         Chapter 3 Security Operation Using Authentication Feature.         3.1 Overview.         3.2 Access Permission.         3.3 Setup Procedure.         3.4 Security Operation in Cluster Configuration.         Chapter 4 Backup Operation.         4.1 Overview.         4.1.1 Snapshot backup processing.         4.1.2 Synchronized high-speed backup processing.         4.1.3 Restoring Data.         4.2 Operation Design.         4.2.1 Selecting a server on which backups are performed.         4.2.2 Selecting a backup source.                                                                                                    | 17<br>17<br>18<br>19<br>21<br>21<br>21<br>23<br>23<br>23<br>23<br>24<br>24<br>24<br>25<br>26<br>27<br>27<br>28<br>28<br>29                                                 |
| Chapter 2 Starting and Stopping Daemons.         2.1 Daemons that Configure AdvancedCopy Manager.         2.2 Starting a Daemon.         2.3 Stopping a Daemon.         2.3 Stopping a Daemon.         Chapter 3 Security Operation Using Authentication Feature.         3.1 Overview.         3.2 Access Permission.         3.3 Setup Procedure.         3.4 Security Operation in Cluster Configuration.         Chapter 4 Backup Operation.         4.1 Overview.         4.1.1 Snapshot backup processing.         4.1.2 Synchronized high-speed backup processing.         4.1.3 Restoring Data.         4.2 Operation Design.         4.2.1 Selecting a server on which backups are performed.         4.2.2 Selecting a backup policy.                                                                                                    | 17<br>                                                                                                    |
| Chapter 2 Starting and Stopping Daemons.         2.1 Daemons that Configure AdvancedCopy Manager.         2.2 Starting a Daemon.         2.3 Stopping a Daemon.         2.3 Stopping a Daemon.         Chapter 3 Security Operation Using Authentication Feature.         3.1 Overview.         3.2 Access Permission.         3.3 Setup Procedure.         3.4 Security Operation in Cluster Configuration.         Chapter 4 Backup Operation.         4.1 Overview.         4.1.1 Snapshot backup processing.         4.1.2 Synchronized high-speed backup processing.         4.1.3 Restoring Data         4.2 Operation Design.         4.2.1 Selecting a server on which backups are performed.         4.2.2 Selecting a backup source.         4.2.3 Configuring a backup policy.         4.2.4 Preparing a backup volume.                                                                                             | 17<br>                                                                                                    |
| Chapter 2 Starting and Stopping Daemons.         2.1 Daemons that Configure AdvancedCopy Manager.         2.2 Starting a Daemon.         2.3 Stopping a Daemon.         2.3 Stopping a Daemon.         Chapter 3 Security Operation Using Authentication Feature.         3.1 Overview.         3.2 Access Permission.         3.3 Setup Procedure.         3.4 Security Operation in Cluster Configuration.         Chapter 4 Backup Operation.         4.1 Overview.         4.1.1 Snapshot backup processing.         4.1.2 Synchronized high-speed backup processing.         4.1.3 Restoring Data.         4.2 Operation Design.         4.2.1 Selecting a server on which backups are performed.         4.2.2 Selecting a backup source.         4.2.3 Configuring a backup policy.         4.2.4 Preparing a backup policy.         4.2.5 Preparing the automatic backup operation.                                    | 17<br>                                                                                                    |
| Chapter 2 Starting and Stopping Daemons                                                                                                    | 17<br>17<br>18<br>19<br>19<br>21<br>21<br>21<br>23<br>23<br>23<br>24<br>24<br>24<br>24<br>24<br>24<br>24<br>24<br>24<br>24                                                 |
| Chapter 2 Starting and Stopping Daemons                                                                                                    | $ \begin{array}{cccccccccccccccccccccccccccccccccccc$                                                                                                    |
| Chapter 2 Starting and Stopping Daemons.         2.1 Daemons that Configure AdvancedCopy Manager.         2.2 Starting a Daemon.         2.3 Stopping a Daemon.         Chapter 3 Security Operation Using Authentication Feature.         3.1 Overview.         3.2 Access Permission.         3.3 Setup Procedure.         3.4 Security Operation in Cluster Configuration.         Chapter 4 Backup Operation.         4.1 Overview.         4.1.1 Snapshot backup processing.         4.1.2 Synchronized high-speed backup processing.         4.1.3 Restoring Data.         4.2 Operation Design.         4.2.1 Selecting a server on which backups are performed.         4.2.2 Selecting a backup source.         4.2.3 Configuring a backup policy.         4.2.4 Preparing the automatic backup operation.         4.3 Flow of Operation         4.4 Preparing to Start the Backup.         4.4.1 Activating daemons. | 17<br>17<br>18<br>19<br>19<br>21<br>21<br>21<br>23<br>23<br>23<br>24<br>24<br>24<br>25<br>26<br>27<br>28<br>28<br>28<br>29<br>30<br>30<br>30<br>31<br>34<br>36<br>36       |
| Chapter 2 Starting and Stopping Daemons                                                                                                    | 17<br>17<br>18<br>19<br>19<br>21<br>21<br>21<br>23<br>23<br>24<br>24<br>24<br>24<br>24<br>25<br>26<br>27<br>28<br>28<br>29<br>30<br>30<br>30<br>31<br>34<br>36<br>36<br>36 |

| 4.4.4 Registering a Storage Server                                            |    |
|-------------------------------------------------------------------------------|----|
| 4.4.5 Fetching device information on a Storage Server                         |    |
| 4.4.6 Configuring the environment for a backup operation server               |    |
| 4.4.7 Setting the operation type for a device                                 |    |
| 4.4.8 Setting backup policies                                                 |    |
| 4.4.9 Customizing pre-processing and post-processing                          |    |
| 4.4.10 Preparing a device map file                                            |    |
| 4.4.10.1 Describing a device map file                                         |    |
| 4.5 Operation                                                                 | 40 |
| 4.5.1 Performing snapshot high-speed backup                                   | 40 |
| 4.5.2 Performing synchronized high-speed backup                               | 41 |
| 4.5.3 Restoring Data                                                          | 41 |
| 4.5.3.1 Restoring an entire volume                                            | 41 |
| 4.5.3.2 Restoring an individual file                                          |    |
| 4.5.4 Managing a backup history                                               |    |
| 4.5.4.1 Displaying a backup history                                           |    |
| 4.5.4.2 Deleting a backup history                                             |    |
| 4.6 Changing the setting information                                          |    |
| 4.6.1 Adding a device                                                         |    |
| 4.6.2 Deleting a device                                                       | 43 |
| 4.6.2.1 Deleting a transaction volume                                         | 43 |
| 4.6.2.2 Deleting a backup volume                                              | 44 |
| 4.6.3 Adding a Storage Server                                                 | 44 |
| 4.6.4 Deleting a Storage Server                                               | 45 |
| 4.7 Stopping the Operation                                                    | 45 |
| 4.8 SDX Object Operations                                                     | 46 |
| 4.8.1 Units of SDX object operations                                          | 46 |
| 4.8.1.1 Configuring the unit of SDX object operations                         | 46 |
| 4.8.2 Backup operation in units of logical volumes (method with GDS Snapshot) |    |
| 4.8.2.1 Designing the backup operation                                        |    |
| 4.8.2.2 Transaction volume                                                    | 48 |
| 4.8.2.3 Backup volumes                                                        | 49 |
| 4.8.2.4 Copy functions available when used with GDS Snapshot                  |    |
| 4.8.2.5 Configuration options                                                 | 50 |
| 4.8.2.6 Fetching device information from a Storage Server                     | 50 |
| 4.8.2.7 Configuring the operation type for a device                           | 50 |
| 4.8.2.8 Configuring a backup policy                                           | 50 |
| 4.8.2.9 Backup                                                                | 51 |
| 4.8.2.10 Restore                                                              |    |
| 4.8.2.11 Operational notes                                                    |    |
| 4.8.3 Backup operation in units of slices (method without GDS Snapshot)       |    |
| 4.8.3.1 Configuring the backup operation                                      |    |
| 4.8.3.2 Fetching device information from a Storage Server                     |    |
| 4.8.3.3 Configuring the operation type for a device                           |    |
| 4.8.3.4 Backup                                                                |    |
| 4.8.3.5 Restore                                                               | 55 |
| 4.9 VxVM Volume Operation                                                     |    |
| 4.9.1 Backup operation in units of logical volumes                            |    |
| 4.9.1.1 Configuring the Backup operation                                      |    |
| 4.9.1.1.1 Supported VxVM volume structures                                    |    |
| 4.9.1.1.2 Preparing a backup volume                                           |    |
| 4.9.1.2 Preparations                                                          |    |
| 4.9.1.2.1 Configuring the operation type of a device                          |    |
| 4.9.1.2.2 Customizing pre-processing and post-processing scripts              |    |
| 4.9.1.2.3 Preparing a device map file                                         |    |
| 4.9.1.3 Operations                                                            |    |
| 4.9.1.3.1 Executing backup                                                    | 58 |

| 4.9.1.3.2 Executing restoration                                                       | 59  |
|---------------------------------------------------------------------------------------|-----|
| 4.9.1.4 Changing the configuration information                                        |     |
| 4.9.2 Backup operation in units of physical disks                                     |     |
| 4.9.2 Dackap operation in units of physical disks.                                    |     |
| 4.9.2.2 Preparations                                                                  |     |
| 4.9.2.2.1 Confirming the disk group configuration information file                    |     |
| 4.9.2.2.2 Setting the transaction volume and backup volume                            |     |
| 4.9.2.2.3 Preparing a device map file                                                 |     |
| 4.9.2.3 Backup                                                                        |     |
| 4.9.2.4 Restoration.                                                                  |     |
| 4.9.2.4 Restolution.                                                                  |     |
| Chapter 5 Backup Operations (Symfoware)                                               | 66  |
| Objected C Destructions That the operation (/Descrete Function                        | 07  |
| Chapter 6 Backup Process That Uses the Suspend/Resume Function                        |     |
| 6.1 Overview                                                                          |     |
| 6.2 Backup Operation Design                                                           |     |
| 6.3 Flow of Operations                                                                |     |
| 6.4 Preparations                                                                      |     |
| 6.4.1 Setting up the AdvancedCopy Manager environment                                 |     |
| 6.4.2 Setting Storage Server configuration information                                |     |
| 6.4.3 Setting device information                                                      |     |
| 6.4.4 Setting a backup policy                                                         |     |
| 6.4.5 Preparing a device map file                                                     |     |
| 6.5 Backup Operations                                                                 |     |
| 6.5.1 Starting synchronous processing.                                                |     |
| 6.5.2 Backing up                                                                      |     |
| 6.5.3 Displaying the synchronous processing execution status                          |     |
| 6.5.4 Canceling synchronous processing                                                |     |
| 6.5.5 History management                                                              |     |
| 6.5.6 Restoring                                                                       |     |
| Chapter 7 Backup Operation by the QuickOPC Function                                   | 82  |
| 7.1 Overview                                                                          |     |
| 7.2 Configuring Backup Operation                                                      |     |
| 7.3 Operation Flow                                                                    |     |
| 7.4 Preparation                                                                       |     |
| 7.4.1 Configuring the AdvancedCopy Manager environment                                |     |
| 7.4.2 Setting the environment for Storage Server                                      |     |
| 7.4.3 Setting the operation type for a device                                         |     |
| 7.4.4 Setting a backup policy                                                         |     |
| 7.4.5 Preparing a device map file                                                     |     |
| 7.5 Operation.                                                                        |     |
| 7.5.1 Invoking backup                                                                 |     |
| 7.5.2 History management.                                                             |     |
| 7.5.3 Restoration.                                                                    |     |
| 7.5.4 Canceling restoration.                                                          |     |
| 7.5.5 Displaying the execution status of tracking processing                          |     |
| 7.5.6 Stopping tracking processing                                                    |     |
| 7.5.6 Stopping tacking processing                                                     |     |
| Chapter 8 Replication                                                                 | 92  |
| 8.1 Overview                                                                          |     |
| 8.1.1 Snapshot replication processing                                                 |     |
| 8.1.1.1 Types of snapshot replication                                                 |     |
|                                                                                       |     |
| 8.1.1.2 Snap Data Volume and Snap Data Pool                                           |     |
| 8.1.2 Synchronized replication processing                                             | 101 |
| <ul><li>8.1.2 Synchronized replication processing</li><li>8.2 Configuration</li></ul> |     |
| 8.1.2 Synchronized replication processing                                             |     |

| 8.2.2.1 Logical Unit (disk) operation                                              |     |
|------------------------------------------------------------------------------------|-----|
| 8.2.3 Notes on the configuration of SnapOPC/SnapOPC+ replication                   |     |
| 8.2.3.1 Notes on session configurations                                            |     |
| 8.2.3.2 Creating a Snap Data Volume                                                |     |
| 8.2.3.3 Creating a Snap Data Pool                                                  |     |
| 8.2.3.4 Snap Data Volume/Snap Data Pool monitoring                                 |     |
| 8.2.3.5 Cluster Operations                                                         |     |
| 8.3 Flow of Operations.                                                            |     |
| 8.4 Preparations                                                                   |     |
| 8.4.1 Starting a daemon                                                            |     |
| 8.4.2 Starting the GUI Client                                                      |     |
| 8.4.3 Registering a Storage Server                                                 |     |
| 8.4.4 Fetching device information from a Storage Server                            |     |
| 8.4.5 Configuring the source volume and replica volume                             |     |
| 8.4.6 Customizing pre-processing and post-processing                               |     |
| 8.4.7 Creating groups                                                              |     |
| 8.4.7.1 Conditions for the replication volumes that make up the group              |     |
| 8.4.7.2 How to create groups                                                       |     |
| 8.5 Operations                                                                     |     |
| 8.5.1 Executing snapshot replication                                               |     |
| 8.5.2 Executing synchronized replication                                           |     |
| 8.5.2.1 Intra-box synchronous replication                                          |     |
| 8.5.2.2 Inter-box synchronous replication                                          |     |
| 8.5.2.2.1 Initial copy skip function                                               |     |
| 8.5.2.3 Concurrent suspension function                                             | 141 |
| 8.5.2.3.1 Changing the timeout value for the concurrent suspend function           |     |
| 8.5.2.3.2 Concurrent suspend when the REC disk buffer is used                      |     |
| 8.5.3 Backup and restoration using the replication function                        |     |
| 8.5.4 Execution of synchronization reversal                                        |     |
| 8.6 Changing the Configuration Information                                         |     |
| 8.6.1 Changing a source volume or replica volume                                   |     |
| 8.6.2 Deleting a source volume or replica volume                                   |     |
| 8.6.3 Changing the device information of a source or replica volume                |     |
| 8.7 Stopping the Operation                                                         |     |
| 8.8 SDX Object Replication                                                         |     |
| 8.8.1 Operation with Units of the SDX object operation                             |     |
| 8.8.2 Replication operation in units of logical volumes (method with GDS Snapshot) |     |
| 8.8.2.1 Configuring the replication operation                                      |     |
| 8.8.2.2 Replication volumes                                                        |     |
| 8.8.2.3 Copy functions available for each GDS structure                            |     |
| 8.8.2.4 Fetching device information from a Storage Server                          |     |
| 8.8.2.5 Configuring replication volumes                                            |     |
| 8.8.2.6 Executing replication                                                      |     |
| 8.8.2.7 Operational notes                                                          |     |
| 8.8.3 Replication operation in units of slices (method without GDS Snapshot)       |     |
| 8.8.3.1 Configuring the replication operation                                      |     |
| 8.8.3.1.1 Supported logical volume structures                                      |     |
| 8.8.3.2 Fetching device information from a Storage Server                          |     |
| 8.8.3.3 Configuring replication volumes                                            |     |
| 8.8.3.4 Executing replication                                                      |     |
| 8.9 VxVM Volume Operation                                                          |     |
| 8.9.1 Replication operation in units of logical volume                             |     |
| 8.9.1.1 Configuration of operations involving VERITAS Volume structures            |     |
| 8.9.1.1.1 Supported VxVM volume structures                                         |     |
| 8.9.1.2 Preparing a replica volume                                                 |     |
| 8.9.1.2 Preparations                                                               |     |
| 6.9.1.2.1 Setting the original volume and replica volume                           |     |

| 8.9.1.3 Executing replication                                                                            | 158 |
|----------------------------------------------------------------------------------------------------|-----|
| 8.9.1.4 Changing configuration information.                                                              | 159 |
| 8.9.2 Replication operation in units of physical disks                                                   | 160 |
| 8.9.2.1 Configuration                                                                                    | 160 |
| 8.9.2.2 Preparations                                                                                     | 161 |
| 8.9.2.2.1 Confirming the disk group configuration information file                                       | 161 |
| 8.9.2.2.2 Configuring the original and replica volumes                                                   | 161 |
| 8.9.2.3 Replication                                                                                      | 162 |
| Objected 0. Operation Maintenance                                                                        | 404 |
| Chapter 9 Operation Maintenance.                                                                         |     |
| 9.1 Maintenance of Database                                                                              |     |
| 9.1.1 Making individual backups of databases                                                             |     |
| 9.1.1.1 Maintaining a backup management list                                                             |     |
| 9.1.1.1.1 Backing up a backup management list                                                            |     |
| 9.1.1.1.2 Restoring a backup management list                                                             |     |
| 9.1.1.2.1 Backing up a replication management list                                                       |     |
| 9.1.1.2.1 Backing up a replication management list                                                       |     |
|                                                                                                    |     |
| 9.1.1.3 Maintaining a database                                                                           |     |
| <ul><li>9.1.1.3.1 Saving a database.</li><li>9.1.1.3.2 Finding an error in a database.</li></ul>         |     |
| 9.1.1.3.2 Finding an error in a database<br>9.1.1.3.3 Recovering a database                              |     |
| 9.1.1.3.3 Recovering a database                                                                          |     |
| 9.1.1.4 Maintaining an authentication management list                                                    |     |
| 9.1.1.4.1 Backing up an authentication management list                                                   |     |
|                                                                                                    |     |
| 9.1.1.5 Maintaining a registry<br>9.1.1.5.1 Backing up a registry                                        |     |
|                                                                                                    |     |
| 9.1.1.5.2 Restoring a registry                                                                           |     |
| 9.1.2 Making a package backup of databases.<br>9.1.2.1 Preliminaries                                     |     |
| 9.1.2.1 Freminiaries.<br>9.1.2.2 Backup operations.                                                      |     |
| 9.1.2.2 Backup operations                                                                                |     |
| 9.1.2.5 Restoration operations                                                                           |     |
| 9.2.1 Troubleshooting: Insufficient free space in a repository                                           |     |
| 9.2.1 Troubleshooting. Insurricent nee space in a repository                                             |     |
| 9.2.1.2 Database restoration                                                                             |     |
| 9.2.1 2 Database restoration                                                                             |     |
| 9.2.2.1 Collecting error survey information                                                              |     |
| 9.2.3 Troubleshooting: Failure in accessing a repository database                                        |     |
| 9.3 Troubleshooting: Hardware error during backup                                                        |     |
| 9.3.1 Overview                                                                                           |     |
| 9.3.2 Troubleshooting                                                                                    |     |
| 9.3.2.1 Hardware error on a transaction volume                                                           |     |
| 9.3.2.1 Hardware error on a backup volume                                                                |     |
| 9.3.2.3 Troubleshooting if a bad sector occurred in the transaction volume                               |     |
| 9.3.2.4 Error (halt) on a remote copy processing                                                         |     |
| 9.4 Hardware or Other Error during Replication.                                                          |     |
| 9.4.1 Overview                                                                                           |     |
| 9.4.2 Troubleshooting                                                                                    |     |
| 9.4.2.1 Hardware error on a replication volume                                                           |     |
| 9.4.2.2 Troubleshooting if a bad sector occurred in the copy source volume                               |     |
| 9.4.2.3 Troubleshooting when a lack of free space has occurred in the Snap Data Volume or Snap Data Pool |     |
| 9.4.2.4 Error (halt) on a remote copy processing                                                         |     |
| 9.5 Changing the Operating Environment.                                                                  |     |
| 9.5.1 Changing the IP address of a Storage Management Server                                             |     |
| 9.5.2 Changing the IP address of a Storage Server                                                        |     |
| 9.5.3 Changing the port number of a Storage Management Server or Storage Server                          |     |
|                                                                                                    |     |

| 9.5.4 Changing the server name of a Storage Management Server or Storage Server                                           | 197 |
|----------------------------------------------------------------------------------------------------|-----|
| 9.5.5 Changing the device configuration                                                                                   | 198 |
| 9.5.5.1 Backup management                                                                                                 | 198 |
| 9.5.5.2 Replication management                                                                                            | 198 |
| 9.5.6 Changing the IP address for GUI connection of a Storage Management Server                                           |     |
| 9.5.7 Change of password or deletion of the user who was specified as the repository access user                          | 199 |
| 9.5.8 Changing the configuration in cluster operation                                                                     | 199 |
| 9.5.8.1 Changing the IP address of a Storage Management Server transaction                                                | 199 |
| 9.5.8.2 Changing the IP address of a Storage Server transaction                                                           |     |
| 9.5.8.3 Changing the port number of a Storage Management Server transaction or Storage Server transaction                 |     |
| 9.5.8.4 Changing the server name of a Storage Management Server transaction or Storage Server transaction                 |     |
| 9.5.8.5 Deleting a repository accessible user or changing a repository accessible user's password                         |     |
| 9.5.8.6 Changing the logical node name                                                                                    |     |
| 9.5.8.7 Changing the transaction name                                                                                     |     |
| 9.5.8.8 Changing a shared disk for shared data                                                                            |     |
| 9.5.8.9 Changing the repository shared disk                                                                               |     |
| Chapter 10 Commands                                                                                                    | 210 |
| 10.1 Command list                                                                                                    |     |
| 10.1 Command list                                                                                                    |     |
| 10.2 Backup Management Commands                                                                                           |     |
| 10.2.1 Environment definition commands.<br>10.2.1.1 swstsvrset (Storage Server configuration information setting command) |     |
| 10.2.1.1 swstsviset (Storage Server configuration information setting command)                                            |     |
| 10.2.1.2 swstsvidsp (Storage Server configuration mormation display command)                                              |     |
| 10.2.1.4 swstdevdisp (Device usage status display command)                                                                |     |
| 10.2.1.5 swstbkpolset (Backup policy setting command)                                                                     |     |
| 10.2.1.6 swstokpolset (Backup policy setting command)                                                                     |     |
| 10.2.1.7 swstbkpoldel (Backup policy deletion command)                                                                    |     |
| 10.2.2 Operation commands                                                                                                 |     |
| 10.2.2.1 swstbackup (Backup execution command)                                                                            |     |
| 10.2.2.2 swstbackstat (Backup execution status display command)                                                           |     |
| 10.2.2.3 swstrestore (Restore execution command)                                                                          |     |
| 10.2.2.4 swstcancelrest (Restore cancellation command)                                                                    |     |
| 10.2.2.5 swstreststat (Restore execution status display command)                                                          |     |
| 10.2.2.6 swsthistdisp (History information display command)                                                               |     |
| 10.2.2.7 swsthistdel (History information deletion command)                                                               |     |
| 10.2.2.8 swststartsync (Backup synchronous processing start command)                                                      |     |
| 10.2.2.9 swstcancelsync (Backup synchronous processing cancel command)                                                    |     |
| 10.2.2.10 swstsyncstat (Backup synchronous processing progress display command)                                           |     |
| 10.2.2.11 swstexecstat (Execution status display command)                                                                 |     |
| 10.2.2.12 swstcanceltrk (Tracking cancel command)                                                                         |     |
| 10.2.2.13 swsttrkstat (Tracking status display command)                                                                   |     |
| 10.2.3 Maintenance commands.                                                                                              |     |
| 10.2.3.1 swstsrsemtch (Resource match command)                                                                            |     |
| 10.2.3.2 swstresback (Resource backup command)                                                                            |     |
| 10.2.3.3 swstresrst (Resource restore command)                                                                            |     |
| 10.3 Configuration Management Commands                                                                                    |     |
| 10.3.1 stgcmmodnode (Management server information change command)                                                        |     |
| 10.3.2 stguserset (Repository access user change command)                                                                 |     |
| 10.3.3 stgguiipset (GUI connection information setting command)                                                           |     |
| 10.3.4 stgxfwcmaddsrv (Server information addition command)                                                               |     |
| 10.3.5 stgxfwcmmodsrv (Server information change command)                                                                 |     |
| 10.3.6 stgxfwcmdelsrv (Server information deletion command)                                                               |     |
| 10.3.7 stgxfwcmsetdev (Device information collection/reflection command)                                                  |     |
| 10.3.8 stgxfwcmdeldev (Device information deletion command)                                                               |     |
| 10.3.9 stgxfwcmdispsrv (Server information display command)                                                               |     |
| 10.3.10 stgxfwcmdispdev (Device information display command)                                                              |     |

| 10.3.11 stgxfwcmdisppat (Partition information display command)                                                                                                    |                                                                                                    |
|----------------------------------------------------------------------------------------------------|----------------------------------------------------------------------------------------------------|
| 10.3.12 stgenvdisp (Environment information display command)                                                                                                    |                                                                                                    |
| 10.3.13 stgmgrinfoset (Management information package backup server registration/deletion command)                                                                                                    |                                                                                                    |
| 10.3.14 stgmgrinfobkup (Management information package backup command)                                                                                                    |                                                                                                    |
| 10.3.15 stgmgrinfodisp (Management information package backup status display command)                                                                                                    |                                                                                                    |
| 10.3.16 stgxfwcmsetsdx (SDX object management unit configuration command)                                                                                                    |                                                                                                    |
| 10.3.17 stgdbloginf (Repository update area busy rate check command)                                                                                                    |                                                                                                    |
| 10.3.18 stgdbdmp (Database save command)                                                                                                    |                                                                                                    |
| 10.3.19 stgdbrcv (Database recovery command)                                                                                                    |                                                                                                    |
| 10.3.20 stgdbbackup (Database backup command)                                                                                                    |                                                                                                    |
| 10.3.21 stgdbrestore (Database restoration command)                                                                                                    |                                                                                                    |
| 10.3.22 stgdbset (Database integrated setup command)                                                                                                    |                                                                                                    |
| 10.3.23 stgdbunset (Database integrated unsetup command)                                                                                                    |                                                                                                    |
| 10.3.24 stgrepocnv (Repository data migration command)                                                                                                    |                                                                                                    |
| 10.4 Replication Management Commands                                                                                                    |                                                                                                    |
| 10.4.1 Environment definition commands                                                                                                    |                                                                                                    |
| 10.4.1.1 swsrpsetvol (Replication volume information setting command)                                                                                                    |                                                                                                    |
| 10.4.1.2 swsrpvolinfo (Replication volume information display command)                                                                                                    |                                                                                                    |
| 10.4.1.3 swsrpdelvol (Replication volume information deletion command)                                                                                                    |                                                                                                    |
| 10.4.1.4 swsrprecbuffstat (REC transfer buffer information display command)                                                                                                    |                                                                                                    |
| 10.4.1.5 swsrprecbuffset (REC transfer buffer settings change command)                                                                                                    |                                                                                                    |
| 10.4.2 Operation commands                                                                                                    |                                                                                                    |
| 10.4.2.1 swsrpstartsync (Synchronous processing start command)                                                                                                    |                                                                                                    |
| 10.4.2.2 swsrpmake (Replication creation command)                                                                                                    |                                                                                                    |
| 10.4.2.3 swsrpstat (Operation status display command)                                                                                                    |                                                                                                    |
| 10.4.2.4 swsrpcancel (Replication cancellation command)                                                                                                    |                                                                                                    |
| 10.4.2.5 swsrpchsync (Synchronization mode change command)                                                                                                    |                                                                                                    |
| 10.4.2.6 swsrprevsync (Synchronization reverse command)<br>10.4.3 Maintenance commands                                                                                                    |                                                                                                    |
| 10.4.3 Maintenance commands                                                                                                    |                                                                                                    |
|                                                                                                    |                                                                                                    |
| 10.4.3.1 swsrprecoverres (Resource adjustment command)                                                                                                    |                                                                                                    |
| 10.4.3.1 swsrprecoverres (Resource adjustment command)                                                                                                    |                                                                                                    |
| 10.4.3.1 swsrprecoverres (Resource adjustment command)                                                                                                    |                                                                                                    |
| 10.4.3.1 swsrprecoverres (Resource adjustment command)                                                                                                    |                                                                                                    |
| 10.4.3.1 swsrprecoverres (Resource adjustment command)                                                                                                    |                                                                                                    |
| <ul> <li>10.4.3.1 swsrprecoverres (Resource adjustment command)</li> <li>10.5 Start/Stop Daemon Commands</li> <li>10.5.1 Starting and stopping the communication daemon</li></ul>                                                                                                    |                                                                                                    |
| <ul> <li>10.4.3.1 swsrprecoverres (Resource adjustment command)</li> <li>10.5 Start/Stop Daemon Commands</li> <li>10.5.1 Starting and stopping the communication daemon</li></ul>                                                                                                    |                                                                                                    |
| 10.4.3.1 swsrprecoverres (Resource adjustment command)                                                                                                    |                                                                                                    |
| 10.4.3.1 swsrprecoverres (Resource adjustment command)                                                                                                    |                                                                                                    |
| 10.4.3.1 swsrprecoverres (Resource adjustment command)                                                                                                    |                                                                                                    |
| 10.4.3.1 swsrprecoverres (Resource adjustment command)                                                                                                    |                                                                                                    |
| 10.4.3.1 swsrprecoverres (Resource adjustment command)                                                                                                    |                                                                                                    |
| 10.4.3.1 swsrprecoverres (Resource adjustment command)                                                                                                    |                                                                                                    |
| 10.4.3.1 swsrprecoverres (Resource adjustment command)                                                                                                    |                                                                                                    |
| 10.4.3.1 swsrprecoverres (Resource adjustment command)                                                                                                    |                                                                                                    |
| 10.4.3.1 swsrprecoverres (Resource adjustment command)         10.5 Start/Stop Daemon Commands         10.5.1 Starting and stopping the communication daemon         10.5.2 Starting and stopping the RMI daemon         10.5.3 Starting and stopping the RDB daemon         10.5.4 Starting and stopping the authentication daemon         10.5.5 Starting and stopping the authentication daemon         10.5.5 Starting and stopping AdvancedCopy Manager daemons         10.6 SnapOPC/SnapOPC+ Support Commands         10.6.1 swstestupdate (Update volume measurement command)         10.6.2 swstsdv (Snap Data Volume operation/reference command)         10.7 Troubleshooting data collection command         10.7.1 acmcapture (Troubleshooting data collection command)         10.7.1 Notes on Operations         11.1 Notes on Backup and Replication Operation                                                                                                    |                                                                                                    |
| 10.4.3.1 swsrprecoverres (Resource adjustment command)         10.5 Start/Stop Daemon Commands         10.5.1 Starting and stopping the communication daemon         10.5.2 Starting and stopping the RMI daemon         10.5.3 Starting and stopping the RDB daemon         10.5.4 Starting and stopping the authentication daemon         10.5.5 Starting and stopping the authentication daemon         10.5.5 Starting and stopping AdvancedCopy Manager daemons         10.6 SnapOPC/SnapOPC+ Support Commands         10.6.1 swstestupdate (Update volume measurement command)         10.6.2 swstsdv (Snap Data Volume operation/reference command)         10.7.1 acmcapture (Troubleshooting data collection command)         10.7.1 acmcapture (Troubleshooting data collection command)         11.1 Notes on Backup and Replication Operation         11.1.1 General notes                                                                                                    |                                                                                                    |
| 10.4.3.1 swsrprecoverres (Resource adjustment command)         10.5 Start/Stop Daemon Commands         10.5.1 Starting and stopping the communication daemon         10.5.2 Starting and stopping the RMI daemon         10.5.3 Starting and stopping the RDB daemon         10.5.4 Starting and stopping the authentication daemon         10.5.5 Starting and stopping the authentication daemon         10.5.5 Starting and stopping the authentication daemon         10.5.5 Starting and stopping AdvancedCopy Manager daemons         10.6 SnapOPC/SnapOPC+ Support Commands         10.6.1 swstestupdate (Update volume measurement command)         10.6.2 swstsdv (Snap Data Volume operation/reference command)         10.7 Troubleshooting data collection command         10.7.1 acmcapture (Troubleshooting data collection command)         11.1 Notes on Operations         11.1.1 General notes         11.1.1 Storage Server locale                                                                                                    | 348<br>350<br>350<br>351<br>351<br>351<br>351<br>352<br>352<br>354<br>357<br>357<br>357<br>360<br>360<br>360<br>360<br>360<br>360<br>360                                                         |
| 10.4.3.1 swsrprecoverres (Resource adjustment command)         10.5 Start/Stop Daemon Commands         10.5.1 Starting and stopping the communication daemon         10.5.2 Starting and stopping the RMI daemon         10.5.3 Starting and stopping the RDB daemon         10.5.4 Starting and stopping the authentication daemon         10.5.5 Starting and stopping the authentication daemon         10.5.5 Starting and stopping the authentication daemon         10.5.5 Starting and stopping AdvancedCopy Manager daemons         10.6 SnapOPC/SnapOPC+ Support Commands         10.6.1 swstestupdate (Update volume measurement command)         10.6.2 swstsdv (Snap Data Volume operation/reference command)         10.7 Troubleshooting data collection command         10.7.1 acmcapture (Troubleshooting data collection command)         10.7.1 acmcapture (Troubleshooting data collection command)         11.1 Notes on Operations         11.1.1 General notes         11.1.1.1 Storage Server locale         11.1.1.2 Backup and Replication Exclusions                                                                                                    | 348<br>350<br>350<br>351<br>351<br>351<br>352<br>352<br>354<br>357<br>357<br>360<br>360<br>360<br>360<br>361<br>361                                                                              |
| 10.4.3.1 swsrprecoverres (Resource adjustment command).         10.5 Start/Stop Daemon Commands.         10.5.1 Starting and stopping the communication daemon.         10.5.2 Starting and stopping the RMI daemon.         10.5.3 Starting and stopping the RDB daemon.         10.5.4 Starting and stopping the authentication daemon.         10.5.5 Starting and stopping the authentication daemon.         10.5.5 Starting and stopping AdvancedCopy Manager daemons.         10.6 SnapOPC/SnapOPC+ Support Commands.         10.6.1 swstestupdate (Update volume measurement command).         10.6.2 swstsdv (Snap Data Volume operation/reference command).         10.7.1 roubleshooting data collection command.         10.7.1 acmcapture (Troubleshooting data collection command).         11.1 Notes on Operations.         11.1.1 General notes.         11.1.1.1 Storage Server locale.         11.1.1.2 Backup and Replication Exclusions.         11.1.1.3 Consistency of data on volumes.                                                                                                    |                                                                                                    |
| 10.4.3.1 swsrprecoverres (Resource adjustment command).         10.5 Start/Stop Daemon Commands.         10.5.1 Starting and stopping the communication daemon.         10.5.2 Starting and stopping the RMI daemon.         10.5.3 Starting and stopping the RDB daemon.         10.5.4 Starting and stopping the authentication daemon.         10.5.5 Starting and stopping the authentication daemon.         10.5.5 Starting and stopping AdvancedCopy Manager daemons.         10.6 SnapOPC/SnapOPC+ Support Commands.         10.6.1 swstestupdate (Update volume measurement command).         10.6.2 swstsdv (Snap Data Volume operation/reference command).         10.7 Troubleshooting data collection command.         10.7.1 acmcapture (Troubleshooting data collection command).         11.1 Notes on Operations.         11.1.1 General notes.         11.1.1.2 Backup and Replication Operations.         11.1.1.2 Backup and Replication Exclusions.         11.1.1.4 Fetching Device Information.                                                                                                    |                                                                                                    |
| 10.4.3.1 swsrprecoverres (Resource adjustment command).         10.5 Start/Stop Daemon Commands.         10.5.1 Starting and stopping the communication daemon.         10.5.2 Starting and stopping the RMI daemon.         10.5.3 Starting and stopping the RDB daemon.         10.5.4 Starting and stopping the authentication daemon.         10.5.5 Starting and stopping the authentication daemon.         10.5.5 Starting and stopping the authentication daemon.         10.5.5 Starting and stopping AdvancedCopy Manager daemons.         10.6 SnapOPC/SnapOPC+ Support Commands.         10.6.1 swstestupdate (Update volume measurement command).         10.6.2 swstsdv (Snap Data Volume operation/reference command).         10.7 Troubleshooting data collection command.         10.7.1 acmcapture (Troubleshooting data collection command).         11.1 Notes on Operations.         11.1.1 Storage Server locale.         11.1.1.2 Backup and Replication Operation.         11.1.1.3 Consistency of data on volumes.         11.1.1.4 Fetching Device Information.         11.1.1.5 Maximum Number of Simultaneously Executing Operations.                                                                               | 348<br>350<br>350<br>351<br>351<br>351<br>351<br>352<br>352<br>352<br>354<br>357<br>357<br>360<br>360<br>360<br>360<br>360<br>361<br>361<br>361<br>362<br>362                                    |
| 10.4.3.1 swsrprecoverres (Resource adjustment command).         10.5 Start/Stop Daemon Commands.         10.5.1 Starting and stopping the communication daemon.         10.5.2 Starting and stopping the RMI daemon.         10.5.3 Starting and stopping the RDB daemon.         10.5.4 Starting and stopping the authentication daemon.         10.5.5 Starting and stopping the authentication daemon.         10.5.5 Starting and stopping the authentication daemon.         10.5.5 Starting and stopping AdvancedCopy Manager daemons.         10.6 SnapOPC/SnapOPC+ Support Commands.         10.6.1 swstestupdate (Update volume measurement command).         10.6.2 swstsdv (Snap Data Volume operation/reference command).         10.7 Troubleshooting data collection command.         10.7.1 acmcapture (Troubleshooting data collection command).         11.1 Notes on Operations.         11.1.1 Storage Server locale.         11.1.1.2 Backup and Replication Operations.         11.1.1.2 Backup and Replication Exclusions.         11.1.1.4 Fetching Device Information.         11.1.1.5 Maximum Number of Simultaneously Executing Operations.         11.1.1.6 Slice containing VTOC.                                   | 348<br>350<br>350<br>351<br>351<br>351<br>351<br>352<br>352<br>354<br>357<br>357<br>360<br>360<br>360<br>360<br>360<br>361<br>361<br>361<br>362<br>362<br>362                                    |
| 10.4.3.1 swsrprecoverres (Resource adjustment command).         10.5 Start/Stop Daemon Commands.         10.5.1 Starting and stopping the communication daemon.         10.5.2 Starting and stopping the RMI daemon.         10.5.3 Starting and stopping the RDB daemon.         10.5.4 Starting and stopping the authentication daemon.         10.5.5 Starting and stopping the authentication daemon.         10.5.6 SnapOPC/SnapOPC+ Support Commands.         10.6.1 swstestupdate (Update volume measurement command).         10.6.2 swstsdv (Snap Data Volume operation/reference command).         10.7.1 acmcapture (Troubleshooting data collection command).         10.7.1 acmcapture (Troubleshooting data collection command).         11.1 Notes on Operations.         11.1.1 General notes.         11.1.1 Storage Server locale.         11.1.1.2 Backup and Replication Exclusions.         11.1.1.3 Consistency of data on volumes.         11.1.1.4 Fetching Device Information.         11.1.1.5 Maximum Number of Simultaneously Executing Operations.         11.1.1.6 Slice containing VTOC.         11.1.1.7 SynfinityFILE and Global File Services local file systems.                                              | 348<br>350<br>350<br>351<br>351<br>351<br>351<br>352<br>352<br>354<br>357<br>357<br>360<br>360<br>360<br>360<br>360<br>360<br>360<br>360<br>360<br>360                                           |
| 10.4.3.1 swsrprecoverres (Resource adjustment command)         10.5 Start/Stop Daemon Commands         10.5.1 Starting and stopping the communication daemon         10.5.2 Starting and stopping the RMI daemon         10.5.3 Starting and stopping the RDB daemon         10.5.4 Starting and stopping the RDB daemon         10.5.5 Starting and stopping the authentication daemon         10.5.5 Starting and stopping AdvancedCopy Manager daemons         10.6 SnapOPC/SnapOPC+ Support Commands.         10.6.1 swstestupdate (Update volume measurement command)         10.6.2 swstsdv (Snap Data Volume operation/reference command)         10.7.1 roubleshooting data collection command         10.7.1 acmcapture (Troubleshooting data collection command)         11.1.1 Storage Server locale         11.1.1.2 Backup and Replication Deprations         11.1.1.3 Consistency of data on volumes         11.1.1.4 Storage Server locale         11.1.1.5 Maximum Number of Simultaneously Executing Operations         11.1.1.6 Slice containing VTOC         11.1.1.7 SynfinityFILE and Global File Services local file systems         11.1.1.8 SynfinityFILE/Global file system and Global File Services shared file system | 348<br>350<br>350<br>351<br>351<br>351<br>351<br>352<br>352<br>352<br>354<br>357<br>357<br>360<br>360<br>360<br>360<br>360<br>361<br>361<br>361<br>362<br>362<br>362<br>362<br>362<br>362        |
| 10.4.3.1 swsrprecoverres (Resource adjustment command)                                                                                                    | 348<br>350<br>350<br>351<br>351<br>351<br>351<br>352<br>352<br>352<br>354<br>357<br>357<br>360<br>360<br>360<br>360<br>360<br>361<br>361<br>361<br>362<br>362<br>362<br>362<br>362<br>362<br>362 |

| 11.1.1.13 Notes on executing copy between different operating systems              |     |
|------------------------------------------------------------------------------------|-----|
| 11.1.1.14 Operations in an ETERNUS multipath driver environment                    |     |
| 11.1.1.15 Notes when using the -m option                                           |     |
| 11.1.1.16 Copy processing performance of Advanced Copy                             |     |
| 11.1.2 Notes on snapshot high-speed backup                                         |     |
| 11.1.3 Notes on synchronous high-speed backup                                      |     |
| 11.1.4 Notes on restoration                                                        |     |
| 11.1.5 Notes on SDX object operations                                              |     |
| 11.1.5.1 Notes on SDX object operations (backup management)                        |     |
| 11.1.5.2 Notes on SDX object operations (replication management)                   |     |
| 11.1.6 Notes on cluster operation                                                  |     |
| 11.1.7 Notes on backups in cluster operation                                       |     |
| 11.1.7.1 Backup and restoration during the stoppage of a cluster                   |     |
| 11.1.8 Notes on replication in a cluster system                                    |     |
| 11.1.8.1 Replication during the stoppage of a cluster                              |     |
| 11.1.9 Notes on using ETERNUS VS900 (virtualization switch)                        |     |
| Appendix A Pre-processing and Post-processing of Backup and Restoration            | 384 |
| A.1 Overview                                                                       |     |
| A.2 Pre-processing and Post-processing of Backup                                   |     |
| A.2.1 Pre-processing of backup                                                     |     |
| A.2.1.1 Pre-processing script for backup                                           |     |
| A.2.2 Post-processing of backup.                                                   |     |
| A.2.2.1 Post-processing script for backup                                          |     |
| A.2.3 Customizing the shell script                                                 |     |
| A.3 Pre-processing and Post-processing of Restoration                              |     |
| A.3.1 Pre-processing of restoration.                                               |     |
| A.3.1.1 Pre-processing script for restoration.                                     |     |
| A.3.2 Post-processing of restoration                                               |     |
| A.3.2.1 Post-processing script for restoration                                     |     |
| A.3.3 Customizing the shell script                                                 |     |
| Appendix B Sample Script for Backup Operations                                     |     |
| B.1 Overview                                                                       |     |
| B.2 Backup and Restoration of a Transaction volume                                 |     |
| B.2.1 Backup procedure                                                             |     |
| B.2.2 Restoration procedure                                                        |     |
| B.3 Sample Scripts for Oracle                                                      |     |
| B.3.1 Overview of sample scripts                                                   |     |
| B.3.1.1 Collecting DB information                                                  |     |
| B.3.1.2 File system backup                                                         |     |
| B.3.1.3 Raw device backup                                                          |     |
| B.3.2 Applying the sample shell scripts                                            |     |
| B.3.2.1 DB information collection                                                  |     |
| B.3.2.2 File system backup                                                         |     |
| B.3.2.3 Raw device backup                                                          |     |
| B.3.3 Restore Method.                                                              |     |
| B.3.3.1 File system                                                                |     |
| B.3.3.2 Raw device                                                                 |     |
| B.3.4 Notes about using the sample shell scripts                                   |     |
| Appendix C Pre-processing and Post-processing of Replication                       |     |
| C.1 Overview                                                                       |     |
| C.2 Pre-processing and Post-processing of Replication                              |     |
| C.2.1 Pre-processing and post-processing for a file system                         |     |
| C.2.2 Pre-processing when replication is executed.                                 |     |
| C.2.2.1 replication source volume pre-processing sample script (RepSrcPre.js)      |     |
| C.2.2.2 replication destination volume pre-processing sample script (RepDstPre.js) | 414 |
|                                                                                    |     |

| C.2.3 Post-processing when replication is executed.                                  |     |
|--------------------------------------------------------------------------------------|-----|
| C.2.3.1 replication source volume post-processing sample script (RepSrcPost.js)      |     |
| C.2.3.2 replication destination volume post-processing sample script (RepDstPost.js) |     |
| C.2.4 Customizing the shell script                                                   |     |
| Appendix D System Volume Backup Operation                                            |     |
| Appendix E Backup Operations Using Power-Saving                                      |     |
| E.1 Overview                                                                         |     |
| E.2 Structure                                                                        |     |
| E.3 Operating Environment                                                            |     |
| E.4 Environment Settings                                                             |     |
| E.4.1 Procedure for Configuring the Environment                                      |     |
| E.4.2 Settings for ETERNUS disk storage systems                                      |     |
| E.4.3 Settings for AdvancedCopy Manager                                              |     |
| E.4.4 Settings for ETERNUS SF Storage Cruiser                                        |     |
| E.5 Operation                                                                        |     |
| E.5.1 Start the Disk Drive                                                           |     |
| E.5.2 Operate AdvancedCopy Manager                                                   |     |
| E.5.3 Stop the Disk Drive                                                            |     |
| Index                                                                                | 433 |

## Chapter 1 Overview of AdvancedCopy Manager

This chapter describes the overview of AdvancedCopy Manager.

## 1.1 What is AdvancedCopy Manager?

AdvancedCopy Manager is a product that provides data storage backup and recovery management in an open system and incorporates the following features.

- 1.1.1 High-speed backup (24-hour basis)
- 1.1.2 Non-stop backup [database]
- 1.1.3 High-speed replication

## 1.1.1 High-speed backup (24-hour basis)

The ETERNUS disk storage systems hardware function (Advanced Copy Function) is used to back up data quickly. The Advanced Copy Function provides fast data copy regardless of data volume, and can maintain a fixed backup time even if the amount of data to be backed up increases. This dramatically reduces the duration for which the application must be stopped to perform backup.

In addition, since operations management is linked to the following DBMSs, high-speed backup can be performed without interruption to live operational processing:

- Oracle

If other databases or a general file system are being used, downtime or interruption to normal throughput is still significantly reduced.

Using the remote copy function in the ETERNUS disk storage systems, it is also possible to back up to ETERNUS disk storage systems at remote locations.

#### 1.1.2 Non-stop backup [database]

By using AdvancedCopy Manager, the some databases can be backed up without stopping the application. Please refer to the following for the backup method for Oracle databases:

- For Oracle: "B.3 Sample Scripts for Oracle"

Even while a logical volume manager such as PRIMECLUSTER GDS is operating, AdvancedCopy Manager allows backup without stopping the logical volumes. For the products and configurations applicable to this operation, refer to "1.5 Managing a Device on AdvancedCopy Manager."

#### 1.1.3 High-speed replication

The ETERNUS disk storage systems hardware function (Advanced Copy Function) enables data to be used for purposes other than the original purpose and replicated data (copy) to be collected as a protection against data corruption.

With the remote copy function in ETERNUS disk storage systems, copying operations to ETERNUS disk storage systems at remote locations are also possible.

When using a script for some databases linkage as explained below, high-speed copying can be performed without interruption to live operational processing:

- Oracle

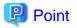

As an example for copying some databases, the script created for replication is shown in "Appendix B Sample Script for Backup Operations".

## **1.2 Product Configuration of AdvancedCopy Manager**

## 1.2.1 Function system

AdvancedCopy Manager consists of the following three functions:

| Table  | 1.1 | <b>Functions</b> |
|--------|-----|------------------|
| i ubio |     |                  |

| Function name                                | Description                                                                                                    |
|----------------------------------------------|----------------------------------------------------------------------------------------------------|
| Management module of<br>AdvancedCopy Manager | Operates on the Storage Management Server, and two or more Storage Servers are managed.<br>Backup management and replication management are performed.                                                                                                    |
| Agent module of<br>AdvancedCopy Manager      | Operates on the Storage Server with which the storage device is connected. Backup<br>management and replication management are performed.<br>This (Agent) can be managed by an instance of AdvancedCopy Manager running on the<br>Solaris OE, the Windows, or the Linux operating systems. |
| AdvancedCopy Manager<br>GUI client           | The GUI client can be run on a user's local machine in the same way as any other application, to monitor and/or manage the AdvancedCopy Manager environment by connecting to the Storage Management Server.                                                                                |

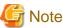

#### \_\_\_\_\_

The Manager product includes the Agent function.

The AdvancedCopy Manager server type depends on the operating environment.

#### Storage Server

The Storage Server is a server which executes the backup operation and the replication operation that AdvancedCopy Manager offers. The Agent component of AdvancedCopy Manager is installed on the Storage Server. If a Storage Server is also to be used as the Storage Management Server then the Manager, as well as the Agent, will need to be installed. The Agent installation is included as part of the Manager installation.

#### Storage Management Server

The Storage Management Server manages the Storage Servers and only one Storage Management Server can be set in the system. The Management module of AdvancedCopy Manager is installed on the Storage Management Server.

Three different operating scenarios for the AdvancedCopy Manager are shown below:

- When only one Storage Server is installed

In this operating environment, only the Management module of AdvancedCopy Manager needs to be installed (Management module of AdvancedCopy Manager includes the Agent functions of AdvancedCopy Manager).

Figure 1.1 When only one Storage Server is installed

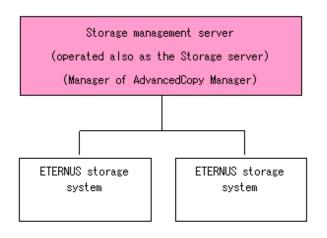

- When two or more Storage Servers are installed

When two or more AdvancedCopy Manager servers are available, set only one of them up as the Storage Management Server or set up a new server with no ETERNUS disk storage systems connected as the Storage Management Server. Each environment is explained below.

a. When the Storage Server is operated as a Storage Management Server

One of the servers functions as a Storage Management Server. The Storage Management Server has a repository where the information on operating and management of all Storage Servers is stored.

When many Storage Servers exist, they all compete for access to the repository. To ensure overall performance and other applications running on the same server are not adversely affected, the Storage Management Server functionality should be installed on a dedicated server, or on a server on which the load of other applications is relatively low.

The following diagram illustrates the configuration of the Storage Server when it is also operating as the Storage Management Server.

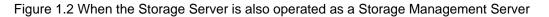

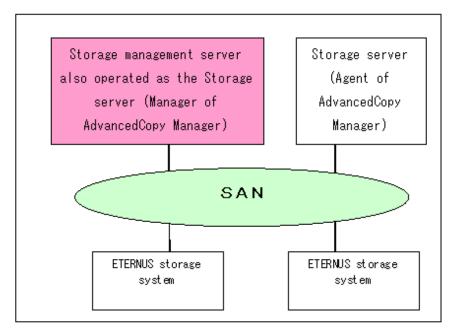

b. Setting up the special Storage Management Server

This setup comprises two or more Storage Servers with a dedicated Storage Management Server.

Figure 1.3 When a dedicated Storage Server is a Storage Management Server

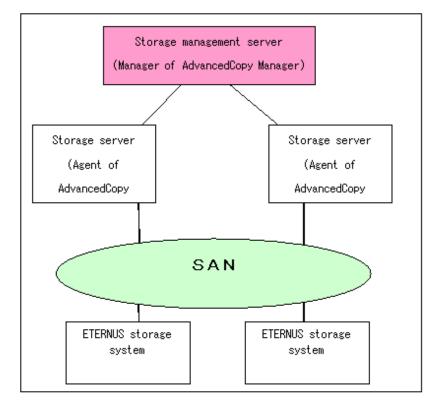

## 1.2.2 System configuration

The system configuration of AdvancedCopy Manager is shown below.

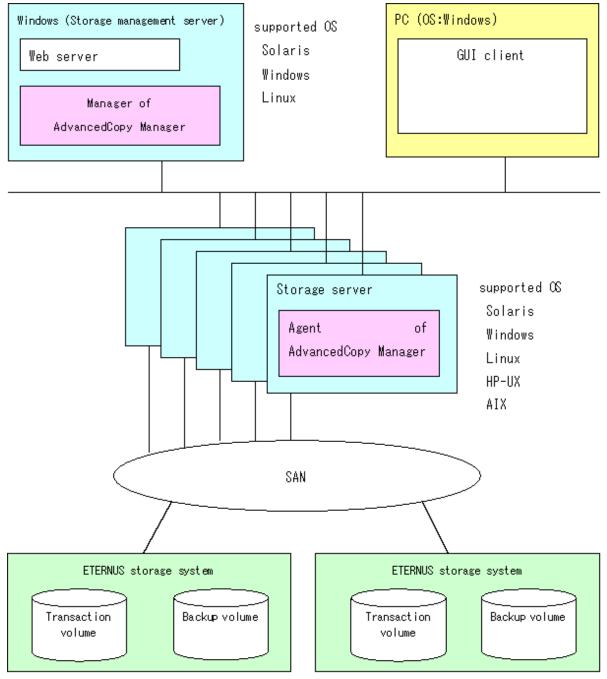

Figure 1.4 System configuration of Storage Management Server and two or more Storage Servers

## 1.2.3 Combining the Agent and Manager

The following product level combinations are possible when using different levels of the AdvancedCopy Manager Agent and Manager. The Manager of AdvancedCopy Manager is supported by the Solaris, Linux and Windows operating systems. The Agent of AdvancedCopy Manager is supported by the Solaris, Linux, Windows, AIX and HP operating systems. For details, refer to "Software Conditions" corresponding to each operating system in the "ETERNUS SF AdvancedCopy Manager Operator's Guide". In addition, it is not possible to combine different levels of Manager and GUI client. Always use the same level.

|                                    |                 | Version level of Agent (Storage Server) |                 |      |      |
|------------------------------------|-----------------|-----------------------------------------|-----------------|------|------|
|                                    |                 | 10.x (V10.0Lxx)                         | 11.x (V11.0Lxx) | 13.x | 14.x |
| Version level of Manager           | 10.x (V10.0Lxx) | А                                       | С               | С    | С    |
| (Storage Management 11.<br>Server) | 11.x (V11.0Lxx) | В                                       | А               | С    | С    |
|                                    | 13.x            | В                                       | В               | А    | С    |
|                                    | 14.x            | В                                       | В               | В    | А    |

#### Table 1.2 Combining the AdvancedCopy Manager Agent and Manager

Note: 10.x(V10.0Lxx) and 11.x(V11.0Lxx) in the table are the Softek AdvancedCopy Manager version. From 13.x, the name "Softek" changes to "ETERNUS SF" to become ETERNUS SF AdvancedCopy Manager.

A: Connection possible

B: Connection possible (however, functions supported by the Storage Server version or later cannot be used)

C: Connection not possible

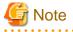

- There is a difference in functionality between some product revision levels. Installation of the manager and agent of the same revision
- level is recommended.

- The following restrictions apply to combinations of Manager and Agent products at different revision levels:

- If the Manager is a newer level than the Agent

Connection possible (but functions supported by levels later than that of the Storage Server cannot be used)

- If the Agent is a newer level than the Manager
  - Connection not possible

## **1.3 Function Overview of AdvancedCopy Manager**

## 1.3.1 What is the backup function?

The backup function of AdvancedCopy Manager provides operation management for high-speed backup by using the OPC (One Point Copy), EC (Equivalent Copy), and REC (Remote Equivalent) function of ETERNUS disk storage systems.

The following sub-sections provide more information concerning the backup function.

#### **High-speed backup operation**

The advanced copy function (OPC/EC function) of the ETERNUS disk storage systems is used to perform high-speed backup between volumes regardless of volume capacities. This function greatly reduces the impact of a backup operation.

Faster backups can be made by performing update differential copies using the Advanced Copy function.

#### Backup operation in conjunction with Oracle (sample scripts)

The following sample scripts provide AdvancedCopy Manager commands and Oracle operations combined together:

- Acquisition of DBMS (Oracle) resource information
- Synchronization with DBMS (Oracle) and volume duplication

Additionally, the following functions allow you to manage the backup operation.

#### **Policy management function**

The policy management function manages the number of preservation generations of backup and the number of interval days in which backup should be performed (displays the delay when displaying information for a volume to be backed up).

#### Storage configuration management function

The storage configuration management function manages the configurations of volumes to be backed up and volumes to which a backup should be saved.

On AdvancedCopy Manager, a volume to be backed up is called a transaction volume; a volume to which a backup should be saved is called a backup volume.

#### **Backup and restore functions**

The backup and restore functions back up and restore a specified volume.

#### History information management function

The history information management function manages, out of the information that has been backed up in the past, the information in preservation generations as history.

#### **Consistency recovery function**

The consistency recovery function resolves inconsistencies in the AdvancedCopy Manager backup management information caused by a system or other type of failure.

#### 1.3.2 What is the replication function?

The replication function of AdvancedCopy Manager provides operation management of replications by using the OPC (One Point Copy), EC (Equivalent Copy), and REC (Remote Equivalent) function of a Fujitsu Storage Systems ETERNUS. As a result, the following replication operations become possible.

#### High-speed replication operation

The advanced copy function (OPC/EC function) of the ETERNUS disk storage systems is used to perform high-speed replication between volumes regardless of volume capacities. This function greatly reduces the impact of a replication operation.

Faster backups can be made by using update differential copies with the Advanced Copy function.

#### **Consistency recovery function**

The consistency recovery function resolves inconsistencies in the AdvancedCopy Manager replication management information caused by a system or other type of failure.

#### Main differences with backup function

In backup function, policy management and history management are possible, but they are not possible in replication function. In replication function, replication between two volumes is possible.

#### **1.3.3** Authentication feature function

The GUI client provided by AdvancedCopy Manager can be used to manage the users who have access to the system. This allows you to set up secure operations that specify the functions each user can access. Refer to "Chapter 3 Security Operation Using Authentication Feature" for more information.

## 1.3.4 GUI Client

The GUI client can be used to perform environmental setup and employment functions for AdvancedCopy Manager. The main functions are as follows.

- Security management

Operational restrictions of users of AdvancedCopy Manager can be performed using the GUI interface.

- Backup management

AdvancedCopy Manager Backup management tasks (such as definition of a server or a device, backup, restoration, etc.) can be performed using the GUI interface.

- Replication management

AdvancedCopy Manager replication management tasks (such as defining volumes and executing replications) can be performed using the GUI interface.

A GUI client can be used to access the client screen of a Management Server. The AdvancedCopy Manager GUI client must be installed as the GUI client. For details, refer to the "ETERNUS SF AdvancedCopy Manager Installation Guide".

Backup management and replication management can also be performed at the command line as well as the GUI client.

For more information, see "GUI Client" in the "ETERNUS SF AdvancedCopy Manager GUI User's Guide".

## 1.3.5 Copy Control Module

When the ETERNUS SF AdvancedCopy Manager Copy Control Module is used, it is possible to perform back up from the server where the Copy Control Module was installed, using the Advanced Copy function of ETERNUS disk storage systems.

As a result, the Agent of AdvancedCopy Manager need not be installed.

For details, refer to the "ETERNUS SF AdvancedCopy Manager Operator's Guide for Copy Control Module".

## **1.4 Operating Environment of AdvancedCopy Manager**

## 1.4.1 Hardware requirements

One of the following hardware devices is required to perform backup management or replication management. In addition, an advanced copy license and a suitable cache table size need to be set up. The settings required for the provided advanced copy functions differ for each hardware device, so check the required settings with your Fujitsu systems engineer (SE).

- ETERNUS DX60/DX80/DX80 S2/DX90/DX90 S2
- ETERNUS DX410/DX410 S2/DX440/DX440 S2
- ETERNUS DX8100/DX8400/DX8700
- ETERNUS2000 (model 100 or higher)
- ETERNUS4000 (model 100 or higher)
- ETERNUS8000
- ETERNUS3000 (model 100 or higher)
- ETERNUS6000
- ETERNUS GR720/GR730/GR740/GR820/GR840
- ETERNUS VS900 Virtualization switch

## 関 Point

When executing the Advanced Copy function of ETERNUS DX60/DX80/DX80 S2/DX90/DX90 S2, it is necessary to register the Advanced Copy license to the License Manager.

| For the registration procedure of the Advanced Copy license, refer to "About ETERNUS SF License Manager" in the "ETERNUS SF AdvancedCopy Manager Installation and Setup Guide". |
|----------------------------------------------------------------------------------------------------|
|                                                                                                    |
| G Note                                                                                                    |
| If ETERNUS VS900 is used                                                                                                    |
| If ETERNUS VS900 is used, refer to "11.1.9 Notes on using ETERNUS VS900 (virtualization switch)".                                                                               |
|                                                                                                    |

## 1.4.2 Software requirements

## 1.4.2.1 Manager of AdvancedCopy Manager

The following table lists the software requirements for Manager of AdvancedCopy Manager

| Product name                                                                                                    | Requirement               | Remarks                                                                                                    |
|----------------------------------------------------------------------------------------------------|---------------------------|----------------------------------------------------------------------------------------------------|
| Solaris 8<br>Solaris 9<br>Solaris 10                                                                                                    | Required                  | Support OS                                                                                                    |
| SynfinityCLUSTER 2.0<br>PRIMECLUSTER V4.1 or later<br>VERITAS Cluster Server 4.0<br>VERITAS Cluster Server 4.1<br>VERITAS Cluster Server 5.0<br>SunCluster 3.1 | Conditionally<br>required | For cluster operation with Manager of<br>AdvancedCopy Manager                                                                                                    |
| Multipath disk control (MPHD) 2.0 or later                                                                                                    | Conditionally required    | When a Storage Management Server serves<br>as a Storage Server, and when multipath<br>disk control is carried out                                                                |
| Multipath disk control load balance option (MPLB) 2.0 or later                                                                                                 | Conditionally<br>required | When a Storage Management Server serves<br>as a Storage Server, and when it carries out<br>multipath disk control and load distribution<br>of a path is carried out further      |
| GR multipath driver (GRMPD) 1.0 for Solaris                                                                                                    | Conditionally<br>required | When a Storage Management Server serves<br>as a Storage Server, and when it carries out<br>multipath disk control and load distribution<br>of a path is carried out further      |
| ETERNUS multipath driver                                                                                                    | Conditionally<br>required | When a Storage Management Server serves<br>as a Storage Server, and when it carries out<br>multipath disk control and load distribution<br>of a path is carried out further      |
| PRIMECLUSTER GDS Snapshot 4.1A30 or later                                                                                                    | Conditionally<br>required | When the Storage Management Server also<br>serves as the Storage Server, and when the<br>backup operation or replication operation is<br>performed in linkage with GDS Snapshot. |
| VERITAS Volume Manager 4.0<br>VERITAS Volume Manager 4.1<br>VERITAS Volume Manager 5.0                                                                         | Conditionally required    | When the Storage Management Server also<br>serves as the Storage Server, and when a<br>logical volume of VERITAS Volume                                                          |

#### Table 1.3 Software requirements for Manager of AdvancedCopy Manager

| Product name | Requirement | Remarks                                |
|--------------|-------------|----------------------------------------|
|              |             | Manager is the target of the operation |
|              |             | performed.                             |

. . .

. . . . . . .

. . . . . . . . . . .

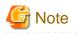

If Solaris 10 operating system is in use

The Solaris 10 operating system functions not supported are:

- Containers(Zones)
- ZFS

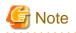

. . . . .

If multi-path drivers are in use

Use the ETERNUS multi-path drivers for synchronous replication operations that target areas that include VTOC.

Note that the software version and level differs in accordance with the install destination system environment. Refer to the relevant software manual for details.

## 1.4.2.2 Agent of AdvancedCopy Manager

|  | Table 1.4 Software red | auirements for Agent | of AdvancedCopy Manager |
|--|------------------------|----------------------|-------------------------|
|--|------------------------|----------------------|-------------------------|

| Product name                                                                                                    | Requirement               | Remarks                                                                                             |
|----------------------------------------------------------------------------------------------------|---------------------------|----------------------------------------------------------------------------------------------------|
| Solaris 8<br>Solaris 9<br>Solaris 10                                                                                                    | Required                  | Support OS                                                                                          |
| Symfoware Server Advanced Backup Controller 6.x or later                                                                                                    | Conditionally required    | For backup operations linked to Symfoware                                                           |
| SynfinityCLUSTER 2.0<br>PRIMECLUSTER V4.1 or later<br>VERITAS Cluster Server 4.0<br>VERITAS Cluster Server 4.1<br>VERITAS Cluster Server 5.0<br>SunCluster 3.1 | Conditionally<br>required | For cluster operation with Agent of<br>AdvancedCopy Manager                                         |
| Multipath disk control (MPHD) 2.0 or later                                                                                                    | Conditionally required    | For multipath disk control                                                                          |
| Multipath disk control load balance option (MPLB) 2.0 or later                                                                                                 | Conditionally required    | For multipath disk control and path load balancing                                                  |
| GR multipath driver (GRMPD) 1.0 for Solaris                                                                                                    | Conditionally required    | For multipath disk control and path load balancing                                                  |
| ETERNUS multipath driver                                                                                                    | Conditionally required    | For multipath disk control and path load balancing                                                  |
| PRIMECLUSTER GDS Snapshot 4.1A30 or later                                                                                                    | Conditionally<br>required | When the backup operation or replication<br>operation is performed in linkage with GDS<br>Snapshot. |

| Product name                                                                           | Requirement            | Remarks                                                                                         |
|----------------------------------------------------------------------------------------|------------------------|-------------------------------------------------------------------------------------------------|
| VERITAS Volume Manager 4.0<br>VERITAS Volume Manager 4.1<br>VERITAS Volume Manager 5.0 | Conditionally required | When a logical volume of VERITAS<br>Volume Manager is the target of the<br>operation performed. |

## G Note

If Solaris 10 operating system is in use

The Solaris 10 operating system functions not supported are:

- Containers(Zones)
- ZFS

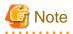

If multi-path drivers are in use

Use the ETERNUS multi-path drivers for synchronous replication operations that target areas that include VTOC.

The version level of software is different depending on the system environment at the installation destination. Refer to the manual etc. of the relating software for details

. . . . . . . . . . . . . . . . .

#### 1.4.2.3 GUI client of AdvancedCopy Manager

In order to use the GUI client of AdvancedCopy Manager, the conditions described in "Conditions of use" in the "ETERNUS SF AdvancedCopy Manager GUI User's Guide" must be met.

## 1.5 Managing a Device on AdvancedCopy Manager

When using AdvancedCopy Manager, you should register the block type devices to operate.

## 1.5.1 Normal devices

The following devices are supported in backup management and replication management.

- sd driver resources
- hddv driver resources
- MPxIO driver resources
- MPLB resources

Moreover, the unit of management is a disk partition (slice) unit or a Logical Unit (disk unit).

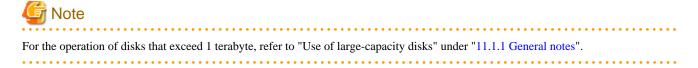

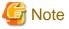

If Logical Units (disk units) are used for operations, refer to "11.1.1.12 Notes on executing Logical Unit (disk) unit copy".

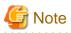

Under the Solaris 10 operating system, if operations are performed under an ETERNUS multipath driver (hereafter referred to as ETMPD) environment, some functions provided by AdvancedCopy Manager may not be able to be used, depending on the ETMPD environment settings.

Refer to "11.1.1.14 Operations in an ETERNUS multipath driver environment" under "Chapter 11 Notes on Operations" for details.

## 1.5.2 SDX objects of PRIMECLUSTER GDS/SynfinityDISK

PRIMECLUSTER GDS (hereinafter referred to as GDS)/SynfinityDISK is software whose main function is mirroring disk units. AdvancedCopy Manager can backup and replicate the SDX objects of GDS/SynfinityDISK.

SDX objects are virtual resources managed by GDS/SynfinityDISK, and they include classes, groups, disks, volumes, and slices. AdvancedCopy Manager can backup and replicate SDX objects in units of logical volumes or slices.

The format used to specify a device name in AdvancedCopy Manager is different depending on whether units of logical volumes or units of slices are to be used. Specify a device name as follows:

#### Logical volume unit operations

/dev/sfdsk/(class-name)/dsk/(volume-name)

#### Slice unit operations

/dev/sfdsk/(class-name)/dsk/(volume-name):(devnam-value-of-sdxinfo)

#### Example:

The class name is class1, the volume name is volume1, and the DEVNAM value of sdxinfo is c1t0d10.

#### Logical volume unit operations

/dev/sfdsk/class1/dsk/volume1

#### Slice unit operations

/dev/sfdsk/class1/dsk/volume1:clt0d10

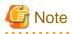

- PRIMECLUSTER GDS 4.1A30 or later and PRIMECLUSTER GDS Snapshot 4.1A30 or later are required to perform separate operations for each logical volume.

- Operation in units of logical volumes and operation in units of slices at the same time on a single Storage Server is not possible. Note that for cluster operations, operating in units of logical volumes or in units of slices is possible in separate Storage Server transactions.

For details on backup of SDX objects, refer to "4.8 SDX Object Operationss". For details on replication of SDX objects, refer to "8.8 SDX Object Replication".

Note that the software versions and levels vary in accordance with the environment at the installation destination system. Refer to the relevant software manuals for details.

## **1.5.3 Volumes under control of VERITAS Volume Manager (VxVM)**

AdvancedCopy Manager can back up or replicate volumes under the control of VxVM (referred to as VxVM volumes in this document) in the following units:

- Physical slices in a logical volume
- Physical disk that constitutes a volume group

For details on backup of a subordinate volume of VxVM, refer to the section titled "4.9 VxVM Volume Operation". For details on replication of a subordinate volume of VxVM, refer to the section titled "8.9 VxVM Volume Operation."

#### 1.5.3.1 Logical volume

AdvancedCopy Manager copies a logical volume by copying the entire public region of the VM disk (physical disk) having the sliced attribute (the private region is separate from the public region) instead of copying in units of sub-disks. Specify a device name as the VxVM logical volume name.

Figure 1.5 VM disk (physical disk) having the sliced attribute (the private region is separate from the public region)

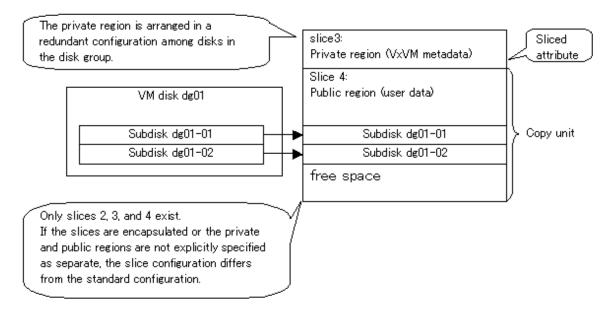

The above means that AdvancedCopy Manager copies the VxVM logical volume in units of physical slices (/dev/dsk/cXtXdXsX) instead of units of logical volumes.

A VxVM volume that can be operated in units of logical volumes must satisfy the following conditions:

- All sub-disks making up the logical volume are in one VM disk, and the VM disk does not have any sub-disk of another logical volume.
- The VM disk has the sliced attribute (the private region and public region are located in different slices).
- It is not a non-layered volume.
- The logical volume is not encapsulated.

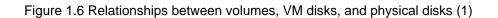

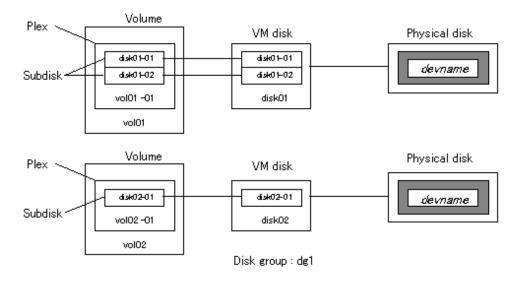

A configuration with more than one logical volume in a single VM disk (the logical volumes and VM disk are defined as N:1 (N>1)), such as shown below, is also supported but note the following points:

- For logical volumes with a constructed file system, the unmount/mount operation must be performed before and after backup or replication.
- For backup of an Oracle database, all logical volumes of the VM disk must be table areas.

Figure 1.7 Relationships between volumes, VM disks, and physical disks (2)

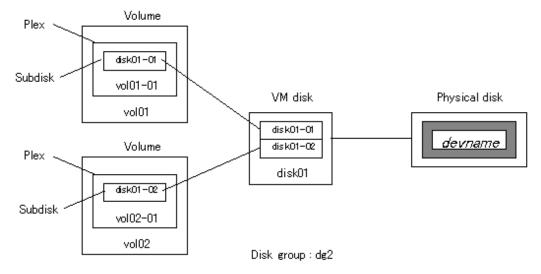

#### Figure 1.8 Relationship between volumes and subdisks

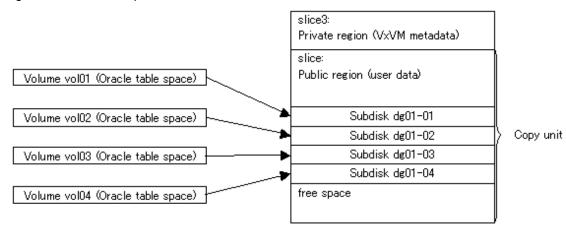

AdvancedCopy Manager does not support logical volumes whose configuration is:

- Concatenation with spanning (Concatenation without spanning is supported.)
- Striping (RAID-0)
- Mirroring (RAID-1)
- RAID-5
- Mirroring Plus Striping (RAID-1 + RAID-0)
- Striping Plus Mirroring (RAID-0 + RAID-1)

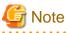

- A disk group is created as a CDS disk group by default for VxVM 4.0. To obtain a disk group supported by AdvancedCopy Manager, create a non-CDS disk group, and specify "sliced" as the disk type.

#### 1.5.3.2 Physical disks that constitute a disk group

The VM disks (physical disks) on which a sub-disk used by a logical volume exists are used as the management units.

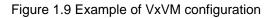

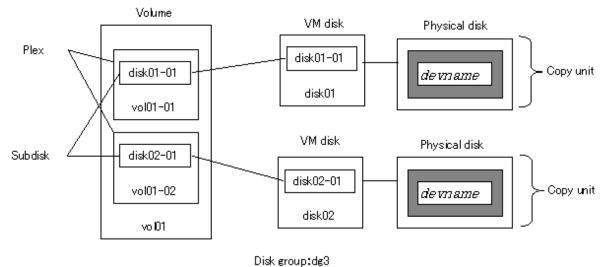

Since AdvancedCopy Manager copies an entire VM disk, not only the shared area that is a sub-disk but also the public region containing VxVM-internal configuration information is copied.

When backup or replication is performed, therefore, the integrity of VxVM configuration information must be maintained during copying.

Specify a device name as follows:

- /dev/vx/dmp/c#t#d#s#
- /dev/vx/dmp/c#t#d#
- /dev/vx/dmp/enclosure name (only for use under a SunCluster environment)

# **When used under a SunCluster environment, operations are not supported under naming convention operations based on enclosures in VxVM.**

## G Note

For operation in a cluster configuration, the device name of the physical disks that comprise the volume group must be the same at all servers that comprise the cluster, and the ETERNUS disk indicated by the device name must be the same.

For operation in a SunCluster environment, the VxVM enclosure name must be the same at all servers that comprise the cluster, and the ETERNUS disk indicated by the enclosure name must be the same.

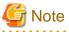

It is only VM disk of the <nopriv> type that a physical slice becomes the unit of management.

## Chapter 2 Starting and Stopping Daemons

This chapter explains how to activate and stop different daemons provided by AdvancedCopy Manager.

For more information on how to activate and stop the daemons described in this chapter, see "10.5 Start/Stop Daemon Commands."

## 2.1 Daemons that Configure AdvancedCopy Manager

Manager of AdvancedCopy Manager is configured with the following daemons:

| Table 2.1 Type | es of daemons that | t configure Manager | of AdvancedCopy Manager |
|----------------|--------------------|---------------------|-------------------------|
|                |                    |                     |                         |

| Daemon type               | Description                          |
|---------------------------|--------------------------------------|
| The communication daemon  | Communicates with the Storage Server |
| The RMI daemon            | Manages the GUI display              |
| The RDB daemon            | Accesses the repository              |
| The authentication daemon | Manages the authentication feature   |

Agent of AdvancedCopy Manager is configured with the following daemons:

#### Table 2.2 Types of daemons that configure Agent of AdvancedCopy Manager

| Daemon type              | Description                                                               |
|--------------------------|---------------------------------------------------------------------------|
| The communication daemon | Communicates with the Storage Management Server and other storage servers |

When the storage management server is in cluster operation, the following daemons compose storage management server transactions:

#### Table 2.3 Types of daemons used for storage management server transactions

| Daemon type                                   | Description                          |
|-----------------------------------------------|--------------------------------------|
| The transaction-intended communication daemon | Communicates with the Storage Server |
| The RMI daemon                                | Manages the GUI display              |
| The RDB daemon                                | Accesses the repository              |
| The authentication daemon                     | Manages the authentication feature   |

The following daemon composes a AdvancedCopy Manager agent:

#### Table 2.4 Type of daemon using for storage server transactions

| Daemon type                                   | Description                                                               |
|-----------------------------------------------|---------------------------------------------------------------------------|
| The transaction-intended communication daemon | Communicates with the Storage Management Server and other storage servers |

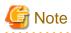

The following daemon cannot be used for a Storage Management Server transaction or Storage Server transaction:

- Communication daemon (local daemon)

## 2.2 Starting a Daemon

A daemon must be running on both a Storage Management Server and a Storage Server.

If for whatever reason a daemon stops, the daemon must restarted on each server.

# /opt/swstorage/bin/startacm

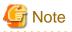

- Before executing the startacm command, confirm that the SWSTGNODE environment variable is not defined.

- Confirm that /var/tmp directory as a work directory exists.
- If the message below is displayed when trying to start the daemon, then stop it and start it again : "Symfoware/RDB for AdvancedCopy Manager failed to start !!(version missing)"

When the storage management server or storage server is in cluster operation, start up the daemon(s) from the cluster system. For the start procedure, see the relevant cluster software manual.

.....

## G Note

To start the daemon separately on AdvancedCopy Manager transactions in the cluster operation for a certain reason, follow the steps described below:

- Communication daemon:

You must start the daemon for each AdvancedCopy Manager transaction (including storage local transactions using the following procedure for the respective transactions.

1. Execute the following command on the command line:

# ps -ef | grep stgxfws

Confirm that command execution does not display:

/opt/FJSVswstf/bin/stgxfws logical-node-name

If the message above is displayed, the daemon has already started.

- 2. For environment variable SWSTGNODE, specify the name of the logical node on which the transaction is to be performed.
- Start the communication daemon.
   For the startup command, see "10.5.1 Starting and stopping the communication daemon".

#### - For daemons other than the communication daemon:

- 1. For environment variable SWSTGNODE, specify the name of the logical node on which the transaction is to be performed.
- 2. Refer to the following to start the daemon.
  - RMI daemon: "10.5.2 Starting and stopping the RMI daemon"
  - RDB daemon: "10.5.3 Starting and stopping the RDB daemon"
  - Authentication daemon: "10.5.4 Starting and stopping the authentication daemon"

- 18 -

## 2.3 Stopping a Daemon

Stop daemons from the Storage Management Server and the Storage Server. Normally, they are automatically stopped on system shutdown.

To stop a daemon on a server, execute the following command on the server:

# /opt/swstorage/bin/stopacm

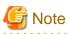

- Before executing the stopadacm command, confirm that the SWSTGNODE environment variable is not defined.
- The Storage Management Server of AdvancedCopy Manager uses Symfoware. Stopping the service may fail if Symfoware is monitored by other software.

. . . . . . . . . . . . . . . . . .

When the storage management server or storage server is in cluster operation, stop the daemon(s) from the cluster system. For the stop procedure, see the relevant cluster software manual.

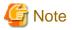

To stop the daemon separately on AdvancedCopy Manager transactions in the cluster operation for a certain reason, follow the steps described below:

- Communication daemon:

You must stop the daemon in each AdvancedCopy Manager transaction (including storage local transactions) using the following procedure for the respective transactions.

1. Execute the following command on the command line:

# ps -ef | grep stgxfws

Confirm that command execution displays:

/opt/FJSVswstf/bin/stgxfws logical-node-name

If the message above is not displayed, the daemon has already stopped.

- 2. For environment variable SWSTGNODE, specify the name of the logical node on which the transaction is to be performed.
- 3. Stop the communication daemon.

For the stop command, see "10.5.1 Starting and stopping the communication daemon".

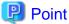

Terminating the communication daemon, may take up to 10 seconds to complete successfully.

- For daemons other than the communication daemon:
  - 1. For environment variable SWSTGNODE, specify the name of the logical node on which the transaction is to be performed.

- 2. Refer to the following to stop the daemon.
  - RMI daemon: "10.5.2 Starting and stopping the RMI daemon"
  - RDB daemon: "10.5.3 Starting and stopping the RDB daemon"
  - Authentication daemon: "10.5.4 Starting and stopping the authentication daemon"

## Chapter 3 Security Operation Using Authentication Feature

This chapter describes how to implement security using the authentication feature provided by AdvancedCopy Manager.

## 3.1 Overview

The GUI client of AdvancedCopy Manager provides functionality for backup and Replication management and operation. If any of the features are incorrectly used, the operation may stop.

AdvancedCopy Manager security features allow you to secure Backup and Replication operations by setting access permissions for each user.

The user name and password must be as follows:

- A user name consists of two to eight alphanumeric characters (The colon symbol cannot be used.)
- The password for the user name consists of up to 28 alphanumeric characters.

## 3.2 Access Permission

The following table shows access permissions that can be specified in AdvancedCopy Manager.

| Access permission  | Description                                                                                                    |
|--------------------|----------------------------------------------------------------------------------------------------|
| Write permission   | Allows you to change the operation information (such as policy information) and perform a series of storage operations. Write permission includes execute and read permissions. |
| Execute permission | Allows you to perform a series of storage operations and read information. Execute permission includes read permission.                                                         |
| Read permission    | Allows you to only read information.                                                                                                    |

Table 3.1 Access permissions in AdvancedCopy Manager

The following table shows the GUI client operations available on the initial window, and the required access permissions.

| Table 3.2 GUI client Operations availabl | le on the initial wind | ow and required access | s permissions |
|------------------------------------------|------------------------|------------------------|---------------|
|                                          |                        |                        |               |

| Operation                             | Write permission | Execute permission | Read permission |
|---------------------------------------|------------------|--------------------|-----------------|
| Server information display            | Yes              | Yes                | Yes             |
| Device information display            | Yes              | Yes                | Yes             |
| Partition information display         | Yes              | Yes                | Yes             |
| Columns                               | Yes              | Yes                | Yes             |
| Refresh                               | Yes              | Yes                | Yes             |
| List Devices Using the Same Copy Area | Yes              | Yes                | Yes             |
| Add Server                            | Yes              | No                 | No              |
| Update Server                         | Yes              | No                 | No              |
| Delete Server                         | Yes              | No                 | No              |
| Refresh Server                        | Yes              | No                 | No              |
| Refresh Device                        | Yes              | No                 | No              |
| Delete Device                         | Yes              | No                 | No              |

Yes: Enabled No: Disabled

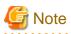

. . .

The access permissions for the GUI client are determined by the logical sum of the access permissions for the backup management and replication management functions.

The following table lists the backup management operations and the access permissions required to perform them.

| Operation name                               | Write permission | Execute permission | Read permission |
|----------------------------------------------|------------------|--------------------|-----------------|
| Window display                               | Yes              | Yes                | Yes             |
| Backup                                       | Yes              | Yes                | No              |
| Restore                                      | Yes              | Yes                | No              |
| Recovery                                     | Yes              | Yes                | No              |
| Delete History                               | Yes              | Yes                | No              |
| Start Backup Synchronization processing      | Yes              | Yes                | No              |
| Cancel Backup synchronization processing     | Yes              | Yes                | No              |
| Match Resources                              | Yes              | Yes                | No              |
| Set Backup Policy                            | Yes              | No                 | No              |
| Delete Backup Policy                         | Yes              | No                 | No              |
| Set Device Information                       | Yes              | No                 | No              |
| Set Storage Server Configuration Information | Yes              | No                 | No              |

#### Table 3.3 Backup management operations and their required access permissions

Yes: Enabled

No: Disabled

The following table lists the replication management operations and the access permissions required to perform them.

#### Table 3.4 Replication management operations and their access permissions

| Operation name                           | Write permission | Execute permission | Read permission |
|------------------------------------------|------------------|--------------------|-----------------|
| Window display                           | Yes              | Yes                | Yes             |
| Transfer Buffer Status                   | Yes              | Yes                | Yes             |
| Start Synchronous Processing             | Yes              | Yes                | No              |
| Change Synchronization Mode              | Yes              | Yes                | No              |
| Replicate                                | Yes              | Yes                | No              |
| Cancel Replication Processing            | Yes              | Yes                | No              |
| Reverse Synchronous Processing Direction | Yes              | Yes                | No              |
| Perform Resource Adjustment              | Yes              | Yes                | No              |
| Set Replication Volume Information       | Yes              | No                 | No              |
| Delete Replication Volume Information    | Yes              | No                 | No              |
| Change Buffer Setting                    | Yes              | No                 | No              |

Yes: Enabled No: Disabled

## 3.3 Setup Procedure

This section describes how to implement security in AdvancedCopy Manager.

For details on the setup procedure, refer to "Manage user Access and Permissions" in the "ETERNUS SF AdvancedCopy Manager GUI User's Guide".

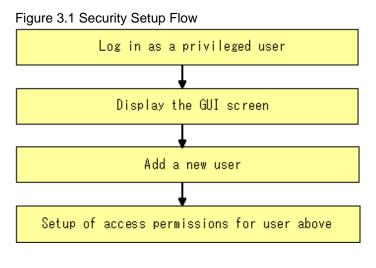

## 関 Point

If the user is not a privileged user (root), the toolbar for [User Accounts] in the File menu will be disabled.

## 3.4 Security Operation in Cluster Configuration

To use an authentication mechanism in a cluster system, note the following points that do not apply to regular operation:

- Set the same account information (e.g., user accounts, passwords, groups) in the primary and secondary nodes.
- The size of the authentication management screen is not inherited after failover.
- To transfer authentication information from AdvancedCopy Manager on a storage management server in non-cluster operation, take the following steps:
  - 1. Before canceling the cluster configuration of the storage management server transaction, extract the definition information by executing the command below on the primary side of the storage management server transaction. Execute the command with root or superuser permission. The information is extracted as a shell script enumerating commands that reflect the definition information.

/opt/FJSVswssc/bin/smmkbat -f definition-information-output-shell-script

- 2. For the storage management server transaction, execute the AdvancedCopy Manager cluster setup command to cancel the cluster configuration.
- 3. On the storage management server, run the extracted definition information output shell script. Run the shell script with root or superuser permission.

## Chapter 4 Backup Operation

This chapter provides details of the backup operation performed by AdvancedCopy Manager AdvancedCopy Manager backups are created in units of partitions.

For information on the relationships between the configurations of supported devices and the copy operation, see "1.5 Managing a Device on AdvancedCopy Manager".

## 4.1 Overview

This chapter describes the Backup and Restore functions of AdvancedCopy Manager.

AdvancedCopy Manager performs high-speed backup of volumes of ETERNUS disk storage systems, regardless of volume capacities, using the advanced copy functions, OPC and EC.

Backup that uses the One Point Copy (OPC) function is called "snapshot fast backup", while backup that uses the Equivalent Copy (EC) function is called "synchronized high-speed backup".

Automatic snapshot backup can be scheduled without first estimating the time required, because it does not use synchronous backup processing. However, when the save number is 1, a state may occur in which there is no backup data because a snapshot backup deletes the history prior to copy processing.

As synchronized high-speed backup deletes the history after backup processing is complete, there is no status where backup data does not exist, even though the generation number is 1, but synchronized high-speed backup does requires one more backup volume generation than is required by snapshot fast backup. Synchronized high-speed backup also requires synchronized backup processing before the backup execution command is entered. Therefore, execution of automatic synchronized high-speed backup must be scheduled to allow enough time for synchronized processing to finish first. Synchronized backup processing is then started based on the estimated time, and the backup execution command is entered after equivalency maintained status has been achieved.

When backing up an Oracle database, it is performed with the sample script which AdvancedCopy Manager offers, to enable online backup to be performed.

AdvancedCopy Manager automatically manages and selects a medium (backup volume) to be used for backup.

AdvancedCopy Manager also manages the backup carriers and generations, and allows you to restore data from the latest or previous generations of backed up data.

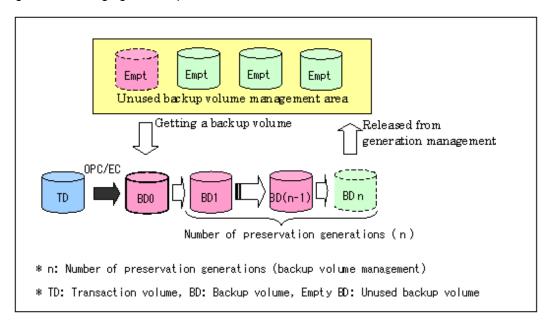

Figure 4.1 Managing a backup volume

## 4.1.1 Snapshot backup processing

The OPC(One Point Copy) function of ETERNUS disk storage systems is used to copy data from a transaction volume to an unused backup volume.

To perform a snapshot fast backup, take the following steps:

- 1. Execute swstbackup (Backup execution command) ((1) in the figure below). The following processing will be performed:
  - If backup volumes under generation management exist for all the generations, the oldest backup volume will be assumed to be unused.
  - An unused backup volume will be selected from the unused backup volume management area.
- 2. Data on the transaction volume will be copied to the selected unused backup volume ((2) to (4) in the following figure).
- 3. Backup carrier information will be set.

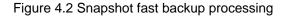

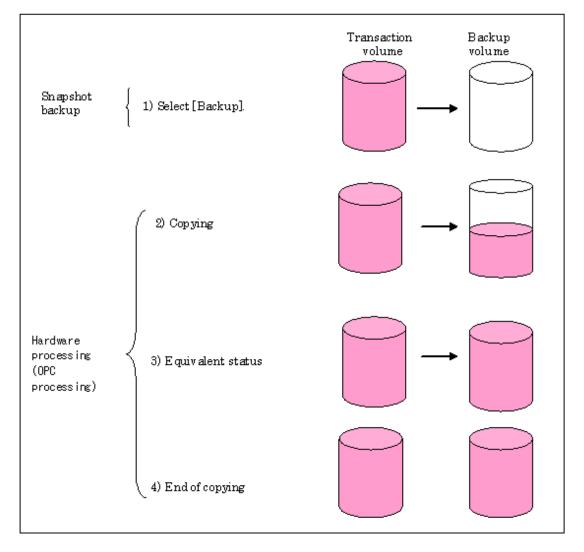

The snapshot fast backup is completed as soon as you confirm the execution of the backup. The actual data copying will be performed internally by the OPC function of ETERNUS disk storage systems.

The QuickOPC function of the snapshot high-speed backup creates a snapshot image by only copying the data updated since the start of previous backup. This reduces the time for physical copying significantly.

For information on the QuickOPC function, see "Chapter 7 Backup Operation by the QuickOPC Function."

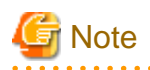

If all the generations of backup volumes are being managed, and if no backup volume can be obtained from the unused region in the backup volume management area, backup copies cannot be created.

## 4.1.2 Synchronized high-speed backup processing

The EC(Equivalent Copy)/REC(Remote Equivalent Copy) function of ETERNUS disk storage systems is used to copy data from a transaction volume to an unused backup volume.

To perform synchronized high-speed backup, take the following steps:

- 1. Execute swststartsync (Backup synchronous processing start command) ((1) in the following figure), the transaction volume and an unused backup volume with the same capacity are selected from the unused backup volume management area and synchronized backup processing is started.
- 2. The transaction and backup volumes reach an equivalent state. From this point on, equivalence between the transaction volume and backup volume is maintained. This status is referred to as equivalency maintenance status ((3) in the following figure).
- 3. Execute swstbackup (Backup execution command) ((4) in the figure below). The backup synchronization processing stops and the backup history information is set.
- 4. When the generation number of the newly backed up data exceeds the number of generations of backup history being kept, the oldest backup volume is treated as an unused backup volume.

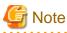

swstbackup (Backup execution command) cannot be executed before the transaction and backup volumes have become equivalent.

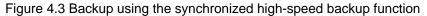

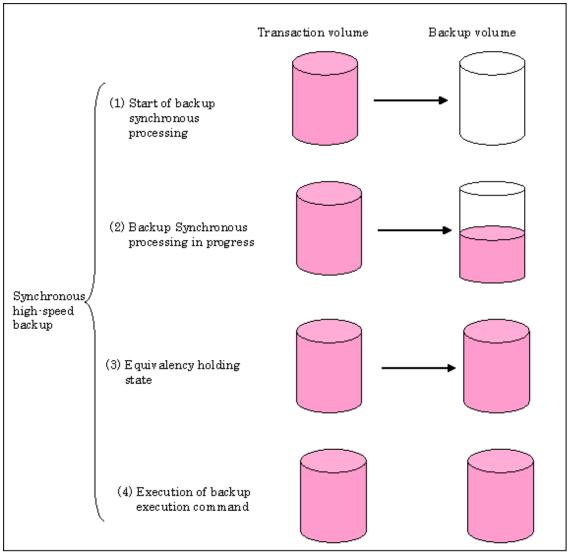

During synchronous high-speed backup using the Suspend/Resume function, the equivalency maintenance status of EC can be set to Suspend or Resume. The synchronous backup process is therefore faster because the function can create a differential copy from the Suspend state.

For information on the Suspend/Resume function, see Chapter 6 Backup Process That Uses the Suspend/Resume Function.

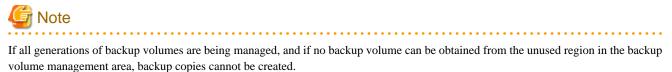

## 4.1.3 Restoring Data

This section describes how data is restored in AdvancedCopy Manager.

The restoration operation refers to restoring data from a backup volume to a transaction volume using backup carrier management information.

Data restore from a backup volume refers to using the OPC function provided by ETERNUS disk storage systems to restore data from a backup volume to a transaction volume.

If the data on a backup volume under carrier management is restored to a transaction volume, the carrier management information will

not change.

Note that data will be restored to a transaction volume that was the backup source. However, you can change the restore destination.

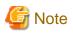

Data updated between the last backup and a subsequent restoration will be lost as the transaction volume is overwritten by the backup volume.

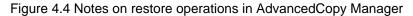

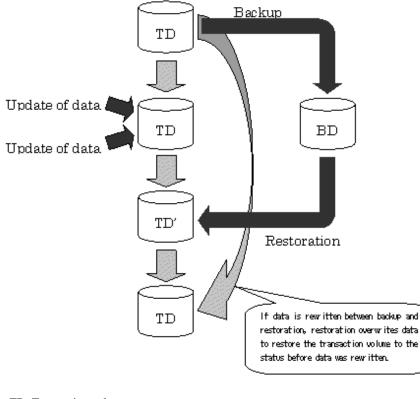

TD: Transaction volume

BD: Backup volume

## 4.2 Operation Design

This section describes how to configure a backup system in AdvancedCopy Manager.

When configuring a backup system, you will need to consider the following issues:

- 4.2.1 Selecting a server on which backups are performed
- 4.2.2 Selecting a backup source
- 4.2.3 Configuring a backup policy
- 4.2.4 Preparing a backup volume
- 4.2.5 Preparing the automatic backup operation

## 4.2.1 Selecting a server on which backups are performed

The backup operation can be performed on one of the following servers:

#### Storage Management Server

Multiple Storage Servers are unified and managed centrally. The Storage Management Server can also operate as a Storage Server. Storage Server

AdvancedCopy Manager operations can be performed on the Storage Server.

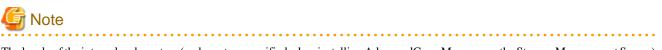

The locale of the internal code system (code system specified when installing AdvancedCopy Manager on the Storage Management Server) used by AdvancedCopy Manager must be installed on all Storage Servers.

Figure 4.5 Configuration of servers on which the backup operation should be performed

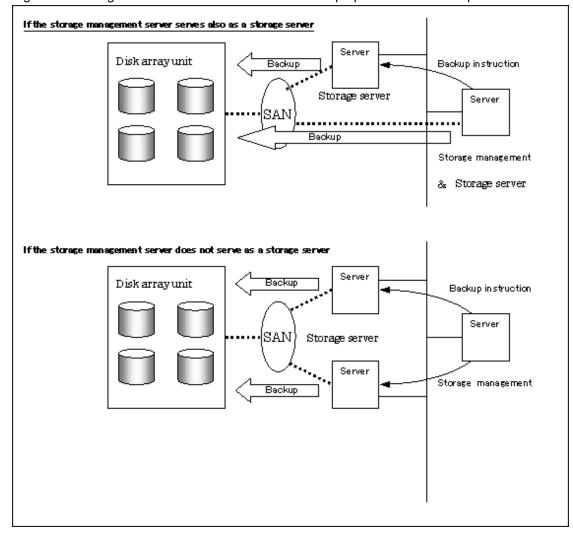

## 4.2.2 Selecting a backup source

AdvancedCopy Manager backs up data in units of slices. A slice that stores work data is called a transaction volume.

A transaction volume to be backed up must reside on the ETERNUS disk storage systems.

For the supported units, refer to "1.5 Managing a Device on AdvancedCopy Manager".

For information on setting up a transaction volume, see "4.4.7 Setting the operation type for a device".

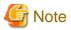

- Do not back up the systems disk or slices on which AdvancedCopy Manager is installed.
- Slices must be allocated for transaction volumes in the following manner:
  - Create slices so that no VTOC is created.
  - No slice area may be duplicated on the same disk.
- For any slice that defines an entire volume, do not register it as a transaction volume.
- No file system of SynfinityFILE consisting of multiple slices and no Global File Services local file systems can be processed. When backing up or restoring a file system of SynfinityFILE consisting of multiple slices or a Global File Services local file system, unmount the multiple slices at the same time.
- Refer to the "11.1.1 General notes" for points to consider when deciding on a candidate volume for backup. Some points to consider include but may not be limited to:
  - 11.1.1.2 Backup and Replication Exclusions
  - 11.1.1.6 Slice containing VTOC
  - 11.1.1.5 Maximum Number of Simultaneously Executing Operations

## 4.2.3 Configuring a backup policy

To configure a backup policy on a transaction volume, set the following items:

#### The number of preservation generations

The number of preservation generations refers to the maximum number of generations of backup data that should be kept.

The snapshot fast backup first releases the oldest generation from generation management. If a system failure or any other failure occurs while the backup is running, the oldest generation may have already been released and there may not be as many generations of backup data as required. Therefore, Fujitsu recommends that you re-execute backup immediately to create the required number of generations of backup data.

When performing snapshot type high-speed backup using only one preservation generation, we recommend you also back up data to a tape.

A synchronous high-speed backup operation releases the oldest generation from generation management after backup of the latest generation is completed. Therefore, the required number of backup volumes is equal to the maximum number of backup generations + 1.

#### Interval days

Interval days refers to the time interval (in days) between successive backups.

A notification that backup is overdue is displayed if a period longer than the specified interval has passed since the last backup date, but a backup will not performed automatically in this instance even if you have specified the interval days between backups.

For information on setting a backup policy, see "4.4.8 Setting backup policies".

## 4.2.4 Preparing a backup volume

This section describes how to prepare the backup volume.

The backup unit of AdvancedCopy Manager is a slices. In AdvancedCopy Manager, the device which stores the transaction data used as the candidate for backup is called the transaction volume.

The backup volume size must be exactly the same number of bytes as that of the transaction volume.

The number of backup volumes is determined by whether snapshot fast backup or synchronized high-speed backup is performed:

#### Table 4.1 Number of backup volumes required for backup operations

| Backup                         | Number of required backup volumes |
|--------------------------------|-----------------------------------|
| Snapshot fast backup           | Number of backup generations      |
| Synchronized high-speed backup | Number of backup generations + 1  |

When backup policies have already been set for multiple transaction volumes, the registration of a backup policy for a newly registered transaction volume requires that the following number of backup volumes be registered beforehand:

#### Table 4.2 Number of backup volumes required for backup operations (if a backup policy has been set)

| Backup                         | Number of required backup volumes                                                                                                    |
|--------------------------------|----------------------------------------------------------------------------------------------------|
| Snapshot fast backup           | Total number of backup generations in the registered backup policies + number of generations in the new backup policy being set                                                |
| Synchronized high-speed backup | Total number of backup generations in the registered backup policies + number of registered transaction volumes + number of generations in the new backup policy being set + 1 |

For information on configuring a backup volume, see "4.4.7 Setting the operation type for a device".

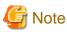

- Do not configure AdvancedCopy Manager to backup a system slice or a slice where AdvancedCopy Manager is installed.

- Slices must be allocated for backup volumes in the following manner:
  - Create slices without a VTOC.
  - No slice may be duplicated on the same disk.

In a backup volume, there is no need to create a slice for a whole volume, such as slice2.

## 関 Point

If the number of backup volumes that can be prepared in synchronized high-speed backup is only the number of preservation generations, the backup operation can be carried out by saving the backup volumes to secondary media, such as tapes.

To do this, follow the procedure below:

- 1. Start backup synchronization.
- 2. Confirm the equivalency maintain status.
- 3. Execute backup.
- 4. Save the backup volumes to secondary media.
- 5. Delete history information.
- 6. Return to step 1.

Be aware that, if any history information is deleted for any reason, the restore execution command cannot be used to restore data from the period beginning with the time of deletion until the time the next backup is completed inclusive. In this event, the data must be restored directly from the secondary media where applicable.

## 4.2.5 Preparing the automatic backup operation

The backup operation of AdvancedCopy Manager can be automated by using SystemWalker Operation Manager.

#### Automatic snapshot fast backup

Automatic snapshot fast backup can be executed by using one of the following two methods:

- Start the backup command as part of a batch job.

#### Figure 4.6 Start in a job net

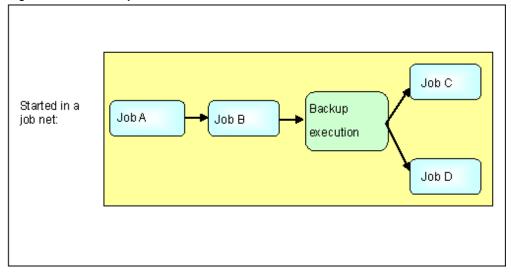

- Start the backup command at the specified time.

#### Figure 4.7 Start at a specified time

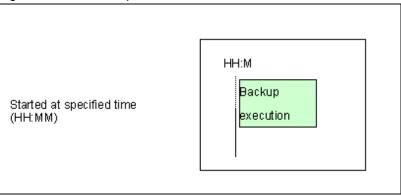

#### Automatic synchronized high-speed backup

For synchronized high-speed backup, the transaction and backup volumes must have maintained equivalency status at the scheduled time for backup.

For this reason, if synchronized high-speed backup is automated, the synchronized backup processing start command and the backup execution command must be started separately, as described below.

#### Starting the synchronized backup processing start command

Estimate the expected time required for the synchronized backup processing.

Execute the synchronized backup processing start command. To do this, specify the time obtained by subtracting the estimated time (or more) from the time that the backup execution command is to start. The transaction and backup volumes will then have maintained equivalency status when backup is executed.

The time between the start of synchronized backup processing and the transition to maintenance equivalency status depends on the capacity of the volume to be copied.

#### Starting the backup execution command

Use either of the following methods to automatically execute the backup execution command:

- Start the backup execution command as part of a batch job.

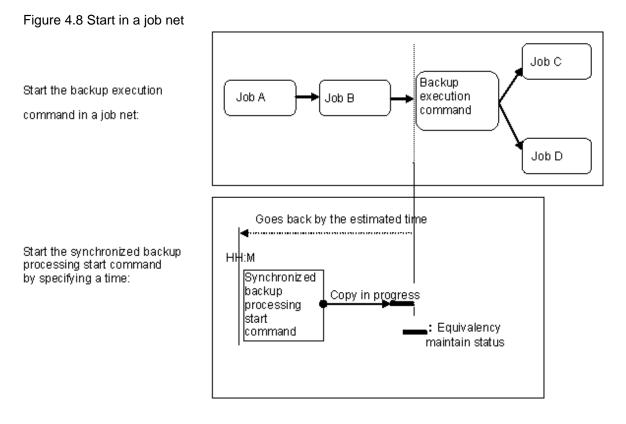

## 🌀 Note

If there are other jobs (jobs A and B in the figure) to be executed before the backup execution command in the job net, the start time of the backup execution command cannot be determined. Assume that the start time of the backup execution command is the time obtained by adding the shortest time required for jobs A and B to the job net start time. Determine the start time of the synchronized backup processing start command by subtracting the estimated time from the start time of the backup execution command.

- Start the backup execution command with the time specified.

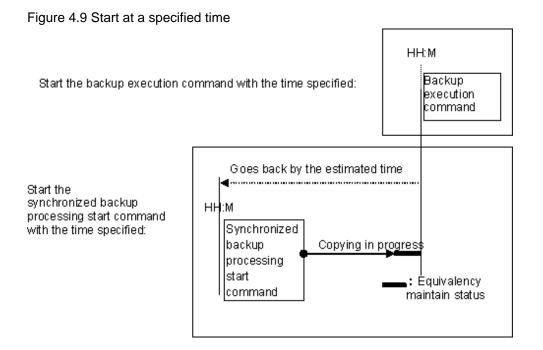

## 4.3 Flow of Operation

The following diagram shows the flow of the backup operation on a regular transaction volume:

Figure 4.10 Flow of backup operation on a regular transaction volume

Activating daemons

Configuring access permission

For the first time and as required

Starting the GUI client

When a command performs subsequent operations, starting of an initial screen is unnecessary

> Registering a Storage Server For the first time only

Fetching device information on a Storage Server For the first time or only when a device is changed

Configuring the environment for a backup operation server Only when operation is changed

> Configuring the operation type for a device Only when operation is changed

Configuration options

Only when inter-box backup is performed

Configuring backup policies Only when operation is changed

Customizing pre-processing and post-processing scripts Only when the operation is changed

Preparing a device map file Only when the backup destination is changed

Operation

Stopping a service

## 4.4 Preparing to Start the Backup

This section describes the preparations that are required to perform the backup operation.

## 4.4.1 Activating daemons

Before the backup operation is started, the daemons of AdvancedCopy Manager must be started on both the Storage Management Server and the Storage Servers. Normally, these daemons are automatically started up when the system is started. If the startup fails the system for some reason or if the daemons has been stopped, you will need to start the composing daemons on each server.

For information on starting a daemon, see "Chapter 2 Starting and Stopping Daemons".

## 4.4.2 Setting an access permission

When performing backup from a backup management screen, access permission is set up for each operation of a backup management screen.

For details on how to set access permissions, see "Chapter 3 Security Operation Using Authentication Feature".

When performing backup using a command, access permission is not required.

## 4.4.3 Starting the GUI client

Start the GUI client. For details of this, refer to "Starting the AdvancedCopy Manager Workbench" in the "ETERNUS SF AdvancedCopy Manager GUI User's Guide". If using commands only, this operation is not required.

## 4.4.4 Registering a Storage Server

The Storage Management Server registers the Storage Server that is to be managed. When the Storage Server is also operated as a Storage Management Server, the server does not need to be registered.

The process of registering the Storage Server can be carried out using GUI operations or commands. For information on the operation method using GUI, refer to "Register a New Storage Server" in the "ETERNUS SF AdvancedCopy Manager GUI User's Guide".

For information on the operation method using commands, refer to stgxfwcmaddsrv (Server information addition command).

## 4.4.5 Fetching device information on a Storage Server

This process can be carried out using GUI operations or commands. For information on the operation method using GUI, refer to "Manage Devices" in the "ETERNUS SF AdvancedCopy Manager GUI User's Guide".

For information on the operation method using commands, refer to stgxfwcmsetdev (Device information collection/reflection command).

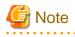

As part of replication management, device information on a Storage Server must first be stored in the repository.
 There may not be sufficient area available for updating the repository if information is to be obtained for devices under two or more Storage Servers. Check if the area required when updating the repository is available before obtaining the device information. If there is insufficient area, allocate the required area, then obtain` the device information.

Refer to step 2 of "9.2.3 Troubleshooting: Failure in accessing a repository database" for details on checking the required area.

- The time taken to add new devices is in proportion to the total number of devices defined in the selected Storage Server. For this reason, if a large number of devices have been defined, execute the process only when the CPU load on the system is low. As a guide, each operation takes about 0.5 seconds per device (ie, partition) with no load.

## 4.4.6 Configuring the environment for a backup operation server

Configuring the environment for a backup server can be carried out using GUI operations or commands. For information on the operation method using GUI, refer to "Modify Storage server Information" in the "ETERNUS SF AdvancedCopy Manager GUI User's Guide". For information on the operation method using commands, refer to swstsvrset (Storage Server configuration information setting command). When performing backup using commands only, the Storage Server configuration information setting command must be executed at the time that operations start.

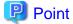

If the Storage Management Server is combined with the Storage Server, these environment settings are also required for the Storage Management Server.

.....

If the Storage Server environment setup has already been carried out, this process is not required.

.....

## 4.4.7 Setting the operation type for a device

Set up the volume type for a device that is connected to the Storage Server.

The setting of the operation type is explained below. This involves:

- Defining the volume to be backed up as a transaction volume.
- Preparing backup volumes. Prepare the number of volumes shown below in accordance with the operation type, each volume having the same partition size as the transaction volume, and define them as backup volumes.

#### Table 4.3 Number of backup volumes required for backup operations

| Backup                         | Number of required backup volumes |
|--------------------------------|-----------------------------------|
| Snapshot fast backup           | Number of backup generations      |
| Synchronized high-speed backup | Number of backup generations + 1  |

This process can be carried out using GUI operations or commands. For information on the operation method using GUI, refer to "Define the Role of a Volume" in the "ETERNUS SF AdvancedCopy Manager GUI User's Guide".

For information on the operation method using commands, refer to swstdevinfoset (Device information setting command).

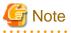

- For any slice that defines an entire volume, do not register it as a transaction volume.
- In order to set up a volume as a transaction volume, there are some points which should be taken into consideration. For more details, see "11.1.1 General notes".

- To change the configuration of a partition that has been registered as either a transaction volume or a backup volume, take the following steps:
  - 1. Delete the registered configuration, and then change the configuration.
  - 2. Attempt to 4.4.5 Fetching device information on a Storage Server.
  - 3. Register the information by executing swstdevinfoset (device information command).
- The backup volume must be the same size (have the same number of bytes) as the transaction volume.

- Backup and backup volumes are not supported for the system slice or the slice where AdvancedCopy Manager is installed.
- The mounted device cannot be set to backup volume but, it is possible to set it to the transaction volume.
- Logical Units (disks) cannot be set for a transaction volume or a backup volume.

## 関 Point

You can check the volumes that have been registered as follows:

- Using the GUI client to check volumes Transaction volume information or back up volume information can be referred to from the GUI client. For details, refer to the "ETERNUS SF AdvancedCopy Manager GUI User's Guide."

Checking by executing a Command at the Command line.
 You can view information for a registered transaction volume or backup volume. Refer to "swstdevdisp (Device usage status display command)"

4.4.8 Setting backup policies

For all transaction volumes registered on a Storage Server, set the following backup policy parameters:

- Preservation generations

This refers to how many generations of backup data should be retained.

- Interval days

This is the number of days until the next backup should be performed. If the specified number of days is exceeded and no backup has been performed, you will be prompted to perform a backup in the GUI client.

This process can be carried out using GUI operations or commands. For information on the operation method using GUI, refer to "Set Backup Policy" in the "ETERNUS SF AdvancedCopy Manager GUI User's Guide".

For information on the operation method using commands, refer to swstbkpolset (Backup policy setting command)

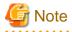

- Even if the number of interval days has been specified, AdvancedCopy Manager does not automatically invoke the backup when the date for the next backup is reached. This value is used only to prompt the user to perform backup when the number of backup interval days is exceeded.

- When you set a backup policy, there must be as many registered backup volumes as required to perform backup according to the specified backup policy. For information on the necessary number of backup volumes, see "4.2.4 Preparing a backup volume".
- Even though the number of backup volumes required for the backup may not have been registered when backup policies for synchronized high-speed backup were set, this number can be set by default provided the number of backup volumes required for snapshot fast backup has been previously registered. Otherwise, it may not be possible to execute synchronized high-speed backup.

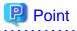

You can check that the volumes have been registered in the following ways:

- Checking in a GUI client

You can check backup policy on the transaction volume list view. For more information on the window, refer to "View Volume Information" in the "ETERNUS SF AdvancedCopy Manager GUI User's Guide".

- Checking using a command

You can view information on a defined backup policy. Refer to swstbkpoldisp (Backup policy display command).

## 4.4.9 Customizing pre-processing and post-processing

In AdvancedCopy Manager, backup or restore processing must be performed while transaction volumes are unmounted. These essential steps, mount and unmount, are typically performed using pre-processing and post-processing scripts which may need to be customized to include the mount/unmount operation and any other actions that may be deemed necessary at the time. The backup or restore processing is not executed when the transaction volume can not be unmounted.

Pre-processing and Post-processing scripts for Backup need to be customized.

- For operational reasons, to avoid unmount and mount processing of transaction volumes that comprise a file system
- To add special pre-processing and post-processing to the corresponding scripts.

For information about the customization method, refer to "Appendix A Pre-processing and Post-processing of Backup and Restoration" for more information.

## 🕑 Point

When AdvancedCopy Manager is upgraded

Where there has been an upgrade to existing versions of AdvancedCopy Manager or its components, any scripts used with AdvancedCopy Manager or its components should be reviewed and customized accordingly after upgrading rather than continuing to reuse scripts from previous versions.

## 4.4.10 Preparing a device map file

When using AdvancedCopy Manager to back up data, a backup volume with the same capacity as a transaction volume is automatically selected from the available registered backup volumes.

If a specific backup volume is to be used to back up a given transaction volume, a "Device map file" must be created. A "Device map file" is a file defining the relationship between the transaction and a specific backup volume.

A device map file may be created anywhere on the Storage Server that performs backup. If you specify this file while performing a backup, the relationship as defined in the device map file is automatically recognized for that backup operation.

## 関 Point

To manage multiple generations of backups using defined transaction volume to backup volume relationships, multiple device map files must be prepared.

The device map file used when backing up or starting synchronous processing should meet either of the following requirements:

- Either an unused backup volume must be specified, or
- A backup volume detailed in the history information that was deleted by this backup must be specified

Care should taken to ensure that the device map file is configured and used correctly where the backup system uses two or more backup volumes.

If the number of backup volumes prepared for synchronized high-speed backup is no more than the number of preservation generations, the backup can be performed by saving the backup volumes to secondary media, such as tape, and then deleting corresponding history information.

In such cases, the device map file specified at the start of synchronous backup processing is the file specifying the backup volumes that become available for reuse when history information is deleted.

## 4.4.10.1 Describing a device map file

The following provides an example of a device map file:

```
# A comment line starts with "#".
# Transaction volume name
                             Output destination backup volume name
# Normal Disks
                       /dev/dsk/c1t1d20s1
/dev/dsk/c1t1d1s1
/dev/dsk/cltldls3
                        /dev/dsk/clt1d20s3
/dev/dsk/cltldls4
                        /dev/dsk/clt1d20s4
# A comment can also be entered in this section.
/dev/dsk/clt1d2s1
                      /dev/dsk/clt1d30s1
/dev/dsk/c1t1d2s3
                        /dev/dsk/clt1d30s3
/dev/dsk/clt1d2s4
                        /dev/dsk/clt1d30s4
/dev/dsk/c1t1d5s4
                        /dev/dsk/c1t1d10s4
/dev/dsk/c1t1d5s5
                        /dev/dsk/c1t1d10s5
```

The rules for creating a device map file are as follows:

- Describe a transaction volume name and a corresponding target backup volume name in one line. Separate the transaction volume name and backup volume name with one or more space or tab characters.
  One or more space or tab characters may be used as delimiters between the beginning of a line and a transaction volume name or between the end of a target backup volume name and the end of a line (new line character).
- A blank line (Space or tab characters) may be included in a file.
- Anything after the symbol "#" is a comment. If the comment uses more than a single line, then each line must be preceded by a "#" character.
- You cannot specify more than one backup volume for the same transaction volume in one device map file. If you do, only the first occurrence is valid. While the device map file will still be read, subsequent occurrences will be ignored.
- A device map file may include descriptions of transaction volumes other than the processing target. Refer to the description example provided in the beginning of this chapter.

## 4.5 Operation

This section describes how to perform a backup in AdvancedCopy Manager.

Before performing the backup operation, configure the environment settings that are required for the backup according to "4.4 Preparing to Start the Backup".

There are two kinds of backup in AdvancedCopy Manager:

- Snapshot type high-speed backup
- Synchronous high-speed backup

## 4.5.1 Performing snapshot high-speed backup

Snapshot high-speed backup can be carried out using GUI operations or commands.

For information on the operation method using GUI, refer to "Perform a Snapshot Backup" in the "ETERNUS SF AdvancedCopy Manager GUI User's Guide".

For information on the operation method using commands, refer to swstbackup (Backup execution command)

It is also possible to use swstbackstat (Backup execution status display command) to check the backup status.

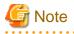

When the QuickOPC function is used for snapshot high-speed backup, the command options listed below cannot be performed from the GUI client.

.....

Enter the appropriate command for each operation.

- Execute the backup command with the "-T" option specified swstcanceltrk (Tracking cancel command).

4.5.2 Performing synchronized high-speed backup

Synchronous high-speed backup can be carried out using either GUI operations or commands.

For information on the operation method using GUI, refer to "Perform a Snapshot Backup" in the "ETERNUS SF AdvancedCopy Manager GUI User's Guide".

If operating with commands, perform the backup synchronous process, then carry out the backup for the transaction volume that you need to backup. For details on commands, refer to the following:

- Starting backup synchronous process: swststartsync (Backup synchronous processing start command)
- Checking the status of backup synchronous process: swstsyncstat (Backup synchronous processing progress status command)
- Executing backup: swstbackup (Backup execution command)
- Checking backup status: swstbackstat (Backup execution status display command)

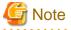

- The backup execution command causes an error if it is executed before the transaction and backup volumes have entered equivalency maintenance status.

.....

- The device map cannot be specified while backup is processing.
- When the "Chapter 6 Backup Process That Uses the Suspend/Resume Function" is used for synchronous high-speed backup, the operations listed below cannot be performed from the GUI client.

Enter the appropriate command for operation.

- If one transaction volume has multiple synchronous processing (ie, EC sessions), specify the backup volume and cancel only the specified EC session swstcancelsync (Backup synchronous processing cancel command).

## 4.5.3 Restoring Data

This section describes how to restore a volume or other data that has been backed up.

### 4.5.3.1 Restoring an entire volume

All of the data from a volume that has been saved with the snapshot high-speed backup can be restored using either GUI operations or commands. For information on the operation method using GUI, refer to "Restore" on "Perform a Snapshot Backup" in the "ETERNUS SF AdvancedCopy Manager GUI User's Guide".

For information on the operation method using commands, refer to swstrestore (Restore execution command)

To check restore status, use swstreststat (Restore execution status display command)

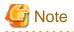

If restoring for a general file system, stop operations.

## 4.5.3.2 Restoring an individual file

Restore an individual file as shown below. Note that you cannot restore an individual file from the GUI client.

1. Mount backup volume. Check backup volume by the history list view or by executing swsthistdisp (History information display command).

- 2. Copy files to restore using the cp command.
- 3. Unmount backup volume.

## 4.5.4 Managing a backup history

Backup history information can be displayed to check information such as the backup volume names and backup date of backup data under generation management in a specific transaction volume.

## 関 Point

- Backup history information is only used to manage information stored on a backup volume.
- Any backup history information exceeding the number of preservation generations defined in a backup policy will automatically be deleted.

.....

### 4.5.4.1 Displaying a backup history

Backup history can be displayed using either GUI operations or commands. For information on the operation method using GUI, refer to "Display Backup Policy and History" in the "ETERNUS SF AdvancedCopy Manager GUI User's Guide". For information on the operation method using commands, refer to swsthistdisp (History information display command)

### 4.5.4.2 Deleting a backup history

Backup history can be deleted using either GUI operations or commands. For information on the operation method using GUI, refer to "Delete Backup history" in the "ETERNUS SF AdvancedCopy Manager GUI User's Guide". For information on the operation method using commands, refer to swsthistdel (History information deletion command).

## 4.6 Changing the setting information

It will be necessary to change the configuration of AdvancedCopy Manager if changes are made to the configuration of a Storage Server or a device associated with a storage server used in the backup. This section describes how to perform these changes.

## 4.6.1 Adding a device

After a device is added to any Storage Server, incorporate it into the backup as described below.

This process can be carried out using either GUI operations or commands. For information on the operation method using GUI, refer to "Configure a Device for Use with Backup" in the "ETERNUS SF AdvancedCopy Manager GUI User's Guide".

For information on adding a device using commands, refer to the following steps:

- 1. Use stgxfwcmsetdev (Device information collection/reflection command) to acquire information for the newly added device, and accept management information.
- 2. Use swstdevinfoset (Device information setting command) to set up the operation type of the added device.
- 3. If the added device was defined as a transaction volume, use swstbkpolset (Backup policy setting command) to set up the backup policy.

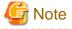

- System resources such as disk and memory resources may be insufficient when a device is added. Re-estimate the system resource requirements before adding a device.

Refer to "Required resources" in the "ETERNUS SF AdvancedCopy Manager Installation Guide" for details.

- There may not be sufficient area available for updating the repository when a device is added. Check if the area required when updating the repository is available before obtaining the device information. If there is insufficient area, free an area, then obtain the device information.

Refer to step 2 of "Action required when access to repository fails" for details on checking the required area.

- The repository (directory for the DB space that stores repository data) may be too small when a device is added. Re-estimate the repository size before adding a device. Refer to "Estimating database area" in the "ETERNUS SF AdvancedCopy Manager Installation Guide" for the details.

If the estimation result is less than 65 megabytes, the size does not need to be increased. If it is more than 65 megabytes, extend the size before adding a device. Refer to "Action required when the repository is too small" for the details.

## 4.6.2 Deleting a device

This section describes how to delete different types of devices.

#### 4.6.2.1 Deleting a transaction volume

To delete a transaction volume, follow the steps described below.

The process of deleting a transaction volume can be carried out using either GUI operations or commands. For information on the operation method using GUI, refer to "Remove a Transaction Volume" in the "ETERNUS SF AdvancedCopy Manager GUI User's Guide".

For information on the operation method using commands, refer to the following steps.

- 1. Use swsthistdel (History information deletion command) to delete the backup history.
- 2. Use swstbkpoldel (Backup policy deletion command) to delete the backup policy.
- 3. Use swstdevinfoset (Device information setting command) to delete the device information for the deleted transaction volume.

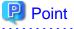

Ensure that all of the steps are complete before removing the transaction volume for deletion.

## 4.6.2.2 Deleting a backup volume

The process of deleting a backup volume can be carried out using either GUI operations or commands. For information on the operation method using GUI, refer to "Remove a Backup Volume" in the "ETERNUS SF AdvancedCopy Manager GUI User's Guide".

For information on the operation method using commands, refer to the following steps:

1. If deleting the backup volume, ensure that you first use swstbkpoldisp (Backup policy display command) to check for a previously defined backup policy.

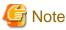

When a backup policy is deleted, it may result in a previously defined backup policy for an existing transaction volume no longer being valid (for example, if the number of backup volumes is less than the number of preservation generations defined in the policy). As a result, that backup operations may not be able to continue. If there is no space in the backup volume, first register an alternative backup volume to replace the volume to be deleted, and then delete the target backup volume.

- 2. Use swsthistdel (History information deletion command) to delete the backup history, removing the relevant volume from the backup history. If there is no backup history, proceed to the next step.
- 3. Use swstdevinfoset (Device information setting command) to delete the device information for the deleted backup volume.

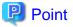

Ensure that all of the steps are complete before removing the bakup volume for deletion.

## 4.6.3 Adding a Storage Server

The process of adding a Storage Server to the backup operation can be carried out using GUI operations or commands. For information on the operation method using GUI, refer to "Register a New Storage Server" in the "ETERNUS SF AdvancedCopy Manager GUI User's Guide".

For information on the operation method using commands, refer to "stgxfwcmaddsrv (Server information addition command)".

The required steps for adding a Storage Server are described below.

- 1. Register a Storage Server. For more information, refer to "4.4.4 Registering a Storage Server"
- 2. Fetch all the information on the devices connected to the newly added Storage Server. For more information on this, refer to "4.4.5 Fetching device information on a Storage Server".
- 3. Set the environment information for the Storage Server. For more information on this, refer to "4.4.6 Configuring the environment for a backup operation server".
- 4. Set the operation type for the device for which information has been fetched in Step 2. For more information on this, refer to "4.4.7 Setting the operation type for a device".
- 5. Configure a backup policy for all the transaction volumes registered in Step 4. For more information on this, refer to "4.4.8 Setting backup policies".

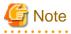

- System resources such as disk and memory resources may be insufficient when a Storage Server is added. Re-estimate the system resource requirements before adding a Storage Server.

Refer to "Required resources" in the "ETERNUS SF AdvancedCopy Manager Installation Guide" for details.

- There may not be sufficient area available for updating the repository when a Storage Server is added. Check if the area required when updating the repository is available before adding the Storage Server. If there is insufficient area, free an area, then add the Storage Server.

Refer to step 2 of "Action required when access to repository fails" for details on checking the required area.

- The repository (directory for the DB space that stores repository data) may be too small when a Storage Server is added. Re-estimate the repository size before adding a Storage Server. Refer to "Estimating database area" in the "ETERNUS SF AdvancedCopy Manager Installation Guide" for the details.

If the estimation result is less than 65 megabytes, the size does not need to be increased. If it is more than 65 megabytes, extend the size before adding a Storage Server. Refer to "Action required when the repository is too small" for details.

.....

## 4.6.4 Deleting a Storage Server

The process of deleting a Storage Server can be carried out either using GUI operations or commands. For information on the operation method using GUI, refer to "Delete the Registration of a Storage Server" in the "ETERNUS SF AdvancedCopy Manager GUI User's Guide".

For information on the operation method using commands, refer to "stgxfwcmdelsrv (Server information deletion command)".

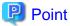

Ensure that all of the steps are complete before removing the Storage Server that is to be deleted.

The required steps for deleting a Storage Server are described below.

- 1. Delete the backup history of all transaction volumes on the Storage Server to be deleted. For more information, refer to 4.5.4.2 Deleting a backup history.
- 2. Delete the backup policy of all transaction volumes on the Storage Server to be deleted.

The process of deleting a backup policy can be carried out using either GUI operations or commands. For information on the operation method using GUI, refer to "Delete Backup Policy" in the "ETERNUS SF AdvancedCopy Manager GUI User's Guide".

For information on the operation method using commands, refer to "swstbkpoldel (Backup policy deletion command)".

- 3. Delete the volume type that was registered using "4.4.7 Setting the operation type for a device" for the device connected to the Storage Server
- 4. Delete the Storage Server.

## 4.7 Stopping the Operation

To stop a backup operation, stop any daemons running on the Storage Server. Normally, they are automatically stopped when the system stops.

You can stop a specific daemon if you need to do so for some reason. For more information, see Chapter 2 Starting and Stopping Daemons.

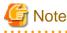

- When all daemons have stopped, all functions of AdvancedCopy Manager running on the Storage Server will stop.

- Stop daemons on a Storage Management Server only after ensuring that all the Storage Servers that it manages have also been stopped.

## 4.8 SDX Object Operations

This section describes the backup and restore operations of SDX objects.

A good understanding of the basic operation of normal volumes is required for these operations.

For details on GDS, refer to the "PRIMECLUSTER(TM) Global Disk Services User's Guide (Solaris(TM) Operating Environment)".

## 4.8.1 Units of SDX object operations

There are two types of backup operations (with different copy units for each type):

- 1. Backup operation in units of logical volumes (method with GDS Snapshot)
- 2. Backup operation in units of slices (method without GDS Snapshot)

For details on how to confirm and select the type of operation, refer to "4.8.1.1 Configuring the unit of SDX object operations"

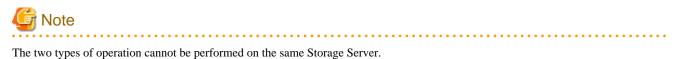

## 4.8.1.1 Configuring the unit of SDX object operations

The unit of SDX object operations is normally set as follows:

Units of Logical volumes

When PRIMECLUSTER GDS Snapshot has been included PRIMECLUSTER GDS 4.1A30 or later

Units of Slices

In cases other than the above

For operation in units of slices in an environment with PRIMECLUSTER GDS 4.1A30 or later installed, use the command described in "stgxfwcmsetsdx (SDX object management unit setting command)", and then set operation in units of slices by taking action as described in "4.4.5 Fetching device information on a Storage Server".

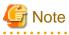

- If PRIMECLUSTER GDS has already been upgraded from version 4.1A20 or earlier to 4.1A30 or later, follow the procedure below to change the setting to operation in units of logical volumes.

- 1. Refer to "4.6.4 Deleting a Storage Server", and delete the Storage Server.
- 2. Use the command described in "stgxfwcmsetsdx (SDX object management unit configuration command)", to specify management in units of logical volumes.
- 3. Perform the steps as described in "4.4.4 Registering a Storage Server", and perform the subsequent operations.

For operation in units of slices as before, the above procedure need not be followed.

If AdvancedCopy Manager has been upgraded from version 10.3 or earlier in an environment that includes PRIMECLUSTER GDS
 4.1A30 or later, the operation described in "4.4.5 Fetching device information on a Storage Server" results in a change to the unit of an SDX object operations will detect a change to a managed device.

To keep the operation in units of slices, abort the fetching operation without accepting the detected change, and use the command described in "stgxfwcmsetsdx (SDX object management unit configuration command)" to set operation in units of slices, and respecify the required values as necessary.

# 4.8.2 Backup operation in units of logical volumes (method with GDS Snapshot)

Backup operation in units of logical volumes is possible in collaboration with GDS Snapshot. The physical structure of the logical volumes is not important.

#### Figure 4.11 Backup operation in units of logical volumes

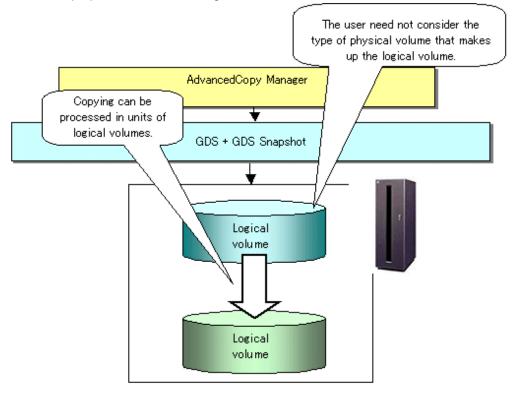

To specify a GDS logical volume in the AdvancedCopy Manager command, specify the GDS logical volume name.

dev/sfdsk/class-name/dsk/volume-name

## 🌀 Note

#### Configuration and conditions of unsupported SDX objects

AdvancedCopy Manager does not support the following SDX objects (volumes):

- Volume of a shadow class
- Stripe volume
- Switch volume
- Volume in a concatenation group Stripe groups and concatenation groups, however, can be used as subordinate groups of a mirror group.

Copying cannot be processed in the following circumstances:

if the total number of the slices that make up the transaction volume plus all slices that make up all backup volumes associated with the transaction volume at the start of synchronous processing or snapshot-type backup processing is 33 or greater, If either the source volume (the transaction volume for backup processing or the backup volume for restore processing) are in an invalid state

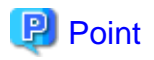

To confirm the type of volume being used, (that is: single, mirror, stripe, concatenation, or switch), execute "sdxinfo -e long" at the command line and check the volume type attribute values returned.

The value in the TYPE column on the line indicated for the volume in the OBJ column will match one of the following:

Volume object type attributes

- single : Single volume (supported)
- mirror : Mirror volume (supported)
- stripe : Stripe volume (not supported)
- concat : Volume in a concatenation group (not supported)
- switch : Switch volume (not supported)

### 4.8.2.1 Designing the backup operation

The following information about performing the backup operation should be noted.

For a backup performed in collaboration with GDS Snapshot, AdvancedCopy Manager processes binding, separation, and release of volumes by using the GDS Snapshot function.

Therefore, an SDX object used by AdvancedCopy Manager must be set to a state in which the object can operate as either a master object or proxy object.

A transaction volume operates as a master object, and a backup volume as a proxy object.

Configure the GDS volume structure accordingly before registering a volume with AdvancedCopy Manager.

When configuring SDX objects of GDS for use by AdvancedCopy Manager, pay careful attention to the relevant structure attributes of "4.8.2.2 Transaction volume" and "4.8.2.3 Backup volumes" described in the next sections.

For details on GDS Snapshot and premises of the proxy structure, refer to the "PRIMECLUSTER(TM) Global Disk Services User's Guide (Solaris(TM) Operating Environment)".

### 4.8.2.2 Transaction volume

To use an SDX object (logical volume) for transactions, register it as a transaction volume. The transaction volume operates as a master object of GDS Snapshot.

Therefore, note the following about configuring the backup operation:

- An SDX object that belongs to a shadow class cannot be registered as the transaction volume.
- The only types of logical volumes that can be registered as the transaction volume are single volumes and mirror volumes.
- A stripe volume, a volume in a concatenation group, or a switch volume cannot be registered as the transaction volume. Stripe groups and concatenation groups, however, can be used as subordinate groups of a mirror group.
- A volume in a disk group to which a backup volume also belongs cannot be registered as the transaction volume.
- A logical volume that belongs to the single disk group with a backup volume cannot be registered as the transaction volume.
- If any of the slices that make up the transaction volume are separated temporarily or are being copied, backup cannot be performed.
- If the transaction volume (logical volume) is in the invalid state, backup cannot be performed.
- A proxy object of GDS Snapshot cannot be used as the transaction volume.

## 4.8.2.3 Backup volumes

Register an SDX object (logical volume) as a backup volume. The backup volume operates as a proxy object of GDS Snapshot.

Therefore, note the following about configuring the backup operation:

- An SDX object that belongs to a shadow class cannot be registered as a backup volume.
- The types of logical volumes that can be registered as backup volumes are single volumes and mirror volumes. A stripe volume, a volume in a concatenation group, or a switch volume cannot be registered as a backup volume. Stripe groups and concatenation groups, however, can be used as subordinate groups of a mirror group.
- A volume in a disk group to which a transaction volume also belongs cannot be registered as a backup volume.
- A logical volume that belongs to the single disk with the transaction volume cannot be registered as a backup volume.
- An object whose class is different from that of the transaction volume cannot be used as a backup volume.
- A master object of GDS Snapshot cannot be used as a backup volume.
- A backup volume for backup by using EC or OPC must be a non-mirroring volume. If the backup volume is in a mirroring structure, only software-copy can be used.
- If a backup volume is in use or is accessible by any application, backup cannot be performed.
- If any slices of the slices that make up a backup volume is separated temporarily or being copied, backup cannot be performed.
- As a backup volume, a logical volume must be the same size as the transaction volume.
- For the backup operation, the total number of the slices that make up the transaction volume and slices that make up all backup volumes associated with the transaction volume must not exceed 32.

## 4.8.2.4 Copy functions available when used with GDS Snapshot

The following copy functions can be used in linkage with GDS Snapshot:

- Advanced copy: Copying with the hardware function of ETERNUS, Fujitsu's storage systems
- Software-copy: Copying with the disk driver of PRIMECLUSTER GDS

The following table shows the relationship between SDX object structures and their available copy functions.

| Unit                        | Volume      |        | SDX object structure(*1)         | Available copy function       |
|-----------------------------|-------------|--------|----------------------------------|-------------------------------|
| Logical<br>volume<br>Backup |             | Single |                                  | Advanced copy / Software-copy |
|                             | Transaction | Mirror | No subordinate group exists.     | Advanced copy / Software-copy |
|                             |             |        | A subordinate group exists.      | Software-copy                 |
|                             | Single      |        | Advanced copy / Software-copy    |                               |
|                             | Backup      | Mirror | This consists of one disk.       | Advanced copy / Software-copy |
|                             |             |        | This consists of multiple disks. | Software-copy                 |

Table 4.4 Copy functions available in linkage with GDS Snapshot (backup)

(\*1) Stripe- and concatenation-type objects cannot be copied.

Table 4.5 Copy functions available in linkage with GDS Snapshot (restore)

| Unit                     | Volume | SDX object structure(*1)    |                              | Available copy function       |
|--------------------------|--------|-----------------------------|------------------------------|-------------------------------|
| Logical Backup<br>volume | Backup | Single                      |                              | Advanced copy / Software-copy |
|                          |        | Minnen                      | No subordinate group exists. | Advanced copy / Software-copy |
|                          | Mirror | A subordinate group exists. | Software-copy                |                               |
| Transaction              |        | Single                      |                              | Advanced copy / Software-copy |

| Unit | Volume | SDX object structure(*1) |                                  | Available copy function       |
|------|--------|--------------------------|----------------------------------|-------------------------------|
|      |        | Mirror                   | This consists of one disk.       | Advanced copy / Software-copy |
|      |        | MIIITOF                  | This consists of multiple disks. | Advanced copy / Software-copy |

(\*1) Stripe-, concatenation-, and switch-type objects cannot be copied.

## 4.8.2.5 Configuration options

Specify options when performing backup to a backup volume in a cabinet that does not contain the transaction volume. Backup with GDS Snapshot does not require a setting to indicate inter-box copying.

## 4.8.2.6 Fetching device information from a Storage Server

To perform the backup operation with a Storage Server and obtain information of a subordinate device related to the Storage Server, you must register the server.

. . . . . . . . . .

For details on how to fetch the device information, refer to the section titled "4.4.5 Fetching device information on a Storage Server".

## 4.8.2.7 Configuring the operation type for a device

Register a GDS logical volume as a transaction volume or backup volume.

```
# /opt/FJSVswsts/bin/swstdevinfoset -t /dev/sfdsk/CLS1/dsk/vol1
swstdevinfoset completed
# /opt/FJSVswsts/bin/swstdevinfoset -b /dev/sfdsk/CLS1/dsk/bvol1
swstdevinfoset completed
```

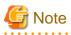

The following SDX objects cannot be registered as transaction volumes or backup volumes:

- Object of a shadow class
- Stripe-type object
- Concatenation-type object
- Switch-type object

## 4.8.2.8 Configuring a backup policy

#### Checking the number of backup generations

Before configuring a backup policy, the required number of backup volumes for operation must be prepared according to the backup policy. (For details, refer to the section titled "4.4.8 Setting backup policies".)

If the transaction volume is an SDX object, verify that there are enough backup volumes registered as proxy objects to match the required number of backup generations.

If the transaction volume is a GDS logical volume, each backup volume must be also a GDS logical volume.

```
#/opt/FJSVswsts/bin/swstbkpolset -s 3 /dev/sfdsk/CLS01/dsk/VOL01
/dev/sfdsk/CLS01/dsk/VOL01 swstbkpolset completed
```

```
Note
```

. . . . . . . . . . . In the following cases, some SDX objects are not counted as available backup volumes:

- Where the backup volume is an object whose class is different from that of the transaction volume
- Where the size of the backup volume is different from that of the transaction volume

#### Limit on the number of slices

Where an SDX object is to be backed up, the transaction volume is described as the master and its associated backup volume is described as the proxy. Therefore, the total number of the slices that make up the transaction volume plus the number of slices that make up the associated backup volume must not exceed 32. Consequently, the number of backup generations that can be used is limited according to the GDS structure. This will be important when configuring a backup policy.

For example, if both the transaction volume and backup volume are single volumes, you can set the number of backup generations to 31, which is the maximum value. However, if both the transaction volume and backup volume have a two-slice structure, the number of backup generations is limited to 15. If 16 or a higher value is set, the 16th generation and subsequent generations are not backed up.

### 4.8.2.9 Backup

#### Backup in units of logical volumes

If the transaction volume is an SDX object, select a backup volume that can be a valid proxy object for backup.

AdvancedCopy Manager automatically selects it from the registered backup volumes.

```
# /opt/FJSVswsts/bin/swstbackup /dev/sfdsk/CLS1/dsk/vol1
/dev/sfdsk/CLS1/dsk/vol1 swstbackup completed
```

#### Available copy processing methods

The available copy methods vary depending on the hardware environment or configuration supporting the GDS logical volumes.

EC/OPC cannot be used in the following cases:

- The backup volume is an SDX object in a mirroring structure
- A subordinate group is connected to the disk group to which the transaction volume and backup volume belong

#### Table 4.6 Hardware and the available copy processing methods

| Hardware               | Available copy processing method                 |  |
|------------------------|--------------------------------------------------|--|
| EC/OPC can be used.    | Synchronous high-speed backup: EC, software-copy |  |
|                        | Snapshot-type high-speed backup: OPC             |  |
| Only OPC can be used.  | Synchronous high-speed backup: Software-copy     |  |
|                        | Snapshot-type high-speed backup: OPC             |  |
| EC/OPC cannot be used. | Synchronous high-speed backup: Software-copy     |  |
|                        | Snapshot-type high-speed backup: Unavailable     |  |

## 4.8.2.10 Restore

#### Restoration to a transaction volume in units of logical volumes

For restoration to a transaction volume in units of GDS logical volumes, copy the proxy to the master.

```
# /opt/FJSVswsts/bin/swstrestore /dev/sfdsk/CLS1/dsk/vol1
/dev/sfdsk/CLS1/dsk/vol1 swstrestore completed
```

#### Restoration with the restore destination specified

If the transaction volume is a GDS logical volume, restoration cannot be performed with the restore destination specified.

#### Available copy processing methods

The available copy processing methods vary depending on the hardware environment or configuration supporting the GDS logical volumes.

OPC cannot be used in the following case:

- A subordinate group is connected to the disk group to which the transaction volume and backup volume belong.

#### Table 4.7 Hardware and the available copy processing methods

| Hardware            | Available copy processing method |  |
|---------------------|----------------------------------|--|
| OPC can be used.    | OPC, software-copy               |  |
| OPC cannot be used. | Software-copy                    |  |

## 4.8.2.11 Operational notes

Do not use the "sdxproxy" command directly to change the state of a volume registered for backup management. Use of the "sdxproxy" command may create inconsistencies between the backup management information and the actual volume state. In such cases, perform recovery by executing swstsrsemtch (Resource match command).

## 4.8.3 Backup operation in units of slices (method without GDS Snapshot)

This backup operation uses only the AdvancedCopy Manager function without GDS Snapshot. For reliable configuration and operation, you need to know the type of physical volumes that make up the logical volume.

#### Figure 4.12 Backup operation in units of slices

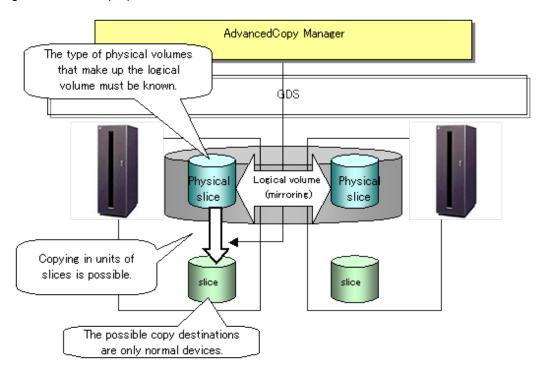

When specifying a name in an AdvancedCopy Manager command, combine the logical volume name and the AdvancedCopy Manager device name using the format shown below. Refer to "1.5.2 SDX objects of PRIMECLUSTER GDS/SynfinityDISK" for details.

dev/sfdsk/class-name/dsk/volume-name:(device name where volume is constructed)

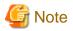

- For notes on SDX object operations, refer to "11.1.5.1 Notes on SDX object operations (backup management)", and "11.1.5.2 Notes on SDX object operations (replication management)".
- If mirroring between cabinets is enabled and restoration by OPC is required in the event of a cabinet failure, both mirrored systems must be backed up. In such cases, the required capacity of the backup volume is not the size of the logical volume but the size of the physical volume.
- The SDX objects that can be used for operations in slice units are as follows:
  - Single volumes
  - Non-layered mirror volumes

## 関 Point

You can find out if the volume being used is the single, mirror, stripe, concatenation, or switch volume type by executing "sdxinfo -e long". (Check the value in the TYPE column in the line displayed for the volume in the OBJ column.)

Volume object type attribute

- single: Single volume (operation possible)
- mirror: Mirror volume (operation possible)
- stripe: Stripe volume (operation not possible)
- concat: Volume in a concatenation group (operation not possible)

- switch: Switch volume (operation not possible)

### 4.8.3.1 Configuring the backup operation

For notes on configuring the backup operation, refer to the section titled 11.1.5.1 Notes on SDX object operations (backup management).

### 4.8.3.2 Fetching device information from a Storage Server

To perform the backup operation with a Storage Server and obtain information of a subordinate device of the Storage Server, you must register the server.

For details on how to fetch the device information, refer to the section titled 4.4.5 Fetching device information on a Storage Server.

### 4.8.3.3 Configuring the operation type for a device

#### Transaction volume

Register the slices that make up the logical volume used for transactions as a transaction volume.

```
#/opt/FJSVswsts/bin/swstdevinfoset -t /dev/sfdsk/CLS01/dsk/VOL01:clt0d1
swstdevinfoset completed
#
```

#### #

#### Backup volume

Slices of an SDX object cannot be registered as a backup volume. General slices must be used for a backup volume.

```
#/opt/FJSVswsts/bin/swstdevinfoset -b /dev/dsk/clt0d2s6
swstdevinfoset completed
#
```

### 4.8.3.4 Backup

#### **Backup example**

```
#/opt/FJSVswsts/bin/swstbackup /dev/sfdsk/CLS01/dsk/VOL01:clt0d1
/dev/sfdsk/CLS01/dsk/VOL01:clt0d1 swstbackup completed
#
```

#### **Backup states**

Backup can only be performed when the SDX object that makes up the applicable logical volume is in one of the states listed below. If the object is in any other state, backup cannot be performed.

AdvancedCopy Manager checks the state of the SDX object by using the "sdxinfo" command of SafeDISK/PRIMECLUSTER GDS.

- 1. The state of the volume is "ACTIVE" or "STOP"
- 2. The state of the physical disk is "ENABLE".
- 3. The state of the slice is "ACTIVE" or "TEMP".

#### Backup pre-processing and post-processing

In the following case, the pre-processing and post-processing scripts are not executed:

- A slice of an SDX object is in the TEMP state.

#### 4.8.3.5 Restore

For operation in units of slices, restoration can be performed only if the transaction volume is a single volume.

An SDX object that is not a single volume cannot be restored.

For details on restoration of an SDX object that is not a single volume, refer to "11.1.5.1 Notes on SDX object operations (backup management)".

#### **Restoration example**

```
#/opt/FJSVswsts/bin/swstrestore /dev/sfdsk/CLS01/dsk/VOL01:c1t0d1
/dev/sfdsk/CLS01/dsk/VOL01:c1t0d1 swstrestore completed
#
```

## 4.9 VxVM Volume Operation

This section describes the backup operation for volumes under VERITAS Volume Manager (VxVM).

## 4.9.1 Backup operation in units of logical volumes

When the VxVM volume configuration satisfies the relevant conditions, backup operation can be performed in units of logical volumes.

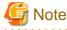

Before starting this operation, ensure you understand the basic operation of ordinary volumes.

### 4.9.1.1 Configuring the Backup operation

#### 4.9.1.1.1 Supported VxVM volume structures

For the supported VxVM volume structures, refer to "1.5 Managing a Device on AdvancedCopy Manager".

#### 4.9.1.1.2 Preparing a backup volume

The following types of volumes only can be used as backup volumes of VxVM logical volumes:

- Logical volume of VxVM
- Normal device (slice)

For this backup volume, however, use a VxVM logical volume with the same structure as that of the transaction volume, in anticipation of mounting of the backup volume or its use by other applications.

The same volume structure means the following conditions are satisfied:

- The size of the physical disk (LUN) is the same.
- The size of the private region is the same.
- The size of the public region is the same.
- Each sub-disk in the public region has a corresponding start offset and size.
- The logical volume and sub-disks have a corresponding association.

Figure 4.13 Example of correspondence between transaction volume and backup volume (1)

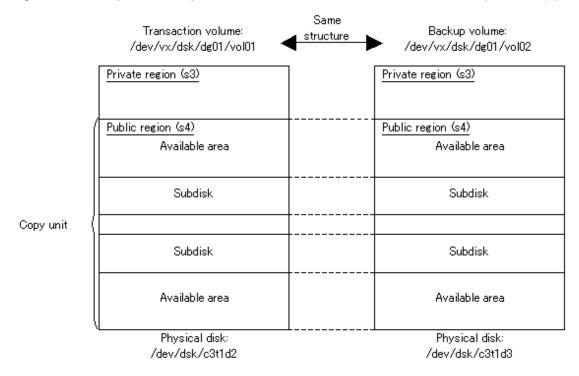

Figure 4.14 Example of correspondence between transaction volume and backup volume (2)

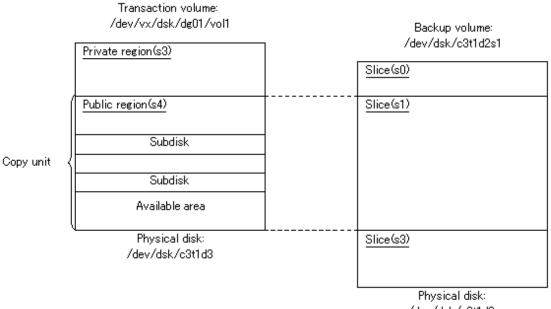

/dev/dsk/c3t1d2

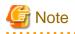

If the backup volume is the same size as the public region, a backup volume of a VxVM volume can be made into a normal device (slice). However, it is generally not possible to mount the backup volume and have other applications use it.

Similarly, a backup volume of a normal device (slice) can be made into a VxVM volume. However, it is generally not possible to mount the backup volume and have other applications use it.

## 4.9.1.2 Preparations

### 4.9.1.2.1 Configuring the operation type of a device

If the target VxVM logical volume satisfies the condition of logical volumes:VM disk = N:1 (N>1), use one of the logical volume names included with each VM disk to register a transaction volume or backup volume.

As an example, assume the transaction volume and backup volume in the following volume structure.

#### Figure 4.15 Volume structure example

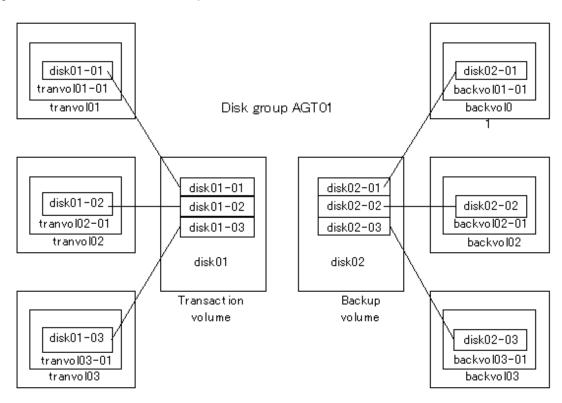

- VM disk disk01 (transaction volume) has logical volumes named tranvol01, tranvol02, and tranvol03, and VM disk disk02 (backup volume) has logical volumes named backvol01, backvol02, and backvol03.
- VM disks disk01 and disk02 have the same slice size. The sub-disk structures of VM disks disk01 and disk02 are the same. (The subdisk structure can be checked by executing "vxprint -AGts".)

In the above example, use the logical volume names tranvol01 and backvol01 when configuring the device information.

# /opt/FJSVswsts/bin/swstdevinfoset -t /dev/vx/dsk/AGT01/tranvol01
swstdevinfoset completed

```
# /opt/FJSVswsts/bin/swstdevinfoset -b /dev/vx/dsk/AGT01/backvol01
swstdevinfoset completed
```

The logical volume specified in the device information configuration command is used to specify the VM disk (slice) for backup processing. This means that tranvol02 or tranvol03 instead of tranvol01 can be set in the above example (and this is also true for backvol01). However, if tranvol01 and backvol01 are already registered, the other volumes (tranvol02, tranvol03, backvol02, and backvol3) cannot be registered.

### 4.9.1.2.2 Customizing pre-processing and post-processing scripts

If the target VxVM logical volume satisfies the condition where logical volumes: VM disk = N:1 (N>1) and unmount/mount processing of the transaction volume with a constructed file system is to be avoided for operational reasons, customize the backup pre-processing script (OpcBackup.pre) so that the transaction volume cannot be unmounted(\*).

(\*) In such cases, add processing before unmount processing of the backup pre-processing script (OpcBackup.pre) to clear the mount point of the VxVM logical volume, as shown below.

Customization example

```
79:
     exit 0
80: fi
81: post_file="/etc/opt/FJSVswsts"$swstg_node"/data/DEFAULT/"$dev".pre"
82:
    fstype_file="/etc/opt/FJSVswsts"$swstq_node"/data/DEFAULT/"$dev".fstype"
83:
    bd_file="/etc/opt/FJSVswsts"$swstg_node"/data/DEFAULT/"$dev".bd'
84:
      if [ "$device" = "/dev/vx/dsk/AGT01/tranvol01" ]
     then
         mount_point=""
     fi
85: if [ "$mount_point" != "" ]
86:
    then
87:
88: # When device cannot be unmounted
89:
    #
90: # if [ "$device" = "/dev/dsk/c*t*d*s*" ]
```

#### 4.9.1.2.3 Preparing a device map file

For the backup operation of a VxVM volume, a device map file must be created because a backup volume in the same volume structure as the transaction volume must be specified.

#### Example of a device map file

# Transaction volume Output destination backup volume
/dev/vx/dsk/AGT01/tranvol01 /dev/vx/dsk/AGT01/backvol01

For details on the device map file, refer to "4.4.10 Preparing a device map file."

## 4.9.1.3 Operations

#### 4.9.1.3.1 Executing backup

If the target VxVM logical volume satisfies the condition where logical volumes: VM disk = N:1 (N>1), the transaction volume cannot be unmounted/mounted using the pre-processing or post-processing script.

For this type of structure, unmount the file system before executing backup, and mount the file system after backup.

If the target VxVM logical volume satisfies the condition where logical volumes: VM disk = 1:1, the transaction volume is unmounted and mounted in the same way as with normal slices, and the following procedure is not required.

#### Snapshot Backup procedure

```
# umount /global/AGT01/tranvol01 <-- unmount tranvol01
# umount /global/AGT01/tranvol02 <-- unmount tranvol02
# umount /global/AGT01/tranvol03 <-- unmount tranvol03
# /opt/FJSVswsts/bin/swstbackup /dev/vx/dsk/AGT01/tranvol01 -Xdevmap /acm/devmap.txt
/dev/vx/dsk/AGT01/tranvol01 swstbackup completed
# mount -F ufs /dev/vx/dsk/AGT01/tranvol01 /global/AGT01/tranvol01 <-- mount tranvol01
# mount -F ufs /dev/vx/dsk/AGT01/tranvol02 /global/AGT01/tranvol02 <-- mount tranvol02
# mount -F ufs /dev/vx/dsk/AGT01/tranvol03 /global/AGT01/tranvol03 <-- mount tranvol03</pre>
```

To prevent unmount/mount processing of the transaction volume for operational reasons, take action as described in "4.9.1.2.2 Customizing pre-processing and post-processing scripts" and execute backup by using the procedure described below.

Snapshot Backup procedure (while preventing unmount/mount processing of the transaction volume)

```
# lockfs -w /global/AGT01/tranvol01 <-- lock file system tranvol01
# lockfs -w /global/AGT01/tranvol02 <-- lock file system tranvol02
# lockfs -w /global/AGT01/tranvol03 <-- lock file system tranvol03
# /opt/FJSVswsts/bin/swstbackup /dev/vx/dsk/AGT01/tranvol01 -Xdevmap /acm/devmap.txt
/dev/vx/dsk/AGT01/tranvol01 swstbackup completed
# lockfs -u /global/AGT01/tranvol01 <-- unlock file system tranvol01
# lockfs -u /global/AGT01/tranvol02 <-- unlock file system tranvol02
# lockfs -u /global/AGT01/tranvol03 <-- unlock file system tranvol03
# fsck -n -F ufs /dev/vx/dsk/AGT01/backvol01 <-- check file system backvol01
# fsck -n -F ufs /dev/vx/dsk/AGT01/backvol02 <-- check file system backvol02
# fsck -n -F ufs /dev/vx/dsk/AGT01/backvol03 <-- check file system backvol03</pre>
```

```
G Note
```

Even if the command "lockfs -w" is used to flush the file system cache and prevent further update, file contents are not guaranteed while ever the file is in Write Open (excluding the database space of Oracle used to support on-line backup).

If renewal of metadata is currently occurring, consistency of file system data itself can not be guaranteed either because "lockfs" has been specified.

To manage this problem, perform "fsck" after backup to check the consistency of the backup data. Even if the following message is output in fsck processing, there is no problem with the consistency of the file system. Execute "fsck -y" to restore.

FILE SYSTEM STATE IN SUPERBLOCK IS WRONG; FIX?

#### 4.9.1.3.2 Executing restoration

If the target VxVM logical volume satisfies the condition where logical volumes:VM disk = N:1 (N>1), the transaction volume cannot be unmounted/mounted using the pre-processing or post-processing script.

For this type of structure, unmount the file system before executing restoration, and mount the file system after restoration. If the target VxVM logical volume satisfies the condition where logical volumes: VM disk = 1:1, the transaction volume is unmounted and mounted in the same way as in operation with normal slices, and the following procedure is not required.

Restoration procedure

```
# umount /global/AGT01/tranvol01 <-- ummount tranvol01
# umount /global/AGT01/tranvol02 <-- ummount tranvol02
# umount /global/AGT01/tranvol03 <-- ummount tranvol03
# /opt/FJSVswsts/bin/swstrestore /dev/vx/dsk/AGT01/tranvol01
/dev/vx/dsk/AGT01/tranvol01 swstrestore completed
# mount -F ufs /dev/vx/dsk/AGT01/tranvol01 /global/AGT01/tranvol01 <-- mount tranvol01
# mount -F ufs /dev/vx/dsk/AGT01/tranvol01 /global/AGT01/tranvol02 <-- mount tranvol02
# mount -F ufs /dev/vx/dsk/AGT01/tranvol01 /global/AGT01/tranvol03 <-- mount tranvol03</pre>
```

### 4.9.1.4 Changing the configuration information

To change the volume structure during the backup operation, follow the procedure given below.

- 1. Specify the "-z" option for "swsthistdel (History information deletion command)", to delete all history information.
- 2. Use swstbkpoldel (Backup policy deletion command) to delete relevant backup policies.
- 3. Delete the registration of the transaction volume by specifying the "-o" option in swstdevinfoset (Device information configuration command). If the backup volume is a VxVM volume, also delete the registration of the backup volume by specifying the "-o" option in swstdevinfoset (Device information configuration command).
- 4. Change the transaction volume. If the backup volume is a VxVM volume, also change the volume structure of the backup volume so that the backup volume and transaction volume can be in the same structure.
- 5. On the, GUI client execute [Get and reflect information on all devices].
- 6. Register the transaction volume and backup volume again by using swstdevinfoset (Device information configuration command).
- 7. Use swstbkpolset (Backup policy setting command) to set a backup policy.
- 8. Resume the backup operation.

### 4.9.2 Backup operation in units of physical disks

When the VxVM volume configuration does not satisfy the conditions for backup operation using units in logical volumes, backup operation can be performed using units of physical disks.

When backup operation is performed in units of physical disks, disk group integrity must be maintained and, therefore, all the physical disks in the disk group must be processed synchronously.

# 関 Point

Refer to "stgxfwcmdispdev (Device information display command)", or the "Confirmation of devices in the save logical group" of "ETERNUS SF AdvancedCopy Manager GUI User's Guide" for information on how to check the physical volume/s which should be synchronized.

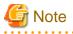

- It is only VM disk of the "nopriv" type that a physical slice becomes the unit of management.
- Before starting this operation, be sure to understand the basic operation of ordinary volumes.
- Snapshot backup is recommended for backing up in units of physical disks. In the case of synchronized backup, commands that access the destination volume, such as VxVM commands cannot be used during full copy or differential copy.

.....

- For operation in a cluster configuration, the device name (/dev/(r)dsk/c#t#d#) of the physical disks that comprise the disk group must be the same at all servers that comprise the cluster, and the ETERNUS disk indicated by the device name must be the same.

For operation in a SunCluster environment, the VxVM enclosure name must be the same at all servers that comprise the cluster, and the ETERNUS disk indicated by the enclosure name must be the same.

### 4.9.2.1 Operational configuration

Configure disk groups that are to be used as transaction volumes or backup volumes.

Observe the following conditions when configuring the disk groups:

- The number, sizes, and types of VM disks must be the same.
- The configurations of logical volumes must be the same.

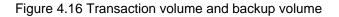

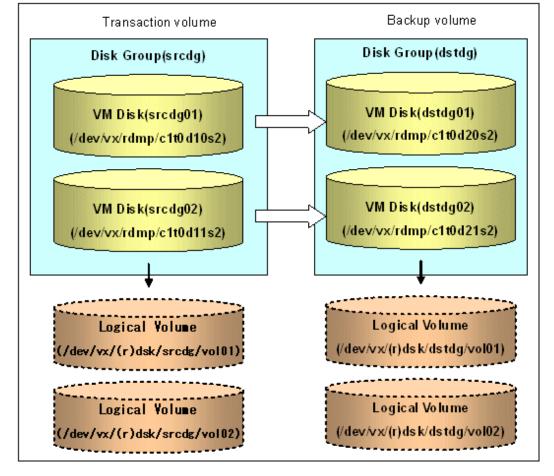

### 4.9.2.2 Preparations

### 4.9.2.2.1 Confirming the disk group configuration information file

The disk group must be reconfigured in backup post-processing. Confirm that a volume group configuration information file has been saved in the following format.

/etc/vx/cbr/bk/<disk group name>.<disk group ID>

### 4.9.2.2.2 Setting the transaction volume and backup volume

When configuring the transaction and backup volumes, all disks in the volume group must be specified.

#### Example:

```
# /opt/FJSVswsts/bin/swstdevinfoset -t /dev/vx/dmp/clt0dl0s2
swstdevinfoset completed
# /opt/FJSVswsts/bin/swstdevinfoset -t /dev/vx/dmp/clt0dlls2
swstdevinfoset completed
# /opt/FJSVswsts/bin/swstdevinfoset -b /dev/vx/dmp/clt0d20s2
```

```
swstdevinfoset completed
# /opt/FJSVswsts/bin/swstdevinfoset -b /dev/vx/dmp/clt0d21s2
swstdevinfoset completed
#
```

### 4.9.2.2.3 Preparing a device map file

For the backup operation of a VxVM volume, a device map file must be created because a backup volume in the same volume structure as the transaction volume must be specified.

Example of a device map file

```
# Transaction volume Backup volume
/dev/vx/dmp/clt0dl0s2 /dev/vx/dmp/clt0d20s2
/dev/vx/dmp/clt0d21s2
```

For details on the device map file, refer to "4.4.10 Preparing a device map file."

### 4.9.2.3 Backup

Before performing backup operation, all physical disks in the disk group must be synchronized.

Perform the required pre-processing and/or post-processing work for each volume group. Disable pre-processing and post-processing when operating individual physical disks.

#### Example of snapshot backup

```
(Perform preprocessing for the transaction and backup volumes.)
# /opt/FJSVswsts/bin/swstbackup /dev/vx/dmp/clt0dl0s2 -Xdevmap /acm/devmap.txt
/dev/vx/dmp/clt0dl0s2 swstbackup completed
# /opt/FJSVswsts/bin/swstbackup /dev/vx/dmp/clt0dl1s2 -Xdevmap /acm/devmap.txt
/dev/vx/dmp/clt0dl1s2 swstbackup completed
#
(Perform postprocessing for the transaction and backup volumes.)
```

#### Example of synchronous backup

```
(Perform pre-processing for the backup volumes.)
# /opt/FJSVswsts/bin/swststartsync /dev/vx/dmp/clt0dl0s2 -Xdevmap /acm/devmap.txt
/dev/vx/dmp/clt0dl0s2 swststartsync completed
# /opt/FJSVswsts/bin/swststartsync /dev/vx/dmp/clt0dl1s2 -Xdevmap /acm/devmap.txt
/dev/vx/dmp/clt0dl1s2 swstsstartsync completed
(State of equivalency upkeep)
(Perform pre-processing for the transaction volumes.)
# /opt/FJSVswsts/bin/swstbackup /dev/vx/dmp/clt0dl0s2
/dev/vx/dmp/clt0dl0s2 swstbackup completed
# /opt/FJSVswsts/bin/swstbackup /dev/vx/dmp/clt0dl1s2
/dev/vx/dmp/clt0dl0s2 swstbackup /dev/vx/dmp/clt0dl1s2
/dev/vx/dmp/clt0dl1s2 swstbackup /dev/vx/dmp/clt0dl1s2
/dev/vx/dmp/clt0dl1s2 swstbackup /dev/vx/dmp/clt0dl1s2
/dev/vx/dmp/clt0dl1s2 swstbackup /dev/vx/dmp/clt0dl1s2
/dev/vx/dmp/clt0dl1s2 swstbackup /dev/vx/dmp/clt0dl1s2
/dev/vx/dmp/clt0dl1s2 swstbackup /dev/vx/dmp/clt0dl1s2
/dev/vx/dmp/clt0dl1s2 swstbackup /dev/vx/dmp/clt0dl1s2
/dev/vx/dmp/clt0dl1s2 swstbackup /dev/vx/dmp/clt0dl1s2
/dev/vx/dmp/clt0dl1s2 swstbackup /dev/vx/dmp/clt0dl1s2
/dev/vx/dmp/clt0dl1s2 swstbackup /dev/vx/dmp/clt0dl1s2
/dev/vx/dmp/clt0dl1s2 swstbackup /dev/vx/dmp/clt0dl1s2
/dev/vx/dmp/clt0dl1s2 swstbackup /dev/vx/dmp/clt0dl1s2
/dev/vx/dmp/clt0dl1s2 swstbackup /dev/vx/dmp/clt0dl1s2
/dev/vx/dmp/clt0dl1s2 swstbackup completed
#
(Perform post-processing for the transaction and backup volumes.)
```

The table below summarizes the pre-processing and post-processing work to be performed before and after backup.

|                    | Pre-processing                                                                                             | Post-processing                                                               |
|--------------------|----------------------------------------------------------------------------------------------------|-------------------------------------------------------------------------------|
| Transaction volume | <ol> <li>Secure data integrity by stopping access to all<br/>logical volumes in the disk group.</li> </ol> | 1. If file systems are included, mount the volumes that were unmounted during |
|                    | <ol><li>If file systems are included, unmount all file<br/>systems in the disk group.</li></ol>            | preprocessing.                                                                |

Table 4.8 Pre-processing and post-processing for backup

|                  | Pre-processing                                                                                                    | Post-processing                                                                                                    |
|------------------|----------------------------------------------------------------------------------------------------|----------------------------------------------------------------------------------------------------|
|                  | <ol><li>Import the disk group, when the disk group is not imported.</li></ol>                                                                                                    |                                                                                                    |
| Backup<br>volume | 1. Stop access to all logical volumes in the disk group.                                                                                                    | 1. The physical disk set to offline with preprocessing is set to online.                                                                            |
|                  | <ol> <li>If file systems are included, unmount all file<br/>systems in the disk group.</li> <li>Deport the disk group.</li> <li>A disk group subordinate's physical disk is set<br/>to offline.</li> </ol> | <ol> <li>Reconfigure the disk group</li> <li>If file systems are included, remount the volumes that were unmounted during preprocessing.</li> </ol> |

#### Reconfiguring the disk group

Reconfigure the disk group as follows:

1. Pre-commit analysis for restoration

```
# /etc/vx/bin/vxconfigrestore -p dstdg
Diskgroup dstdg configuration restoration started .....
Installing volume manager disk header for clt0d20s2 ...
Installing volume manager disk header for clt0d2ls2 ...
-
dstdg's diskgroup configuration is restored (in precommit state).
Diskgroup can be accessed in read only and can be examined using
vxprint in this state.
Run:
vxconfigrestore -c dstdg ==> to commit the restoration.
vxconfigrestore -d dstdg ==> to abort the restoration.
#
```

2. Commit the change required for restoring the configuration of the copy destination disk group.

```
# /etc/vx/bin/vxconfigrestore -c dstdg
Committing configuration restoration for diskgroup dstdg ....
dstdg's diskgroup configuration restoration is committed.
#
```

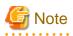

In the case of a cluster system, when a disk group or a mount resource has been defined, instead of using the import/deport command for the disk group use the online/offline process.
 If a mount point is defined as a cluster resource, instead of using the file system mount/unmount commands use the mount resource online/offline processing.

. . . . . . . . . . . . . . . .

- When performing a system disk exchange, there are cases when conflicting backup configuration information may exist. In such cases, the disk group ID needs to be reset after executing the above command.
- After this operation, where the volumes within a disk group are required to be run in synchronous mode in background, synchronous processing may take some time depending on the volume configuration.
   It is also possible to use the volumes during this time.

- 63 -

### 4.9.2.4 Restoration

All physical disks in the disk group must firstly be synchronized to perform this operation.

Perform the required pre-processing or post-processing work for each disk group as necessary. Disable pre-processing and post-processing when using individual physical disks.

#### Example of restoration

```
(Perform preprocessing for the transaction and backup volumes.)
# /opt/FJSVswsts/bin/swstrestore /dev/vx/dmp/clt0dl0s2
/dev/vx/dmp/clt0dl0s2 swstrestore completed
# /opt/FJSVswsts/bin/swstrestore /dev/vx/dmp/clt0dl1s2
/dev/vx/dmp/clt0dl1s2 swstrestore completed
#
(Perform post-processing for the transaction and backup volumes.)
```

The table below summarizes the pre-processing and post-processing work to be performed before and after restoration.

|                                      | Pre-processing                                                                                                    | Post-processing                                                                                                    |
|--------------------------------------|----------------------------------------------------------------------------------------------------|----------------------------------------------------------------------------------------------------|
| Backup<br>volume                     | 1. Secure data integrity by stopping access to all logical volumes in the disk group.                                         | Post-processing is not required.                                                                                                 |
|                                      | 2. Import the disk group, when the disk group is not imported.                                                                |                                                                                                    |
| Restoration<br>destination<br>volume | 1. Stop access to all logical volumes in the disk group.                                                                      | 1. The physical disk set to offline with pre-<br>processing is set to online.                                                    |
|                                      | <ol> <li>If file systems are included, unmount all file systems in the disk group.</li> <li>Deport the disk group.</li> </ol> | <ol> <li>Reconfigure the disk group</li> <li>If file systems are included, remount the volumes that were unmounted by</li> </ol> |
|                                      | <ul><li>4. A disk group subordinate's physical disk is set<br/>to offline.</li></ul>                                          | preprocessing.                                                                                                    |

Table 4.9 Pre-processing and post-processing for restoration

#### Reconfiguring the disk group

Reconfigure the disk group as follows:

1. Restoration pre-commit analysis

```
# /etc/vx/bin/vxconfigrestore -p srcdg
Diskgroup srcdg configuration restoration started .....
Installing volume manager disk header for clt0dl0s2 ...
Installing volume manager disk header for clt0dl1s2 ...
-
srcdg's diskgroup configuration is restored (in precommit state).
Diskgroup can be accessed in read only and can be examined using
vxprint in this state.
Run:
    vxconfigrestore -c srcdg ==> to commit the restoration.
    vxconfigrestore -d srcdg ==> to abort the restoration.
#
```

2. Commit the change required for restoring the configuration of the copy destination disk group.

```
# /etc/vx/bin/vxconfigrestore -c srcdg
Committing configuration restoration for diskgroup srcdg ....
```

srcdg's diskgroup configuration restoration is committed.  $\ensuremath{\texttt{\#}}$ 

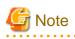

In case of a cluster system, when a disk group or a mount resource has been defined, instead of using the import/deport command for the disk group use the online/offline process.
 If a mount point has been defined as a cluster system resource, instead of using the file system mount/unmount commands use the mount resource online/offline processing.

.....

- When performing a system disk exchange, there are cases when conflicting backup configuration information may exist. In such cases, the disk group ID needs to be reset after executing the above command.
- After this operation, where the volumes within a disk group are required to be run in synchronous mode in background, synchronous processing it may take some time depending on the volume configuration.
   It is also possible to use the volumes during this time.

# Chapter 5 Backup Operations (Symfoware)

The Backup Operations (Symfoware) is not supported in a Solaris operating environment.

# Chapter 6 Backup Process That Uses the Suspend/ Resume Function

This chapter provides details of the backup process that uses the Suspend/Resume function.

## 6.1 Overview

The Suspend/Resume function sets Suspend/Resume for the equivalency maintenance status using Equivalent Copy (EC). Using this function for differential copying from the Suspend state enables higher-speed synchronous backup.

AdvancedCopy Manager provides two backup functions: snapshot high-speed backup and synchronous high-speed backup. In snapshot high-speed backup, One Point Copy (OPC) is used to create a backup. In synchronous high-speed backup, EC is used to create a backup. The Suspend/Resume function can be thought of as a kind of synchronous high-speed backup that uses EC.

With ordinary synchronous high-speed backup, the synchronous processing start command starts copying using the EC function, then sets the equivalency maintenance status after the copying is completed. The backup execution start command is then executed. This cancels EC and creates a backup.

In synchronous high-speed backup using the Suspend/Resume function, when the backup execution start command is executed (with - suspend specified), EC is suspended, the backup process is completed, and the EC session status is saved. The next time that the synchronous processing start command is executed, EC resumes and only data that has been updated since the suspend state was last set is copied. As a result of this, the preparation time of the backup is shortened.

A comparison between ordinary synchronous high-speed backup and synchronous high-speed backup using the Suspend/Resume function is shown below.

Figure 6.1 Comparison between ordinary synchronous high-speed backup and synchronous high-speed backup using the Suspend/Resume function

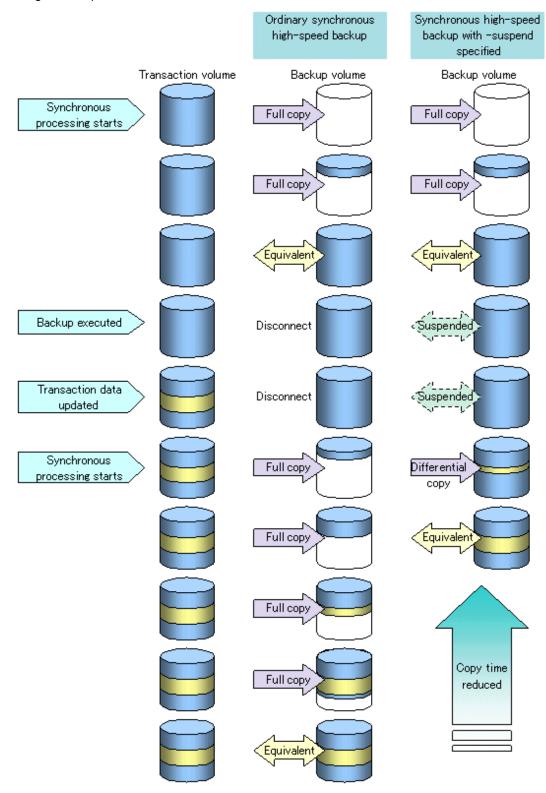

## 6.2 Backup Operation Design

Notes about synchronous high-speed backup using the Suspend/Resume function and backup operation design are provided below, as well as information related to backup management operation design (see "4.2 Operation Design").

#### Transaction volume

Register the backup source device used for storing transaction data as the transaction volume.

#### Backup volume

Register the backup destination device in which transaction volume data is saved as the backup volume.

When the backup command with -suspend specified is executed, the EC session between the transaction volume and backup volume is maintained in a Suspended state. In this Suspend state, the backup volume cannot be used as the backup destination of another transaction volume.

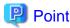

In the backup process that uses the Suspend/Resume function, each transaction volume requires as many backup volumes as the saved generation number + 1.

## 6.3 Flow of Operations

The flow of backup operations using the Suspend/Resume function is shown below.

Figure 6.2 Flow of backup operations using Suspend/Resume function

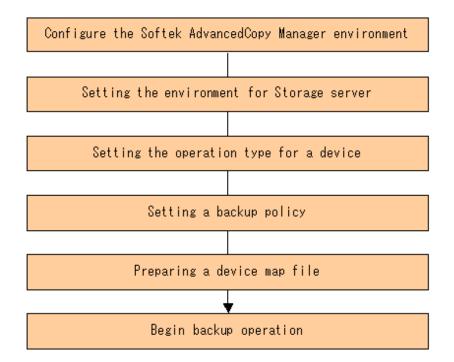

## 6.4 Preparations

This section describes how to prepare the backup process that uses the Suspend/Resume function.

### 6.4.1 Setting up the AdvancedCopy Manager environment

Install AdvancedCopy Manager and configure its operating environment according to the "ETERNUS SF AdvancedCopy Manager Installation Guide" and the "ETERNUS SF AdvancedCopy Manager Operator's Guide".

### 6.4.2 Setting Storage Server configuration information

Set the configuration information on the Storage Server processing the backup operations.

This process can be carried out using GUI operations or commands. For information on the operation method using GUI, refer to "Set up of Storage Server configuration information" in the "ETERNUS SF AdvancedCopy Manager GUI User's Guide".

For information on the operation method using commands, refer to swstsvrset (Storage Server configuration information setting). In addition, once it is set, you can display the Storage Server configuration information by executing swstsvrdisp (Storage Server configuration information display command).

## 6.4.3 Setting device information

Setting device information involves registering a transaction volume as the backup source and a backup volume as the backup destination.

This process can be carried out using either GUI operations or commands. For information on the operation method using GUI, refer to "Set up of volume type" in the "ETERNUS SF AdvancedCopy Manager GUI User's Guide".

For information on registration of transaction volume and backup volume using commands, refer to swstdevinfoset (Device information setting command). In addition, to display the registered volume information, execute swstdevdisp (Device usage status display command).

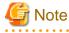

- A suspended transaction volume cannot be changed to be used for a different purpose.

- A suspended backup volume cannot be changed to be used for a different purpose.

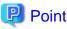

When the device information of a suspended backup volume is displayed, "Backup (used)" is displayed in the Device-Mode field.

## 6.4.4 Setting a backup policy

Before a backup policy can be set, you must register as many usable backup volumes as are necessary for the backup, according to the specified backup policy.

This process can be carried out using GUI operations or commands. For information on the operation method using GUI, refer to "Set up of Backup Policy" in the "ETERNUS SF AdvancedCopy Manager GUI User's Guide".

For information on the operation method using commands, refer to the following:

- Backup Policy Setup: swstbkpolset (Backup policy setting command)

- Check Backup Policy that has been set up: swstbkpoldisp (Backup policy display command)
- Backup Policy Deletion: swstbkpoldel (Backup policy deletion command)

## 6.4.5 Preparing a device map file

In its backup operations, AdvancedCopy Manager automatically selects, from a group of devices registered as backup volumes, a device that has the same capacity as the transaction volume. It then uses the selected device as the backup destination.

If there is a suspended backup volume at the time of backup destination selection and the start of the synchronous processing, its corresponding device is selected first, and is used as the backup destination.

To conveniently monitor backup destination devices, create a "4.4.10 Preparing a device map file" that maps transaction volumes to backup volumes in advance. Specifying this file at the start of the synchronous processing or during the backup process enables operation with the backup destination specified.

Point To manage multiple generations of backups, multiple device map files must be prepared.

## 6.5 Backup Operations

For synchronous high-speed backup using the Suspend/Resume function, execute swstbackup (Backup execution command) after the synchronous processing has started and the equivalency maintenance status has been set.

Then suspend the synchronous processing.

When history information is deleted because the number of generations has been exceeded or when swsthistdel (History information deletion command) is executed, the backup volume enters the Suspend state without any history information.

If new synchronous processing starts at this time, then the suspended backup volume without history information is selected first, and differential copying starts. Only data that has been updated since the Suspend state was last set is copied, therefore the equivalency maintenance status can be reached quickly.

Note that synchronous high-speed backup using the Suspend/Resume function can also be operated from a GUI client. Refer to "Perform a Snapshot backup" in the "ETERNUS SF AdvancedCopy Manager GUI User's Guide" for details of the GUI client.

The flow of synchronous high-speed backup operations using the Suspend/Resume function is shown below.

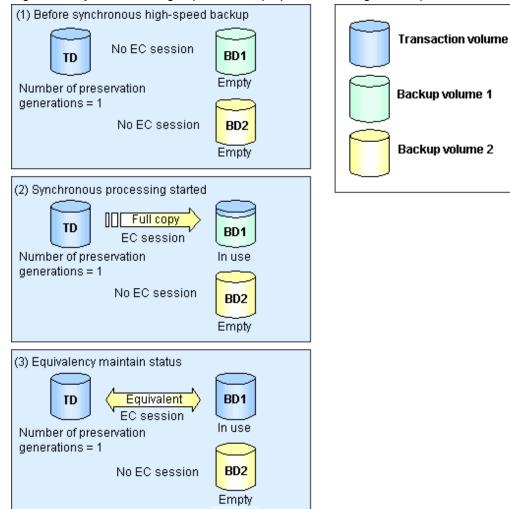

Figure 6.3 Synchronous high-speed backup operations using the Suspend/Resume function

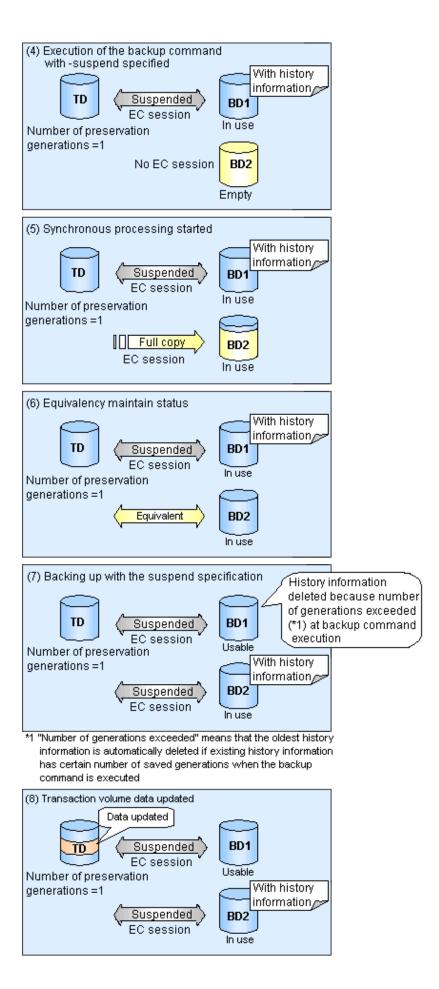

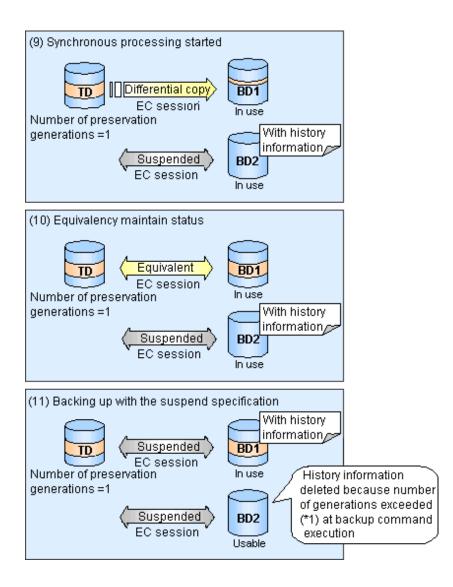

## 6.5.1 Starting synchronous processing

For synchronous high-speed backup, execute swststartsync (Backup synchronous processing start command) to start the synchronous processing. If there is a suspended backup volume at the start of the synchronous processing, then the following devices are selected first, and EC resumes (i.e., the Resume function causes differential copying to start).

- The backup volume from which history information is deleted because the number of generations has been exceeded; or
- The suspended backup volume without history information.

If there is no suspended backup volume at the start of the synchronous processing, EC (i.e. a full copy) starts.

The process of backup volume selection at the start of the synchronous processing is shown below.

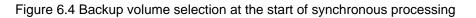

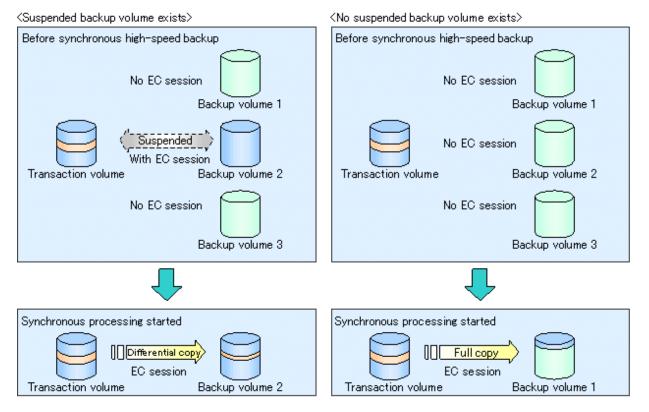

G Note

If synchronous processing is started with a device map specified, other transaction volumes and suspended backup volumes cannot be used as the backup destination. To check which transaction volumes are suspended along with their associated backup volumes, execute swstsyncstat (Synchronous processing progress display command).

## 6.5.2 Backing up

For synchronous high-speed backup using the Suspend/Resume function, start synchronous processing. Then, when the copy status of both the transaction volume and backup volume attain equivalency maintenance status, execute swstbackup (Backup execution command) with "-suspend" operand specified.

In synchronous high-speed backup, executing the backup command without "-suspend" operand specified releases the EC session. Executing it with "-suspend" operand specified suspends the EC session instead of releasing it.

Ordinary backup operations and backup operations with the suspend specification are shown below.

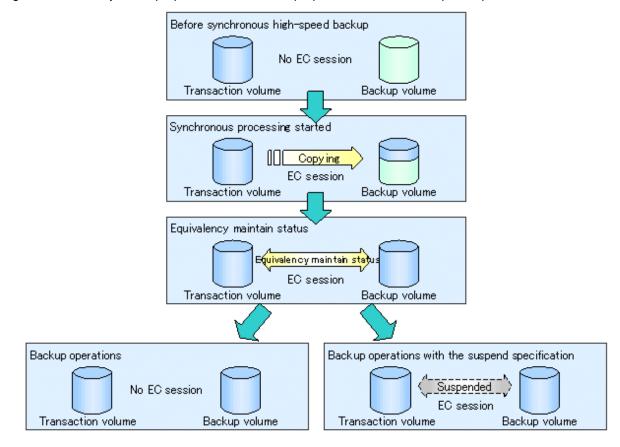

Figure 6.5 Ordinary backup operations and backup operations with the suspend specification

## 6.5.3 Displaying the synchronous processing execution status

To check the status of synchronous high-speed backup that uses the Suspend/Resume function, execute swstsyncstat (Synchronous processing progress display command). If one transaction volume has multiple EC sessions, then this command displays the status of all EC sessions. The statuses displayed for synchronous processing are explained below.

- executing: synchronous processing (i.e., copying) is in progress
- equivalent: equivalency maintenance status
- suspend: suspended processing

The command displays the synchronous processing execution status as shown below:

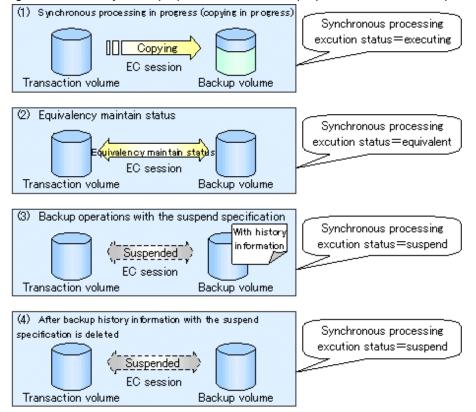

#### Figure 6.6 Ordinary backup operations and backup operations with the suspend specification

## 6.5.4 Canceling synchronous processing

To cancel synchronous processing (during an EC session), execute swstcancelsync (Synchronous processing cancel command). The statuses of the different types of synchronous processing cancelled are explained below.

- executing: synchronous processing (i.e., copying) is in progress
- equivalent: equivalency maintenance status
- suspend: suspended processing

After the backup command with "-suspend" operand specified is executed, the Suspend state is maintained even if history information is deleted. A suspended EC session cannot be released unless the synchronous processing is cancelled.

If the synchronous processing is cancelled with no options specified, the EC session in the synchronous processing status or in the equivalency maintenance status is cancelled.

If one transaction volume has multiple synchronous processing in progress (i.e., running multiple EC sessions), then only the EC sessions mapped to specific backup volumes can be cancelled. All of the synchronous processing of the transaction volume can be cancelled by specifying the synchronous processing.

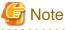

The backup volume and all synchronous processing cannot both be specified simultaneously.

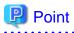

- Cancelling the suspended synchronous processing that has history information does not delete the history information.

- Cancelling synchronous processing (during copying, in the equivalency maintenance status, or in the Suspend state) that does not have any history information sets the backup volume to the unused state.
- Cancelling synchronous processing (in the Suspend state) that has history information leaves the backup volume in the used state.

.....

A range of operational states when synchronous processing is cancelled are shown below:

Figure 6.7 Operational states in synchronous processing caused by cancellation

(Case of the backup volume being cleared because copy processing is cancelled) (1) Synchronous processing in progress(copying in progress) Copying EC session Transaction volume Backup volume (1)' After synchronous processing cancellation No EC session Empty Transaction volume Backup volume

 $\langle$  Case of the backup volume being cleared because of cancellation under the equivalency maintain status $\rangle$ 

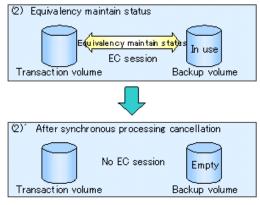

 $\langle {\rm Case} ~{\rm of} ~{\rm the} ~{\rm bac\,kup\,volume} ~{\rm remaining} ~{\rm in}~{\rm use}~{\rm after\,cancellation}~{\rm in}~{\rm the}~{\rm Suspend}~{\rm state}\rangle$ 

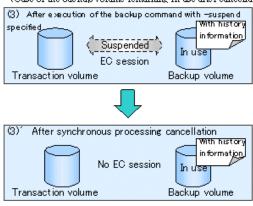

(Case of the backup volume being cleared because of cancellation in the Suspend state)

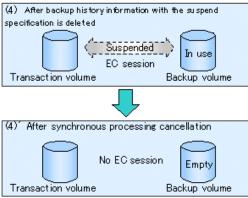

### 6.5.5 History management

To display backup history information, execute swsthistdisp (History information display command).

To delete backup history information, execute swsthistdel (History information deletion command).

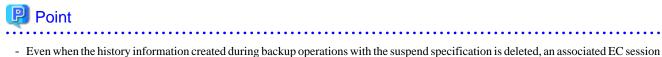

- Even when the history information created during backup operations with the suspend specification is deleted, an associated EC session is not released.
- Deleting history information during ordinary synchronous high-speed backup releases the backup volume, and Backup(free) is displayed in the Device-Mode field by swstdevdisp (Device use status display command).
- Deleting history information during backup operations with the suspend specification does NOT release the backup volume after the information is deleted, and Backup(used) is displayed in the Device-Mode field by the device usage status display command.

.....

The process of deleting ordinary backup history information and backup history information with the suspend specification is shown below.

Figure 6.8 Deleting ordinary backup history information and backup history information with the suspend specification

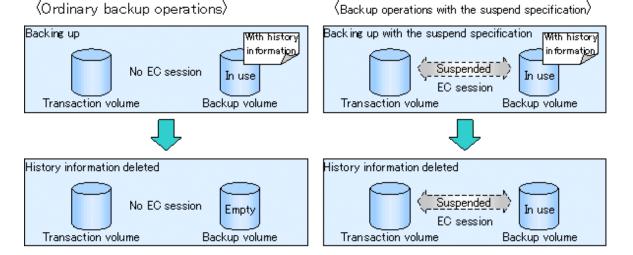

### 6.5.6 Restoring

Before restoration, swstcancelsync (Synchronous processing cancel command) must be executed to release all EC sessions that are set on the transaction volume. To check EC sessions set on the transaction volume, execute swstsyncstat (Synchronous processing progress display command).

To restore data from a backup volume, execute swstrestore (Restore execution command).

To cancel restoration or to delete management information associated with restoration that ended abnormally, execute swstcancelrest (Restore cancellation command).

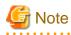

- Restoration is not possible if the transaction volume has a backup volume being copied by EC, a backup volume under the equivalency maintenance status, or a suspended backup volume.

- A suspended backup volume cannot be used as the restore destination volume.

# Chapter 7 Backup Operation by the QuickOPC Function

This chapter provides details of the backup operation using the QuickOPC function.

The old name for this function was Differential OPC.

## 7.1 Overview

For a snapshot high-speed backup using One Point Copy (OPC), the entire transaction volume must be copied to the backup volume every time the backup is started. However, as long as the same transaction volume and backup volume are being used, the entire transaction volume need not be physically copied every time OPC is run. Instead, physically copying only the data that has been modified since the start of the previous backup can create a complete snapshot image. This can greatly reduce the time taken for physical copying.

The QuickOPC function achieves this by copying only the data that has been changed from the point of the previous physical copy.

The snapshot high-speed backup using the QuickOPC function is referred to as the differential snapshot high-speed backup.

The conventional snapshot high-speed backup and the differential snapshot high-speed backup are compared below:

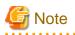

To implement the differential snapshot high-speed backup using the QuickOPC function, ETERNUS disk storage systems that support the QuickOPC function is required.

The QuickOPC function cannot be used for backing up SDX objects in units of logical volumes.

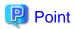

When the QuickOPC function is used, the hardware records the changes that are made to the copy source and destination after completing the OPC logical copy. The state in which the hardware keeps a record of changes is called the "tracking state".

Figure 7.1 Comparison between conventional snapshot high-speed backup and differential snapshot high-speed backup

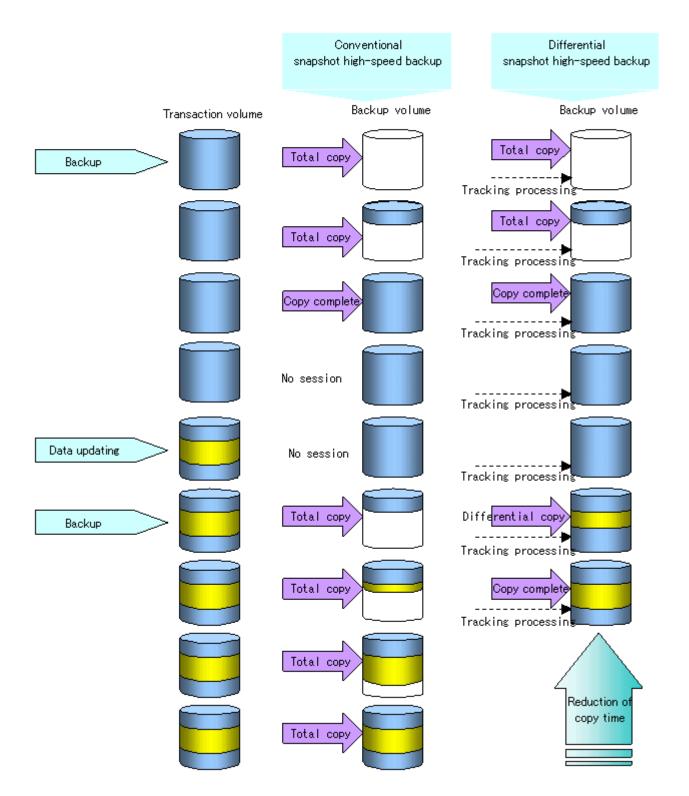

# 7.2 Configuring Backup Operation

Configure the differential snapshot high-speed backup using the QuickOPC function using information provided in the section relating to 4.2 Operation Design for backup management with consideration to the following notes:

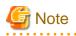

Consider the following when making decisions on the backup policy configuration and backup volume preparation:

- In a backup operation using the QuickOPC function, an OPC session remains active even after the physical copy has been completed. Operators should specify the number of preservation generations so that the maximum number of OPC sessions that can be defined for the same logical unit cannot be exceeded.

- Operators must prepare a backup volume in the same cabinet as the transaction volume to be backed up.

## 7.3 Operation Flow

A flow of operation using the QuickOPC function is shown below.

Figure 7.2 Flow of backup operations using the QuickOPC function

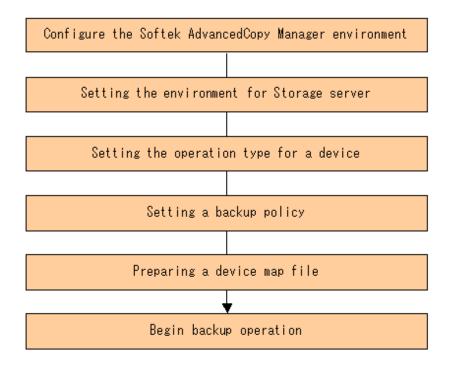

## 7.4 Preparation

This section provides details of the preparation for a backup using the QuickOPC function.

## 7.4.1 Configuring the AdvancedCopy Manager environment

For information on the sequence of processes from the installation to the operating environment configuration of AdvancedCopy Manager, see the ETERNUS SF AdvancedCopy Manager Installation Guide and the ETERNUS SF AdvancedCopy Manager Operations Guide.

## 7.4.2 Setting the environment for Storage Server

Set the configuration information of the Storage Server that is used for backup.

This process can be carried out using either GUI operations or commands. For information on the method using the GUI, refer to "Modify Storage Server Information" in the "ETERNUS SF AdvancedCopy Manager GUI User's Guide".

For information on the operation method using commands, refer to swstsvrset (Storage Server configuration information setting command). In addition, once it is set, you can display the Storage Server configuration information by executing swstsvrdisp (Storage Server configuration information display command).

## 7.4.3 Setting the operation type for a device

Register a transaction volume as the backup source and a backup volume to be used as the backup destination.

This process can be carried out using GUI operations or commands. For information on the operation method using GUI, refer to "Define the Role of a Volume" in the "ETERNUS SF AdvancedCopy Manager GUI Usage Guide".

For information on registration of transaction volume and backup volume using commands, refer to swstdevinfoset (Device information setting command). In addition, to display the registered volume information, execute swstdevdisp (Device usage status display command).

The transaction volume in the tracking state can be checked with swsttrkstat (Tracking status display command)

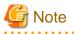

- The settings of the transaction volume in the tracking state cannot be changed.
- The settings of the backup volume in the tracking state cannot be changed.

## 関 Point

The "-b" and "-u" options can be specified together in the device use status display command to check for backup volumes, where relevant histories have been deleted, in the suspend or tracking state.

.....

## 7.4.4 Setting a backup policy

When a backup policy is set, you need to register as many usable backup volumes as are required to perform the operation in accordance with the specified backup policy.

This process can be carried out using GUI operations or commands. For information on the operation method using GUI, refer to "Set Backup Policy" in the "ETERNUS SF AdvancedCopy Manager GUI Usage Guide".

For information on the operation method using commands, refer to the following:

- Backup Policy Setup: swstbkpolset (Backup policy setting command)
- Check Backup Policy that has been set up: swstbkpoldisp (Backup policy display command)
- Backup Policy Deletion: swstbkpoldel (Backup policy deletion command)

## 7.4.5 Preparing a device map file

In the backup, AdvancedCopy Manager automatically selects a device which has the same capacity as the target transaction volume as a backup volume from a group of registered devices.

If a backup volume in the tracking state exists when AdvancedCopy Manager looks for a backup volume for the snapshot high-speed backup, it selects the backup volume in the tracking state in preference to any other and uses it as the backup destination.

When it is necessary to recognize a specific backup destination device for any reason a "4.4.10 Preparing a device map file" that defines the relationship between a transaction volume and backup volume must be created in advance. By specifying the 4.4.10 Preparing a device map file when starting the backup, the backup can always be performed because the backup destination has already been specified.

.....

# 関 Point

If multiple generations are to be managed, multiple device map files must be prepared.

# 7.5 Operation

## 7.5.1 Invoking backup

Invoke the differential snapshot high-speed backup by specifying the "-T" option in swstbackup (Backup execution command).

When the QuickOPC starts, the physical copy and tracking processing begins. When the physical copy is complete, only tracking processing is active. When this backup command is executed by specifying the"-T" option, only new data or data which has changed from the point in time that OPC was started previously is actually copied.

Note that differential snapshot high-speed backup can also be operated from GUI clients. Refer to "Perform a Snapshot Backup" in the "ETERNUS SF AdvancedCopy Manager GUI User's Guide" for details of GUI clients.

The figure below shows the conventional snapshot high-speed backup and the differential snapshot high-speed backup.

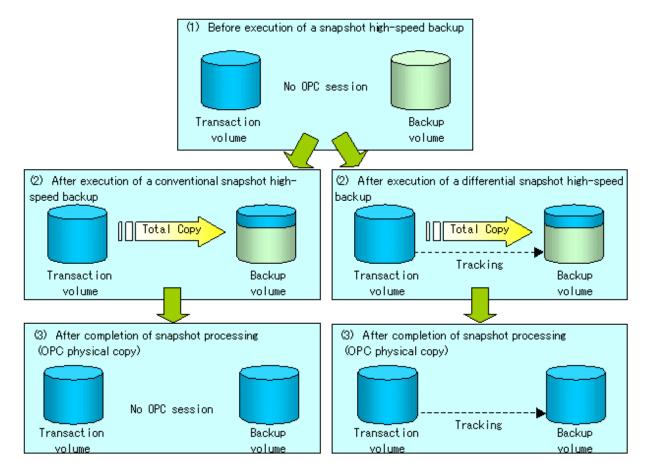

Figure 7.3 Conventional snapshot high-speed backup and differential snapshot high-speed backup

After history information is deleted in a differential snapshot high-speed backup, the backup volume is put into the tracking state without history information. If a new differential snapshot high-speed backup is started under that condition, the backup volume in the tracking state without history information is selected to start the differential data copy. The physical copy can thus be completed in a short period because only the difference in data from where OPC was started previously is copied.

The figure below shows a flow of a differential snapshot high-speed backup in which only one generation is preserved.

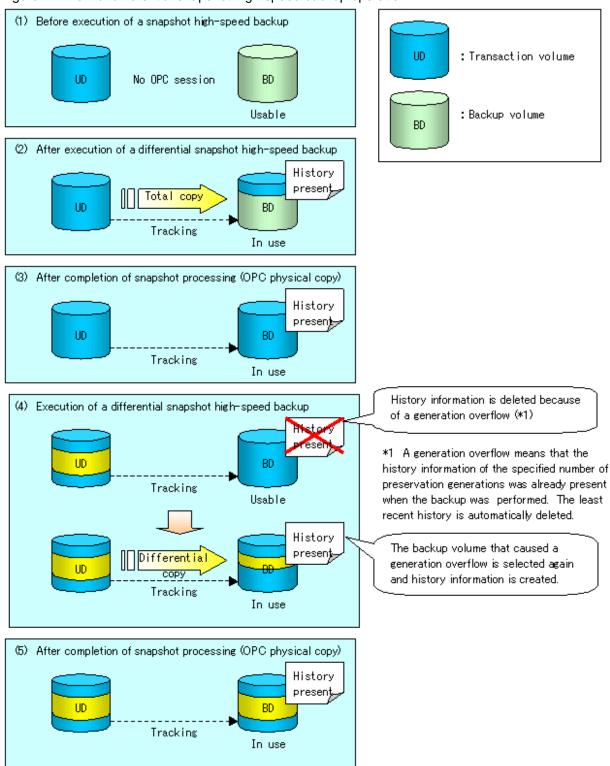

#### Figure 7.4 Flow of differential snapshot high-speed backup operation

### 7.5.2 History management

Backup history information can be referenced using swsthistdisp (History information display command).

Backup history information can be deleted using swsthistdel (History information deletion command).

Even if the history information created by the differential snapshot high-speed backup is deleted, the tracking state is not released (that is, the physical copy, if it is still being executed, is not yet completed or stopped).

In the conventional snapshot high-speed backup, after the history information is deleted, the backup volume is released and "Backup (free)" is displayed in the Device-Mode column by swstdevdisp (Device use status display command). In the differential snapshot high-speed backup, however, the backup volume is not released even after the history information is deleted and "Backup (used)" is displayed in the Device-Mode column by swstdevdisp (Device use status display command).

To check for backup volumes in the tracking state, specify the "-u" option in the device use status display command. For a backup volume in the tracking state, "Backup (used-T)" is displayed in the Device-Mode column.

The figure below shows a comparison of history deletion between the conventional snapshot high-speed backup and the differential snapshot high-speed backup.

Figure 7.5 Comparison of history deletion between snapshot high-speed backup and differential snapshot high-speed backup

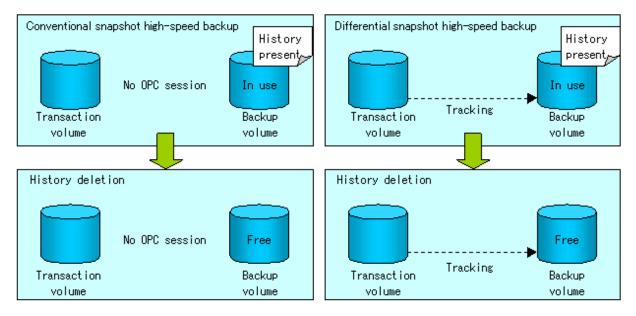

## 7.5.3 Restoration

The section explains how to use swstrestore (Restore execution command) for restoration.

In a differential snapshot high-speed backup, tracking processing from the transaction volume to the backup volume is performed.

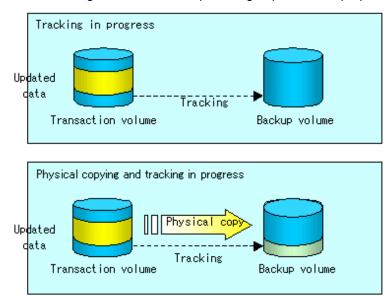

Figure 7.6 Tracking of differential snapshot high-speed backup operations

When restoration is executed, normal OPC from the backup volume to the transaction volume is started while the tracking state from the transaction volume to the backup volume is maintained.

Because OPC for restoration physically copies only the data that has been updated after the backup, the time taken for the physical copy can be reduced for the restoration, as well as for the backup.

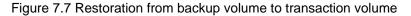

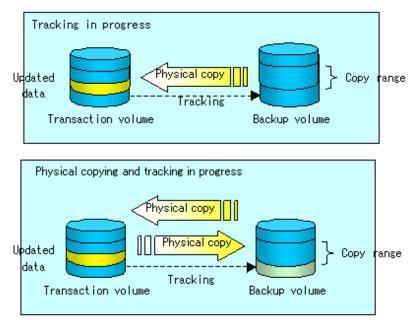

While tracking processing is performed between the transaction volume and backup volume, restoration to other volumes cannot be performed. If restoration to other volumes is required, the following operational steps must be performed in advance:

- 1. If the OPC physical copy from the transaction volume to the backup volume is in progress, wait for the completion of the copy.
- 2. Stop tracking processing using swstcanceltrk (Tracking cancel command).

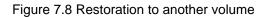

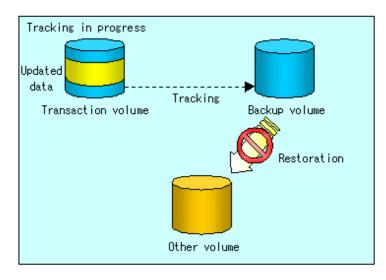

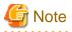

If tracking processing is terminated, all data in the transaction volume is physically copied by the next differential snapshot high-speed backup.

## 7.5.4 Canceling restoration

Use swstcancelrest (Restore cancellation command) to cancel the restoration.

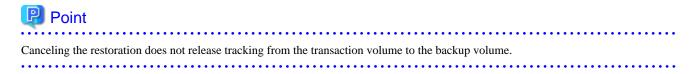

## 7.5.5 Displaying the execution status of tracking processing

The execution status of tracking processing by the QuickOPC function can be checked with swsttrkstat (Tracking status display command).

Information on an OPC session that is not in a tracking state is excluded from the display. For an OPC session in tracking, the amount of data that has been updated after execution of the QuickOPC (ie, the logical copy) is displayed as a percentage in the Update column.

## 7.5.6 Stopping tracking processing

Use swstcanceltrk (Tracking cancel command) to stop tracking processing.

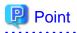

| If the command is issued while the physical copy and tracking are in progress, the tracking is stopped but the physical copy is not stopped. |
|----------------------------------------------------------------------------------------------------|
|                                                                                                    |

# **Chapter 8 Replication**

This chapter explains AdvancedCopy Manager replication in Solaris.

A slice or Logical Unit (disk) is used as the replication unit.

In this manual, the term "volume" is used instead of "slice" or "Logical Unit (disk)".

## 8.1 Overview

This chapter explains the operation of the replication function.

Using the advanced copy (OPC or EC) function of ETERNUS disk storage systems, the replication function performs high-speed replication between volumes, regardless of the volume capacities.

Snapshot replication is the term used for the replication function that uses the One Point Copy (OPC) function of ETERNUS disk storage systems.

Synchronized Replication is where either the Equivalent Copy (EC) or Remote Equivalent Copy (REC) functions are used.

The replication function creates copies so that the information at a certain point in time can be used for different purposes. It can be used either independently of or in combination with the backup function.

### 8.1.1 Snapshot replication processing

Snapshot replication copies from a source volume to a destination volume using the function of ETERNUS disk storage systems.

The ordinary snapshot replication using OPC performs the following two types of processing:

1. When a copy is created, the snapshot processing (OPC) from the source volume to the replica volume is executed with swsrpmake (Replication creation command).

swsrpmake (replication creation command) dismounts or mounts the original volume.

This process determines the scope of original data (for details, refer to Appendix C Pre-processing and Post-processing of Replication). Refer to steps (1). to (2). in the figure below.

2. If the user wants to recreate a replica, only swsrpmake (Replication creation command) is required. If the previous snapshot processing is in progress, it is stopped and a new snapshot process is started.

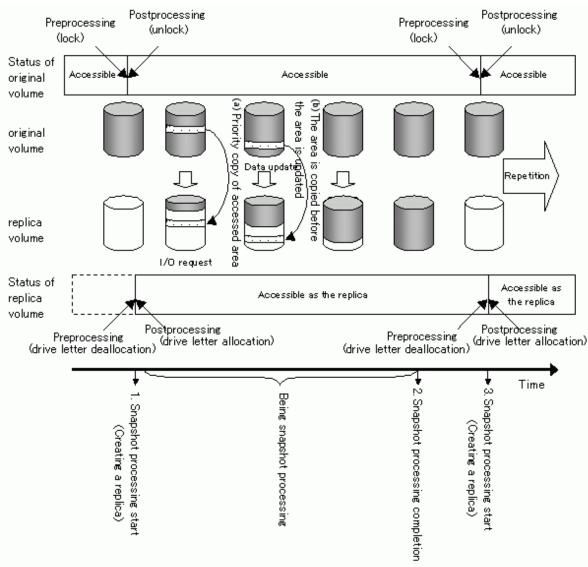

Figure 8.1 Ordinary snapshot replication processing

Snapshot replication is completed when the replication creation command is issued. During snapshot processing performed internally by the ETERNUS disk storage system, if there is an attempt to access an area where copying is not yet complete at the replication destination, priority is given to copying the accessed area and, after it is copied, access is permitted ((a) in the figure).

If there is an attempt to update the replication source data, the pre-update data at the replication source is first copied to the replication destination, and then the replication source data is updated ((b) in the figure).

These operations make it seem that creation of the replica is completed almost instantly.

### 8.1.1.1 Types of snapshot replication

The following types of snapshot replication are available, depending on the AdvancedCopy functions in use:

- Ordinary snapshot replication
- QuickOPC replication
- SnapOPC type replication
- SnapOPC+ type replication

#### Ordinary snapshot replication

Ordinary snapshot replication copies all the data at a certain point in time (logical copy) to the copy destination disk area.

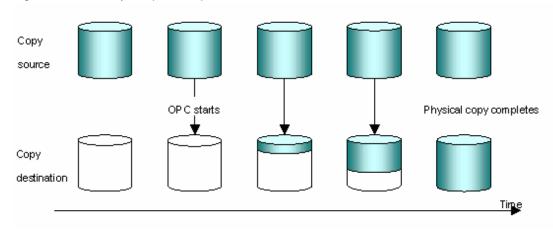

#### Figure 8.2 Ordinary snapshot replication

## 関 Point

The area at the copy destination disk must be the same size or larger than the copy source disk area. The copying time is the time taken to copy all the data.

#### **QuickOPC** replication

If the ETERNUS disk array unit supports the QuickOPC function, QuickOPC replication can be performed. The initial replication copies all the data at a certain point in time (logical copy) to the copy destination disk area. Subsequent replications copy only the data that has been updated since the previous replication. This enables large reductions in the time taken for physical copying.

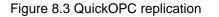

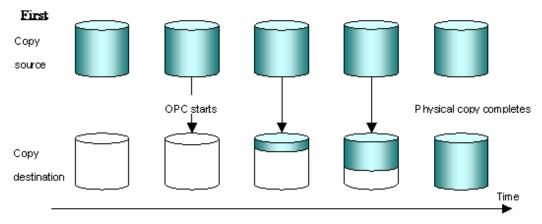

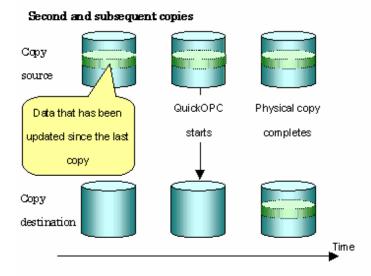

# 関 Point

The area at the copy destination disk must be the same size or larger than the copy source disk area. The copying time for subsequent replications is the time taken to copy the differential data.

. . . . . . . . . . .

# G Note

To execute QuickOPC replication, it is necessary to use an ETERNUS disk array that supports the QuickOPC function. The QuickOPC function cannot be used for replicating SDX objects in the units of logical volumes.

. . . . . . . . . . .

## 関 Point

Hardware using the QuickOPC function records the updates made to the copy source or destination after the completion of OPC logical copying. The status in which the hardware records and displays updates is referred to as the "tracking status."

### SnapOPC type replication

SnapOPC is a function that enables only data that has been updated in the copy source disk area after a certain point in time (a logical copy) to be copied to the destination disk area.

### Figure 8.4 SnapOPC replication

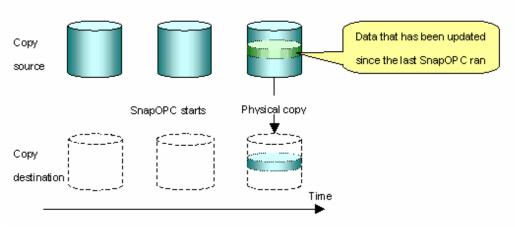

# 関 Point

The copy destination disk area can be smaller than the copy source disk area. The copy time is the time needed to copy data that has been updated.

# 🛐 Information

The SnapOPC copy destination disk is called "Snap Data Volume".

### Figure 8.5 SnapOPC mechanism

#### Mechanism of SnarOPC

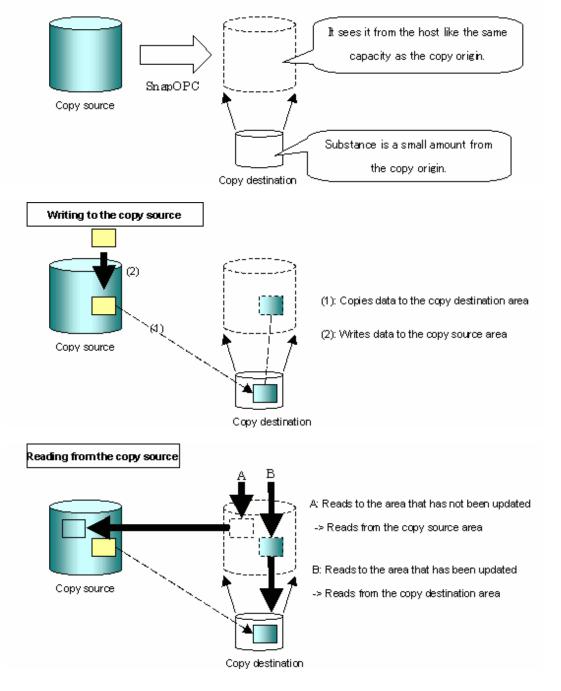

In some ways, SnapOPC is superior to conventional OPC, since copy times are shorter and copy destination volumes can have a smaller capacity. However, there are problems in terms of access performance and the reliability of copy data, as explained in the following:

#### Access performance

Since the data copy from the source to the destination occurs inside SnapOPC, the access performance of the copy source is sometimes reduced, as well as the access performance of the copy destination.

#### Reliability of copy data

Copy data is made up of two parts: the "copy source" and "updated part of the copy source". Therefore, a hardware fault with the copy source can cause copy data to be lost.

Additionally, performing a restoration is equivalent to losing the "copy source" data, and so even if there are multiple "updated parts of the copy source", these become invalid from the point when the restoration is performed.

These points suggest that SnapOPC should be used in temporary areas for tape backups, for systems where access performance is not an important consideration.

#### SnapOPC+ type replication

When data is changed, the SnapOPC+ function copies only the original data of the changed data set, and saves it in snap generation units. The following figure shows the processing flow of the SnapOPC+ function.

#### Figure 8.6 SnapOPC+ function flow

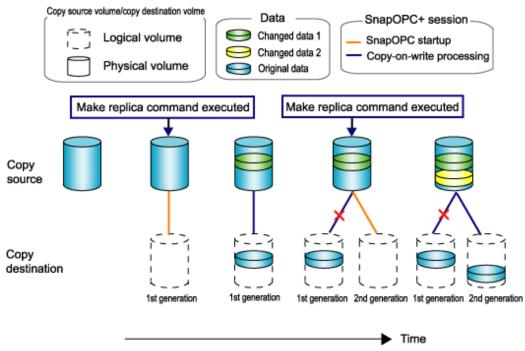

- 1. Logical copy is performed from the copy source to the copy destination.
- 2. After the logical copy, a SnapOPC+ session is set between the copy source and the copy destination.
- 3. After the SnapOPC+ session is set, only the original data of the changed data at the copy source is copied to the copy destination (copy-on-write processing).
- 4. When the next copy destination volume is created, the copy-on-write processing is stopped.
- 5. Then, a SnapOPC+ session is set between the copy source volume and the new copy destination volume, and copy-on-write processing is performed.
- 6. Each time a copy destination volume is created, a snap generation number is assigned to that volume.

(Snap generation numbers are assigned in sequence, starting with the oldest.)

Since SnapOPC+ copy-on-write processing is performed only between the copy source volume and the latest copy destination volume, there is no effect on access performance to the copy source volume even when the number of copy destination volumes increases.

In addition, space at the copy destination volume is required only for the amount of original data (for data updated immediately prior) and for hardware management. Thus, use of SnapOPC+ enables the saved data area to be kept to the minimum area required. Snapshot replication that uses SnapOPC+ is called SnapOPC+ replication.

# 関 Point

It is recommended to set the Snap Data Pool using the ETERNUS Web GUI when using SnapOPC+. For details, refer to "Snap Data Volume extension functionality".

The following figure shows use of SnapOPC+ to perform 1:N replication operations between a copy source volume (1) and multiple snap generations (N).

Figure 8.7 1:3 replication operations using SnapOPC+

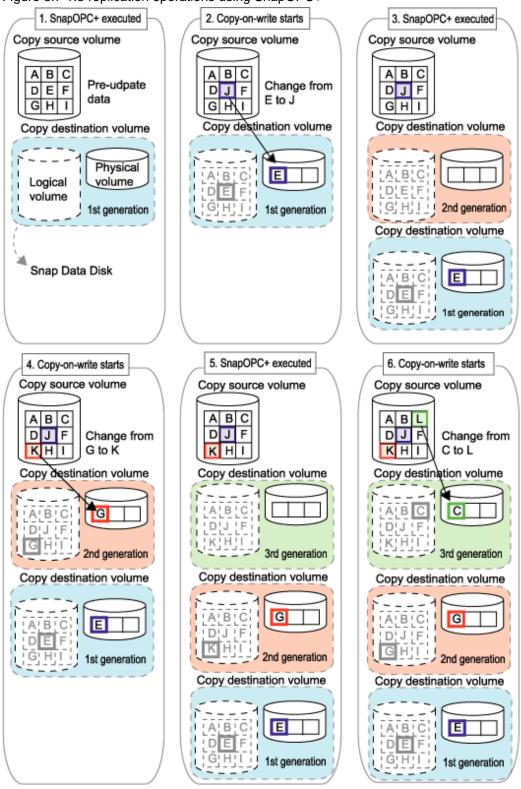

Due to the mechanism and features of SnapOPC+, it is assumed that it will be used as a backup to enable recovery from minor errors, such as operator mistakes and software errors. In order to be prepared for hardware errors, Fujitsu recommends that SnapOPC+ be used in conjunction with the copying of all data by means of OPC/QuickOPC/EC/REC.

The following table lists the functional differences between SnapOPC and SnapOPC+.

| Function                                   | SnapOPC                                                                                                    | SnapOPC+                                                                                                    |
|--------------------------------------------|----------------------------------------------------------------------------------------------------|----------------------------------------------------------------------------------------------------|
| Copy method                                | Copy-on-write method                                                                                                    | Copy-on-write method                                                                                                    |
| Copy time<br>(logical copy duration)       | Instant                                                                                                    | Instant                                                                                                    |
| Copy destination volume type               | Snap Data Volume                                                                                                    | Snap Data Volume                                                                                                    |
| 1:N operation                              | Y                                                                                                    | R<br>Access performance to the copy source<br>volume is better than with SnapOPC.<br>Also, compared with SnapOPC, less<br>physical space is required at the copy<br>destination volume. |
| Snap generation numbers                    | N                                                                                                    | Y                                                                                                    |
| Restoration using the replication function | Y                                                                                                    | Y(Note1)                                                                                                    |
| Usefulness                                 | <ul> <li>Tape backup temporary area</li> <li>Backup of file servers or similar that have a small amount of updates</li> </ul> | <ul> <li>Tape backup temporary area</li> <li>Backup of file servers or similar that have a small amount of updates</li> </ul>                                                           |

Table 8.1 List of function differences between SnapOPC and SnapOPC+

Note 1 : Only available when using ETERNUS disk storage systems that support restoration using replication.

 $\mathbf{Y} = \mathbf{Y}\mathbf{e}\mathbf{s}$ 

N = No

R = Recommended

# 8.1.1.2 Snap Data Volume and Snap Data Pool

### Snap Data Volume

The Snap OPC/SnapOPC+ copy destination volume is called "Snap Data Volume". Regarding this copy destination volume (Snap Data Volume), the capacity that can be seen in the host is called "logical capacity", and the capacity that has been physically configured is called "physical capacity".

The setting for logical capacity is equal to or greater than for the copy source capacity.

Physical capacity has control information (a conversion table) for managing backup data, as well as capacity for the storage of backup data. The capacity for this control information is 0.1% that of logical capacity.

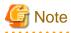

When there is insufficient Snap Data Volume capacity, it is not possible to access source volume (Snap Data Volume). When there is insufficient capacity, refer to "9.4.2.3 Troubleshooting when a lack of free space has occurred in the Snap Data Volume or Snap Data Pool".

### Snap Data Pool

In ETERNUS, it is possible to set a Snap Data Pool, which is part of the Snap Data Volume group functionality.

When there is insufficient Snap Data Volume capacity and a Snap Data Pool is set, some area is added from the Snap Data Pool automatically.

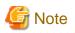

When there is insufficient Snap Data Pool capacity, it is not possible to access the copy destination (Snap Data Volume). When there is insufficient capacity, refer to "9.4.2.3 Troubleshooting when a lack of free space has occurred in the Snap Data Volume or Snap Data Pool".

#### Figure 8.8 Image of Snap Data Volume extension

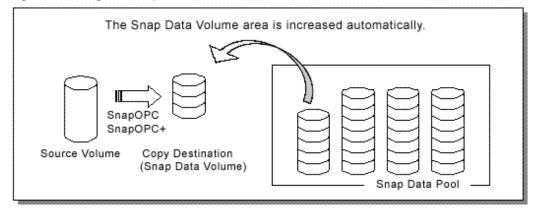

# 8.1.2 Synchronized replication processing

Replicas are created by copying from the source volume to the replica volume using the EC or REC function of ETERNUS disk storage systems.

Synchronized replication uses two methods to create a copy: full copying and incremental copying. In the case of full copying, all of the source volume is completely copied. In the case of incremental copying, only the data that has been updated since the last replication is copied.

- Creating replicas with full copying Use this method to create the first copy in a replication.
- Creating copies with incremental copying

Use this method to create copies in the future once a previous replica exists. Copies are created by reflecting the data that has been updated after an initial copy has been made (full copying and incremental copying).

The procedure for synchronized replication incorporates the following steps:

- 1. Full copying starts when synchronized processing that has been invoked using swsrpstartsync (Synchronous processing start command) starts copying from the source volume to the replica volume. Refer to step (1) in the figure below
- 2. Full copying is completed when the source volume and replica volume both attain the equivalency maintenance status. From this point on, updates in the source volume are subsequently reflected in the replica volume, so that data equivalence is always maintained (this is called an equivalency maintenance state). Refer to the states in steps (2) and (3) in the figure below
- 3. Synchronized processing is temporarily stopped with swsrpmake (Replication creation command) to create a copy of the source volume.

The replication creation command dismounts or mounts the original volume.

This processing determines the scope of original data (for details of this, refer to "Appendix C Pre-processing and Post-processing of Replication". After execution of the replication creation command, the replica volume can be accessed (copy established status). Refer to the states in steps (3) and (4) in the figure below

4. To create another copy, the synchronized processing that has been temporarily stopped is restarted with the synchronous processing start command. In the case of this copy, the only data copied to the replica volume is the data on the source volume that has been updated since the previous copy was made. Refer to step (4) in the figure below.

When the replica volume has been updated after the previous copy is made, the contents of the update of the replica volume are cleared.

- 5. When the incremental data has been copied, the status returns to the equivalency maintenance state. Refer to the states in steps (5) and (6) in the figure below.
- 6. When this status has been set, the copy is re-created with the replication creation command. Refer to step (6) in the figure below.

#### Figure 8.9 Synchronized replication processing

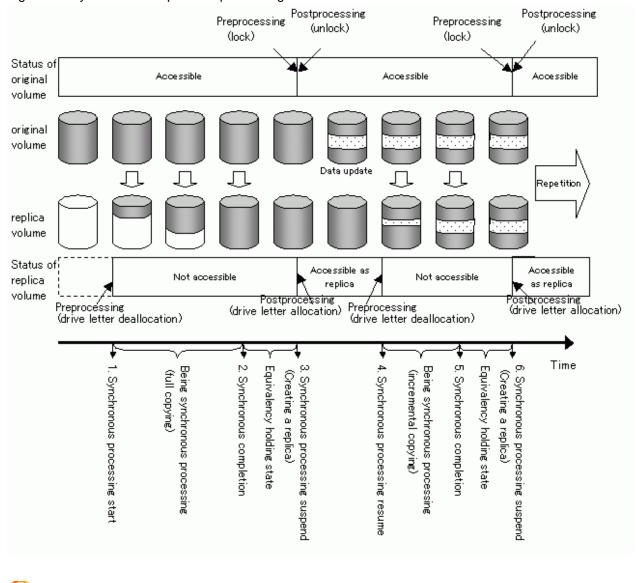

- Note
- When using the EC or REC function in synchronized replication, ETERNUS disk storage systems must support the EC or REC function.
- swsrpmake (Replication creation command) cannot be executed unless both the source volume and replica volume are in an equivalent state.

# 8.2 Configuration

This section explains the operation of replication.

Configure replication using the following procedure:

- 8.2.1 Determining the server that performs replication.
- 8.2.2 Determining a replication target.

Refer to "8.2.3 Notes on the configuration of SnapOPC/SnapOPC+ replication", when SnapOPC/SnapOPC+ snapshot replication is used.

To backup or restore a system volume, refer to "System volume backup operations" in the "ETERNUS SF AdvancedCopy Manager Operator's Guide for Tape Backup Linkage".

## 8.2.1 Determining the server that performs replication

Determine the server that performs replication.

The following servers are used to perform replication:

#### Storage Management Server

Multiple Storage Servers are unified and operated centrally. The Storage Management Server can also be used as a Storage Server.

#### Storage Server

AdvancedCopy Manager operations are performed.

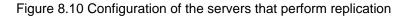

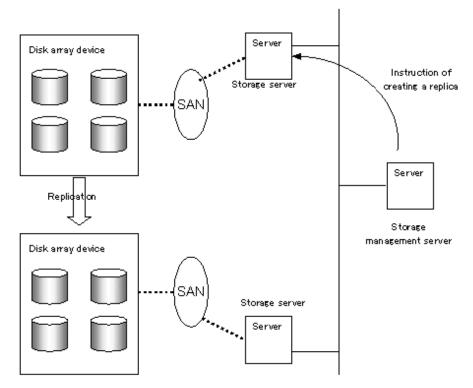

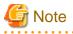

The following requirements apply when system-to-system replication is performed using the REC function of ETERNUS disk storage systems:

- The REC function must be installed in both systems.

Both systems must already be connected to each other using an FC remote adapter (FCRA).
 This is a connection that uses an FCRA, in which data flows only from the Initiator side to the Target side. For bi-directional copying, at least two FCRA connections are required.

#### 

# 8.2.2 Determining a replication target

Determine the source and replica volumes to be used in the replication.

# 関 Point

- The source volume is the volume on which the data to be copied is stored.

- The replica volume is the volume on which a copy of the data is stored.

Determine the following attributes to be assigned to source and replica volumes:

1. Copy direction

Determine the direction of copying. Specify one of the following directions:

#### bi-directional

Data can be copied in either direction between source volume and replica volume.

#### uni-directional

Data can only be copied from the source volume to the replica volume. During this operation, copying from the replica to the original volume is disabled.

2. Operational servers (used only for server-to-server replication)

In the case of replication between servers, you can specify whether to allow replication to be performed on either the source server or destination server, or on both servers.

#### Original server

Sets the Storage Server with the source volume that was connected as the operational server.

#### Replica server

Sets the Storage Server with the replica volume that was connected as the operational server.

#### Both servers

Sets both the source and destination servers as operational servers.

It is possible to create a group by arranging multiple source volumes and destination volumes. In addition, the operation for multiple source volumes and destination volumes can be performed in a group. For details, refer to "8.4.7 Creating groups".

#### Figure 8.11 Servers used in performing replication

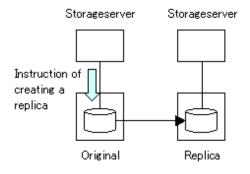

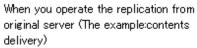

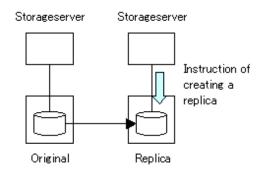

When you operate the replication from replica server (The example:backup server operation)

In this manual, a Storage Server used to perform replication is called the operational server. An original server or replica server is specified as the operational server.

An operational server can perform all of the replication functions. In contrast, any other type of server can use only the information display function and operational release function.

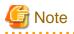

In order to set up a volume as a source volume, there are some points which should be taken into consideration. For details, please refer to "11.1.1 General notes", for notes on determining a replication target.

- 11.1.1.2 Backup and Replication Exclusions
- 11.1.1.6 Slice containing VTOC
- 11.1.1.5 Maximum Number of Simultaneously Executing Operations

### 8.2.2.1 Logical Unit (disk) operation

Replication operations can copy data in Logical Units (disk units). Logical Unit (disk) unit copying supports the following disk formats:

- EFI labeled disks
- VTOC labeled disks

To execute Logical Unit (disk unit) copy, refer to "11.1.1.12 Notes on executing Logical Unit (disk) unit copy".

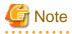

To copy a VTOC labeled disk, the second slice, indicating the entire disk, and the -Xvtoc option must be specified in setting of the original volume and replica volume.

## 8.2.3 Notes on the configuration of SnapOPC/SnapOPC+ replication

#### 8.2.3.1 Notes on session configurations

Only one session can be set up for each Snap Data Volume, which is the copy destination disk for SnapOPC/SnapOPC+.

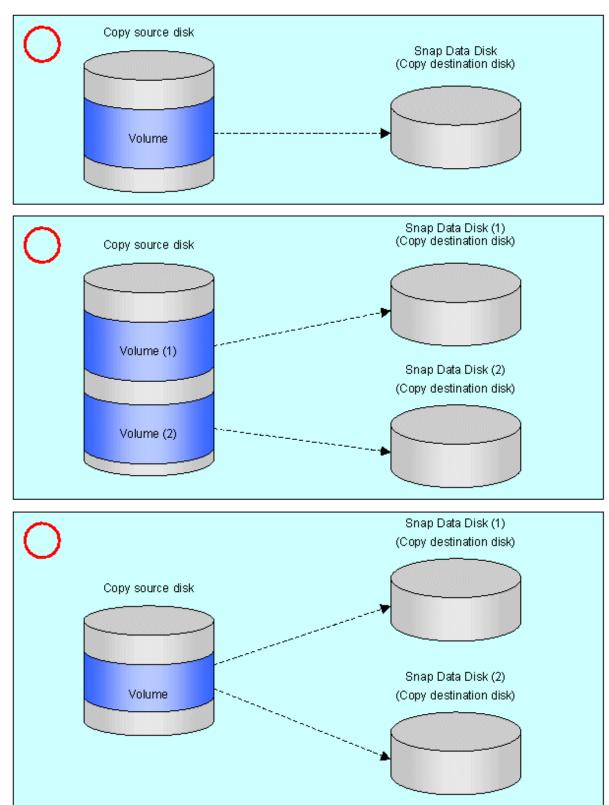

Figure 8.12 If one session is set for the Snap Data Volume

Accordingly, multiple sessions cannot be set up for a single Snap Data Volume, as shown in the following figure:

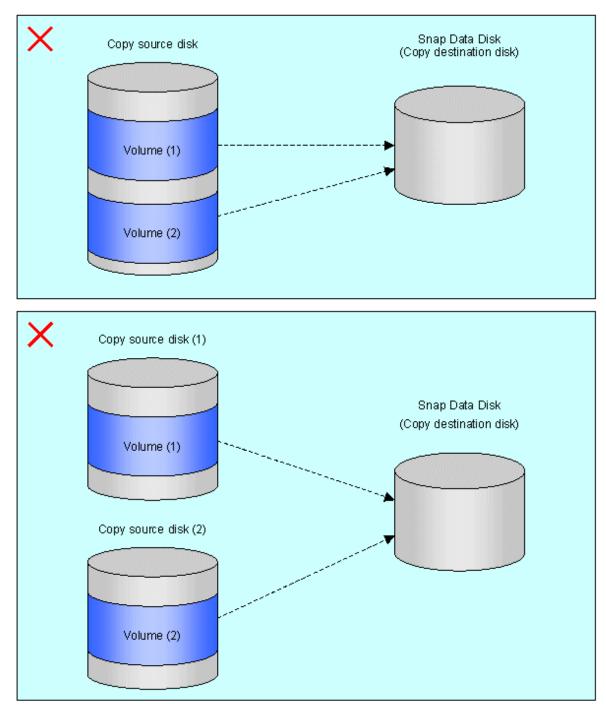

Figure 8.13 If multiple sessions are set for the Snap Data Volume

The following additional restrictions apply:

- It is not possible to copy from the Snap Data Volume to a disk other than the copy source disk while SnapOPC/SnapOPC+ is running.

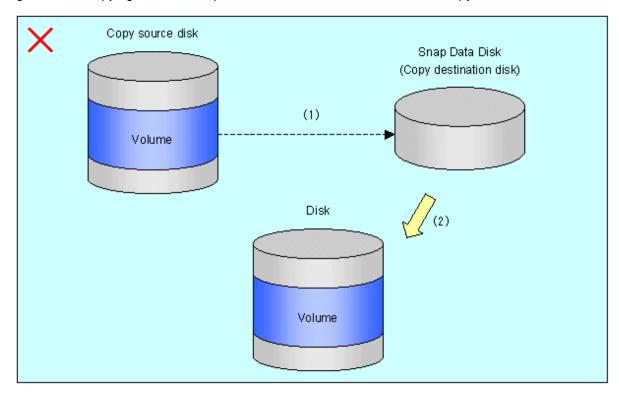

Figure 8.14 If copying from the Snap Data Volume to a disk other than the copy source

### 8.2.3.2 Creating a Snap Data Volume

Create a Snap Data Volume by performing the following steps:

- 1. Calculate the physical capacity for the Snap Data Volume.
- 2. Define and initialize the Snap Data Volume.
- 3. Connect to the host.
- 4. Create slices and file systems.

#### Calculate the physical capacity for the Snap Data Volume.

The formula for estimating the physical capacity of Snap Data Volume is as follows:

Physical capacity = (number of updated blocks for the copy source volume) x (safety factor)

Strictly speaking, both the number of blocks that have been updated on the Snap Data Volume and the management area used by the hardware (about 0.1% of the logical capacity) should also be taken into account before the SnapOPC/SnapOPC+ is taken, however this can be covered by increasing the safety factor.

The number of blocks that have been updated on the copy source volume can be estimated using swstestupdate (update amount measurement command).

Make this measurement using the following procedure:

1. Start measuring the update amount by configuring a pseudo session on the copy source volume.

```
# /opt/FJSVswsts/bin/swstestupdate start /dev/dsk/clt0d0s1
/dev/dsk/clt0d0s1 swstestupdate completed
#
```

- 2. Start transactions. Blocks that are updated by transactions will be recorded on the hardware.
- 3. After the measurement period has elapsed, check the number of blocks that have been updated.

```
# /opt/FJSVswsts/bin/swstestupdate status /dev/dsk/clt0d0s1
Volume-Name Update
/dev/dsk/clt0d0s1 644333
#
```

4. After the measurements are complete, cancel the pseudo session.

```
# /opt/FJSVswsts/bin/swstestupdate stop /dev/dsk/clt0d0s1
/dev/dsk/clt0d0s1 swstestupdate completed
#
```

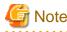

SnapOPC/SnapOPC+ cannot be implemented during the setup of a pseudo session.

#### Define and initialize the Snap Data Volume.

Define and initialize the Snap Data Volume using ETERNUS Web GUI. At this point, set the logical capacity to that of the copy source disk (in order to use the same partition configuration for both the copy source disk and the copy destination disk).

#### Connect to the host.

Connect the created Snap Data Volume to the host. Refer to the manual for the disk array device (the Server Connection Guide) for information on this procedure.

#### Create slices and file systems.

Create slices and file systems so that a copy source volume can be created on the Snap Data Volume

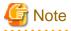

Once file systems have been created, limit updates to the copy destination volume as much as possible, to avoid unnecessarily using up the physical capacity of the Snap Data Volume.

### 8.2.3.3 Creating a Snap Data Pool

The Snap Data Pool is created using ETERNUS Web GUI. Note the following points when creating the Snap Data Pool.

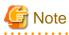

- In the basic operation, copying is completed inside the Snap Data Volume capacity estimated/calculated as appropriate for the copying capacity. The Snap Data Pool is only an auxiliary area; when copying, always make sure that area is added from the Snap Data Pool to the Snap Data Volume.

Estimate the updated amount for each copy source volume, and then decide the Snap Data Volume and the Snap Data Pool capacity.
 If an advance estimate is difficult, it is recommended that the Snap Data Volume capacity + the Snap Data Pool capacity is between 30-50% of the total copy source capacity (since this is only a recommended value, the Snap Data Pool capacity must be changed in accordance with the operation status).

### 8.2.3.4 Snap Data Volume/Snap Data Pool monitoring

When there is insufficient Snap Data Volume or Snap Data Pool capacity, it is not possible to access copy destination volume (the Snap Data Volume) (this status makes it impossible to read copy destination data or write data to the copy destination). In SnapOPC+, it is not possible to write the copy destination or copy destination generations before it.

For this reason, monitoring must be performed so that the Snap Data Volume or the Snap Data Pool capacity is not insufficient at the time of operations.

- Using only the Snap Data Volume (when the Snap Data Pool is not set)
   Specify "stat" as swstsdv (Snap Data Volume operation/reference command) subcommand, and regularly monitor whether there is insufficient Snap Data Volume capacity.
- Using the Snap Data Pool (when the Snap Data Pool is set) Specify "poolstat" as swstsdv (Snap Data Volume operation/reference command) subcommand, and regularly monitor whether there is insufficient Snap Data Pool capacity.

If there is an area in the Snap Data Pool for which the usage rate exceeds 50%, regardless of encryption, consider increasing the Snap Data Pool. Additionally, increase the Snap Data Pool monitoring frequency.

If there is an area in the Snap Data Pool for which the usage rate exceeds 70%, regardless of encryption, increase the Snap Data Pool immediately.

When there is insufficient Snap Data Volume or Snap Data Pool capacity, refer to "9.4.2.3 Troubleshooting when a lack of free space has occurred in the Snap Data Volume or Snap Data Pool".

#### Creating an access path

When there is insufficient Snap Data Volume or Snap Data Pool capacity, it is not possible to access copy destination volume (Snap Data Volume).

In the following cases, it is not possible to access the Snap Data Volume copy destination volume either:

- Access to the Snap Data Volume after the Snap Data Volume initialization
- Access to the Snap Data Volume after the Disk management information initialization

For this reason, it is recommended that you reserve a volume (access path) that is separate from the Snap Data Volume. The volume that is used as the access path is created on the same ETERNUS disk array as the Snap Data Volume. Since this is not used in the storage of data, there is no problem even if there is little capacity. Any size can be used for the creation of the access path.

The following operations can be executed using the access path:

- Snap Data Volume initialization
- Snap Data Volume status display
- Snap Data Pool status display

### 8.2.3.5 Cluster Operations

Do not use Snap Data Volume as shared disks in cluster systems. This is to avoid the danger of the cluster system failing over when the physical capacity of the Snap Data Disk is insufficient.

In cluster operations, use the following methods to prevent the Snap Data Volume from being used as a shared disk:

- a. Permit the Snap Data Volume to be referenced from all the nodes in the cluster system.
- b. Use inter-server replication between the cluster system and a non-cluster system.

# 8.3 Flow of Operations

The following figure shows the flow of the replication.

Figure 8.15 Flow of replication operations

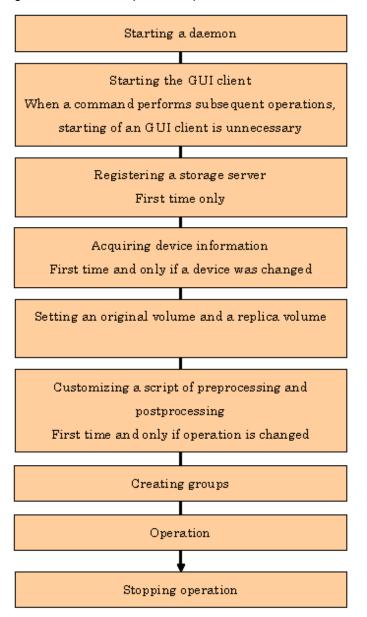

# 8.4 Preparations

This section describes the preparations that are required before performing replication.

## 8.4.1 Starting a daemon

Before replication is started, the AdvancedCopy Manager daemon must be started on the Storage Management Server and Storage Server. Normally, the daemon is configured to be automatically invoked at system startup.

However, if a daemon fails to start for some reason or has stopped, both servers must restart their respective daemons. For information about starting daemons, refer to "Chapter 2 Starting and Stopping Daemons".

## 8.4.2 Starting the GUI Client

Start the GUI client. For details, refer to "Starting the AdvancedCopy Manager Workbench" in the "ETERNUS SF AdvancedCopy Manager GUI User's Guide".

There is no need to perform this operation for command-only operations.

# 8.4.3 Registering a Storage Server

The Storage Management Server registers the Storage Server to be managed. When the Storage Server is operated as a Storage Management Server, it is not necessary to register a server.

The process of registering the Storage Server can be executed using either GUI or command operations.

For details on the operation method using the GUI, refer to "Register a New Storage Server" in the "ETERNUS SF AdvancedCopy Manager GUI User's Guide".

For details on the operation method using commands, refer to stgxfwcmaddsrv (server information addition command).

## 8.4.4 Fetching device information from a Storage Server

This process can be executed using either GUI or command operations.

For details on the operation method using the GUI, refer to "View Storage Server Device Information" in the "ETERNUS SF AdvancedCopy Manager GUI User's Guide".

For details on the operation method using commands, refer to stgxfwcmsetdev (Device information collection/reflection command).

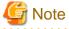

- Device information on the Storage Server must briefly be stored in the repository.

The area required when updating the repository may not be available when information concerning devices under multiple Storage Servers is fetched. Therefore, check if there is sufficient area for updating the repository before fetching the device information. If there is insufficient area, allocate the required area before fetching the device information.

Refer to Step 2 in "9.2.3 Troubleshooting: Failure in accessing a repository database" for details on checking the required area.

- The time required for this operation depends on the total number of devices defined on the Storage Server. If the number of devices is large, perform this operation while the CPU load and I/O load are both low. As a guideline, each operation takes about 0.5 seconds per device (or partition) under no-load conditions.

### 8.4.5 Configuring the source volume and replica volume

Use swsrpsetvol (Replication volume information configuration command) to set the source volume and replica volume that will be used in the replication. The information on the registered source volume and replica volume can be checked with swsrpvolinfo (Replication volume information display command).

When specifying the volume of another Storage Server in server-to-server replication, specify the volume in the format "volume-name@storage-server-name."

### 8.4.6 Customizing pre-processing and post-processing

In AdvancedCopy Manager, replication processing must be performed while volumes are unmounted. Therefore, when replication is executed, processing to mount and unmount the volume is performed by the pre-processing and post-processing scripts respectively.

The replication processing is not executed when the volume can not be unmounted.

For details of the pre-processing and post-processing, refer to "Appendix C Pre-processing and Post-processing of Replication".

Replication pre-processing and post-processing need to be customized when operational requirements change.

For example:

- For specific operational requirements, you want to avoid the unmount/mount processing of the volume where a file system is constructed
- If you want to add special pre-processing or post-processing

Refer to Appendix C Pre-processing and Post-processing of Replication for information on the customization.

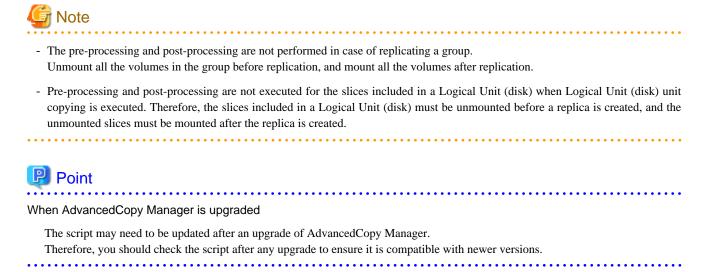

# 8.4.7 Creating groups

### 8.4.7.1 Conditions for the replication volumes that make up the group

The replication volumes that make up the group (the source volume and the destination volume pairs) must meet the following conditions:

- The source servers and destination servers must have matching attributes such as size and device configuration.

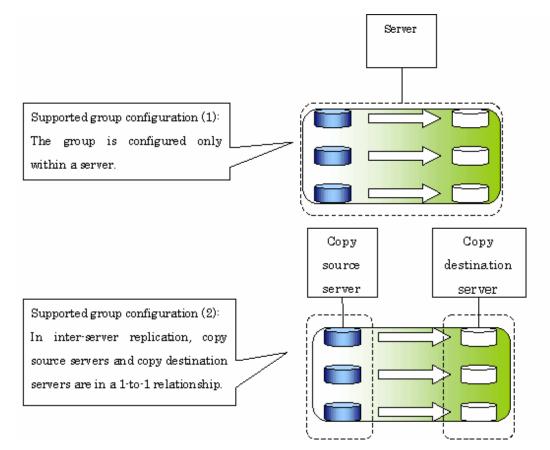

- The operational servers and the copy directions must all match. The values for the operational servers and the copy directions can be checked using the "Op-Server" and "Copy" columns obtained by executing swsrpvolinfo (Replication volume information display command).

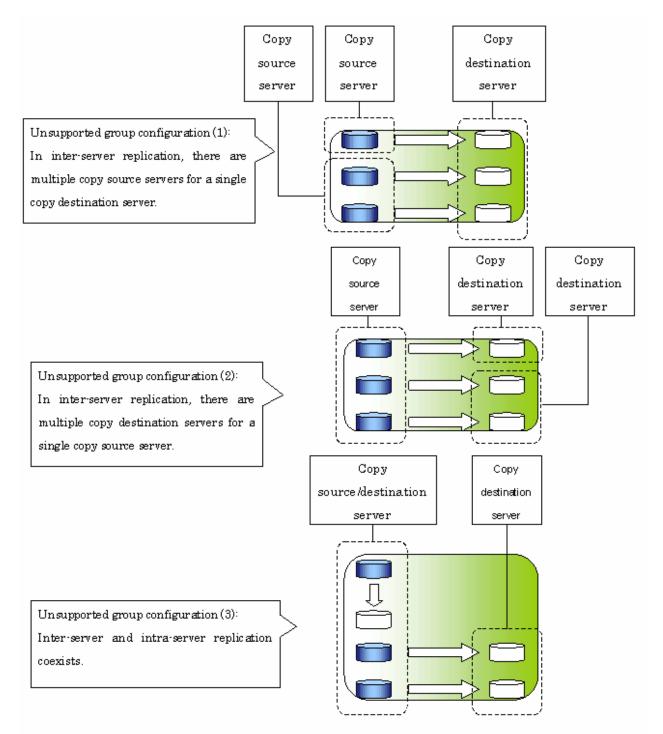

- The replication volume information being registered must not be registered in any other group.

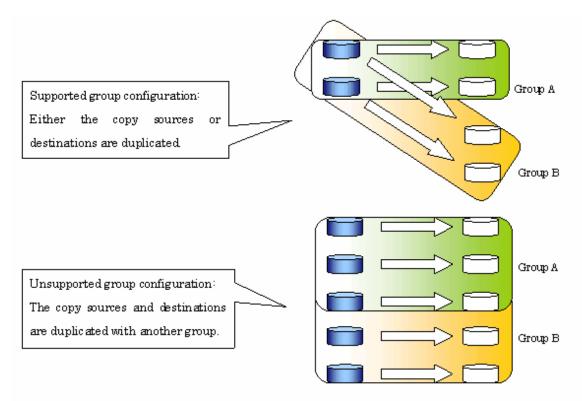

- Source volumes and destination volumes must not be duplicated within the group.

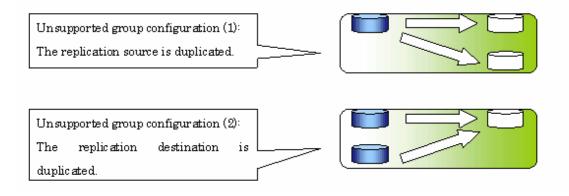

- A replication group cannot have both GDS logical volumes and other types of volumes.

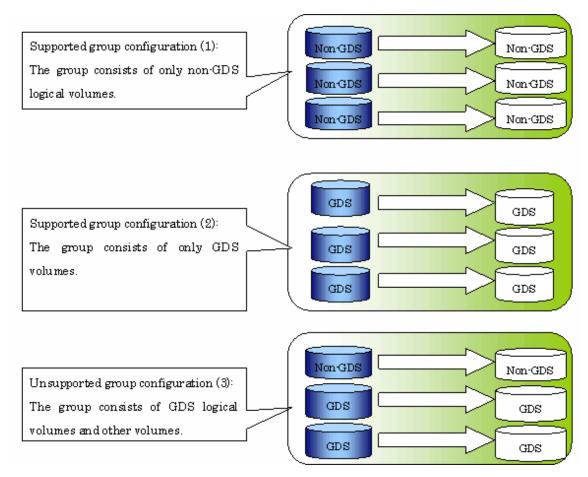

- If a Logical Unit (disk) is specified, the information of the replication volume in a partition included in the Logical Unit (disk) must not be registered to another group.
- If a Logical Unit (disk) is specified, the information of the replication volume in a partition included in the Logical Unit (disk) must not be registered within the same group.

### 8.4.7.2 How to create groups

Groups are created using swsrpsetvol (Replication volume information configuration command). Information for created groups can be displayed using swsrpvolinfo (Replication volume information display command).

Example

Two groups (called GRP1) consisting of a source volume and a replica volume are created.

```
# /opt/FJSVswsrp/bin/swsrpsetvol -Xgroup GRP1 /dev/dsk/cltldls4@SRC /dev/dsk/
clt1d11s4@TARG-1
swsrpsetvol completed
# /opt/FJSVswsrp/bin/swsrpsetvol -Xgroup GRP1 /dev/dsk/cltld2s4@SRC /dev/dsk/
clt1d12s4@TARG-1
swsrpsetvol completed
# /opt/FJSVswsrp/bin/swsrpvolinfo -L
Server Original-Volume Size
                                     Replica-Volume
                                                               Size
Сору
            Op-Server Group
      /dev/dsk/cltldls4@SRC 4.0Gbyte /dev/dsk/cltldlls4@TARG-1 4.0Gbyte bi-
SRC
direction both
                   GRP1
      /dev/dsk/cltld2s4@SRC 4.0Gbyte /dev/dsk/cltldl2s4@TARG-1 4.0Gbyte bi-
SRC
```

```
direction both GRP1
#
```

# 8.5 Operations

Before performing replication, refer to "8.4 Preparations" to set up the environment required for replication.

This section describes the operation by command. Refer to "Perform Replication" of the "ETERNUS SF AdvancedCopy Manager GUI User's Guide" for information about operation using the GUI client.

# 8.5.1 Executing snapshot replication

Use swsrpmake (Replication creation command) to perform snapshot replication. Refer to "8.1.1 Snapshot replication processing" for an explanation of snapshot replication.

The operation status of a physical copy can be checked by executing swsrpstat (Operation status display command).

#### **QuickOPC** replication

Execute QuickOPC replication by specifying the "-T" option in swsrpmake (Replication creation command). If no OPC session exists when the replication creation command is executed, the command starts snapshot processing (ie, OPC physical copying), and tracks processing from the source volume to the destination volume.

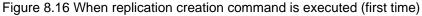

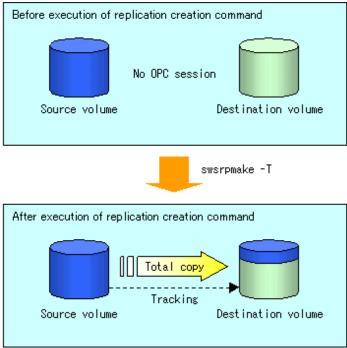

To check the execution status of physical copying, use swsrpstat (Operation status display command) in the same way as for an ordinary snapshot replication.

After snapshot processing (ie OPC physical copy) is complete, only tracking processing is active.

To check the tracking status, use swsrpstat (Operation status display command) with the "-L" option specified.

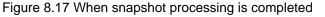

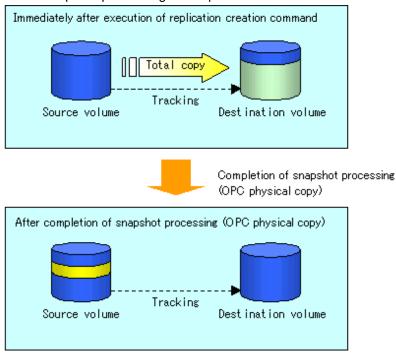

Entering swsrpmake (Replication creation command) with the "-T" option specified during tracking processing performs the physical copying of only the data that has been generated since the previous snapshot processing. This means that physical copying can be accomplished in a shorter period of time.

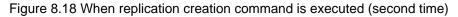

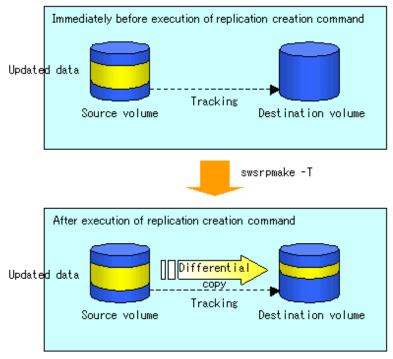

When you want to perform a restoration while tracking processing is being executed, you need to perform a restoration by OPC (to achieve this, you need to execute the replication creation command without the -T option). QuickOPC cannot be executed in the reverse direction while tracking processing is being executed. The replication using QuickOPC is done as follows:

[backup] swsrpmake -T <original volume name> <replica volume name>

```
[restore]
swsrpmake <replica volume name> <original volume name>
```

Although a restoration is executed with OPC, only the data that has been updated since the previous replication (it can be obtained from the 'Update' column of swsrpstat) is copied.

Therefore, in replication using QuickOPC, not only a physical backup but also restoration is completed in a short period of time. The restore execution status can be checked by executing swsrpstat (Operation status display command) with the -E option specified.

#### **SnapOPC type replication**

Execute SnapOPC type replications with the -C option specified in swsrpmake (Replication creation command). When the replication creation command is executed, a SnapOPC session will be set up between the copy source volume and the copy destination volume.

#### Example

```
# /opt/FJSVswsrp/bin/swsrpmake -C /dev/dsk/clt0d0s1 /dev/dsk/clt0d1ls1
FROM=/dev/dsk/clt0d0s1@SV1,TO=/dev/dsk/clt0d1ls1@SV1 swsrpmake completed
#
```

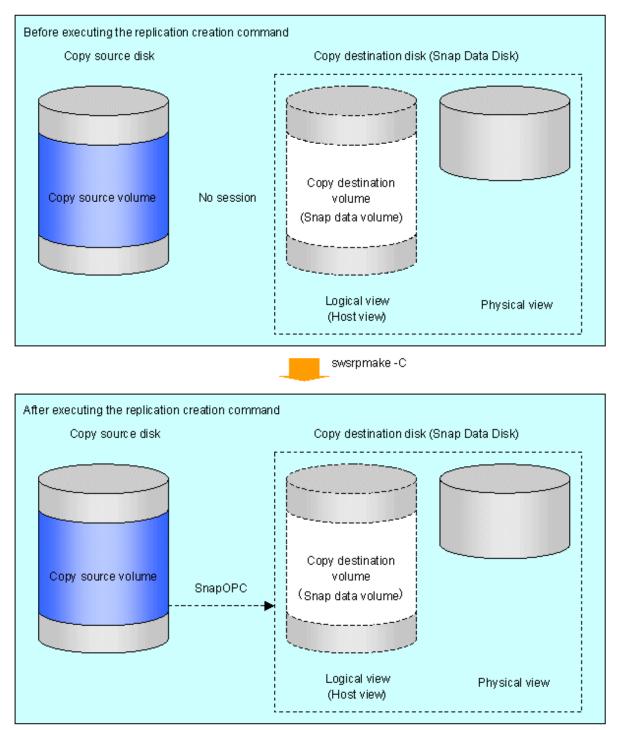

Figure 8.19 When the replication creation command is executed

Unlike normal OPCs and QuickOPCs, SnapOPCs do not copy all of the data from the source volume, but instead copy only the data that has been updated on the source or destination since SnapOPC started. This kind of copy processing is referred to as "Copy-on-Write".

Figure 8.20 When the copy source volume is updated

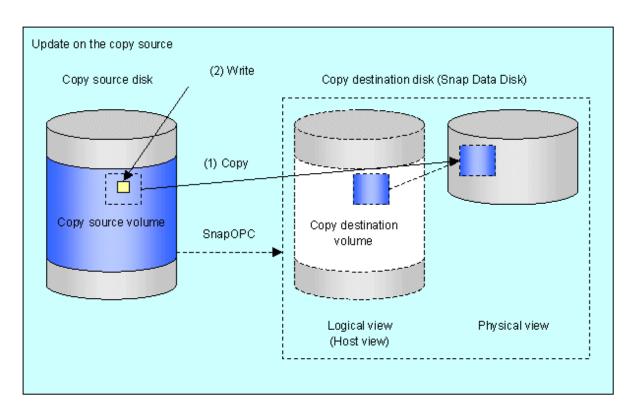

Figure 8.21 When the copy destination volume is updated

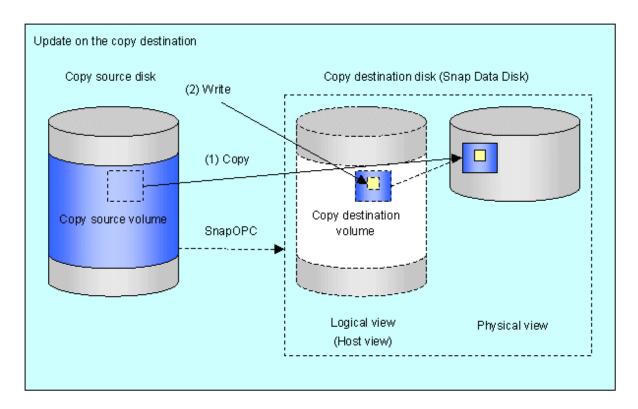

Note: The units for host I/O and storage device copies are different (512 bytes for host I/O and 8 kilobytes for storage device copies), and therefore data copies also occur when the copy destination is updated.

The status of SnapOPC sessions can be checked using swsrpstat (Operation status display command).

The following example shows the execution of the operation status display command immediately after a SnapOPC snapshot has started. While SnapOPC is being performed, "copy-on-write" is displayed in the Status field, and the amount of data updated since the last copy was created is displayed in the Update field as a percentage.

#### Example

If the replication creation command is executed again during SnapOPC processing, the SnapOPC session that has already been set up will be canceled, and a new session will be set up.

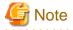

When there is insufficient Snap Data Volume or Snap Data Pool capacity, the SnapOPC+ execution status changes to error suspend status ("failed"), and replication volume cannot be used.

The SnapOPC execution status can be checked in swsrpstat (Operation status display command) output result Status column.

#### Example

```
# /opt/FJSVswsrp/bin/swsrpstat -L /dev/dsk/clt0d0s1
Server Original-Volume Replica-Volume Direction Status Execute Trk Update Rcv Split
Xfer Snap-Gen
SV1 /dev/dsk/clt0dlsl@SV1 /dev/dsk/clt0dllsl@SV1 regular failed ---- off ---- ----
#
```

When the SnapOPC execution status is error suspend status ("failed"), refer to "9.4.2.3 Troubleshooting when a lack of free space has occurred in the Snap Data Volume or Snap Data Pool".

Perform restorations from Snap Data Volume by running an OPC using swsrpmake (Replication creation command).

```
# /opt/FJSVswsrp/bin/swsrpmake /dev/dsk/clt0dllsl /dev/dsk/clt0d0sl
FROM=/dev/dsk/clt0dllsl@SV1,TO=/dev/dsk/clt0d0sl@SV1 swsrpmake completed
#
```

When restorations are executed, the SnapOPC session from the source volume to the destination volume is maintained as is, and a normal OPC from the replication destination volume to the replication source volume is started. At this point, the time taken to restore the physical copy is reduced, because only data that has been updated since the last copy is restored.

Figure 8.22 When restoration is executed

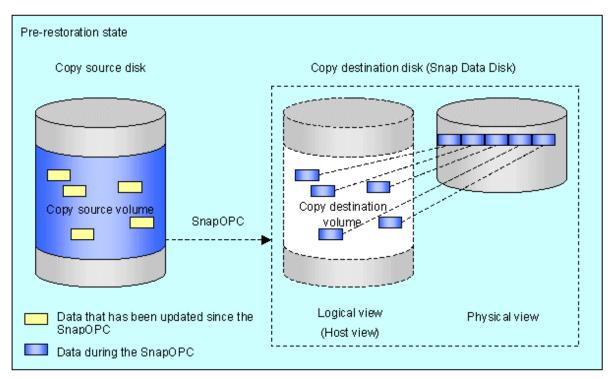

swsrpmake

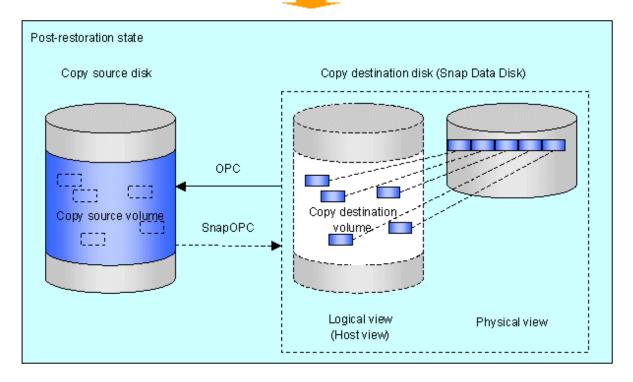

The execution status of restorations can be checked by specifying the -E option with swsrpstat (Operation status display command).

# /opt/FJSVswsrp/bin/swsrpstat -E /dev/dsk/clt0d0s1
Server Original-Volume Replica-Volume Direction Status Execute
SV1 /dev/dsk/clt0dlsl@SV1 /dev/dsk/clt0dllsl@SV1 reverse snap 80%
#

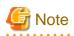

If a SnapOPC is being performed between the source volume and the destination volume, restorations to volumes other than the source volume cannot be executed. To restore to a volume other than the source volume, operating system copy functions (such as the cp command or the copy command) must be used.

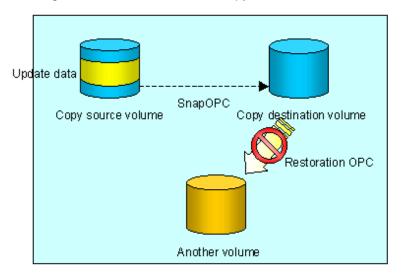

Figure 8.23 When restoring to a volume other than the copy source volume

Additionally, if SnapOPCs are being performed to multiple copy destination volumes, restoration cannot be performed.

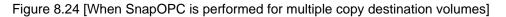

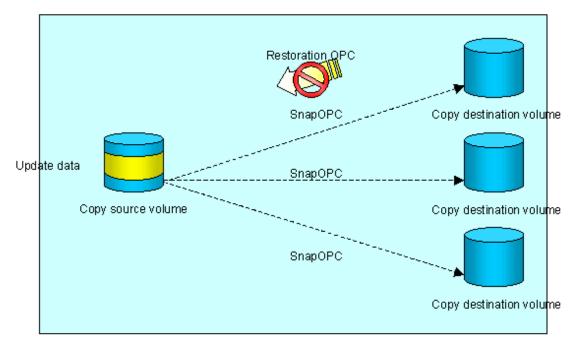

In this case, restoration using an OPC can be performed by canceling the other SnapOPCs. However, the backup data on the copy destination volumes whose SnapOPC sessions were canceled will be lost.

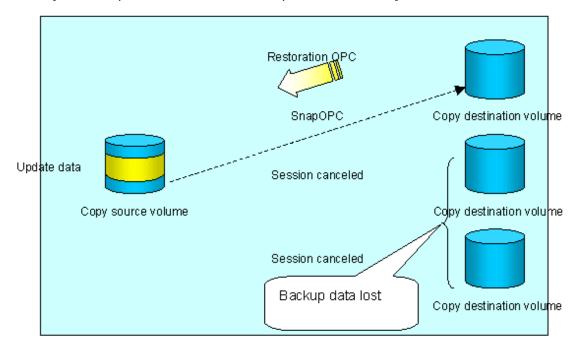

Figure 8.25 [When SnapOPC session cancelled to perform restoration]

To perform a restoration while still maintaining all SnapOPC sessions, operating system copy functions (such as the cp command or the copy command) must be used for the restoration.

However, if restoration is performed using operating system functions, the amount of updated data on the source volume will increase, and there is a risk that the capacity of the SnapOPC volume will be insufficient.

Figure 8.26 [When performing restoration without cancelling SnapOPC session]

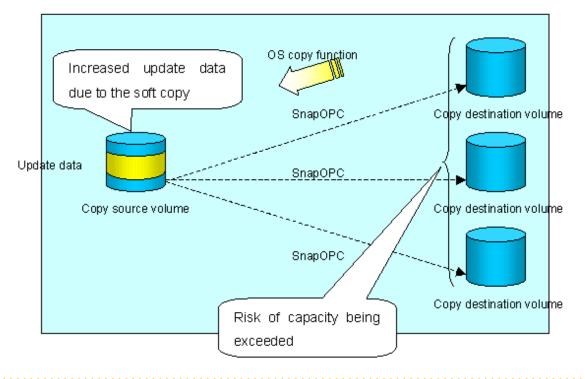

#### **SnapOPC+ replication**

Execute swsrpmake (Replication creation command) using the -P option to perform SnapOPC+ replication. This sets a SnapOPC+ session between the copy source volume and the copy destination volume. After the session is set, copy-on-write is performed between the copy source volume and the copy destination volume.

An example of executing the replication creation command using the -P option is shown below.

#### Execution example

```
# /opt/FJSVswsrp/bin/swsrpmake -P /dev/dsk/cltld0s3@SV1 /dev/dsk/cltldls3@SV1
FROM=/dev/dsk/cltld0s3@SV1,TO=/dev/dsk/cltldls3@SV1 swsrpmake completed
#
```

At this time, the (logically copied) copy destination volume is saved as a snap generation number.

The next time this command is executed with a different copy destination volume for the same copy source volume, the copy-on-write processing being executed between the copy source volume and the previous generation of the copy destination volume is stopped. Then, a SnapOPC+ session is set between the copy source volume and the newly specified copy destination volume, and copy-on-write is performed.

An example of executing the replication creation command using the -P option for the newly specified copy destination volume is shown below.

#### Execution example

```
# /opt/FJSVswsrp/bin/swsrpmake -P /dev/dsk/cltld0s3@SV1 /dev/dsk/cltld2s3@SV1
FROM=/dev/dsk/cltld0s3@SV1,TO=/dev/dsk/cltld2s3@SV1 swsrpmake completed
#
```

This time, the (logically copied) copy destination volume is saved as snap generation number 2. Similarly, each time there is a new copy destination volume, a snap generation number is newly assigned.

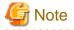

If an earlier snap generation (other than the oldest snap generation) is specified as the copy destination volume when the replication creation command is executed, the command terminates with an error. If the oldest snap generation is specified as the copy destination volume, that snap generation is automatically discarded and a replica is created as the newest snap generation. In this case, subsequent snap generations (second, third) are assigned a snap generation number that is one generation prior (second generation => first generation, and third generation).

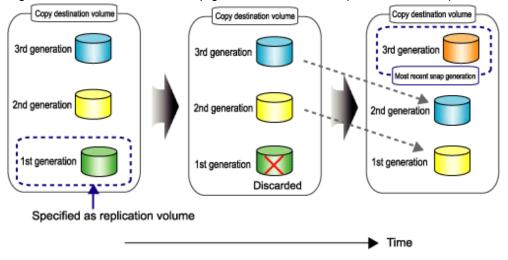

Figure 8.27 When the oldest snap generation number is specified as the replication volume

The operation status of SnapOPC+ replication can be checked by executing swsrpstat (Operation status display command) using the -L option.

For the most recent snap generation, "copy-on-write(active)" is displayed in the Status column. For past snap generations, "copy-on-

write(inactive)" is displayed. In the Update column, the amount of data that has finished being updated after replication creation, is displayed as a percentage. In the Snap-Gen column, the snap generation number is displayed.

#### Execution example

```
# /opt/FJSVswsrp/bin/swsrpstat -L /dev/dsk/cltld0s3
Server Original-Volume Replica-Volume Direction Status Execute Trk
Update Rcv Split Xfer Snap-Gen
SV1 /dev/dsk/cltld0s3@SV1 /dev/dsk/cltldls3@SV1 regular copy-on-write(inactive) ---- off
0% ---- --- 1
SV1 /dev/dsk/cltld0s3@SV1 /dev/dsk/cltld2s3@SV1 regular copy-on-write(active) ---- off
5% ---- --- 2
#
```

G Note

When there is insufficient Snap Data Volume or Snap Data Pool capacity, the SnapOPC+ execution status changes to error suspend status ("failed"), and the execution status of SnapOPC+ that was executed before it will also change to error suspend status ("failed"). Replication volume of error suspend status ("failed") cannot be used.

The SnapOPC+ execution status can be checked in swsrpstat (Operation status display command) output result Status column.

#### Execution example

```
# /opt/FJSVswsrp/bin/swsrpstat -L /dev/dsk/cltld0s3
Server Original-Volume Replica-Volume Direction Status Execute Trk Update Rcv Split
Xfer Snap-Gen
SV1 /dev/dsk/cltld0s3@SV1 /dev/dsk/cltldls3@SV1 regular failed ---- off ---- ----
SV1 /dev/dsk/cltld0s3@SV1 /dev/dsk/cltld2s3@SV1 regular failed ---- off ---- ----
#
```

When the SnapOPC+ execution status is error suspend status ("failed"), refer to "9.4.2.3 Troubleshooting when a lack of free space has occurred in the Snap Data Volume or Snap Data Pool".

To restore from a Snap Data Volume, use swsrpmake (10.4.2.2 swsrpmake (Replication creation command)to start OPC.

```
# /opt/FJSVswsrp/bin/swsrpmake /dev/dsk/cltld2s3@SV1 /dev/dsk/cltld0s3@SV1
FROM=/dev/dsk/cltld2s3@SV1,TO=/dev/dsk/cltld0s3@SV1 swsrpmake completed
#
```

The SnapOPC+ session from the replication source volume to the replication destination volume is maintained even if the replication creation command is executed.

Execution of restoration while maintaining the SnapOPC+ session reduces the physical copying time, because physical copying is performed only for data updated after the replica creation.

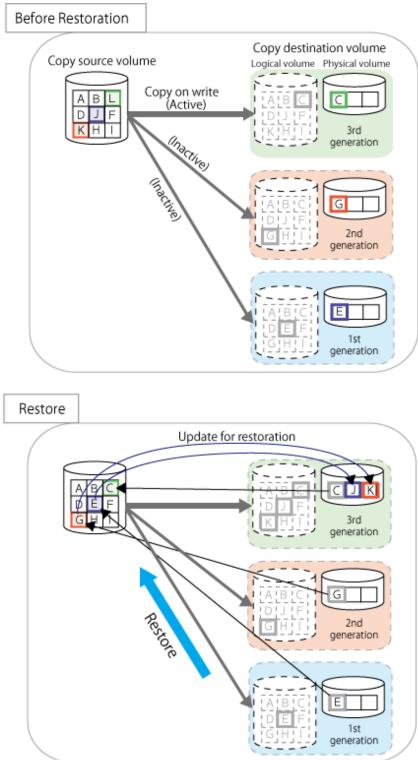

### Figure 8.28 Restoration with SnapOPC+ session maintained

To check the restoration execution status, execute swsrpstat (Operation status display command) with the -E option.

| # /opt/FJSVswsrp/bin/swsrpstat -E /dev/dsk/cltld0s3 |                       |                       |           |        |         |  |
|-----------------------------------------------------|-----------------------|-----------------------|-----------|--------|---------|--|
| Server                                              | Original-Volume       | Replica-Volume        | Direction | Status | Execute |  |
| SV1                                                 | /dev/dsk/clt1d0s3@SV1 | /dev/dsk/clt1d1s3@SV1 |           |        |         |  |
| SV1                                                 | /dev/dsk/clt1d0s3@SV1 | /dev/dsk/clt1d2s3@SV1 | reverse   | snap   | 80%     |  |
| #                                                   |                       |                       |           |        |         |  |

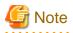

Restoration may cause a Snap Data Pool to run low on free disk space, due to updates issued to the most recent snap data generation where the copy-on-write status is active. Make sure that there is enough free space in the Snap Data Pool usage area before performing restoration.

The most recent snap generation is the data written to the replication source volume by the restoration, updated by the previously existing data. The update amount to the most recent snap generation generated by the restoration is the total of the Copy usage amount for the restoration target snap generation and subsequent snap generations except for the most recent snap generation.

An example of how to calculate the update amount when restoring from snap generation (Snap-Gen) 2 is displayed below.

Use the procedure below to check the update amount for restoration:

1. Use swsrpstat (Operation status display command) to check the device name of the restoration target and subsequent snap generations, except for the most recent snap generation (Snap-Gen 4 data in the example below).

| # /opt/FJSVswsrp/bin/swsrpstat -L /dev/dsk/c1t1d0s3 |                       |                       |           |                         |         |     |
|-----------------------------------------------------|-----------------------|-----------------------|-----------|-------------------------|---------|-----|
| Server                                              | Original-Volume       | Replica-Volume        | Direction | Status                  | Execute | Trk |
| Update                                              | Rcv Split Xfer Snap-  | Gen                   |           |                         |         |     |
| SV1                                                 | /dev/dsk/clt1d0s3@SV1 | /dev/dsk/clt1d1s3@SV1 | regular   | copy-on-write(inactive) |         | off |
| 88                                                  | 1                     |                       |           |                         |         |     |
| SV1                                                 | /dev/dsk/clt1d0s3@SV1 | /dev/dsk/clt1d2s3@SV1 | regular   | copy-on-write(inactive) |         | off |
| 12%                                                 | 2                     |                       |           |                         |         |     |
| SV1                                                 | /dev/dsk/clt1d0s3@SV1 | /dev/dsk/clt1d3s3@SV1 | regular   | copy-on-write(inactive) |         | off |
| 0%                                                  | 3                     |                       |           |                         |         |     |
| SV1                                                 | /dev/dsk/clt1d0s3@SV1 | /dev/dsk/cltld4s3@SV1 | regular   | copy-on-write(active)   |         | off |
| 3%                                                  | 4                     |                       |           |                         |         |     |

In this example, /dev/dsk/c1t1d2s3 and /dev/dsk/c1t1d3s3 are targeted.

2. Use the swstsdv (Snap Data Volume operation/reference command) with the "stat" subcommand to find the total copy usage amount for the device in the previous step.

If a Snap Data Pool is used, also add the Snap Data Pool usage capacity.

[/dev/dsk/c1t1d2s3 disk usage]

```
# /opt/FJSVswsts/bin/swstsdv stat /dev/dsk/cltld2s3
BoxID = 00E4000M3#####E450S20A####KD4030639004##
LUN = 110 (0x6E)
Rate Logical(sector) Physical(sector) Used(sector) Copy(sector) Host(sector) Pool(sector)
100% 8388608 1048576 1048576 1048384 192 640
```

[/dev/dsk/c1t1d3s3 disk usage]

```
# /opt/FJSVswsts/bin/swstsdv stat /dev/dsk/clt1d3s3
BoxID = 00E4000M3#####E450S20A####KD4030639004##
LUN = 111 (0x6F)
Rate Logical(sector) Physical(sector) Used(sector) Copy(sector) Host(sector) Pool(sector)
4% 8388608 1048576 46928 16 46912 0
```

In this example, the quantity updated by the restoration is 1049040 (1048384+640+16) sectors.

To check the Snap Data Pool total capacity and the usage area capacity, use swstsdv (Snap Data Volume operation/reference command) with the "poolstat" subcommand.

If the Snap Data Volume is not encrypted, then check the capacity of the usage area and the total capacity where Pool-Type is Normal. Otherwise, check the capacity of the usage area and the total capacity where Pool-Type is encrypted.

```
# /opt/FJSVswsts/bin/swstsdv poolstat -G /dev/dsk/cltld0s3
BoxID = 00E4000M3#####E450S20A####KD4030639004##
Pool-Type Rate Total(sector) Used(sector) Copy(sector) Host(sector) Free(sector)
```

| Normal    | 10% | 20971520 | 2097152 | 0 | 2097152 | 18874368 |
|-----------|-----|----------|---------|---|---------|----------|
| Encrypted | 0%  | 20971520 | 0       | 0 | 0       | 20971520 |

The disk usage in this example is  $15\% = (2097152 + 1049040) / 20971520 \times 100$ 

If the value obtained by adding the size of the Snap Data Pool usage area to the restoration update amount is less than the total capacity, then restoration is possible. However, in order to safely perform restoration, it is recommended to extend the Snap Data Pool if the disk usage after restoration is predicted to exceed 70%.

In addition, if the disk usage is expected to exceed 50%, then consider extending the Snap Data Pool after restoration and increasing the monitoring frequency of the Snap Data Pool.

For details on Snap Data Pool monitoring, refer to "8.2.3.4 Snap Data Volume/Snap Data Pool monitoring".

# G Note

If SnapOPC+ is being performed between the replication source volume and the replication destination volume, restoration cannot be performed to a volume other than the replication source volume.

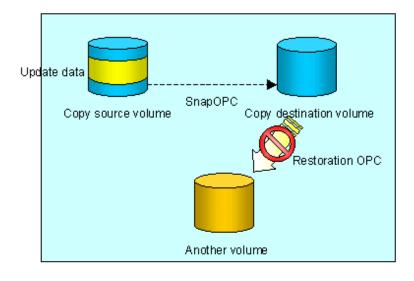

Point

using OPC/QuickOPC/EC(REC).

As a precaution against hardware malfunctions with SnapOPC+, it is recommended to operate it in conjunction with making full copies

An example of performing QuickOPC on Sundays and SnapOPC+ on Mondays to Saturdays is displayed below.

#### Figure 8.29 Example of operation using SnapOPC+ and QuickOPC

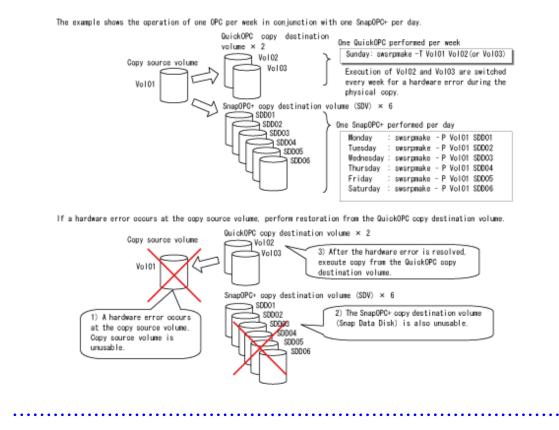

# 8.5.2 Executing synchronized replication

To perform synchronized replication, use the following procedure:

- 1. Start synchronized processing using swsrpstartsync (Synchronous processing start command). Use swsrpcancel (Replication cancellation command) to cancel synchronized processing that has already started.
- 2. After making sure that equivalency maintenance state has been established with swsrpstat (Operation status display command), temporarily stop synchronized processing with swsrpmake (Replication creation command) to create a replica of the source volume.
- 3. To copy the updated (ie, incremental) data, restart synchronized processing with swsrpstartsync (Synchronous processing start command).

# 8.5.2.1 Intra-box synchronous replication

Intra-box synchronous replication creates a replication from a source volume to a destination volume by using the EC function of ETERNUS disk storage systems.

The EC function operates in a mode in which a copy is made to a destination volume in synchronization through a write to a source volume (ie, in synchronous write mode).

It is also possible to reverse the copy direction from suspend status using the EC functionality.

# 8.5.2.2 Inter-box synchronous replication

Inter-box synchronous replication creates a replication from a source volume to a destination volume by using the REC function of ETERNUS disk storage systems.

The REC function provides three copy operation modes that can be selected for operation:

- Transfer mode
- Recovery mode
- Split mode

In addition, the REC function enables the copy direction to be reversed in suspended status.

#### **Transfer mode**

The transfer mode provides the REC data transmission modes described below.

Table 8.2 Transfer mode types

| Mode                                  | Description                                                                                                    |
|---------------------------------------|----------------------------------------------------------------------------------------------------|
| Synchronous                           | When a write operation to a source volume occurs, this transfer mode returns the completion of write operation to the host after copying is completed.                                                                                                    |
|                                       | In synchronous transfer mode, the performance of a write response depends on the performance of the network between the boxes. Thus, any deterioration network performance adversely affects the performance of a write response.                                                                                                    |
| Asynchronous<br>(sequential transfer) | This transfer mode starts sending data to a destination volume immediately after a response is made to a write operation on the source volume. The order of write operations is thus secured.                                                                                                    |
|                                       | If the volume of updates made to the source volume is excessive compared with transmission performance between the boxes, data to be copied remains stored, and write operations to the host are queued until the data is partly copied. To use asynchronous mode, the network must have at least the same performance as the update speed to source volumes. |
| Stack                                 | This mode stores (or stacks) data in the source box to be transferred and copies the data at irregular intervals to lower the speed of data transferred to the destination box. Update data on the source volume is transferred to the destination volume at irregular intervals, thus the order of write operations is not guaranteed.                       |
| Consistency                           | This transfer mode guarantees the order in which multiple synchronous processes reflect data.<br>Data updates in multiple synchronous processes are copied periodically and collectively, thus the<br>order of write operations can be secured among multiple synchronous processes.                                                                          |

To perform a synchronous replication in Stack mode or Consistency mode, use swsrpstartsync (Replication start command), swsrpmake (Replication execution command), and swsrpchsync (Synchronization mode change command). To check the execution status, use swsrpstat (Operation status display command). The figures below show how synchronous replication is performed in Stack mode or Consistency mode.

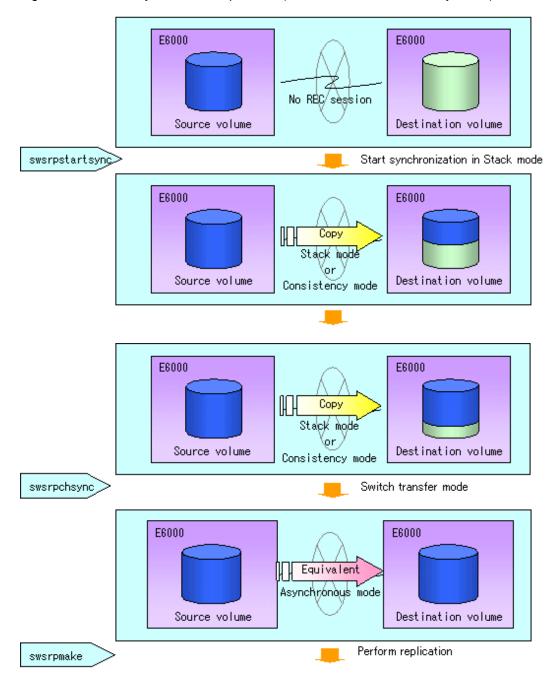

Figure 8.30 Flow of synchronous replication (for Stack mode/Consistency mode)

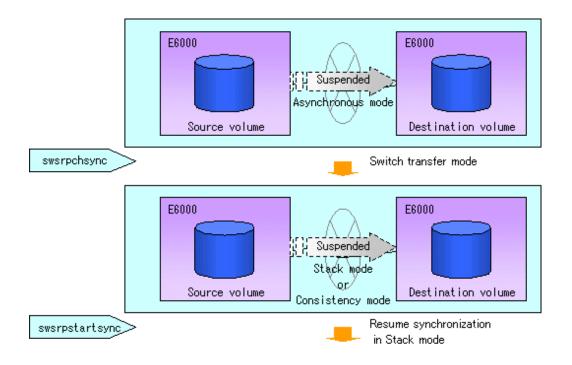

# G Note

If the equivalency maintenance status REC operating mode is changed, after the operating mode is changed, the user must wait until the equivalency maintenance status is attained.

. . . . . . . . . . . . . . . .

## Recovery mode

Recovery mode consists of two methods of restarting the copying after recovery is performed from an inter-box path error (e.g., halt status).

| Mode               | Description                                                                                                    |
|--------------------|----------------------------------------------------------------------------------------------------|
| Automatic Recovery | In this mode, the REC session automatically switches from halt status to regular status, and copy processing resumes when the inter-box FCRA path is recovered.                                                                          |
| Manual Recovery    | In this mode, the REC session remains in halt status and copy processing does not resume even<br>if the inter-box FCRA path is recovered. Manually resume copying. This mode is used, for<br>example, when operating a standby database. |

#### Table 8.3 Recovery mode types

#### Split mode

Split mode includes two modes for performing a write operation to the source volume when REC is used for synchronous transfer mode, and for recovery from an inter-box path error (halt status).

| Table | 8.4 | Split | mode | types |
|-------|-----|-------|------|-------|
|       |     |       |      |       |

| Mode            | Description                                                                                                    |
|-----------------|----------------------------------------------------------------------------------------------------|
| Automatic Split | This split mode forcibly executes successful write operations to source volumes even if the inter-<br>box FCRA path is fully blocked and halt status occurs. This mode enables write operations to<br>source volumes even if the inter-box FCRA path is fully blocked, thus this mode does not affect<br>transactions.<br>When the inter-box FCRA path is recovered, copy processing resumes according to the recovery<br>mode configurations. |

| Mode         | Description                                                                                                    |
|--------------|----------------------------------------------------------------------------------------------------|
| Manual Split | This split mode rejects write operations to source volumes (it returns an error) if the inter-box<br>FCRA path is fully blocked and halt status occurs. This mode enables source volumes and<br>destination volumes to be fully synchronized even if the FCRA path is fully blocked.<br>When the inter-box FCRA path is recovered, copy processing resumes according to the recovery<br>mode configurations. |

## Copy direction reverser

The copy direction reverser allows you to smoothly switch between different sites.

The following figures show an example of how to switch the copy direction:

1. Assume that Site A is operating and REC is operating from Site A to Site B.

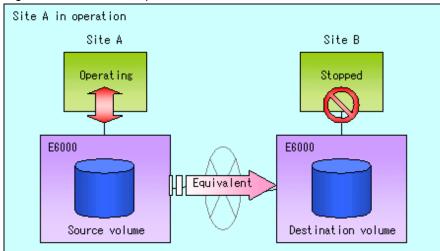

## Figure 8.31 When REC performed from Site A to Site B

2. To switch the sites, execute swsrpmake (Replication creation command) to make a replication to Site B. Then, stop operating Site A.

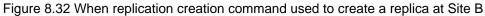

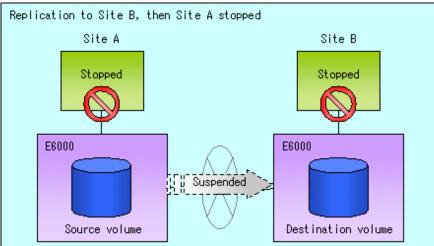

3. Execute swsrprevsync (Synchronization reverse command) to reverse the copy direction.

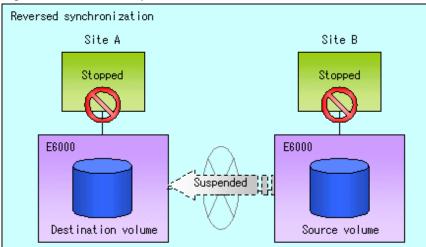

Figure 8.33 When the synchronization reverse command is executed

4. Bring Site B into operation. At this stage, synchronization is still suspended, thus any update to the volume at Site B is not reflected at Site A.

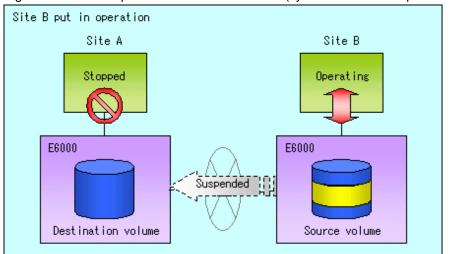

Figure 8.34 When operation is started at Site B (synchronization suspend state)

5. Start (resume) synchronization from Site B to Site A. Updates made to the volume in Site B while synchronization is suspended are reflected in Site A with differential copies.

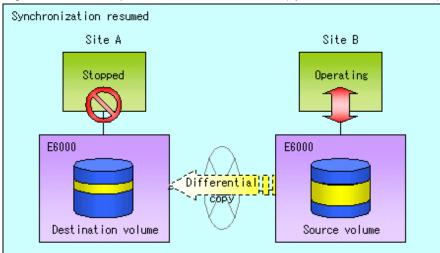

#### Figure 8.35 When operation is started at Site B (synchronization resumed)

# 8.5.2.2.1 Initial copy skip function

The initial copy skip function is used when the initial copy cannot be executed because of insufficient line capacity. The following example shows the initial copy being skipped via tape transfer.

1. Suppose that operations at Site A have stopped.

Figure 8.36 If operations at Site A have stopped

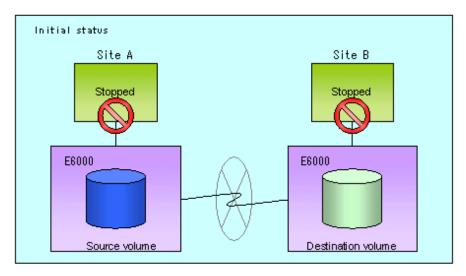

2. Next, synchronous processing begins, using the initial copy skip function. At this point, an REC session is set up, and the status is Replication Established. Data is not copied to the copy destination volume.

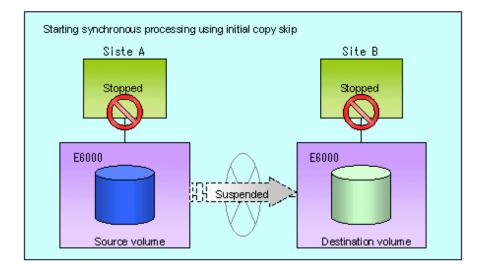

Figure 8.37 When synchronization is started by the initial copy skip function

3. Next, the data on the copy source volume is backed up to tape.

Saving to tape Site A Stopped E6000 Source volume Source volume Stopped Stopped Destination volume

Figure 8.38 When copy source data is backed up to tape

4. The tape medium is sent to Site B and jobs at Site A restart.

Figure 8.39 When Site A operations restart

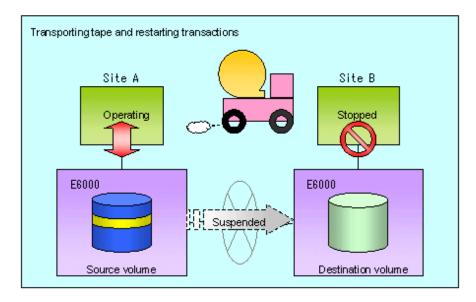

5. The data on the tape medium is restored to the copy destination volume. At this point, the data on the copy destination volume is the same as the data on the copy source volume that existed before operations restarted.

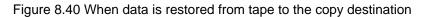

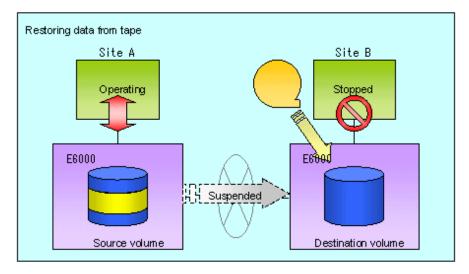

6. Synchronous processing restarts in Remain mode. Restarting synchronous processing in Remain mode means that only data that has been updated on the copy source volume is reflected on the copy destination volume. If Remain mode is not used, all data on the copy source volume is copied. Execute swrepstartsync with -Xremain option to restart in Remain mode.

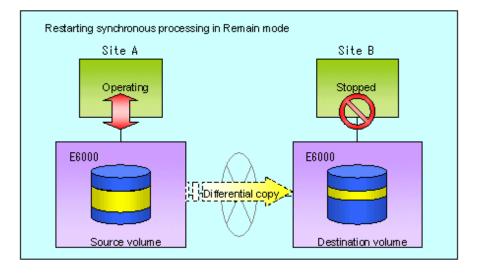

Figure 8.41 When synchronization is restarted in Remain mode

# 8.5.2.3 Concurrent suspension function

The concurrent suspension function simultaneously suspends multiple EC/REC sessions for ETERNUS disk storage systems. By using this function, a copy with consistency can be easily taken.

For example, this is useful for a database composed of multiple volumes.

The behavior that takes places within the ETERNUS disk storage systems is shown below.

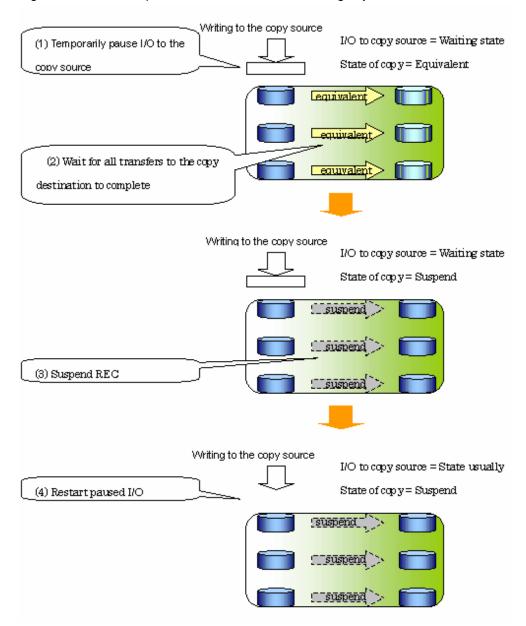

## Figure 8.42 Internal operation of ETERNUS disk storage systems

Replication using the concurrent suspension function is performed by specifying the -Xconcur option for swsrpmake (Replication creation command).

Additionally, if concurrent suspension is performed using the Consistency transfer mode, it is no longer necessary to make temporary mode changes during multiple creation processes. (Refer to the figure below). Accordingly, the operating procedure used when concurrent suspension is executed in Consistency mode is the same as the procedure for asynchronous mode and synchronous mode.

#### Figure 8.43 When Consistency mode used

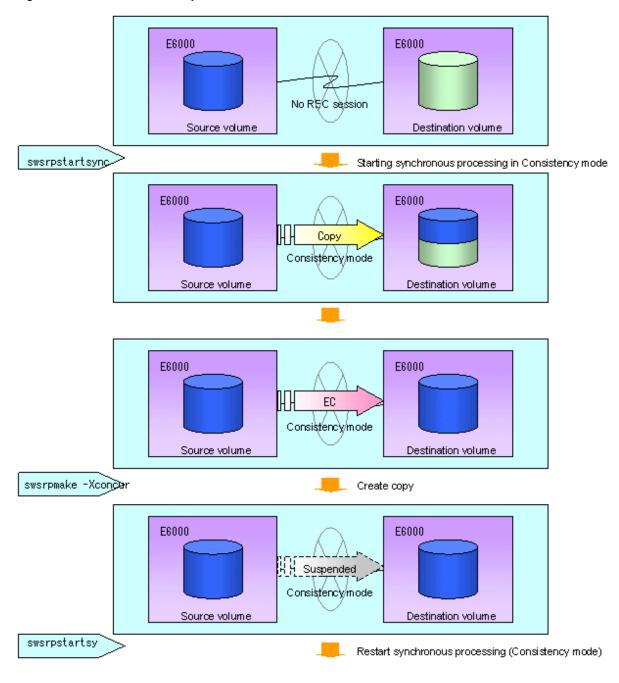

# 8.5.2.3.1 Changing the timeout value for the concurrent suspend function

A timeout may occur before suspend is completed if there is a large quantity of data, if the communication link is poor, or if the REC disk buffer is used for inter-box synchronous replication (REC function) in Consistency mode. If the REC disk buffer is used, refer to "8.5.2.3.2 Concurrent suspend when the REC disk buffer is used". The following message is shown if it timeout.

swsrp2709 Concurrent suspend failed. Session ID=[-], Reason=[timeout]

If this message is shown, change the value of timeout by creating a file which sets the timeout value. Create a file which sets the timeout value for the concurrent suspend function under the following name. The file must be created on the same server that contains the source volume.

#### In case of normal operation (non-clustered environment)

/etc/opt/FJSVswsrp/data/DEFAULT/check.ini

#### In case of operation in clustered environment

/etc/opt/FJSVswsrp/<logical node>/data/DEFAULT/check.ini

#### Table 8.5 File format of the check.ini

| Section name | Key name           | Value                                                                                                    |
|--------------|--------------------|----------------------------------------------------------------------------------------------------|
| [check]      | ConcurCheckTimeout | Set the timeout value for the concurrent suspend function in units<br>of seconds. Setting range: From 1 to 2147483647 sec<br>Note: If you set a value beyond this range, the default value 60 sec<br>will be applied. |

#### Example

Setting the timeout value for the concurrent suspend function to 120 seconds.

```
[check]
ConcurCheckTimeout=120
```

If the setting file for the concurrent suspend function is not created, the default value (60 seconds) will be applied.

### 8.5.2.3.2 Concurrent suspend when the REC disk buffer is used

If the REC disk buffer is used for inter-box synchronous replication (REC function) in Consistency mode, check that no transferred data exists in the REC disk buffer before executing the concurrent suspend.

If you execute the concurrent suspend when any data to be transferred exists in the REC disk buffer, timeout may occur.

You can check the data volume of the REC disk buffer in the "DiskRate" when you execute the 10.4.1.4 swsrprecbuffstat (REC transfer buffer information display command) command with specifying the -L option.

# 8.5.3 Backup and restoration using the replication function

Data can be restored from the replica volume to the original volume if a volume pair has been defined with bi-directional copying by using swsrpsetvol (Replication volume information configuration command).

Restoration can be executed according to the following procedures:

- 1. Execute swsrpcancel (Replication cancellation command) when the target volume for restoration has an EC session.
- 2. Execute swsrpmake (Replication creation command). The specification of an original volume and the replica volume is reversed at the time that the replication is executed. The replication creation command is executed without specifying the "-T" option, the "-C" option and the "-P" option of the backup operation that uses QuickOPC/SnapOPC/+.

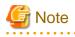

It is not possible to perform restoration using replication if the ETERNUS disk storage systems do not support SnapOPC+ restoration. If restoration is required, copy the data from the copy destination volume manually.

#### Figure 8.44 Manual restoration with SnapOPC+

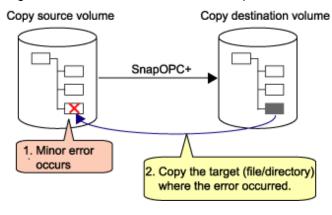

# 8.5.4 Execution of synchronization reversal

Using swsrprevsync (Synchronization reverse command) the physical copy amount can be greatly reduced and the AdvancedCopy time shortened for restore when there is a small amount of differential data.

Additionally, it is also possible to execute restore without cancelling other copy jobs in operations that match multiple copy jobs. Therefore, there is no need for overall copy after restore, so operations can be restarted with the load on ETERNUS kept to a minimum.

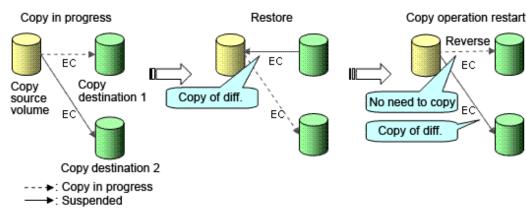

#### Figure 8.45 Example of EC reversal operation

# 8.6 Changing the Configuration Information

When a Storage Server or device required for the replication operation has been changed, the information set in AdvancedCopy Manager must also be changed. This section explains how to change this information.

# 8.6.1 Changing a source volume or replica volume

To change the attributes (e.g., copy direction, operation servers of server-to-server replication) of the source volume and the replica volume, delete the information with swsrpdelvol (Replication volume information deletion command) and then execute swsrpsetvol (Replication volume information configuration command) again.

# 8.6.2 Deleting a source volume or replica volume

To delete the source volume or the replica volume that have been configured, use swsrpdelvol (Replication volume information deletion command).

# 8.6.3 Changing the device information of a source or replica volume

When changing the device information and configuration for a source/replica volume, the device configuration is changed after deletion processing of the source/replica volume, and the configuration of the volume is then performed.

Be sure to perform the following steps before changing the size of a source/replica volume or a configuration .If this is not done, the deletion of the source/replica volume after device configuration change may not be possible.

- 1. Perform deletion process for the device change on the source/replica volume. For details of this, refer to "8.6.2 Deleting a source volume or replica volume".
- 2. Change the device configuration.
- 3. Perform any additional steps may be required in the processing of a device. For more information on this, refer to "8.4.4 Fetching device information from a Storage Server".
- 4. Configure the source/replica volume with the new information.

# 8.7 Stopping the Operation

To stop replication processing that is in progress, or to change synchronized replication into snapshot replication, use swsrpcancel (Replication cancellation command).

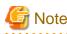

To stop replication processing by SnapOPC+, start with the oldest snap generation. To forcibly stop the second or subsequent snap generations, use the -Xforce option with swsrpcancel (Replication cancellation command). This will stop the specified snap generation and all earlier snap generations.

If the -Xforce and -Xgroup options are specified at the same time, the SnapOPC+ sessions in the group are stopped, and all the snap generations and snap generations before it in the group are also stopped.

To stop replication operation, stop the daemon on the Storage Server. In general, the daemon stops when the system stops. The daemon can be stopped independently if it needs to be stopped for some reason. For more information, see Chapter 2 Starting and Stopping Daemons".

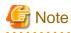

When the service stops, all functions of AdvancedCopy Manager running on the Storage Server are stopped. Before stopping the Storage Management Server service, make sure that operations on all Storage Servers under management have been stopped.

# 8.8 SDX Object Replication

This section describes the replication operation of SDX objects.

A good understanding of the basic operation of normal volumes is required for this operation.

For details on GDS, refer to the "PRIMECLUSTER(TM) Global Disk Services User's Guide (Solaris(TM) Operating Environment)".

# 8.8.1 Operation with Units of the SDX object operation

There are two modes of operation according to the difference in copy units:

- 1. Replication operation in units of logical volumes (method with GDS Snapshot)
- 2. Replication operation in units of slices (method without GDS Snapshot)

For details on how to confirm and select the type of operation, refer to the section titled "4.8.1.1 Configuring the unit of SDX object operations". Replication in units of logical volumes (method with GDS Snapshot) is applicable only to replication within a server.

For replication between servers, you must use units of slices.

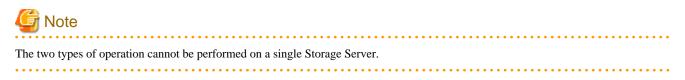

# 8.8.2 Replication operation in units of logical volumes (method with GDS Snapshot)

SDX objects of GDS can be replicated in units of logical volumes.

Replication is performed in linkage with GDS Snapshot.

You can specify a GDS logical volume name as the target volume. Therefore, you need not consider the physical disk structure of the SDX object. For operation in units of slices, all physical slices that make up the mirror volume must be specified, and the physical structure must be considered in the configuration and operation of replication.

#### Figure 8.46 Backup operation in units of logical volumes

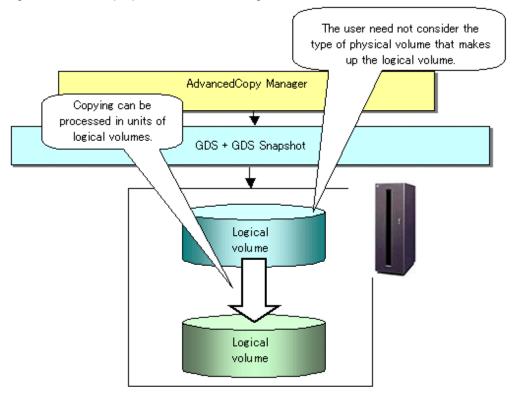

To specify a GDS logical volume in an AdvancedCopy Manager command, specify the name of the GDS logical volume.

/dev/sfdsk/class-name/dsk/volume-name

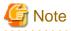

Configuration and conditions of unsupported SDX objects

The supported volume types are single volumes and mirror volumes. AdvancedCopy Manager does not support the following SDX objects (volumes):

- Volume of a shadow class
- Stripe volume
- Switch volume
- Volume in a concatenation group

Stripe groups and concatenation groups, however, can be used as subordinate groups of a mirror group. If the total number of the slices that make up the original volume and slices that make up all replica volumes associated with the original volume at the start of synchronous replication or snapshot-type replication is 33 or greater, copying cannot be processed.

Also, if the original volume is in the invalid state, copying cannot be processed.

# 関 Point

To confirm whether the type of volume being used is either single, mirror, stripe, concatenation, or switch, execute the command <sdxinfo -e long> and check the volume type attribute displayed in the TYPE column for the matching volume label in the OBJ column.

. . . . . . . . . . . . . .

[Volume object type attributes]

- single : Single volume (supported)
- mirror : Mirror volume (supported)
- stripe : Stripe volume (not supported)
- concat : Volume in a concatenation group (not supported)
- switch : Switch volume (not supported)

# 8.8.2.1 Configuring the replication operation

Note the following about performing the replication operation.

For replication with the function in linkage with GDS Snapshot, AdvancedCopy Manager processes binding and separation of volumes by using the GDS Snapshot function.

Therefore, the original and replica volumes must be SDX objects that can be used as a master object and proxy object respectively for a GDS Snapshot.

The copy source volume is the master object, and the copy destination volume is the proxy object.

Specify the GDS volume structure before registering a volume with AdvancedCopy Manager.

Note the compatibility requirements described below for replication in units of physical slices.

For detailed conditions on what constitutes a master/proxy volume, refer to "Preconditions for Proxy Constitution" in "Cautions," in the "PRIMECLUSTER(TM) Global Disk Services User's Guide (Solaris(TM) Operating Environment)".

- The original volume and replica volume must be the same type of SDX objects. Replication volume information based on logical volumes in a combination that includes slices or volumes of another OS cannot be set. When logical volumes are used, the original volume and replica volume must be the same size.

If the volumes are separated or there is no copy session, AdvancedCopy Manager assumes a non-replicated state. The following conditions will result in this state:

- OPC is started by swsrpmake (Replication creation command), and copy processing is completed.

- swsrpstartsync (Replication start command) is executed with the "software-copy" operand specified, and synchronous processing is suspended by swsrpmake (Replication creation command)

If a pair of separated replication volumes is specified, swsrpstartsync (Replication start command), or swsrpmake (replication creation command) or swsrptdelvol (replication volume information deletion command) will automatically clear the separated state.

To clear the separated state without a copy session for operational reasons, delete the replication volumes by using swsrptdelvol (replication volume information deletion command) or by using the "sdxproxy" command, referring to "PRIMECLUSTER(TM) Global Disk Services User's Guide (Solaris(TM) Operating System)."

# 8.8.2.2 Replication volumes

To use the advanced copy function, the structures of the original volume and replica volume must satisfy the following conditions.

#### Structures of copy source volumes

To use the advanced copy function, the structure of the copy source volume must be one of the following:

- Single volume
- Not the root class
- Mirror volume belonging to a mirror group that has no subordinate groups

For a mirror volume in a mirror group connected to a subordinate group, only software-copy can be used.

AdvancedCopy Manager does not support the following SDX objects (volumes):

- Volume of a shadow class
- Stripe volume
- Switch volume
- Volume in a concatenation group Stripe groups and concatenation groups, however, can be used as subordinate groups of a mirror group.

If the total number of the slices that make up the original volume plus the slices that make up all replication volumes associated with the original volume at the start of synchronous processing or snapshot-type replication processing is 33 or greater, copying cannot be processed.

Also, if the copy source volume is in the invalid state, copying cannot be processed.

Figure 8.47 Copy source volume structures supported by the advanced copy function

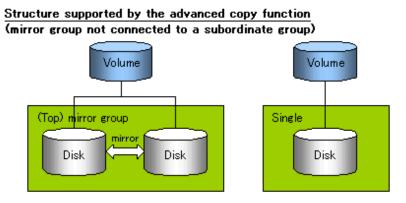

Structure supported only by the software-copy function (mirror group connected to a subordinate group)

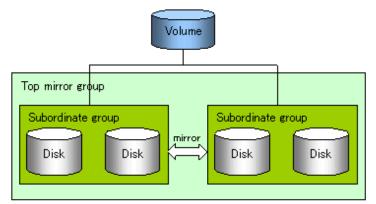

#### Structures of copy destination volumes

To use the advanced copy function, the structure of the copy destination volume must be one of the following:

- Single structure

This means that the type attribute of the volume is "single" or the type attribute is "mirror" and one disk makes up the disk group.

- Not the root class
- Not a Stripe or Concatenation type

If the copy destination volume is a mirror volume, only the software-copy function can be used. To use the advanced copy function in both directions, both volumes must be in a single structure. Neither a stripe nor concatenation volume can be used as the copy destination volume.

Figure 8.48 Copy destination volume structures supported by the advanced copy function

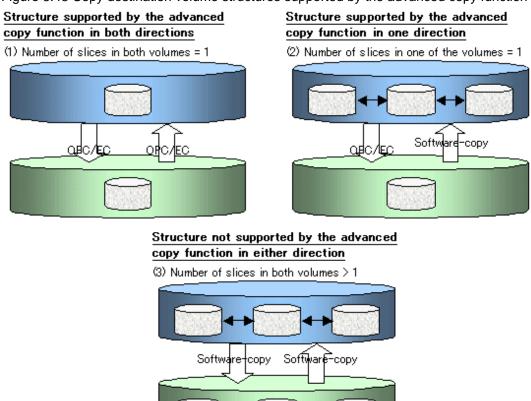

# 8.8.2.3 Copy functions available for each GDS structure

The two types of GDS Snapshot copy functions are described below. The availability of the functions depends on the SDX object structure.

- Advanced copy: Copying with the hardware function of ETERNUS, Fujitsu's storage systems
- Software-copy: Copying with the disk driver of PRIMECLUSTER GDS

The following table shows the relationship between SDX object structures and their available copy functions.

| Replication structure | Unit    | Copy source/<br>destination                          | SDX object structure(*) |                                  | Available copy<br>function      |
|-----------------------|---------|------------------------------------------------------|-------------------------|----------------------------------|---------------------------------|
| Ũ                     |         |                                                      | Single                  |                                  | Advanced copy/<br>Software-copy |
|                       |         | Copy source<br>Logical<br>volume<br>Copy destination | Mirror                  | No subordinate group exists.     | Advanced copy/<br>Software-copy |
|                       | Logical |                                                      |                         | Subordinate groups exist.        | Software-copy                   |
|                       | volume  |                                                      | Single                  |                                  | Advanced copy/<br>Software-copy |
|                       |         |                                                      | Mirror                  | This consists of one disk.       | Advanced copy/<br>Software-copy |
|                       |         |                                                      |                         | This consists of multiple disks. | Software-copy                   |

Table 8.6 SDX object structures and available copy functions

(\*) Stripe/concatenation/switch-types of objects cannot be copied.

# 8.8.2.4 Fetching device information from a Storage Server

To perform the replication operation with a Storage Server and obtain information relating to a subordinate device of the Storage Server, you must register the server.

For details on how to fetch the device information, refer to the section titled 8.4.4 Fetching device information from a Storage Server

# 8.8.2.5 Configuring replication volumes

Note the following about configuring the original and replica volumes.

- Confirm that the volume is of a structure as described in the section titled 8.8.3.1.1 Supported logical volume structures.
- Confirm that the original/replica volume is not a master volume or proxy volume.

Register GDS logical volumes as the original and replica volumes.

```
# /opt/FJSVswsrp/bin/swsrpsetvol -h SRC-SV /dev/sfdsk/CLS1/dsk/VOL1 /dev/sfdsk/CLS1/dsk/
VOL2
swsrpsetvol completed
#
```

## 8.8.2.6 Executing replication

Note the following about performing replication of SDX objects.

To start or resume synchronous processing (swsrpstartsync (Replication start command)) or to start snapshot processing (swsrpmake (Replication creation command)), the logical volume of the copy destination must be inactive.

If the logical volume of the copy destination is active when the command is executed, processing to stop the volume will be performed within the command. If the copy destination volume is a file system volume, the file system is unmounted during replication preprocessing and the volume is then stopped.

If the volume cannot be stopped (because the volume is accessed by an application), the command will be terminated abnormally.

#### Example of synchronous replication

```
# /opt/FJSVswsrp/bin/swsrpstartsync -h SRC-SV /dev/sfdsk/CLS1/dsk/VOL1 /dev/sfdsk/CLS1/dsk/VOL2
FROM=/dev/sfdsk/CLS1/dsk/VOL1, TO=/dev/sfdsk/CLS1/dsk/VOL2 swsrpstartsync completed
Equivalency holding state
# swsrpmake -h SRC-SV /dev/sfdsk/CLS1/dsk/VOL1 /dev/sfdsk/CLS1/dsk/VOL2
FROM=/dev/sfdsk/CLS1/dsk/VOL1, TO=/dev/sfdsk/CLS1/dsk/VOL2 swsrpmake completed
```

#### Example of snapshot replication

```
# /opt/FJSVswsrp/bin/swsrpmake -h SRC-SV /dev/sfdsk/CLS1/dsk/VOL1 /dev/sfdsk/CLS1/dsk/VOL2
FROM=/dev/sfdsk/CLS1/dsk/VOL1, TO=/dev/sfdsk/CLS1/dsk/VOL2 swsrpmake completed
#
```

# 8.8.2.7 Operational notes

Do not use the "sdxproxy" command directly to change the state of a volume registered for the replication function. Otherwise, the "sdxproxy" command may create an inconsistency between the management information of the replication function and the actual volume state. In this case, use swsrpcancel (Replication cancellation command) to cancel the replication operation.

# 8.8.3 Replication operation in units of slices (method without GDS Snapshot)

SDX objects of GDS can be replicated in units of slices where replication is performed without GDS Snapshot. This operation however requires that the physical disks that make up the GDS logical volume be specified.

For details on GDS, refer to the "PRIMECLUSTER(TM) Global Disk Services User's Guide (Solaris(TM) Operating System)".

### Figure 8.49 Replication operation in units of slices

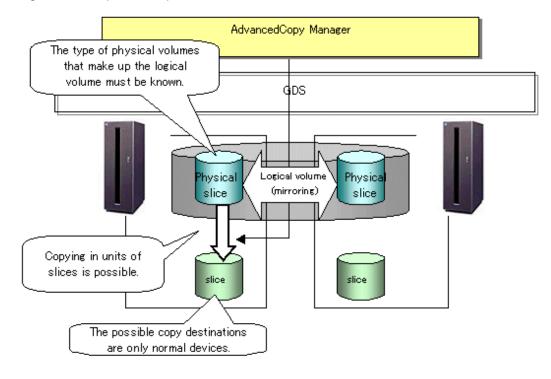

# G Note

- If mirroring between cabinets is enabled and copying to the original volume by OPC is required in the event of a cabinet failure, both mirrored systems must be replicated. In such cases, the required capacity of the replica volume is not the size of the logical volume but the size of the physical volume.
- The SDX objects that can be used for operations in slice units are as follows:
  - Single volumes
  - Non-layered mirror volumes
- You can determine if the volume being used is the single, mirror, stripe, concatenation, or switch volume type by executing "sdxinfo -e long". (Check the value in the TYPE column in the line displayed for the volume in the OBJ column.)

[Volume object type attribute]

- single: Single volume (operation possible)
- mirror: Mirror volume (operation possible)
- stripe: Stripe volume (operation not possible)
- concat: Volume in a concatenation group (operation not possible)
- switch: Switch volume (operation not possible)

When specifying a name in the AdvancedCopy Manager command, use the following name format that combines a logical volume name and an AdvancedCopy Manager device name. Refer to "PRIMECLUSTER GDS SDX objects" for details.

dev/sfdsk/class-name/dsk/volume-name:(device name where volume is constructed)

### 8.8.3.1 Configuring the replication operation

For notes on configuring the replication operation, refer to the section titled 11.1.5.2 Notes on SDX object operations (replication management).

### 8.8.3.1.1 Supported logical volume structures

Replication with the copy destination volume of a mirror slice is not supported.

Consequently, if either the original volume or replica volume is a mirror slice, you can perform replication only from the mirror slice to a physical slice.

To copy data to a mirror slice, use the "dd" command. Copying must be executed for all mirror slices that make up the logical volume.

# 8.8.3.2 Fetching device information from a Storage Server

To perform the replication operation with a Storage Server and obtain information about a subordinate device of the Storage Server, you must register the server.

For details on how to fetch the device information, refer to 8.4.4 Fetching device information from a Storage Server

# 8.8.3.3 Configuring replication volumes

Register the mirror slices that make up a mirror volume of GDS as replication volumes.

```
# /opt/FJSVswsrp/bin/swsrpsetvol /dev/sfdsk/CLS1/dsk/VOL1:clt0d1 /dev/sfdsk/CLS1/dsk/
VOL2:clt0d2
swsrpsetvol completed
#
```

# 8.8.3.4 Executing replication

#### Example of snapshot replication

```
# /opt/FJSVswsrp/bin/swsrpmake /dev/sfdsk/CLS1/dsk/VOL1:clt0d1 /dev/sfdsk/CLS1/dsk/VOL2:clt0d2
FROM=/dev/sfdsk/CLS1/dsk/VOL1:clt0d1, TO=/dev/sfdsk/CLS1/dsk/VOL2:clt0d2 swsrpmake completed
#
```

#### States of the objects in replication creation

Replication can be performed when the SDX object that makes up the relevant logical volume is in one of the states listed below. If the object is in any other state, replication cannot be performed. (AdvancedCopy Manager checks the state of the SDX object by using the sdxinfo command of GDS/SafeDISK.)

- 1. The state of the mirror volume is ACTIVE or STOP.
- 2. The state of the physical disk is ENABLE.
- 3. The state of the mirror slice is ACTIVE or TEMP.

#### **Replication pre-processing and post-processing**

Pre-processing and post-processing scripts are not executed when a slice of the SDX object is in the TEMP state.

# 8.9 VxVM Volume Operation

This section describes the replication operation for volumes under VERITAS Volume Manager (VxVM).

AdvancedCopy Manager can replicate volumes under the control of VxVM (referred to as VxVM volumes in this document) in the following units:

- Replication operation in units of logical volume
- Replication operation in units of physical disks

# 8.9.1 Replication operation in units of logical volume

Replication can only be performed when the VxVM volume configuration satisfies the conditions required for operation involving units of logical volumes.

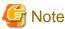

Before starting this operation, be sure to understand the basic operation of ordinary volumes.

# 8.9.1.1 Configuration of operations involving VERITAS Volume structures

### 8.9.1.1.1 Supported VxVM volume structures

For the supported VxVM volume structures, refer to "1.5 Managing a Device on AdvancedCopy Manager."

### 8.9.1.1.2 Preparing a replica volume

The following two types of volumes can be used as a replica volume of a VxVM logical volume:

- Logical volume of VxVM
- Slice

For this replica volume, however, use a VxVM logical volume in the same structure as that of the original volume where the replica volume is mounted or in use by another application.

The same volume structure means the following conditions are satisfied:

- The size of the physical disk (LU) is the same.
- The size of the private region is the same.
- The size of the public region is the same.
- Each sub-disk in the public region has a corresponding start offset and size.
- The logical volume and sub-disks have a relationship.

Figure 8.50 Example of correspondence between transaction volume and backup volume (1)

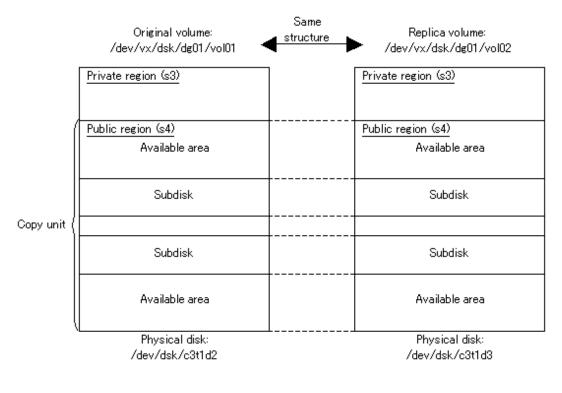

Solution 🔄

If the replica volume is the same size as the public region, the replica volume of a VxVM volume can be made into a slice. However, the replica volume generally cannot be mounted or used by other applications.

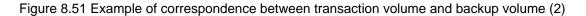

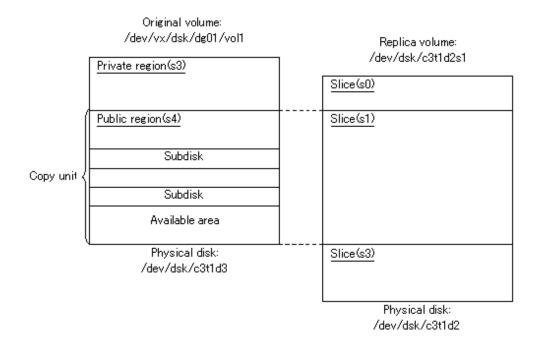

Similarly, a replica volume of a slice type can be made into a VxVM volume. However, the replica volume cannot be mounted or used by other applications.

# 8.9.1.2 Preparations

### 8.9.1.2.1 Setting the original volume and replica volume

If the target VxVM logical volume satisfies the condition of logical volumes: VM disk = N:1 (N>1), use one of the logical volume names included with each VM disk to register an original or replica volume, and set the replication volume information. As an example, assume the original volume and replica volume in the following volume structures:

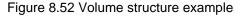

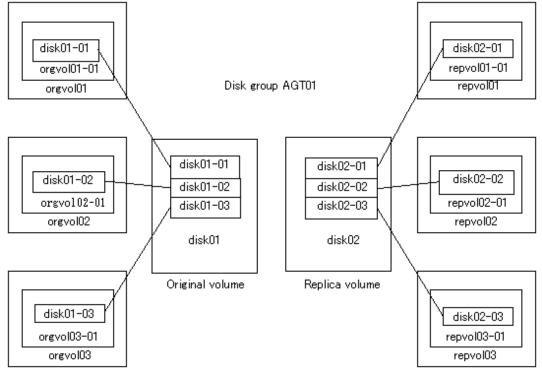

- VM disk disk01 (original volume) has logical volumes named orgvol01, orgvol02, and orgvol03, and VM disk disk02 (replica volume) has logical volumes named repvol01, repvol02, and repvol03.
- VM disks disk01 and disk02 have the same slice size. The sub-disk structures of VM disks disk01 and disk02 are the same. The subdisk structure can be checked by executing "vxprint -AGts".

In the above example, use the logical volume names of orgvol01 and repvol01 when setting the replication volume information.

```
# /opt/FJSVswsrp/bin/swsrpsetvol /dev/vx/dsk/AGT01/orgvol01 /dev/vx/dsk/AGT01/repvol01
swsrpsetvol completed
#
```

The logical volume name specified in the replication volume information setting command is used to specify the VM disk (slice) for replication processing.

This means that orgvol02 or orgvol03 instead of orgvol01 can be set in the above example. This is also true for repovol01.

However, if replication volume information for the combination of orgvol01 and repvol01 is already set, replication volume information using another combination of volumes (e.g., orgvol02 and repvol02) cannot be set.

# 8.9.1.3 Executing replication

If the target VxVM logical volume satisfies the condition of logical volumes: VM disk = N:1 (N>2), unmount/mount processing cannot be performed using the pre-processing or post-processing scripts.

For this type of structure, unmount the file system before executing replication, and mount the file system after replication creation. If the target VxVM logical volume satisfies the condition of logical volumes: VM disk = 1:1, the logical volume is unmounted and mounted in the same way as in operation with normal slices and the following procedure is not required.

#### Procedure for synchronous replication

```
# umount /global/AGT01/repvol01 <-- unmount repvol01</pre>
# umount /global/AGT01/repvol02 <-- unmount repvol02</pre>
# umount /global/AGT01/repvol03 <-- unmount repvol03</pre>
# /opt/FJSVswsrp/bin/swsrpstartsync /dev/vx/dsk/AGT01/orgvol01 /dev/vx/dsk/AGT01/repvol01
FROM=/dev/vx/dsk/AGT01/orgvol01@svr1,TO=/dev/vx/dsk/AGT01/repvol01@svr1 swsrpstartsync completed
(check equivalency holding state)
# umount /global/AGT01/orgvol01 <-- unmount orgvol01</pre>
# umount /global/AGT01/orgvol02 <-- unmount orgvol02</pre>
# umount /global/AGT01/orgvol03 <-- unmount orgvol03</pre>
# /opt/FJSVswsrp/bin/swsrpmake /dev/vx/dsk/AGT01/orgvol01 /dev/vx/dsk/AGT01/repvol01
FROM=/dev/vx/dsk/AGT01/orgvol01@svr1,TO=/dev/vx/dsk/AGT01/repvol01@svr1 swsrpmake completed
# mount -F ufs /dev/vx/dsk/AGT01/orgvol01 /global/AGT01/orgvol01 <-- mount orgvol01
# mount -F ufs /dev/vx/dsk/AGT01/orgvol02 /global/AGT01/orgvol02 <-- mount orgvol02
# mount -F ufs /dev/vx/dsk/AGT01/orgvol03 /global/AGT01/orgvol03 <-- mount orgvol03
# mount -F ufs /dev/vx/dsk/AGT01/repvol01 /global/AGT01/repvol01 <-- mount repvol01</pre>
# mount -F ufs /dev/vx/dsk/AGT01/repvol02 /global/AGT01/repvol02 <-- mount repvol02</pre>
# mount -F ufs /dev/vx/dsk/AGT01/repvol03 /global/AGT01/repvol03 <-- mount repvol03</pre>
```

Procedure for snapshot replication

```
# umount /global/AGT01/repvol01 <-- unmount repvol01
# umount /global/AGT01/repvol02 <-- unmount repvol02
# umount /global/AGT01/repvol03 <-- unmount repvol03
# umount /global/AGT01/orgvol01 <-- unmount orgvol01
# umount /global/AGT01/orgvol02 <-- unmount orgvol02
# umount /global/AGT01/orgvol03 <-- unmount orgvol03
# /opt/FJSVswsrp/bin/swsrpmake /dev/vx/dsk/AGT01/orgvol01 /dev/vx/dsk/AGT01/repvol01
FROM=/dev/vx/dsk/AGT01/orgvol01@svr1,TO=/dev/vx/dsk/AGT01/repvol01@svr1 swsrpmake completed
# mount -F ufs /dev/vx/dsk/AGT01/orgvol01 /global/AGT01/orgvol02 <-- mount orgvol01
# mount -F ufs /dev/vx/dsk/AGT01/orgvol02 /global/AGT01/orgvol02 <-- mount orgvol02
# mount -F ufs /dev/vx/dsk/AGT01/orgvol03 /global/AGT01/orgvol03 <-- mount orgvol03
# mount -F ufs /dev/vx/dsk/AGT01/repvol01 /global/AGT01/repvol01 <-- mount orgvol03
# mount -F ufs /dev/vx/dsk/AGT01/repvol01 /global/AGT01/orgvol03 <-- mount orgvol03
# mount -F ufs /dev/vx/dsk/AGT01/repvol01 /global/AGT01/repvol01 <-- mount orgvol03
# mount -F ufs /dev/vx/dsk/AGT01/repvol01 /global/AGT01/repvol01 <-- mount repvol03
# mount -F ufs /dev/vx/dsk/AGT01/repvol01 /global/AGT01/repvol03 <-- mount repvol03
# mount -F ufs /dev/vx/dsk/AGT01/repvol02 /global/AGT01/repvol03 <-- mount repvol03
# mount -F ufs /dev/vx/dsk/AGT01/repvol03 /global/AGT01/repvol03 <-- mount repvol03</pre>
```

To prevent unmount/mount processing of the original volume, back up the volume by using the procedures described below.

#### Procedure for synchronous replication (while preventing unmount/mount processing of the original volume)

```
# umount /global/AGT01/repvol01 <-- unmount repvol01
# umount /global/AGT01/repvol02 <-- unmount repvol02
# umount /global/AGT01/repvol03 <-- unmount repvol03
# /opt/FJSVswsrp/bin/swsrpstartsync /dev/vx/dsk/AGT01/orgvol01 /dev/vx/dsk/AGT01/repvol01
FROM=/dev/vx/dsk/AGT01/orgvol01@svr1,T0=/dev/vx/dsk/AGT01/repvol01@svr1 swsrpstartsync
    completed
:
    (chekc EC equivalent)
# lockfs -w /global/AGT01/orgvol01 <-- lock file system orgvol01
# lockfs -w /global/AGT01/orgvol02 <-- lock file system orgvol02
# lockfs -w /global/AGT01/orgvol03 <-- lock file system orgvol03
# /opt/FJSVswsrp/bin/swsrpmake /dev/vx/dsk/AGT01/orgvol01 /dev/vx/dsk/AGT01/repvol01
FROM=/dev/vx/dsk/AGT01/orgvol01@svr1,T0=/dev/vx/dsk/AGT01/repvol01@svr1 swsrpmake completed
```

```
# lockfs -u /global/AGT01/orgvol01 <-- unlock file system orgvol01
# lockfs -u /global/AGT01/orgvol02 <-- unlock file system orgvol02
# lockfs -u /global/AGT01/orgvol03 <-- unlock file system orgvol03
# fsck -n -F ufs /dev/vx/dsk/AGT01/repvol01 <-- check file system backvol01
# fsck -n -F ufs /dev/vx/dsk/AGT01/repvol02 <-- check file system backvol02
# fsck -n -F ufs /dev/vx/dsk/AGT01/repvol03 <-- check file system backvol03
# mount -F ufs /dev/vx/dsk/AGT01/repvol01 /global/AGT01/repvol01 <-- mount repvol01
# mount -F ufs /dev/vx/dsk/AGT01/repvol02 /global/AGT01/repvol02 <-- mount repvol02
# mount -F ufs /dev/vx/dsk/AGT01/repvol02 /global/AGT01/repvol03 <-- mount repvol02</pre>
```

Procedure for snapshot replication (while preventing unmount/mount processing of the original volume)

```
# umount /global/AGT01/repvol01 <-- unmount repvol01</pre>
# umount /global/AGT01/repvol02 <-- unmount repvol02</pre>
# umount /global/AGT01/repvol03 <-- unmount repvol03</pre>
# lockfs -w /global/AGT01/orgvol01 <-- lock file system orgvol01</pre>
# lockfs -w /global/AGT01/orgvol02 <-- lock file system orgvol02</pre>
# lockfs -w /global/AGT01/orgvol03 <-- lock file system orgvol03</pre>
# /opt/FJSVswsrp/bin/swsrpmake /dev/vx/dsk/AGT01/orgvol01 /dev/vx/dsk/AGT01/repvol01
FROM=/dev/vx/dsk/AGT01/orgvol01@svr1,TO=/dev/vx/dsk/AGT01/repvol01@svr1 swsrpmake completed
# lockfs -u /global/AGT01/orgvol01 <-- unlock file system orgvol01</pre>
# lockfs -u /global/AGT01/orgvol02 <-- unlock file system orgvol02</pre>
# lockfs -u /global/AGT01/orgvol03 <-- unlock file system orgvol03</pre>
# fsck -n -F ufs /dev/vx/dsk/AGT01/repvol01 <-- check file system backvol01
# fsck -n -F ufs /dev/vx/dsk/AGT01/repvol02 <-- check file system backvol02</pre>
# fsck -n -F ufs /dev/vx/dsk/AGT01/repvol03 <-- check file system backvol03</pre>
# mount -F ufs /dev/vx/dsk/AGT01/repvol01 /global/AGT01/repvol01 <-- mount repvol01</pre>
# mount -F ufs /dev/vx/dsk/AGT01/repvol02 /global/AGT01/repvol02 <-- mount repvol02
# mount -F ufs /dev/vx/dsk/AGT01/repvol03 /global/AGT01/repvol03 <-- mount repvol03</pre>
```

```
G Note
```

Even if <lockfs -w> is used to flush the file system cache and prevent subsequent update, file contents are not guaranteed for the file in Write Open (excluding the database space of Oracle used to support on-line backup).

If metadata renewal is in progress, consistency of data of the file system itself is cannot be guaranteed because <lockfs> is specified. To handle this problem, perform <fsck> processing after replication to check the consistency of the data. Even if the following message is output in <fsck> processing, there is no problem with the consistency of the file system. Execute <fsck -y> to restore.

FILE SYSTEM STATE IN SUPERBLOCK IS WRONG; FIX?

# 8.9.1.4 Changing configuration information

To change the volume structure during the replication operation, follow the procedure below.

- 1. Delete the replication volume. For details on how to delete a replication volume, refer to "8.6.2 Deleting a source volume or replica volume\_"
- 2. Change the structure of the logical volume.
- 3. On the GUI client, execute [Get and reflect information on all devices].
- 4. Re-configure the replication volume. For details on how to register a replication volume, refer to "8.4.5 Configuring the source volume and replica volume."
- 5. Resume the replication operation.

# 8.9.2 Replication operation in units of physical disks

When the VxVM volume configuration does not satisfy the conditions for replication in units of logical volumes, replication can be performed in units of physical disks.

When replication is performed in units of physical disks, disk group integrity must be maintained and, therefore, all the physical disks in the disk group must be replicated synchronously.

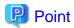

Refer to "stgxfwcmdispdev (Device information display command)" or the "Confirmation of devices in the save logical group" of the ETERNUS SF AdvancedCopy Manager GUI User's Guide for the method of checking the physical volume which should use synchronization.

.....

-----

# 🌀 Note

- It is only VM disk of the "nopriv" type that a physical slice becomes the unit of management.
- Before starting this operation, be sure to understand the basic operation of ordinary volumes.
- Snapshot backup is recommended for backing up in units of physical disks. In the case of synchronized backup, commands that access destination volumes, such as VxVM commands, cannot be executed during full copy or differential copy.
- For operation in a cluster configuration, the device name (/dev/(r)dsk/c#t#d#) of the physical disks that comprise the disk group must be the same at all servers that comprise the cluster, and the ETERNUS disk indicated by the device name must be the same.

For operation in a SunCluster environment, the VxVM enclosure name must be the same at all servers that comprise the cluster, and the ETERNUS disk indicated by the enclosure name must be the same.

8.9.2.1 Configuration

When configuring the disk groups of the original and replica volumes, you should note the following:

- The number, sizes, and types of VM disks must be the same.
- The configurations of logical volumes must be the same.

. . . . . . . . . . . . . . . .

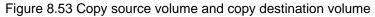

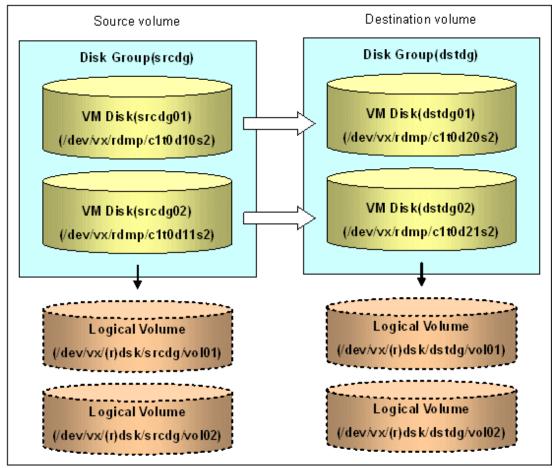

# 8.9.2.2 Preparations

# 8.9.2.2.1 Confirming the disk group configuration information file

The disk group must be reconfigured in replication post-processing. Confirm that a volume group configuration information file has been saved.

/etc/vx/cbr/bk/<disk group name>.<disk group ID>

# 8.9.2.2.2 Configuring the original and replica volumes

When setting the original and replica volumes, specify all disks in the volume group.

#### Example of setting original and replica volumes

```
# /opt/FJSVswsrp/bin/swsrpsetvol /dev/vx/dmp/clt0dl0s2 /dev/vx/dmp/clt0d20s2
swsrpsetvol completed
# /opt/FJSVswsrp/bin/swsrpsetvol /dev/vx/dmp/clt0dl1s2 /dev/vx/dmp/clt0d21s2
swsrpsetvol completed
#
```

# 8.9.2.3 Replication

Perform Replication by synchronizing all physical disks in the disk group.

Perform the required pre-processing or post-processing work for each volume group respectively before and after the replication operation. Disable pre-processing and post-processing when replicating individual physical disks.

#### Example of snapshot backup

```
(Perform preprocessing for the source and target volumes.)
# /opt/FJSVswsrp/bin/swsrpmake -f -t /dev/vx/dmp/clt0dl0s2 /dev/vx/dmp/clt0d20s2
FROM=/dev/vx/dmp/clt0dl0s2@SV1, TO=/dev/vx/dmp/clt0d20s2@SV1 swsrpmake completed
# /opt/FJSVswsrp/bin/swsrpmake -f -t /dev/vx/dmp/clt0dlls2 /dev/vx/dmp/clt0d2ls2
FROM=/dev/vx/dmp/clt0dlls2@SV1, TO=/dev/vx/dmp/clt0d2ls2@SV1 swsrpmake completed
# (Perform postprocessing for the source and target volumes.)
```

#### Example of synchronous replication

```
(Perform preprocessing for the target volume.)
# /opt/FJSVswsrp/bin/swsrpstartsync -t /dev/vx/dmp/clt0dl0s2 /dev/vx/dmp/clt0d20s2
FROM=/dev/vx/dmp/clt0dl0s2@SV1, TO=/dev/vx/dmp/clt0dl1s2 /dev/vx/dmp/clt0d21s2
FROM=/dev/vx/dmp/clt0dl1s2@SV1, TO=/dev/vx/dmp/clt0dl1s2 /dev/vx/dmp/clt0d21s2
FROM=/dev/vx/dmp/clt0dl1s2@SV1, TO=/dev/vx/dmp/clt0d21s2@SV1 swsrpstartsync completed
(After state of equivalency upkeep)
(Perform preprocessing for the source volume.)
# /opt/FJSVswsrp/bin/swsrpmake -f -t /dev/vx/dmp/clt0dl0s2 /dev/vx/dmp/clt0d20s2
FROM=/dev/vx/dmp/clt0dl0s2@SV1, TO=/dev/vx/dmp/clt0dl0s2 /dev/vx/dmp/clt0d20s2
FROM=/dev/vx/dmp/clt0dl0s2@SV1, TO=/dev/vx/dmp/clt0dl0s2@SV1 swsrpmake completed
# /opt/FJSVswsrp/bin/swsrpmake -f -t /dev/vx/dmp/clt0dl1s2 /dev/vx/dmp/clt0d21s2
FROM=/dev/vx/dmp/clt0dl1s2@SV1, TO=/dev/vx/dmp/clt0dl1s2 /dev/vx/dmp/clt0d21s2
FROM=/dev/vx/dmp/clt0dl1s2@SV1, TO=/dev/vx/dmp/clt0d21s2@SV1 swsrpmake completed
# /opt/FJSVswsrp/bin/swsrpmake -f -t /dev/vx/dmp/clt0d21s2@SV1 swsrpmake completed
# /opt/FJSVswsrp/bin/swsrpmake -f -t /dev/vx/dmp/clt0d21s2@SV1 swsrpmake completed
# /opt/FJSVswsrp/bin/swsrpmake -f -t /dev/vx/dmp/clt0d21s2@SV1 swsrpmake completed
# /opt/FJSVswsrp/bin/swsrpmake -f -t /dev/vx/dmp/clt0d21s2@SV1 swsrpmake completed
# (Perform postprocessing for the source and target volumes.)
```

The table below summarizes the pre-processing and post-processing work to be performed before and after replication.

|                  | Pre-processing                                                                                   | Post-processing                                                                                     |
|------------------|--------------------------------------------------------------------------------------------------|----------------------------------------------------------------------------------------------------|
| Source<br>volume | 1. Secure data integrity by stopping access to all logical volumes in the volume group.          | If file systems are included, remount the volumes that were unmounted by pre-processing.            |
|                  | 2. If file systems are included, unmount all file systems in the volume group.                   |                                                                                                    |
|                  | 3. Import the disk group, when the disk group is not imported for replication within the server. |                                                                                                    |
| Target<br>volume | 1. Stop access to all logical volumes in the volume group.                                       | 1. The physical disk set to offline with pre-<br>processing is set to online.                       |
|                  | 2. If file systems are included, unmount all file systems in the volume group.                   | <ol> <li>Reconfigure the volume group</li> <li>If file systems are included, remount the</li> </ol> |
|                  | 3. Deport the disk group.                                                                        | volumes that were unmounted by pre-                                                                 |
|                  | 4. A disk group subordinate's physical disk is set to offline.                                   | processing.                                                                                         |

#### Table 8.7 Replication pre-processing and post-processing

#### Reconfiguring the disk group (for replication within the server)

Reconfigure the disk group as follows:

#### 1. Pre-commit analysis for restoration

```
# /etc/vx/bin/vxconfigrestore -p dstdg
Diskgroup dstdg configuration restoration started .....
```

```
Installing volume manager disk header for clt0d20s2 ...
Installing volume manager disk header for clt0d2ls2 ...
-
dstdg's diskgroup configuration is restored (in precommit state).
Diskgroup can be accessed in read only and can be examined using
vxprint in this state.
Run:
    vxconfigrestore -c dstdg ==> to commit the restoration.
    vxconfigrestore -d dstdg ==> to abort the restoration.
```

2. Commit the change required for restoring the configuration of the copy destination disk group.

```
# /etc/vx/bin/vxconfigrestore -c dstdg
Committing configuration restoration for diskgroup dstdg ....
dstdg's diskgroup configuration restoration is committed.
#
```

#### Reconfiguring the disk group (for replication between servers)

1. Import the disk group "srcdg" on the master server as disk group "dstdg" on the target server.

```
# /usr/sbin/vxdg -C -n dstdg import srcdg
#
```

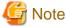

When the disk group name is the same in the server of the source and destination, the "-n" option is not specified.

2. Execute recovery processing for the volume in the disk group "dstdg" on the target server.

```
# vxrecover -g dstdg -sb
#
```

3. Because udid of the copy destination disk is not an adjustment since VxVM5.0, this is restored.

```
# vxdisk updateudid c1t0d20s2 c1t0d21s2
```

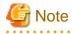

- In case of a cluster system, when a disk group resource has been defined, use the online/offline process instead of the disk group import/deport command.

- If a mount point is defined as a cluster system resource, use the mount resource online/offline process instead of the file system mount/ unmount process.
- When performing a system disk exchange, there are cases when multiple conflicting configuration information backups may exist for one disk group.

In such cases, the disk group ID displayed after executing the above command needs to be set and executed instead of the disk group.

When the volumes within a disk group are required to be run in synchronous mode in the background and depending on the volume configuration it may take some time for synchronous processing to complete after this operation.
 It is also possible to use the volumes during this time.

- 163 -

# **Chapter 9 Operation Maintenance**

This chapter provides information on how to maintain a database, perform troubleshooting, and change the operation information.

# 9.1 Maintenance of Database

AdvancedCopy Manager holds various repositories of management information on the usage of its functions. They are named generically and are referred to as a database in this chapter.

A database is important information. You are recommended to periodically back up a database that is frequently updated, when the space available for repositories becomes insufficient after long-time usage of the database that is different from originally planned, as a safeguard against running out of space. (Note that it differs from other types of databases such as ORACLE etc.)

The following table lists instances when backup of the database is needed.

| Туре                              | When a backup<br>to be created                                                                                                    | Backup method<br>(references)                                                                                                    | Size                                                                  |
|-----------------------------------|----------------------------------------------------------------------------------------------------|----------------------------------------------------------------------------------------------------|-----------------------------------------------------------------------|
| Database                          | A Storage Server has been<br>added. The configuration<br>information has changed as<br>a result of loading of new<br>device information or for<br>some other reason. The<br>information on backup<br>management or the<br>replication management<br>operation has changed. | <ul><li>9.1.1.3.1 Saving a database</li><li>or</li><li>9.1.2 Making a package</li><li>backup of databases</li></ul>                       | Refer to 9.1.1.3.1 Saving a database.                                 |
| Authentication<br>management list | Authenticated data has been set.                                                                                                    | <ul> <li>9.1.1.4 Maintaining an authentication management list</li> <li>or</li> <li>9.1.2 Making a package backup of databases</li> </ul> | Refer to 9.1.1.4 Maintaining<br>an authentication<br>management list. |
| Registry                          | DB setup has been<br>performed on a Storage<br>Management Server (a<br>transaction on a Storage<br>Management Server has<br>been created in a cluster<br>system), or the storage<br>management information<br>(server name, IP address, or<br>port number) has changed.    | <ul><li>9.1.1.5.1 Backing up a registry</li><li>or</li><li>9.1.2 Making a package backup of databases</li></ul>                           | Refer to 9.1.1.5.1 Backing<br>up a registry.                          |

#### Table 9.1 Databases on a Storage Management Server

#### Table 9.2 Databases on a Storage Server

| Туре     | When backup<br>to be made                                                                                                    | Backup method<br>(reference)                                                                                    | Size                                         |
|----------|----------------------------------------------------------------------------------------------------|----------------------------------------------------------------------------------------------------|----------------------------------------------|
| Registry | A Storage Server has been<br>added or Storage<br>Management Server<br>information (server name, IP<br>address, or port number) has<br>changed. | <ul><li>9.1.1.5.1 Backing up a registry</li><li>or</li><li>9.1.2 Making a package backup of databases</li></ul> | Refer to 9.1.1.5.1 Backing<br>up a registry. |

| Туре                                                                           | When backup<br>to be made                                      | Backup method<br>(reference)                                                                                                  | Size                                                                                                    |
|--------------------------------------------------------------------------------|----------------------------------------------------------------|----------------------------------------------------------------------------------------------------|----------------------------------------------------------------------------------------------------|
| Backup<br>management list                                                      | A backup transaction has been completed.                       | <ul><li>9.1.1.1.1 Backing up a backup management list</li><li>or</li><li>9.1.2 Making a package backup of databases</li></ul> | Refer to 9.1.1.1.1 Backing<br>up a backup management<br>list <sub>2</sub>                                   |
| Pre-processing and<br>post-processing scripts<br>for backup management         | A pre-processing or post-<br>processing script has<br>changed. | Saving a database by using<br>the copy command<br>or<br>9.1.2 Making a package<br>backup of databases                         | Check the size of the pre-<br>processing and post-<br>processing script file for<br>backup management.      |
| Pre-processing and<br>post-processing scripts<br>for tape-copy                 | A pre-processing or post-<br>processing script has<br>changed. | Saving a database by using<br>the copy command<br>or<br>9.1.2 Making a package<br>backup of databases                         | Check the size of the pre-<br>processing and post-<br>processing script files for<br>tape-copy.             |
| Replication<br>management list                                                 | A replication transaction has been completed.                  | <ul><li>9.1.1.2.1 Backing up a replication management list or</li><li>9.1.2 Making a package backup of databases</li></ul>    | Refer to 9.1.1.2.1 Backing<br>up a replication management<br>list <u>.</u>                                  |
| Pre-processing and<br>post-processing scripts<br>for replication<br>management | A pre-processing or post-<br>processing script has<br>changed. | Saving a database by using<br>the copy command<br>or<br>9.1.2 Making a package<br>backup of databases                         | Check the size of the pre-<br>processing and post-<br>processing script file for<br>replication management. |
| Policy file for<br>management information<br>package backup                    | The policy file has changed.                                   | Saving a database by using<br>the copy command<br>or<br>9.1.2 Making a package<br>backup of databases                         | Check the size of the policy<br>file for management<br>information package<br>backup.                       |

#### Table 9.3 Databases on a tape server

| Туре                 | When a backup to be<br>created                                                                                                    | Backup method<br>(references)                                                                                   | Size                                                          |
|----------------------|----------------------------------------------------------------------------------------------------|----------------------------------------------------------------------------------------------------|---------------------------------------------------------------|
| Registry             | A tape server has been added<br>or Storage Management<br>Server information (server<br>name, IP address, or port<br>number) has changed. | <ul><li>9.1.1.5.1 Backing up a registry</li><li>or</li><li>9.1.2 Making a package backup of databases</li></ul> | Refer to 9.1.1.5.1 Backing up a registry.                     |
| Tape management list | A tape-backup transaction has been completed.                                                                                            | Backing up a tape<br>management list<br>or<br>9.1.2 Making a package<br>backup of databases                     | Refer to 9.1.1.1.1 Backing<br>up a backup management<br>list. |

# Point

You can create backups of databases either individually or as a whole.

If a Storage Server also operates as a Storage Management Server, the Storage Server contains a database for the Storage Management Server as well as for the Storage Server. 

. . . . . . . . . . . . . . . .

.....

. . . . . . . . . .

# 9.1.1 Making individual backups of databases

# 9.1.1.1 Maintaining a backup management list

This section provides information on the maintenance of a backup management list. A backup management list is maintained on the server that performs the backup.

### 9.1.1.1.1 Backing up a backup management list

A backup management list is backed up. For details of this, refer to swstresback (Resource backup command).

#### Backup management list backup data size

Check the size of the file that the subdirectory of the following directory contains.

/etc/opt/FJSVswsts/data

In the cluster environment, check the size of the file that the subdirectory of the following directory contains

/etc/opt/FJSVswsts/<logic node name>/data

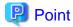

When you reuse a directory used before to save the data, the size of this directory must be capable of supporting repositories which have been allocated a size to cater for high growth. Rule of thumb would suggest that the file system in which these directories exist should be at least three times greater than the size returned in query above.

## 9.1.1.1.2 Restoring a backup management list

A backup management list is restored. For details of this, refer to swstresrst (Resource restore command).

# 9.1.1.2 Maintaining a replication management list

This section describes the maintenance of a replication management list.

### 9.1.1.2.1 Backing up a replication management list

To back up a replication management list, back up the repository of the Storage Management Server. For information about backing up a repository, refer to "Saving a database" relevant to the OS of the Storage Management Server.

.....

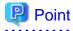

- Operational information for replication management is saved in a repository.

- It is recommended that a replication management list be backed up when operation information for replication management is changed with swsrpsetvol (Replication volume information configuration command), or with swsrpdelvol (Replication volume information deletion command).

# 9.1.1.2.2 Restoring a replication management list

Perform the following steps to restore a replication management list:

- 1. Restore the repository to the Storage Management Server. For information about restoring a repository, refer to "Recovering a database" in the "ETERNUS SF AdvancedCopy Manager Operator's Guide" relevant to the OS of the Storage Management Server.
  - If the Storage Management Server is Windows Select "RDB dictionary and DSI recovery (LOAD Mode)" as the recovery method.
  - If the Storage Management Server is Solaris or Linux Specify 0 for stgdbrcv -m option (recovery mode) as the recovery method.
- 2. On the Storage Server, execute swsrprecoverres (Resource adjustment command) with the -r option specified. For details of the resource adjustment command, refer to "swsrprecoverres (Resource adjustment command)".

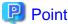

- When step 1 above is performed, operational information for replication management of a repository is copied to a Storage Server, where it is then available for use.

- When this information for replication management in the repository does not need to be changed, and only the operation information for replication management on the Storage Server is incorrect (for some reason), perform only step 2.

# 9.1.1.3 Maintaining a database

This section describes the maintenance of a database used by a Storage Management Server.

### 9.1.1.3.1 Saving a database

Execute the database save command to save a database space.

Execute this command on the Storage Management Server.

#### Using the database save command

Execute this command on the Storage Management Server.

For details on this command, refer to "10.3.18 stgdbdmp (Database save command)".

# 関 Point

- Use this save method only when the configuration information is changed due to the addition of a Storage Server, or fetching of new device information. It is recommended to save a database regularly (for example, once a day).

- To safeguard against an input-output error in an external file while saved data is being acquired, it is recommended to keep at least two generations of saved data.

#### Database backup data size

Calculate the size using the following formula:

60 + (number of devices to be managed x 0.001) megabytes

# 9.1.1.3.2 Finding an error in a database

Refer to the following file, and beginning from the last line, search for any message with "rdb: ERROR: qdgXXXX-" in its contents (also check the messages displayed at the same time). Then, obtain the value of "qdgXXXXX" to determine the recovery mode.

# For non-cluster operation

/var/opt/FJSVswstf/log/RDBSWSTF.log

# For cluster operation

/var/opt/FJSVswstf/<logical-node-name>/log/RDBSWSTF.log

| qdg message | Description of error             | Target of checking                                   | Recovery<br>mode |
|-------------|----------------------------------|------------------------------------------------------|------------------|
| qdg13039u   | i/O error or detected damage     | The directory for storing data of a DB space         | 1                |
| qdg12079e   | File delete                      | in a repository/hdrdb_rep1                           |                  |
| qdg03400u   | Rollback disabled                | -                                                    |                  |
| qdg03401u   |                                  |                                                      |                  |
| qdg03121u   | I/O error                        | The directory for the RDB dictionary/hdrdic          | 2                |
| qdg12078u   | File delete                      |                                                      |                  |
| qdg03420u   | I/O error, detected damage, etc. | The directory for DB                                 |                  |
| qdg12150u   | File open error                  | file/SWSTFDB/rdbdir/DIR_FILE1                        |                  |
| qdg12151u   |                                  | The directory for DB file/SWSTFDB/rdbdir/DIR_FILE2   |                  |
| qdg12251e   | I/O error                        | The directory for DB file/SWSTFDB/                   | 3                |
| qdg12443u   |                                  | rdbdir/rdblogmanage                                  |                  |
| qdg12434u   | File error                       |                                                      |                  |
| qdg02290u   | File delete                      |                                                      |                  |
| qdg12111u   | I/O error                        | The directory for RDB log files/hdrlog               | 4                |
| qdg12440u   |                                  |                                                      |                  |
| qdg12441u   | ]                                |                                                      |                  |
| qdg12442u   |                                  |                                                      |                  |
| qdg02296u   | File delete                      |                                                      |                  |
| qdg03815u   | System call error                | The directory for DB                                 | 5                |
| qdg12275W   | ]                                | file/SWSTFDB/rdbdir/archive1                         |                  |
| qdg12250u   | Damage detection                 | The directory for DB<br>file/SWSTFDB/rdbdir/archive2 |                  |
| qdg12483u   | File read error                  |                                                      |                  |

Table 9.4 Relationship between qdg messages and recovery modes

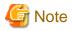

- If multiple errors occur simultaneously, recovery using recovery modes 1 to 5 may not be possible.

To restore a database to its state when it was last saved, re-create the database and execute 9.1.1.3.1 Saving a database in recovery mode 0.

Data updated or inserted after the last time the database was saved cannot be recovered.

- swstsrsemtch (Resource adjustment command) with option -x will need to be executed on all Storage Servers on which the backup is performed, after which swsrprecoverres (Resource adjustment command) with option -r will need to be executed on the Storage Servers on which the replication is performed.

# 9.1.1.3.3 Recovering a database

Execute the database recovery command for database recovery if an I/O error occurs in a database space. Execute this command on the Storage Management Server.

For details on this command, refer to "10.3.19 stgdbrcv (Database recovery command)".

# 9.1.1.4 Maintaining an authentication management list

This section describes the maintenance of the authentication feature. Execute the command on the server (ie, on the Storage Server) where the authentication feature is implemented.

# 9.1.1.4.1 Backing up an authentication management list

On a Storage Management Server, execute the /opt/FJSVswssc/bin/smmkbat command to extract authentication management information. The root user must execute this command.

/opt/FJSVswssc/bin/Smmkbat -f definition-information-output-shell-script-name

### Example

/opt/FJSVswssc/bin/smmkbat -f acldata.sh

The definition information output shell script is extracted as a shell script in which the command example for reflecting definition information is described.

# Authentication management list backup data size

Calculate the size with the following formula:

400 + the number of accounts with an access permission \* 60 bytes

# 9.1.1.4.2 Restoring an authentication management list

Execute the definition information output script.

This script must be executed by a root user.

# 9.1.1.5 Maintaining a registry

This section describes the maintenance of a registry. Perform this procedure on a Storage Management Server or a Storage Server.

# 9.1.1.5.1 Backing up a registry

In a command prompt window, back up the following files using the copy command, etc.

### File names

### In the case of a non-cluster

/etc/opt/swstorage/swnode.ini

# In the case of a cluster

/etc/opt/swstorage/Logical-node-name/swnode.ini

# Example

Save it in the /backup directory.

# cp /etc/opt/swstorage/swnode.ini /backup

# Registry backup data size

Check the size of the file to be backed up.

# 9.1.1.5.2 Restoring a registry

In a command prompt window, use the copy command or another method to restore the following files.

### File names

### In the case of a non-cluster

/etc/opt/swstorage/swnode.ini

## In the case of a cluster

/etc/opt/swstorage/Logical-node-name/swnode.ini

### Example:

Restore the following file saved in the /backup directory:

# cp /backup/swnode.ini /etc/opt/swstorage

# 9.1.2 Making a package backup of databases

This section describes the function of making a backup of management information (e.g., databases) from just one Storage Server, Storage Management Server, or tape server.

With a package backup of management information, you can make a backup of management information for all Storage Servers, Storage Management Servers, and tape servers from just one Storage Server, Storage Management Server, or tape server. Executing a package backup of management information runs backup commands (making backups of backup management resources and databases) for the databases of other Storage Servers, Storage Management Servers, and tape servers, and collects the backup data and management information created by these backup commands.

The server on which you can execute a package backup of management information is called the "package-backup-of-the-management-information execution server". The servers whose data is to be backed up are called the "package-backup-of-the-management-information target servers".

# Figure 9.1 Storage Management Server and Storage Server

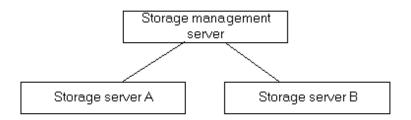

### Example

Assume that the package backup of management information function has been used to back up the management information on a Storage Management Server, Storage Server A, and Storage Server B onto Storage Server B in the diagram above. In this case, Storage Server B is the backup execution server. The Storage Management Server, Storage Server A, and Storage Server B are the backup target servers. That is, Storage Server B operates as both the backup execution server.

The following table shows the types of management information that is handled in a package backup of management information.

| pes of managemen | 1 ! f = = 1! =  = = |                  |                     |                  |
|------------------|---------------------|------------------|---------------------|------------------|
| nes of manademen | t intormation hacke | a lin ny narkade | a nacklin of manade | nont intormation |
| pes or managemen |                     |                  |                     |                  |

| Function                                 | Type of data                                                                                                    |  |
|------------------------------------------|----------------------------------------------------------------------------------------------------|--|
| Database                                 | Database                                                                                                    |  |
| Authentication feature                   | Authentication management list                                                                                                    |  |
| Registry                                 | Registry                                                                                                    |  |
| Backup management                        | Backup management list, or backup management list and recovery control file<br>Pre-processing and post-processing scripts<br>Tape-copy pre-processing and post-processing scripts<br>Transaction volume locking specification file for backups<br>Backup volume locking specification file for backups<br>Backup-restored volume locking specification file<br>Tape-copy backup volume-locking file |  |
| Replication management                   | Pre-processing and post-processing scripts<br>Copy-source volume locking specification file<br>Copy-destination volume locking specification file                                                                                                    |  |
| Package backup of management information | Policy file                                                                                                    |  |
| Tape backup<br>management                | Tape management information                                                                                                    |  |

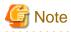

Storage Server management information created by Softek AdvancedCopy Manager 10.3 (V10.0L40) or earlier cannot be handled by the package backup of management information function. To create a backup, back up each management information component individually as described in "Maintaining a database" in the Operator's Guide applicable to the Storage Server.

# 9.1.2.1 Preliminaries

Before creating a package backup of management information, you must perform the following:

- 1. Determine the management information package backup target servers and the types of management information to be backed up.
- 2. Determine the management information package backup execution server.

- 3. Create a directory where the management information package backup execution server will store the backup data. The size of the directory must not be less than the total of the following sizes:
  - The required size for a database is the size of the database backup data multiplied by 1.2.
  - For the backup data size, refer to "Maintaining a database" in the "ETERNUS SF AdvancedCopy Manager Operator's Guide" for the operating system running on the Storage Management Server.
  - The required size for an authentication management list is the size of the authentication management list backup data.
  - For the backup data size, refer to "Maintaining a database" in the "ETERNUS SF AdvancedCopy Manager Operator's Guide" for the operating system running on the Storage Management Server.
  - The required size for the registries is the total of the data sizes of the registry backup data on the management information package backup target servers.
  - For the backup data size, refer to "Maintaining a database" in the "ETERNUS SF AdvancedCopy Manager Operator's Guide" for the operating system running on the management information package backup target server.
  - The required size for backup management is the total of the sizes below for each management information package backup target server:

For the size of each component of backup data, refer to "Maintaining a database" in the Operator's Guide for the operating system running on the management information package backup target server.

- Size of the backup data for the backup management lists (size of the backup data for the backup management lists plus the size of the backup data for the recovery control files) multiplied by 1.2
- Size of the pre-processing and post-processing scripts for backup management
- Sizes of the pre-processing and post-processing scripts for tape-copy
- Size of the transaction volume locking specification file for backups for backup management
- Size of the backup volume locking specification file for backups for backup management
- Size of the backup-restored volume locking specification file for backup management
- Size of the backup volume locking specification file for backups for tape copy
- The required size for replication management is the total of the following sizes for each management information package backup target server:
  - Size of the pre-processing and post-processing scripts for replication management
  - Size of the copy-source volume locking specification file for replication management
  - Size of the copy-destination volume locking specification file for replication management
- The required size for the policy file for package backup of management information is the size of the policy file backup.
  - The size required for tape management information is 1.2 times the size of backup of the tape management information.

For details on the size of tape management information, refer to "Maintaining Databases" in the "ETERNUS SF AdvancedCopy Manager Operator's Guide for Tape Backup Option".

- 4. Check the size of the working directory for the management information package backup target servers (or the shared disk for shared data for AdvancedCopy Manager in a cluster system). The sizes described below are needed only when a package backup of management information is being created. Use the largest value of the sizes of the databases to be backed up from the management information package backup target servers. The required sizes are as follows:
  - The required size for the databases is the size of the database backup data multiplied by 2.2.
     For the backup data size, refer to "Maintaining a database" in the Operator's Guide for the operating system running on the Storage Management Server.
  - The required size for the authentication management list is the size of the authentication management list backup data. For the backup data size, refer to "Maintaining a database" in the Operator's Guide for the operating system running on the Storage Management Server.
  - The required size for backup management is the size of the backup data for the backup management lists (size of the backup data for the backup management lists plus the size of the backup data for the recovery control files) multiplied by 2.2

For the backup data size, refer to "Maintaining a database" in the Operator's Guide for the operating system running on the management information package backup target server.

- The working directory does not require any space for registry, replication management, and policy file backups.
- The size required for tape management information is 2.2 times the size of the backup of tape management information. For details on the size of tape management information, refer to the section titled "Maintaining Databases" in the ETERNUS SF AdvancedCopy Manager Operator's Guide for Tape Backup Option.
- 5. Execute the stgmgrinfoset command as described in stgmgrinfoset (Management information package backup server registration/ deletion command), on the management information package backup execution server (determined in step 2).
- 6. Create a policy file on the management information package backup execution server.

| Management information<br>package backup execution<br>server |             | Policy file path                                                                                                    |
|--------------------------------------------------------------|-------------|----------------------------------------------------------------------------------------------------|
| OS Operation type                                            |             |                                                                                                    |
| Windows                                                      | Non-cluster | environment-setting-directory\etc\stgmgrinfo_policy.ini                                                                 |
|                                                              | Cluster     | <advancedcopy-manager-shared-data>:\etc\opt\swstorage\etc<br/>\stgmgrinfo_policy.ini</advancedcopy-manager-shared-data> |
| Solaris                                                      | Non-cluster | /etc/opt/FJSVswstf/stgmgrinfo_policy.ini                                                                                |
| HP-UX                                                        | Cluster     | /etc/opt/FJSVswstf/ <logical-node-name>/stgmgrinfo_policy.ini</logical-node-name>                                       |
| Linux                                                        |             |                                                                                                    |
| AIX                                                          |             |                                                                                                    |

### Table 9.6 Management information package backup execution server and policy file paths

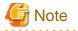

- Do not specify more than one Storage Server as a management information package backup execution server.
- When this server is used for executing transactions on the Storage Server in a cluster system, create a directory for storing backup data on a shared disk.

.....

 For databases, backup management, authentication management lists, and tape backup management, backup commands are executed on the corresponding management information package backup target servers. In addition, for database backups, backup management (ie, backup management lists) backups, and tape backup management information backups, a temporary capacity that is approximately 2.2 times greater than the total size of the backups is required to save the backup data in an archive file.

| Section        | Key      | Description                                                                                                    | Whether specifiable on          |                   | on             |
|----------------|----------|----------------------------------------------------------------------------------------------------|---------------------------------|-------------------|----------------|
| name           | name     |                                                                                                    | Storage<br>Management<br>Server | Storage<br>Server | Tape<br>Server |
| Server<br>name | DBData   | Specifies whether to make a backup of the database.                                                                     | А                               | С                 | С              |
|                |          | Yes: Make a backup of the database.<br>No: Do not make a backup of the database.                                        |                                 |                   |                |
|                |          | If this key is not specified or if "Yes" is not in<br>the form "Y" (uppercase) + "es" (lowercase),<br>then "No" is set. |                                 |                   |                |
|                | AuthData | Specifies whether to make a backup of the authentication feature.                                                       | А                               | С                 | С              |

# Table 9.7 Policy file format

| Section | Key      | Description                                                                                                    | Whether specifiable o           |                   | on             |
|---------|----------|----------------------------------------------------------------------------------------------------|---------------------------------|-------------------|----------------|
| name    | name     |                                                                                                    | Storage<br>Management<br>Server | Storage<br>Server | Tape<br>Server |
|         |          | Yes: Make a backup of the authentication<br>feature.<br>No: Do not make a backup of the<br>authentication feature.                                                        |                                 |                   |                |
|         |          | If this key is not specified or if "Yes" is not in<br>the form "Y" (uppercase) + "es" (lowercase),<br>then "No" is set.                                                   |                                 |                   |                |
|         | BkupData | Specifies whether to make a backup of the backup management.                                                                                                    | В                               | В                 | С              |
|         |          | Yes: Make a backup of the backup<br>management.<br>No: Do not make a backup of the backup<br>management.                                                                  |                                 |                   |                |
|         |          | If this key is not specified or if "Yes" is not in<br>the form "Y" (uppercase) + "es" (lowercase),<br>then "No" is set.                                                   |                                 |                   |                |
|         | ReplData | Specifies whether to make a backup of the replication management.                                                                                                    | В                               | В                 | С              |
|         |          | Yes: Make a backup of the replication<br>management.<br>No: Do not make a backup of the replication<br>management.                                                        |                                 |                   |                |
|         |          | If this key is not specified or if "Yes" is not in<br>the form "Y" (uppercase) + "es" (lowercase),<br>"No" is set.                                                        |                                 |                   |                |
|         | TapeData | Specifies whether to make a backup of tape backup management information.                                                                                                 | С                               | С                 | В              |
|         |          | Yes: Make a backup of tape backup<br>management information.<br>No: Do not make a backup of tape backup<br>management information.                                        |                                 |                   |                |
|         |          | Note that failing to specify "Yes" with the<br>correct capitalization ("Y" in uppercase or<br>"es" in lowercase) or failing to specify the key<br>sets the value to "No." |                                 |                   |                |

A: Specifiable,

B: Specifiable only when the applicable function is operating on the server,

C: Unspecifiable

# Example

Set up a policy file as follows:

- The Storage Management Server named ACMMGR creates backups for the database, the authentication feature, and backup management.
- The Storage Server named ACMAGT1 creates backups for backup management.
- The Storage Server named ACMAGT2 creates backups for replication management.

- The tape server named ACMTAPE makes a tape backup management backup.
  - [ACMMGR] DBData=Yes AuthData=Yes [ACMAGT1] BkupData=Yes [ACMAGT2] ReplData=Yes [ACMTAPE] TapeData=Yes

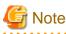

- Create a policy file only if it will be used.

- The policy file cannot include any settings for backups of registries and of the policy file for management information package backup.

# 9.1.2.2 Backup operations

Executing stgmgrinfobkup (Management information package backup command) on the management information package backup execution server stores the backup data in the directory under the following structure:

| Table 9.8 Director | v structure for execution of | management information | package backup and data types |
|--------------------|------------------------------|------------------------|-------------------------------|
|                    |                              |                        |                               |

| Directory |           |            | Data type |                                                                                                    |
|-----------|-----------|------------|-----------|----------------------------------------------------------------------------------------------------|
| *1        | *1 Server | DBData     |           | Database                                                                                                    |
|           | name      | AuthData   |           | Authentication management list                                                                                                    |
|           |           | RegiData   |           | Registry                                                                                                    |
|           |           | BkupData   | FJSVswsts | Backup management list, or backup management list and recovery control file                                                                                                    |
|           |           |            | Scripts   | Pre-processing and post-processing scripts for backup management<br>Pre-processing and post-processing scripts for tape-copy                                                                                                    |
|           |           |            | data      | Transaction volume locking specification file for backups, for backup<br>management<br>Backup volume locking specification file for backups, for backup<br>management<br>Backup-restored volume locking specification file for backups, for backup<br>management<br>Backup volume locking specification file for tape-copy |
|           |           | ReplData   | Scripts   | Pre-processing and post-processing scripts for replication management                                                                                                    |
|           |           |            | data      | Copy-source volume locking specification file for replication management<br>Copy-destination volume locking specification file for replication<br>management                                                                                                    |
|           |           | MgrInfoDat | ta        | Policy file for management information package backup                                                                                                    |
|           |           | TapeData   |           | Tape management list                                                                                                    |

\*1 is the backup data storage directory specified by stgmgrinfoset (Management information package backup server registration/ deletion command).

# Example

When \*1 is /ACMBkupData and the server name is ACMAGT1, the pre-processing and post-processing scripts for backup management are put in the following directory:

/ACMBkupData/ACMAGT1/BkupData/Scripts

### Initial operations

The policy file backup operations are described below. Backup of registries which are not included in the backup targets when a policy file is used to perform backup are also detailed. The initial operations are as follows:

- 1. Execute stgmgrinfobkup (Management information package backup command) on the management information package backup execution server to make backups of the registries on all of the Storage Server.
- 2. Execute stgmgrinfobkup (Management information package backup command) on the management information package backup execution server to make a backup of the policy file.

### Normal-use operations

The normal-use operations are as follows:

Execute stgmgrinfobkup (Management information package backup command) on the management information package backup execution server when you need to make backups of the target data.
 For the timing of the backups, refer to "Maintaining a database" in the "ETERNUS SF AdvancedCopy Manager Operator's Guide"

for the applicable operating system.

### Operations when a server is added or deleted

Operations when server added

- 1. On the management information package backup execution server, set up a policy for the added Storage Server in the policy file.
- 2. Execute stgmgrinfobkup (Management information package backup command) on the management information package backup execution server to make a backup of the registry of the added Storage Server.
- 3. Execute stgmgrinfobkup (Management information package backup command) on the management information package backup execution server to make a backup of the policy file.

### Operations when server deleted

- 1. On the management information package backup execution server, delete the information about the Storage Server that was deleted from the policy file.
- 2. In the backup data directory on the management information package backup execution server, delete the directory containing the name of the deleted Storage Server.
- 3. Execute stgmgrinfobkup (Management information package backup command) on the management information package backup execution server to make a backup of the policy file.

### Operations when a server name is changed

- 1. On the management information package backup execution server, delete the information for the Storage Server from the policy file.
- 2. In the backup data directory on the management information package backup execution server, delete the directory containing the name of the Storage Server.
- 3. On the management information package backup execution server, set up a policy for the renamed Storage Server in the policy file.
- 4. Execute stgmgrinfobkup (Management information package backup command) on the management information package backup execution server to make a backup of the registry of the renamed Storage Server.

5. Execute stgmgrinfobkup (Management information package backup command) on the management information package backup execution server to make a backup of the policy file.

# 9.1.2.3 Restoration operations

This section describes how to use the backup data created by stgmgrinfobkup (Management information package backup command) to execute restoration.

Perform the operations below as a root user or with an account that belongs to the Administrators group.

# **Restoring a registry**

- 1. Execute stgmgrinfoset (Management information package backup server registration/deletion command) on the management information package backup execution server to determine which directory contains the backup data.
- 2. On the management information package backup execution server, copy the registry backup to the following directory:

Windows version:

directory-determined-in-stepl<server-whose-registry-to-be-restored>\RegiData

Solaris, Linux, HP-UX, or AIX version:

directory-determined-in-step1/<server-whose-registry-to-be-restored>/RegiData

- 3. Transfer the registry backup that was copied in step 2 to the target server in binary mode.
- 4. Restore the registry on the server. For details on restoring a registry, refer to "Restoring a registry" in the Operator's Guide for the operating system running on the target server.

# **Restoring a database**

- 1. Execute stgmgrinfoset (Management information package backup server registration/deletion command) on the management information package backup execution server to determine which directory contains the backup data.
- 2. On the management information package backup execution server, copy the backup of the database to the following directory:

### Windows version:

directory-determined-in-step1\<storage-management-server-name>\RegiData

### Solaris, Linux, HP-UX, or AIX version:

directory-determined-in-step1/<storage-management-server-name>/RegiData

- 3. Transfer the backup of the database that was copied in step 2 to the Storage Management Server in binary mode.
- 4. On the Storage Management Server, expand the database backup transferred in step 3. On the Windows version Storage Management Server, expand the database backup using the stgarcext (Backup data expansion command) in the "ETERNUS SF AdvancedCopy Manager Operator's Guide (Windows)". On a Solaris/Linux-version Storage Management Server, expand the database backup by using the tar command supported by the operating system.
- 5. On the Storage Management Server, restore the database. For details on restoring a database, refer to "Restoring a database" in the "ETERNUS SF AdvancedCopy Manager Operator's Guide" for the operating system running on the Storage Management Server.
  - The backup data storage directory specified for database restoration is the directory expanded in step 4.
  - Specify "RDB Dictionary, DSI(LOAD Mode)" for the Windows version as a recovery mode. Specify "0" for other versions.

# **Restoring an authentication feature**

1. Execute stgmgrinfoset (Management information package backup server registration/deletion command) on the management information package backup execution server to determine which directory contains the backup data.

2. In the management information package backup execution server, copy the backup of the authentication management list to the following directory:

### Windows version:

directory-determined-in-step1\<storage-management-server-name>\AuthData

Solaris, Linux, HP-UX, or AIX version:

directory-determined-in-step1/<storage-management-server-name>/AuthData

- 3. Transfer the backup of the authentication management list copied in step 2 to the Storage Management Server in binary mode.
- 4. On a Solaris/Linux-version Storage Management Server, change the access permission assigned to the backup of the authentication management list transferred in step 3 by using the chmod command supported by the operating system. Set execution permission for the root user, which is the owner.
- 5. On a Windows-version Storage Management Server, copy the backup of the authentication management list transferred in step 3 to -AdvancedCopy-Manager-program-directory/bin.
- 6. On the Storage Management Server, restore the authentication management list. For details on restoring the authentication management list, refer to "Restoring an authentication management list" in the "ETERNUS SF AdvancedCopy Manager Operator's Guide" for the operating system running on the Storage Management Server. A definition output batch file and a definition output shell script are the backup data of the authentication management list handled in steps 4 and 5.

### Restoring a backup management list, or backup management list and recovery control file

- 1. Execute stgmgrinfoset (Management information package backup server registration/deletion command) on the management information package backup execution server to determine which directory contains the backup data.
- 2. On this server, copy the backup of the backup management list or the backups of the backup management list and the recovery control file to the following directory:

### Windows version:

directory-determined-in-stepl<server-whose-list/file-to-be-restored>\BkupData\FJSVswsts

### Solaris, Linux, HP-UX, or AIX version:

directory-determined-in-step1/<server-whose-list/file-to-be-restored>/BkupData/FJSVswsts

- 3. Transfer the backup of the backup management list or the backups of the backup management list and the recovery control file copied in step 2 to the target server in binary mode.
- 4. Expand the backup of the backup management list or the backups of the backup management list and recovery control file transferred in step 3 on the target server. On a Windows-version server, expand the backup of the backup management list using the stgarcext (Backup data expansion command) in the "ETERNUS SF AdvancedCopy Manager Operator's Guide (Windows)". On a Solaris/ Linux/HP-UX/AIX-version server, expand the backup of the backup management list or the backup management list and recovery control file by using the tar command supported by the operating system.
- 5. Restore the backup management list, or the backup management list and recovery control file on the target server. For details on restoring, refer to "Restoring a backup management list" or "Restoring a backup management list and recovery control file" in the "ETERNUS SF AdvancedCopy Manager Operator's Guide" for the operating system running on the target server. The Backup-Directory specified in the resource restoration command is the directory expanded in step 4.

# Restoring the backup management pre-processing/post-processing scripts and tape-copy pre-processing/ post-processing scripts

- 1. Execute stgmgrinfoset (Management information package backup server registration/deletion command) on the management information package backup execution server to determine which directory contains the backup data.
- 2. On this server, copy the backups of the backup management pre--processing/ post-processing scripts for backup management to the following directory:

### Windows version:

directory-determined-in-step1<<server-whose-scripts-to-be-restored>\BkupData\Scripts

### Solaris, Linux, HP-UX, or AIX version:

directory-determined-in-step1/<server-whose-scripts-to-be-restored>/BkupData/Scripts

- 3. Transfer the backups of the backup management pre-processing/ post-processing scripts and tape copy pre-processing/postprocessing scripts copied in step 2 to the target server in binary mode.
- 4. Transfer the backups of the backup management pre-processing/ post-processing scripts and tape-copy pre-processing/post-processing scripts copied in step 3 to the directory in which the scripts will be executed on the target server in binary mode. For the directory in which the pre-processing and post-processing scripts for backup management are executed (that is, the directory to which the scripts are to be copied), refer to "Pre-processing and post-processing for backup/restoration" in the "ETERNUS SF AdvancedCopy Manager Operator's Guide" for the operating system running on the target server.
- 5. On a Solaris/Linux/UP-UX/AIX-version server, change the access permission assigned to the pre-processing and post-processing scripts for backup management copied in step 4 on the target server by using the chmod command supported by the operating system. Set execution permission for the root user, which is the owner.

### Restoring locking specification files for backup management

- 1. Execute stgmgrinfoset (Management information package backup server registration/deletion command) on the management information package backup execution server to determine which directory contains the backup data.
- 2. On this server, copy the backups of the locking specification files for backup management to the following directory:

### Windows version:

directory-determined-in-stepl/<server-whose-files-to-be-restored>\BkupData\data

# Solaris, Linux, HP-UX, or AIX version:

directory-determined-in-step1/<server-whose-files-to-be-restored>/BkupData/data

- 3. Transfer the backups of the locking specification files for backup management copied in step 2 to the target server in binary mode.
- 4. Copy the backups of the locking specification files for backup management transferred in step 3 to the target server. For the directory in which the locking specification files for backup management are used (that is, the directory to which the files are to be copied), refer to "Appendix A Pre-processing and Post-processing of Backup and Restoration" in the "ETERNUS SF AdvancedCopy Manager Operator's Guide (Windows)".

# Restoring pre-processing and post-processing scripts for replication management

- 1. Execute stgmgrinfoset (Management information package backup server registration/deletion command) on the management information package backup execution server to determine which directory contains the backup data.
- 2. On this server, copy the backups of the pre-processing and post-processing scripts for replication management to the following directory:

### Windows version:

directory-determined-in-stepl<server-whose-scripts-to-be-restored>\ReplData\Scripts

### Solaris, Linux, HP-UX, or AIX version:

directory-determined-in-step1/<server-whose-scripts-to-be-restored>/ReplData/Scripts

- 3. Transfer the backups of the pre-processing and post-processing scripts for replication management copied in step 2 to the target server in binary mode.
- 4. Copy the backups of the pre-processing and post-processing scripts for replication management transferred in step 3 to the directory in which the scripts will be executed on the target server. For the directory in which the pre-processing and post-processing scripts for replication management are executed (that is, the directory to which the scripts are to be copied), refer to "Pre-processing and post-processing of replication" in the Operator's Guide for the operating system running on the target server.
- 5. On a Solaris/Linux/UP-UX/AIX-version server, change the access permission assigned to the pre-processing and post-processing scripts copied in step 4 on the target server by using the chmod command supported by the operating system. Set execution permission for the root user, which is the owner.

# Restoring locking specification files for replication management

- 1. Execute stgmgrinfoset (Management information package backup server registration/deletion command) on the management information package backup execution server to determine which directory contains the backup data.
- 2. On this server, copy the backups of the locking specification files for replication management to the following directory:

### Windows version:

directory-determined-in-step1\<server-whose-files-to-be-restored>\ReplData\data

### Solaris, Linux, HP-UX, or AIX version:

directory-determined-in-step1/<server-whose-files-to-be-restored>/ReplData/data

- 3. Transfer the backups of the locking specification files for replication management copied in step 2 to the target server in binary mode.
- 4. Copy the backups of the locking specification files for replication management transferred in step 3 to the target server. For the directory in which the locking specification files for replication management are used (that is, the directory to which the files are to be copied), refer to "Pre-processing and Post-processing of Replication" in the "ETERNUS SF AdvancedCopy Manager Operator's Guide (Windows)".

### Restoring a policy file for management information package backup

- 1. Execute stgmgrinfoset (Management information package backup server registration/deletion command) on the management information package backup execution server to determine which directory contains the backup data.
- 2. On this server, copy the policy file located in the following directory to the policy file for the management information package backup command:

### Windows version:

directory-determined-in-stepl<<server-whose-file-to-be-restored>\MgrInfoData

### Solaris, Linux, HP-UX, or AIX version:

directory-determined-in-step1/<server-whose-file-to-be-restored>/MgrInfoData

For information on the directory for the policy file for the management information package backup command, refer to step 6 in the section "9.1.2.1 Preliminaries".

### Restoring the tape management information

- 1. On the package-backup-of-the-management-information execution server, execute stgmgrinfoset (Management information package backup server registration/deletion command) to check the directory that contains the backup data.
- 2. On this server, copy the backup data of the tape management information from the directory indicated below:

### For the Windows version:

directory-checked-at-step-1\<name-of-the-target-server-of-restoration>\TapeData

For the Solaris/Linux/HP-UX/AIX version:

directory-checked-at-step-1/<name-of-the-target-server-of-restoration>/TapeData

- 3. Transfer the backup data of the tape management information copied in Step 2 to the target server in binary mode.
- 4. Expand the tape management information transferred in Step 3 on the target server. If the target server is the Solaris or Linux version, expand the tape management information by using the OS tar command.
- 5. On the target server, restore the tape management information. For details on how to restore it, refer to the section titled "Restoring the tape management information" in the ETERNUS SF AdvancedCopy Manager Operator's Guide for Tape Backup Option.

# 9.2 Troubleshooting

# 9.2.1 Troubleshooting: Insufficient free space in a repository

This section describes the actions to take if there is insufficient free space in a repository used by a Storage Management Server. Perform this procedure on a Storage Management Server.

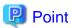

You can use this troubleshooting method when there is insufficient free space in a repository, or if the operation status is significantly different from the status at the initial installation, in order to ensure that there is sufficient free space in the repository in the future.

Increase the amount of repository space as follows:

- 1. Back up the registry of a Storage Management Server (refer to "9.1.1.5.1 Backing up a registry")
- 2. Perform stored data backup processing (refer to 9.2.1.1 Database backup)
- 3. Release a repository (See "Cancel of repository settings," of the "ETERNUS SF AdvancedCopy Manager Installation Guide".)
- Re-estimate the database size (refer to "Estimating the database space" in the "ETERNUS SF AdvancedCopy Manager Installation Guide")
- 5. Re-create partitions (See "Directory creation," of the "ETERNUS SF AdvancedCopy Manager Installation Guide".)
- 6. Create a repository (See "Database creation," of the "ETERNUS SF AdvancedCopy Manager Installation Guide".)
- 7. Starting of a RDB daemon (see "10.5.3 Starting and stopping the RDB daemon")
- 8. Perform saved data restoration processing (refer to 9.2.1.2 Database restoration)

9. Perform restoration of the registry of a Storage Management Server (refer to "9.1.1.5.2 Restoring a registry")

# 9.2.1.1 Database backup

This section describes the backing up of a database. You can save data stored in a database to the specified directory. This method is mainly used for copying data for reuse for other purposes. For ordinary backup purposes, use the method described in "9.1.1.3.1 Saving a database."

# G Note

- A directory in which data will be saved must be created in advance.
- To start the database backup, log in as a root user.

- Use the location specified at Storage Management Server installation.

Back up a database as follows:

- Start database backup.
   Enter the following command to start database backup:
  - # /opt/swstorage/bin/stgdbbackup
- Confirm to continue processing. Enter "y" to continue processing or "n" to stop processing.

```
AdvancedCopy Manager Storage Management Server ( kiku )
Database backup
```

Do you want to continue with processing?  $[y/n] \implies y$ 

Enter the name of the data storage directory the data will be saved in.
 Using an absolute pathname, enter the name of the directory in which to store save data.

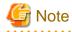

If the data has already been saved in the directory the processing is not performed. Delete the save data in the directory or specify another directory, and then retry processing.

Enter the absolute path name of the directory for storing the data to be saved.

Enter ==> /storage/backdir

4. To continue with database backup processing, enter a final confirmation. Enter "y" to continue with database backup processing or "n" to stop it. If "y" is entered, the window display returns that of step 2.

Directory containing the saved data : /storage/backdir

Do you want to continue with processing?  $[y/n] \implies y$ 

5. Database backup copies are created.

Database backup copies are created, and execution results are displayed on the window as necessary. An example of such execution results is shown below.

```
Unloading of data is complete.(backup)
.
Unloading of data is complete.(repl)
Backup of DB data is complete.
Database backup ended normally.
#
```

# 9.2.1.2 Database restoration

This section describes the restoration of a database. You can restore data that has been saved as described in 9.2.1.1 Database backup to a database as shown below.

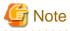

- Data currently stored in a database will be lost in this processing because it will be overwritten by saved data.
- To start the database restoration, log in as a root user.

- Use the location specified at Storage Management Server installation.
- When the database restoration has completed normally, the database should then be backed up to save this copy of the data. For more information on this, refer to 9.1.1.3.1 Saving a database.

Restore a database as follows:

- 1. Start database restore processing. Enter the following command to start database restore processing:
  - # /opt/swstorage/bin/stgdbrestore
- Confirm to continue processing. Enter "y" to continue processing or "n" to stop processing.

Do you want to continue with processing? [y/n] ==> y

3. Enter the name of the data storage directory where the data has been saved. Using an absolute pathname, enter the name of the directory in which the data is saved.

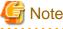

If any part of saved data in the directory is missing, processing is not performed because data consistency may not be maintained.

Enter the absolute path name of the directory in which the saved data is stored.

Enter ==> /storage/backdir

4. To continue with database restore processing, enter the final confirmation. Enter "y" to continue with database restore processing or "n" to stop it. If "n" is entered, the window display returns to that of step 2.

Directory containing the saved data : /storage/backdir

Do you want to continue with processing? [y/n] => y

### 5. Database restore processing is performed.

Database restore processing is performed, and execution results are displayed on the window as necessary. Sample results are shown below.

///// AdvancedCopy Manager database restore ////// \_\_\_\_\_ DB data will be restored. \_\_\_\_\_ . . . . Loading of data is complete.(base) . . . . Updating of the optimal information is complete.(base) . . . Loading of data is complete.(backup) . . . Updating of the optimal information is complete.(backup) Loading of data is complete.(repl) Updating of the optimal information is complete.(repl) \_\_\_\_\_ DB data has been completely restored. ------

Database restore processing ended normally.

#

# 9.2.2 Collecting maintenance information

# 9.2.2.1 Collecting error survey information

Login to the Storage Management Server or Storage Server and collect the data for each server using acmcapture (Troubleshooting data collection command).

Send the collected data to a Fujitsu system engineer (SE).

# 9.2.3 Troubleshooting: Failure in accessing a repository database

This section describes how to determine the cause of a failure in accessing a repository database and the actions to perform when this occurs. Execute the steps below until the problem is resolved and no further steps are required. Perform this procedure on the Storage Management Server.

1. Check whether the RDB daemons are still running.

### Check method

Execute the following command to check for any process related to the RDB daemons.

# ps -ef | grep RDBSWSTF | grep -v grep

### Required action

If no process related to the three RDB daemons exists, retry processing after restarting (start after stopping) the daemons. For an explanation on restarting the daemons, see "10.5.3 Starting and stopping the RDB daemon."

2. Check that there is sufficient free space as required to update a repository database.

## Check method

Execute the following command to check the usage ratio of space required to update a repository.

# /opt/swstorage/bin/stgdbloginf

### Required action

If the usage ratio is 100%, save the database space according to 9.1.1.3.1 Saving a database. (Consequently, there should be sufficient free space required to update a repository.)

After using 9.1.1.3.1 Saving a database, restart (start after stopping) the RMI daemon. For an explanation on restarting the daemon, see "10.5.2 Starting and stopping the RMI daemon".

Then, perform this step again.

3. Check whether the 9.1.1.3.1 Saving a database process is in progress.

### Check method

Execute the following command to check for any process related to 9.1.1.3.1 Saving a database.

# ps -ef | grep stgdbdmp | grep -v grep

### Required action

If any process related to 9.1.1.3.1 Saving a database exists, retry processing after waiting for the end of 9.1.1.3.1 Saving a database.

4. Check whether the capacity of repository is insufficient.

Check method

In the lof file a/var/opt/FJSVswstf/log/RDBSWSTF.log file (in cluster operation, they are /var/opt/FJSVswstf/logic-node-name/log/RDBSWSTF.log), search for the strings "JYP5019E" or "JYP5045E" in any message taking the form "rdb: ERROR: qdgXXXXX-"

### Required action

When a character sequence exists, please extend repository space with reference to "9.2.1 Troubleshooting: Insufficient free space in a repository".

Then, Retry processing.

5. Check whether an I/O error or any other error has occurred in the database space.

Check method

Check the /var/opt/FJSVswstf/log/RDBSWSTF.log file, and beginning from the last line, search for any message with "rdb: ERROR: qdgXXXXX-" in its contents (also check the messages displayed at the same time). Then, search for a string taking the form of "qdgXXXXX," and check for it in "Relationships between the qdg message and recovery mode".

Required action

If "qdgXXXXX" is in the table, examine the target according to the error description corresponding to the qdg messages in "Relationships between the qdg message and recovery mode", and determine if there is a problem. If a problem is found, take corrective action as appropriate to solve the problem, and specify the appropriate settings. Then, recover the database space by using 9.1.1.3.3 Recovering a database.

After the database recovery command ends normally, acquire the latest save data by using 9.1.1.3.1 Saving a database.

Then, restart (start after stopping) the AdvancedCopy Manager daemons. For an explanation on restarting the daemons, see "10.5.5 Starting and stopping AdvancedCopy Manager daemons".

Retry processing.

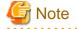

- If the database recovery command is executed with the value "0" specified for option "-m", perform the following tasks after

- the command ends normally:
  - Execute the resource consistency command specified with option "-x" (see "swstsrsemtch (Resource adjustment command)") on all Storage Servers in a backup operation.
  - Perform the resources adjustment command (see "swsrprecoverres (Resource adjustment command)" Storage Servers that are performing replication using the resources adjustment command.
- If an error such as an I/O error occurs in a database space, a file required for analyzing the cause of the error may be created in DB file directory/SWSTFDB/core. If the corresponding recovery ends normally, delete the file in this directory.
- .
- 6. Collect the files in /var/opt/FJSVswstf/log, and contact a Fujitsu SE.

# 9.3 Troubleshooting: Hardware error during backup

This section describes the actions to perform if a hardware error, etc. occurs during a backup using AdvancedCopy Manager.

# 9.3.1 Overview

If a hardware error occurs during backup, the following symptoms may be displayed:

- swstbackstat (Backup execution status display command) displays "failed" in the Status column.
- swstsyncstat (Backup synchronous processing progress display command) displays "failed" in the Status column.

- swstreststat (Restoration execution status display command) displays "failed" in the Status column.
- swsthistdisp (History information display command) displays "failed" in the Status column.
- swsttrkstat (tracking status display command) displays "failed" in the Status column.
- Code swst0634, swst0719, or swst0740 is displayed during command execution.

If the execution status display command and history information display command display "failed" in the Status column, a hardware error has occurred during physical copying, and the copy processing has failed.

If code swst0634, swst0719, or swst0740 is displayed during command execution and the same error occurs even if the command is reexecuted, a hardware error has occurred, causing AdvancedCopy to fail.

If a hardware error occurs during remote copying, the following symptoms may be displayed:

- swstbackstat (Backup execution status display command) displays "halt" in the Status column.
- swstsyncstat (Backup synchronous processing progress display command) displays "halt" in the Status column.
- swstreststat (Restoration execution status display command) displays "halt" in the Status column.
- swsthistdisp (History information display command) displays "halt" in the Status column.

If the execution status display command and history information display command display "halt" in the Status column, a hardware error has occurred during physical copying, and the remote copy processing has failed.

If any of these messages, statuses or symptoms is generated, a hardware error may have occurred in the transaction volume or backup volume. Check the hardware status, and if a hardware error is found, fix the cause of the error, then re-execute the processing.

# 9.3.2 Troubleshooting

The following figure shows the flow of troubleshooting tasks if a hardware or similar fault occurs.

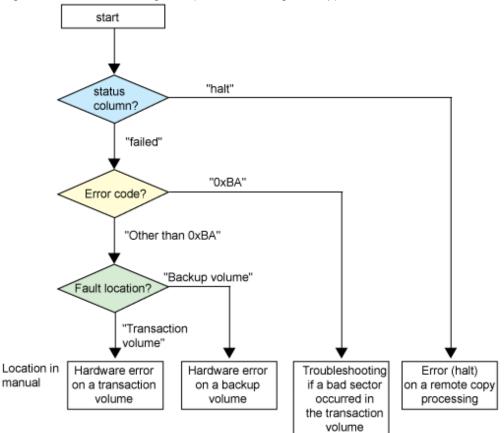

Figure 9.2 Troubleshooting flow (for faults during backup)

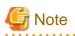

- Refer to "Overview" for details of the "status column" and "fault location".
- Use ETERNUS Web GUI to check the copy process error codes. Use the following method to check the error codes:
  - On the [Display status] menu, click [AdvancedCopy status display] in the status display.
  - At "Session status", click the "Number of active sessions" link for the relevant copy type.
  - Refer to the value in the "Error code" column of the relevant copy process.

The following table shows the meanings of the error codes.

### Table 9.9 Meanings of error codes

| Error code      | Meaning                                                                                                    |
|-----------------|----------------------------------------------------------------------------------------------------|
| 0xBA            | If a) or b) below applies, a bad sector was created in the transaction volume.                                                                                                    |
|                 | a. QuickOPC has not yet performed physical copying and tracking is in progress                                                                                                    |
|                 | b. EC/REC is in the suspend status (replication established status)                                                                                                    |
|                 | Note:                                                                                                    |
|                 | If a bad sector is created in a transaction volume when a) or b) applies, the ETERNUS                                                                                                    |
|                 | disk storage systems automatically change the copy processing to the error suspend<br>state. This prevents a restart of QuickOPC or EC/REC resume and prevents the<br>backup volume from being overwritten with invalid transaction volume data. |
| Other than 0xBA | An error other than the above occurred.                                                                                                    |

Error code 0xBA is returned only for the following ETERNUS disk storage systems:

- ETERNUS4000 and ETERNUS8000 (firmware version V11L30-0000 or later)
- ETERNUS6000 (firmware version V31L40-0000 or later)

For ETERNUS disk storage systems other than the above, the event indicated by error code 0xBA does not occur. (When the above a) or b) apply, the copy status does not change even if a bad sector occurs in the copy source volume.)

# 9.3.2.1 Hardware error on a transaction volume

When a hardware fault occurs in the transaction volume, perform the repair work according to the following procedures.

- 1. If an error occurred during physical copying, cancel the processing in which the error occurred, with one of the following commands:
  - If an error occurred during backup (OPC) physical copy: swsthistdel (History information deletion command)
  - If an error occurred during synchronous processing (EC): swstcancelsync (Backup synchronous processing cancel command)
  - If an error occurred during restore (OPC) physical copy: swstcancelrest (Restore cancellation command)
  - If an error occurred during tracking processing (QuickOPC): swstcanceltrk (Tracking cancel command)
- 2. Execute the execution status display commands (swstbackstat (Backup execution status display command), swstsyncstat (Backup synchronous processing progress display command), swstreststat (Restoration execution status display command), swsttrkstat (tracking status display command) and swsthistdisp (History information display command)) to verify that no other errors have occurred.
- 3. Fix the hardware error in the transaction volume.
- 4. Execute swstrestore (Restoration execution command) to restore the transaction volume.

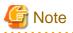

- The backup history information for which a copy failed cannot be used to perform a restoration.

- If there is no normal (that is, Status is "succeeded") backup history information, restoration is not possible.

# 9.3.2.2 Hardware error on a backup volume

When a hardware fault occurs in backup volume, perform repair work according to the following procedures.

- 1. Cancel the processing in which the error occurred, with one of the following commands:
  - If an error occurred during backup (OPC) physical copy: swsthistdel (History information deletion command)
  - If an error occurred during synchronous processing (EC): swstcancelsync (Backup synchronous processing cancel command)
  - If an error occurred during restoration (OPC) physical copy: swstcancelrest (Restore cancellation command)
  - If an error occurred during tracking processing (QuickOPC): swstcanceltrk (Tracking cancel command)
- 2. If the processing cannot be canceled using one of the above commands, use ETERNUS Web GUI to cancel it.
- 3. Execute swstsrsemtch (Resource adjustment command)
- 4. Cancel the processing in which the error occurred. At this point, the execution status display commands (swstbackstat (Backup execution status display command), swstreststat (Restoration execution status display command) and swsthistdisp (History information display command))
- 5. display "succeeded" in the Status column. However, because the copy processing is suspended, ensure that the commands are cancelled. If an error occurred in the synchronous processing (EC), the command has already been canceled, so no response is required.
  - If an error occurred during backup (OPC) physical copy: swsthistdel (History information deletion command)
  - If an error occurred during restoration (OPC) physical copy: swstcancelrest (Restore cancellation command)
- 6. Execute the execution status display commands (swstbackstat (Backup execution status display command), swstsyncstat (Backup synchronous processing progress display command), swstreststat (Restoration execution status display command), swsttrkstat (tracking status display command) and swsthistdisp (History information display command)) to verify that no other errors have occurred.
- 7. Use swstdevinfoset (Device information setting command) to delete the backup volume in which the error occurred.
- 8. Use swstdevinfoset (Device information setting command) to register a new backup volume. If the backup volume in which the error occurred is repaired and reused, execute the option [Collect or reflect the information for a specific device] from the GUI client, and store the information again in the backup volume.
- 9. Re-execute the processing in which the error occurred.

# 9.3.2.3 Troubleshooting if a bad sector occurred in the transaction volume

If a bad sector occurred in the transaction volume, use the following procedure to restore the transaction volume:

- 1. Cancel the copy processing for which the bad sector occurred.
  - If the bad sector occurred during the suspend state of synchronous processing (EC): swstcancelsync (Backup synchronous processing cancel command)
  - If the bad sector occurred during QuickOPC tracking: swstcanceltrk (Tracking cancel command)
- Use swstbackstat (Backup execution status display command), swstsyncstat (Backup synchronous processing progress display command), swstreststat (Restoration execution status display command), swsttrkstat (tracking status display command) and swsthistdisp (History information display command) to check for other errors.

- 3. Restoration is performed by overwriting the area containing the bad sector. Select the appropriate method, in accordance with the usage or use status of the transaction volume, from the methods below.
  - Restoration method 1
    - If the area can be reconstructed from high-level software (file system, DBMS, or similar), reconstruct the area.
  - Restoration method 2

If the area containing the bad sector is an area that is not being used, such as an unused area or a temporary area, use a specialpurpose tool (for example, the UNIX dd command) to write to the area.

- Restoration method 3

Use swstrestore (Restoration execution command) to restore the transaction volume from a backup volume. (If the backup volume for the copy processing for which the bad sector occurred contains backup history information, restoration is also possible from that backup volume.)

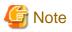

The transaction volume cannot be restored if there is no backup history information.

.....

# 9.3.2.4 Error (halt) on a remote copy processing

When a hardware fault occurs in remote copy processing, perform repair work according to the following procedures.

- 1. Fix the hardware error.
- 2. Re-execute the suspended copy processing.

# 9.4 Hardware or Other Error during Replication

This section describes the corrective action to take when a hardware or other type of error occurs during AdvancedCopy Manager replication.

# 9.4.1 Overview

If a hardware error occurs during the replication, the following symptoms are displayed:

- swsrpstat (Operation status display command) displays "failed" or "?????" in the Status column.
- Code swsrp2606 is output during command execution.
- Code swsrp0634, swsrp0719, or swsrp0740 is displayed during command execution.

If the operation status display command displays "failed" in the Status column and swsrp2606 is displayed during command execution, a hardware error has occurred during physical copying, and the copy processing has failed.

If swsrp0634, swsrp0719, or swsrp0740 is displayed during command execution, and the same error occurs even if the command is reexecuted, a hardware error has occurred, causing AdvancedCopy to fail.

If a hardware error occurs during remote copying, the following symptoms may be displayed:

- swsrpstat (Operation status display command) displays "halt" in the Status column.
- Code swsrp2648 is displayed during command execution.

If the operation status display command displays "halt" in the Status column, and swsrp2648 is displayed during command execution, a hardware error has occurred during physical copying, and the remote copy processing may have failed.

If any of these messages, statuses or symptoms is generated, a hardware error or path close may have occurred in the source or replica volume. Check the hardware status, and if a hardware error is found, fix the cause of the error and re-execute the command.

# 9.4.2 Troubleshooting

The following figure shows the troubleshooting flow when a hardware or similar fault occurs.

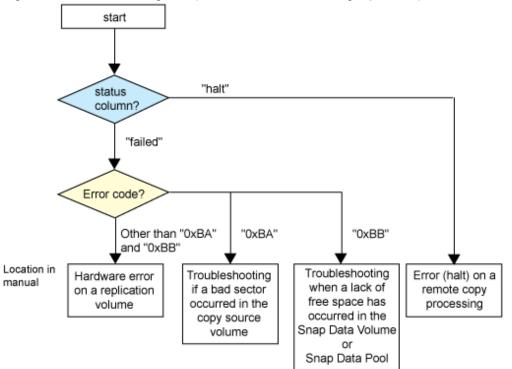

Figure 9.3 Troubleshooting flow (when a fault occurs during replication)

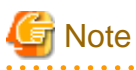

- Refer to "Overview" for details of the "status column".

If the status column is "????", check if ETERNUS Web GUI copy processing is in the error suspend status ("failed") or the hardware suspend status ("halt").

If the copy processing is in either of these states, take the action indicated in the above troubleshooting flow. In other cases where another cause is likely (such as the Storage Server or switch etc) contact your Fujitsu SE.

- Use ETERNUS Web GUI to check the error codes. Use the following two methods to check.
  - Checking with swsrpstat (Operation status display command) Specify "-0", then execute.
  - Checking with ETERNUS Web GUI
    - 1. On the [Display status] menu, click [AdvancedCopy status display] in the status display.
    - 2. At "Session status", click the "Number of active sessions" link for the relevant copy type.
    - 3. Refer to the value in the "Error code" column of the relevant copy process.

The following table shows the meanings of the error codes.

| Error code | Meaning                                                                        |
|------------|--------------------------------------------------------------------------------|
| 0xBA       | If a) or b) below applies, a bad sector was created in the transaction volume. |
|            | a. QuickOPC has not yet performed physical copying and tracking is in progress |

# Table 9.10 Meanings of error codes

| Error code               | Meaning                                                                                                    |
|--------------------------|----------------------------------------------------------------------------------------------------|
|                          | <ul> <li>b. EC/REC is in the suspend status (replication established status)</li> <li>Note:</li> <li>If a bad sector is created in a transaction volume when a) or b) applies, the ETERNUS disk storage systems automatically change the copy processing to the error suspend state. This prevents a restart of QuickOPC or EC/REC resume and prevents the copy destination volume from being overwritten with invalid copy source volume data.</li> </ul> |
| 0xBB                     | A lack of free space has occurred in the Snap Data Volume or Snap Data Pool                                                                                                    |
| Other than 0xBA and 0xBB | An error other than the above occurred.                                                                                                    |

Error codes 0xBA and 0xBB are returned only for the following ETERNUS disk storage systems:

- ETERNUS4000 and ETERNUS8000 (firmware version V11L30-0000 or later)
- ETERNUS6000 (firmware version V31L40-0000 or later)

For ETERNUS disk storage systems other than the above, the events indicated by error code 0xBA and 0xBB are identified by the following methods:

Table 9.11 Error code events

| Event                    | Identification method                                                                                                    |
|--------------------------|----------------------------------------------------------------------------------------------------|
| Events indicated by 0xBA | These events do not occur.                                                                                                    |
|                          | In cases a) and b) above, the copy status does not change even if a bad sector occurs at the copy source volume.                                       |
| Events indicated by 0xBB | Use ETERNUS Web GUI to check the capacity already used on the Snap Data Volume in order to determine whether or not a lack of free space has occurred. |
|                          | - On the [Display status] menu, click [Volume list] in the status display.                                                                             |
|                          | - Click the link to Snap Data Volume in the "Volume type" column of the relevant volume.                                                               |
|                          | - Refer to the value shown in the "Capacity already used" column.                                                                                      |
|                          | If this event applies, refer to "9.4.2.3 Troubleshooting when a lack of free space has occurred in the Snap Data Volume or Snap Data Pool"             |

# 9.4.2.1 Hardware error on a replication volume

When a hardware error occurs in a duplicate volume, perform the repair work on the error according to the following procedures.

- 1. Use swsrpcancel (Replication cancellation command) to cancel the processing in which the error occurred. If the processing cannot be cancelled from the operation server when inter-server replication is performed, cancel it from a non-operational server.
- 2. If the processing cannot be cancelled by using the command, use ETERNUS Web GUI to cancel it.
- 3. Execute swsrprecoverres (Resource adjustment command)
- 4. Execute swsrpstat (Operation status display command) to verify that no other errors have occurred.
- 5. Use swsrpdelvol (Replication volume information deletion command) to delete the replication volume in which the error occurred.
- 6. Use swsrpsetvol (Replication volume information configuration command) to register a new replication volume. If the replication volume in which the error occurred is repaired and reused, execute the option [Collect or reflect the information for a specific device] from the GUI client and store the information again in the replication volume.

7. Re-execute the processing in which the error occurred.

# 9.4.2.2 Troubleshooting if a bad sector occurred in the copy source volume

If a bad sector occurred in the copy source volume, use the following procedure to restore the copy source volume:

 Use swsrpcancel (Replication cancellation command) to cancel processing for which the error occurred. If inter-server replication was being performed and cancellation is not possible from the active server, cancel processing from the inactive server.

If processing cannot be cancelled using commands, use ETERNUS Web GUI to cancel it.

- 2. Execute swsrpstat (Operation status display command) to check for other errors.
- 3. Restoration is performed by overwriting the area containing the bad sector. Select the appropriate method, in accordance with the usage or use status of the copy source volume, from the methods below.
  - Restoration method 1

If the area can be reconstructed from high-level software (file system, DBMS, or similar), reconstruct the area.

- Restoration method 2

If the area containing the bad sector is an area that is not being used, such as an unused area or a temporary area, use a specialpurpose tool (for example, the UNIX dd command) to write to the area.

- Restoration method 3

Use swsrpmake (Replication creation command) to restore the data from the copy destination volume. (Restoration is also possible from the copy destination volume of the copy process for which the bad sector occurred.)

# 9.4.2.3 Troubleshooting when a lack of free space has occurred in the Snap Data Volume or Snap Data Pool

A Snap Data Volume lack of free space occurs when the Snap Data Pool is not being used, whereas a Snap Data Pool lack of free space occurs when the Snap Data Pool is being used.

The following section provides information on recovery when a lack of free space has occurred in either the Snap Data Volume or Snap Data Pool.

# Recovery of insufficient free space in Snap Data Volume

When a lack of free space has occurred in the Snap Data Volume, follow these steps to undertake recovery:

- Cancel the processing in which the error occurred with swsrpcancel (Replication cancellation command) command.
- If inter-server replication was being performed and cancellation is not possible from the active server, cancel processing from the inactive server.
- If processing cannot be cancelled using commands, use ETERNUS Web GUI to cancel it.

The likely causes of a lack of free space in the Snap Data Volume are as follows:

- a. The estimate of the physical size of the Snap Data Volume is not accurate.
- b. The estimate of the physical size of the Snap Data Volume is accurate but, as a result of a large volume being updated in the Snap Data Volume when a SnapOPC/SnapOPC+ session does not exist, the physical capacity of the Snap Data Volume is being used up.

The usage status of the Snap Data Volume can be checked by specifying "stat" in swstsdv (Snap Data Volume operation/reference command) subcommand.

If "a." applies, re-estimate the physical size of the Snap Data Volume, and recreate the Snap Data Volume.

If "b." applies, use ETERNUS Web GUI or, specify "init" in swstsdv (Snap Data Volume operation/reference command) subcommand, and then initialize the Snap Data Volume.

Recreation of the partition (slice) is required after recreation/initialization of the Snap Data Volume.

### Recovery of insufficient free space in Snap Data Pool

When a lack of free space has occurred in the Snap Data Pool, follow these steps to undertake recovery:

- Cancel the processing in which the error occurred with swsrpcancel (Replication cancellation command).
- If inter-server replication was being performed and cancellation is not possible from the active server, cancel processing from the inactive server.
- If processing cannot be cancelled using commands, use ETERNUS Web GUI to cancel it.

The following are likely causes of a lack of free space in the Snap Data Pool:

- a. The estimate of the size of the Snap Data Pool is not accurate.
- b. The estimate of the size of the Snap Data Pool is accurate but, as a result of a large volume being updated in the Snap Data Volume when a SnapOPC/SnapOPC+ session does not exist, the capacity of the Snap Data Pool is being used up.

The use status of the Snap Data Pool can be checked by specifying "poolstat" in swstsdv (Snap Data Volume operation/reference command) subcommand.

If "a." applies, re-estimate the size of the Snap Data Pool, and after increasing the size of the Snap Data Pool, recreate the Snap Data Volume.

If "b." applies, use ETERNUS Web GUI or, specify "init" in swstsdv (Snap Data Volume operation/reference command) subcommand, then initialize the Snap Data Volume.

Recreation of the partition (slice) is required after recreation/initialization of the Snap Data Pool.

# 9.4.2.4 Error (halt) on a remote copy processing

The REC restart (Resume) method varies, depending on the halt status.

Execute swsrpstat (Operation status display command) with the -H option specified to check the halt status, and then implement the relevant countermeasure.

- For "halt(use disk buffer)"

This status means that the REC disk buffer data is saved because data cannot be transferred due to a path closure (halt). In order to restart REC, perform path recovery before a space shortage occurs for the REC disk buffer. After recovery, the ETERNUS disk storage device restarts REC automatically.

If a space shortage has already occurred for the REC disk buffer, the "halt(sync) or halt (equivalent)" status shown below occurs. Implement the countermeasures for that status.

- For "halt(sync) or halt(equivalent)"

This status means that data transfer processing was discontinued due to a path closure (halt).

The REC restart method differs for different REC Recovery modes.

### For the Automatic Recovery mode

- 1. Remove the cause that made all paths close (halt).
- 2. ETERNUS disk array automatically restarts (Resume) REC.

### For the Manual Recovery mode

- 1. Remove the cause that made all paths close (halt).
- 2. Use swsrpmake (Replication creation command) to forcibly suspend the REC that is in the halt status.

```
[For volume units]
swsrpmake -j < replication source volume name > <replication destination
volume name >
```

[For group units] swsrpmake -j -Xgroup <group name> 3. Use swsrpstartsync (Synchronous processing start command) to restart (Resume) the REC. The -t option must be specified if REC is being restarted after a forcible suspend

```
[For volume units]
swsrpstartsync -t <replication source volume name > <replication destination
volume name >
[For group units]
swsrpstartsync -t -Xgroup <group name>
```

# 9.5 Changing the Operating Environment

Server information batch change operations preserve the consistency of server information in systems managed by AdvancedCopy Manager. All Storage Server services and transactions in the systems that include a Storage Management Server and Storage Management transactions must be running when these changes are made.

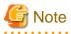

If the server information change command (stgxfwcmmodsrv) is used to change IP addresses, or similar

Do not execute backup management commands or replication management commands at the Storage Management Server that executes stgxfwcmmodsrv (Server information change command), nor at any of the Storage Servers managed by Storage Management Server transactions, either before or during execution of stgxfwcmmodsrv (Server information change command).

If executed, this command may terminate abnormally. If stgxfwcmmodsrv (Server information change command) terminates abnormally, implement recovery in accordance with the action indicated in the error message. If backup management or replication management commands are accidentally executed either before or during execution of the server information change command, and if the backup management and replication management commands terminate abnormally, wait until stgxfwcmmodsrv (Server information change command) terminates normally, then re-execute the backup management and replication management commands,

# 9.5.1 Changing the IP address of a Storage Management Server

Change the IP address of a Storage Management Server as follows:

If only a physical IP address needs to be changed and the Storage Management Server uses a logical IP address, then perform steps 5 and 6 only. Otherwise, perform all steps.

1. Check if the Storage Management Server transactions where the IP address is to be changed is also used for Storage Server transactions.

If it is also used for Storage Server transactions and replication management functions were used to define it as a copy source or copy destination volume, delete the copy source or copy destination volume settings.

Refer to "Deleting a copy source or copy destination volume" for the method for deleting the copy source or copy destination volume settings.

- 2. On the Storage Management Server, change the system IP address.
- On the Storage Management Server, restart the AdvancedCopy Manager daemon. For information on restarting a daemons, see Chapter 2 Starting and Stopping Daemons.

Note that his step is not required if the system was restarted in Step 1.

- 4. Create a server information change instruction file on the Storage Management Server, then execute the server information change command with the -f option specified to change the IP addresses. Refer to "stgxfwcmmodsrv (Server information change command)" for details on this command.
- 5. Restart all AdvancedCopy Manager daemons on the Storage Management Server. Refer to "Chapter 2 Starting and Stopping Daemons" for details.

- 6. Use the environment information display command to check that the IP address used for GUI connection is correct. If necessary, use the GUI connection information setting command to change the IP address set for GUI connection. Refer to "stgenvdisp (Environment information display command)" and "stgguiipset (GUI connection information setting command)" for details on these commands.
- 7. If the replication management functions are used, reconstruct the replication management environment (perform the "Setting copy source volume and copy destination volume" task and subsequent tasks).

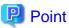

In the following cases, the IP address for GUI connection needs to be changed in Step 6:

- If multiple network cards are mounted in the Storage Management Server, and the IP addresses used for communication with Storage Servers (IP addresses specified during database creation when the Storage Management Server was installed) are separate from the IP addresses specified for GUI client use
- In other cases, if stgguipset (GUI connection information setting command) is executed to explicitly set the IP addresses for GUI connection

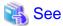

. . . . . . . . . . . . . . . . .

..... For information about making the above change in a cluster operation, refer to "9.5.8.1 Changing the IP address of a Storage Management Server transaction". 

# 9.5.2 Changing the IP address of a Storage Server

Change the IP address of a Storage Server as follows:

- 1. If you have identified the Storage Server to be changed as a replication source or replication destination volume using a replication management function, delete the configuration of the source/replica volume by referring to "8.6.2 Deleting a source volume or replica volume" in the AdvancedCopy Manager Operator's Guide.
- 2. On a target Storage Server, stop the AdvancedCopy Manager daemons. For more information on stopping a service, see Chapter 2 Starting and Stopping Daemons.
- 3. On the Storage Server, change the system IP address.
- 4. On the target Storage Server, restart the AdvancedCopy Manager daemons. For more information on starting a daemons, see Chapter 2 Starting and Stopping Daemons.
- 5. After a server information change instruction file has been created, change the IP address by using the server information change command with the -f option specified on the Storage Management Server. For information on this, refer to "stgxfwcmmodsrv (Server information change command)" in the "ETERNUS SF AdvancedCopy Manager Operator's Guide" for the OS under which the Storage Management Server is running for the details.
- 6. If the replication management functions are used, reconstruct the replication management environment (perform the "8.4.5 Configuring the source volume and replica volume" task and subsequent tasks).

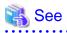

For information about performing the above change in cluster operation, refer to "9.5.8.2 Changing the IP address of a Storage Server transaction".

# 9.5.3 Changing the port number of a Storage Management Server or Storage Server

Change the port number of a Storage Management Server or Storage Server as follows:

 If replication management functions were used at the target Storage Management Server or Storage Server to define it as a copy source or copy destination volume, delete the copy source or copy destination volume settings.

Refer to "8.6.2 Deleting a source volume or replica volume" for the method for deleting the copy source or copy destination volume settings.

- 2. The port number of the communication daemon (stgxfws) of AdvancedCopy Manager indicated by /etc/services at the Storage Management Server or Storage Server is changed.
- 3. On the target Storage Management Server, restart the AdvancedCopy Manager daemons. For information on restarting daemons, see Chapter 2 Starting and Stopping Daemons.
- 4. Create a server information change instruction file on the Storage Management Server, then execute the server information change command with the -f option specified to change the port number. Refer to "stgxfwcmmodsrv (Server information change command)" in the "ETERNUS SR AdvancedCopy Manager Operator's Guide" of the OS running the Storage Management Server for details of the server information change command.
- 5. If the replication management functions are used, reconstruct the replication management environment (perform the "8.4.5 Configuring the source volume and replica volume" task and subsequent tasks).

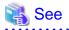

For information about performing the above change in cluster operation, refer to "9.5.8.3 Changing the port number of a Storage Management Server transaction or Storage Server transaction".

# 9.5.4 Changing the server name of a Storage Management Server or Storage Server

Change the server name of a Storage Management Server or Storage Server as follows:

1. If replication management functions were used at the target Storage Management Server or Storage Server to define it as a copy source or copy destination volume, delete the copy source or copy destination volume settings.

Refer to "8.6.2 Deleting a source volume or replica volume" for the method for deleting the copy source or copy destination volume settings.

- Change the system server name at the Storage Management Server or Storage Server that is to be changed. If the server name to be changed is only that of a Storage Management Server or Storage Server managed by AdvancedCopy Manager, this step is not required.
- 3. Create a server information change instruction file on the Storage Management Server.
- 4. Execute the server information change command with the -f option specified to change the server name. Refer to "stgxfwcmmodsrv (Server information change command)" in the "ETERNUS SF AdvancedCopy Manager Operator's Guide" relevant to the OS running the Storage Management Server for details of the server information change command.
- 5. If the replication management functions are used, reconstruct the replication management environment (perform the "8.4.5 Configuring the source volume and replica volume" task and subsequent tasks).

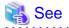

| For information about performing the above change in a cluster operation, refer to "9.5.8.4 Changing the server name of a Storage |
|----------------------------------------------------------------------------------------------------|
| Management Server transaction or Storage Server transaction".                                                                     |
|                                                                                                    |

# 9.5.5 Changing the device configuration

Changing the device configuration refers to any of the following:

- Mount name change
- Change from File System operation to RawDevice operation
- Capacity change of partitions (mainly for re-creation of LUN mapping)
- Start position for change of partitions (mainly for re-creation of LUN mapping)

# 9.5.5.1 Backup management

Change the device configuration by using the following procedure. This processing is executed for all volumes on the disk containing the volume whose device configuration is to be changed.

- 1. Check whether there is a transaction volume on the target disk that needs to be backed up. If there is, delete the transaction volume. For information on this, refer to 4.6.2.1 Deleting a transaction volume.
- 2. Check whether a backup volume exists in the target disk. If it does, delete the backup volume. For information on this, refer to 4.6.2.2 Deleting a backup volume.
- 3. Change the device configuration.
- 4. Because the post-change device configuration needs to be reflected in the AdvancedCopy Manager data set, execute device information change processing. Refer to "4.4.5 Fetching device information on a Storage Server," for details on changing the device information.
- 5. Reset the deleted transaction or backup volume in the backup. Refer to "4.4.7 Setting the operation type for a device," for details on adding the transaction volume or backup volume.

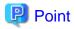

If the device configuration is changed (in step 3 above) before the transaction and backup volumes are deleted (in steps 1 and 2), history information cannot be deleted, and synchronized backup processing cannot be cancelled. This could possibly prevent the deletion of the transaction and backup volumes.

In this case, set the emergency operational mode, and delete the history information or cancel synchronized backup processing. For details of the emergency operational mode, refer to the section describing swsthistdel (History information deletion command) and swstcancelsync (Backup synchronous processing cancel command).

# 9.5.5.2 Replication management

Change the device configuration as shown below. This processing applies to all the volumes on a disk whose device configuration is to be changed.

- 1. Check whether there are any replication volumes on the target disk. If there are, delete them. For information about this, refer to 8.6.2 Deleting a source volume or replica volume
- 2. Change the device configuration.
- 3. Because the post-change device configuration needs to be reflected in the AdvancedCopy Manager data set, execute device information change processing for AdvancedCopy Manager. Refer to "8.4.4 Fetching device information from a Storage Server," for details about changing the device information.
- 4. Reset a deleted replica volume in the replication operation. Refer to "8.4.5 Configuring the source volume and replica volume," for details about adding the replica volume.

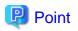

If the device configuration is changed (in step 2 above) before the replication volumes are deleted (in step 2), replication processing cannot be cancelled. This could possibly prevent the deletion of the replication volumes.

In this case, set the emergency operational mode, and cancel replication processing.

For details on the emergency operational mode, refer to the section describing swsrpcancel (Replication cancellation command).

# 9.5.6 Changing the IP address for GUI connection of a Storage Management Server

The Storage Management Server is equipped with two or more network cards.

The IP address for GUI connection can be changed using a GUI connection information setting command, in cases when a GUI client communicates with a Storage Server via an IP address ie, the IP address that was specified during the data base creation at the time of installing the Storage Management Server).

Refer to GUI connection information setting command and "stgguiipset (GUI connection information setting command)."

# 9.5.7 Change of password or deletion of the user who was specified as the repository access user

When a user who is specified as the "repository access user" by the environmental setup at the time of the installation of the AdvancedCopy Manager, or when the password of the specified user name is changed by the Operating System, the information of a "repository access user" must be reconfigured using a repository access user change command.

Refer to "stguserset (Repository access user change command)" for information about the repository access user change command.

# <table-of-contents> See

For information about performing the above change in a cluster operation, refer to "9.5.8.5 Deleting a repository accessible user or changing a repository accessible user's password".

# 9.5.8 Changing the configuration in cluster operation

This section describes how to make a change to the operational configuration in cluster operation.

# 9.5.8.1 Changing the IP address of a Storage Management Server transaction

Change the IP address of a Storage Management Server transaction by taking the following steps:

- Check if the target Storage Management Server transaction is also used for Storage Server transactions. If it is also used for Storage Server transactions and replication management functions were used to define it as a copy source or copy destination volume, delete the copy source or copy destination volume settings. Refer to "8.6.2 Deleting a source volume or replica volume" for the method for deleting the copy source or copy destination volume settings.
- Stop the Storage Management Server transaction.
   For details on how to stop it, refer to the relevant cluster software manual.
- Change the IP address resource.
   For details on how to change an IP address resource, refer to the relevant cluster software manual.

- 4. Check whether the Storage Management Server transaction is operating. If the transaction is not operating, start up the Storage Management Server transaction. For details on how to start it up, refer to the relevant cluster software manual.
- 5. On the node on which the Storage Management Server transaction is running, create a server information change instruction file, then execute the server information change command with the -f option specified to change the IP address. Refer to "stgxfwcmmodsrv (Server information change command)" for details of the server information change command.
- Restart the Storage Management Server transaction.
   For details on how to stop and start it, refer to the relevant cluster software manual.
- 7. On the Storage Management Server transaction operating node, use the environment information display command to check that the IP address for GUI connections is correct. If required, use the GUI connection information setting command to change the IP address for GUI connections. Refer to "stgenvdisp (Environment information display command)" and "stgguiipset (GUI connection information setting command)" for details on these commands.
- 8. If the replication management functions are used, reconstruct the replication management environment (perform the "8.4.5 Configuring the source volume and replica volume" task and subsequent tasks).

関 Point

In the following cases, the IP address for GUI connection needs to be changed in Step 7:

- If multiple network cards are mounted in the Storage Management Server, and the IP addresses used for communication with Storage Servers (IP addresses specified during database creation when the Storage Management Server was installed) are separate from the IP addresses specified for GUI client use

- In other cases, if stgguiipset (GUI connection information setting command) is executed to explicitly set the IP addresses for GUI connection

```
G Note
```

The IP address displayed by the cluster setup command that is executed to delete the cluster environment of the Storage Management Server transaction is not the IP address that has been newly specified, but is the IP address specified by the cluster setup command.

.....

# 9.5.8.2 Changing the IP address of a Storage Server transaction

Change the IP address of a Storage Server transaction by performing the following steps:

1. If replication management functions were used to define it as a copy source or copy destination volume, delete the copy source or copy destination volume settings.

Refer to "8.6.2 Deleting a source volume or replica volume" for the method for deleting the copy source or copy destination volume settings.

- Stop the Storage Server transaction.
   For details on how to stop it, refer to the relevant cluster software manual.
- Change the IP address resource.
   For details on how to change an IP address resource, refer to the relevant cluster software manual.
- 4. Start the Storage Server transaction. For details on how to start it up, refer to the relevant cluster software manual.
- 5. On the Storage Management Server that manages the Storage Server transactions, create a server information change instruction file, then execute the server information change command with the -f option specified to change the IP address. Refer to "stgxfwcmmodsrv (Server information change command)" relevant to the OS running the Storage Management Server for details of the server information change command.

6. If the replication management functions are used, reconstruct the replication management environment (perform the "8.4.5 Configuring the source volume and replica volume" task and subsequent tasks).

# 9.5.8.3 Changing the port number of a Storage Management Server transaction or Storage Server transaction

Change the port number of a Storage Management Server transaction or Storage Server transaction by performing the following steps:

- If replication management functions were used by the target Storage Management Server or Storage Server to define it as a copy source or copy destination volume, delete the copy source or copy destination volume settings. Refer to "8.6.2 Deleting a source volume or replica volume" for the method for deleting the copy source or copy destination volume settings.
- Stop the Storage Management Server transaction or Storage Server transaction. For details on how to stop it, refer to the relevant cluster software manual.
- 3. On the primary node and secondary node of the target Storage Management Server transaction or Storage Server transaction, change the port number of the AdvancedCopy Manager communication daemon (stgxfws\_logical-node-name) specified in /etc/services.
- 4. Start the targeted Storage Management Server transaction or Storage Server transaction. For details on how to start it up, refer to the relevant cluster software manual.
- 5. Create a server information change instruction file at the Storage Management Server transaction operating node if the change target is the Storage Management Server transaction. If the change target is a Storage Server transaction, create the file at the Storage Management Server that manages the Storage Server. Then, execute the server information change command with the -f option specified to change the port number. Refer to "stgxfwcmmodsrv (Server information change command)" for details on this command.
- 6. If the replication management functions are used, reconstruct the replication management environment (perform the "8.4.5 Configuring the source volume and replica volume" task and subsequent tasks).

# 9.5.8.4 Changing the server name of a Storage Management Server transaction or Storage Server transaction

Change the server name of a Storage Management Server transaction or Storage Server transaction by performing the steps below.

- If replication management functions were used by the target Storage Management Server or Storage Server to define it as a copy source or copy destination volume, delete the copy source or copy destination volume settings.
   Refer to "8.6.2 Deleting a source volume or replica volume" for the method for deleting the copy source or copy destination volume settings.
- 2. Create a server information change instruction file at the Storage Management Server transaction operating node if the change target is the Storage Management Server transaction. If the change target is a Storage Server transaction, create the file at the Storage Management Server that manages the Storage Server.
- 3. Execute the server information change command with the -f option specified (specify the created file) to change the server name. Refer to "stgxfwcmmodsrv (Server information change command)" in the "ETERNUS SF AdvancedCopy Manager Operator's Guide" that is applicable to the operating system of the Storage Management server for details on this command.
- 4. If the replication management functions are used, reconstruct the replication management environment (perform the "8.4.5 Configuring the source volume and replica volume" task and subsequent tasks).

# 9.5.8.5 Deleting a repository accessible user or changing a repository accessible user's password

Make a change to a user's access to a repository by performing the following steps:

Check whether the target Storage Management Server transaction is operating.

1. If the transaction is not operating, start up the Storage Management Server transaction. For details on how to start it up, refer to the relevant cluster software manual.

- 2. Make a change to a repository accessible user.
- For details about how to make a change to a repository accessible user, refer to "9.5.7 Change of password or deletion of the user who was specified as the repository access user".

# 9.5.8.6 Changing the logical node name

Change the logical node name of a Storage Management Server transaction or Storage Server transaction by performing the following steps:

Check whether the target Storage Management Server transaction or Storage Server transaction is operating.

1. If the transaction is not operating, start the Storage Management Server transaction or Storage Server transaction.

For details on how to start it up, refer to the relevant cluster software manual.

- 2. For a Storage Management Server transaction, check whether it also functions as a Storage Server transaction. If this is the case, go to Step 3. Otherwise, go to Step 4.
- 3. Delete the configuration of the Storage Server transaction.

When using the backup management function, delete the transaction volume and backup volume. For details on how to do this, refer to "4.6.2 Deleting a device".

When it is defined as a source or replica volume by using the replication control function, delete the source/replica volume configuration. For details on how to perform this, refer to "8.6.2 Deleting a source volume or replica volume".

4. Save the data.

For a Storage Management Server transaction, save the following data:

- Repository Make a backup of the repository.
   For details on how to do this, refer to "9.2.1.1 Database backup".
- Authentication management list
   On the node on which the Storage Management Server transaction is running, make a backup of the authentication management list.

For details on how to do this, refer to "9.1.1.4 Maintaining an authentication management list"

- Screen files

Make a backup of the screen files.

On the node on which the Storage Management Server transaction is running, save the files under the directory /opt/swstorage/ java/data. Also save /etc/opt/FJSVswssc/data/security/root.ini on both nodes.

The Storage Server transaction or a Storage Management Server transaction that also functions as a Storage Server transaction, save the following data:

Pre-processing/post-processing scripts
 Save the pre-processing and post-processing scripts for backup management and replication control.

For the execution server of the package backup of the management information of AdvancedCopy Manager, save the following data:

- Policy file for package backup of the management information For details about the policy file path, refer to "9.1.2.1 Preliminaries".
- 5. For a Storage Server transaction (except a Storage Management Server transaction that also functions as a Storage Server transaction), delete /etc/opt/swstorage/logical-node-name/swnode.ini on the node operating the transaction.
- 6. Delete the cluster environment of the target transaction.

For details about how to do this, refer to "Deleting a Storage Management Server transaction or Storage Server transaction" in the "ETERNUS SF AdvancedCopy Manager Operator's Guide for cluster environment".

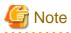

Do not perform Step 1 (deleting the server) described in "Detailed steps for deletion" in "Deletion on PRIMECLUSTER for Solaris" or "Deletion on VERITAS Cluster Server for Solaris" in the "ETERNUS SF AdvancedCopy Manager Operator's Guide for cluster environment".

7. Create the cluster environment of the target transaction.

For details on how to do this, refer to "Customizing a Storage Management Server transaction or Storage Server transaction" in the "ETERNUS SF AdvancedCopy Manager Operator's Guide for cluster environment".

G Note

- For the -n option of the cluster setup command, specify the name of the new logical node.

- Do not perform the steps described in "Creating a Storage Management Server transaction or Storage Server transaction environment" in "Detailed steps for customization" on creating a cluster environment

(particularly Step 33 in "Details of the steps for customization" on "PRIMECLUSTER for Solaris" or Step 32 in "Details of the steps for customization" on VERITAS Cluster Server for Solaris).

8. Start the target transaction.

For details on how to start it up, refer to the relevant cluster software manual.

9. Restore the AdvancedCopy Manager data.

For a Storage Management Server transaction, restore the following data:

- Repository Restore the repository.
   For details on how to do this, refer to "9.2.1.2 Database restoration".
- Authentication management list
   On the node on which the Storage Management Server transaction is running, restore the authentication management list.
   For details on how to do this, refer to "9.1.1.4 Maintaining an authentication management list".
- Screen files Restore the screen files.

On the node on which the Storage Management Server transaction is running, restore the files under the directory /opt/swstorage/ java/data. Also restore /etc/opt/FJSVswssc/data/security/root.ini on both nodes.

In the Storage Server transaction or Storage Management Server transaction that also functions as a Storage Server transaction, restore the following data:

Pre-processing/post-processing scripts
 Restore the pre-processing and post-processing scripts for backup management and replication control.

For a package-backup-of-the-management-information execution server of AdvancedCopy Manager, restore the following data:

- Policy file for package backup of the management information For details about the policy file path, refer to "9.1.2.1 Preliminaries".
- 10. Change the server name.

Perform the procedure described in "9.5.8.4 Changing the server name of a Storage Management Server transaction or Storage Server transaction".

- 11. To use the backup management or replication control function, rebuild the backup management or replication control environment. (For backup management, perform the "Display backup management screen" task and subsequent tasks. For replication control, perform the "Setting copy source volume and copy destination volume" task and subsequent tasks.)
- 12. For the "package backup of the management information" execution server of AdvancedCopy Manager, execute the "package backup of the management information" server registration/deletion command to register the server.

# 9.5.8.7 Changing the transaction name

Change the name of an AdvancedCopy Manager transaction by performing the following steps:

- Check whether the target Storage Management Server transaction or Storage Server transaction is operating. If the transaction is not operating, start the Storage Management Server transaction or Storage Server transaction. For details about how to start it up, refer to the relevant cluster software manual.
- 2. Save the AdvancedCopy Manager data.

For a Storage Management Server transaction, save the following data:

- Repository
   Create a backup of the repository.
   For details on how to make a backup of the repository, refer to "9.2.1.1 Database backup".
- Authentication management list

On the node on which the Storage Management Server transaction is running, make a backup of the authentication management list.

For details on how to make a backup of an authentication management list, refer to "9.1.1.4 Maintaining an authentication management list".

- Screen files Create a backup of the screen files.

On the node on which the Storage Management Server transaction is running, save the files under the directory /opt/swstorage/ java/data. Also save /etc/opt/FJSVswssc/data/security/root.ini on both nodes.

Regardless of the type of transaction (Storage Management Server transaction or Storage Server transaction), save the following data:

- AdvancedCopy Manager management file

On the node operating the transaction, save /etc/opt/swstorage/logical-node-name/swnode.ini.

In the Storage Server transaction or Storage Management Server transaction that also functions as a Storage Server transaction, save the following data:

- Backup management list Make a backup of the backup management list.
   For details about how to do this, refer to "9.1.1.1.1 Backing up a backup management list".
- Pre-processing/post-processing scripts Save the pre-processing and post-processing scripts for backup management and replication control.

For the execution server of the package backup of the management information of AdvancedCopy Manager, save the following data:

- Policy file for package backup of the management information For details about the policy file path, refer to "9.1.2.1 Preliminaries".
- 3. For a Storage Server transaction (except a Storage Management Server transaction that also functions as a Storage Server transaction), delete /etc/opt/swstorage/logical-node-name/swnode.ini on the node operating the transaction.
- 4. Delete the cluster environment of the target transaction. For details on how to do this, refer to "Deleting a Storage Management Server transaction or Storage Server transaction" in the "ETERNUS SF AdvancedCopy Manager Operator's Guide for cluster environment".

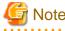

Do not perform Step 1 (deleting the server) described in "Detailed steps for deletion" in "Deletion on PRIMECLUSTER for Solaris" or "Deletion on VERITAS Cluster Server for Solaris" in the Operator's Guide for cluster environment.

5. On the cluster system, change the cluster service name (SafeCLUSTER/PRIMECLUSTER for Solaris) or the user service group name (VERITAS Cluster Server for Solaris).

For details on how to do this, refer to the relevant cluster software manual.

6. Create the cluster environment of the target transaction.

For details on how to do this, refer to "Customizing a Storage Management Server transaction or Storage Server transaction" in the "ETERNUS SF AdvancedCopy Manager Operator's Guide for cluster environment".

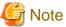

- .
- Do not perform the steps described in "Creating a Storage Management Server transaction or Storage Server transaction environment" in "Detailed steps for customization" on creating a cluster environment

(particularly Step 33 in "Details of the steps for customization" on PRIMECLUSTER for Solaris or Step 32 in "Details of the steps for customization" on VERITAS Cluster Server for Solaris).

- Do not change any information other than the name of a transaction by using the cluster setup command.

.....

#### 7. Start the target transaction.

For details on how to start it up, refer to the relevant cluster software manual.

8. Restore the AdvancedCopy Manager data.

For a Storage Management Server transaction, restore the following data:

- Repository

Restore the repository.

For details on how to do this, refer to "9.2.1.2 Database restoration".

- Authentication management list

On the node on which the Storage Management Server transaction is running, restore the authentication management list. For details about how to do this, refer to "9.1.1.4 Maintaining an authentication management list".

- Screen files Restore the screen files.

On the node on which the Storage Management Server transaction is running, restore the files under the directory /opt/swstorage/ java/data. Also restore /etc/opt/FJSVswssc/data/security/root.ini on both nodes.

Regardless of the type of transaction (Storage Management Server transaction or Storage Server transaction), restore the following data:

- AdvancedCopy Manager management file

On the node operating the transaction, restore /etc/opt/swstorage/logical-node-name/swnode.ini.

In the Storage Server transaction or Storage Management Server transaction that also functions as a Storage Server transaction, restore the following data:

- Backup management list Restore the backup management list.
   For details about how to do this, refer to "9.1.1.1.2 Restoring a backup management list".
- Pre-processing/post-processing scripts Restore the pre-processing and post-processing scripts for backup management and replication control.
- When using the replication control function, restore the environment by using swsrprecoverres (Resource adjustment command). Specify the "-r" option for the resource adjustment command. For details about this, refer to "swsrprecoverres (Resource adjustment command)".

For a package-backup-of-the-management-information execution server of AdvancedCopy Manager, restore the following data:

- Policy file for package backup of the management information
   For details about the policy file path, refer to "9.1.2.1 Preliminaries".
- 9. For the "package backup of the management information" execution server of AdvancedCopy Manager, execute the "package backup of the management information" server registration/deletion command to register the server.

# 9.5.8.8 Changing a shared disk for shared data

Change a shared disk that is used for AdvancedCopy Manager shared data (e.g., name of a mount point of a physical disk or shared disk) by performing the following steps:

- Check whether the target Storage Management Server transaction or Storage Server transaction is operating. If the transaction is not operating, start the Storage Management Server transaction or Storage Server transaction. For details about how to start it up, refer to the relevant cluster software manual.
- 2. Save the AdvancedCopy Manager data.

For a Storage Management Server transaction, save the following data:

- Repository
   Create a backup of the repository.
   For details about how to do this, refer to "9.2.1.1 Database backup".
- Authentication management list

On the node on which the Storage Management Server transaction is running, make a backup of the authentication management list.

For details about how to do this, refer to "9.1.1.4 Maintaining an authentication management list".

- Screen files Create a backup of the screen files.

On the node on which the Storage Management Server transaction is running, save the files under the directory /opt/swstorage/ java/data. Also save /etc/opt/FJSVswssc/data/security/root.ini on both nodes.

Regardless of the type of transaction (Storage Management Server transaction or Storage Server transaction), save the following data:

- AdvancedCopy Manager management file

On the node operating the transaction, save /etc/opt/swstorage/logical-node-name/swnode.ini.

In the Storage Server transaction or Storage Management Server transaction that also functions as a Storage Server transaction, save the following data:

- Backup management list Make a backup of the backup management list.
   For details about how to do this, refer to "9.1.1.1.1 Backing up a backup management list".
- Pre-processing/post-processing scripts Save the pre-processing and post-processing scripts for backup management and replication control.

For the execution server of the package backup of the management information of AdvancedCopy Manager, save the following data:

- Policy file for package backup of the management information For details about the policy file path, refer to "9.1.2.1 Preliminaries".
- 3. For a Storage Server transaction (except a Storage Management Server transaction that also functions as a Storage Server transaction), delete /etc/opt/swstorage/logical-node-name/swnode.ini on the node operating the transaction.
- 4. Delete the cluster environment of the target transaction. For details about how to do this, refer to "Deleting a Storage Management Server transaction or Storage Server transaction" in the "ETERNUS SF AdvancedCopy Manager Operator's Guide for cluster environment".

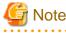

Do not perform Step 1 (deleting the server) described in "Detailed steps for deletion" in "Deletion on PRIMECLUSTER for Solaris" or "Deletion on VERITAS Cluster Server for Solaris" in the "ETERNUS SF AdvancedCopy Manager Operator's Guide for cluster environment".

5. Create the cluster environment of the target transaction.

For details about how to do this, refer to "Customizing a Storage Management Server transaction or Storage Server transaction" in the "ETERNUS SF AdvancedCopy Manager Operator's Guide for cluster environment".

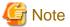

- .....
- To change the name of a mount point, specify the new mount point name in the -m option of the cluster setup command.
- To change a physical disk, specify the new physical disk when you mount it.
- Change the configuration of a shared disk in the cluster system.
- Do not perform the steps described in "Creating a Storage Management Server transaction or Storage Server transaction environment" in "Detailed steps for customization" on creating a cluster environment

(particularly Step 33 in "Details of the steps for customization" on "PRIMECLUSTER for Solaris" or Step 32 in "Details of the steps for customization" on "VERITAS Cluster Server for Solaris").

#### 6. Start the target transaction.

For details about how to start it up, refer to the relevant cluster software manual.

7. Restore the AdvancedCopy Manager data.

For a Storage Management Server transaction, restore the following data:

- Repository Restore the repository.
   For details about how to do this refer to "9.2.1.2 Database restoration".
- Authentication management list

On the node on which the Storage Management Server transaction is running, restore the authentication management list. For details about how to do this, refer to "9.1.1.4 Maintaining an authentication management list".

 Screen files Restore the screen files.

On the node on which the Storage Management Server transaction is running, restore the files under the directory /opt/swstorage/ java/data. Also restore /etc/opt/FJSVswssc/data/security/root.ini on both nodes.

Regardless of the type of transaction (Storage Management Server transaction or Storage Server transaction), restore the following data:

- AdvancedCopy Manager management file

On the node operating the transaction, restore /etc/opt/swstorage/logical-node-name/swnode.ini.

In the Storage Server transaction or Storage Management Server transaction that also functions as a Storage Server transaction, restore the following data:

- Backup management list Restore the backup management list.
   For details about how to restore do this, refer to "9.1.1.1.2 Restoring a backup management list".
- Pre-processing/post-processing scripts Restore the pre-processing and post-processing scripts for backup management and replication control.
- When using the replication control function, restore the environment by using swsrprecoverres (Resource adjustment command). Specify the "-r" option for the resource adjustment command.

For a package-backup-of-the-management-information execution server of AdvancedCopy Manager, restore the following data:

- Policy file for package backup of the management information For details about the policy file path, refer to "9.1.2.1 Preliminaries". 8. For the "package backup of the management information" execution server of AdvancedCopy Manager, execute the "package backup of the management information" server registration/deletion command to register the server.

# 9.5.8.9 Changing the repository shared disk

Change the shared disk for the AdvancedCopy Manager repository by g performing the following steps:

- Check whether the target Storage Management Server transaction is operating. If the transaction is not operating, start it up. For details on how to do this, refer to the relevant cluster software manual.
- 2. Save the AdvancedCopy Manager data. Save the following data:
  - Repository Make a backup of the repository.
     For details about how to do this, refer to "9.2.1.1 Database backup".
  - Authentication management list

On the node on which the Storage Management Server transaction is running, make a backup of the authentication management list.

For details on how to do this, refer to "9.1.1.4 Maintaining an authentication management list".

- Screen files Make a backup of the screen files.

On the node on which the Storage Management Server transaction is running, save the files under the directory /opt/swstorage/java/data. Also save /etc/opt/FJSVswssc/data/security/root.ini on both nodes.

- AdvancedCopy Manager management file

On the node operating the transaction, save /etc/opt/swstorage/logical-node-name/swnode.ini.

When the Storage Management Server transaction also functions as a Storage Server transaction, save the following data:

- Backup management list Make a backup of the backup management list.
   For details about how to do this, refer to "9.1.1.1.1 Backing up a backup management list".
- Pre-processing/post-processing scripts Save the pre-processing and post-processing scripts for backup management and replication control.

For the execution server of the package backup of the management information of AdvancedCopy Manager, save the following data:

- Policy file for package backup of the management information For details on the policy file path, refer to "9.1.2.1 Preliminaries".
- 3. Delete the cluster environment of the target transaction.

For details on how to do this, refer to "Deleting a Storage Management Server transaction or Storage Server transaction" in the "ETERNUS SF AdvancedCopy Manager Operator's Guide for cluster environment".

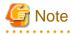

Do not perform Step 1 (deleting the server) described in "Detailed steps for deletion" in "Deletion on PRIMECLUSTER for Solaris" or "Deletion on VERITAS Cluster Server for Solaris" in the "ETERNUS SF AdvancedCopy Manager Operator's Guide for cluster environment".

4. Create the cluster environment of the target transaction.

For details about how to do this, refer to "Customizing a Storage Management Server transaction or Storage Server transaction" in the "ETERNUS SF AdvancedCopy Manager Operator's Guide for cluster environment".

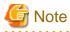

Do not perform the steps described in "Creating a Storage Management Server transaction or Storage Server transaction environment" in "Detailed steps for customization" on creating a cluster environment

(particularly Step 33 in "Details of the steps for customization" on "PRIMECLUSTER for Solaris" or Step 32 in "Details of the steps for customization" on "VERITAS Cluster Server for Solaris").

# 5. Start the target transaction.

For details about how to start it up, refer to the relevant cluster software manual.

6. Restore the AdvancedCopy Manager data.

Restore the following data:

- Repository Restore the repository.
   For details about how to do this, refer to "9.2.1.2 Database restoration".
- Authentication management list

On the node on which the Storage Management Server transaction is running, restore the authentication management list. For details about how to do this, refer to "9.1.1.4 Maintaining an authentication management list".

- Screen files Restore the screen files.

On the node on which the Storage Management Server transaction is running, restore the files under the directory /opt/swstorage/java/data. Also restore /etc/opt/FJSVswssc/data/security/root.ini on both nodes.

- AdvancedCopy Manager management file

On the node operating the transaction, restore /etc/opt/swstorage/logical-node-name/swnode.ini.

When the Storage Management Server transaction also functions as a Storage Server transaction, restore the following data:

- Backup management list Restore the backup management list.
   For details about how to do this, refer to "9.1.1.1.2 Restoring a backup management list".
- Pre-processing/post-processing scripts Restore the pre-processing and post-processing scripts for backup management and replication control.
- When using the replication control function, restore the environment by using swsrprecoverres (Resource adjustment command). Specify the "-r" option for the resource adjustment command.

For a "package backup of the management information" execution server of AdvancedCopy Manager, restore the following data:

- Policy file for package backup of the management information For details about the policy file path, refer to "9.1.2.1 Preliminaries".
- 7. For the "package backup of the management information" execution server of AdvancedCopy Manager, execute the "package backup of the management information" server registration/deletion command to register the server.

# Chapter 10 Commands

This chapter describes using commands.

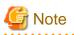

Set the following paths in the PATH environment variable to execute the commands.

- /usr/sbin
- /usr/bin

. . . . . . .

# 10.1 Command list

The commands are classified as follows:

#### **Backup management commands**

#### **Environment definition commands**

| Table 10.1 List of environment definition commands for backup management |
|--------------------------------------------------------------------------|
|--------------------------------------------------------------------------|

| Function                                                       | Command name   | Explanation                                                 |
|----------------------------------------------------------------|----------------|-------------------------------------------------------------|
| Storage Server<br>configuration information<br>setting command | swstsvrset     | Sets the configuration information of a Storage Server.     |
| Storage Server<br>configuration information<br>display command | swstsvrdisp    | Displays the configuration information of a Storage Server. |
| Device information<br>setting command                          | swstdevinfoset | Sets the usage type of a device.                            |
| Device use status display command                              | swstdevdisp    | Displays the information of a device.                       |
| Backup policy setting command                                  | swstbkpolset   | Sets a backup policy.                                       |
| Backup policy display command                                  | swstbkpoldisp  | Displays a backup policy that has been set.                 |
| Backup policy deletion command                                 | swstbkpoldel   | Deletes a backup policy that has been set.                  |

## **Operation commands**

Table 10.2 List of operation commands for backup management

| Function                                | Command name   | Explanation                                                         |
|-----------------------------------------|----------------|---------------------------------------------------------------------|
| Backup execution command                | swstbackup     | Performs the synchronous high-speed backup or snapshot fast backup. |
| Backup execution status display command | swstbackstat   | Displays the backup progress status.                                |
| Restore execution command               | swstrestore    | Performs restoration.                                               |
| Restore cancellation command            | swstcancelrest | Cancels the execution of restoration.                               |

| Function                                                     | Command name   | Explanation                                                                  |
|--------------------------------------------------------------|----------------|------------------------------------------------------------------------------|
| Restore execution status display command                     | swstreststat   | Displays the execution status of restoration.                                |
| History information<br>display command                       | swsthistdisp   | Displays the history information that has been backed up.                    |
| History information deletion command                         | swsthistdel    | Deletes the history information that has been backed up.                     |
| Backup synchronous processing start command                  | swststartsync  | Starts backup synchronous processing.                                        |
| Backup synchronous<br>processing cancel<br>command           | swstcancelsync | Aborts backup synchronous processing.                                        |
| Backup synchronous<br>processing progress<br>display command | swstsyncstat   | Displays the progress of the backup synchronous processing.                  |
| Execution status display command                             | swstexecstat   | Displays the execution status of a command executed on a transaction volume. |
| Tracking cancel command                                      | swstcanceltrk  | Stops tracking processing.                                                   |
| Tracking execution status display command                    | swsttrkstat    | Displays the status of tracking processing.                                  |

# Maintenance commands

Table 10.3 List of maintenance commands for backup management

| Function                    | Command name | Explanation                                                          |
|-----------------------------|--------------|----------------------------------------------------------------------|
| Resource adjustment command | swstsrsemtch | Recovers the consistency of information in a backup management file. |
| Resource backup command     | swstresback  | Backup backup management files                                       |
| Resource restore command    | swstresrst   | Restores backup management files                                     |

# Configuration management commands

Table 10.4 List of configuration management commands

| Function                                           | Command name   | Explanation                                                                                                    |
|----------------------------------------------------|----------------|----------------------------------------------------------------------------------------------------|
| Management server<br>information change<br>command | stgcmmodnode   | Changes the server information of the Storage Management Server                                                                                                    |
| Repository access user change command              | stguserset     | Use this command to change the username or password used to access the repository.                                                                                                    |
| GUI connection<br>information setting<br>command   | stgguiipset    | Use this command if multiple network cards are installed in the Storage<br>Management Server and the IP address used for communication with<br>Storage Servers is operated separately from the IP address specified<br>when the GUI client is used. |
| Server information addition command                | stgxfwcmaddsrv | This command adds information of a Storage Server newly managed by AdvancedCopy Manager.                                                                                                    |

| Function                                                                          | Command name    | Explanation                                                                                                    |
|-----------------------------------------------------------------------------------|-----------------|----------------------------------------------------------------------------------------------------|
| Server information change command                                                 | stgxfwcmmodsrv  | This command changes the information of a Storage Server managed by AdvancedCopy Manager.                                                                                            |
| Server information deletion command                                               | stgxfwcmdelsrv  | This command deletes the information of a Storage Server currently managed by AdvancedCopy Manager.                                                                                  |
| Device information fetch/<br>reflect command                                      | stgxfwcmsetdev  | This command collects the information of the device most recently detected by the server and displays the differences compared with the information managed by AdvancedCopy Manager. |
| Device information deletion command                                               | stgxfwcmdeldev  | This command deletes the information of a device currently managed by AdvancedCopy Manager.                                                                                          |
| Server information display command                                                | stgxfwcmdispsrv | This command displays the information of a server managed by AdvancedCopy Manager.                                                                                                   |
| Device information<br>display command                                             | stgxfwcmdispdev | This command displays the information of a device managed by AdvancedCopy Manager.                                                                                                   |
| Partition information display command                                             | stgxfwcmdisppat | This command displays the information of the partitions that comprise<br>a device managed by AdvancedCopy Manager.                                                                   |
| Environment information display command                                           | stgenvdisp      | Displays the environment values set for AdvancedCopy Manager                                                                                                    |
| Management information<br>batch backup server<br>registration/deletion<br>command | stgmgrinfoset   | Registers servers for execution of batch backup of management information                                                                                                    |
| Management information batch backup command                                       | stgmgrinfobkup  | Backs up Storage Server and Storage Management Server management information                                                                                                    |
| Management information<br>batch backup status<br>display command                  | stgmgrinfodisp  | Displays the execution status of the management information batch backup command                                                                                                    |
| SDX object management<br>unit configuration<br>command                            | stgxfwcmsetsdx  | Sets the management unit for SDX objects handled by AdvancedCopy<br>Manager                                                                                                    |
| Repository update area busy rate command                                          | stgdbloginf     | Checks the busy rate at the area required when a repository is updated                                                                                                    |
| Database save command                                                             | stgdbdmp        | Saves the database to the specified directory                                                                                                    |
| Database recovery command                                                         | stgdbrcv        | Recovers a saved database                                                                                                    |
| Database backup<br>command                                                        | stgdbbackup     | Backs up the data stored in the database to the specified directory as a batch                                                                                                    |
| Database restore<br>command                                                       | stgdbrestore    | Restores the data saved as database backup to the database as a batch                                                                                                    |
| Database integrated setup command                                                 | stgdbset        | Starts database integrated setup and creates database environments and databases                                                                                                    |
| Database integrated<br>unsetup command                                            | stgdbunset      | Starts database integrated unsetup, deletes databases and database environments, and cancels repository settings                                                                     |
| Repository data migration command                                                 | stgrepocnv      | Recovers the targeted repository data in a new version repository                                                                                                    |

# **Replication management commands**

# Environment definition commands

| Table 10.5 List of environment definition | commande for replication management |
|-------------------------------------------|-------------------------------------|
|                                           |                                     |

| Function                                              | Command name     | Explanation                                               |
|-------------------------------------------------------|------------------|-----------------------------------------------------------|
| Replication volume<br>information setting<br>command  | swsrpsetvol      | Sets the information about a replication volume.          |
| Replication volume<br>information display<br>command  | swsrpvolinfo     | Displays the information about a replication volume.      |
| Replication volume<br>information deletion<br>command | swsrpdelvol      | Deletes replication volume information that has been set. |
| REC transfer buffer<br>information display<br>command | swsrprecbuffstat | Displays information for the REC transfer buffer.         |
| REC transfer buffer settings change command           | swsrprecbuffset  | Changes the settings for the REC transfer buffer.         |

# **Operation commands**

Table 10.6 List of operation commands for replication management

| Function                                   | Command name   | Explanation                                                                                                    |
|--------------------------------------------|----------------|----------------------------------------------------------------------------------------------------|
| Replication start command                  | swsrpstartsync | Starts replication when the synchronous type replication function is performed.                                         |
| Replica creation command                   | swsrpmake      | Creates replication when the snapshot type and the synchronous type replication functions are performed.                |
| Use status display command                 | swsrpstat      | Displays the status of replication operation                                                                            |
| Replication cancel command                 | swsrpcancel    | Cancels the replication processing when the snapshot type and the synchronous type replication functions are performed. |
| Synchronous processing mode change command | swsrpchsync    | Changes the operation mode of inter-box synchronization.                                                                |
| Synchronous processing reverse command     | swsrprevsync   | Reverses the copying direction of inter-box synchronization in suspended status.                                        |

## **Maintenance commands**

Table 10.7 List of maintenance commands for replication management

| Function                    | Command name    | Explanation                                                                    |
|-----------------------------|-----------------|--------------------------------------------------------------------------------|
| Resource adjustment command | swsrprecoverres | Recovers the consistency of the information in the replication management file |

# Daemon start and stop commands

Table 10.8 Daemon start and stop command list

| Function                               | Command name | Explanation                            |
|----------------------------------------|--------------|----------------------------------------|
| Communication daemon<br>start and stop | stgfwcom     | Starts and stops communication daemons |
| RMI daemon start and stop              | stgrmicom    | Starts and stops RMI daemons           |

| Function                                      | Command name        | Explanation                                   |
|-----------------------------------------------|---------------------|-----------------------------------------------|
| RDB daemon start and stop                     | stgdbcom            | Starts and stops RDB daemons                  |
| Authentication daemon start and stop          | rc.smfwsec          | Starts and stops authentication daemons       |
| AdvancedCopy Manager<br>daemon start and stop | startacm<br>stopacm | Starts and stops AdvancedCopy Manager daemons |

# SnapOPC/SnapOPC+ support commands

## Table 10.9 List of SnapOPC/SnapOPC+ support commands

| Function                                           | Command name  | Explanation                                                                                                    |
|----------------------------------------------------|---------------|----------------------------------------------------------------------------------------------------|
| Update size measurement command                    | swstestupdate | Uses the pseudo-session setting function to measure the physical size<br>of a Snap Data Volume                             |
| Snap Data Volume<br>operation/reference<br>command | swstsdv       | By specifying a subcommand, Snap Data Volume initialization/status display and Snap Data Pool status display are possible. |

# Troubleshooting data collection commands

# Table 10.10 List of Troubleshooting data collection commands

| Function                                | Command name | Explanation                                 |
|-----------------------------------------|--------------|---------------------------------------------|
| Troubleshooting data collection command | acmcapture   | This command collects troubleshooting data. |

# **10.2 Backup Management Commands**

This section describes operations using Backup Management Commands

. . . . . . . . . . . . . . . . .

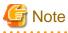

- Only a root user can execute all the commands of backup management. When command execution is carried out by other users, a message "swst0601 This Command cannot be run. This is because the user is not a root user." is displayed and then, an error end.

- Backup operations in Logical Units (disk units) are not supported. An error occurs if swstdevinfoset (Device information setting command) is used to specify a Logical Unit (disk).

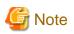

Operating environment for command execution

The table below lists the operating environment requirements for different commands.

| Command      | Operating environment of AdvancedCopy Manager                                                                                                    |
|--------------|----------------------------------------------------------------------------------------------------|
| swstbackstat | <ul> <li>The daemons and services of the Storage Management Server and target Storage Server must be operating in order to execute this command, if the Storage Management Server has either of the following parameter designations:</li> <li>- h option specified</li> <li>- No device name specified</li> </ul> |

#### Table 10.11 Operating environment for executing backup management commands

| Command        | Operating environment of AdvancedCopy Manager                                                                                                    |
|----------------|----------------------------------------------------------------------------------------------------|
| swstbackup     | To execute this command on a Storage Management Server with the -h option specified, the daemons and services of the Storage Management Server and target Storage Server must be operating.                                        |
|                | When the Storage Server runs on Windows and is in EC operation, the daemons and services of the Storage Server must be operating.                                                                                                  |
| swstbkpoldel   | To execute this command on a Storage Server, the daemons and services of the Storage<br>Management Server must be operating.                                                                                                    |
|                | To execute this command on a Storage Management Server with the -h option specified, the daemons and services of the Storage Management Server and target Storage Server must be operating.                                        |
| swstbkpoldisp  | The daemons and services of the Storage Management Server and target Storage Server<br>must be operating in order to execute this command, if the Storage Management Server has<br>either of the following parameter designations: |
|                | h option specified                                                                                                    |
|                | - No device name specified                                                                                                    |
| swstbkpolset   | To execute this command on a Storage Server, the daemons and services of the Storage<br>Management Server must be operating.                                                                                                    |
|                | To execute this command on a Storage Management Server with the -h option specified, the daemons and services of the Storage Management Server and target Storage Server must be operating.                                        |
| swstcancelrest | To execute this command on a Storage Management Server with the -h option specified, the daemons and services of the Storage Management Server and target Storage Server must be operating.                                        |
| swstcancelsync | To execute this command on a Storage Management Server with the -h option specified, the daemons and services of the Storage Management Server and target Storage Server must be operating.                                        |
|                | When the Storage Server runs on Windows and is in EC operation, the daemons and services of the Storage Server must be operating.                                                                                                  |
| swstcanceltrk  | When this command is executed with the -h option specified on the Storage Management<br>Server, the daemons/services of the Storage Management Server and target Storage Server<br>must be active.                                 |
| swstdevdisp    | The daemons and services of the Storage Management Server and target Storage Server<br>must be operating in order to execute this command, if the Storage Management Server has<br>either of the following parameter designations: |
|                | h option specified                                                                                                    |
|                | - No device name specified                                                                                                    |
| swstdevinfoset | To execute this command on a Storage Server, the daemons and services of the Storage<br>Management Server must be operating.                                                                                                    |
|                | To execute this command on a Storage Management Server with the -h option specified, the daemons and services of the Storage Management Server and target Storage Server must be operating.                                        |
| swstexecstat   | The daemons and services of the Storage Management Server and target Storage Server<br>must be operating in order to execute this command on a Storage Management Server with<br>either of the following parameter designations:   |
|                | h option specified, or                                                                                                    |
|                | - No device name specified                                                                                                    |

| Command       | Operating environment of AdvancedCopy Manager                                                                                                    |
|---------------|----------------------------------------------------------------------------------------------------|
| swsthistdel   | To execute this command on a Storage Management Server with the -h option specified, the daemons and services of the Storage Management Server and target Storage Server must be operating.                                      |
| swsthistdisp  | The daemons and services of the Storage Management Server and target Storage Server<br>must be operating in order to execute this command on a Storage Management Server with<br>either of the following parameter designations: |
|               | h option specified                                                                                                    |
|               | - No device name specified                                                                                                    |
| swstresback   | -                                                                                                    |
| swstresrst    | To execute this command on a Storage Management Server with the -h option specified, the daemons and services of the Storage Management Server and target Storage Server must be operating.                                      |
|               | When the Storage Server runs on Windows, the daemons and services of the Storage Server must be operating.                                                                                                    |
|               | To execute this command with the -x option specified, the daemons and services of the Storage Management Server must be operating.                                                                                               |
| swstrestore   | To execute this command on a Storage Management Server with the -h option specified, the daemons and services of the Storage Management Server and target Storage Server must be operating.                                      |
| swstreststat  | The daemons and services of the Storage Management Server and target Storage Server<br>must be operating in order to execute this command on a Storage Management Server with<br>either of the following parameter designations: |
|               | h option specified                                                                                                    |
|               | - No device name specified                                                                                                    |
| swstsrsemtch  | To execute this command on a Storage Management Server with the -h option specified, the daemons and services of the Storage Management Server and target Storage Server must be operating.                                      |
|               | When the Storage Server runs on Windows, the daemons and services of the Storage Server must be operating.                                                                                                    |
|               | To execute this command with the -x option specified, the daemons and services of the Storage Management Server must be operating.                                                                                               |
| swststartsync | To execute this command on a Storage Management Server with the -h option specified, the daemons and services of the Storage Management Server and target Storage Server must be operating.                                      |
|               | When the Storage Server runs on Windows, the daemons and services of the Storage Server must be operating.                                                                                                    |
| swstsvrdisp   | To execute this command on a Storage Management Server with the -h option specified, the daemons and services of the Storage Management Server and target Storage Server must be operating.                                      |
| swstsvrset    | To execute this command on a Storage Server, the daemons and services of the Storage<br>Management Server must be operating.                                                                                                    |
|               | To execute this command on a Storage Management Server with the -h option specified, the daemons and services of the Storage Management Server and target Storage Server must be operating.                                      |
| swstsyncstat  | The daemons and services of the Storage Management Server and target Storage Server<br>must be operating in order to execute this command on a Storage Management Server with<br>either of the following parameter designations: |

| Command     | Operating environment of AdvancedCopy Manager                                                                                                    |
|-------------|----------------------------------------------------------------------------------------------------|
|             | h option specified                                                                                                    |
|             | - No device name specified                                                                                                    |
| swsttrkstat | When this command is executed in either of the following formats on the Storage<br>Management Server, the daemons/services of the Storage Management Server and target<br>Storage Server must be active: |
|             | h option is specified                                                                                                    |
|             | - No device name is specified.                                                                                                    |

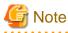

## In cluster operation

In cluster operation, execute a command by performing the following steps:

1. If necessary, specify the logical node name to the transaction in the environment variable SWSTGNODE. Specify the environment variable as follows:

- # SWSTGNODE= logical-node-name
- # export SWSTGNODE
- 2. Execute the command.

The table below lists the commands available in cluster operation, notes whether environment variables must be configured, and specifies the nodes on which commands are executable. For notes and cautions on command execution, refer to the Remarks column.

| Command        | Environment variable | vironment variable Command execution node |   |
|----------------|----------------------|-------------------------------------------|---|
| swstsvrset     | Required             | Transaction operating node                | - |
| swstsvrdisp    | Required             | Transaction operating node                | - |
| swstdevinfoset | Required             | Transaction operating node                | - |
| swstdevdisp    | Required             | Transaction operating node                | - |
| swstbkpolset   | Required             | Transaction operating node                | - |
| swstbkpoldisp  | Required             | Transaction operating node                | - |
| swstbkpoldel   | Required             | Transaction operating node                | - |
| swstbackup     | Required             | Transaction operating node                | - |
| swstbackstat   | Required             | Transaction operating node                | - |
| swstrestore    | Required             | Transaction operating node                | - |
| swstcancelrest | Required             | Transaction operating node                | - |
| swstreststat   | Required             | Transaction operating node                | - |
| swsthistdisp   | Required             | Transaction operating node                | - |
| swsthistdel    | Required             | Transaction operating node                | - |
| swststartsync  | Required             | Transaction operating node                | - |
| swstcancelsync | Required             | Transaction operating node                | - |
| swstsyncstat   | Required             | Transaction operating node                | - |
| swstexecstat   | Required             | Transaction operating node                | - |
| swstcanceltrk  | Required             | Transaction operating node                | - |

#### Table 10.12 Commands when cluster operation is used

| Command      | Environment variable | Command execution node     | Remarks |
|--------------|----------------------|----------------------------|---------|
| swsttrkstat  | Required             | Transaction operating node | -       |
| swstsrsemtch | Required             | Transaction operating node | -       |
| swstresback  | Required             | Transaction operating node | -       |
| swstresrst   | Required             | Transaction operation node | -       |

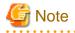

In a Storage Management Server, when a display-type command that has 'disp' or 'stat' at the end of the command name is executed, the display contents will depend on the existence of the -h option and device name. For details, refer to the following table.

. . . . . . . . . .

Table 10.13 Display contents of the display-type commands in Storage Management Server

| -h option      | Device name<br>specified | Display contents                                                                                     |
|----------------|--------------------------|----------------------------------------------------------------------------------------------------|
| Does not exist | No                       | Displays all Storage Server information registered using the Backup management functionality.        |
|                | Yes                      | Displays only the specified Storage Management Server device information.                            |
| Exists         | No                       | Displays all Storage Server information specified using the -h option.                               |
|                | Yes                      | Displays only the specified device information for the Storage Server specified using the -h option. |

# 10.2.1 Environment definition commands

This section describes the environment definition commands for backup management.

. . . . . . .

# 10.2.1.1 swstsvrset (Storage Server configuration information setting command)

# NAME

swstsvrset - sets configuration information of a Storage Server

# SYNOPSIS

#### To be executed on a Storage Server

/opt/FJSVswsts/bin/swstsvrset

#### To be executed on a Storage Management Server

```
/opt/FJSVswsts/bin/swstsvrset [-h Server-Name]
```

# DESCRIPTION

This command sets configuration information of a Storage Server. Execution of this command declares that the Storage Server on which the command is executed is a server that performs backup operations.

## OPTIONS

```
-h Sever-Name
```

Specifies the name of a Storage Server to be subject to the backup operation. This option is valid only on a Storage Management Server. If this option is omitted, the Storage Server on which the command is entered will be subject to the processing.

# EXIT STATUS

=0:Completed successfully

>0:Terminated abnormally

# EXAMPLES

- Set the configuration information of a Storage Server.

```
# /opt/FJSVswsts/bin/swstsvrset
swstsvrset completed
#
```

- Set the configuration information of a Storage Server named job1 from a Storage Management Server.

```
# /opt/FJSVswsts/bin/swstsvrset -h job1
swstsvrset completed
#
```

# NOTES

- This command can only be executed if none of the following commands are running:
  - swstsvrset (Storage Server configuration information setting command)
  - swstbkpolset (Backup policy setting command)
  - swstbkpoldel (Backup policy deletion command)
  - swstbackup (Backup execution command)
  - swstrestore (Restore execution command)
  - swstcancelrest (Restore cancellation command)
  - swststartsync (Backup synchronous processing start command)
  - swstcancelsync (Backup synchronous processing cancel command)
  - swstdevinfoset (Device information setting command)
  - swsthistdel (History information deletion command)
  - swstcanceltrk (Tracking cancel command)
  - swstresback (Resource backup command)
  - swstresrst (Resource restore command)
  - swstsrsemtch (Resource match command)

# 10.2.1.2 swstsvrdisp (Storage Server configuration information display command)

# NAME

swstsvrdisp - displays configuration information of a Storage Server

# SYNOPSIS

#### To be executed on a Storage Server

/opt/FJSVswsts/bin/swstsvrdisp

#### To be executed on a Storage Management Server

/opt/FJSVswsts/bin/swstsvrdisp [-h Server-Name]

# DESCRIPTION

This command displays configuration information of a Storage Server that has been set using swstsvrset (Storage Server configuration information setting command).

The following information will be displayed:

| Title          | Description                     |  |
|----------------|---------------------------------|--|
| Storage-Server | Displays a Storage Server name. |  |

# OPTIONS

-h Sever-Name

Specifies a Storage Server name. This option is valid only on a Storage Management Server.

# EXIT STATUS

=0:Completed successfully

```
>0:Terminated abnormally
```

# EXAMPLES

- Display configuration information of a Storage Server named Work1.

```
# /opt/FJSVswsts/bin/swstsvrdisp
Storage-Server = Work1
#
```

# 10.2.1.3 swstdevinfoset (Device information setting command)

#### NAME

swstdevinfoset - sets the device information

#### SYNOPSIS

To be executed on a Storage Server

/opt/FJSVswsts/bin/swstdevinfoset -t | -b | -o Device-Name

#### To be executed on a Storage Management Server

/opt/FJSVswsts/bin/swstdevinfoset [-h Server-Name] -t | -b | -o Device-Name

## DESCRIPTION

Set a volume that has been allocated to the ETERNUS disk storage systems, as a transaction or backup volume.

A transaction volume refers to a volume that stores transaction data to be backed up. A backup volume refers to a volume used to store a backup of this transaction data.

If you want to perform the backup operation on a regular transaction volume, refer to 4.2.2 Selecting a backup source for information on a transaction volume, and 4.2.4 Preparing a backup volume for information on a backup volume.

GDS logical volumes can also be registered.

# OPTIONS

```
-h Sever-Name
```

Specifies a Storage Server name. This option is valid only on a Storage Management Server.

-t

Register the specified device as a transaction volume. Cannot be specified at the same time as the -b and -o options.

-b

Register the specified device as a backup volume. Cannot be specified at the same time as the -t and -o options.

-0

Deregister the specified device if it has been registered as a transaction or backup volume. Cannot be specified at the same time as the -t and -b options.

#### **OPERANDS**

#### Device-Name

Specify an AdvancedCopy Manager device name. Refer to "1.5 Managing a Device on AdvancedCopy Manager" for the devices to be specified.

# EXIT STATUS

=0:Completed successfully

>0:Terminated abnormally

### EXAMPLES

- Register a device as a transaction volume.

```
# /opt/FJSVswsts/bin/swstdevinfoset -t /dev/dsk/clt0d0s6
swstdevinfoset completed
#
```

- Register a device as a backup volume.

```
# /opt/FJSVswsts/bin/swstdevinfoset -b /dev/dsk/clt0d2s6
swstdevinfoset completed
#
```

- Deregister a device that has been registered as a transaction volume.

```
# /opt/FJSVswsts/bin/swstdevinfoset -o /dev/dsk/clt0d0s6
swstdevinfoset completed
#
```

# NOTES

- A device cannot be registered as a transaction volume if:
  - Another device with the same cabinet information (box identifier, OLU number, EXTENT starting position, and EXTENT size) has already been registered as a transaction volume.
  - The space of the device to be registered overlaps the space of an already registered working or backup volume.
  - When the specified volume is a logical volume of VxVM in an unsupported structure. For the supported logical volumes of VxVM, refer to "1.5 Managing a Device on AdvancedCopy Manager."
  - The device is a Logical Unit (disk).
  - The device exists in ETERNUS DX60, ETERNUS DX80 or ETERNUS DX90, and the license of its ETERNUS disk storage system is not registered in the License Manager.
- A device cannot be registered as a backup volume if:
  - Another device with the same cabinet information (box identifier, OLU number, EXTENT starting position, and EXTENT size) has already been registered as a backup volume.
  - The space of the device to be registered overlaps the space of an already registered work or backup volume.
  - The device to be configured is already mounted.
  - The device to be set up is registered as a replication destination volume in replication management.
  - The device to be set up is registered as a replication source volume of the duplicate volume information in which bidirectional copy is possible in replication management.
  - The specified volume is a logical volume of VxVM in an unsupported structure. For the supported logical volumes of VxVM, refer to "1.5 Managing a Device on AdvancedCopy Manager."
  - The device is a Logical Unit (disk).
  - The device is an SDX object.
- You must delete related backup history information before:
  - Changing a backup volume to a transaction volume
  - Canceling the setting of a backup volume
- You must delete a backup policy specified on a transaction volume before:
  - Changing a transaction volume to a backup volume
  - Canceling the setting of a transaction volume
- The following changes are not possible unless the related synchronous processing (in an EC session) is cancelled:
  - Changing a setting in a suspended transaction volume
  - Changing a setting in a suspended backup volume
- The related tracking processing (in an OPC session) must be canceled in advance to perform the following changes:
  - Changing the settings of a transaction volume in tracking processing
  - Changing the settings of a backup volume in tracking processing
- For details on how to use SDX objects of GDS, refer to "Configuration and conditions of unsupported SDX objects" and 11.1.5.1 Notes on SDX object operations (backup management).

- This command can be executed only while none of the following commands are running:
  - swstsvrset (Storage Server configuration information setting command)
  - swstdevinfoset (Device information setting command)
  - swstbkpolset (Backup policy setting command)
  - swstbkpoldel (Backup policy deletion command)
  - swstbackup (Backup execution command)
  - swstrestore (Restore execution command)
  - swstcancelrest (Restore cancellation command)
  - swststartsync (Backup synchronous processing start command)
  - swstcancelsync (Backup synchronous processing cancel command)
  - swsthistdel (History information deletion command)
  - swstcanceltrk (Tracking cancel command)
  - swstsrsemtch (Resource match command)
  - swstresback (Resource backup command)
  - swstresrst (Resource restore command)

# 10.2.1.4 swstdevdisp (Device usage status display command)

#### NAME

swstdevdisp - displays the device information

#### **SYNOPSIS**

#### To be executed on a Storage Server

```
/opt/FJSVswsts/bin/swstdevdisp [-t] [-b [-u]] [-o] [Device-Name]
```

To be executed on a Storage Management Server

/opt/FJSVswsts/bin/swstdevdisp [-h Server-Name] [-t] [-b [-u]] [-o] [Device-Name]

### DESCRIPTION

This command displays information about a transaction or backup volume or any other definable device, which has been set using swstdevinfoset (Device information setting command).

The following information will be displayed:

| Title       | Description                                                                                                    |  |
|-------------|----------------------------------------------------------------------------------------------------|--|
| Server      | Displays a Storage Server name.                                                                                                    |  |
| Device      | Displays an 1.5 Managing a Device on AdvancedCopy Manager.                                                                                                    |  |
|             | Displays the size of a partition allocated to a device.                                                                                                    |  |
| Size        | For a logical volume of VxVM, the size of the public area (slice) that makes up the volume is displayed instead of the volume size.                                            |  |
|             | Displays a character string by which a device can be identified:                                                                                                    |  |
| Device-Mode | "Transaction": Represents a transaction volume.<br>"Backup": Represents a backup volume.<br>"Other": Represents a device that can be registered as a working or backup volume. |  |

| Title                | Description                                                                                                    |  |
|----------------------|----------------------------------------------------------------------------------------------------|--|
|                      | A backup volume is indicated as "Backup (used)" if it is being used or "Backup (free)" if it is<br>not used. During the backup process with -suspend or -T specified, the backup volume remains<br>in use after history information is deleted.                              |  |
|                      | When the -u option is specified, "Backup (used-S)" is displayed for a backup volume in the suspend status for which history information was deleted, or "Backup (used-T)" is displayed for a backup volume in the tracking status for which history information was deleted. |  |
| Mount-Point (Method) | Displays the mount point of a device. The file system type of the mount point is displayed inside the parentheses.                                                                                                    |  |
| Backup-Engine        | Displays the operation type:                                                                                                    |  |
|                      | "AdvancedCopy": Backup operation using AdvancedCopy Manager                                                                                                    |  |

#### **OPTIONS**

-h Sever-Name

Specifies a Storage Server name.

This option can be specified only on a Storage Management Server.

#### -t

Displays information on a device that has been set as a transaction volume. Displays device information on all the transaction volumes if the device name in an operand is omitted.

-b

Displays a device that has been set as a backup volume. Displays device information on all the backup volumes if the device name in an operand is omitted.

-u

Changes the display format of the Device-Mode field.

-0

Displays all the devices other than those set as a transaction or backup volume. Displays all the devices other than those set as a transaction or backup volume if the device name in an operand is omitted.

Information on a device that has been set as a transaction volume will be displayed if all of the -t, -b, and -o options are omitted.

## **OPERANDS**

#### Device-Name

Specify an AdvancedCopy Manager device name. Refer to "1.5 Managing a Device on AdvancedCopy Manager" for the devices to be specified.

Displays device information on all the transaction volumes if this operand and the associated options are omitted.

## EXIT STATUS

=0:Completed successfully

>0:Terminated abnormally

### EXAMPLES

- Display the usage statuses of the registered devices.

```
# /opt/FJSVswsts/bin/swstdevdisp -tb
Server Device Size Device-Mode Mount-Point (Method) Backup-Engine
Work2 /dev/dsk/clt0d0s6 1.0 Gbyte Transaction /mnt/tran1 (ufs) AdvancedCopy
Work2 /dev/dsk/clt0d2s6 1.0 Gbyte Transaction ---- (----) AdvancedCopy
Work2 /dev/dsk/clt0d2s3 1.0 Gbyte Backup (used) ---- (----) AdvancedCopy
Work2 /dev/dsk/clt0d7s6 2.0 Gbyte Backup (free) ---- (----) AdvancedCopy
Work2 /dev/dsk/clt0d7s3 2.0 Gbyte Backup (free) ---- (----) AdvancedCopy
Work2 /dev/dsk/clt0d7s4 2.0 Gbyte Backup (free) ---- (----) AdvancedCopy
Work2 /dev/dsk/clt0d7s4 2.0 Gbyte Backup (free) ---- (----) AdvancedCopy
Work2 /dev/dsk/clt0d7s4 2.0 Gbyte Backup (free) ---- (----) AdvancedCopy
Work2 /dev/dsk/clt0d7s4 2.0 Gbyte Backup (free) ---- (----) AdvancedCopy
Work2 /dev/dsk/clt0d7s4 2.0 Gbyte Backup (free) ---- (----) AdvancedCopy
Work2 /dev/dsk/clt0d7s4 2.0 Gbyte Backup (free) ---- (----) AdvancedCopy
Work2 /dev/dsk/clt0d7s4 2.0 Gbyte Backup (free) ---- (----) AdvancedCopy
Work2 /dev/dsk/clt0d7s4 2.0 Gbyte Backup (free) ---- (----) AdvancedCopy
Work2 /dev/dsk/clt0d7s4 2.0 Gbyte Backup (free) ---- (----) AdvancedCopy
Work2 /dev/dsk/clt0d7s4 2.0 Gbyte Backup (free) ---- (----) AdvancedCopy
Work2 /dev/dsk/clt0d7s4 2.0 Gbyte Backup (free) ---- (----) AdvancedCopy
Work2 /dev/dsk/clt0d7s4 2.0 Gbyte Backup (free) ---- (----) AdvancedCopy
Work2 /dev/dsk/clt0d7s4 2.0 Gbyte Backup (free) ---- (----) AdvancedCopy
Work2 /dev/dsk/clt0d7s4 2.0 Gbyte Backup (free) ---- (----) AdvancedCopy
Work2 /dev/dsk/clt0d7s4 2.0 Gbyte Backup (free) ---- (----) AdvancedCopy
Work2 /dev/dsk/clt0d7s4 2.0 Gbyte Backup (free) ---- (----) AdvancedCopy
Work2 /dev/dsk/clt0d7s4 2.0 Gbyte Backup (free) ---- (----) AdvancedCopy
Work2 /dev/dsk/clt0d7s4 2.0 Gbyte Backup (free) ---- (----) AdvancedCopy
Work2 /dev/dsk/clt0d7s4 2.0 Gbyte Backup (free) ---- (----) AdvancedCopy
Work2 /dev/dsk/clt0d7s4 2.0 Gbyte Backup (free) ---- (----) AdvancedCopy
Work2 /dev/dsk/clt0d7s4 2.0 Gbyte Backup (free) ---- (----) AdvancedCopy
Work2 /dev/dsk/clt0d7s4 2.0 Gbyte Backu
```

# 10.2.1.5 swstbkpolset (Backup policy setting command)

## NAME

swstbkpolset - sets a backup policy

#### SYNOPSIS

#### To be executed on a Storage Server

/opt/FJSVswsts/bin/swstbkpolset [-i Interval-Days] [-s Save-Number] [Device-Name]

#### To be executed on a Storage Management Server

/opt/FJSVswsts/bin/swstbkpolset [-h Server-Name] [-i Interval-Days] [-s Save-Number] [Device-Name]

#### DESCRIPTION

This command sets a backup policy (the number of preservation generations and the number of interval days). The number of preservation generations is the number of generations of backup data that should be kept at one time. The number of interval days means the number of days from the execution of one backup until the next backup should be performed.

### OPTIONS

#### -h Sever-Name

Specifies a Storage Server name. This option can be specified only on a Storage Management Server.

-i Interval-Days

Specifies the number of interval days. You can specify a value between 1 and 366. If this option is omitted during initial registration, 30 will be set as the default. If this option is omitted during update, the existing value will be inherited.

#### -s Save-Number

Specifies the number of preservation generations. You can specify a value between 1 and 31. If this option is omitted during initial registration, 2 will be set as the default. If this option is omitted during update, the existing value will be inherited.

#### **OPERANDS**

#### Device-Name

Specify an AdvancedCopy Manager device name.

Refer to "1.5 Managing a Device on AdvancedCopy Manager" for the devices to be specified. If the device name is omitted, the backup policy will be set for all the transaction volumes.

# **EXIT STATUS**

- =0:Completed successfully
- >0:Terminated abnormally

## EXAMPLES

- To set 3 as the save number of a transaction volume as a backup policy:

```
# /opt/FJSVswsts/bin/swstbkpolset -s 3 /dev/dsk/clt0d5s3
/dev/dsk/clt0d5s3 swstbkpolset completed
#
```

#### NOTES

- Even if the number of interval days is specified, AdvancedCopy Manager does not automatically create a backup.
- When you specify a backup policy, there must be as many backup volumes in operation according to the specified backup policy. To view information on the number of backup volumes required to perform the backup operation of a regular transaction volume, refer to 4.2.4 Preparing a backup volume.
- You can change the number of preservation generations as long as the "history information count at the time" is equal to or less than the "number of preservation generations to be specified".
- Ordinary transaction volumes must be backed up to ordinary backup volumes. If the transaction volume is a GDS logical volume, the backup destination must be a backup volume of a GDS logical volume.
- If GDS SDX objects are to be used, refer to information regarding "Configuration and conditions of unsupported SDX objects"
- No backup policy can be set if:
  - There are not as many backup volumes as the specified number of preservation generations.
  - An option for more than the maximum number of preservation generations is specified.
  - An option for more than the maximum interval days is specified.
  - The replication control function or tape backup function uses the target transaction volume
  - The specified device is an LU (disk unit).
- This command can only be executed while none of the following commands are running:
  - swstsvrset (Storage Server configuration information setting command)
  - swstdevinfoset (Device information setting command)
  - swstsrsemtch (Resource match command)
  - swstresback (Resource backup command)
  - swstresrst (Resource restore command)

# 10.2.1.6 swstbkpoldisp (Backup policy display command)

#### NAME

swstbkpoldisp - displays a backup policy

# SYNOPSIS

#### To be executed on a Storage Server

/opt/FJSVswsts/bin/swstbkpoldisp [Device-Name]

#### To be executed on a Storage Management Server

```
/opt/FJSVswsts/bin/swstbkpoldisp [-h Server-Name] [Device-Name]
```

### DESCRIPTION

This command displays a backup policy that has been set for a transaction volume. The following information will be displayed:

| Title                | Description                                                                                                    |
|----------------------|----------------------------------------------------------------------------------------------------|
| Server               | Displays a Storage Server name.                                                                                    |
| Device               | Displays an 1.5 Managing a Device on AdvancedCopy Manager.                                                         |
| Interval-Days        | Displays a number of interval days.                                                                                |
| Save-Number          | Displays a number of preservation generations.                                                                     |
| Mount-Point (Method) | Displays the mount point of a device. The file system type of the mount point is displayed inside the parentheses. |

#### **OPTIONS**

#### -h Sever-Name

Specifies a Storage Server name. This option can be specified only on a Storage Management Server.

# **OPERANDS**

#### Device-Name

Specify an AdvancedCopy Manager device name.

Refer to "1.5 Managing a Device on AdvancedCopy Manager" for the devices to be specified. If the device name is omitted, a backup policy for a transaction volume with a registered backup policy will be displayed.

# **EXIT STATUS**

=0:Completed successfully

>0:Terminated abnormally

#### EXAMPLES

- Display a backup policy of a transaction volume.

```
# /opt/FJSVswsts/bin/swstbkpoldisp /dev/dsk/clt0d5s3
Server Device Interval-Days Save-Number Mount-Point (Method)
Work2 /dev/dsk/clt0d5s3 30 2 /stg(ufs)
#
```

# 10.2.1.7 swstbkpoldel (Backup policy deletion command)

## NAME

swstbkpoldel - deletes the backup policy

# SYNOPSIS

To be executed on a Storage Server

/opt/FJSVswsts/bin/swstbkpoldel Device-Name

#### To be executed on a Storage Management Server

/opt/FJSVswsts/bin/swstbkpoldel [-h Server-Name] Device-Name

#### DESCRIPTION

An existing backup policy can be deleted using this command. Delete the backup history information of the transaction volume prior to the execution of this command.

#### OPTIONS

```
-h Sever-Name
```

Specifies a Storage Server name. This option can be specified only on a Storage Management Server.

# **OPERANDS**

#### Device-Name

Specify an AdvancedCopy Manager device name. Refer to "1.5 Managing a Device on AdvancedCopy Manager" for the devices to be specified.

# EXIT STATUS

=0:Completed successfully

>0:Terminated abnormally

#### EXAMPLES

- To delete the backup policies of a transaction volume.

```
# /opt/FJSVswsts/bin/swstbkpoldel /dev/dsk/c1t0d5s3
/dev/dsk/c1t0d5s3 swstbkpoldel completed
#
```

# NOTES

- A backup policy cannot be deleted if:
  - The transaction volume to be deleted has backup history information.
  - A transaction volume whose backup policies are to be deleted has already started backup synchronous processing.
  - The replication control function or tape backup function uses the target transaction volume

- This command can only be executed while none of the following commands are running:
  - swstsvrset (Storage Server configuration information setting command)
  - swstdevinfoset (Device information setting command)
  - swstsrsemtch (Resource match command)
  - swstresback (Resource backup command)
  - swstresrst (Resource restore command)

# 10.2.2 Operation commands

This section describes operation commands for backup management.

# 10.2.2.1 swstbackup (Backup execution command)

#### NAME

swstbackup - backup

# **SYNOPSIS**

#### To be executed on a Storage Server

/opt/FJSVswsts/bin/swstbackup [-suspend |-T] Device-Name [-Xdevmap Device-Map-File]

#### To be executed on a Storage Management Server

/opt/FJSVswsts/bin/swstbackup [-h Server-Name] [-suspend |-T] Device-Name [-Xdevmap Device-Map-File]

#### DESCRIPTION

When using this command, the operation changes according to different states of the advanced copy that is being executed.

- When synchronous processing (EC) is not performed Snapshot processing (OPC) is performed and the processing of information, such as the TimeStamp and backup volume of a copy target, is registered into backup history information.
- When synchronous processing (EC) is performed The state of synchronous processing is checked and, in the case of an equivalent maintenance state, backup synchronous processing is suspended. Information such as time and backup volume of a copy target is simultaneously registered into backup history information. A backup of this form is called synchronous high-speed backup. Note that it aborts when an equivalent maintenance state is not reached. To use the Chapter 6 Backup Process That Uses the Suspend/Resume Function for synchronous high-speed backup, execute the backup command with -suspend specified, and suspend backup synchronous processing.

In the above cases, a backup is established, and access to the backup volume is available immediately after the execution command.

AdvancedCopy Manager executes backup pre-processing and post-processing scripts before and after backup.

For information on customizing these scripts, refer to "Appendix A Pre-processing and Post-processing of Backup and Restoration".

# OPTIONS

-h Sever-Name

Specifies a Storage Server name.

This option can be specified only on a Storage Management Server.

#### -Xdevmap Device-Map-File

Specifies a target backup volume to perform the snapshot fast backup. In the operand, specify a 4.4.10.1 Describing a device map file in which a combination of a transaction volume and a target backup volume are described. If this option is not specified, the target backup volume will be automatically selected by the backup function. To execute this command on a remote basis using the -h option, specify a device map file (of a Storage Server) using an absolute pathname. A file name specified in Device-Map-File must not include any national character.

#### -suspend

This results in synchronous high-speed backup using the Chapter 6 Backup Process That Uses the Suspend/Resume Function.

-Т

Specifies that the differential snapshot high-speed backup be executed.

This option cannot be specified during synchronous processing.

This option is valid only for copying within a cabinet when the ETERNUS disk storage systems support the QuickOPC function. If this option is not specified, ordinary snapshot processing (ie, OPC without using the QuickOPC function) is started. This option must always be specified to perform a backup operation using differential snapshots.

#### **OPERANDS**

#### Device-Name

Specify an AdvancedCopy Manager device name. Refer to "1.5 Managing a Device on AdvancedCopy Manager" for the devices to be specified.

#### EXIT STATUS

```
=0:Completed successfully
```

>0:Terminated abnormally

#### **EXAMPLES**

- Back up a transaction volume

```
# /opt/FJSVswsts/bin/swstbackup /dev/dsk/cltld0s6
/dev/dsk/cltld0s6 swstbackup completed
#
```

#### NOTES

- To preserve data integrity, this command performs the backup only after inhibiting access to both transaction and backup volumes from all other processes. Thus, drive letters, logical volume names or device labels of devices are unassigned. This command terminates with an error if a drive letter, logical volume name or device label of a transaction volume is assigned or if:
  - The mount point has directories to which other volumes are also mounted.
  - The volume has a file in use.
- To mount a transaction volume from a server other than the server on which this command is entered, unmount the transaction volume, using the authority of the backup administrator. If the transaction volume must not be unmounted, create backup copies with the following procedure:
  - 1. Execute the sync command to synchronize the transaction volume and file system.
  - 2. Execute this command.
  - 3. Execute the fsck command for the backup volume, and check the file system.
- Backup cannot be executed in the following situations:
  - No backup policy has been specified for the specified transaction volume.

- The backup that was executed one generation earlier was unsuccessful.
- Restore is being performed to the transaction volume that is to be backed up.
- Synchronous backup processing is performed in a transaction volume to be processed, but the state of equivalence is not reached;
- Restoration is being executed using backup history information that will cause a generation overflow (this may occur when restoration is performed using the backup volume of the oldest history).
- Any of the cabinet information (box identifier, OLU number, EXTENT start position, and EXTENT size) of a transaction volume has been changed.
- No unused backup volume was available for use as the copying destination.
- The replication control function or tape backup function uses the target transaction volume
- The replication control function or tape backup function uses the target backup volume
- The replication control function or tape backup function uses backup records exceeding the number of preservation generations
- The mount point of a transaction volume set at registration has been changed.
- A backup volume defined as the copy destination is mounted.
- A device containing SynfinityFILE resources consisting of multiple transaction volumes is mounted.
- When the transaction volume or backup volume is a logical volume of VxVM, or the structure of the logical volume is changed to a structure not supported by AdvancedCopy Manager.
- When the transaction volume or backup volume is a logical volume of VxVM, or the logical volume is deleted from VxVM.
- When the "-T" option is specified during the operation in which SDX objects are backed up in units of logical volumes
- You cannot perform backup if:
  - The backup volume specified by the device map file cannot be paired with the transaction volume. This occurs if:
  - The specified backup volume is in use.
  - The transaction volume and the backup volume are not the same partition size.
  - The device map file contains an error (refer to 4.4.10.1 Describing a device map file).
  - The device map file name includes a national character.
  - When an ordinary volume is specified as the transaction volume and a GDS logical volume as the backup volume.
  - When a GDS logical volume is specified as the transaction volume and an ordinary volume as the backup volume.
- At this time, if existing backup history information satisfies the condition of the number of saved generations specified by swstbkpolset (Backup policy setting command), then information on the oldest generation is automatically deleted from the backup history information during the backup process, and the backup volume is cleared. However, if -suspend or -T is specified for the backup history information, then the backup volume with the Suspend or tracking state is not cleared and the backup volume remains in use.
- The transaction volume on which the backup command is executed, one other transaction volume, and the suspended or tracking backup volume cannot be specified as backup destinations in the device map file.
- In the case of a SynfinityFILE file system whose transaction volume consists of more than one device (multi-partition), backup cannot be performed the unmount/mount tasks cannot be performed inside the pre-processing and post-processing scripts respectively. In this case, manually unmount the file system before backup is performed and re-mount it after the backup has completed.
  - When the SynfinityFILE and AdvancedCopy Manager configurations are as follows:

| <pre># sfxinfo /dev/dsk/clt3dl0sl</pre> |                            |        |       |      |  |  |
|-----------------------------------------|----------------------------|--------|-------|------|--|--|
| ID                                      | special                    | size   | mount | Type |  |  |
| 0                                       | /dev/dsk/clt3d10s1(800019) | 25986  | /mnt  | META |  |  |
| 0                                       | /dev/dsk/clt3d10s1(800019) | 105751 | /mnt  | DATA |  |  |
| 1                                       | /dev/dsk/c1t3d15s3(800028) | 5120   | /mnt  | LOG  |  |  |
| 2                                       | /dev/dsk/c1t3d16s3(800030) | 131736 | /mnt  | DATA |  |  |
|                                         |                            |        |       |      |  |  |

# /opt/FJSVswsts/bin/swstdevdisp -t

```
ServerDeviceSizeDevice-ModeMount-Point(Method)Backup-EngineSV1/dev/dsk/c1t3d10s1128.0MbyteTransaction/mnt(ufs)AdvancedCopySV1/dev/dsk/c1t3d15s35.0MbyteTransaction/mnt(ufs)AdvancedCopySV1/dev/dsk/c1t3d16s3128.0MbyteTransaction/mnt(ufs)AdvancedCopy
```

#

- Backup procedure

```
# umount /mnt
# /opt/FJSVswsts/bin/swstbackup /dev/dsk/clt3dl0s1
/dev/dsk/clt3dl0s1 swstbackup completed
# /opt/FJSVswsts/bin/swstbackup /dev/dsk/clt3dl5s3
/dev/dsk/clt3dl5s3 swstbackup /dev/dsk/clt3dl6s3
/dev/dsk/clt3dl6s3 swstbackup completed
# mount -F sfxfs /dev/dsk/clt3dl0s1 /mnt
#
```

- For details on how to use SDX objects of GDS, refer to "Configuration and conditions of unsupported SDX objects," and "11.1.5.1 Notes on SDX object operations (backup management)."
- The pre-processing and post-processing scripts are not executed when the mirror slice of the SDX object is TEMP.
- Refer to "11.1.1 General notes" for notes on executing backup.
- This command can be executed only while none of the following commands are running:
  - swstsvrset (Storage Server configuration information setting command)
  - swstdevinfoset (Device information setting command)
  - swstsrsemtch (Resource match command)
  - swstresback (Resource backup command)
  - swstresrst (Resource restore command)

# 10.2.2.2 swstbackstat (Backup execution status display command)

#### NAME

swstbackstat - displays the completion status of a backup

## **SYNOPSIS**

To be executed on a Storage Server

/opt/FJSVswsts/bin/swstbackstat [Device-Name]

To be executed on a Storage Management Server

/opt/FJSVswsts/bin/swstbackstat [-h Server-Name] [Device-Name]

#### DESCRIPTION

This command displays the completion status of a backup that is being performed using swstbackup (Backup execution command). The following information will be displayed:

| Title  | Description                     |  |
|--------|---------------------------------|--|
| Server | Displays a Storage Server name. |  |

| Title            | Description                                                                                                    |  |
|------------------|----------------------------------------------------------------------------------------------------|--|
| Transaction-Disk | Displays the 1.5 Managing a Device on AdvancedCopy Manager of a transaction volume.                                                                                                    |  |
| Deslaur Disk     | Displays a backup volume name.                                                                                                    |  |
| Backup-Disk      | If no backup has been collected, "" will be displayed.                                                                                                    |  |
| Status           | Displays a backup completion status using one of the following character strings:<br>"": No backup has been collected (ie, no history exists).<br>"succeeded": Backup has been completed.<br>"executing": Copying using OPC is in progress.<br>"failed": Copying using OPC has been interrupted due to an error.<br>"halt": Copying using OPC has been halted.<br>"gds-error": Copying with GDS ended abnormally. |  |
| Execute          | Displays how much has been copied in percentage terms if "executing" is displayed in the Status field. Displays "" unless "executing" is displayed.                                                                                                    |  |

#### OPTIONS

-h Sever-Name

Specifies a Storage Server name. This option can be specified only on a Storage Management Server.

# **OPERANDS**

## Device-Name

Specifies an 1.5 Managing a Device on AdvancedCopy Manager corresponding to a transaction volume. If this operand is omitted, the backup execution statuses of all the transaction volumes will be displayed.

## **EXIT STATUS**

=0:Completed successfully

>0:Terminated abnormally

#### **EXAMPLES**

- Display the actual copying execution status.

#### NOTES

- Do not use the OPC stop function of ETERNUS Web GUI while the snapshot fast backup is in progress. If you do use the OPC stop function of ETERNUS Web GUI, it will display "succeeded" whether or not the backup has actually been successful. If "failed" or "halt" is displayed in the "Status" field, a hardware error may have occurred. Refer to "9.3 Troubleshooting: Hardware error during backup" for information about this.

- Backup execution status display cannot be executed in the following circumstances:
  - When the transaction volume or backup volume is a logical volume of VxVM, the structure of the logical volume is changed to a structure not supported by AdvancedCopy Manager;
  - When the transaction volume or backup volume is a logical volume of VxVM, the logical volume is deleted from VxVM.
- If "gds-error" is displayed in the Status field, a problem with GDS is assumed. Remedy the cause of the GDS problem, and take one of the following steps:
  - If backup synchronous processing is in progress, execute swstcancelsync (Backup synchronous processing cancel command) to cancel the backup synchronous processing
  - If snapshot backup is in progress, execute swsthistdel (History information deletion command) to delete the backup history information
  - If restoration is in progress, execute swstsrsemtch (Resource match command), and perform restoration again.

# 10.2.2.3 swstrestore (Restore execution command)

#### NAME

swstrestore - restore

#### **SYNOPSIS**

#### To be executed on a Storage Server

```
/opt/FJSVswsts/bin/swstrestore [-g Generation-No | -v Version-No] [-r Restore-Device-Name] [-Xgds-softcopy] Device-Name
```

#### To be executed on a Storage Management Server

```
/opt/FJSVswsts/bin/swstrestore [-h Server-Name] [-g Generation-No | -v Version-No] [-r Restore-
Device-Name] [-Xgds-softcopy] Device-Name
```

## DESCRIPTION

The data that exists in backup history information is restored using OPC.

When this command is executed, AdvancedCopy Manager performs the restoration pre-processing and post-processing scripts before and after copying data using OPC. For more information on customizing these scripts, refer to "Appendix A Pre-processing and Post-processing of Backup and Restoration."

You can restore data to a device that is not a transaction volume. When you do so, the device must not be registered as a transaction volume and the device must have the same amount of space available as the specified transaction volume.

#### OPTIONS

#### -h Sever-Name

Specifies a Storage Server name. This option can be specified only on a Storage Management Server.

-g Generation-No

Specifies the relative generation number of data to be restored. Check the relative generation number using swsthistdisp (History information display command).

-v Version-No

Specifies the absolute generation number of data to be restored. Check the absolute generation number using swsthistdisp (History information display command).

#### -r Restore-Device-Name

Specifies a restore destination device name to restore data to any device other than a transaction volume.

Cannot be specified for a GDS logical volume.

-Xgds-softcopy

Performs restoration by software-copy for restoration in linkage with GDS Snapshot. If this option is not specified, restoration is performed with OPC.

Note: If neither the -g or -v option is specified, the latest information from the information history management will be restored.

## OPERANDS

#### Device-Name

Specifies an 1.5 Managing a Device on AdvancedCopy Manager corresponding to a transaction volume.

# **EXIT STATUS**

=0:Completed successfully

>0:Terminated abnormally

## EXAMPLES

- Restore data with relative generation number 2. For information on the relative generation number, refer to data displayed using swsthistdisp (History information display command).

```
# /opt/FJSVswsts/bin/swstrestore -g 2 /dev/dsk/clt0d0s6
/dev/dsk/clt0d0s6 swstrestore completed
#
```

- If the Chapter 6 Backup Process That Uses the Suspend/Resume Function is used for the backup operation on the transaction volume, the suspended synchronous processing is deleted and the restore command is executed. For information on the suspended synchronous processing, refer to the data displayed by swstsyncstat (Backup synchronous processing execution status display command). Execute swstcancelsync (Backup synchronous processing cancel command) to cancel the synchronous processing.

```
# /opt/FJSVswsts/bin/swstsyncstat /dev/dsk/clt0d0s6
Server Transaction-Disk Backup-Disk
                                     Status
                                                    Execute
Work2 /dev/dsk/clt0d0s6 /dev/dsk/clt0d2s5 suspend
Work2 /dev/dsk/clt0d0s6 /dev/dsk/clt0d2s6 executing 75%
# /opt/FJSVswsts/bin/swstcancelsync -all /dev/dsk/c1t0d0s6
/dev/dsk/clt0d0s6 swstcancelsync completed
# /opt/FJSVswsts/bin/swstsyncstat /dev/dsk/clt0d0s6
Server Transaction-Disk Backup-Disk Status Execute
Work2 /dev/dsk/clt0d0s6 ----
                                   ____
                                           ____
# /opt/FJSVswsts/bin/swstrestore /dev/dsk/clt0d0s6
/dev/dsk/clt0d0s6 swstrestore completed
#
```

#### NOTES

- On a transaction volume on which a file system has been constructed, restore a specific file as follows:
  - 1. Mount a backup volume. Check the backup volume by executing the Backup History List view/swsthistdisp (History information display command).
  - 2. Copy the file to be restored by executing, for example, the cp command.
  - 3. Unmount the backup volume.

For the SynfinityFILE file system, follow the procedure below:

- 1. Execute the following commands for a backup volume:
  - # sfxadm <RAW-device-name-of-the-backup-volume>
  - # fsck -F sfxfs -o f <RAW-device-name-of-the-backup-volume>
- 2. Mount the backup volume:
  - # mount -F sfxsfs <backup-volume-name> <mount-point-name>
- 3. Copy the file to be restored by executing, for example, the cp command:
- 4. Unmount the backup volume:
  - # unmount <backup-volume-name> or <mount-point-name>
- If a transaction volume is mounted from a server other than the server on which this command is entered, execute this command after unmounting the transaction volume, using the authority of the backup administrator.
- Restoration or recovery cannot be executed in the following situations:
  - When both relative and absolute generation numbers have been specified.
  - When a device registered as a transaction volume has been specified in a parameter with the -r option.
  - When a device registered as a backup volume has been specified in a parameter with the -r option, the device has been registered in the backup registration information of a certain transaction volume. If you restore data to a backup volume without registered backup data, and the backup volume is used to back up a certain transaction volume, then data will be overwritten. It is recommended that a backup volume should NEVER be specified as a restore destination device.
  - When you perform restoration immediately after starting backup where the actual copying using OPC is still in progress, (except when the combination of transaction volume and backup volume is the same for backup and restoration). A restoration should always be performed after the actual copying using OPC is completed. Alternatively, on a transaction volume on which a file system has been constructed, perform restoration according to the method described in the Point "In a transaction volume on which a file system has been constructed, restore a specific file" above.
  - A transaction volume currently in use with synchronous backup processing is specified.
  - When any of the cabinet information (box identifier, OLU number, EXTENT start position, and EXTENT size) of a transaction volume to be restored has been changed.
  - When the replication control function or tape backup function uses the target transaction volume
  - When the replication control function or tape backup function uses the device specified in the -r option
  - The mount point set at registration of a transaction volume has been changed.
  - A GDS logical volume is specified as the restoration destination volume of an ordinary transaction volume.
  - When the transaction volume or backup volume is a logical volume of VxVM, the structure of the logical volume is changed to a structure not supported by AdvancedCopy Manager.
  - When the transaction volume or backup volume is a logical volume of VxVM, the logical volume is deleted from VxVM.
  - A slice including VTOC is specified for the "-r" option.
  - The "-r" option is specified for recovery of a GDS logical volume.
  - If the SynfinityFILE file system is already mounted before restoration of devices of the SynfinityFILE file system consisting of multiple partitions, unmount the SynfinityFILE file system, and then restore all devices that make up the SynfinityFILE file system.
  - The -Xgds-softcopy option is specified for a device that is not a GDS logical volume.
  - A GDS logical volume is specified as the restoration destination volume of an ordinary transaction volume.
  - When different backup methods to recover data (normal dump or reference dump) exist in one log group at the timing of specification of a log group or package recovery of multiple transaction volumes.

- When an SDX object has been specified in a parameter with the -r option.
- The suspended or tracking backup volume cannot be used as the restore destination volume.
- The restore command cannot be executed on a transaction volume during synchronous processing (eg, during copying by EC, under the equivalency maintained status, in the Suspend state).

If the following errors occur during restore processing, then execute swstcancelsync (Backup synchronous processing cancel command) (with the -all option specified) to cancel all of the synchronous processing of the transaction volume, and execute the restore command:

- "swst0639 This Command cannot be run. This is because a copy is currently running"
- "swst0634 OPC cannot be run. Error code=26 (SCSI command busy)"
- If the transaction volume is an SDX object and a non-single volume, you cannot perform restoration using this command. If so, perform recovery as follows:
  - 1. The backup volume is confirmed by backup history list view/swsthistdisp (History information display command).
  - 2. copies onto the volume which is restore in the dd command
- In the case of a SynfinityFILE file system that consists of more than one device (multipartition), backup cannot be performed by using pre-processing and post-processing scripts to execute unmount/mount.

In the case of a SynfinityFILE file system that consists of more than one device (multipartition), unmount the file system before restoration is performed and mount it after that restoration is completed.

- When the SynfinityFILE and AdvancedCopy Manager configurations are as follows:

```
# sfxinfo /dev/dsk/clt3d10s1
ID
   special
                                   size
                                                  Type
                                           mount
     /dev/dsk/c1t3d10s1(800019)
0
                                  25986
                                                  META
                                           /mnt
0
     /dev/dsk/c1t3d10s1(800019)
                                  105751 /mnt
                                                  DATA
1
     /dev/dsk/c1t3d15s3(800028)
                                  5120
                                           /mnt
                                                  LOG
2
     /dev/dsk/clt3dl6s3(800030)
                                  131736 /mnt
                                                  DATA
# /opt/FJSVswsts/bin/swstdevdisp -t
Server Device
                      Size
                                   Device-Mode Mount-Point (Method) Backup-Engine
SV1 /dev/dsk/clt3dl0s1 128.0 Mbyte Transaction /mnt (ufs) AdvancedCopy
SV1
     /dev/dsk/clt3dl5s3 5.0 Mbyte Transaction /mnt (ufs)
                                                                 AdvancedCopy
SV1 /dev/dsk/clt3dl6s3 128.0 Mbyte Transaction /mnt (ufs)
                                                                AdvancedCopv
```

```
#
```

```
- Restore procedure
```

```
# umount /mnt
# /opt/FJSVswsts/bin/swstrestore /dev/dsk/clt3dl0sl
/dev/dsk/clt3dl0sl swstrestore completed
# /opt/FJSVswsts/bin/swstrestore /dev/dsk/clt3dl5s3
/dev/dsk/clt3dl5s3 swstrestore completed
# /opt/FJSVswsts/bin/swstrestore completed
# mount -F sfxfs /dev/dsk/clt3dl0s1 /mnt
#
```

- When the SynfinityFILE file system is restored, the restore destination device may not be able to be mounted. In this event, use the following procedure to mount the restore destination device:
  - 1. Execute the following on the restore destination device:
    - # sfxadm <raw-device-name-of-restore-destination-device>
  - 2. Mount the restore destination device as follows:
    - # mount -F sfxfs <restore-destination-device-name mount-point-name>
- Refer to "11.1.1 General notes" for notes on executing restore.

- For details on how to use SDX objects of GDS, refer to "Configuration and conditions of unsupported SDX objects" and "11.1.5.1 Notes on SDX object operations (backup management)"
- This command can only be executed while none of the following commands are running:
  - swstsvrset (Storage Server configuration information setting command)
  - swstdevinfoset (Device information setting command)
  - swstsrsemtch (Resource match command)
  - swstresback (Resource backup command)
  - swstresrst (Resource restore command)

# 10.2.2.4 swstcancelrest (Restore cancellation command)

#### NAME

swstcancelrest - cancels OPC-based restoration

# SYNOPSIS

#### To be executed on a Storage Server

/opt/FJSVswsts/bin/swstcancelrest [-g Generation-No | -v Version-No] [-r Restore-Device-Name] [emergency] Device-Name

#### To be executed on a Storage Management Server

/opt/FJSVswsts/bin/swstcancelrest [-h Server-Name][-g Generation-No | -v Version-No][-r Restore-Device-Name] [-emergency] Device-Name

#### DESCRIPTION

This command cancels OPC-based restoration.

A hardware error will be displayed when swstrestore (Restore execution command) is executed while data is being copied using OPC. Fix the cause of the hardware error and repeat restoration using swstrestore (Restore execution command).

Check whether a fault occurred using swstreststat (restore execution status display command).

#### OPTIONS

#### -h Sever-Name

Specifies a Storage Server name. This option can be specified only on a Storage Management Server.

#### -g Generation-No

Specifies the relative generation number of data being restored. This option cannot be specified at the same time as the -v option. Check the relative generation number using swstreststat (restore execution status display command).

-v Version-No

Specifies the absolute generation number of data being restored. This option cannot be specified at the same time as the -g option. Check the absolute generation number using swstreststat (restore execution status display command).

#### -r Restore-Device-Name

Specifies the device name if data is restored to any other device than a transaction volume. Check the device name using swstreststat (restore execution status display command).

#### -emergency

Emergency operation mode is available for operations. In such cases, OPC sessions are neither confirmed nor cancelled.

Note: The restoration of the latest history information will be canceled if neither the -g or -v option is specified.

#### **OPERANDS**

Device-Name

Specify an AdvancedCopy Manager device name. Refer to "1.5 Managing a Device on AdvancedCopy Manager" for the devices to be specified.

# **EXIT STATUS**

=0:Completed successfully

>0:Terminated abnormally

#### EXAMPLES

- Cancel restoration of the transaction volume

```
# /opt/FJSVswsts/bin/swstcancelrest -g 1 /dev/sdb6
/dev/sdb6 swstcancelrest completed.
#
```

- Restoration of the latest history information on the transaction volume is cancelled in emergency operation mode.

```
# /opt/FJSVswsts/bin/swstcancelrest -emergency /dev/sdb6
/dev/sdb6 swstcancelrest completed.
#
```

#### NOTES

- If you cancel OPC-based restoration using this command, the transaction volume will be in an incomplete state and can no longer be used because part of the data has already been overwritten by the copy process. Perform restoration again using swstrestore (Restore execution command).

If the transaction volume is a GDS logical volume and restoration is cancelled, the state of the transaction volume becomes INVALID. In such cases, refer to the "PRIMECLUSTER(TM) Global Disk Services User's Guide (Solaris(TM) Operating System)", and restore the logical volume.

- You cannot cancel restoration if:
  - The history specified in the -g or -v option does not exist.
  - Restoration is not performed on the device specified in the -r option.
  - Restoration is not performed from the specified history. In this case, processing is terminated with an information message "swst0303 Restoration for specified restoration device is not performed". The end status after this message is a normal end.
  - When the replication control function or tape backup function uses the target transaction volume
- However, OPC sessions are neither confirmed nor cancelled by execution in emergency operation mode. If an OPC session is in the error suspended or halt state, then unmanaged sessions remain. In this case, ETERNUS Web GUI must be used to cancel these sessions.

- If a logical volume of VxVM is deleted or its structure is changed to a structure not supported by AdvancedCopy Manager, restoration cannot be cancelled. In such cases, take action according to either item a) or b).
  - a. Make sure that advanced copy is not in progress for the replication volume to be deleted, and execute this command with the "-emergency" option specified. If advanced copy is in progress, stop advanced copy processing by using ETERNUS disk storage systems or take action according to item b).
  - b. Re-create the logical volume or return the logical volume structure to its original state, and then execute this command.
- This command can only be executed while none of the following commands are running:
  - swstsvrset (Storage Server configuration information setting command)
  - swstdevinfoset (Device information setting command)
  - swstsrsemtch (Resource match command)
  - swstresback (Resource backup command)
  - swstresrst (Resource restore command)

# 10.2.2.5 swstreststat (Restore execution status display command)

#### NAME

swstreststat - displays the execution status of restoration

#### SYNOPSIS

#### To be executed on a Storage Server

/opt/FJSVswsts/bin/swstreststat [-g Generation-No | -v Version-No] [-Xgds-softcopy] [Device-Name]

#### To be executed on a Storage Management Server

```
/opt/FJSVswsts/bin/swstreststat [-h Server-Name [-g Generation-No | -v Version-No] [-Xgds-
softcopy] [Device-Name]
```

#### DESCRIPTION

This command displays the execution status of restoration.

The following information will be displayed:

| Title            | Description                                                                                                    |
|------------------|----------------------------------------------------------------------------------------------------|
| Server           | Displays a Storage Server name.                                                                                |
| Transaction-Disk | Displays the 1.5 Managing a Device on AdvancedCopy Manager of a transaction volume.                            |
|                  | Displays the relative generation number of restored backup data.                                               |
| Generation       | "" will be displayed if no generation number is specified in the -g or -v option and no backup history exists. |
|                  | Displays the absolute generation number of restored backup data.                                               |
| Version          | "" will be displayed if no generation number is specified in the -g or -v option and no backup history exists. |
| Deslaw Disk      | Displays the name of a backup volume from which data should be copied and restored.                            |
| Backup-Disk      | "" will be displayed if restoration is not in progress.                                                        |
| Restore-Device   | Displays a restoration target device name unless data is copied and restored to a transaction volume.          |

| Title   | Description                                                                                                    |
|---------|----------------------------------------------------------------------------------------------------|
|         | "" will be displayed if restoration is not in progress, or if data is restored to a transaction volume.                                                                                                    |
| Status  | Displays the execution status:<br>"": No copying using OPC or software-copy by GDS is in progress.<br>"executing": Copying using OPC or software-copy by GDS is in progress.<br>"succeeded": Copying using OPC or software-copy by GDS has been completed.<br>"failed": Copying using OPC has been interrupted due to an error.<br>"halt": Copying using OPC is in halt status.<br>"gds-error": Copying with GDS ended abnormally. |
| Execute | Displays how much has been copied in percentage terms if "executing" is displayed in the Status field.<br>Displays "" unless "executing" is displayed.                                                                                                    |

# OPTIONS

#### -h Sever-Name

Specifies a Storage Server name.

This option can be specified only on a Storage Management Server.

### -g Generation-No

Specifies the relative generation number of data whose restore execution status is to be displayed.

#### -v Version-No

Specifies the absolute generation number of data whose restore execution status is to be displayed.

#### -Xgds-softcopy

Displays the restore execution status of a GDS logical volume.

Use this option to check the copy status when restoration using the software-copy function of GDS is in progress. When the option is specified, the Status field display when copying is completed is "----", which is the same as before copying started.

Note: The restore execution statuses of all the histories will be displayed if both the -g and -v options are omitted.

#### **OPERANDS**

Device-Name

Specify an AdvancedCopy Manager device name.

Refer to "1.5 Managing a Device on AdvancedCopy Manager" for the devices to be specified.

If this operand is omitted, the restore execution statuses of all the transaction volumes will be displayed.

# EXIT STATUS

=0:Completed successfully

>0:Terminated abnormally

#### EXAMPLES

- Display the restore execution statuses of transaction volumes.

```
# /opt/FJSVswsts/bin/swstreststat
Server Transaction-Disk Generation Version Backup-Disk Restore-Device Status Execute
Work2 /dev/dsk/clt0d0s3 1 10 /dev/dsk/clt0d2s3 /dev/dsk/clt0d1s3 executing 75%
Work2 /dev/dsk/clt0d0s4 ---- ---- ---- ---- -----
Work2 /dev/dsk/clt0d0s5 2 12 /dev/dsk/clt0d2s5 ----- succeeded ----
Work2 /dev/dsk/clt0d0s6 3 13 /dev/dsk/clt0d2s6 /dev/dsk/clt0d1s6 executing 75%
```

: #

#### NOTES

- Do not use the OPC stop function of ETERNUS Web GUI while the snapshot fast backup is in progress. If you use the OPC stop function of ETERNUS Web GUI, this command displays "succeeded" whether or not the restoration has actually been successful.
- If "failed" is displayed in the "Status" field, a hardware error may have occurred. Refer to "9.3 Troubleshooting: Hardware error during backup" for information about this.
- If no generation number has been specified in the -v or -g option, the restore execution statuses of all the histories will be displayed. If, at this time, restoration is not in progress from any of the histories, "----" will be displayed in all the information fields other than "Server" and "Transaction-Disk".
- In the following cases, restore execution status display processing cannot be executed:
  - When the transaction volume or backup volume is a logical volume of VxVM, the structure of the logical volume is changed to a structure not supported by AdvancedCopy Manager.
  - When the transaction volume or backup volume is a logical volume of VxVM, the logical volume is deleted from VxVM
- If "gds-error" is the status displayed in the Status field, a problem with GDS is assumed. Correct the cause of the GDS problem, and take action as follows:
  - If backup synchronous processing is in progress, execute swstcancelsync (Backup synchronous processing cancel command) described in Section 10.1.2.9 to cancel the backup synchronous processing.
  - If snapshot backup is in progress, execute swsthistdel (History information deletion command).
  - If restoration is in progress, execute swstsrsemtch (Resource match command), and perform restoration again.

# 10.2.2.6 swsthistdisp (History information display command)

# NAME

swsthistdisp - displays the backup history information

#### **SYNOPSIS**

#### To be executed on a Storage Server

/opt/FJSVswsts/bin/swsthistdisp [Device-Name]

#### To be executed on a Storage Management Server

/opt/FJSVswsts/bin/swsthistdisp [-h Server-Name] [Device-Name]

# DESCRIPTION

This command displays history information in relation to data that has been backed up.

The following information will be displayed:

| Title       | Description                                                                                                    |
|-------------|----------------------------------------------------------------------------------------------------|
| Server      | Displays a Storage Server name.                                                                                    |
| Device      | Displays an 1.5 Managing a Device on AdvancedCopy Manager.                                                         |
| Mount-Point | Displays the mount point of a device. The file system type of the mount point is displayed inside the parentheses. |

| Title         | Description                                                                                                    |
|---------------|----------------------------------------------------------------------------------------------------|
| Generation    | Displays a relative generation number.<br>This item will not be displayed if no backup history information exists.                                                                                                    |
| Version       | Displays an absolute generation number.<br>This item will not be displayed if no backup history information exists.                                                                                                    |
| Backup-Date   | Displays a TimeStamp reflecting when backup has been completed.<br>This item will not be displayed if no backup history information exists.                                                                                                    |
| Backup-Device | Displays the name of a backup volume to which data has been backed up.<br>This item will not be displayed if no backup history information exists.                                                                                                    |
| Status        | Displays an actual copying execution status using one of the following character strings:<br>"succeeded": Copying using OPC has been completed.<br>"executing": Copying using OPC is in progress.<br>"failed": Copying using OPC has been interrupted due to an error.<br>"halt": Copying using OPC is in halt status.<br>"gds-error": Copying with GDS ended abnormally.<br>This item will not be displayed if no backup history information exists. |
| Execute       | Displays how much has been copied in percentage terms if "executing" is displayed in the Status field.<br>Displays "" unless "executing" is displayed.<br>This item will not be displayed if no backup history information exists.                                                                                                    |

# OPTIONS

#### -h Sever-Name

Specifies a Storage Server name. This option can be specified only on a Storage Management Server.

# **OPERANDS**

#### Device-Name

Specify an AdvancedCopy Manager device name. Refer to "1.5 Managing a Device on AdvancedCopy Manager" for the devices to be specified. If this operand is omitted, the backup history information of all the transaction volumes will be displayed.

# EXIT STATUS

=0:Completed successfully

>0:Terminated abnormally

# EXAMPLES

- Display the backup history information of all the transaction volumes.

```
# /opt/FJSVswsts/bin/swsthistdisp
Server=jobl Device=/dev/dsk/clt0d0s6 Mount-Point=/mnt/Tran1 (ufs)
Generation Version Backup-Date Backup-Device Status Execute
1 10 2000/11/12 22:00 /dev/dsk/clt0d2s6 succeeded ----
2 9 2000/11/11 22:00 /dev/dsk/clt0d4s6 succeeded ----
:
#
```

### NOTES

- If "failed" or "halt" is displayed in the "Status" field, a hardware error may have occurred. Refer to "9.3 Troubleshooting: Hardware error during backup" for information about this.
- In the following cases, history information display processing cannot be executed:
  - When the transaction volume or backup volume is a logical volume of VxVM, the structure of the logical volume is changed to a structure not supported by AdvancedCopy Manager.
  - When the transaction volume or backup volume is a logical volume of VxVM, the logical volume is deleted from VxVM
- If "gds-error" is the status displayed in the Status field, a problem with GDS is assumed. Correct the cause of the GDS problem, and take action as follows:
  - If backup synchronous processing is in progress, execute swstcancelsync (Backup synchronous processing cancel command) to cancel the backup synchronous processing.
  - If snapshot backup is in progress, execute swsthistdel (History information deletion command).
  - If restoration is in progress, execute swstsrsemtch (Resource match command), and perform restoration again.

# 10.2.2.7 swsthistdel (History information deletion command)

#### NAME

swsthistdel - deletes backup history information

#### **SYNOPSIS**

#### To be executed on a Storage Server

```
/opt/FJSVswsts/bin/swsthistdel -g Generation-No | -v Version-No | -z [-emergency] Device-Name
```

#### To be executed on a Storage Management Server

```
/opt/FJSVswsts/bin/swsthistdel [-h Server-Name] -g Generation-No| -v Version-No | -z [-emergency] Device-Name
```

#### DESCRIPTION

This command deletes backup history information. The backup volume of the deleted history is released and becomes an empty backup volume.

# OPTIONS

#### -h Sever-Name

Specifies a Storage Server name. This option can only be specified on a Storage Management Server.

#### -g Generation-No

Specifies the relative generation number of backup history information to be deleted. This option cannot be specified at the same time as the -v or -z. Check the relative generation number using swsthistdisp (History information display command).

-v Version-No

Specifies the absolute generation number of backup history information to be deleted. This option cannot be specified at the same time as the -g or -z. Check the absolute generation number using swsthistdisp (History information display command). -Z

Specifies that all the backup history information is to be deleted. This option cannot be specified at the same time as the -g or -v.

#### -emergency

Emergency operation mode is available for operations. In such cases, OPC sessions are neither confirmed nor cancelled.

### **OPERANDS**

#### Device-Name

Specify an AdvancedCopy Manager device name. Refer to "1.5 Managing a Device on AdvancedCopy Manager" for the devices to be specified.

# EXIT STATUS

=0:Completed successfully

```
>0:Terminated abnormally
```

### **EXAMPLES**

- Delete a history with absolute generation number 10 of a transaction volume

```
# /opt/FJSVswsts/bin/swsthistdel -v 10 /dev/dsk/clt0d0s6
/dev/dsk/clt0d0s6 swsthistdel completed
#
```

- The history information of relative generation number 1 of the transaction volume is deleted in the emergency operation mode.

```
# /opt/FJSVswsts/bin/swsthistdel -g 1 -emergency /dev/dsk/clt0d0s6
/dev/dsk/clt0d0s6 swsthistdel completed
#
```

#### NOTES

- You cannot delete backup history information if:
  - The backup history information specified in the -g or -v option does not exist.
  - The specified backup history information is currently being used in a restoration.
  - When the replication control function or tape backup function uses the target transaction volume
  - When the replication control function or tape backup function uses the target backup volume
- However, OPC sessions are neither confirmed nor cancelled by execution in emergency operation mode. If an OPC session is in the error suspended or halt state, then unmanaged sessions remain. In this case, ETERNUS Web GUI must be used to cancel these sessions.
- Deleting the suspended history information does not cancel the synchronous processing (in an EC session). Deleting the tracking history information does not cancel the tracking processing (in an OPC session).
- In synchronous high-speed backup with -suspend specified, the backup volume remains in use even after the history information is deleted.

In differential snapshot high-speed backup with -T specified, the backup volume remains in use even after the history information is deleted.

- If the history information is deleted while the OPC physical copy has not been completed in a backup operation mode other than the differential snapshot high-speed backup, physical copying of the deleted history is interrupted. In this case, the data in the backup volume is incomplete (ie, copy has stopped part way through). The backup volume is put in the unused state upon deletion of the

history information and becomes ready for use in the next backup.

In the differential snapshot high-speed backup mode, the physical copying of the deleted history is continued even after the history information on the incomplete OPC physical copy is deleted. Even after deletion of the history information, the backup volume is in the busy state and becomes ready for use in the next backup of the relevant transaction volume.

- If a logical volume of VxVM is deleted or its structure is changed to a structure not supported by AdvancedCopy Manager, restoration cannot be cancelled. In such cases, take action according to either item a) or b).
  - a. Make sure that advanced copy is not in progress for the replication volume to be deleted, and execute this command with the "-emergency" option specified. If advanced copy is in progress, stop advanced copy processing by using the ETERNUS disk storage systems).
  - b. Re-create the logical volume or return the logical volume structure to its original state, and then execute this command.
- For details on how to use SDX objects of GDS, refer to "Configuration and conditions of unsupported SDX objects", and "11.1.5.1 Notes on SDX object operations (backup management)".
- This command can be executed only while none of the following commands are running:
  - swstsvrset (Storage Server configuration information setting command)
  - swstdevinfoset (Device information setting command)
  - swstsrsemtch (Resource match command)
  - swstresback (Resource backup command)
  - swstresrst (Resource restore command)

# 10.2.2.8 swststartsync (Backup synchronous processing start command)

#### NAME

swststartsync - starts backup synchronous processing

#### **SYNOPSIS**

#### To be executed on a Storage Server

```
/opt/FJSVswsts/bin/swststartsync [-Xgds-softcopy | -Xgds-selectcopy] Device-Name [-Xdevmap Device-
Map-File]
```

#### To be executed on a Storage Management Server

```
/opt/FJSVswsts/bin/swststartsync [-Xgds-softcopy | -Xgds-selectcopy] [-h Server-Name] Device-Name
[-Xdevmap Device-Map-File]
```

#### DESCRIPTION

This command starts backup synchronous processing (ie, it starts disk-to-disk copy using EC).

Even if it is already in use, the transaction volume where the synchronous processing started s well as the suspended backup volume can be used as backup destinations.

Except for the transaction volume where the synchronous processing started and the suspended backup volume, transaction volumes cannot be specified as backup destinations in the device map file.

For a GDS transaction volume, synchronous processing by software-copy is also possible.

### OPTIONS

#### -h Sever-Name

Specify the name of a Storage Server.

This option can be specified only on the Storage Management Server.

#### -Xdevmap

Specifies a target backup volume to perform the backup synchronous processing. In the operand, specify a 4.4.10.1 Describing a device map file in which a combination of a transaction volume and a target backup volume is described. If this option is not specified, a target backup volume will be automatically selected. To execute this command on a remote basis using the -h option, specify a device map file of a Storage Server using an absolute pathname. A file name specified in Device-Map-File must not include any national characters.

#### -Xgds-softcopy

Specifies the start of backup synchronous processing of an SDX object and use of the software-copy function instead of the advanced copy function.

If you specify this option to start differential copying when the advanced copy function is being used, advanced copy processing stops and software-copy processing starts.

You can specify the option when the function in linkage with GDS Snapshot is being used.

#### -Xgds-selectcopy

Specifies that GDS select the copy processing method of an SDX object. You can specify the option when the function in linkage with GDS Snapshot is being used.

#### **OPERANDS**

#### Device-Name

Specify an AdvancedCopy Manager device name. Refer to "1.5 Managing a Device on AdvancedCopy Manager" for the devices to be specified.

#### **EXIT STATUS**

=0:Completed successfully

>0:Terminated abnormally

#### **EXAMPLES**

- To start the backup synchronous processing for a transaction volume

```
# /opt/FJSVswsts/bin/swststartsync /dev/dsk/clt0d0s6
/dev/dsk/clt0d0s6 swststartsync completed.
#
```

- Backup synchronous processing of a logical volume (/dev/sfdsk/CLS01/dsk/VOL01) of an SDX object is started. The copy processing method is software-copy.

```
# /opt/FJSVswsts/bin/swststartsync -Xgds-softcopy /dev/sfdsk/CLS01/dsk/VOL01
/dev/sfdsk/CLS01/dsk/VOL01 swststartsync completed.
#
```

# NOTES

- When you execute the backup synchronous processing start command for a transaction volume to which the backup synchronous processing is already being executed, the message, "swst0301 Backup synchronous processing is already in progress." is output and then the command is terminated normally.

- You cannot start backup synchronous processing in the following cases. In any of the cases below, perform the action according to the "System administrator response" message.
  - When specifying a device that does not support the EC function. (no linkage with GDS Snapshot)
  - When the backup volumes required for starting the backup synchronous processing cannot be obtained.
  - When specifying a device that is being restored by OPC.
  - When mounting the backup volume to which data is copied.
  - When the transaction volume or backup volume is a logical volume of VxVM, the structure of the logical volume is changed to a structure not supported by AdvancedCopy Manager.
  - When the transaction volume or backup volume is a logical volume of VxVM, the logical volume is deleted from VxVM.
  - The "-Xgds-softcopy" option is specified for a device that is not a GDS logical volume. Alternatively, the "-Xgds-selectcopy" option is specified for a device that is not a GDS logical volume.
  - When the replication control function or tape backup function uses the target transaction volume.
- If a suspended backup volume is the transaction volume at the start of the synchronous processing, then the suspended backup volume is selected as the backup destination with the highest priority, and the synchronous processing restarts (ie, differential copy) starts. Otherwise, the synchronous processing (ie, full copy) starts.
- Backup synchronous processing with the output destination backup volume specified cannot be started in the following circumstances:
  - The backup volume specified in the device map file cannot be used as the backup volume to be paired with the transaction volume. This means that either of the following conditions is not satisfied:
    - The specified backup volume is in the unused state.
    - The transaction volume and backup volume have the same partition size.
  - The target transaction volume is incorrectly described in the device map file (Refer to "4.4.10.1 Describing a device map file").
  - Any special or foreign characters, operators or reserved words are used in the in the device map file names.
  - An ordinary volume is specified as the transaction volume and a GDS logical volume as the backup volume.
  - A GDS logical volume is specified as the transaction volume and an ordinary volume as the backup volume.
- For details on how to use SDX objects of GDS, refer to "Configuration and conditions of unsupported SDX objects," and "11.1.5.1 Notes on SDX object operations (backup management)."
- This command cannot be executed when any of the following commands are running:
  - swstsvrset (Storage Server configuration information setting command)
  - swstdevinfoset (Device information setting command)
  - swstsrsemtch (Resource match command)
  - swstresback (Resource backup command)
  - swstresrst (Resource restore command)

# 10.2.2.9 swstcancelsync (Backup synchronous processing cancel command)

#### NAME

swstcancelsync - cancels the backup synchronous processing

#### SYNOPSIS

#### To be executed on a Storage Server

/opt/FJSVswsts/bin/swstcancelsync [-emergency] [-bd Backup-Device-Name | -all] Device-Name

#### To be executed on a Storage Management Server

```
/opt/FJSVswsts/bin/swstcancelsync [-h Server-Name] [-emergency] [-bd Backup-Device-Name | -all]
Device-Name
```

#### DESCRIPTION

The backup synchronous processing can be cancelled during copying by EC or under the equivalency maintained status.

The synchronous processing can be cancelled with the backup volume during copying by EC, under the equivalency maintained status, or while the Suspend state is set. Specifying cancellation of all of the synchronous processing cancels all of the backup synchronous processing including those in the Suspended state.

If the system detects an error while backup synchronous processing is being executed, copying in progress at that time terminates abnormally. In this case, use this command to cancel the backup synchronous processing. Use swstsyncstat (Backup synchronous processing progress display command) to check for the error.

### OPTIONS

#### -h Sever-Name

Specify the name of a Storage Server. This option can be specified only with a Storage Management Server.

#### -emergency

Emergency operation mode is available for operations. In such cases, EC sessions are neither confirmed nor cancelled.

#### -bd Backup-Device-Name

The synchronous processing on a specific backup volume can be cancelled.

Specify the copy destination backup volume name. In the operand, specify the 1.5 Managing a Device on AdvancedCopy Manager for the specified device.

Note that the backup volume name and the -all option cannot be specified together.

#### -all

All of the synchronous processing of the transaction volume can be specified to be cancelled. Note that this specification and the -bd option cannot be used together.

# **OPERANDS**

#### Device-Name

Specify an AdvancedCopy Manager device name. Refer to "1.5 Managing a Device on AdvancedCopy Manager" for the devices to be specified.

#### EXIT STATUS

```
=0:Completed successfully
```

```
>0:Terminated abnormally
```

### EXAMPLES

- Cancelling backup synchronous processing to a transaction volume

```
# /opt/FJSVswsts/bin/swstcancelsync/dev/dsk/clt0d0s6
/dev/dsk/clt0d0s6 swstcancelsync completed.
#
```

- Cancelling backup synchronous processing of transaction volume in the emergency operation mode.

```
# /opt/FJSVswsts/bin/swstcancelsync -emergency /dev/dsk/clt0d0s6
/dev/dsk/clt0d0s6 swstcancelsync completed.
#
```

- Cancelling backup synchronous processing of the backup volume from the transaction volume

```
# /opt/FJSVswsts/bin/swstsyncstat /dev/dsk/clt0d0s6
Server Transaction-Disk Backup-Disk Status Execute
Work2 /dev/dsk/clt0d0s6 /dev/dsk/clt0d2s5 suspend ----
Work2 /dev/dsk/clt0d0s6 /dev/dsk/clt0d2s6 executing 75%
# /opt/FJSVswsts/bin/swstcancelsync /dev/dsk/clt0d0s6 -bd /dev/dsk/clt0d2s6
/dev/dsk/clt0d0s6 swstcancelsync completed.
# /opt/FJSVswsts/bin/swstsyncstat /dev/dsk/clt0d0s6
Server Transaction-Disk Backup-Disk Status Execute
Work2 /dev/dsk/clt0d0s6 /dev/dsk/clt0d2s5 suspend ----
#
```

- Cancelling all of the backup synchronous processing of the transaction volume

```
# /opt/FJSVswsts/bin/swstsyncstat /dev/dsk/clt0d0s6
Server Transaction-Disk Backup-Disk Status Execute
Work2 /dev/dsk/clt0d0s6 /dev/dsk/clt0d2s5 suspend -----
Work2 /dev/dsk/clt0d0s6 /dev/dsk/clt0d2s6 executing 75%
# /opt/FJSVswsts/bin/swstcancelsync /dev/dsk/clt0d0s6 -all
/dev/dsk/clt0d0s6 swstcancelsync completed.
# /opt/FJSVswsts/bin/swstsyncstat /dev/dsk/clt0d0s6
Server Transaction-Disk Backup-Disk Status Execute
Work2 /dev/dsk/clt0d0s6 ---- ----
#
```

# NOTES

- However, EC sessions are neither confirmed nor cancelled by execution in the emergency operation mode. If an EC session is in the error suspended state or the halt state, then unmanaged sessions remain. In this event, ETERNUS Web GUI must be used to cancel these sessions.
- You cannot cancel synchronous backup processing in the following case:
  - When the transaction volume or backup volume is a logical volume of VxVM, the structure of the logical volume is changed to a structure not supported by AdvancedCopy Manager.
  - When the transaction volume or backup volume is a logical volume of VxVM, the logical volume is deleted from VxVM.
  - When the replication control function or tape backup function uses the target transaction volume
- If a logical volume of VxVM is deleted or its structure is changed to a structure not supported by AdvancedCopy Manager, restoration cannot be cancelled. In such cases, take action according to either item a) or b).
  - a. Make sure that advanced copy is not in progress for the replication volume to be deleted, and execute this command with the emergency option specified. If advanced copy is in progress, stop advanced copy processing by using ETERNUS disk storage systems).
  - b. Re-create the logical volume or return the logical volume structure to its original state, and then execute this command.
- For details on how to use SDX objects of GDS, refer to "Configuration and conditions of unsupported SDX objects," and "11.1.5.1 Notes on SDX object operations (backup management)".
- This command cannot be executed when any of the following commands are running:
  - swstsvrset (Storage Server configuration information setting command)
  - swstdevinfoset (Device information setting command)
  - swstsrsemtch (Resource match command)

- swstresback (Resource backup command)
- swstresrst (Resource restore command)

# 10.2.2.10 swstsyncstat (Backup synchronous processing progress display command)

# NAME

swstsyncstat - displays the execution status of the backup synchronous processing

#### **SYNOPSIS**

#### To be executed on a Storage Server

/opt/FJSVswsts/bin/swstsyncstat [Device-Name]

#### To be executed on a Storage Management Server

/opt/FJSVswsts/bin/swstsyncstat [-h Server-Name] [Device-Name]

# DESCRIPTION

The execution status of the backup synchronous processing is displayed (during copying, under the equivalency maintained status, or in the suspended status).

If one transaction volume has multiple EC sessions, then the statuses of all of these EC sessions are displayed. The table below lists the meaning of each title.

| Title            | Description                                                                                                    |
|------------------|----------------------------------------------------------------------------------------------------|
| Server           | Displays the name of the Storage Server.                                                                                                    |
| Transaction-Disk | Displays the 1.5 Managing a Device on AdvancedCopy Manager of a transaction volume.                                                                                                    |
| Backup-Disk      | Displays the name of the backup volume.<br>When backup synchronous processing is not being executed, the system displays "".                                                                                                    |
| Status           | Displays the status of backup synchronous processing:<br>"": Backup synchronous processing is not being executed.<br>"executing": Backup synchronous processing is being executed but equivalency maintained status<br>has not been established.<br>"equivalent": Equivalency maintained status is established.<br>"suspend": Suspend status is established.<br>"failed": Backup synchronous processing was abnormally terminated.<br>"nosession": No session exists (eg, due to inconsistent resource information).<br>"halt": Backup synchronous processing is in the halt status.<br>"gds-error": Copying with GDS ended abnormally. |
| Execute          | Displays the progress of the backup synchronous processing as a percentage (0 to 100%).<br>"" is displayed when the status is Suspend and at times when the backup synchronous processing is not running.                                                                                                    |

### OPTIONS

-h Sever-Name

Specify the name of a Storage Server.

This option can be specified only with the Storage Management Server.

#### **OPERANDS**

```
Device-Name
```

Specify an AdvancedCopy Manager device name.

Refer to "1.5 Managing a Device on AdvancedCopy Manager" for the devices to be specified.

When you omit the device name, the system displays the status of backup synchronous processing for all of the transaction volumes.

# EXIT STATUS

=0:Completed successfully

>0:Terminated abnormally

# EXAMPLES

- To display the status of backup synchronous processing to a transaction volume

```
# /opt/FJSVswsts/bin/swstsyncstat /dev/sdb6
Server Transaction-Disk Backup-Disk Status Execute
Work1 /dev/sdb6 /dev/sdd5 suspend ----
Work1 /dev/sdb6 /dev/sdd6 executing 75%
#
```

- To display the status of backup synchronous processing for all of the transaction volumes:

```
# /opt/FJSVswsts/bin/swstsyncstat
```

```
ServerTransaction-DiskBackup-DiskStatusExecuteWorkl/dev/dsk/clt0d0s3/dev/dsk/clt0d2s1suspend----Workl/dev/dsk/clt0d0s3/dev/dsk/clt0d2s3executing75%Workl/dev/dsk/clt0d0s3/dev/dsk/clt0d3s3suspend----Workl/dev/dsk/clt0d1s3/dev/dsk/clt0d3s5equivalent100%Workl/dev/dsk/clt0d0s6/dev/dsk/clt0d2s6failed----Workl/dev/dsk/clt0d1s4------------##------------
```

# NOTES

- If "failed" or "halt" is indicated as the status of the backup synchronous processing (in the Status field), a hardware failure has possibly occurred. Refer to "9.3 Troubleshooting: Hardware error during backup" for more information about this.
- If "nosession" is indicated as the status of the backup synchronous processing (in the Status field)," resource information having inconsistency is a possible cause. Use 10.2.3.1 swstsrsemtch (Resource match command) to remove the inconsistency from the resource information.
- In the following cases, backup synchronous processing progress display command cannot be executed:
  - When the transaction volume or backup volume is a logical volume of VxVM, the structure of the logical volume is changed to a structure not supported by AdvancedCopy Manager.
  - When the transaction volume or backup volume is a logical volume of VxVM, the logical volume is deleted from VxVM
- If "gds-error" is the status displayed in the Status field, a problem with GDS is assumed. Correct the cause of the GDS problem, and take action as follows:
  - If backup synchronous processing is in progress, execute swstcancelsync (Backup synchronous processing cancel command) to cancel the backup synchronous processing.
  - If snapshot backup is in progress, execute swsthistdel (History information deletion command).
  - If restoration is in progress, execute swstsrsemtch (Resource match command), and perform restoration again.

# 10.2.2.11 swstexecstat (Execution status display command)

# NAME

swstexecstat - displays the execution status of other commands executed

# SYNOPSIS

#### To be executed on a Storage Server

/opt/FJSVswsts/bin/swstexecstat [-j] [Device-Name]

#### To be executed on a Storage Management Server

/opt/FJSVswsts/bin/swstexecstat [-j] [-h Server-Name] [Device-Name]

# DESCRIPTION

This command displays the execution status of other commands executed on a transaction volume. The execution status of OPC/EC will be displayed if OPC/EC is being executed.

The following information will be displayed:

| Title               | Description                                                                                                    |
|---------------------|----------------------------------------------------------------------------------------------------|
| Server              | Displays a Storage Server name.                                                                                                    |
| Device              | Displays an 1.5 Managing a Device on AdvancedCopy Manager                                                                                                    |
| Last-Backup-Date    | Displays the time when the last backup execution command was accepted.                                                                                                    |
| Interval            | Displays how many days have passed after the specified number of interval days since the last backup date has been exceeded. This item will be displayed as "DELAY=number-of-days-passing". "OK" will be displayed if the number of interval days has not been exceeded.                                                                                                    |
|                     | Displays whether any of the following commands is being executed on a transaction volume.<br>If so, "EXEC" will be displayed. Otherwise, "IDLE" will be displayed.                                                                                                    |
|                     | - swstbkpolset (Backup policy setting command)                                                                                                    |
|                     | - swstbkpoldel (Backup policy deletion command)                                                                                                    |
|                     | - swstbackup (Backup execution command)                                                                                                    |
| Status              | - swstrestore (Restore execution command)                                                                                                    |
|                     | - swsthistdel (History information deletion command)                                                                                                    |
|                     | - swststartsync (Backup synchronous processing start command)                                                                                                    |
|                     | - swstcancelsync (Backup synchronous processing cancel command)                                                                                                    |
|                     | - swstcancelrest (Restore cancellation command)                                                                                                    |
| Mount-Point(Method) | Displays the mount point of a device. The file system type of the mount point is displayed inside the parentheses.                                                                                                    |
|                     | Displays the name of a command being executed or the copying progress percentage.                                                                                                    |
| Execute             | "" : Neither a command nor OPC is being executed<br>"swststartsync" : The backup synchronous processing start command is being executed<br>"swstcancelsync" : The backup synchronous processing cancel command is being executed<br>"swstbackup" : The backup execution command is being processed<br>"swstrestore" : The restore execution command is being processed<br>"swstcancelrest" : The restore cancellation command is being processed<br>"swstbkpolset" : The backup policy setting command is being processed<br>"swstbkpoldel" : The backup policy deletion command is being processed |

| Title | Description                                                                                                    |
|-------|----------------------------------------------------------------------------------------------------|
|       | "swsthistdel" : The history information deletion command is being processed                                        |
|       | "swstcanceltrk" : The tracking cancel command is being processed                                                   |
|       | "sync(xxx%)" : EC progress rate                                                                                    |
|       | "sync(failed)" : EC has been abnormally terminated                                                                 |
|       | "sync(halt)" : EC is halt status                                                                                   |
|       | "snapshot(xxx%)" : Progress rate of backup using OPC                                                               |
|       | "snapshot(failed)" : Backup using OPC has abnormally terminated                                                    |
|       | "snapshot(halt)" : Backup using OPC has been halted                                                                |
|       | "restore(xxx%)" : Progress rate of restoration using OPC                                                           |
|       | "restore(failed)" : Restoration using OPC has abnormally terminated                                                |
|       | "restore(halt)" : Restoration using OPC has been halted                                                            |
|       | "gds-error": Copying with GDS ended abnormally.                                                                    |
|       | During synchronous high-speed backup with -suspend specified, no operation ("") is indicated in the Execute field. |

If multiple processes are performed on transaction volumes (for example, when the backup synchronous processing start command is issued while a real copy of the snapshot backup is being handled), the display in the Execute field conforms to the following rules:

- The display of a command name takes priority if both copying and command executions are in progress.
- When a disk copy of the snapshot backup and a disk copy of the backup synchronous processing are being handled simultaneously, the progress of the disk copy of the backup synchronous processing is displayed. A disk copy for restoration is not performed during disk copy of the snapshot backup or backup synchronous processing due to a restriction of ETERNUS disk storage systems.

The following information will be displayed:

| Title               | Description                                                                                                    |
|---------------------|----------------------------------------------------------------------------------------------------|
| Server              | Displays a Storage Server name.                                                                                                    |
| Device              | Displays an 1.5 Managing a Device on AdvancedCopy Manager                                                                                                    |
| Execute-Date        | Displays the command execution date and time (TimeStamp).                                                                                                    |
|                     | Displays whether any of the following commands are being executed on a transaction volume.<br>If so, "EXEC" will be displayed. Otherwise, "IDLE" will be displayed.                                                                                                    |
|                     | - swstbkpolset (Backup policy setting command)                                                                                                    |
|                     | - swstbkpoldel (Backup policy deletion command)                                                                                                    |
|                     | - swstbackup (Backup execution command)                                                                                                    |
| Status              | - swstrestore (Restore execution command)                                                                                                    |
|                     | - swsthistdel (History information deletion command)                                                                                                    |
|                     | - swststartsync (Backup synchronous processing start command)                                                                                                    |
|                     | - swstcancelsync (Backup synchronous processing cancel command)                                                                                                    |
|                     | - swstcancelrest (Restore cancellation command)                                                                                                    |
| Mount-Point(Method) | Displays the mount point of a device. The file system type of the mount point is displayed inside the parentheses.                                                                                                    |
|                     | Displays the name of a command being executed or the copying progress percentage.                                                                                                    |
| Execute             | "" : Neither a command nor OPC is being executed<br>"swststartsync" : The backup synchronous processing start command is being executed<br>"swstcancelsync" : The backup synchronous processing cancel command is being executed<br>"swstbackup" : The backup execution command is being processed<br>"swstrestore" : The restore execution command is being processed<br>"swstcancelrest" : The restore cancellation command is being processed |

| Title | Description                                                                        |
|-------|------------------------------------------------------------------------------------|
|       | "swstbkpolset" : The backup policy setting command is being processed              |
|       | "swstbkpoldel" : The backup policy deletion command is being processed             |
|       | "swsthistdel" : The history information deletion command is being processed        |
|       | "swstcanceltrk" : The tracking cancel command is being processed                   |
|       | "sync(xxx%)" : EC progress rate                                                    |
|       | "sync(failed)" : EC has been abnormally terminated                                 |
|       | "sync(halt)" : EC is in halt status                                                |
|       | "snapshot(xxx%)" : Progress rate of backup using OPC                               |
|       | "snapshot(failed)" : Backup using OPC has abnormally terminated                    |
|       | "snapshot(halt)" : Backup using OPC has been halted                                |
|       | "restore(xxx%)" : Progress rate of restoration using OPC                           |
|       | "restore(failed)" : Restoration using OPC has abnormally terminated                |
|       | "restore(halt)": Restoration using OPC has been halted                             |
|       | "gds-error": Copying with GDS ended abnormally.                                    |
|       | During synchronous high-speed backup with -suspend specified, no operation ("") is |
|       | indicated in the Execute field.                                                    |

# OPTIONS

-h Sever-Name

Specifies a Storage Server name. This option can be specified only on a Storage Management Server.

-j

Specifies to display information in another format.

#### **OPERANDS**

#### Device-Name

Specifies an 1.5 Managing a Device on AdvancedCopy Manager corresponding to a transaction volume. If this operand is omitted, the execution statuses of all the transaction volumes will be displayed.

# EXIT STATUS

=0:Completed successfully

>0:Terminated abnormally

#### **EXAMPLES**

- Display the execution statuses of transaction volumes.

```
# /opt/FJSVswsts/bin/swstexecstat
Server Device Last-Backup-Date Interval Status Mount-Point (Method) Execute
Work1 /dev/dsk/clt0d0s3 2000/12/11 12:20 OK IDLE /usr1 (ufs) ----
Work1 /dev/dsk/clt0d0s4 2000/12/10 12:20 DELAY=1 IDLE /usr2 (ufs) sync(22%)
Work1 /dev/dsk/clt0d0s5 2000/12/09 12:20 DELAY=2 IDLE /usr3 (ufs) snapshot(45%)
:
#
```

- An example of using the "-j" option is as follows:

```
# /opt/FJSVswsts/bin/swstexecstat -j
Server Device Execute-Date Status Mount-Point (Method) Execute
Work1 /dev/dsk/clt0d0s3 2000/12/11 12:20 IDLE /usr1 (ufs) ----
```

```
Work1 /dev/dsk/clt0d0s4 2000/12/10 12:20 IDLE /usr2 (ufs) sync(22%)
Work1 /dev/dsk/clt0d0s5 2000/12/09 12:20 IDLE /usr3 (ufs) snapshot(45%)
:
#
```

#### NOTES

- If "sync (failed)", "snapshot(failed)", "restore(failed)", "sync (halt)", "snapshot(halt)" or "restore(halt)" is displayed in the "Execute" field, a hardware error may have occurred. After fixing the cause of the hardware error, perform the following:
  - For "sync (failed)"
     Execute 10.2.2.9 swstcancelsync (Backup synchronous processing cancel command) to cancel the backup synchronous processing.
  - If "snapshot(failed)" is displayed Delete backup history information using the swsthisdel (History information deletion command).
  - If "restore(failed)" is displayed Cancel restoration using 10.2.2.4 swstcancelrest (Restore cancellation command).
- In the following cases, execution status display command cannot be executed:
  - When the transaction volume or backup volume is a logical volume of VxVM, the structure of the logical volume is changed to a structure not supported by AdvancedCopy Manager.
  - When the transaction volume or backup volume is a logical volume of VxVM, the logical volume is deleted from VxVM
- If "gds-error" is the status displayed in the Status field, a problem with GDS is assumed. Correct the cause of the GDS problem, and take action as follows:
  - If backup synchronous processing is in progress, execute swstcancelsync (Backup synchronous processing cancel command) to cancel the backup synchronous processing.
  - If snapshot backup is in progress, execute swsthistdel (History information deletion command).
  - If restoration is in progress, execute swstsrsemtch (Resource match command), and perform restoration again.

# 10.2.2.12 swstcanceltrk (Tracking cancel command)

#### NAME

swstcanceltrk - stops tracking processing

# SYNOPSIS

#### To be executed on a Storage Server

/opt/FJSVswsts/bin/swstcanceltrk [-copy | -emergency] Device-Name (-bd Backup-Device-Name | -all)

#### To be executed on a Storage Management Server

```
/opt/FJSVswsts/bin/swstcanceltrk -h Server-Name [-copy | -emergency] Device-Name (-bd Backup-
Device-Name | -all)
```

### DESCRIPTION

This command stops tracking processing.

#### OPTIONS

#### -h Sever-Name

Specifies a Storage Server name.

This option can be specified only on the Storage Management Server.

#### -copy

Specifies that physical copying, if active, should also be stopped (the OPC session should be canceled). This option cannot be specified for a backup volume that has already contained a backup history. For a volume whose copy destination volume has contained a backup history, delete the history information in advance using 10.2.2.7 swsthistdel (History information deletion command).

#### -emergency

Specifies that the command should operate in the emergency operation mode.

The command does not check tracking processing and does not stop tracking processing or the OPC session.

-bd

Stops tracking processing for the specified backup volume. Specify the target backup volume name as an operand. This option cannot be specified at the same time as the -all option.

#### -all

Stops the entire tracking processing specified for the transaction volumes. This option cannot be specified at the same time as the -bd option.

### **OPERANDS**

# Device-Name

Specify an AdvancedCopy Manager device name.

Refer to "1.5 Managing a Device on AdvancedCopy Manager" for the devices to be specified.

#### **EXIT STATUS**

=0:Completed successfully

>0:Terminated abnormally

#### **EXAMPLES**

- The following example stops the tracking processing that was specified for the backup volume from the transaction volume:

```
# /opt/FJSVswsts/bin/swstcanceltrk /dev/dsk/clt0d0s6 -bd /dev/dsk/clt0d2s6
/dev/dsk/clt0d0s6 swstcanceltrk completed.
#
```

- The following example stops tracking processing and physical copying that were specified for the transaction volume:

```
# /opt/FJSVswsts/bin/swsttrkstat /dev/dsk/clt0dls6
Server Transaction-Disk Backup-Disk Status Execute Update
job2 /dev/dsk/clt0dls6 /dev/dsk/clt0d2s6 executing 33% -----
# /opt/FJSVswsts/bin/swstcanceltrk -copy /dev/dsk/clt0dls6 -bd /dev/dsk/clt0d2s6
/dev/dsk/clt0d0s6 swstcanceltrk completed.
#
```

# NOTES

- If the command is executed in emergency operation mode, no OPC session is canceled. A session that is not managed remains in operation if the command is entered during tracking. The session must be canceled using ETERNUS Web GUI or GDS.

- Tracking processing cannot be stopped under the following condition. In this case, take action according to "System administrator response" provided for the message output.
  - When tracking processing is not performed for the specified copy source and destination volumes.
- This command cannot be executed while one of the following commands is being executed:
  - swstsvrset (Storage Server configuration information setting command)
  - swstdevinfoset (Device information setting command)
  - swstsrsemtch (Resource matching command)
  - swstresback (Resource backup command)
  - swstresrst (Resource restore command)

# 10.2.2.13 swsttrkstat (Tracking status display command)

#### NAME

swsttrkstat - displays the status of tracking processing

# SYNOPSIS

#### To be executed on a Storage Server

/opt/FJSVswsts/bin/swsttrkstat [Device-Name]

#### To be executed on a Storage Management Server

/opt/FJSVswsts/bin/swsttrkstat [-h Server-Name] [Device-Name]

### DESCRIPTION

This command displays the status of tracking processing.

When multiple types of synchronous processing are running on one transaction volume, the command displays the statuses of all types of tracking processing.

The displayed data is explained below.

| Title            | Description                                                                                                    |
|------------------|----------------------------------------------------------------------------------------------------|
| Server           | Displays a Storage Server name.                                                                                                    |
| Transaction-Disk | Displays the 1.5 Managing a Device on AdvancedCopy Manager of a transaction volume.                                                                                                    |
|                  | Displays a backup volume name.                                                                                                    |
| Backup-Disk      | Displays "" when the volume is not in the tracking status.                                                                                                    |
| Status           | Displays the execution status.<br>"": Not in the process of tracking<br>"executing": In the process of physical copying and tracking<br>"tracking": In the process of tracking<br>"failed": Physical copying or tracking terminated abnormally.<br>"nosession": No session exists. (eg, resource information is inconsistent.) |
| Execute          | Displays the progress of copying as a percentage when "executing" is displayed in the Status column.<br>"" is displayed when "tracking" is displayed in the Status column.                                                                                                    |
| Update           | Displays the amount of updated data after logical copying as a percentage when "tracking" is displayed in the Status column. "" is displayed when "executing" is displayed in the Status column.                                                                                                    |

# OPTIONS

#### -h Sever-Name

Specifies a Storage Server name.

This option can be specified only on the Storage Management Server.

# **OPERANDS**

#### Device-Name

Specify an AdvancedCopy Manager device name.

Refer to "1.5 Managing a Device on AdvancedCopy Manager" for the devices to be specified. If this operand is omitted, the command displays the statuses of tracking processing for all transaction volumes.

# EXIT STATUS

=0:Completed successfully

>0:Terminated abnormally

# **EXAMPLES**

- The following example displays the status of tracking processing of a transaction volume:

```
# /opt/FJSVswsts/bin/swsttrkstat /dev/dsk/clt0d0s6
Server Transaction-Disk Backup-Disk Status Execute Update
job1 /dev/dsk/clt0d0s6 /dev/dsk/clt0d2s6 tracking ---- 12%
#
```

- The following example displays the status of tracking processing of all transaction volumes

```
# /opt/FJSVswsts/bin/swsttrkstat
Server Transaction-Disk Backup-Disk
                                         Status
                                                   Execute Update
job1 /dev/dsk/clt0d0s3 /dev/dsk/clt0d2s3 nosession ----
                                                           ____
     /dev/dsk/clt0d0s4 /dev/dsk/clt0d2s4 executing 75%
job1
                                                           ____
jobl /dev/dsk/clt0d0s5 /dev/dsk/clt0d2s5 failed ----
                                                           ____
job1 /dev/dsk/c1t0d0s6 /dev/dsk/c1t0d2s6 tracking ----
                                                           12%
jobl /dev/dsk/clt0dls4 ----
                                                   ____
                                         _ _ _ _
                                                           ____
 :
#
```

# NOTES

- When the execution status (ie, the value displayed in the "Status" column) is "failed," a hardware problem has occurred Fix cause of the problem and then re-execute the differential snapshot backup.
- When the execution status (ie, the value displayed in the "Status" column) is "nosession," the resource information is probably inconsistent. Use swstsrsemtch (Resource match command) to remove any inconsistencies from the resource information.
- The execution status of the tracking process cannot be displayed under the following conditions:
  - When the transaction volume or backup volume is a logical volume of VxVM, the structure of the logical volume is changed to a structure not supported by AdvancedCopy Manager.
  - When the transaction volume or backup volume is a logical volume of VxVM, the logical volume is deleted from VxVM

# 10.2.3 Maintenance commands

This section describes the backup management maintenance commands.

# 10.2.3.1 swstsrsemtch (Resource match command)

# NAME

swstsrsemtch - recovers resource information

# SYNOPSIS

To be executed on a Storage Server

/opt/FJSVswsts/bin/swstsrsemtch [-x]

#### To be executed on a Storage Management Server

/opt/FJSVswsts/bin/swstsrsemtch [-x] [-h Server-Name]

# DESCRIPTION

This command recovers resource information if a system failure, etc. has made the resource information inconsistent.

# OPTIONS

-h Sever-Name

Specifies a Storage Server name.

This option can be specified only on a Storage Management Server.

-X

Achieves consistency with a repository. Specify this option if a backup management files and a repository become inconsistent.

# EXIT STATUS

```
=0:Completed successfully
```

>0:Terminated abnormally

# EXAMPLES

- The following example recovers resource information:

```
# /opt/FJSVswsts/bin/swstsrsemtch
swstsrsemtch completed
#
```

#### NOTES

- This command can only be executed if none of the following commands are running:
  - swstsvrset (Storage Server configuration information setting command)
  - swstbkpolset (Backup policy setting command)
  - swstbkpoldel (Backup policy deletion command)
  - swstbackup (Backup execution command)

- swstrestore (Restore execution command)
- swstcancelrest (Restore cancellation command)
- swststartsync (Backup synchronous processing start command)
- swstcancelsync (Backup synchronous processing cancel command)
- swstdevinfoset (Device information setting command)
- swsthistdel (History information deletion command)
- swstcanceltrk (Tracking cancel command)
- swstresback (Resource backup command)
- swstresrst (Resource restore command)
- swstsrsemtch (Resource match command)
- Resource match processing cannot be executed in the following circumstances:
  - When the transaction volume or backup volume is a logical volume of VxVM, the structure of the logical volume is changed to a structure not supported by AdvancedCopy Manager.
  - When the transaction volume or backup volume is a logical volume of VxVM, the logical volume is deleted from VxVM.
  - swstrestore (Restore execution command) using software-copy with GDS is aborted, such as for a forced termination, and software-copy processing has not yet completed.

# 10.2.3.2 swstresback (Resource backup command)

#### NAME

swstresback - backup of management file

# SYNOPSIS

/opt/FJSVswsts/bin/swstresback Backup-Directory

# DESCRIPTION

A backup management file are backed up to the specified directory.

- Backup management file Management information, such as Storage Server configuration information

The information backed up by this command can be restored by swstresrst (Resource restore command).

# **OPERANDS**

#### Backup-Directory

Specifies the name of a directory to which the backup management file and the recovery control file will be saved.

# EXIT STATUS

=0:Completed successfully

>0:Terminated abnormally

# EXAMPLES

- Bacup of the backup management file.

```
# /opt/FJSVswsts/bin/swstresback /home/backup
swstresback completed
#
```

# NOTES

- You cannot perform backup if:
  - The specified directory does not exist.
  - Copying of data to the specified directory failed because of insufficient free space, etc.
- This command can be executed only while none of the following commands are running:
  - swstsvrset (Storage Server configuration information setting command)
  - swstbkpolset (Backup policy setting command)
  - swstbkpoldel (Backup policy deletion command)
  - swstbackup (Backup execution command)
  - swstrestore (Restore execution command)
  - swstcancelrest (Restore cancellation command)
  - swststartsync (Backup synchronous processing start command)
  - swstcancelsync (Backup synchronous processing cancel command)
  - swstdevinfoset (Device information setting command)
  - swsthistdel (History information deletion command)
  - swstcanceltrk (Tracking cancel command)
  - swstresback (Resource backup command)
  - swstresrst (Resource restore command)
  - swstsrsemtch (Resource match command)

# 10.2.3.3 swstresrst (Resource restore command)

#### NAME

swstresrst - restore of backup management file

# SYNOPSIS

/opt/FJSVswsts/bin/swstresrst Backup-Directory

# DESCRIPTION

A backup management file are restored from the specified directory.

- Managed resources information Management information, such as Storage Server configuration information.

# **OPERANDS**

Backup-Directory

The backup location directory name directed by swstresback (Resource backup command) is specified.

# **EXIT STATUS**

=0:Completed successfully

>0:Terminated abnormally

# EXAMPLES

- Restore the resource management file.

```
# /opt/FJSVswsts/bin/swstresrst /home/backup
swstresrst completed
#
```

# NOTES

- Before the backup management files can be restored by this command, swstsvrset (Storage Server configuration information setting command) must be executed
- You cannot perform restoration if:
  - The specified directory does not exist.
  - No backup management files exist in the specified directory.
  - Copying of data from the specified directory for restoration failed because of insufficient free space, or for some other reason.
- This command can be executed only while none of the following commands are running:
  - swstsvrset (Storage Server configuration information setting command)
  - swstbkpolset (Backup policy setting command)
  - swstbkpoldel (Backup policy deletion command)
  - swstbackup (Backup execution command)
  - swstrestore (Restore execution command)
  - swstcancelrest (Restore cancellation command)
  - swststartsync (Backup synchronous processing start command)
  - swstcancelsync (Backup synchronous processing cancel command)
  - swstdevinfoset (Device information setting command)
  - swsthistdel (History information deletion command)
  - swstcanceltrk (Tracking cancel command)
  - swstresback (Resource backup command)
  - swstresrst (Resource restore command)
  - swstsrsemtch (Resource match command)

# **10.3 Configuration Management Commands**

This section explains the operation of the configuration management command. This manages the information on a server device which performs backup and replication, or is a candidate for being used for backup or replication.

.....

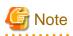

# Operating environment for command execution

The table below lists the requirements for the operating environment in which to execute the different commands.

| Command         | Operating environment of AdvancedCopy Manager                                                                                                    |
|-----------------|----------------------------------------------------------------------------------------------------|
| stgcmmodnode    | To execute this command on a Storage Management Server (Storage Management Server daemon), the Storage Management Server (Storage Management Server daemon) must be running.                                                                                                    |
| stguserset      | In cluster operation, the Storage Management Server daemon must be running.                                                                                                    |
| stgguiipset     | In cluster operation, the Storage Management Server daemon must be running.                                                                                                    |
| stgxfwcmaddsrv  | The Storage Management Server (Storage Management Server daemon) and target Storage Server (Storage Server daemon) must be running.                                                                                                    |
| stgxfwcmmodsrv  | The Storage Management Server (Storage Management Server daemon) and target Storage Server (Storage Server daemon) must be running.                                                                                                    |
| stgxfwcmdelsrv  | The Storage Management Server (Storage Management Server daemon) must be running.                                                                                                    |
| stgxfwcmsetdev  | The Storage Management Server (Storage Management Server daemon) and target Storage Server (Storage Server daemon) must be running.                                                                                                    |
| stgxfwcmdeldev  | The Storage Management Server (Storage Management Server daemon) and target Storage<br>Server (Storage Server daemon) must be running.                                                                                                    |
| stgxfwcmdispsrv | The Storage Management Server (Storage Management Server daemon) must be running.                                                                                                    |
| stgxfwcmdispdev | The Storage Management Server (Storage Management Server daemon) must be running.                                                                                                    |
| stgxfwcmdisppat | The Storage Management Server (Storage Management Server daemon) must be running.                                                                                                    |
| stgenvdisp      | This command is executable when both Storage Management Server (Storage Management<br>Server daemon) and Storage Server (Storage Server daemon) are not running.<br>Note that when the cluster service (named differently in respective cluster systems) is not<br>running in cluster operation, this command cannot display certain information. |
| stgmgrinfoset   | The package-backup-of-the-management-information execution server must be running.                                                                                                    |
| stgmgrinfobkup  | The Storage Management Server (Storage Management Server daemon), package-backup-<br>of-the-management-information execution server, and package-backup-of-the-<br>management-information target servers must be running.                                                                                                    |
| stgmgrinfodisp  | The package-backup-of-the-management-information execution server must be running.                                                                                                    |
| stgxfwcmsetsdx  | For cluster operation, the Storage Server transaction must be running.                                                                                                    |
| stgdbloginf     | This command is executable when both Storage Management Server (Storage Management Server daemon) and Storage Server (Storage Server daemon) are not running.                                                                                                    |
| stgdbdmp        | This command is executable when both Storage Management Server (Storage Management Server daemon) and Storage Server (Storage Server daemon) are not running.                                                                                                    |
| stgdbrev        | This command is executable when both Storage Management Server (Storage Management Server daemon) and Storage Server (Storage Server daemon) are not running.                                                                                                    |
| stgdbbackup     | The Storage Management Server (Storage Management Server daemon) must be running.                                                                                                    |
|                 | The brotuge training most ber ter (brotuge training ber ter due most) must be running.                                                                                                    |

| Table 10.14 Opera | ng environment for executing configuration management commands |
|-------------------|----------------------------------------------------------------|
|                   |                                                                |

| Command    | Operating environment of AdvancedCopy Manager                                                                                                    |
|------------|----------------------------------------------------------------------------------------------------|
| stgdbset   | This command is executable when both Storage Management Server (Storage Management Server daemon) and Storage Server (Storage Server daemon) are not running. |
| stgdbunset | This command is executable when both Storage Management Server (Storage Management Server daemon) and Storage Server (Storage Server daemon) are not running. |
| stgrepocnv | This command is executable when both Storage Management Server (Storage Management Server daemon) and Storage Server (Storage Server daemon) are not running. |

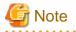

#### In cluster operation

In cluster operation, execute a command by taking the following steps:

1. If necessary, specify the logical node name to the transaction in the environment variable SWSTGNODE. Specify the environment variable as follows:

- # SWSTGNODE= logical-node-name
- # export SWSTGNODE
- 2. Execute the command.

The table below lists the commands available in cluster operation, indicates whether environment variables need to be configured, and shows the nodes on which commands are executable. For notes and cautions on command execution, refer to the Remarks column.

| Command         | Environment variable | Command execution node     | Remarks                                                     |
|-----------------|----------------------|----------------------------|-------------------------------------------------------------|
| stgcmmodnode    | Required             | Transaction operating node | -                                                           |
| stgguiipset     | Not required         | Transaction operating node | Executable only on Storage<br>Management Server transaction |
| stguserset      | Not required         | Transaction operating node | Executable only on Storage<br>Management Server transaction |
| stgxfwcmaddsrv  | Not required         | Transaction operating node | Executable only on Storage<br>Management Server transaction |
| stgxfwcmmodsrv  | Not required         | Transaction operating node | Executable only on Storage<br>Management Server transaction |
| stgxfwcmdelsrv  | Not required         | Transaction operating node | Executable only on Storage<br>Management Server transaction |
| stgxfwcmsetdev  | Not required         | Transaction operating node | Executable only on Storage<br>Management Server transaction |
| stgxfwcmdeldev  | Not required         | Transaction operating node | Executable only on Storage<br>Management Server transaction |
| stgxfwcmdispsrv | Not required         | Transaction operating node | Executable only on Storage<br>Management Server transaction |
| stgxfwcmdispdev | Not required         | Transaction operating node | Executable only on Storage<br>Management Server transaction |
| stgxfwcmdisppat | Not required         | Transaction operating node | Executable only on Storage<br>Management Server transaction |
| stgenvdisp      | Not required         | Transaction operating node | -                                                           |
| stgmgrinfobkup  | Required             | Transaction operating node | -                                                           |

Table 10.15 Commands when cluster operation is used

| Command        | Environment<br>variable | Command execution node     | Remarks                                                     |
|----------------|-------------------------|----------------------------|-------------------------------------------------------------|
| stgmgrinfodisp | Required                | Transaction operating node | -                                                           |
| stgmgrinfoset  | Required                | Transaction operating node | -                                                           |
| stgdbloginf    | Not required            | Transaction operating node | Executable only on Storage<br>Management Server transaction |
| stgdbdmp       | Not required            | Transaction operating node | Executable only on Storage<br>Management Server transaction |
| stgdbrcv       | Not required            | Transaction operating node | Executable only on Storage<br>Management Server transaction |
| stgdbbackup    | Not required            | Transaction operating node | Executable only on Storage<br>Management Server transaction |
| stgdbrestore   | Not required            | Transaction operating node | Executable only on Storage<br>Management Server transaction |
| stgdbset       | Not required            | Transaction operating node | Executable only on Storage<br>Management Server transaction |
| stgdbunset     | Not required            | Transaction operating node | Executable only on Storage<br>Management Server transaction |
| stgrepocnv     | Not required            | Transaction operating node | Executable only on Storage<br>Management Server transaction |

# **10.3.1 stgcmmodnode (Management server information change command)**

#### NAME

stgcmmodnode - changes or displays Storage Management Server information

#### **SYNOPSIS**

/opt/FJSVswstf/bin/stgcmmodnode [-i IP-Address] [-p PORT-Number] [-n Server-Name]

. . . . . . . . . . . . . . . .

# DESCRIPTION

This command has the following two functions:

- Displays Storage Management Server information specified on the Storage Server on which this command is currently executed
- Changes Storage Management Server information.

This command changes the following information on a Storage Management Server:

- IP address of a Storage Management Server
- PORT number used by a communication daemon that runs on a Storage Management Server
- Server name of a Storage Management Server

Refer to the following for the change procedure which uses this command:

- "9.5.1 Changing the IP address of a Storage Management Server"
- "9.5.3 Changing the port number of a Storage Management Server or Storage Server"
- "9.5.4 Changing the server name of a Storage Management Server or Storage Server"

# OPTIONS

```
None
```

Displays the server information currently being managed.

-i IP-Address

Specifies the IP address of a Storage Management Server, to change the IP address of the Storage Management Server.

-p PORT-Number

Specifies the port number of a Storage Management Server, to change the port number of the Storage Management Server.

-n Server-Name

Specifies the server name of a Storage Management Server to change the server name of the Storage Management Server. This option cannot be specified if this command is executed on a Storage Management Server.

# EXIT STATUS

=0:Completed successfully

>0:Terminated abnormally

# EXAMPLES

- Display server information.

```
# /opt/FJSVswstf/bin/stgcmmodnode
swstf2413 IP Address = 10.10.10.10
swstf2413 PORT Number = 1226
swstf2413 Storage Management Server's Name = fujitsu-storage-management-server
#
```

- Change the IP address of a Storage Management Server to 10.12.13.14.

```
# /opt/FJSVswstf/bin/stgcmmodnode -i 10.12.13.14
swstf2401 Storage Management Server registry updated.
#
```

# NOTES

- This command can be executed only by root users.
- For the PORT number of a Storage Management Server, you can specify a value between 1024 and 65535.
- With this command, you must specify the same value as the one specified on a Storage Management Server. An error will occur in the operation if an invalid value is specified.
- To execute this command, the AdvancedCopy Manager daemons must be stopped. After successful execution, you must restart the AdvancedCopy Manager daemons.

# 10.3.2 stguserset (Repository access user change command)

#### NAME

stguserset - changes the user name and the password

### SYNOPSIS

/opt/swstorage/bin/stguserset User-Name Password

# DESCRIPTION

This command changes the user name and the password of a "repository access user" specified when the Manager of AdvancedCopy Manager was installed. This command must be executed on a Storage Management Server.

The change in the username and the password is executed according to the following procedures:

- 1. Close GUI client of AdvancedCopy Manager.
- 2. Execute Repository access user change command (stguserset).
- 3. Stop RMI daemons.
- 4. Start RMI daemons.

# **OPERANDS**

#### User-Name

Specifies a user name to be used for repository access. Specify a username, of up to 18 bytes, that is specifiable under the operating system.

#### Password

Specifies a user password to be used for repository access. Specify a username, of up to 18 bytes, that is specifiable under the operating system.

### **EXIT STATUS**

=0:Completed successfully

>0:Terminated abnormally

#### EXAMPLES

- Change the user name and the password to be used for repository access to a1234 and Yfd1fz3, respectively.

```
# /opt/swstorage/bin/stguserset al234 Yfdlfz3
Password for accessing the repository has been registered.
#
```

#### NOTES

- This command can be executed only by root users.
- We recommend that you use a high root or superuser instead of the general user frequently used for password changes for security reasons.

# 10.3.3 stgguiipset (GUI connection information setting command)

# NAME

stgguiipset - changes to or displays the IP address for GUI connection

# SYNOPSIS

```
/opt/FJSVswstf/bin/stgguiipset [-i IP-Address]
```

# DESCRIPTION

If the Storage Management server has two or more network cards (with different IP addresses for each card) then this command can be used to set which IP address the GUI uses to connect to the server. When the GUI is downloaded it will be correctly configured to connect to the It is necessary to execute this command in the Storage Management Server.

This command has the following functions:

- It displays the IP address for GUI connection of the Storage Management Server
- It allows changes to the IP address for GUI connection of a Storage Management Server

To change the IP address for GUI connection of a Storage Management Server:

- 1. Close GUI client of AdvancedCopy Manager.
- 2. Execute Repository access user change command (stguserset).
- 3. Stop RMI daemons.
- 4. Start RMI daemons.

# OPTIONS

None

Displays the IP address for the GUI connection currently being managed.

-i IP-Address

Specify the IP address for the GUI connection that is to be changed.

# **EXIT STATUS**

=0:Completed successfully

>0:Terminated abnormally

#### **EXAMPLES**

- The IP address for the present GUI connection is displayed.

```
# /opt/FJSVswstf/bin/stgguiipset
IP Address = 10.10.10.10
#
```

- The IP address for the GUI connection of a Storage Management Server is changed to 10.12.13.14.

```
# /opt/FJSVswstf/bin/stgguiipset -i 10.12.13.14
swstf2401 Renewal of the registry on a Storage Management Server was completed normally.
#
```

# NOTES

- This command can be executed only by root users.

# 10.3.4 stgxfwcmaddsrv (Server information addition command)

### NAME

stgxfwcmaddsrv - adds Storage Server information

# SYNOPSIS

/opt/FJSVswstf/bin/stgxfwcmaddsrv [-n Server-Name] -i IP-Address -p Port-Number

# DESCRIPTION

This command adds Storage Server information to be managed by AdvancedCopy Manager. This command can only be executed from the Storage Management Server.

# OPTIONS

#### -n Server-Name

Specifies the name of the Storage Server to be added. The name must be less than 255 bytes and must be a unique server name so that AdvancedCopy Manager can manage the server. The usable characters are 1-byte alphanumeric characters, minus sign (-), underscore (\_), number sign (#), and period (.), with the first character being a 1-byte alphanumeric character. A 2-byte character causes an error.

Note that the server name is case-sensitive. When specifying the server name in other commands or GUIs, enter the server name exactly as entered in this command, including the case.

Non-cluster operation: Host name must be recognized by the operating system Cluster operation: AdvancedCopy Manager logical node name must be specified during cluster setup

-i IP-Address

Specify the IP address of the Storage Server to be added in IPv4 format.

Specify a physical IP address if the Storage Server is managed as a physical server. Specify a logical IP address if the IP address is made redundant and managed (as a logical server), the same as under the cluster environment.

-p Port-Number

Specify the port number that is set on the Storage Server side to communicate with the Storage Server to be added. (Value from 1,024 to 65,535)

Under the cluster environment, specify the port number that is allocated to the service name stgxfws\_? (Logical node name of AdvancedCopy Manager specified during cluster setup.)

#### EXIT STATUS

=0:Completed successfully

>0:Terminated abnormally

#### EXAMPLES

- Add a server by using the host name.

```
# /opt/FJSVswstf/bin/stgxfwcmaddsrv -i 10.10.10.10 -p 1226
stgxfwcmaddsrv completed
```

#

 Add a logical server so that the cluster setup is performed by specifying a server name. (Logical IP address: 10.10.10.20; port number allocated to stgxfws\_logical-node-name: 1227)

```
# /opt/FJSVswstf/bin/ stgxfwcmaddsrv -n Server1 -i 10.10.10.20 -p 1227
stgxfwcmaddsrv completed
#
```

#### NOTES

- This command can be executed only by root users.
- Please perform the command in the location specified at the time of product installation.
- Because a Storage Management Server and a logical server for a Storage Management Server transaction are added during database setup and cluster setup, they are not added by this command.
   When processing takes a long time, a period (.) is displayed until it is complete.
- This command cannot be executed while the following operations are being performed in the initial window by using the GUI client:
  - Addition of a new server
  - Change of a server
  - Deletion of a server
  - Acquisition and Reflection of Information on All Devices
  - Acquisition and Reflection of Information on a Specific Device
  - Deletion of device information
- This command cannot be executed while the following commands are being executed:
  - stgxfwcmmodsrv (Server information change command)
  - stgxfwcmdellsrv (Server information deletion command)
  - stgxfwcmsetdev (Device information collection/reflection command)
  - stgxfwcmdeldev (Device information deletion command)

# 10.3.5 stgxfwcmmodsrv (Server information change command)

#### NAME

stgxfwcmmodsrv - changes the following server information

# SYNOPSIS

```
/opt/FJSVswstf/bin/stgxfwcmmodsrv -n Server-Name [-s New-Server-Name] [-i New-IP-Address] [-p New-
port-Number] | [-f server-information-change-instruction-filename [-y]]
```

#### DESCRIPTION

This command changes the following server information managed by AdvancedCopy Manager. It is necessary to execute this command on the Storage Management Server.

- A Storage Server IP address
- A Storage Server port number
- The server name of a Storage Management Server

- The server name of a Storage Server

Also, use this when installing the tape server function on the target server in the future.

Server information can also be changed as a batch while maintaining the consistency of multiple items of information between multiple servers in the managed system by specifying the server information change instruction file.

The following server information can be changed:

- Storage Management Server IP address
- Storage Server IP address
- Storage Management server port number
- Storage Server port number
- Server name of the Storage Management server
- Server names of Storage Servers

### OPTIONS

#### -n Server-Name

Specify a server name that is currently being managed. Specify a server name displayed by stgxfwcmdispsrv (Server information display command) exactly as displayed, including the case.

#### -s New-Server-Name

Specify a new server name in less than 255 bytes. The usable characters are: 1-byte alphanumeric characters, minus sign (-), underscore (\_), number sign (#), and period (.), with the first character being a 1-byte alphanumeric character. (A 2-byte character causes an error.) Note that the new server name is case-sensitive. When specifying the server name in other commands or GUIs, enter the server name exactly as entered in this command, including the case.

Specify at the same time as the -n option.

-i New-IP-Address

Specify the IP address of the Storage Server to be added by IPv4 format.

Specify a physical IP address if the Storage Server is managed as a physical server. Specify a logical IP address if the IP address is made redundant and managed (as a logical server), as in a cluster environment. Specify at the same time as the -n option.

-p New-port-Number

Specify a port number required for post-change communication. The values are from 1024 to 65535)

Under the cluster environment, specify the port number that is allocated to service name stgxfws\_? (Logical node name of AdvancedCopy Manager specified during cluster setup)

For non-cluster operations, specify the port number assigned to service name stgxfws.

Specify at the same time as the -n option.

#### -f server-information-change-instruction-filename

Specify the absolute path of the server information change instruction filename. This option can only be specified at the same time as than the -y option. Format for the server information change instruction file

- In the first line, enter the server name of a currently managed server, the information class to be changed, and the new value, delimited by spaces or tabs.
- The information classes to be changed are as follows: S: Server name
- I: IP address
- P: Port number

- If multiple information classes, such as the IP address and the port number, need to be changed at the same server, enter the IP address change instruction, then enter the port number change instruction on the second line.

```
        Manager
        I
        10.10.20.10

        Server1
        I
        10.10.20.20

        Server1
        P
        9888

        Server2
        S
        DstServer
```

-у

Specify this option to continue processing if the management system contains multiple servers and an error occurs at a specific server. Remove the cause of the error at the server where the error occurred, and perform the required change procedure separately for that server.

Specify at the same time as the -f option.

#### **EXIT STATUS**

=0:Completed successfully

>0:Terminated abnormally

#### **EXAMPLES**

- The IP address of a Storage Server (with server name: Server1) is changed to 10.20.30.40.

```
# /opt/FJSVswstf/bin/stgxfwcmmodsrv -n Server1 -i 10.20.30.40
stgxfwcmmodsrv completed
#
```

- The server name of a Storage Server (with server name: Server1) is changed to Agent5.

```
# /opt/FJSVswstf/bin/stgxfwcmmodsrv -n Server1 -s Agent5
stgxfwcmmodsrv completed
#
```

- The server information change instruction file is specified to change server information as a batch.

```
# /opt/FJSVswstf/bin/stgxfwcmmodsrv -f /acm/modfile
stgxfwcmmodsrv completed
#
```

- The server information change instruction file is specified to change server information as a batch, even if an error occurs at a specific server.

```
# /opt/FJSVswstf/bin/stgxfwcmmodsrv -f /acm/modfile -y
```

```
swstf2459 Resource adjustment command terminated abnormally. Server name=[Server1] swsrp0625 This command cannot be executed because execution of other AdvancedCopy Manager commands is in progress.
```

```
stgxfwcmmodsrv completed, excluding the server where the error occurs \ensuremath{\sharp}
```

# NOTES

- Since stgcmmodnode (Management server information change command) is used to change the following server information, this information can only be changed if the server information change instruction file is specified:
  - The IP address of a Storage Management Server
  - The port number of a Storage Management Server

- If the server information is going to be changed by using this command, the machine definition information must be changed in advance. Refer to the procedure given in "9.5 Changing the Operating Environment," for information on executing the processing.
- This command can be executed only by root users.
- Please perform the command in the location specified at the time of product installation.
- When processing takes a long time, a period (.) is displayed until it is complete.
- The following notes apply to changing the Storage Management server information (except when the -f option is specified):
  - Use stgcmmodnode (Management server information change command) to change the IP address and port number, then restart the various AdvancedCopy Manager services.
  - After Storage Management server information is changed, execute stgcmmodnode (Management server information change command) at the managed servers to set the changed Storage Management server information.
- The following notes apply to changing Storage Server information:
  - Stop the various AdvancedCopy Manager services before changing the IP address. Then, change the IP address in the software that provides the system or logical IP address and restart the AdvancedCopy Manager daemon.
  - Stop the various AdvancedCopy Manager services before changing the port number. Then, change the port number in the system and restart the AdvancedCopy Manager daemon.
- The following notes apply when the -f option is specified:
  - The server name or IP address that is to be changed cannot be in use by another server that is currently managed.
  - The server name to be changed is case-sensitive. Specify a new server name displayed by stgxfwcmdispsrv (Server information display command) exactly as displayed, including the case.
  - The new server name is case-sensitive. When specifying the server name in other commands or GUIs, enter the server name exactly as entered in this command, including the case.
  - The Storage Management server that executes this command and the AdvancedCopy Manager services and Storage Server transactions at all Storage Servers managed by Storage Management server transactions must be running.
  - Backup management commands and replication management commands must not be executed at the Storage Management server that executes this command nor in the AdvancedCopy Manager services and Storage Server transactions at all Storage Servers managed by Storage Management server transactions.

If commands are executed, they may terminate abnormally. If the server information change command terminates abnormally, perform recovery as indicated in the error message. If backup management or replication management commands are accidentally executed during execution of the server information change command, and if the backup management and replication management commands terminate abnormally, re-execute the backup management or replication management commands after normal termination of the server information change command.

- The following notes apply when the -y option is specified:
  - If this option is specified, processing will be forcibly continued if a communication or other error occurs for some servers. Therefore, consistency of the overall system cannot be maintained. Usually, do not specify this option. Specify this option only when absolutely necessary due to problems at some servers.
  - Take the action indicated in the error message at the server which output the message. Normal operation is not possible until this action is taken, so take action promptly.
- This command cannot be executed while the following operations are being performed in the initial window by using the GUI client:
  - Addition of a new server
  - Change of a server
  - Deletion of a server
  - Acquisition and Reflection of Information on All Devices
  - Acquisition and Reflection of Information on a Specific Device
  - Deletion of device information

- This command cannot be executed while the following commands are being executed:
  - stgxfwcmaddsrv (Server information addition command)
  - stgxfwcmdellsrv (Server information deletion command)
  - stgxfwcmsetdev (Device information collection/reflection command)
  - stgxfwcmdeldev (Device information deletion command)

# 10.3.6 stgxfwcmdelsrv (Server information deletion command)

#### NAME

stgxfwcmdelsrv - deletes the Storage Server information

#### **SYNOPSIS**

/opt/FJSVswstf/bin/stgxfwcmdelsrv -n Server-Name

# DESCRIPTION

This command deletes the Storage Server information that AdvancedCopy Manager is currently managing. It is necessary to execute this command on the Storage Management Server.

# OPTIONS

-n Sever-Name

Specify the Storage Server name to be deleted.

Specify a server name displayed by stgxfwcmdispsrv (Server information display command) exactly as displayed, including the case.

# **EXIT STATUS**

- =0:Completed successfully
- >0:Terminated abnormally

#### **EXAMPLES**

- A Storage Server with server name: Server1) information is deleted.

```
# /opt/FJSVswstf/bin/stgxfwcmdelsrv -n Server1
stgxfwcmdelsrv completed
#
```

#### NOTES

- This command can be executed only by root users.
- Perform this command in the location specified at the time of product installation.
- The Storage Management Server information cannot be deleted.
- When processing takes a long time, a period (.) is displayed until it is complete.

- This command cannot be executed when the following operations are being performed in the initial window by using the GUI client:
  - Addition of a new server
  - Change of a server
  - Deletion of a server
  - Acquisition and Reflection of Information on All Devices
  - Acquisition and Reflection of Information on a Specific Device
  - Deletion of device information
- This command cannot be executed while the following commands are being executed:
  - stgxfwcmaddsrv (Server information addition command)
  - stgxfwcmmodsrv (Server information change command)
  - stgxfwcmsetdev (Device information collection/reflection command)
  - stgxfwcmdeldev (Device information deletion command)

## 10.3.7 stgxfwcmsetdev (Device information collection/reflection command)

#### NAME

stgxfwcmsetdev - collects and reflects the device information

#### **SYNOPSIS**

```
/opt/FJSVswstf/bin/stgxfwcmsetdev -n Server-Name [-d Device-Name] [-f File-Name | -y]
```

#### DESCRIPTION

This command collects the latest device information detected by the server and displays the difference between this and the information managed by AdvancedCopy Manager. After this, it displays the specified device difference information in the management information for AdvancedCopy Manager. It is necessary to execute this command on the Storage Management Server.

The device information currently being managed and the device information detected are compared, stored, deleted, updated, and used in the following cases:

- When operation is started using AdvancedCopy Manager
- When device information being managed is changed

#### **OPTIONS**

-n Sever-Name

Specify the server name whose device information is to be collected or reflected. Specify a server name displayed by stgxfwcmdispsrv (Server information display command) exactly as displayed, including the case.

-d Device-Name

Specify the device name whose information is to be collected or reflected.

If this specification is omitted, all devices on the specified server are assumed to be specified.

-f File-Name

Use the absolute path to specify the file name to which the difference between the device information managed currently and the device information collected is output. Only the device difference information is output to the file, and the reflection processing for the

subsequent management information is not executed. This option cannot be specified with the -y option.

-у

The difference between the device information managed by AdvancedCopy Manager and the latest device information detected is reflected unconditionally in the management information, without an inquiry being made about that difference. This option cannot be specified with the -f option.

#### EXIT STATUS

```
=0:Completed successfully
```

```
>0:Terminated abnormally
```

#### **EXAMPLES**

- The information for each device of a server is collected or reflected.

```
# /opt/FJSVswstf/bin/stgxfwcmsetdev -n Server1
>Device detected
1: /dev/rdsk/clt0d0s6 (/aaa)
2: /dev/rdsk/clt0d0s7
>Specify devices to be added. [* or ?-? or ?,? or q]
>Device not detected
1: /dev/rdsk/c2t1d0s1
2: /dev/rdsk/c2t1d0s2 (/bbb)
3:/dev/rdsk/c3t0d0s7
>Specify a device requested to be deleted. [* or ?-? or ?,? or q]
*1,3
>Information for the following device is changed. Information will be updated.
1:/dev/rdsk/c1t0d0s5
>Do you want to continue the processing? [y or n] y
stgxfwcmsetdev completed
#
```

- The information for a specific device managed by the server is collected or reflected.

```
# /opt/FJSVswstf/bin/stgxfwcmsetdev -n Server1 -d /dev/rdsk/c4t0dl0s0
> The following device information has been changed. This information is updated.
1:/dev/rdsk/c4t0dl0s0 (/zzz)
> Do you want to continue the processing? [y or n] y
stgxfwcmsetdev completed
#
```

#### NOTES

- The following message is displayed if the number of devices is high:

- hit Enter for more or  ${\tt s}$  to select  $% {\tt s}$  -

Press the Enter key to continue to display more devices. To interrupt the display and specify either an addition or a deletion, press "s".

- Use the following methods to request addition or deletion:
  - Enter "\*" to specify all.
  - Enter numbers separated by a hyphen to specify a range. (Example: 1-3)

- Enter numbers separated by a comma to specify separate numbers. (Example: 2, 4)
- A combination of range and separate number specifications can be entered. (Example: 1-3, 5)
- Enter no data to specify no devices to add or delete (only press Enter in this case).
- Enter "q" to stop the processing.
- This command can be executed only by root users.
- Please perform the command in the location specified at the time of product installation.
- Obtaining disk information for HP-UX servers with GPT disks using AdvancedCopy Manager is not possible.
- When processing takes a long time, a period (.) is displayed until it is complete.
- The following message may be displayed when a device requested to be added is specified. It is an indication of an attempt to register a device that is in the cabinet and may have invalid settings. Make sure that this problem is fixed before continuing the processing (This message is also displayed when the -y option is specified.)

>The setting of license or the table size is not done, or the table size is insufficient, to the cabinet where the partition that makes up the following device exists. >Continue? [y or n]

- The following message may be displayed when a device has been requested to be added. In this case, check the following before continuing the processing: whether the device will be subject to duplicated registration when two or more logical servers running on the same physical server are managed. (This message is also displayed when the -y option is specified.)
  - > The partitions that comprise the following device are already managed.
  - > Do you want to continue the processing? [y or n]
- The amount of time required to process this command is proportional to the total number of devices defined on the specified server when the device information is collected. Therefore, when the number of devices is large, execute the command at a time of low CPU and I/O loads.

Note that it takes about 0.5 second for each device (partition) when there is no load on the system.

- This command cannot be executed by using the GUI client when the following operations are being performed:
  - Addition of a new server
  - Change of a server
  - Deletion of a server
  - Acquisition and Reflection of Information on All Devices
  - Acquisition and Reflection of Information on a Specific Device
  - Deletion of device information
- This command cannot be executed while the following commands are being executed:
  - stgxfwcmaddsrv (Server information addition command)
  - stgxfwcmmodsrv (Server information change command)
  - stgxfwcmdellsrv (Server information deletion command)
  - stgxfwcmdeldev (Device information deletion command)

## 10.3.8 stgxfwcmdeldev (Device information deletion command)

#### NAME

stgxfwcmdeldev - deletes the device information

#### SYNOPSIS

/opt/FJSVswstf/bin/stgxfwcmdeldev -n Server-Name -d Device-Name

#### DESCRIPTION

This command deletes the device information currently being managed by AdvancedCopy Manager. It is necessary to execute this command in the Storage Management Server.

stxfwcmsetdev (Device information collection/reflection command) compares the device information currently being managed and the device information detected before it executes the processing. However, this command deletes the device information irrespective of whether the device information currently being managed has been detected.

#### OPTIONS

-n Sever-Name

Specify the name of the server that is managing the device to be deleted.

Specify a server name displayed by stgxfwcmdispsrv (Server information display command) exactly as displayed, including the case.

-d Device-Name

Specify the name of the device to be deleted.

#### EXIT STATUS

=0:Completed successfully

>0:Terminated abnormally

#### **EXAMPLES**

- The device information for a Storage Server is deleted.

```
# /opt/FJSVswstf/bin/stgxfwcmdeldev -n Server1 -d /dev/rdsk/c4t0d12s7
stgxfwcmdeldev completed
#
```

#### NOTES

- This command can be executed only by root users.
- Please perform this command in the location specified at the time of product installation.
- When processing takes a long time, a period (.) is displayed until it is complete.
- This command cannot be executed by using the GUI client if the following operations are being performed:
  - Addition of a new server
  - Change of a server
  - Deletion of a server
  - Acquisition and Reflection of Information on All Devices
  - Acquisition and Reflection of Information on a Specific Device
  - Deletion of device information

- This command cannot be executed while the following commands are being executed:
  - stgxfwcmaddsrv (Server information addition command)
  - stgxfwcmmodsrv (Server information change command)
  - stgxfwcmdellsrv (Server information deletion command)
  - stgxfwcmsetdev (Device information collection/reflection command)

## 10.3.9 stgxfwcmdispsrv (Server information display command)

#### NAME

stgxfwcmdispsrv - displays the server information

#### **SYNOPSIS**

/opt/FJSVswstf/bin/stgxfwcmdispsrv [-n Server-Name]

#### DESCRIPTION

This command displays the server information managed by AdvancedCopy Manager. It is necessary to execute this command on the Storage Management Server.

The contents to be displayed are as follows:

| Title       | Description                                                                                                |  |  |
|-------------|----------------------------------------------------------------------------------------------------|--|--|
| Server      | A server name is displayed.                                                                                |  |  |
| Server-Type | A server type is displayed.<br>"Management-server": Storage Management Server<br>"Server" : Storage Server |  |  |
| Таре        | "Y" is indicated for a tape server.                                                                        |  |  |
| OS-Type     | An operating system type is displayed.                                                                     |  |  |
| OS-Version  | An operating system version is displayed.                                                                  |  |  |
| Version     | The version of this product is displayed.                                                                  |  |  |
| IP-Address  | The IP address for communication with the server is displayed.                                             |  |  |
| Port-Number | ort-Number The port number for communication with the server is displayed.                                 |  |  |

#### OPTIONS

-n Sever-Name

Specify the server name whose information is to be displayed.

Specify a server the same name entered at stgxfwcmaddsrv (Server information addition command) or stgxfwcmmodsrv (Server information change command) exactly, including the case.

If this option is omitted, the information for all servers managed by AdvancedCopy Manager is displayed.

#### **EXIT STATUS**

- =0:Completed successfully
- >0:Terminated abnormally

#### EXAMPLES

- The information for all servers is displayed.

```
# /opt/FJSVswstf/bin/stgxfwcmdispsrv
Server Server-Type Tape OS-Type OS-Version Version IP-Address Port-Number
Manager Management-Server -- Solaris 9 V10.2 10.10.10.10 1226
Server1 Server -- Solaris 7 V10.2 10.10.10.20 1226
#
```

- The information for a Storage Server(server name: Server1) is displayed.

```
# /opt/FJSVswstf/bin/stgxfwcmdispsrv -n Server1
Server Server-Type Tape OS-Type OS-Version Version IP-Address Port-Number
Server1 Server -- Solaris 7 V10.2 10.10.10.20 1226
#
```

#### NOTES

 In "OS-Version", the OS version that is displayed refers to the following time: In the case of the Storage Management Server: the time when the database was created. In the case of the Storage Server: the time when the Storage Server was added. Even if the OS is upgraded after this, the OS version displayed will retain the version at the database creation time and the time the Storage Server was added.

- This command can be executed only by root users.
- Please perform this command in the location specified at the time of product installation.
- When processing takes a long time, a period (.) is displayed until it is complete.

## 10.3.10 stgxfwcmdispdev (Device information display command)

#### NAME

stgxfwcmdispdev - displays the Device information

#### **SYNOPSIS**

```
/opt/FJSVswstf/bin/stgxfwcmdispdev -n Server-Name [-d Device-Name [-sm|-grp]]
```

#### DESCRIPTION

This command displays information on a device being managed by AdvancedCopy Manager. The list of devices which use the same copy area as the specified device, the specified device itself, and the devices which exist in the same logical group can be displayed. It is necessary to execute this command on the Storage Management Server.

The following contents are displayed. Note that "SDX" or "SDX object" in the table are SynfinityDISK or PRIMECLUSTER Global Disk Services (GDS) terms.

| Title | Description                                                                                                    |
|-------|----------------------------------------------------------------------------------------------------|
|       | The status of each device is indicated. The following is displayed according to the device status:                                                                                        |
| S     | *: Device not set up (The AdvancedCopy license setting may be undefined, cache table size may be unspecified, or the cache table may be too small in the cabinet containing this device.) |

| Title        | Description                                                                                                    |  |  |  |
|--------------|----------------------------------------------------------------------------------------------------|--|--|--|
|              | D: Device deletion error                                                                                                    |  |  |  |
|              | U: Device update error Solaris server                                                                                                    |  |  |  |
|              | A RAW device name is displayed.                                                                                                    |  |  |  |
|              | Windows server                                                                                                    |  |  |  |
|              |                                                                                                    |  |  |  |
|              | A device name managed internally by AdvancedCopy Manager is displayed.<br>The name is displayed in the g?d? and g?d?p? format.                                                                                                    |  |  |  |
|              | <ul><li>g?: Disk array number (0 if the device is not installed in the ETERNUS disk storage systems)</li><li>d?: Disk number(*1)</li><li>p?: Logical disk number(*2)</li></ul>                                                                                                    |  |  |  |
|              | (*1)This is a number given uniquely within the ETERNUS disk storage systems.<br>This number differs from the disk number in Disk Management.)                                                                                                    |  |  |  |
| Device       | <ul> <li>(*2)This is the sequential number of a logical disk on the physical disk.</li> <li>The logical disk indicates the following contents in Disk Management.</li> <li>The number is given by counting up from the left to the right in Disk Management.</li> <li>In the case of a basic partition, the logical disk is that entire partition.</li> <li>In the case of an extended partition, the logical disk is a logical drive in that partition.</li> </ul> |  |  |  |
|              | In the case of an SDX object, the name is displayed in the disk class name or mirror volume name g?d?p? format.                                                                                                    |  |  |  |
|              | Disk class name: Disk class name of SDX object<br>Mirror volume name: Mirror volume name of SDX object                                                                                                    |  |  |  |
|              | HP-UX server                                                                                                    |  |  |  |
|              | A RAW device name or a volume group name under LVM is displayed.                                                                                                    |  |  |  |
|              | Linux server                                                                                                    |  |  |  |
|              | When a RAW device has been created, its name is displayed; otherwise, a block device name is displayed.                                                                                                    |  |  |  |
|              | AIX server                                                                                                    |  |  |  |
|              | A RAW device name or a volume group name under LVM is displayed.                                                                                                    |  |  |  |
|              | Solaris server                                                                                                    |  |  |  |
|              | A block device name is displayed.                                                                                                    |  |  |  |
|              | Windows server                                                                                                    |  |  |  |
|              | The name is displayed in the disk?p? format.                                                                                                    |  |  |  |
|              | disk?: Disk number displayed by disk administrator                                                                                                    |  |  |  |
|              | p?: Logical disk number (*2)                                                                                                    |  |  |  |
| Block-Device | HP-UX server                                                                                                    |  |  |  |
|              | A block device name or a volume group name under LVM is displayed.                                                                                                    |  |  |  |
|              | Linux server                                                                                                    |  |  |  |
|              | A block device name is displayed.                                                                                                    |  |  |  |
|              | AIX server                                                                                                    |  |  |  |
|              | A block device name or a volume group name under LVM is displayed.                                                                                                    |  |  |  |
| Mount-Point  | Solaris server, HP-UX server, AIX server and Linux server                                                                                                    |  |  |  |
| wount-Point  | A mount point name is displayed.                                                                                                    |  |  |  |

| Title                                                                                     | Description                                                     |  |  |
|-------------------------------------------------------------------------------------------|-----------------------------------------------------------------|--|--|
|                                                                                           | Windows server                                                  |  |  |
|                                                                                           | A drive character is displayed.                                 |  |  |
| File-System                                                                               | A file system name is displayed.                                |  |  |
| Device-Type         A device type is displayed.<br>Normal/SDX(slice)/LVM/VxVM/SDX(volume) |                                                                 |  |  |
| Size(MB)                                                                                  | The capacity (in megabytes) allocated to a device is displayed. |  |  |

#### **OPTIONS**

#### -n Sever-Name

Specify the server name that manages the device whose information is to be displayed.

-d Device-Name

Specify the device name whose information is to be displayed.

If this option is omitted, the information for all devices managed by the specified server is displayed.

#### -sm

With the -d option also specified, this option specifies that a list of the devices using the same copy area as the specified device be displayed.

#### -grp

The list of the devices which exist in the same logical group as a specified device is displayed by specifying it simultaneously with the -d option. The device type of the specified device can be specified with the d option only for LVM/VxVM.

#### **EXIT STATUS**

=0:Completed successfully

>0:Terminated abnormally

#### EXAMPLES

- The information for a device of a server is displayed.

```
# /opt/FJSVswstf/bin/stgxfwcmdispdev -n Serverl -d /dev/rdsk/c4t0dl0s0
S Device Block-Device Mount-Point File-System Device-Type Size(MB)
/dev/rdsk/c4t0dl0s0 /dev/dsk/c4t0dl0s0 /zzz ufs Normal 1028
#
```

- The information for each device of a server is displayed.

```
# /opt/FJSVswstf/bin/stgxfwcmdispdev -n Server1
S Device
                       Block-Device
                                             Mount-Point File-System Device-Type Size(MB)
 /dev/sfdsk/class/rdsk/vol1 /dev/sfdsk/class/dsk/vol1 --- SDX(Volume) 25000
* /dev/sfdsk/class/rdsk/vol2 /dev/sfdsk/class/dsk/vol2 /work
                                                         ufs
                                                                  SDX(Volume)
                                                                                1250
U /dev/rdsk/clt0d0s0 /dev/dsk/clt0d0s0 /storagedata ufs
                                                                  Normal
                                                                                5200
D /dev/rdsk/c1t0d0s1
                       /dev/dsk/c1t0d0s1
                                              ---
                                                         ___
                                                                  Normal
                                                                                15400
#
```

- Device of the server is displayed and device information which uses the same copy area is displayed.

```
# /opt/FJSVswstf/bin/stgxfwcmdispdev -n Server1 -d /dev/vx/rdsk/dg1/vol1 -sm
Device Mount-Point
/dev/vx/rdsk/dg1/vol1 /storagedata
/dev/vx/rdsk/dg1/vol2 ---
```

```
/dev/vx/rdsk/dg1/vol3 /zzz
#
```

- Device information which exists in the same logical group as device of the server is displayed.

```
# /opt/FJSVswstf/bin/stgxfwcmdispdev -n Serverl -d /dev/vx/rdsk/dgl/voll -grp
Device Mount-Point
/dev/vx/rdmp/clt0d0s2 ---
/dev/vx/rdmp/clt0d1s2 ---
/dev/vx/rdsk/dgl/vol1 /storagedata
/dev/vx/rdsk/dgl/vol2 ---
/dev/vx/rdsk/dgl/vol3 /zzz
/dev/vx/rdsk/dgl/vol4 ---
#
```

#### NOTES

- The command displays the above details based on information registered in AdvancedCopy Manager. Therefore, when the configuration has been changed and there is a device not registered in a logical group, and it is registered afterwards, the correct information is not displayed. In this case, please re-attempt the acquisition of device information about the registration of the device that was not previously registered, and the device which does the "Acquisition/reflection of information on all devices" processing.
- This command can be executed only by root users.
- Please perform the command in the location specified at the time of product installation.
- When processing takes a long time, a period (.) is displayed until it is complete.

## 10.3.11 stgxfwcmdisppat (Partition information display command)

#### NAME

stgxfwcmdisppat - displays the information for the partitions

#### SYNOPSIS

/opt/FJSVswstf/bin/stgxfwcmdisppat -n Server-Name -d Device-Name

#### DESCRIPTION

This command displays the information for the partitions that comprise a device managed by AdvancedCopy Manager. It is necessary to execute this command in the Storage Management Server.

The following contents are displayed. Note that "SDX" or "SDX object" in the table are SynfinityDISK or PRIMECLUSTER Global Disk Services (GDS) terms.

| Title     | Description                                                                                                    |
|-----------|----------------------------------------------------------------------------------------------------|
|           | Solaris server                                                                                                    |
| Partition | A RAW device name is displayed.<br>In the case of an SDX object, the name is displayed in the RAW device name c?t?d? format.<br>Windows server                                                                                                    |
|           | When the device is installed in the ETERNUS disk storage systems, the same contents as "in stgxfwcmdispdev (Device information display command) are displayed. When the device is not installed in the ETERNUS disk storage systems, the name is displayed in the following formats. |

| Title         | Description                                                                                                    |  |  |  |  |
|---------------|----------------------------------------------------------------------------------------------------|--|--|--|--|
|               | MBR disks:                                                                                                    |  |  |  |  |
|               | S?p?                                                                                                    |  |  |  |  |
|               | S? : Signature (8-digit hexadecimal number)<br>p? : Logical disk number (*1)                                                                                                    |  |  |  |  |
|               | GPT disks:                                                                                                    |  |  |  |  |
|               | G? : DiskId of disk (32-bit hexadecimal character string)<br>p? : Logical disk number (*1)                                                                                                    |  |  |  |  |
|               | <ul> <li>(*1) This is the sequence number of a logical disk on the physical disk. The logical disk indicates the following contents in Disk Management. The number is given by counting up from the left to the right in Disk Management.</li> <li>In the case of a basic partition, the logical disk is the entire partition.</li> <li>In the case of an extended partition, the logical disk is a logical drive in that partition</li> </ul> |  |  |  |  |
|               | HP-UX server                                                                                                    |  |  |  |  |
|               | A RAW device name or a volume group name under LVM is displayed.                                                                                                    |  |  |  |  |
|               | Linux server                                                                                                    |  |  |  |  |
|               | When a RAW device has been created, its name is displayed. Otherwise, a block device name is displayed.                                                                                                    |  |  |  |  |
|               | In the case of an SDX object (ie, a slice), it displays in the form of RAW device name:sd?.                                                                                                    |  |  |  |  |
|               | Refer to "1.5.2 SDX objects of PRIMECLUSTER GDS/SynfinityDISK" for details.                                                                                                    |  |  |  |  |
|               | - RAW device name: The udev device name indicated by the sdxinfo DEVNAME value                                                                                                    |  |  |  |  |
|               | - RAW device name: The sdxinfo DEVNAME value                                                                                                    |  |  |  |  |
|               | AIX server                                                                                                    |  |  |  |  |
|               | A RAW device name or a volume group name under LVM is displayed.                                                                                                    |  |  |  |  |
|               | Solaris server                                                                                                    |  |  |  |  |
|               | A block device name is displayed.<br>In the case of an SDX object, the name is displayed in the block device name c?t?d? format.                                                                                                    |  |  |  |  |
|               | Windows server                                                                                                    |  |  |  |  |
|               | A device name managed internally by AdvancedCopy Manager is displayed.<br>The same contents as Device of stgxfwcmdispdev (Device information display command) are displayed.                                                                                                    |  |  |  |  |
|               | HP-UX server                                                                                                    |  |  |  |  |
| Identifier    | A block device name or a volume group name under LVM is displayed.                                                                                                    |  |  |  |  |
| lucitifici    | Linux server                                                                                                    |  |  |  |  |
|               | A block device name is displayed.<br>In the case of an SDX object (ie, a slice), it displays in the form of a block device name:sd?.                                                                                                    |  |  |  |  |
|               | Refer to "1.5.2 SDX objects of PRIMECLUSTER GDS/SynfinityDISK" for details.                                                                                                    |  |  |  |  |
|               | - RAW device name: The udev device name indicated by the sdxinfo DEVNAME value                                                                                                    |  |  |  |  |
|               | - RAW device name: The sdxinfo DEVNAME value                                                                                                    |  |  |  |  |
|               | AIX server                                                                                                    |  |  |  |  |
|               | A block device name or a volume group name under LVM is displayed.                                                                                                    |  |  |  |  |
|               | Solaris server, HP-UX server, Linux, and AIX server                                                                                                    |  |  |  |  |
| Physical-Disk | "" is always displayed.                                                                                                    |  |  |  |  |

| Title     | Description                                                                                                    |  |  |  |
|-----------|----------------------------------------------------------------------------------------------------|--|--|--|
|           | Windows server                                                                                                    |  |  |  |
|           | A physical device name is displayed.<br>The same contents as 'Block-Device' of stgxfwcmdispdev (Device information display command)<br>are displayed.                                           |  |  |  |
| Disk-Type | When the device is installed in the ETERNUS disk storage systems, "GR" is displayed.<br>When the device is not installed in the ETERNUS disk storage systems, "" is displayed.                  |  |  |  |
| LU-Number | When the device is installed in the ETERNUS disk storage systems, a logical unit number is displayed.<br>When the device is not installed in the ETERNUS disk storage systems, "" is displayed. |  |  |  |

#### OPTIONS

#### -n Sever-Name

Specify the server name that manages a device whose information is to be displayed. Specify a server name displayed by stgxfwcmdispsrv (Server information display command) exactly as displayed, including the case.

#### -d Device-Name

Specify a device name whose information is to be displayed.

#### **EXIT STATUS**

```
=0:Completed successfully
```

```
>0:Terminated abnormally
```

#### EXAMPLES

- The partition information for a device of a server is displayed.

```
# /opt/FJSVswstf/bin/stgxfwcmdisppat -n Server1 -d /dev/rdsk/c4t0d10s0
Partition Identifier Physical-Disk Disk-Type LU-Number
/dev/rdsk/c4t0d10s0 /dev/dsk/c4t0d10s0 --- GR 10
#
```

#### NOTES

- This command can be executed only by root users.
- Please perform the command in the location specified at the time of product installation.
- When processing takes a long time, a period (.) is displayed until it is complete.

## 10.3.12 stgenvdisp (Environment information display command)

#### NAME

stgenvdisp - displays the values of the environment settings

### SYNOPSIS

```
/opt/FJSVswstf/bin/stgenvdisp [-n Server-Name]
```

### DESCRIPTION

This command displays the values of the environment settings in AdvancedCopy Manager.

The contents of the displayed information are described below.

| Title               | Description                                                                                                    |
|---------------------|----------------------------------------------------------------------------------------------------|
|                     | The server type is displayed as follows:                                                                                                    |
| Server type         | Management server: Storage Management Server or Storage Management Server transaction                                                                                                    |
|                     | Server: Storage Server or Storage Server transaction                                                                                                    |
|                     | The type of cluster system is displayed as follows:                                                                                                    |
| Cluster system      | SynfinityCluster or PRIMECLUSTER: SynfinityCluster or PRIMECLUSTER<br>VERITAS Cluster Server: VERITAS Cluster Server<br>SynfinityCluster: SynfinityCluster<br>PRIMECLUSTER: PRIMECLUSTER<br>MC/ServiceGuard: MC/ServiceGuard<br>MSCS: MSCS or WSFC<br>HACMP: High Availability Cluster Multi-Processing<br>SunCLUSTER: SunCLUSTER |
|                     | The node type is displayed as follows:                                                                                                    |
| Node type           | Primary: Primary node<br>Secondary: Secondary node                                                                                                    |
| Node name           | The logical node name is displayed.<br>Local-Service indicates a local transaction.                                                                                                    |
| Service name        | The transaction name is displayed.                                                                                                    |
| Cluster name        | The cluster name is displayed.                                                                                                    |
| Mount point         | The mount point for shared data is displayed.                                                                                                    |
| Disk resource       | The name of the shared disk resource used for shared data is displayed.                                                                                                    |
| Drive               | The drive letter used for shared data is displayed.                                                                                                    |
| Volume group        | The volume group name is displayed.                                                                                                    |
| Network name        | The name of the network is displayed.                                                                                                    |
| External connection | The external connection network name is displayed.                                                                                                    |
| Subnet mask         | The subnet mask is displayed.                                                                                                    |
| IP address resource | IP address resource information is displayed.                                                                                                    |
| IP by cluster setup | The logical IP address specified in the cluster setting command is displayed.<br>However, note that the displayed IP address is not the active logical IP address if the IP<br>address of either the Storage Management Server transaction or Storage Server transaction<br>is changed during operation.                          |
| Manager IP address  | The IP address of the Storage Management Server is displayed.<br>However, if no server is added, then "????" is displayed.                                                                                                    |
| Repository user     | The name of the user accessing the repository is displayed.                                                                                                    |
| DR log file         | Windows Edition only                                                                                                    |
| DB log file         | The name of the DB log file storage destination folder is displayed.                                                                                                    |
| DD distioner file   | Windows Edition only                                                                                                    |
| DB dictionary file  | The name of the DB dictionary file storage destination folder is displayed.                                                                                                    |

| Title                     | Description                                                                                                    |
|---------------------------|----------------------------------------------------------------------------------------------------|
| Danaaita mudatahaaa       | Windows Edition only                                                                                           |
| Repository database       | The name of the repository DB storage destination folder is displayed.                                         |
|                           | Solaris Edition                                                                                                |
|                           | The name of the DB file system device or directory is displayed.                                               |
| DB file                   | Linux Edition                                                                                                  |
|                           | The DB file directory name is displayed.                                                                       |
|                           | Solaris Edition                                                                                                |
|                           | The RDB dictionary raw device name is displayed.                                                               |
| RDB dictionary            | Linux Edition                                                                                                  |
|                           | The RDB dictionary directory name is displayed.                                                                |
|                           | Solaris Edition                                                                                                |
|                           | The name of the RDB log file raw device or directory is displayed.                                             |
| RDB log file              | Linux Edition                                                                                                  |
|                           | The RDB log file directory name is displayed.                                                                  |
|                           | Solaris Edition                                                                                                |
| <b>D</b> . 1              | The name of the raw device containing the repository data storage DB is displayed.                             |
| Database space            | Linux Edition                                                                                                  |
|                           | The name of the directory containing the repository data storage DB is displayed.                              |
|                           | Windows Edition and Linux Edition only                                                                         |
| Database size             | The database size is displayed.                                                                                |
| IP address for GUI        | The GUI connection IP address is displayed.                                                                    |
|                           | The communication service port number (the service name in the services file: stgxfws) is                      |
| Communication             | displayed.<br>In a cluster environment, the transaction communication service port number (the service         |
|                           | name in the services file: stgxfws_logical-node-name) is displayed.                                            |
| Remote access             | The remote access service port number (the service name in the services file: rmiswstf) is displayed.          |
|                           | The exclusive control service port number (the service name in the services file: semswstf)                    |
| Exclusive control         | is displayed.                                                                                                  |
| Authentication feature    | The authentication feature service port number (the service name in the services file: smaclmgr) is displayed. |
|                           | Windows Edition and Solaris Edition only                                                                       |
| Repository                | The repository service port number (the service name in the services file: rdaswstf) is displayed.             |
|                           | Solaris and Linux only                                                                                         |
| Resource Type             | Displays the resource type.                                                                                    |
| 51                        | Procedure: Procedure resource<br>CmdLine: Command line resource                                                |
|                           | Solaris only                                                                                                   |
| Network Resource          | Displays the name of the logical hostname resource or the name of the shared address                           |
|                           | resource.                                                                                                    |
| Program install directory | Displays the program directory specified during installation.                                                  |

| Title                             | Description                                                                                                    |
|-----------------------------------|----------------------------------------------------------------------------------------------------|
| Fixed configuration directory     | Displays the environment settings directory specified during installation.                                       |
| Modifying configuration directory | Displays the transactions directory specified during installation.                                               |
| Version                           | Displays the version and level of AdvancedCopy Manager.                                                          |
| Language                          | Displays the AdvancedCopy Manager language type.<br>JAPANESE: Domestic edition<br>ENGLISH: International edition |
| Code                              | Solaris and Linux only<br>Displays the encoding specified during installation.                                   |

#### **OPTIONS**

-n Sever-Name

Specifies the logical node name (logical node name specified in the cluster setup command) of the transaction.

#### In a cluster environment

If this option is specified, information on only the specified transactions is output. Otherwise, information on all transactions is output.

#### In a non-cluster environment

This option cannot be specified. If the option is specified, then message swstf6001 is output and processing ends. Otherwise, information is output.

#### EXIT STATUS

=0:Completed successfully

>0:Terminated abnormally

#### EXAMPLES

- Information in a non-cluster environment is displayed.

[For the Storage Management Server]

| # | <pre># /opt/FJSVswstf/bin/stgenvdisp</pre> |   |                   |
|---|--------------------------------------------|---|-------------------|
|   | Server type                                | : | Management server |
|   | Manager IP address                         | : | 10.10.10          |
|   | Repository user                            | : | acm               |
|   | DB file                                    | : | /acmdb            |
|   | RDB dictionary                             | : | /acmdb            |
|   | RDB log file                               | : | /acmdb            |
|   | Database space                             | : | /acmdb            |
|   | IP address for GUI                         | : | 10.10.10          |
|   | Communication                              | : | 1226              |
|   | Remote access                              | : | 9851              |
|   | Exclusive control                          | : | 9852              |
|   | Authentication feature                     | : | 4660              |
|   | Repository                                 |   |                   |
|   | Version                                    |   | V14.2             |
|   | Language                                   | : | ENGLISH           |
|   | Program install directory                  |   |                   |
|   | Fixed configuration dir                    |   |                   |

```
Modifying configuration directory : /var/opt
#
```

[For the Storage Server]

#

- Information on all transactions in a cluster environment (SynfinityCluster /PRIMECLUSTER) is displayed.

[For the Storage Management Server]

| <pre># /opt/FJSVswstf/bin/stge Server type</pre>                             | envdisp<br>: Management server     |  |
|------------------------------------------------------------------------------|------------------------------------|--|
| Cluster system                                                               | : SynfinityCluster or PRIMECLUSTER |  |
|                                                                              | : Primary                          |  |
| Node name                                                                    | : nodemgr                          |  |
| Service name                                                                 | : manager_service                  |  |
|                                                                              | : /acmmgrdisk                      |  |
| Resource Type                                                                | : Procedure                        |  |
| IP by cluster setup                                                          | : 10.10.10.10                      |  |
| Manager IP address                                                           | : 10.10.10.10                      |  |
| Repository user                                                              | : acm                              |  |
| DB file                                                                      | : /acmmgrdisk/acmdb                |  |
| RDB dictionary                                                               | : /acmmgrdisk/acmdb                |  |
| RDB log file                                                                 | : /acmmgrdisk/acmdb                |  |
| Database space                                                               | : /acmmgrdisk/acmdb                |  |
| IP address for GUI                                                           | : 10.10.10.10                      |  |
| Communication                                                                | : 11000                            |  |
| Remote access                                                                | : 9851                             |  |
| Exclusive control                                                            | : 9852                             |  |
| Authentication feature                                                       | : 4660                             |  |
| Repository                                                                   |                                    |  |
| Server type                                                                  |                                    |  |
| Node name                                                                    | : Local-Service                    |  |
| Manager IP address                                                           | : 10.10.10.10                      |  |
| Communication                                                                | : 1226                             |  |
|                                                                              |                                    |  |
|                                                                              | : V14.2                            |  |
| 5 5                                                                          | : ENGLISH                          |  |
| Program install directory : /opt<br>Fixed configuration directory : /etc/opt |                                    |  |
| Modifying configuration                                                      |                                    |  |
| #                                                                            | directory · /var/opt               |  |
| π                                                                            |                                    |  |
| [For the Storage Server]                                                     |                                    |  |

# /opt/FJSVswstf/bin/stgenvdisp Server type : Server Cluster system : SynfinityCluster or PRIMECLUSTER Node type : Primary Node name : nodeagt1 Service name : agent\_service1 Mount point : /acmagt1disk Manager IP address : 10.10.10

| Communication                                                             | : 11000                                                                                                    |
|---------------------------------------------------------------------------|----------------------------------------------------------------------------------------------------|
| Server type                                                               | <pre>: Server<br/>: SynfinityCluster or PRIMECLUSTER<br/>: Secondary<br/>: nodeagt2<br/>: agent_service2<br/>: /acmagt2disk<br/>: CmdLine<br/>: 10.10.10.10</pre> |
| Manager IP address<br>Communication                                       | : Local-Service<br>: 10.10.10.10<br>: 1226                                                                                                    |
| Version<br>Language<br>Program install directo<br>Fixed configuration di: | : V14.2<br>: ENGLISH<br>pry : /opt<br>rectory : /etc/opt<br>h directory : /var/opt                                                                                |

- Information on all transactions in a cluster environment (VERITAS Cluster Server) is displayed.

[For the Storage Management Server]

| # /opt/FJSVswstf/bin/stgenvdisp |                          |  |  |
|---------------------------------|--------------------------|--|--|
| Server type                     | : Management server      |  |  |
| Cluster system                  | : VERITAS Cluster Server |  |  |
| Node type                       | : Primary                |  |  |
| Node name                       | : nodemgr                |  |  |
| Service name                    | : manager_service        |  |  |
| Mount point                     | : /acmmgrdisk            |  |  |
| IP by cluster setup             | : 10.10.10.10            |  |  |
| Manager IP address              | : 10.10.10.10            |  |  |
| Repository user                 | : acm                    |  |  |
| DB file                         | : /acmmgrdisk/acmdb      |  |  |
| RDB dictionary                  | : /acmmgrdisk/acmdb      |  |  |
| RDB log file                    | : /acmmgrdisk/acmdb      |  |  |
| Database space                  | : /acmmgrdisk/acmdb      |  |  |
| IP address for GUI              | : 10.10.10.10            |  |  |
| Communication                   | : 11000                  |  |  |
| Remote access                   | : 9851                   |  |  |
| Exclusive control               | : 9852                   |  |  |
| Authentication feature          | : 4660                   |  |  |
| Repository                      |                          |  |  |
|                                 | · Common                 |  |  |
| Server type<br>Node name        |                          |  |  |
| Manager IP address              |                          |  |  |
|                                 |                          |  |  |
| Communication                   | • 1220                   |  |  |
| Version                         | : V14.2                  |  |  |
| Language                        | : ENGLISH                |  |  |
| Program install direct          | ory :/opt                |  |  |
| Fixed configuration di          | rectory : /etc/opt       |  |  |
| Modifying configuration         | n directory : /var/opt   |  |  |
| #                               |                          |  |  |

[For the Storage Server]

| # /opt/FJSVswstf/bin/stgenvdisp |                          |  |  |
|---------------------------------|--------------------------|--|--|
| Server type                     | : Server                 |  |  |
| Cluster system                  | : VERITAS Cluster Server |  |  |
| Node type                       | : Primary                |  |  |
| Node name                       | : nodeagt1               |  |  |
| Service name                    | : agent_service1         |  |  |
| Mount point                     | : /acmagtldisk           |  |  |
| Manager IP address              | : 10.10.10.10            |  |  |
| Communication                   | : 11000                  |  |  |
| Server type                     | : Server                 |  |  |
| Cluster system                  | : VERITAS Cluster Server |  |  |
| Node type                       | : Secondary              |  |  |
| Node name                       | : nodeagt2               |  |  |
| Service name                    | : agent_service2         |  |  |
| Mount point                     | : /acmagt2disk           |  |  |
| Manager IP address              | : 10.10.10.10            |  |  |
| Communication                   | : 12000                  |  |  |
| Server type                     | : Server                 |  |  |
| Node name                       | : Local-Service          |  |  |
| Manager IP address              | : 10.10.10.10            |  |  |
| Communication                   | : 1226                   |  |  |
| Version                         | : V14.2                  |  |  |
| Language                        | : ENGLISH                |  |  |
| Program install direct          | ory :/opt                |  |  |
| Fixed configuration di          | rectory : /etc/opt       |  |  |
| Modifying configuration         | n directory : /var/opt   |  |  |
| #                               |                          |  |  |

#

- In a cluster environment (SunCLUSTER), information concerning all transactions is displayed.

#### [For the Storage Management Server]

| # | # /opt/FJSVswstf/bin/stgenvdisp |   |                   |  |
|---|---------------------------------|---|-------------------|--|
|   | Server type                     | : | Management server |  |
|   | Cluster system                  | : | SunCLUSTER        |  |
|   | Node type                       | : | Primary           |  |
|   | Node name                       | : | nodemgr           |  |
|   | Service name                    | : | manager_service   |  |
|   | Mount point                     | : | /acmmgrdisk       |  |
|   | Network Resource                | : | acm_rsc           |  |
|   | IP by cluster setup             | : | 10.10.10.10       |  |
|   | Manager IP address              | : | 10.10.10.10       |  |
|   | Repository user                 | : | acm               |  |
|   | DB file                         | : | /acmmgrdisk/acmdb |  |
|   | RDB dictionary                  | : | /acmmgrdisk/acmdb |  |
|   | RDB log file                    | : | /acmmgrdisk/acmdb |  |
|   | Database space                  | : | /acmmgrdisk/acmdb |  |
|   | IP address for GUI              | : | 10.10.10.10       |  |
|   | Communication                   | : | 11000             |  |
|   | Remote access                   | : | 9851              |  |
|   | Exclusive control               | : | 9852              |  |
|   | Authentication feature          | : | 4660              |  |
|   | Repository                      |   |                   |  |
|   | Server type                     |   | Server            |  |
|   | Node name                       | : | Local-Service     |  |
|   | Manager IP address              | : | 10.10.10          |  |
|   | Communication                   |   |                   |  |
|   | Version                         |   | V14.2             |  |
|   | Language                        | : | ENGLISH           |  |
|   |                                 |   |                   |  |

```
Program install directory : /opt
Fixed configuration directory : /etc/opt
Modifying configuration directory : /var/opt
#
```

[For the Storage Server]

```
# /opt/FJSVswstf/bin/stgenvdisp
 Server type : Server
 Cluster system
                   : SunCLUSTER
 Node type
                   : Primary
 Node name
                   : nodeagt1
 Service name
                   : agent_service1
                   : /acmagtldisk
 Mount point
 Network Resource
                   : acm_rsc
 Manager IP address
                    : 10.10.10.10
 Communication
                    : 11000
    ------
 Server type
                   : Server
 Node name
                    : Local-Service
 Manager IP address
                   : 10.10.10.10
                   : 1226
 Communication
_____
 Version
                   : V14.2
                   : ENGLISH
 Language
 Program install directory : /opt
Fixed configuration directory : /etc/opt
 Modifying configuration directory : /var/opt
#
```

#### NOTES

- To output cluster operation information, execute the command from an active node. Executing the command from a standby node displays only partial information. To output cluster operation information while a transaction is stopped, either set the shared disk containing the AdvancedCopy Manager shared data of the transaction to the online state, or mount the shared disk and then execute the command.
- When this command is executed in a cluster environment, the environment variable (SWSTGNODE) need not be set.
- This command can be executed only by root users.
- "????" is displayed for any information that cannot be displayed because of an error.
- Some items may not be output, depending on the server type (whether Storage Management Server or Storage Server) or cluster type.

# 10.3.13 stgmgrinfoset (Management information package backup server registration/deletion command)

#### NAME

stgmgrinfoset - registers. deletes or displays the management information

#### SYNOPSIS

/opt/FJSVswstf/bin/stgmgrinfoset [-del | -d Directory-Name -c storage-management-server-encoding]

#### DESCRIPTION

This command can be used to register, delete or display information about the management information package backup execution server(the server on which stgmgrinfobkup (Management information package backup command) is executed).

- This command registers the management information package backup execution server
- The command deletes the management information package backup execution server.
- The command displays information about the management information package backup execution server.

#### **OPTIONS**

None

Displays information about the management information package backup execution server.

#### -del

Deletes the management information package backup execution server.

#### -d Directory-Name

Specify the absolute path to the directory where the backup data is to be stored. Only alphanumeric characters and underscores can be used in the directory name.

-c

Specify the encoding designated when the Storage Management Server was installed. Specify ASCII

#### EXIT STATUS

```
=0:Completed successfully
```

>0:Terminated abnormally

#### **EXAMPLES**

- Register the management information package backup execution server.

(assume that the path to the directory where backup data is to be stored is /stgbkupdata, and the encoding used on the Storage Management Server is ASCII):

```
# /opt/FJSVswstf/bin/stgmgrinfoset -d /stgbkupdata -c ASCII
swstf3000 The server which performs package backup of the management information on AdvancedCopy
Manager was registered.
#
```

- Delete the management information package backup execution server:

```
# /opt/FJSVswstf/bin/stgmgrinfoset -del
swstf3001 The server which performs package backup of the management information on AdvancedCopy
Manager was deleted. Delete a directory. Directory=/stgbkupdata
#
```

- Display information about the management information package backup execution server:

```
# /opt/FJSVswstf/bin/stgmgrinfoset
Directory : /stgbkupdata
Manager code : ASCII
#
```

#### NOTES

- This command can be executed only by root users.
- To change the backup data storage directory, first use the -del option to delete the current directory, then register a new backup data storage directory.
- Register only one Storage Server as the management information package backup execution server.
- Set the name of the logical node in the SWSTGNODE environment variable when the Storage Server registered as the management information package backup execution server is in a cluster system.
- Create the directory specified in the -d option in advance.

## 10.3.14 stgmgrinfobkup (Management information package backup command)

#### NAME

stgmgrinfobkup - backup the management information

#### SYNOPSIS

/opt/FJSVswstf/bin/stgmgrinfobkup [-n Server-Name] [-t Backup-Type]

#### DESCRIPTION

This command backup the management information stored on the Storage Server and the Storage Management Server.

#### OPTIONS

#### -n Sever-Name

Creates backups of the management information stored on the specified server. If this option is not specified, the management information on all Storage Server (including the Storage Management Server) is backed up.

-t Backup-Type

Specifies the types of data that are to be backed up. Specify one of the values listed below. Do not specify more than one value in the -t option:

DBData : Database RegiData : Registry MgrInfoData : Policy file for management information package backup AuthData : Authentication management list BkupData : Backup management ReplData : Replication management TapeData : Tape backup management backup

If this option is not specified, backups are created as defined in the policy file. For details on the policy file, refer to the section "9.1.2.1 Preliminaries".

#### EXIT STATUS

=0:Completed successfully

>0:Terminated abnormally

#### **EXAMPLES**

- Back up the management information on all the Storage Server as defined in the policy file:

```
# /opt/FJSVswstf/bin/stgmgrinfobkup
swstf3014 Backup of management information is started. Start time=04/07/02 11:00:00, Server
name=acm01
swstf3020 Backup of management information was ended normally. End time=04/07/02 11:02:00, Server
name=acm01
swstf3014 Backup of management information is started. Start time=04/07/02 11:02:00, Server
name=acm02
swstf3020 Backup of management information was ended normally. End time=04/07/02 11:05:00, Server
name=acm02
swstf3021 The normal end of the backup of management information was carried out by all servers.
#
```

- Back up the management information on Storage Server as defined in the policy file:

```
# /opt/FJSVswstf/bin/stgmgrinfobkup -n acm01
swstf3014 Backup of management information is started. Start time=04/07/02 11:00:00, Server
name=acm01
swstf3020 Backup of management information was ended normally. End time=04/07/02 11:02:00, Server
name=acm01
swstf3021 The normal end of the backup of management information was carried out by all servers.
#
```

- Back up the registries on all of the Storage Server.

```
# /opt/FJSVswstf/bin/stgmgrinfobkup -t RegiData
swstf3014 Backup of management information is started. Start time=04/07/02 11:00:00, Server
name=acm01
swstf3020 Backup of management information was ended normally. End time=04/07/02 11:02:00, Server
name=acm01
swstf3014 Backup of management information is started. Start time=04/07/02 11:02:00, Server
name=acm02
swstf3020 Backup of management information was ended normally. End time=04/07/02 11:05:00, Server
name=acm02
swstf3021 The normal end of the backup of management information was carried out by all servers.
#
```

- Back up the backup management located on Storage Server

```
# /opt/FJSVswstf/bin/stgmgrinfobkup -n acm01 -t BkupData
swstf3014 Backup of management information is started. Start time=04/07/02 11:00:00, Server
name=acm01
swstf3020 Backup of management information was ended normally. End time=04/07/02 11:02:00, Server
name=acm01
swstf3021 The normal end of the backup of management information was carried out by all servers.
#
```

#### NOTES

- This command can be executed only by root users.
- Be sure to check the information (ie, a message indicating completion or an error) that is output by this command.
- This command can be executed only on the management information package backup execution server.
- Set the name of the logical node in the SWSTGNODE environment variable when the management information package backup execution server is in a cluster system.
- Do not execute other AdvancedCopy Manager commands or GUI commands while this command is running. Conversely, do not execute this command while another AdvancedCopy Manager command or a GUI command is running.

- Do not execute this command again if it is already running.
- To save backup data to a tape or similar external medium, save all files and directories under the backup data storage directory.
- Registry backups are made only when RegiData is specified in the -t option. A registry backup will not be made if the -t option is not specified.
- A backup of the policy file for management information package backup is made only when MgrInfoData is specified in the -t option. No backup is made when the -t option is not specified. Additionally, specify the name of the management information package backup execution server in the -n option.
- Backup is not possible for any management information on Storage Server with Softek AdvancedCopy Manager 10.3 (V10.0L40) or earlier.

## 10.3.15 stgmgrinfodisp (Management information package backup status display command)

#### NAME

stgmgrinfodisp - displays the status of execution of the stgmgrinfobkup

#### SYNOPSIS

/opt/FJSVswstf/bin/stgmgrinfodisp [-n server-name]

#### DESCRIPTION

This command displays the status of execution of stgmgrinfobkup (Management information package backup command). The types of information listed below are output.

If no backups are created when the management information package backup command is executed or if the management information package backup command ends in error, then no data is output.

| ltem     | Description                                                                                                    |  |  |  |
|----------|----------------------------------------------------------------------------------------------------|--|--|--|
| Server   | Server name                                                                                                    |  |  |  |
| RegiData | Date and time at which the management information package backup command created a backup of a registry (ie, the date and time that the management information package backup command was executed)<br>In yy/mm/dd hh:mm:ss format |  |  |  |
| DBData   | Date and time at which the management information package backup command created a backup of the database (ie, the date and time that the management information package backup command was executed)                              |  |  |  |
|          | yy/mm/dd hh:mm:ss                                                                                                    |  |  |  |
| AuthData | Date and time at which the management information package backup command created a backup of the authentication management list (ie, the date and time that the management information package backup command was executed)        |  |  |  |
|          | yy/mm/dd hh:mm:ss                                                                                                    |  |  |  |
| BkupData | Date and time at which the management information package backup command created a backup of the backup management (ie, the date and time that the management information package backup command was executed)                     |  |  |  |
|          | yy/mm/dd hh:mm:ss                                                                                                    |  |  |  |
| ReplData | Date and time at which the management information package backup command created a backup of replication management (ie, the date and time that the management information package backup command was executed)                    |  |  |  |

| ltem        | Description                                                                                                    |  |  |  |
|-------------|----------------------------------------------------------------------------------------------------|--|--|--|
|             | yy/mm/dd hh:mm:ss                                                                                                    |  |  |  |
| MgrInfoData | Date and time at which the management information package backup command created a backup of the policy file for management information package backup (ie, the date and time that the management information package backup command was executed)<br>yy/mm/dd hh:mm:ss |  |  |  |
| TapeData    | Date when a backup of backup management to tape was made by package backup using the management information command ie, with package backup of the management information command executed) yy/mm/dd hh:mm:ss                                                           |  |  |  |

#### OPTIONS

#### -n Sever-Name

Specifies the name of the server where the backup status is to be output.

If this option is not specified, the status of backups on the Storage Server for which the management information package backup command was executed is displayed.

#### **EXIT STATUS**

=0:Completed successfully

>0:Terminated abnormally

#### EXAMPLES

- Output the information about all the Storage Server:

| <pre># /opt/FJSVswstf/bin/stgmgrinfodisp</pre> |          |          |  |  |  |
|------------------------------------------------|----------|----------|--|--|--|
| Server:                                        | acm01    | acm01    |  |  |  |
| DBData:                                        | 04/08/02 | 16:11:26 |  |  |  |
| AuthData:                                      | 04/08/02 | 16:32:00 |  |  |  |
| RegiData:                                      | 04/08/01 | 09:00:00 |  |  |  |
| ReplData:                                      | 04/08/02 | 16:32:22 |  |  |  |
| Server:                                        | acm02    |          |  |  |  |
| RegiData:                                      | 04/08/01 | 09:00:00 |  |  |  |
| BkupData:                                      | 04/08/03 | 16:00:00 |  |  |  |
| Server:                                        | tape     |          |  |  |  |
| RegiData:                                      | 05/08/01 | 09:00:00 |  |  |  |
| TapeData:                                      | 05/08/03 | 16:00:00 |  |  |  |
| #                                              |          |          |  |  |  |

- Output the information about Storage Server acm01:

```
# /opt/FJSVswstf/bin/stgmgrinfodisp -n acm01
Server: acm01
DBData: 04/08/02 16:11:26
AuthData: 04/08/02 16:32:00
RegiData: 04/08/01 09:00:00
ReplData: 04/08/02 16:32:22
#
```

#### NOTES

- This command can be executed only by root users.

- This command can be executed only on the management information package backup execution server.
- When the management information package backup execution server is in a cluster system, set the name of the logical node in the SWSTGNODE environment variable.

## 10.3.16 stgxfwcmsetsdx (SDX object management unit configuration command)

#### NAME

stgxfwcmsetsdx - sets SDX object management unit

#### SYNOPSIS

/opt/FJSVswstf/bin/stgxfwcmsetsdx [-slice | -volume]

#### DESCRIPTION

The unit of operation of the SDX object treated with AdvancedCopy Manager (Refer to the "4.8.1 Units of SDX object operations") is set. Moreover, the unit of operation of a present SDX object is displayed.

The display form is 'Unit of management (SWSTGNODE = <configuration value>).'

- Unit of management
- Slice in case of each slice.
- Volume in case of each logical volume.

One of these values are used value-environment variable SWSTGNODE is set. The value is Null when environment variable SWSTGNODE is not set.

#### **OPTIONS**

none

The unit of present of the SDX object management is displayed.

-slice

The unit of management of the SDX object treated with AdvancedCopy Manager is set to the unit of the slice.

-volume

The unit of management of each logical volume of the SDX object treated with AdvancedCopy Manager is set.

#### EXIT STATUS

=0:Completed successfully

>0:Terminated abnormally

#### EXAMPLES

- The unit of present of the SDX object management in non-cluster environment is displayed.

```
# /opt/FJSVswstf/bin/stgxfwcmsetsdx
Volume (SWSTGNODE=null)
#
```

- The unit of the SDX object of the Storage Management Server service (The logical node name: aserv) is set to the unit of the slice.

```
# SWSTGNODE=aserv; export SWSTGNODE
# /opt/FJSVswstf/bin/stgxfwcmsetsdx -slice
stgxfwcmsetsdx completed (SWSTGNODE=aserv)
#
```

#### NOTES

- This command can be executed only by root users.
- When the cluster is operated, each Storage Server service is set.

## 10.3.17 stgdbloginf (Repository update area busy rate check command)

#### NAME

stgdbloginf - check repository update area busy rate

#### SYNOPSIS

/opt/swstorage/bin/stgdbloginf

#### DESCRIPTION

This command checks the busy rate of the area required when a repository is updated. It is necessary to execute this command in the Storage Management Server.

#### **EXIT STATUS**

=0:Completed successfully

>0:Terminated abnormally

#### EXAMPLES

```
# /opt/swstorage/bin/stgdbloginf
80%
```

#### NOTES

- This command can be executed only by root users.

## 10.3.18 stgdbdmp (Database save command)

#### NAME

stgdbdmp - saves the database

#### SYNOPSIS

```
/opt/swstorage/bin/stgdbdmp -d Directory-Name [-y]
```

#### DESCRIPTION

This command saves the database to the specified directory. It is necessary to execute this command in the Storage Management Server.

#### OPTION

#### -d Directory-Name

Specifies the name of the directory where the database area is saved. This directory must already have been created.

-у

If the specified directory contains contents that have already been saved, this option overwrites that content when the database area is saved.

If this option is omitted and if the specified directory contains contents that have already been saved, the save processing is not performed and processing ends.

#### EXIT STATUS

=0:Completed successfully

>0:Terminated abnormally

#### **EXAMPLES**

Save the database in a directory (/storage/dmpdir).

```
# /opt/swstorage/bin/stgdbdmp -d /storage/dmpdir -y
///// AdvancedCopy Manager database save //////
_____
DB data will be saved.
_____
Editing of the work file used for save processing is complete.
Update of the DB space is suppressed.
Forced switching of archive log files is complete.
Save processing of DSI data is complete.
Archive log files have been completely discarded.
Save processing of RDB dictionary data is complete.
Suppression of DB space updates has been completely canceled.
_____
Save processing of DB data is complete.
_____
Database save processing ended normally.
#
```

#### NOTES

- This command can be executed only by root users.
- Execute this command under the locale specified at the time of introducing the Storage Management Server. If Symfoware is introduced in advance, execute the command under the locale specified at the time of introducing Symfoware.

- If no data is saved by this command, the respective database cannot be recovered with the "9.1.1.3.3 Recovering a database" if an I/ O error occurs in the database space.
- If the Storage Management server operates in a cluster configuration, it is recommended that the directory used to save the database be prepared on a shared disk.
- Processing may end abnormally if another application or command is executing while this command is being processed. In this event, retry processing after the other operation has finished.

## 10.3.19 stgdbrcv (Database recovery command)

#### NAME

stgdbrcv - recovers the database

#### **SYNOPSIS**

# /opt/swstorage/bin/stgdbrcv -m mode [-d Backup-Directory]

#### DESCRIPTION

This command recovers a saved database. It is necessary to execute this command in the Storage Management Server.

#### OPTION

-m Mode

This option specifies the recovery mode. Specify the mode that suits the fault that occurred in the database area. Refer to "Table 9.4 Relationship between qdg messages and recovery modes" for the correspondences between details on faults and the corresponding recovery modes.

#### -d Backup-Directory

Specify the absolute path of a directory name to which saved data has already been stored. This option must be specified if 0, 1, 2, or 4 is specified in the -m option.

#### **EXIT STATUS**

=0:Completed successfully

>0:Terminated abnormally

#### **EXAMPLES**

```
Database recovery ended normally. #
```

#### NOTES

- This command can be executed only by root users.
- Execute this command under the locale specified at the time of introducing the Storage Management Server. If Symfoware is introduced in advance, execute the command under the locale specified at the time of introducing Symfoware.
- After the database recovery command terminates normally, get obtain the most recently saved data as described in "9.1.1.3.1 Saving a database". At this time it is recommended to specify another directory rather than the saved data storage directory used in the recovery command.
- After the database recovery command terminates normally, refer to "Chapter 2 Starting and Stopping Daemons" and restart (stop and then start) the AdvancedCopy Manager daemon.

## 10.3.20 stgdbbackup (Database backup command)

#### NAME

stgdbbackup - backups the database

#### SYNOPSIS

# /opt/swstorage/bin/stgdbbackup

#### DESCRIPTION

This command backs up the data stored in the database to the specified directory as a batch. It is necessary to execute this command in the Storage Management Server.

#### EXIT STATUS

=0:Completed successfully

>0:Terminated abnormally

#### **EXAMPLES**

Refer to "9.2.1.1 Database backup".

#### NOTES

- This command can be executed only by root users.
- The directory where the data is to be saved must already be created.
- Execute this command under the locale specified at the time of introducing the Storage Management Server. If Symfoware is introduced in advance, execute the command under the locale specified at the time of introducing Symfoware.

## 10.3.21 stgdbrestore (Database restoration command)

#### NAME

stgdbrestore - restores the database

#### **SYNOPSIS**

/opt/swstorage/bin/stgdbrestore

#### DESCRIPTION

This command restores to the database as a batch the data that was saved by database backup. It is necessary to execute this command in the Storage Management Server.

#### **EXIT STATUS**

=0:Completed successfully

>0:Terminated abnormally

#### **EXAMPLES**

Refer to "9.2.1.2 Database restoration".

#### NOTES

- This command can be executed only by root users.
- During this process, the data already stored in the database is overwritten by the saved data. Therefore, the data currently stored in the database is lost.
- Execute this command under the locale specified at the time of introducing the Storage Management Server. If Symfoware is introduced in advance, execute the command under the locale specified at the time of introducing Symfoware.
- After database restoration ends normally, execute the processing described in "9.1.1.3.1 Saving a database", and then save the post-restoration database area.

## 10.3.22 stgdbset (Database integrated setup command)

#### NAME

stgdbset - creats a database

#### SYNOPSIS

/opt/swstorage/bin/stgdbset

#### DESCRIPTION

This command starts database integrated setup and creates database environments and databases. It is necessary to execute this command in the Storage Management Server.

#### EXIT STATUS

=0:Completed successfully

>0:Terminated abnormally

#### **EXAMPLES**

Refer to "Database creation" of the "ETERNUS SF AdvancedCopy Manager Installation Guide".

#### NOTES

- This command can be executed only by root users.
- In advance, the user must perform the tasks described in "Estimation of database area", "Directory creation" and "Kernel parameter tuning" in the *ETERNUS SF AdvanceCopy Manager Installation Guide* and must check the IP address of the Storage Management server.
- Four directories can be created in the same partition, but preparation of the directory in a separate partition is recomended for reliability and update performance.
- Execute this command under the locale specified at the time of introducing the Storage Management Server. If Symfoware is introduced in advance, execute the command under the locale specified at the time of introducing Symfoware.
- Before starting database integrated setup, check whether the setting for using a shadow password has been set for the system. If use of a shadow password is not set, change the setting so that a shadow password is used, and then start database integrated setup. In addition, after database creation, always operate the database with the setting for using a shadow password set.

### 10.3.23 stgdbunset (Database integrated unsetup command)

#### NAME

stgdbunset - deletes the database

#### **SYNOPSIS**

/opt/swstorage/bin/stgdbunset

#### DESCRIPTION

This command starts database integrated unsetup, deletes databases and database environments, and cancels repository settings. It is necessary to execute this command in the Storage Management Server.

#### **EXIT STATUS**

=0:Completed successfully

>0:Terminated abnormally

#### EXAMPLES

Refer to "Cancel of repository configurations" of the "ETERNUS SF AdvancedCopy Manager Installation Guide".

#### NOTES

- This command can be executed only by root users.
- If the Storage Management server operates in a cluster configuration, deleting a Storage Management sever task also cancels the repository setting. Therefore, this operation is not required.

- Execute this command under the locale specified at the time of introducing the Storage Management Server. If Symfoware is introduced in advance, execute the command under the locale specified at the time of introducing Symfoware.
- Database integrated unsetup uses Symfoware functions. If other software performs Symfoware's monitoring, database integrated unsetup might fail. Therefore, stop Symfoware monitoring before starting database integrated unsetup.

## 10.3.24 stgrepocnv (Repository data migration command)

#### NAME

stgrepocnv - migrates the repository data

#### **SYNOPSIS**

/opt/FJSVswstf/bin/stgrepocnv -d Directory-Name

#### DESCRIPTION

This command recovers the migration target repository data to the current version repository. It is necessary to execute this command in the Storage Management Server.

#### OPTION

-d Directory-Name

Specify the absolute path of the directory where the migration target repository data is stored.

#### **EXIT STATUS**

=0:Completed successfully

>0:Terminated abnormally

#### EXAMPLES

```
/opt/FJSVswstf/bin/stgrepocnv -d /tmp/backdir
.....stgrepocnv completed
```

#### NOTES

- This command can be executed only by root users.
- For Storage Management server tasks, execute this command at a currently operating server. The SWSTGNODE environment variable need not be set.

## **10.4 Replication Management Commands**

This section describes operations using Replication Management Commands.

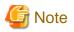

Only a root user can execute all the commands of replication management. When command execution is carried out by other users, a message "swsrp0601 This Command cannot be run. This is because the user is not a root user." is displayed, and the command aborts.

.....

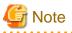

Operating environment for command execution

The table below lists the requirements for the operating environment in which to execute the different commands.

| Command          | Operating environment of AdvancedCopy Manager                                                                                                    |  |  |
|------------------|----------------------------------------------------------------------------------------------------|--|--|
| swsrpcancel      | To execute this command on a Storage Management Server with the -h option specified,<br>Windows services required by the Storage Management Server and target Storage Server<br>must be operating.<br>When the Storage Server runs on Windows and is in EC operation, Windows services<br>required by the copy destination Storage Server must be running (except when the -m option<br>or -t option is specified).<br>For inter-server replication in EC equivalency status, the associated server must be operating<br>(except when the -m option is specified). |  |  |
| swsrpchsync      | To execute this command on a Storage Management Server with the -h option specified,<br>Windows services required by the Storage Management Server and target Storage Server<br>must be running.                                                                                                    |  |  |
| swsrpdelvol      | <ul> <li>To execute this command on a Storage Server, Windows services required by the Storage Management Server must be running.</li> <li>To execute this command on a Storage Management Server with the -h option specified, Windows services required by the Storage Management Server and target Storage Server must be running.</li> <li>For inter-server replication, Windows services required by the Storage Server in communication must be running (except when the -d option is specified).</li> </ul>                                                 |  |  |
| swsrprecbuffstat | To execute this command on a Storage Management Server with the -h option specified,<br>Windows services required by the Storage Management Server and target Storage Server<br>must be running.                                                                                                    |  |  |
| swsrprecbuffset  | To execute this command on a Storage Server, Windows services required by the Storage<br>Management Server must be running.<br>To execute this command on a Storage Management Server with the -h option specified,<br>Windows services required by the Storage Management Server and target Storage Server<br>must be running.                                                                                                    |  |  |
| swsrpmake        | To execute this command on a Storage Management Server with the -h option specified,<br>Windows services required by the Storage Management Server and target Storage Server<br>must be running.<br>When the Storage Server runs on Windows and is engaged in intra-server replication and<br>EC operation, Windows services required by the Storage Server must be running.<br>For inter-server replication, Windows services required by the Storage Server in<br>communication must be running (except when the -m option or -t option is specified).           |  |  |
| swsrprecoverres  | To execute this command on a Storage Management Server with the -h option specified,<br>Windows services required by the Storage Management Server and target Storage Server<br>must be running.<br>When the Storage Server runs on Windows, Windows services required by the Storage<br>Server must be running.<br>To specify the -r option, Windows services required by the Storage Management Server<br>must be running.                                                                                                    |  |  |

Table 10.16 Operating environment when executing replication management commands

| Command        | Operating environment of AdvancedCopy Manager                                                                                                    |  |  |
|----------------|----------------------------------------------------------------------------------------------------|--|--|
| swsrprevsync   | To execute this command on a Storage Management Server with the -h option specified,<br>Windows services required by the Storage Management Server and target Storage Server<br>must be running.                                                                                                    |  |  |
| swsrpsetvol    | <ul> <li>To execute this command on a Storage Server, Windows services required by the Storage Management Server must be running.</li> <li>To execute this command on a Storage Management Server with the -h option specified, Windows services required by the Storage Management Server and target Storage Server must be running.</li> <li>For inter-server replication, Windows services required by the Storage Server in communication must be running.</li> </ul>              |  |  |
| swsrpstartsync | <ul> <li>To execute this command on a Storage Management Server with the -h option specified</li> <li>Windows services required by the Storage Management Server and target Storage Server</li> <li>must be running.</li> <li>When the Storage Server runs on Windows, Windows services required by the Storage</li> <li>Server must be running.</li> <li>For inter-server replication, the associated server must be running (except a case where -m option is specified).</li> </ul> |  |  |
| swsrpstat      | To execute this command on a Storage Management Server with the -h option specified,<br>Windows services required by the Storage Management Server and target Storage Server<br>must be running.                                                                                                    |  |  |
| swsrpvolinfo   | To execute this command on a Storage Management Server with the -h option specified,<br>Windows services required by the Storage Management Server and target Storage Server<br>must be running.                                                                                                    |  |  |

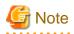

#### In cluster operation

In cluster operation, execute a command by taking the following steps:

1. If necessary, specify the logical node name to the transaction in environment variable SWSTGNODE. Specify the environment variable as follows:

.....

- # SWSTGNODE= logical-node-name
- # export SWSTGNODE
- 2. Execute the command.

The table below lists the commands available in cluster operation, indicates whether environment variables must be configured and shows the nodes on which commands are executable. For notes and cautions on command execution, refer to the Remarks column.

| Command          | Environment<br>variable | Command execution node     | Remarks |
|------------------|-------------------------|----------------------------|---------|
| swsrpsetvol      | Required                | Transaction operation node | -       |
| swsrpvolinfo     | Required                | Transaction operation node | -       |
| swsrpdelvol      | Required                | Transaction operation node | -       |
| swsrprecbuffstat | Required                | Transaction operation node | -       |
| swsrprecbuffset  | Required                | Transaction operation node | -       |
| swsrpstartsync   | Required                | Transaction operation node | -       |
| swsrpmake        | Required                | Transaction operation node | -       |

#### Table 10.17 Commands when cluster operation is used

| Command         | Environment<br>variable | Command execution node     | Remarks |
|-----------------|-------------------------|----------------------------|---------|
| swsrpstat       | Required                | Transaction operation node | -       |
| swsrpcancel     | Required                | Transaction operation node | -       |
| swsrpchsync     | Required                | Transaction operation node | -       |
| swsrprevsync    | Required                | Transaction operation node | -       |
| swsrprecoverres | Required                | Transaction operation node | -       |

. . . . . . . . . . . . . . . . . . .

## **10.4.1 Environment definition commands**

This section describes environment definition commands for replication management.

### 10.4.1.1 swsrpsetvol (Replication volume information setting command)

#### NAME

swsrpsetvol - sets the replication source volumes and replication destination volumes

#### SYNOPSIS

#### To be executed on a Storage Server

#### For replication on a server

```
/opt/FJSVswsrp/bin/swsrpsetvol [-n] [-u] [-Xytoc] [-Xgroup Group-Name]
Original-Volume-Name Replica-Volume-Name
```

#### For replication between servers

```
/opt/FJSVswsrp/bin/swsrpsetvol [-n] [-u] [-Xvtoc] -o (ORG | REP | BOTH) [-Xgroup Group-Name]
Original-Volume-Name Replica-Volume-Name
```

#### To be executed on a Storage Management Server

#### For replication on a server

```
/opt/FJSVswsrp/bin/swsrpsetvol -h Server-Name [-n] [-u] [-Xvtoc] [-Xgroup Group-Name] Original-
Volume-Name Replica-Volume-Name
```

#### For replication between servers

```
/opt/FJSVswsrp/bin/swsrpsetvol -h Server-Name [-n] [-u] -o (ORG |REP | BOTH) [-Xvtoc] [-Xgroup Group-Name] Original-Volume-Name Replica-Volume-Name
```

#### DESCRIPTION

This command sets the replication source volumes and replication destination volumes that will be used in a replication operation. Execute this command to declare that the replication operation will performed using the specified replication volumes.

#### **OPTIONS**

-h Sever-Name

Specifies the name of a Storage Server that is subject to the replication operation. This option is valid only on a Storage Management Server.

If this option is omitted, the Storage Server on which the command is entered will be the target of the processing.

-u

Specifies the direction of copying.

If this option is specified, copying is performed only in the direction from replication source volume to a replication destination volume. Copying from a replication destination volume to a replication source volume is prohibited.

If this option is omitted, copying between the replication source and replication destination volumes is bidirectional.

#### -o {ORG|REP|BOTH}

Specifies the operation server. Specify one of the following for this operand:

ORG: Sets the replication source server as the operation server.

REP: Sets the replication destination server as the operation server.

BOTH: Sets both the copy-source server and copy-destination server as operation servers.

On the server that is not specified as the operation server, only the following commands can be executed for a replication volume:

- swsrpvolinfo (Replication volume information display command)
- swsrpstat (Operation status display command)
- swsrpcancel (Replication cancellation command) (The forcible stop option is required.)

Specifying BOTH in the operand enables the execution of all commands on both the copy-source server and copy-destination server. Note that the BOTH option is usable when the versions of both servers are 11.0/V11.0L10 or later.

This option is valid only for replication between servers.

#### -n

If this option is omitted, replication volume information cannot be set when the sizes of the replication source volume and replication destination volume are different.

When this option is specified, the sizes of the replication source volume and replication destination volume are not checked. Use this option when volume sizes are different (for example, for replication between different OSs).

When the volume sizes of the replication source volume and replication destination volume are different, copying is performed as follows:

The address at which copying starts is the first sector of the replication destination volume.

The copy data size is the size of the smaller volume.

Therefore, ensure that the size of the copy destination volume is the same size or larger than the size of the copy source volume.

This option cannot be used for SDX object logical volumes (GDS Snapshot function linkage function).

#### -Xgroup Group-Name

Specifies that the copy source and copy destination volumes will be registered in a group.

If the specified group does not exist, a new group is created. Otherwise, the specified copy source and copy destination volumes are added to an existing group.

The characters that can be used for the group name are single-byte alphanumeric characters, the minus sign (-), underscore (\_), number sign (#) and period (.). The first character must be a single-byte alphanumeric character. Up to 64 characters can be used.

#### -Xvtoc

If this option is not specified, Solaris slices that include VTOC cannot be set as replication source volumes or replication destination volumes.

Specification of this option avoids checking to see whether or not replication source and replication destination volumes include VTOC. This option is specified for the following replication source and replication destination volumes:

- Under Solaris, VTOC-labeled disk slices that contain VTOC
- Under Solaris, a VTOC-labeled disk second slice that indicates the entire disk

This option is ignored if it is set for volumes other than the above.

#### **OPERANDS**

#### Original-Volume-Name

Specifies a replication source volume name.

For the volume names of other servers, use the format "Volume-Name@Storage-Server-Name." Specifies an 1.5 Managing a Device on AdvancedCopy Manager for the volume name.

#### Replica-Volume-Name

Specifies a replication destination volume name.

For the volume names of other servers, use the format "Volume-Name@Storage-Server-Name." Specifies an 1.5 Managing a Device on AdvancedCopy Manager for the volume name.

#### **EXIT STATUS**

- =0:Completed successfully
- >0:Terminated abnormally

#### **EXAMPLES**

- Set replication volume information by specifying volume/dev/dsk/c1t2d0s3 of Storage Server SRC-SV as the replication source volume and volume /dev/dsk/c1t2d0s3 of Storage Server TARG-SV as the replication destination volume. In addition, specify one-way copying for the copy direction and specify the replication source server (SRC-SV) as the operation server. The example below shows the command executed on SRC-SV.

```
# /opt/FJSVswsrp/bin/swsrpsetvol -u -o ORG /dev/dsk/clt2d0s3 /dev/dsk/clt2d0s3@TARG-SV
swsrpsetvol completed
#
```

- When the same settings are made from TARG-SV, the example is as follows (be careful with the volume name):

```
# /opt/FJSVswsrp/bin/swsrpsetvol -u -o ORG /dev/dsk/clt2d0s3@SRC-SV /dev/dsk/clt2d0s3
swsrpsetvol completed
#
```

#### NOTES

- Replication volume information cannot be set if:
  - Replication volume information has already been set.
  - The specified replication source volume and replication destination volume are already set as the replication destination volume and the replication source volume respectively.
  - The -n option is not specified when the sizes of the replication source volume and the replication destination volume are different.
  - Two volumes that have the same cabinet information (ie, box identifier, OLU number, EXTENT start position, and EXTENT size) as the cabinet information of the specified two volumes have already been set as replication volumes.
  - The replication destination volume has been registered as a backup volume by the backup management function.
  - The replication source volume has been registered as a backup volume by the backup management function and bi-directional copying is specified as a replication volume attribute.
  - The specified replication destination volume and replication source volume are volumes belonging to other servers (at least one volume must be a volume on the local server).
  - If the replication source volume and the replication destination volume are located on another ETERNUS disk storage systems, the remote copy function of the ETERNUS disk storage systems is not correctly set.
  - Communication with the Storage Management Server fails.
  - Communication with a destination server fails for replication between servers.

- When the replication source volume and the replication destination volume are a replication management function and a logical volume of unsupported VxVM
   (For details on the logical volume that can be supported by the replication management, refer to "1.5.1 Normal devices").
- The replication source volume or the replication destination volume exists in ETERNUS DX60, ETERNUS DX80 or ETERNUS DX90, and the license of its ETERNUS disk storage system is not registered in the License Manager.
- Note the following points about creating copy source volumes and copy destination volumes under Solaris:
  - When creating multiple volumes (slices) on the same disk, volume areas must not overlap.
  - If slices contain VTOC, check the notes in "Slices that contain VTOC" under "General notes".
- When you change physical information on volumes (ie, partition size, drive letter, and cabinet information on ETERNUS disk storage systems device using such functions as an OS management tool (format command etc.) or ETERNUS Web GUI, GDS provided by ETERNUS Storage Server, you need to reset the registered replication volume information associated with the changed volumes, by following these steps:
  - 1. Delete the replication volume information using swsrpdelvol (Replication volume information deletion command)
  - 2. In the GUI client, "information acquisition / Display" of all devices is performed, otherwise stgxfwcmsetdev (Device information collection / reflection command) is executed in a Storage Management Server.
  - 3. Reset the replication volume information using swsrpsetvol (Replication volume information configuration command).
- When you use a replication destination volume by mounting after a replication volume is created in another partition, the size of the replication destination volume must exactly match the size of the replication destination volume to the byte. If you do not use a replication destination volume (for example, when you need copy data, you restore it to the replication source volume and then use it), the size of the replication destination volume can be larger than the size of the replication source volume.
- Group configurations cannot be made in the following cases:
  - When the group configuration conditions are not met
  - When both servers involved in inter-server replication are not running version 13.0 or later
- When GDS SDX objects are used: Refer to "Configuration and conditions of unsupported SDX objects", and "11.1.5.2 Notes on SDX object operations (replication management)".
- This command cannot be executed while any of the following commands are running:
  - swsrpsetvol (Replication volume information setting command)
  - swsrpdelvol (Replication volume information deletion command)
  - swsrpstartsync (Backup synchronous processing start command)
  - swsrpmake (Replication creation command)
  - swsrpstat (Operation status display command)
  - swsrpcancel (Replication cancellation command)
  - swsrpchsync (Synchronization mode change command)
  - swsrprevsync (Synchronization reverse command)
  - swsrprecoverres (Resource adjustment command)

# 10.4.1.2 swsrpvolinfo (Replication volume information display command)

### NAME

swsrpvolinfo - displays the replication volume information

# SYNOPSIS

### To be executed on a Storage Server

/opt/FJSVswsrp/bin/swsrpvolinfo [-L] [Original-Volumue-Name]

### To be executed on a Storage Management Server

/opt/FJSVswsrp/bin/swsrpvolinfo -h Server-Name [-L] [Original-Volume-Name]

# DESCRIPTION

This command displays the replication volume information registered by swsrpsetvol (Replication volume information setting command). The following information will be displayed:

| Title                              | Description                                                                                                    |  |
|------------------------------------|----------------------------------------------------------------------------------------------------|--|
| Server                             | Displays a Storage Server name.                                                                                                    |  |
| Original-Volume                    | Displays a replication source volume name.                                                                                                    |  |
| Size                               | Displays the volume size.                                                                                                    |  |
|                                    | For a logical volume of VxVM, the size of the public area (slice) that makes up the volume is displayed instead of the volume size.                                                                                                    |  |
| Replica-Volume                     | Displays a replication destination volume name.                                                                                                    |  |
| Сору                               | Displays the copying direction.                                                                                                    |  |
|                                    | uni-direction: One-way copying from a replication source volume to a replication destination volume is allowed.<br>bi-direction: Bidirectional copying is allowed.                                                                                                    |  |
| On Sorver                          |                                                                                                    |  |
| Op-Server                          | Displays the operation server of a pair of replication volumes.<br>original: The replication source server is the operation server.<br>replica: The replication destination server is the operation server.<br>both: Sets both the copy-source server and copy-destination server as operation servers. |  |
| Group                              | Displays the group name.                                                                                                    |  |
| [Only when -L option is specified] | ""is displayed if the copy source and destination volumes are not registered in a group.                                                                                                    |  |

### OPTIONS

-h Sever-Name

Specifies a Storage Server name. This option is valid only on a Storage Management Server.

-L

Specifies that information will be displayed using the extended format.

Refer to the table in the example following for information about the items that are displayed when this option is specified. The items that are displayed may be expanded to support new functions provided by future versions.

# **OPERANDS**

# Original-Volume-Name

Specifies a replication source volume name.

For the volume names of other servers, use the format "Volume-Name@Storage-Server-Name." Specifies an 1.5 Managing a Device on AdvancedCopy Manager for the volume name.

Displays all the replication volume information for the specified replication source volume. If this operand is omitted, all the replication volume information existing on the Storage Server on which this command is executed is displayed.

## EXIT STATUS

=0:Completed successfully

>0:Terminated abnormally

# **EXAMPLES**

- Direct that all the replication volume information on a Storage Management Server is to be displayed on Storage Server SRC-SV.

```
# /opt/FJSVswsrp/bin/swsrpvolinfo -h SRC-SV
Server Original-Volume
                         Size
                                         Replica-Volume
                                                                 Size
                                                                                        Op-Server
                                                                            Copy
SRC-SV /dev/dsk/clt2d0s3@SRC-SV
                                  4.0Gbyte /dev/dsk/c1t2d0s3@TARG-SV
                                                                         4.0Gbyte uni-direction
original
SRC-SV /dev/dsk/clt2dls3@SRC-SV
                                   4.0Gbyte /dev/dsk/clt2dls3@TARG-SV
                                                                         5.0Gbyte bi-direction
original
SRC-SV /dev/dsk/clt2d2s3@SRC-SV
                                   9.1Gbyte /dev/dsk/c1t2d2s3@TARG-SV
                                                                         9.1Gbyte bi-direction
replica
SRC-SV /dev/dsk/clt2d2s4@SRC-SV
                                   7.5Gbyte /dev/dsk/clt2d2s4@TARG-SV
                                                                         7.5Gbyte bi-direction
both
#
```

## NOTES

- Replication volume information cannot be displayed if:
  - The specified volume has not been set as a replication source volume
- This command cannot be executed while the following command is running:
  - swsrprecoverres (Resource adjustment command)

# 10.4.1.3 swsrpdelvol (Replication volume information deletion command)

### NAME

swsrpdelvol - delete the replication volume

### **SYNOPSIS**

### To be executed on a Storage Server

/opt/FJSVswsrp/bin/swsrpdelvol [-e] [-d] Original-Volume-Name Replica-Volume-Name

#### To be executed on a Storage Management Server

/opt/FJSVswsrp/bin/swsrpdelvol -h Server-Name [-e] [-d] Original-Volume-Name Replica-Volume-Name

# DESCRIPTION

Delete the replication volume information that has been set.

If copy processing is being performed on a replication volume that is to be deleted, execute the command after the copy processing has stopped.

# OPTIONS

-h Sever-Name

Specifies a Storage Server name. This option is valid only on a Storage Management Server.

-e

Emergency mode is available for operations.

Specifies deleting replica volume information without checking the execution state of an advanced copy. Use this option only when it is clear that the advanced copy has not executed.

Deletes replication volume information without confirming the release of the master-proxy relationship of an SDX object when the function in linkage with GDS Snapshot is used.

-d

Specifies that no communication should take place between the linked servers in replication between servers. When this option is specified, replication volume information is deleted without communication taking place between the linked servers.

Use the option only when recovery of one of the linked servers cannot be expected.

The option is valid only for replication between servers.

The option can be used on the server not specified as the operation server.

### **OPERANDS**

### Original-Volume-Name

Specifies a replication source volume name.

For the volume names of other servers, use the format "Volume-Name@Storage-Server-Name." Specifies an 1.5 Managing a Device on AdvancedCopy Manager for the volume name.

#### Replica-Volume-Name

Specifies a replication destination volume name.

For the volume names of other servers, use the format "Volume-Name@Storage-Server-Name." Specifies an 1.5 Managing a Device on AdvancedCopy Manager for the volume name.

### **EXIT STATUS**

=0:Completed successfully

>0:Terminated abnormally

# EXAMPLES

- Delete replication volume information on Storage Server SRC-SV.

```
# /opt/FJSVswsrp/bin/swsrpdelvol /dev/dsk/clt2d0s3 /dev/dsk/clt2d0s3@TARG-SV
swsrpdelvol completed
#
```

# NOTES

- Replication volume information cannot be deleted if:
  - The specified replication source volume and the replication destination volume are not set as replication volumes.
  - The copy processing (synchronization processing and snapshot processing) is performed between replication volumes.
  - For server-to-server replication, the Storage Server that executed the command is not the operation server of the replication volume.
  - Communication with a Storage Management Server fails.

- For server-to-server replication, communication with a destination server fails.
- However, OPC sessions are neither confirmed nor cancelled by execution in emergency operation mode. If an OPC session is in the error suspended state or halt state, then unmanaged sessions remain. In this event, ETERNUS Web GUI must be used to cancel these sessions.
- If a logical volume of VxVM is deleted, or if changes are made to its configuration that cannot be supported by AdvancedCopy Manager, replica volume information cannot be deleted. In this case, perform processing of a or b shown below.
  - a. Specify the "-e" option and execute the command, after checking that an advanced copy is not processing in the replica volume to be deleted (if an advanced copy is running, stop the advanced copy with ETERNUS disk storage systems, or perform b).
  - b. Execute the command after re-creating the logical volume with a configuration that AdvancedCopy Manager can support, or after returning the logical volume configuration to its original state.
- When GDS SDX objects are used: Refer to "Configuration and conditions of unsupported SDX objects", and "11.1.5.2 Notes on SDX object operations (replication management)".
- This command cannot be executed while any of the following commands are running:
  - swsrpsetvol (Replication volume information setting command)
  - swsrpdelvol (Replication volume information deletion command)
  - swsrpstartsync (Backup synchronous processing start command)
  - swsrpmake (Replication creation command)
  - swsrpstat (Operation status display command)
  - swsrpcancel (Replication cancellation command)
  - swsrpchsync (Synchronization mode change command)
  - swsrprevsync (Synchronization reverse command)
  - swsrprecoverres (Resource adjustment command)

# 10.4.1.4 swsrprecbuffstat (REC transfer buffer information display command)

### NAME

swsrprecbuffstat - displays information for the transfer buffer

# **SYNOPSIS**

To be executed on a Storage Server

/opt/FJSVswsrp/bin/swsrprecbuffstat [-Xaltpath] [-L] Volume-Name

#### To be executed on a Storage Management Server

/opt/FJSVswsrp/bin/swsrprecbuffstat -h Server-Name [-Xaltpath] [-L] Volume-Name

## DESCRIPTION

This command displays information for the transfer buffer used by ETERNUS disk storage systems when REC is performed in Consistency mode.

The following information will be displayed:

| Title | Description                                                                                |
|-------|--------------------------------------------------------------------------------------------|
| BoxID | The box identifier for the cabinet connected to the server where the command was executed. |
| ID    | The ID for the transfer buffer.                                                            |
| Use   | The attribute (usage) for the transfer buffer.                                             |

| Title       | Description                                                                                                    |
|-------------|----------------------------------------------------------------------------------------------------|
|             | SEND : Transfer buffer for sending data<br>RECV : Transfer buffer for receiving data                                                                                                    |
| Rate        | The usage rate of the transfer buffer as a percentage.                                                                                                    |
|             | If the usage is SEND                                                                                                    |
|             | Displays the usage rate of the transfer buffer as a percentage. This will never be 0%, even if REC is not being performed in asynchronous Consistency mode.                                                                                   |
|             | If the usage is RECV                                                                                                    |
|             | "0%" will always be displayed.                                                                                                    |
|             | "" will be displayed if the transfer buffer cannot be used.                                                                                                    |
| RemoteBoxID | The box identifier for the cabinet performing a remote copy.                                                                                                    |
| DiskBuff    | Displays the REC disk buffer status only when the -L option is specified:                                                                                                    |
|             | : Transfer buffer is used for receiving                                                                                                    |
|             | - active: REC disk buffer is available for use                                                                                                    |
|             | - invalid: REC disk buffer is not set                                                                                                    |
|             | - warnning(code=xx): REC disk buffer is available for use but there is a disk fault                                                                                                    |
|             | - inactive(code=xx): REC disk buffer cannot be used                                                                                                    |
|             | - not_support: REC disk buffer is not supported                                                                                                    |
|             | The following codes are displayed at code=xx in the case of warning or inactive.:                                                                                                    |
|             | - 04: Rebuild or other recovery operation is in progress (REC disk buffer is available for use)                                                                                                    |
|             | - 05: RAID that comprises the REC disk buffer has a fault                                                                                                    |
|             | - 06: The REC disk buffer RAID group is being formatted                                                                                                    |
|             | - 07: Copy destination does not support REC disk buffer                                                                                                    |
|             | - 08: A RAID that comprises the REC disk buffer has no redundancy                                                                                                    |
| DiskRate    | Displays the busy rate as a percentage if the REC Disk buffer state is "active" or "warning" only when the -L option is specified. If the REC Disk buffer is not being used, 0% is displayed. In cases other than the above, "" is displayed. |

# OPTIONS

# -h Sever-Name

Specifies the name of a Storage Server.

You can use this option only for a Storage Management Server.

### -Xaltpath

When replication volume is applying per logic volume by the SDX object, an alternative path is specified as an operand in the form of the following. /dev/sfdsk/(class name)/dsk/(volume name):( DEVNAM value for sdxinfo)

-L

This option specifies to display in extended format.

Refer to the execution example table for the items that are displayed when this option is specified.

Note that additional items corresponding to new functions in future versions might be displayed in future when this option is specified.

### **OPERANDS**

Volume-Name

Specifies the name of a volume that has been registered as a replication volume.

You can only specify volumes that are connected to the Storage Server where the command is executed.

When replication volume is applying per logic volume by the SDX object, it is necessary to use the -Xaltpath option and to specify an alternative path.

Specifies an 1.5 Managing a Device on AdvancedCopy Manager as the volume name.

# EXIT STATUS

=0:Completed successfully

>0:Terminated abnormally

# EXAMPLES

- Display information for the transfer buffer used by the REC, and replication is performed within the Storage Server "Server1".

- Display information for the transfer buffer used by the REC in an environment where replication is being performed between Storage Server "Server1" and Storage Server "Server2".

[Command executed on Storage Server "Server1"]

[Command executed on Storage Server "Server2"]

 Display information for the transfer buffer used by the REC if a cabinet where the copy source volume is located has been set up to make remote copies to multiple cabinets, and replication is being performed between Storage Server "Server1" and Storage Server "Server2"

[Command executed on Storage Server "Server1"]

| # /opt/FJSVswsrp/bin/swsrprecbuffstat /dev/FJSVmplb/dsk/mplb2048s3@Server1 -L |      |      |                                         |                  |          |
|-------------------------------------------------------------------------------|------|------|-----------------------------------------|------------------|----------|
| BoxID = ΑΑΑΑΑΑΑΑΑΑΑΑΑΑΑΑΑΑΑΑΑΑΑΑΑΑΑΑΑΑΑΑΑΑΑ                                   |      |      |                                         |                  |          |
| ID                                                                            | Use  | Rate | RemoteBoxID                             | DiskBuff         | DiskRate |
| 1                                                                             | SEND | 25%  | BBBBBBBBBBBBBBBBBBBBBBBBBBBBBBBBBBBBBBB | warning(code=08) | 0%       |
| 2                                                                             | RECV | 0%   | BBBBBBBBBBBBBBBBBBBBBBBBBBBBBBBBBBBBBBB |                  |          |
| 3                                                                             | SEND | 12%  | 000000000000000000000000000000000000000 | active           | 50%      |
|                                                                               |      |      |                                         |                  |          |

- #
- Display information for the transfer buffer used by the REC, and replication is being performed between Storage Server "Server1" and Storage Server "Server2":

(The SDX object is in a two-cabinet mirror configuration.)

[Command executed on Storage Server "Server1"]

# NOTES

- Information is displayed only for cabinets that contain replication volumes for the server where the command was executed.

If inter-box replication is being performed between servers, then the command must be executed on both servers involved in the replication in order to check information for the transfer buffers in both cabinets.

- It will take a short time for changes to REC transfer buffer settings to take effect, during which time the buffer may become unusable (the "Rate" field will be displayed as "----"). In this case, wait about one minute and then execute the command again.
- This command cannot be executed while the following command is running:

- swsrprecoverres (Resource adjustment command)

# 10.4.1.5 swsrprecbuffset (REC transfer buffer settings change command)

### NAME

swsrprecbuffset - changes the settings of the transfer buffer

# SYNOPSIS

### To be executed on a Storage Server

/opt/FJSVswsrp/bin/swsrprecbuffset -Xbuffid buffer-id -Xbuffuse {SEND|RECV} [-Xaltpath] Volume-Name

#### To be executed on a Storage Management Server

```
/opt/FJSVswsrp/bin/swsrprecbuffset -h Server-Name -Xbuffid buffer-id -Xbuffuse {SEND|RECV} [-Xaltpath] Volume-Name
```

# DESCRIPTION

This command changes the settings of the transfer buffer used by ETERNUS disk storage systems when REC is performed in Consistency mode.

For information about the setting method of REC transfer buffer, refer to "User's Guide Setup / Maintenance" of ETERNUS Web GUI.

### **OPTIONS**

#### -h Sever-Name

Specifies the name of a Storage Server. You can use this option only for a Storage Management Server.

#### -Xbuffid buffer-id

Specifies the ID for the transfer buffer.

### -Xbuffuse {SEND|RECV}

Specifies the usage for the transfer buffer.

SEND : Transfer buffer for sending data

RECV : Transfer buffer for receiving data

### -Xaltpath

When replication volume is a logical volume in the SDX object, an alternative path is specified as an operand in the following form.

/dev/sfdsk/(class name)/dsk/(volume name):(DEVNAM value for sdxinfo)

# **OPERANDS**

### Volume-Name

Specifies the name of a volume that has been registered as a replication volume.

You can only specify volumes that are connected to the Storage Server where the command is executed.

When replication volume is applying per logic volume by the SDX object, it is necessary to use the -Xaltpath option and to specify an alternative path.

Specifies an 1.5 Managing a Device on AdvancedCopy Manager as the volume name.

# EXIT STATUS

=0:Completed successfully

>0:Terminated abnormally

# EXAMPLES

- Change the attributes for the transfer buffer used by the REC, and replication is being performed within the Storage Server "Server1"

```
# /opt/FJSVswsrp/bin/swsrprecbuffstat /dev/FJSVmplb/dsk/mplb2048s3@Server1
ID Use Rate RemoteBoxID
# /opt/FJSVswsrp/bin/swsrprecbuffset -Xbuffid 1 -Xbuffuse RECV /dev/FJSVmplb/dsk/
mplb2048s3@Server1
swsrprecbuffset completed
# /opt/FJSVswsrp/bin/swsrprecbuffstat /dev/FJSVmplb/dsk/mplb2048s3@Server1
ID Use Rate RemoteBoxID
# /opt/FJSVswsrp/bin/swsrprecbuffstat /dev/FJSVmplb/dsk/mplb3048s3@Server1
ID Use Rate RemoteBoxID
# /opt/FJSVswsrp/bin/swsrprecbuffset -Xbuffid 1 -Xbuffuse SEND /dev/FJSVmplb/dsk/
mplb3048s3@Server1
swsrprecbuffset completed
# /opt/FJSVswsrp/bin/swsrprecbuffstat /dev/FJSVmplb/dsk/mplb3048s3@Server1
ID Use Rate RemoteBoxID
```

- Change the connected cabinet for the transfer buffer of the copy source volume, and replication is being performed between Storage Server "Server1" and Storage Server "Server2".

[Command executed on Storage Server "Server1"]

```
# /opt/FJSVswsrp/bin/swsrprecbuffstat /dev/FJSVmplb/dsk/mplb2048s3@Server1
ID Use Rate RemoteBoxID
2 RECV 0%
       # /opt/FJSVswsrp/bin/swsrprecbuffset -Xbuffid 1 -Xbuffuse SEND /dev/FJSVmplb/dsk/
mplb3048s3@Server1
swsrprecbuffset completed
# /opt/FJSVswsrp/bin/swsrprecbuffset -Xbuffid 2 -Xbuffuse RECV /dev/FJSVmplb/dsk/
mplb3048s3@Server1
swsrprecbuffset completed
# /opt/FJSVswsrp/bin/swsrprecbuffstat /dev/FJSVmplb/dsk/mplb3048s3@Server1
ID Use Rate RemoteBoxID
#
```

- Change the attributes for the transfer buffer used by the REC, and replication is being performed between Storage Server "Server1" and Storage Server "Server2":

(The SDX object is in a two-cabinet mirror configuration.)

[Command executed on Storage Server "Server1"]

```
# /opt/FJSVswsrp/bin/swsrprecbuffset -Xbuffid 1 -Xbuffuse RECV -Xaltpath /dev/sfdsk/class1/dsk/
volume1:mplb2048
swsrprecbuffset completed
# /opt/FJSVswsrp/bin/swsrprecbuffset -Xbuffid 1 -Xbuffuse RECV -Xaltpath /dev/sfdsk/class1/dsk/
volume1:mplb3048
swsrprecbuffset completed
# /opt/FJSVswsrp/bin/swsrprecbuffstat -Xaltpath /dev/sfdsk/class1/dsk/volume1:mplb2048
ID Use Rate RemoteBoxID
# /opt/FJSVswsrp/bin/swsrprecbuffstat -Xaltpath /dev/sfdsk/class1/dsk/volume1:mplb3048
ID Use Rate RemoteBoxID
[Command executed on Storage Server "Server2"]
# /opt/FJSVswsrp/bin/swsrprecbuffstat -Xaltpath /dev/sfdsk/class2/dsk/volume1:mplb2148
ID Use Rate RemoteBoxID
# /opt/FJSVswsrp/bin/swsrprecbuffstat -Xaltpath /dev/sfdsk/class2/dsk/volume1:mplb3148
ID Use Rate RemoteBoxID
# /opt/FJSVswsrp/bin/swsrprecbuffset -Xbuffid 1 -Xbuffuse SEND -Xaltpath /dev/sfdsk/class2/dsk/
```

```
volume1:mplb2148
swsrprecbuffset completed
```

# /opt/FJSVswsrp/bin/swsrprecbuffset -Xbuffid 1 -Xbuffuse SEND -Xaltpath /dev/sfdsk/class2/dsk/ volume1:mplb3148

swsrprecbuffset completed

# /opt/FJSVswsrp/bin/swsrprecbuffstat -Xaltpath /dev/sfdsk/class2/dsk/volume1:mplb2148

ID Use Rate RemoteBoxID

- # /opt/FJSVswsrp/bin/swsrprecbuffstat -Xaltpath /dev/sfdsk/class2/dsk/volume1:mplb3148
- ID Use Rate RemoteBoxID

### NOTES

- The device name on a cabinet to display information can be specified as -Xaltpath.
- Settings for dedicated REC buffers must be made in advance. Change the settings while there are no asynchronous Consistency mode sessions in either the ACTIVE or ERROR SUSPEND state.
- It will take a short time for changes to buffer settings to take effect, during which time the transfer buffer will become unusable. Do not perform REC operations during this time.
- This command cannot be executed while any of the following commands are running:
  - swsrpsetvol (Replication volume information setting command)
  - swsrpdelvol (Replication volume information deletion command)
  - swsrpstartsync (Backup synchronous processing start command)
  - swsrpmake (Replication creation command)
  - swsrpstat (Operation status display command)
  - swsrpcancel (Replication cancellation command)

- swsrpchsync (Synchronization mode change command)
- swsrprevsync (Synchronization reverse command)
- swsrprecoverres (Resource adjustment command)

# 10.4.2 Operation commands

This section describes operation commands for replication management.

# 10.4.2.1 swsrpstartsync (Synchronous processing start command)

### NAME

swsrpstartsync - starts synchronous processing

## **SYNOPSIS**

#### To be executed on a Storage Server

```
/opt/FJSVswsrp/bin/swsrpstartsync [-y [-a | -v] | -k | -i] [-g] [-m] [-Xskip | -Xremain] | -Xgds-
softcopy | -Xgds-selectcopy ] [-t] [-Xgds-slice-skipchk] From-Volume-Name To-Volume-Name
```

#### To be executed on a Storage Management Server

```
/opt/FJSVswsrp/bin/swsrpstartsync -h Server-Name [-y [-a | -v]| -k | -i] [-g] [-m] [-Xskip | -
Xremain] | -Xgds-softcopy | -Xgds-selectcopy ] [-t] [-Xgds-slice-skipchk] From-Volume-Name To-
Volume-Name
```

#### To be executed on a Storage Server: group specification

```
/opt/FJSVswsrp/bin/swsrpstartsync [-y [-a | -v]| -k | -i] [-g] [-m] [-Xskip | -Xremain] [-Xgds-
slice-skipchk] [-t] [-Xreverse] -Xgroup Group-Name
```

#### To be executed on a Storage Management Server: group specification

```
/opt/FJSVswsrp/bin/swsrpstartsync -h Server-Name [-y [-a | -v]| -k | -i] [-g] [-m] [-Xskip | -
Xremain] [-Xgds-slice-skipchk] [-t] [-Xreverse] -Xgroup Group-Name
```

# DESCRIPTION

Start the synchronous replication processing (copying between disks by EC and REC).

It will copy all the data from the source volume to the destination volume at the start of the synchronization process, or if run as a restart of the synchronization process it will just copy updated data to the destination volume. Use this command at the start of operation or when you want to reflect updated data (differences) from the equivalency maintenance state.

For a GDS transaction volume, synchronous processing using a software copy is also possible.

## **OPTIONS**

## -h Sever-Name

This option is valid only on a Storage Management Server. This option can be specified only on a Storage Management Server.

-у

Specifies synchronization in synchronous write mode. This option is valid only when total copy is started for inter-box replication. Not specifying the -y, -k, and -i options sets asynchronous write mode.

Synchronization in intra-box replication is always handled in synchronous write mode.

-a

Specifies the start of split mode for inter-box synchronization in Automatic Split mode. This option is valid only when total copy is started for inter-box replication.

Specify this option together with the -y option. Specifying the -y option without the -a option or -v option sets Automatic Split mode.

You cannot use this option when operating SDX objects in units of logical volumes.

-V

Specifies the start of split mode for inter-box synchronization in Manual Split mode. This option is valid only when total copy is started for inter-box replication.

Specify this option together with the -y option. Specifying the -y option without the -a option or -v option sets Automatic Split mode. You must specify this option when specifying synchronization mode (the -y option) on a box that does not support Automatic Split mode.

You cannot use this option when operating SDX objects in units of logical volumes.

-k

Specifies the setting of transfer mode for inter-box synchronization in Stack mode. This option is valid only when total copy is started for inter-box replication.

Not specifying the -y, -k, or -i option sets asynchronous write mode.

You cannot use this option when operating SDX objects in units of logical volumes.

-i

Specifies the setting of transfer mode for inter-box synchronization in Consistency mode. This option is valid only when total copy is started for inter-box replication.

Not specifying the -y, -k, or -i option sets asynchronous write mode.

You cannot use this option when operating SDX objects in units of logical volumes.

-g

Specifies the setting of recovery mode for inter-box synchronization in Manual Recovery mode. This option is valid only when total copy is started for inter-box replication.

Not specifying this option sets Automatic Recovery mode.

You cannot use this option when operating SDX objects in units of logical volumes.

-m

For server-to-server replication, this option specifies that communication processing with non-operation servers is not performed. When this option is specified, volume status check processing and the pre-processing for the replication destination volume of a non-operation server are not performed.

This option is valid only during server-to-server replication.

-t

Specifies that pre-processing for the replication destination volume is not performed. Use this option if any of the following conditions apply:

- AdvancedCopy Manager does not perform pre-processing or post-processing for the replication destination volume, and independent pre-processes and post-processes are inserted before and after AdvancedCopy Manager commands.
- Replication destination pre-processing and post-processing are judged to be unnecessary (for example, for databases constructed on RAW devices).
- Synchronous processing (REC) between cabinets is restarted after a forcible suspend.

-Xgds-softcopy

Specifies the start of synchronous processing of an SDX object and use of the software-copy function instead of the advanced copy function.

If you specify this option to start differential copying when the advanced copy function is being used, the advanced copy processing stops and software-copy processing starts.

You can specify the option when the function is used with GDS Snapshot is being used.

The option is applicable only to SDX objects.

The option cannot be specified together with -y or -Xgds-selectcopy.

### -Xgds-selectcopy

Specifies the start of synchronous processing without a specified copy type, such as copying with the ETERNUS disk storage sSystems (OPC/EC) or software-copy. GDS selects the type of copying to be started.

You can specify the option when the function in linkage with GDS Snapshot is being used.

The option is applicable only to SDX objects.

The option cannot be specified together with -Xgds-softcopy.

#### -Xgroup Group-Name

Specifies that synchronous processing must be started for each group.

-Xreverse

Specifies that synchronous processing must be started for each group in the reverse direction (from replica volumes to original volumes).

-Xskip

Specifies that synchronous processing must be suspended using the initial copy skip function. This option is valid only when total copy is started for inter-box replication.

This option is not supported when GDS Snapshot linkage is being used.

### -Xremain

Enables data that has been updated to the copy destination during replication established status when synchronous processing is restarted.

This option is valid only when inter-box replication is restarted.

This option is used to reflect to the copy destination volume only those parts of the copy source volume that have been updated, after synchronous processing has been started using the -Xskip option and backup data has been copied from the tape medium to the copy destination volume.

This option is not supported when GDS Snapshot linkage is being used.

#### -Xgds-slice-skipchk

Skips the SDX object status check processing that is usually performed as part of the copy destination pre-processing if SDX objects are operated in slice units.

If this option is specified for a stopped volume, the -t option must also be specified.

# **OPERANDS**

#### From-Volume-Name

Specifies a replication source volume name.

Specifies the replication source volume or the replication destination volume set with swsrpsetvol (Replication volume information setting command).

Specifies an 1.5 Managing a Device on AdvancedCopy Manager for the volume name.

#### To-Volume-Name

Specifies a replication destination volume name.

Specifies the replication source volume or the replication destination volume set with swsrpsetvol (Replication volume information setting command).

Specifies an 1.5 Managing a Device on AdvancedCopy Manager for the volume name.

# **EXIT STATUS**

=0:Completed successfully

>0:Terminated abnormally

# **EXAMPLES**

 Start replication from /dev/dsk/c1t2d0s3 of a Storage Management Server to /dev/dsk/c1t2d0s3@TARG-SV of Storage Server SRC-SV.

```
# /opt/FJSVswsrp/bin/swsrpstartsync -h SRC-SV /dev/dsk/clt2d0s3 /dev/dsk/clt2d0s3@TARG-SV
FROM=/dev/dsk/clt2d0s3@SRC-SV,TO=/dev/dsk/clt2d0s3@TARG-SV swsrpstartsync completed
#
```

- Start replication for group "GRP1".

```
# /opt/FJSVswsrp/bin/swsrpstartsync -Xgroup GRP1
GROUP=GRP1 swsrpstartsync completed
#
```

## NOTES

- Replication cannot be started if:
  - The specified source volume and destination volume have not been set as replication volumes.
  - A replication source volume is specified as the copy volume and a replication destination volume is specified as the copied material volume, and one-way copy is set as the copy attribute of the replication volume.
  - Volume information (box identifier, OLU, EXTENT start position, and EXTENT size) is changed after operation starts. In this case, the operation cannot continue for the corresponding volume. Stop the replication operation for the corresponding volume, and then delete and reset the replication volume information.
  - For server-to-server replication, the Storage Server on which the command is executed is not the operation server of the replication volume.
  - For server-to-server replication, communication with a destination server fails.
  - Replication cannot be started as a result of the preceding advanced copy function.
  - Option -g is specified, except for a remote copy.
  - When the original volume or replica volume is a logical volume of VxVM, the structure of the logical volume is changed to a structure not supported by AdvancedCopy Manager.
  - When the original volume or replica volume is a logical volume of VxVM, the logical volume is deleted from VxVM.
  - The Xgds-softcopy or Xgds-selectcopy option is specified when the function in linkage with GDS Snapshot is not being used.
  - The "-a", "-v", "-k", "-i" or "-g" options are specified when the function in linkage with GDS Snapshot is being used.
  - The backup management function or tape backup function uses a specified source/destination volume
  - Either the copy source volume or the copy destination volume is a Snap Data Volume.
- If the "-Xgroup" option is specified, replication volumes are processed in order, but processing will be terminated immediately if an error occurs.
- When the replication to be performed satisfies either of the following two conditions, please perform unmount of the copy target volume before executing a command.
  - When a replication is performed between different OSs
  - When the sizes of replication source volume and replication destination volume differ
  - When the file systems of replication source volume and replication destination volume differ

In the abovementioned cases, If dismount have been performed, post-processing of the copy target volume at the time of duplicate creation results in an error.

- You cannot change synchronization mode when synchronization is resumed. When synchronization is resumed, you must specify the -y, -a, -v, -k, -i, and -g options as follows:
  - Specify only the options that match the mode of synchronization to be resumed, or
  - Do not specify any of the options.
- The processing of this command varies according to the status of the synchronization processing of the specified replication source and replication destination volumes.

### Table 10.18 Differences in processing corresponding to synchronization status

| Status of synchronization processing               | Processing                                                                |
|----------------------------------------------------|---------------------------------------------------------------------------|
| Dismount status                                    | Start of total copy                                                       |
| Total or incremental copy status                   | Informational message (swsrp2401) is output and the command ends normally |
| Equivalency maintain status                        | Informational message (swsrp2401) is output and the command ends normally |
| Replication established status (i.e., halt status) | Start of incremental copy                                                 |

- Before starting the replication, run the replication pre-processing script for the replication destination volume. The contents of this script can be customized. For more information about this, refer to "Appendix C Pre-processing and Post-processing of Replication". If you do not want to implement the pre-processing script, use the -t option.

If replication is started with the -Xgroup option specified, the replication pre-processing script is not executed for the copy destination volume. Therefore, pre-processing must be executed for all copy destination volumes in the group before this command is executed.

- Before starting replication that targets a Logical Unit (disk), execute pre-processing and post-processing of the Logical Unit (disk), Refer to "Appendix C Pre-processing and Post-processing of Replication" for details.
- To protect processing that accesses a replication destination volume, set the replication destination volume before starting replication so that other processes cannot access it. To do so, execute a dismount command. If you cannot execute dismount resulting from any of the conditions described below, this command fails and terminates.
  - There is a directory in which other volumes are mounted under the mount point.
  - A file in the volume is being used. In addition, if the replication destination volume is being used on a server other than the server on which this command is entered, the replication-operation administrator must disable access to the replication destination volume by cancellation of the share setting, unmounting, or by some other method.
- In the case of a SynfinityFILE file system whose replica volume consists of more than one device (multipartition), replication cannot be performed by executing the unmount/mount instruction inside the pre-processing and post-processing scripts.
   The unmounting of the file system must be performed manually before replication is started and re-mounted manually after that replication has completed.
  - When the SynfinityFILE and AdvancedCopy Manager configurations are as follows:

| # SIXIIIO / GEV/GSK/CILJGIUS | # | sfxinfo | /dev/dsk/c1t3d10s1 |
|------------------------------|---|---------|--------------------|
|------------------------------|---|---------|--------------------|

|                 | size                                                                     | mount                                                                                      | Type                                                                                                    |
|-----------------|--------------------------------------------------------------------------|--------------------------------------------------------------------------------------------|----------------------------------------------------------------------------------------------------|
| :3d10s1(800019) | 25986                                                                    | /mnt                                                                                       | META                                                                                                    |
| :3d10s1(800019) | 105751                                                                   | /mnt                                                                                       | DATA                                                                                                    |
| :3d15s3(800028) | 5120                                                                     | /mnt                                                                                       | LOG                                                                                                    |
| :3d16s3(800030) | 131736                                                                   | /mnt                                                                                       | DATA                                                                                                    |
| t               | t3d10s1(800019)<br>t3d10s1(800019)<br>t3d15s3(800028)<br>t3d16s3(800030) | t3dl0s1(800019)     25986       t3dl0s1(800019)     105751       t3dl10s1(800028)     5120 | t3dl0s1(800019)     25986     /mnt       t3dl0s1(800019)     105751     /mnt       t3dl5s3(800028)     5120     /mnt |

Setting AdvancedCopy Manager

```
# /opt/FJSVswsrp/bin/swsrpvolinfo
Server Original-Volume
                                                                          Сору
                           Size
                                        Replica-Volume
                                                              Size
                                                                                      Op-Server
      /dev/dsk/clt3dl0s1@SV1 128.0 Mbyte /dev/dsk/clt3d20s1@SV1 128.0 Mbyte bi-direction
SV1
original
      /dev/dsk/clt3dl5s3@SV1
                                 5.0 Mbyte /dev/dsk/clt3d25s3@SV1
                                                                     5.0 Mbyte bi-direction
SV1
original
      /dev/dsk/clt3d16s3@SV1 128.0 Mbyte /dev/dsk/clt3d26s3@SV1 128.0 Mbyte bi-direction
SV1
original
```

- Replica creation procedure (original volume: SynfinityFILE)

```
# /opt/FJSVswsrp/bin/swsrpstartsync /dev/dsk/clt3d10s1 /dev/dsk/clt3d20s1
 FROM=/dev/dsk/clt3dl0sl@SV1,TO=/dev/dsk/clt3d20s1 swsrpstartsync completed
 # /opt/FJSVswsrp/bin/swsrpstartsync /dev/dsk/clt3d15s3 /dev/dsk/clt3d25s3
 FROM=/dev/dsk/c1t3d15s3@SV1,TO=/dev/dsk/c1t3d25s3 swsrpstartsync completed
 # /opt/FJSVswsrp/bin/swsrpstartsync /dev/dsk/clt3dl6s3 /dev/dsk/clt3d26s3
 FROM=/dev/dsk/clt3dl6s3@SV1,TO=/dev/dsk/clt3d26s3 swsrpstartsync completed
  :(Checking equivalence-held state)
 # umount /mnt
 # /opt/FJSVswsrp/bin/swsrpmake /dev/dsk/clt3d10s1 /dev/dsk/clt3d20s1
 FROM=/dev/dsk/clt3d10s1@SV1,TO=/dev/dsk/clt3d20s1 swsrpmake completed
 # /opt/FJSVswsrp/bin/swsrpmake /dev/dsk/clt3d15s3 /dev/dsk/clt3d25s3
 FROM=/dev/dsk/clt3d15s3@SV1,TO=/dev/dsk/clt3d25s3 swsrpmake completed
 # /opt/FJSVswsrp/bin/swsrpmake /dev/dsk/clt3d16s3 /dev/dsk/clt3d26s3
 FROM=/dev/dsk/clt3d16s3@SV1,TO=/dev/dsk/clt3d26s3 swsrpmake completed
 # mount -F sfxfs /dev/dsk/clt3dl0s1 /mnt
- Replica creation procedure (replica volume: SynfinityFILE)
 # umount /mnt
 # /opt/FJSVswsrp/bin/swsrpstartsync /dev/dsk/clt3d20s1 /dev/dsk/clt3d10s1
 FROM=/dev/dsk/clt3d20s1@SV1,TO=/dev/dsk/clt3d10s1 swsrpstartsync completed
 # /opt/FJSVswsrp/bin/swsrpstartsync /dev/dsk/clt3d25s3 /dev/dsk/clt3d15s3
 FROM=/dev/dsk/c1t3d25s3@SV1,TO=/dev/dsk/c1t3d15s3 swsrpstartsync completed
 # /opt/FJSVswsrp/bin/swsrpstartsync /dev/dsk/clt3d26s3 /dev/dsk/clt3d16s3
 FROM=/dev/dsk/clt3d26s3@SV1,TO=/dev/dsk/clt3d16s3 swsrpstartsync completed:
 :(Checking equivalence-held state)
  :
 # /opt/FJSVswsrp/bin/swsrpmake /dev/dsk/clt3d20s1 /dev/dsk/clt3d10s1
 FROM=/dev/dsk/clt3d20s1@SV1,TO=/dev/dsk/clt3d10s1 swsrpmake completed
 # /opt/FJSVswsrp/bin/swsrpmake /dev/dsk/c1t3d25s3 /dev/dsk/c1t3d15s3
 FROM=/dev/dsk/clt3d25s3@SV1,TO=/dev/dsk/clt3d15s3 swsrpmake completed
 # /opt/FJSVswsrp/bin/swsrpmake /dev/dsk/clt3d26s3 /dev/dsk/clt3d16s3
 FROM=/dev/dsk/clt3d26s3@SV1,TO=/dev/dsk/clt3d16s3 swsrpmake completed
 # mount -F sfxfs /dev/dsk/clt3dl0s1 /mnt
```

```
#
```

- When GDS SDX objects are used: Refer to "Configuration and conditions of unsupported SDX objects", and "11.1.5.2 Notes on SDX object operations (replication management)".
- Refer to "11.1.1 General notes" for notes about starting replication.
- This command cannot be executed while any of the following commands are running:
  - swsrpsetvol (Replication volume information setting command)
  - swsrpdelvol (Replication volume information deletion command)
  - swsrprecoverres (Resource adjustment command)

# 10.4.2.2 swsrpmake (Replication creation command)

#### NAME

swsrpmake - creates a replication volume

## SYNOPSIS

#### To be executed on a Storage Server

/opt/FJSVswsrp/bin/swsrpmake [-m] [-f] [-t] ([-j | -T | -Xconcur | -C | -P]) [-Xgds-slice-skipchk] From-Volume-Name To-Volume-Name

#### To be executed on a Storage Management Server

/opt/FJSVswsrp/bin/swsrpmake -h Server-Name [-m] [-f] [-t] ([-j | -T | -Xconcur | -C | -P]) [-Xgds-slice-skipchk] From-Volume-Name To-Volume-Name

#### To be executed on a Storage Server: group specification

/opt/FJSVswsrp/bin/swsrpmake [-m] [-f] [-t] ([-j|-T|-Xconcur|-C | -P]) [-Xreverse] -Xgroup Group-Name

#### To be executed on a Storage Management Server: group specification

```
/opt/FJSVswsrp/bin/swsrpmake -h Server-Name [-m] [-f] [-t] ([-j|-T|-Xconcur|-C | -P]) [-Xreverse] -Xgroup Group-Name
```

### DESCRIPTION

When synchronization processing (EC) is not performed, this command will start snapshot processing (OPC/QuickOPC/SnapOPC/SnapOPC+) to create a replication volume.

When synchronization processing is performed, check whether the status of the processing is in the equivalency maintenance state. If so, suspend the synchronization processing and create a replication volume. The status in which synchronization processing is suspended is referred to as the replication established status. After this command is executed, the replication destination volume can be accessed.

The behavior of this command could differ depending on the status of the advanced copy during progress and the following should be noted:

- When synchronous processing is not performed, the command starts snapshot processing and creates replication volumes. This form of replication is called snapshot replication.
- When synchronous processing is performed, the command checks the state of synchronous processing and, if the synchronous processing is in the equivalency maintenance state, the command suspends the processing in order to create a replication volume. This form of replication is called synchronous replication. The state in which synchronous processing is suspended is called the copy established state.

In either case, the copy destination volume is made accessible after this command is executed.

This command executes the replication pre-processing and post-processing before a replication is created. For details of these processes, refer to "Appendix C Pre-processing and Post-processing of Replication".

### **OPTIONS**

-h Sever-Name

Specifies a Storage Server name.

This option can be specified only on a Storage Management Server.

-m

For server-to-server replication, this specifies that communication processing is not performed with the non-operation server. When this option is specified, volume status check processing and pre-processing and post-processing are not performed for the non-operation server volume.

This option cannot be specified if the command is executed from the copy destination server and the -X concur option is specified.

This option is valid only during server-to-server replication.

-f

Specifies that the pre-processing and post-processing are not performed for a replication source volume.

Use this option only when AdvancedCopy Manager does not execute pre-processing and post-processing of the copy source volume

and unique pre-processing and post-processing scripts are inserted before and after (respectively) the AdvancedCopy Manager command, or when you judge that copy pre-processing and post-processing are unnecessary (e.g., for a database constructed on a raw device).

-t

Specifies that the pre-processing and post-processing are not performed for a replication destination volume.

Use this option only when AdvancedCopy Manager does not execute pre-processing and post-processing of the copy destination volume and unique pre-processing and post-processing scripts are inserted before and after (respectively) the AdvancedCopy Manager command, or when you judge that copy pre-processing and post-processing are unnecessary (e.g., for a database constructed on a raw device).

## -j

Specifies that copy processing will be forcibly suspended even if the execution status of copying is "sync: Total copy or incremental copy is being performed" or "halt: Hard suspend status" in synchronization processing of intercabinet replication. This option can only be used for intercabinet replication; if attempted for intracabinet replication, an error will occur.

When this option is specified, the data in the destination volume is not guaranteed.

Additionally, when this option is specified, pre-processing and post-processing for the source and destination volumes are not performed. When restarting synchronous processing (REC) between cabinets, execute swsrpstartsync (Replication start command) with the -t option specified.

### -T

Specifies that differential snapshot processing will be executed.

This option cannot be specified while synchronous processing is performed.

This option is valid only for a replication within the ETERNUS disk storage systems and when the ETERNUS disk storage systems support the QuickOPC function.

For a snapshot replication without specifying this option, ordinary snapshot processing (OPC without using the QuickOPC function) is started. This option must be specified to perform the replication operation using differential snapshots.

#### -Xgroup Group-Name

Specifies that a replication will be created for each group.

#### -Xreverse

Specifies that a replication will be created for each group in the reverse direction (i.e., from replica volumes to original volumes).

### -Xconcur

Specifies that a replication will be created using the concurrent suspension function.

This option is not supported when GDS Snapshot linkage is being used.

### -C

Specifies that SnapOPC will be started.

This option is only valid for intra-box replications and for ETERNUS disk storage systems that support the SnapOPC function. In order to execute SnapOPC, the copy destination volume must be a Snap Data Volume.

### -P

Specifies to start SnapOPC+.

This option is only valid with intra-cabinet replications and for ETERNUS disk storage systems that support the SnapOPC+ function. In order to execute SnapOPC+, the copy destination volume must be a Snap Data Volume. An error occurs in the following cases:

U

- The same SnapOPC+ session exists at the copy source volume and the copy destination volume.
- The total number of SnapOPC+ sessions for the copy source volume exceeds the maximum number of generations.

### -Xgds-slice-skipchk

Skips the SDX object status check processing that is usually performed as part of the copy source and copy destination pre-processing if SDX objects are operated in slice units.

If this option is specified for a stopped volume, the -f option and the -t option must also be specified.

# **OPERANDS**

### From-Volume-Name

Specifies a replication source volume.

Specifies the replication source volume or the replication destination volume that was set with swsrpsetvol (Replication volume information setting command).

Specifies an 1.5 Managing a Device on AdvancedCopy Manager for the volume name.

#### To-Volume-Name

Specifies a replication destination volume.

Specifies the replication source volume or the replication destination volume that was set with swsrpsetvol (Replication volume information setting command).

Specifies an 1.5 Managing a Device on AdvancedCopy Manager for the volume name.

# EXIT STATUS

=0:Completed successfully

>0:Terminated abnormally

# **EXAMPLES**

- The Storage Management Server instructs Storage Server: SRC-SV to create a copy of /dev/dsk/c1t2d0s3 in /dev/dsk/ c1t2d0s3@TARG-SV.

```
# /opt/FJSVswsrp/bin/swsrpmake -h SRC-SV /dev/dsk/clt0d2s3 /dev/dsk/clt2d0s3@TARG-SV
FROM=/dev/dsk/clt2d0s3@SRC-SV,TO=/dev/dsk/clt2d0s3@TARG-SV swsrpmake completed
#
```

- Creates a copy for the group "GRP1".

```
# /opt/FJSVswsrp/bin/swsrpmake -Xgroup GRP1
GROUP=GRP1 swsrpmake completed
#
```

### NOTES

- Replication cannot be created if:
  - The specified replication source and replication destination volumes are not set as replication volumes.
  - The synchronization processing from the specified replication source volume to the replication destination volume is not in the equivalency maintenance status.
  - After operation starts, physical volume information (box identifier, OLU, EXTENT start position, and EXTENT size) is changed. In this case, operation for the corresponding volume cannot continue. Stop the replication operation for the volume, and then delete and reset the replication volume information.
  - If a replication source volume is an SDX object (SynfinityDISK), the status of the SDX object does not match the following:
    - The mirror volume is ACTIVE or STOP.
    - The mirror slice status is ACTIVE or TEMP When the mirror slice is TEMP, a reproduction former volume is not pre-processed.
    - The SDX disk status is ENABLE.
  - For server-to-server replication, the Storage Server on which the command is executed is not the operation server of the replication volume.
  - For server-to-server replication, communication with a destination server fails.

- When the copy source volume or destination volume constitutes a SynfinityFILE of multi-volume composition and the file system is mounted. In this case, unmount all the volumes.
- When the original volume or replica volume is a logical volume of VxVM and the structure of the logical volume is changed to a structure not supported by AdvancedCopy Manager or deleted from VxVM.
- If the "-j", "-T", or "-C" options are specified when the function is used with GDS Snapshot.
- The backup management function or tape backup function uses a specified source or destination volume
- If the -Xgroup option is specified, processing will be terminated without creating a copy if the operation statuses of the replication volumes being processed include both snapshot-type replication and synchronous-type replication. Additionally, if the -Xgroup option is specified, replication volumes are processed in order, but processing will be terminated immediately if an error occurs.
- When the replication to be performed satisfies either of the following conditions, please perform dismount of the copy target volume before executing a command.
  - When a replication is performed between different OSs
  - When the sizes of replication source volume and replication destination volume differ
  - When the file systems of replication source volume and replication destination volume differ

If dismount is performed in the abovementioned case, post-processing of the copy target volume at the time of duplicate creation produces an error.

Before a replica is created, the pre-processing for the source volume and destination volume are executed (for synchronized replication, only pre-processing is executed). After the replica has been created, the post-processing for the source volume and destination volume is executed. The contents of the script can be customized. For more information about this refer to, "Appendix C Pre-processing and Post-processing of Replication". If you do not want to implement the pre-processing and post-processing scripts, use the -f option and the -t option.

If a replica is created with the -Xgroup option specified, the replication, pre-processing and post-processing scripts are not executed for the copy source volume/copy destination volume. Therefore, execute pre-processing for all copy source volumes/copy destination volumes in the group before this command is executed.

(However, for synchronous replication, pre-processing for the copy destination volume is executed when replication starts, so it need not be executed.)

In addition, post-processing must be executed after this command is executed.

- If this command is executed during execution of snapshot processing, stop the copy processing in progress and restart the snapshot processing.
- To protect the data, set the replication source volume before creating a replica so that other processes cannot access the volume. To do so, execute dismount. If you cannot execute dismount because of the situations described below, this command fails and terminates.
  - There is a directory in which other volumes are mounted under the mount point.
  - A file on the volume is being used. In addition, if the replication source volume is being used from a server other than the server on which this command is entered, the backup-operation administrator must disable access to the replication source volume by cancellation of the share setting, dismounting, or by using some other method. If for whatever reason you do not want to remove the share setting of the replication source volume, or execute dismount or use some other method, refer to "Appendix C Preprocessing and Post-processing of Replication" and note the following:
    - For replication pre-processing, execute the UNIX sync command to synchronize volumes and the file system.
    - In replication post-processing, execute the <fsck> command to check the file system at the copy destination.
  - When the replication source volume is being used by backup management, dismount may not possible. In this case, "swsrp2613 An error occurred in the pre-processing script for creating a replica. Error Code = 2" is output.

However, since a replication may not be completely performed in the abovementioned procedure when using servers other than the server which supplies this command, we recommend that you perform a replication in an environment where the copied material volume is not used.

- When you are using the original copy source volume in the SynfinityFILE file system, use the following procedures (UNIX commands) to mount the copy source volume.

# sfxadm <The list of RAW device names which constitute SynfinityFILE>
# fsck -F sfxfs [-y] <The representation RAW device name of SynfinityFILE>
# mount -F sfxfs <The representation device name of SynfinityFILE Mount point>

- Where a SynfinityFILE file system whose original or replica volume consists of more than one device (multipartition), replication cannot be performed by executing the unmount/mount instruction inside the pre-processing and post-processing scripts. The unmounting of the file system must be performed manually before replication is started and re-mounted manually after that replication has completed.
  - When the SynfinityFILE and AdvancedCopy Manager configurations are as follows:

```
# sfxinfo /dev/dsk/clt3d10s1
ID
     special
                                     size
                                             mount
                                                    Type
     /dev/dsk/clt3d10s1(800019)
                                     25986
0
                                             /mnt
                                                    META
0
     /dev/dsk/clt3d10s1(800019)
                                     105751 /mnt
                                                    DATA
     /dev/dsk/clt3dl5s3(800028)
1
                                     5120
                                             /mnt
                                                    LOG
2
     /dev/dsk/clt3d16s3(800030)
                                     131736 /mnt
                                                    DATA
Setting AdvancedCopy Manager
# /opt/FJSVswsrp/bin/swsrpvolinfo
                                     Replica-Volume
Server Original-Volume Size
                                                           Size
                                                                       Сору
                                                                                  Op-Server
      /dev/dsk/clt3dl0s1@SV1 128.0 Mbyte /dev/dsk/clt3d20s1@SV1 128.0 Mbyte bi-direction
SV1
original
SV1
      /dev/dsk/c1t3d15s3@SV1
                             5.0 Mbyte /dev/dsk/c1t3d25s3@SV1
                                                                5.0 Mbyte bi-direction
original
SV1
      /dev/dsk/clt3d16s3@SV1 128.0 Mbyte /dev/dsk/clt3d26s3@SV1 128.0 Mbyte bi-direction
original
```

- Replica creation procedure (original volume: SynfinityFILE (snapshot))

```
# umount /mnt
# /opt/FJSVswsrp/bin/swsrpmake /dev/dsk/clt3d10s1 /dev/dsk/clt3d20s1
FROM=/dev/dsk/clt3d10s1@SV1,TO=/dev/dsk/clt3d20s1 swsrpmake completed
# /opt/FJSVswsrp/bin/swsrpmake /dev/dsk/clt3d15s3 /dev/dsk/clt3d25s3
FROM=/dev/dsk/clt3d15s3@SV1,TO=/dev/dsk/clt3d25s3 swsrpmake completed
# /opt/FJSVswsrp/bin/swsrpmake /dev/dsk/clt3d16s3 /dev/dsk/clt3d26s3
FROM=/dev/dsk/clt3d16s3@SV1,TO=/dev/dsk/clt3d26s3 swsrpmake completed
# mount -F sfxfs /dev/dsk/clt3d10s1 /mnt
```

- Replica creation procedure (original volume: SynfinityFILE (synchronous))

# /opt/FJSVswsrp/bin/swsrpstartsync /dev/dsk/clt3dl0sl /dev/dsk/clt3d20s1
FROM=/dev/dsk/clt3dl0sl@SV1,TO=/dev/dsk/clt3d20s1 swsrpstartsync completed
# /opt/FJSVswsrp/bin/swsrpstartsync /dev/dsk/clt3dl5s3 /dev/dsk/clt3d25s3
FROM=/dev/dsk/clt3dl5s3@SV1,TO=/dev/dsk/clt3d25s3 swsrpstartsync completed
# /opt/FJSVswsrp/bin/swsrpstartsync /dev/dsk/clt3dl6s3 /dev/dsk/clt3d26s3

```
FROM=/dev/dsk/clt3dl6s3@SV1,TO=/dev/dsk/clt3d26s3 swsrpstartsync completed
:
:(Checking equivalence-held state)
```

:

```
# umount /mnt
```

```
# /opt/FJSVswsrp/bin/swsrpmake /dev/dsk/clt3dl0s1 /dev/dsk/clt3d20s1
FROM=/dev/dsk/clt3dl0s1@SV1,TO=/dev/dsk/clt3d20s1 swsrpmake completed
# /opt/FJSVswsrp/bin/swsrpmake /dev/dsk/clt3d15s3 /dev/dsk/clt3d25s3
FROM=/dev/dsk/clt3d15s3@SV1,TO=/dev/dsk/clt3d16s3 /dev/dsk/clt3d26s3
FROM=/dev/dsk/clt3dl6s3@SV1,TO=/dev/dsk/clt3d26s3 swsrpmake completed
# mount -F sfxfs /dev/dsk/clt3dl0s1 /mnt
#
```

- Replica creation procedure (original volume: SynfinityFILE (snapshot))

```
# umount /mnt
```

```
# /opt/FJSVswsrp/bin/swsrpmake /dev/dsk/clt3d20s1 /dev/dsk/clt3d10s1
 FROM=/dev/dsk/clt3d20s1@SV1,TO=/dev/dsk/clt3d10s1 swsrpmake completed
 # /opt/FJSVswsrp/bin/swsrpmake /dev/dsk/clt3d25s3 /dev/dsk/clt3d15s3
 FROM=/dev/dsk/clt3d25s3@SV1,TO=/dev/dsk/clt3d15s3 swsrpmake completed
 # /opt/FJSVswsrp/bin/swsrpmake /dev/dsk/clt3d26s3 /dev/dsk/clt3d16s3
 FROM=/dev/dsk/clt3d26s3@SV1,TO=/dev/dsk/clt3d16s3 swsrpmake completed
 # mount -F sfxfs /dev/dsk/clt3d10s1 /mnt
- Replica creation procedure (original volume: SynfinityFILE (synchronous))
 # umount /mnt
 # /opt/FJSVswsrp/bin/swsrpstartsync /dev/dsk/clt3d20s1 /dev/dsk/clt3d10s1
 FROM=/dev/dsk/clt3d20s1@SV1,TO=/dev/dsk/clt3d10s1 swsrpstartsync completed
 # /opt/FJSVswsrp/bin/swsrpstartsync /dev/dsk/clt3d25s3 /dev/dsk/clt3d15s3
 FROM=/dev/dsk/clt3d25s3@SV1,TO=/dev/dsk/clt3d15s3 swsrpstartsync completed
 # /opt/FJSVswsrp/bin/swsrpstartsync /dev/dsk/clt3d26s3 /dev/dsk/clt3d16s3
 FROM=/dev/dsk/clt3d26s3@SV1,TO=/dev/dsk/clt3d16s3 swsrpstartsync completed
 :(Checking equivalence-held state)
 # /opt/FJSVswsrp/bin/swsrpmake /dev/dsk/clt3d20s1 /dev/dsk/clt3d10s1
 FROM=/dev/dsk/clt3d20s1@SV1,TO=/dev/dsk/clt3d10s1 swsrpmake completed
 # /opt/FJSVswsrp/bin/swsrpmake /dev/dsk/clt3d25s3 /dev/dsk/clt3d15s3
 FROM=/dev/dsk/clt3d25s3@SV1,TO=/dev/dsk/clt3d15s3 swsrpmake completed
 # /opt/FJSVswsrp/bin/swsrpmake /dev/dsk/clt3d26s3
  /dev/dsk/c1t3d16s3FROM=/dev/dsk/c1t3d26s3@SV1,TO=/dev/dsk/c1t3d16s3 swsrpmake completed
 # mount -F sfxfs /dev/dsk/clt3dl0s1 /mnt
  #
```

- For Snap Data Volume, only SnapOPC and SnapOPC+ can be executed.

Additionally, when restoring data from a Snap Data Volume, note that there must be a SnapOPC session between the copy source volume and the copy destination volume (Snap Data Volume).

- If this command is executed during snapshot processing, snapshot processing is restarted. Refer to the following table for details of copy operation:

| Operation status<br>(Display by swsrpstat -L)                                                               | -T option specification | Copy operation                                                                           |
|----------------------------------------------------------------------------------------------------|-------------------------|------------------------------------------------------------------------------------------|
| Copy is not executed.<br>(Status is "" and Trk also is "".)                                                 | No                      | Ordinary snapshot processing is started.                                                 |
| Copy is not executed.<br>(Status is "" and Trk also is "".)                                                 | Yes                     | Differential snapshot processing is started.                                             |
| Snapshot processing is in progress and<br>tracking is not executed.<br>(Status is "snap" and Trk is "off".) | No                      | Copying that is in progress is terminated and ordinary snapshot processing is restarted. |
| Snapshot processing is in progress and<br>tracking is not executed.<br>(Status is "snap" and Trk is "off".) | Yes                     | Copying in progress is terminated and differential snapshot processing is restarted.     |
| Snapshot processing is in progress and<br>tracking is in progress.<br>(Status is "snap" and Trk is "on".)   | No                      | Copying in progress is terminated and ordinary snapshot processing is restarted.         |

### Table 10.19 Copy operation when command is executed during snapshot processing

| Operation status<br>(Display by swsrpstat -L)                                                             | -T option specification | Copy operation                                                                   |
|----------------------------------------------------------------------------------------------------|-------------------------|----------------------------------------------------------------------------------|
| Snapshot processing is in progress and<br>tracking is in progress.<br>(Status is "snap" and Trk is "on".) | Yes                     | Differential snapshot processing is restarted.                                   |
| Tracking is in progress.<br>(Status is "" and Trk is "on".)                                               | No                      | Tracking processing is terminated and ordinary snapshot processing is restarted. |
| Tracking is in progress.<br>(Status is "" and Trk is "on".)                                               | Yes                     | Differential snapshot processing is restarted.                                   |

- When GDS SDX objects are used: Refer to "Configuration and conditions of unsupported SDX objects", and "11.1.5.2 Notes on SDX object operations (replication management)".
- Refer to "11.1.1 General notes" for notes on creating replication.
- This command cannot be executed while any of the following commands are running:
  - swsrpsetvol (Replication volume information setting command)
  - swsrpdelvol (Replication volume information deletion command)
  - swsrprecoverres (Resource adjustment command)

# 10.4.2.3 swsrpstat (Operation status display command)

### NAME

swsrpstat - displays the operation status

### **SYNOPSIS**

### To be executed on a Storage Server

/opt/FJSVswsrp/bin/swsrpstat [-L] [-E] [-H] [-O] [Original-Volume-Name]

#### To be executed on a Storage Management Server

/opt/FJSVswsrp/bin/swsrpstat -h Server-Name [-L] [-E] [-H] [-O] [Original-Volume-Name]

#### To be executed on a Storage Server: group specification

/opt/FJSVswsrp/bin/swsrpstat [-L] [-E] [-0] -Xgroup Group-Name

#### To be executed on a Storage Management Server: group specification

```
/opt/FJSVswsrp/bin/swsrpstat -h Server-Name [-L] [-E] [-0] -Xgroup Group-Name
```

### DESCRIPTION

This command displays the operation status of the specified volume. If a volume is not specified, the operation status of each replication volume is displayed.

| Title           | Description                                     |  |
|-----------------|-------------------------------------------------|--|
| Server          | Displays a Storage Server name.                 |  |
| Original-Volume | Displays a replication source volume name.      |  |
| Replica-Volume  | Displays a replication destination volume name. |  |
| Direction       | Displays the copy direction.                    |  |

The following information will be displayed:

| Title   | Description                                                                                                    |
|---------|----------------------------------------------------------------------------------------------------|
|         | regular: Copying from the replication source to the replication destination is being performed.<br>reverse: Copying from the replication destination to the replication source is being performed.<br>: Copying is not being performed.                                                                                                    |
| Status  | Displays the execution status.                                                                                                    |
|         | <ul> <li> : Copying is not being performed.</li> <li>sync: Total copy or incremental copy is being performed.</li> <li>equivalent: Equivalency maintained status</li> <li>replicated: Replication established status</li> <li>copy-on-write: SnapOPC processing is being performed.</li> <li>copy-on-write(inactive): SnapOPC+ processing is being performed (most recent snap generation).</li> <li>copy-on-write(inactive): SnapOPC+ processing is being performed (past snap generation).</li> <li>failed: Error suspend status</li> <li>failed(badsector): There is a bad sector in the copy source</li> <li>failed(overflow): There is insufficient Snap Data Volume or Snap Data Pool capacity</li> <li>failed(other): The error suspend status is neither failed(badsector) or failed(overflow).</li> <li>halt: Hard suspend status</li> <li>halt(sync): Hard suspend status (hard suspend status has been entered during a REC total copy or</li> <li>differential copy)</li> <li>halt(equivalent): Hard suspend status (hard suspend status has been entered during an REC equivalency maintenance state)</li> <li>halt(use_disk_buffer): A line fault occurred and the REC disk buffer is in use</li> <li>snap: OPC or QuickOPC processing is being performed.</li> <li>?????: Failed to get copy status.</li> <li>gds-error: Copy using GDS terminated abnormally.</li> </ul> |
| Execute | Displays the copy progress rate as a percentage. "" is displayed during SnapOPC or when no copying is being performed.                                                                                                    |
| Trk     | Displays whether tracking processing is in progress.                                                                                                    |
|         | <ul> <li>on: Tracking processing is in progress.</li> <li>off: Tracking processing is not in progress.</li> <li>: Snapshot processing is not being performed.</li> <li>Always displays "" when the GDS Snapshot linkage function is enabled.</li> </ul>                                                                                                    |
| Update  | <ul> <li>Displays the percentage of data that has been updated since the last copy was created, in the cases shown below.</li> <li>For SnapOPC+, this displays the percentage of data that has been updated since the previous snap generation.</li> <li>When the Status column is "" and the Trk column is "on" (that is, tracking is in progress)</li> </ul>                                                                                                    |
|         | and the physical copy is not being executed).                                                                                                    |
|         | - When the Status column is "copy-on-write" (that is, when SnapOPC processing is in progress)                                                                                                    |
|         | - When the Status column is "copy-on-write(active)" (that is, when SnapOPC+ (most recent snap generation) is being performed)                                                                                                    |
|         | - When the Status column is "copy-on-write(inactive)" (that is, when SnapOPC+ (past snap generation) is being performed)                                                                                                    |
|         | Displays "" during physical copying or when tracking is not in progress.<br>Always displays "" when the GDS Snapshot linkage function is enabled.                                                                                                    |
| Rcv     | Indicates the Recovery mode for Inter-ETERNUS synchronization.<br>auto: Automatic Recovery mode<br>manual: Manual Recovery mode<br>: Inter-ETERNUS synchronous replication (REC) is not performed.                                                                                                    |
| Split   | Indicates the Split mode for Inter-ETERNUS synchronization.                                                                                                    |

| Title    | Description                                                                                                    |
|----------|----------------------------------------------------------------------------------------------------|
|          | auto: Automatic Split mode<br>manual: Manual Split mode<br>: Inter-ETERNUS synchronous replication (REC) is not performed using the Synchronous<br>mode.                                                                                                    |
| Xfer     | Indicates the Transfer for Inter-ETERNUS synchronization.<br>sync: Synchronous mode<br>async: Asynchronous mode<br>stack: Stack mode<br>consist: Consistency mode<br>: Inter-ETERNUS synchronous replication (REC) is not performed.                                           |
| Snap-Gen | <ul> <li>When SnapOPC+ is performed, displays the snap generation number.</li> <li>When SnapOPC+ is not performed, "" is displayed.</li> <li>1 is the oldest snap generation, and the snap generation number increases until the most recent generation is reached.</li> </ul> |

### OPTIONS

### -h Sever-Name

Specifies a Storage Server name.

This option can be specified only on a Storage Management Server.

-L

Specifies that display will be in extension format.

For the items displayed by this option, refer to the table in the example following.

Note that the items displayed by this option may be subject to change in a future release.

-E

An option which when set will display the operational status in the opposite direction only (from the copy destination to the copy source). If this option is not set, the operation status will always be displayed in the normal direction (from the copy source to the copy destination) when a bi-directional OPC physical copy is taking place.

In case this option is set, the operational status in the normal direction will not be displayed. Only the operational status in the opposite direction will be displayed.

This option can be used to check the operational status of an OPC session performed in the opposite direction if a QuickOPC/SnapOPC session in the normal direction exists.

### -Xgroup Group-Name

Specifies that the operation statuses are displayed by the group.

If this option is set, all the operational statuses relating to the specified group will be displayed.

-H

Changes the Status field display method used when a REC enters a hard-suspend (halt) status.

If this option is specified, then "halt (sync)" will be displayed when hard-suspend status occurs during a total copy or a differential copy. "halt (equivalent)" will be displayed when hard-suspend status occurs during an equivalency maintenance state. If the transfer mode is Consistency mode and a REC Disk buffer is set, "halt(use\_disk\_buffer)" will be displayed when issue of a hard suspend causes transfer data to be saved to the REC disk buffer.

Note that hard-suspend status will still be displayed as "halt" even if this option is specified for GDS snapshot linkage.

# -0

Changes the error suspend(failed)status Status field display method.

If this option is specified, the display will be as follows:

There is a bad sector: "failed(badsector)"

When there is insufficient Snap Data Volume or Snap Data Pool capacity: "failed(overflow)"

All other cases: "failed(other)"

However, when linked with GDS Snapshot, only "failed" is displayed when an error suspend status occurs even if "-O" is specified.

### **OPERANDS**

Original-Volume-Name

Specifies a replication source volume name.

For the volume names of other servers, use the format "Volume-Name@Storage-Server-Name."

Specifies an 1.5 Managing a Device on AdvancedCopy Manager for the volume name.

Displays all operation statuses for the specified replication source volume.

If this operand is omitted, all the operation statuses of the Storage Server on which this command is executed are displayed.

## EXIT STATUS

=0:Completed successfully

>0:Terminated abnormally

# EXAMPLES

- Direct that all the replication operation statuses for Storage Server SRC-SV be displayed on the Storage Management Server.

```
# /opt/FJSVswsrp/bin/swsrpstat -h SRC-SV
Server Original-Volume Replica-Volume Direction Status Execute
SRC-SV /dev/dsk/clt2d0s3@SRC-SV /dev/dsk/clt2d0s3@TARG-SV regular replicated -----
SRC-SV /dev/dsk/clt2d1s3@SRC-SV /dev/dsk/clt2d1s3@TARG-SV ---- halt(use-disk-buffer) ----
SRC-SV /dev/dsk/clt2d2s3@SRC-SV /dev/dsk/clt2d2s3@TARG-SV reverse snap 45%
#
```

From Storage Management Server to Storage Server: Instruct SRC-SV to display the status of all replication operations (with the -L option specified).

```
# /opt/FJSVswsrp/bin/swsrpstat -h SRC-SV -L
Server Original-Volume
                            Replica-Volume
                                                   Direction Status
                                                                                  Execute
Trk Update Rcv Split Xfer Snap-Gen
SRC-SV /dev/dsk/clt2d0s3@SRC-SV /dev/dsk/clt2d0s3@TARG-SV regular replicated
                                                                                  ____
---- auto ---- async ----
SRC-SV /dev/dsk/clt2dls3@SRC-SV /dev/dsk/clt2dls3@TARG-SV ----
                                                             _ _ _ _
                                                                                  _ _ _ _
on
   6%
          ____ ___
                          ___
SRC-SV /dev/dsk/clt2d2s3@SRC-SV /dev/dsk/clt2d2s3@TARG-SV reverse snap
                                                                                  45%
off ----
         ---- ---- ----
SRC-SV /dev/dsk/cltld0s3@SRC-SV /dev/dsk/cltld1s3@TARG-SV regular
                                                             copy-on-write(inactive)
      off 0%
               ---- 1
SRC-SV /dev/dsk/cltld0s3@SRC-SV /dev/dsk/cltld2s3@TARG-SV regular
                                                             copy-on-write(inactive)
               ---- 2
      off 5%
SRC-SV /dev/dsk/cltld0s3@SRC-SV /dev/dsk/cltld3s3@TARG-SV regular copy-on-write(active) ----
off 6%
          ---- 3
```

### NOTES

- When the execution status (the status displayed in the "Status" column) is "failed", "halt", or "?????", refer to "9.4 Hardware or Other Error during Replication" and take action.
- If the execution status (displayed in the Status field) is "gds-error":
   A GDS error probably occurred. Remove the cause of the GDS error, then use swsrpcancel (Replication cancellation command) to stop the replication operation.

- The operation status cannot be displayed if:
  - The volumes have not been set as replication volumes.
  - When the original volume or replica volume is a logical volume of VxVM and the structure of the logical volume is changed to a structure not supported by AdvancedCopy Manager or the logical volume is deleted from VxVM.
- This command cannot be executed while the following command is running:

- swsrprecoverres (Resource adjustment command)

# 10.4.2.4 swsrpcancel (Replication cancellation command)

# NAME

swsrpcancel - stops snapshot processing and synchronization processing

### SYNOPSIS

### To be executed on a Storage Server

```
/opt/FJSVswsrp/bin/swsrpcancel [-c] ([-f] [-t] [-m] [-b]) | [-T] | [-Xforce] [-Xgds-slice-skipchk]
From-Volume-Name To-Volume-Name
```

#### To be executed on a Storage Management Server

```
/opt/FJSVswsrp/bin/swsrpcancel -h Server-Name [-c] ([-f] [-t] [-m] [-b]) | [-T] | [-Xforce] [-Xgds-
slice-skipchk] From-Volume-Name To-Volume-Name
```

#### To be executed on a Storage Server: group specification

```
/opt/FJSVswsrp/bin/swsrpcancel [-c] ([-f] [-t] [-m] [-b]) | [-T] | [-Xforce] [-Xreverse] -Xgroup Group-
Name
```

#### To be executed on a Storage Management Server: group specification

```
/opt/FJSVswsrp/bin/swsrpcancel -h Server-Name [-c] ([-f] [-t] [-m] [-b]) | [-T] | [-Xforce] [-
Xreverse] -Xgroup Group-Name
```

# DESCRIPTION

This command stops snapshot processing (OPC/QuickOPC/SnapOPC/SnapOPC+) and synchronization processing (EC) of the specified replication volume. Use this command when an error is detected during the replication operation and when you want to stop replication processing.

### **OPTIONS**

### -h Sever-Name

Specifies a Storage Server name.

This option can be specified only on a Storage Management Server.

-C

Specifies that the copy processing is forcibly stopped from a non-operation server when the operation server cannot be used because of a system failure. If this option is used, the copy processing is stopped without implementing pre-processing and post-processing.

This option cannot be specified on the operation server.

-m

For server-to-server replication, this option specifies that communication processing is not performed with non-operation servers. When this option is specified, volume status check processing and pre-processing and post-processing are not performed for the replication destination volume of a non-operation server.

This option is valid only during server-to-server replication.

-f

When stopping synchronous processing under the equivalency maintained status, specify that pre-processing and post-processing for the copy source volume is not be executed.

Use this option only when AdvancedCopy Manager does not execute pre-processing and post-processing of the copy source volume and unique pre-processing and post-processing scripts are inserted before and after (respectively) the AdvancedCopy Manager command, or when you judge that copy pre-processing and post-processing are unnecessary (e.g., for a database constructed on a raw device).

#### -t

When stopping the synchronous processing under the equivalency maintained status, this specifies that post-processing for the copy destination volume will not be executed.

Use this option only when AdvancedCopy Manager does not execute pre-processing and post-processing of the copy destination volume and unique pre-processing and post-processing scripts are inserted before and after (respectively) the AdvancedCopy Manager command, or when you judge that copy pre-processing and post-processing are unnecessary (e.g., for a database constructed on a raw device).

#### -b

Specifies that the inter-box copy operation in the halt status be stopped.

For replication on a single server, the copying is cancelled for both cabinets.

For replication between servers, the copying is cancelled only for the cabinet connected to the server on which this command was executed.

Use the option only for a copy operation in the halt status and whose recovery is not expected to be done successfully.

The option is valid only for a copy operation in the HALT status.

The option can be used on the server that is not specified as the operation server.

This option cannot be used for the logical volume of an SDX object.

If this option is specified together with the -Xgroup option, copy processing is only stopped for sessions in the group whose status is halt.

-T

Specifies that differential snapshot processing will be terminated.

This option only terminates tracking processing and does not terminate snapshot processing (OPC physical copying) when it is in progress. This option releases the OPC session if snapshot processing (i.e., OPC physical copying) is complete. This option can only be used while physical copying or tracking is in progress.

This option cannot be used for the logical volume of an SDX object.

If this option is specified together with the -Xgroup option, only tracking processing within the group is stopped.

#### -Xgroup Group-Name

Specifies that copy processing will be stopped for each group.

### -Xreverse

Specifies that copy processing that is being executed in the reverse direction (from replica volumes to original volumes) will be stopped.

### -Xgds-slice-skipchk

Skips the SDX object status check processing that is usually performed as part of the copy source and copy destination pre-processing. This takes place if SDX objects are operated in slice units and the synchronization processing for equivalency maintenance state is stopped.

If this option is specified for a stopped volume, the -f option and the -t option must also be specified.

#### -Xforce

Specification of this option forcibly stops a SnapOPC+ session.

Forcibly stopping SnapOPC+ stops the specified snap generation and all earlier snap generations.

This option can be specified even if there is only one snap generation.

This option is a SnapOPC+ fixed option.

If this option is specified at the same time as the -Xgroup option, the SnapOPC+ sessions in that group are stopped, and all the snap generations and snap generations before it in the group are also stopped.

### **OPERANDS**

From-Volume-Name

Specifies a copy source volume name.

Specifies the replication source volume or the replication destination volume set with swsrpsetvol (Replication volume information setting command).

Specifies an 1.5 Managing a Device on AdvancedCopy Manager for the volume name.

### To-Volume-Name

Specifies a copy destination volume name.

Specifies the replication source volume or the replication destination volume set with swsrpsetvol (Replication volume information setting command).

Specifies an 1.5 Managing a Device on AdvancedCopy Manager for the volume name.

### **EXIT STATUS**

=0:Completed successfully

>0:Terminated abnormally

## **EXAMPLES**

- On the Storage Management Server, direct that copying from /dev/dsk/c1t2d0s3 to /dev/dsk/c1t2d0s3@TARG-SV be stopped for Storage Server SRC-SV.

```
#/opt/FJSVswsrp/bin/swsrpcancel -h SRC-SV /dev/dsk/clt2d0s3 /dev/dsk/clt2d0s3@TARG-SV
FROM=/dev/dsk/clt2d0s3@SRC-SV,TO=/dev/dsk/clt2d0s3@TARG-SV swsrpcancel completed
#
```

- Stops copy processing for group "GRP1".

```
# /opt/FJSVswsrp/bin/swsrpcancel -Xgroup GRP1
GROUP=GRP1 swsrpcancel completed
#
```

# NOTES

- Following execution with the -b option specified in replication on a server, the command stops normally when cancellation of the copying succeeds in either of the cabinets.
- Copy processing cannot be performed if:
  - The specified replication source volume and replication destination volume have not been set as replication volumes.
  - The copy processing is not performed for the specified replication source and replication destination volumes.
  - For server-to-server replication, the Storage Server on which the command is executed is not the operation server of the replication volume.
  - For server-to-server replication, communication with a destination server fails.
  - When the original volume or replica volume is a logical volume of VxVM and the structure of the logical volume is changed to a structure not supported by AdvancedCopy Manager or the logical volume is deleted from VxVM.
  - When the backup management function or tape backup function uses a specified source or destination volume

- If the -Xgroup option is specified, processing will be performed for each active replication volume, but processing will be terminated without canceling replication in the following case:
  - If no replication volumes have been copied
  - When you execute "-b" option specifying a non existent copy in the "halt" state in the group.
  - When you execute "-T" option specifying a non existent copy in the tracking process of QuickOPC in the group.
  - When you execute with the -Xforce option specified and there are no SnapOPC+ sessions in the group

Additionally, if the -Xgroup option is specified, replication volumes are processed in order, but processing will be terminated immediately if an error occurs.

When stopping SnapOPC+ sessions, the oldest snap generation must be stopped first.
 Specify the -Xforce option to forcibly stop the second and subsequent snap generations. However, note that this option stops the specified snap generation and all earlier snap generations.
 If the -Xforce and -Xgroup options are specified at the same time, the SnapOPC+ sessions in the group are stopped, and all the snap generations and snap generations before it in the group are also stopped.

- The volume information for the specified volume is not checked (check for matching of the volume information in the management list and the actual physical information). The operation is canceled unconditionally using the volume information in the management list.
- The following processing is performed depending on the operation status of the specified replication source volume and replication destination volume.

| Operation status                       | Processing                                                                                    |
|----------------------------------------|-----------------------------------------------------------------------------------------------|
| Reverse copy direction                 | Suspends the processing.                                                                      |
| Not operating yet                      | Suspends the processing.                                                                      |
| Total or incremental copy is performed | Suspends synchronization processing. The replication destination volume cannot be used.       |
| Equivalency maintain status            | Suspends synchronization processing. The replication destination volume can be used as a copy |
| Replication established status         | Suspends synchronization processing. The replication destination volume can be used as a copy |
| Snapshot processing is being performed | Stops the snapshot processing. The replication destination volume cannot be used.             |

### Table 10.20 Processing differences in accordance with operating status

- Pre-processing and post-processing for a replication source and replication destination volumes are performed only when the status of synchronization processing is equivalency maintenance status.

- Synchronization processing cannot be stopped in equivalency maintenance status in the following situations:
  - When a replication source volume is an SDX object (SynfinityDISK) and the status of the SDX object is not one of the following:
    - The mirror volume is ACTIVE or STOP.
    - The mirror slice status is ACTIVE or TEMP When the mirror slice is TEMP, a reproduction former volume is not pre-processed.
    - The SDX disk status is ENABLE.
  - When copy source volume or copy destination volume is a SynfinityFILE of multi-volume composition and the file system is mounted. In this case, perform unmount for all the volumes with SynfinityFILE.
- When the -T option is not specified

command processing varies depending on the operation status of the source and destination volumes.

| Operation status<br>(Display by swsrpstat -L)                                                                      | Processing                                                                                                    |
|----------------------------------------------------------------------------------------------------|----------------------------------------------------------------------------------------------------|
| Reverse copy                                                                                                    | Processing is interrupted.                                                                                                    |
| Not in operation<br>(Status is "" and Trk also is "".)                                                             | Processing is interrupted.                                                                                                    |
| Total or difference copying is in progress.<br>(Status is "sync".)                                                 | Synchronous processing is terminated. The destination volume cannot be used.                                                                |
| Equivalency maintained status<br>(Status is "equivalent".)                                                         | Synchronous processing is terminated. The destination volume can be used as a replica.                                                      |
| Replica created status<br>(Status is "replicated".)                                                                | Synchronous processing is terminated. The destination volume can be used as a replica.                                                      |
| Snapshot processing is in progress.<br>(Status is "snap")                                                          | Synchronous processing is terminated. The destination volume<br>cannot be used.<br>Tracking processing, if in progress, is also terminated. |
| Snapshot processing complete status and<br>tracking processing in progress<br>(Status is "" and Trk also is "on".) | Tracking processing is terminated. The destination volume can be used as a replica.                                                         |

Table 10.21 Processing when the -T option is not specified

- When the -T option is specified

command processing varies depending on the operation status of the source and destination volumes.

| Operation status<br>(Display by swsrpstat -L)                                                                            | Processing                                                                                                    |
|----------------------------------------------------------------------------------------------------|----------------------------------------------------------------------------------------------------|
| Reverse copy                                                                                                    | Processing is interrupted.                                                                                                    |
| Not in operation<br>(Status is "" and Trk also is "".)                                                                   | Processing is interrupted.                                                                                                    |
| Total or difference copying is in progress.<br>(Status is "sync".)                                                       | Processing is interrupted.                                                                                                    |
| Equivalency maintained status<br>(Status is "equivalent".)                                                               | Processing is interrupted.                                                                                                    |
| Replica created status<br>(Status is "replicated".)                                                                      | Processing is interrupted.                                                                                                    |
| Snapshot processing is in progress and tracking<br>processing is not in progress.<br>(Status is "snap" and Trk is "off") | Processing is interrupted.                                                                                                    |
| Snapshot processing is in progress and tracking<br>processing is progress.<br>(Status is "snap" and Trk is "on".)        | Only tracking processing is terminated. Snapshot processing<br>(ie, physical copying) is continued.<br>The destination volume can be used as a replica. |
| Snapshot processing complete status and<br>tracking processing in progress.<br>(Status is "" and Trk also is "on".)      | Tracking processing is terminated. The destination volume can be used as a replica.                                                                     |

# Table 10.22 Processing when the -T option is specified

- When GDS SDX objects are used: Refer to "Configuration and conditions of unsupported SDX objects", and "11.1.5.2 Notes on SDX object operations (replication management)".

- This command cannot be executed while any of the following commands are running:
  - swsrpsetvol (Replication volume information setting command)
  - swsrpdelvol (Replication volume information deletion command)

- swsrprecoverres (Resource adjustment command)

# 10.4.2.5 swsrpchsync (Synchronization mode change command)

## NAME

swsrpchsync - changes the operation mode

# SYNOPSIS

#### To be executed on a Storage Server

/opt/FJSVswsrp/bin/swsrpchsync [-F {Sync|Async|Stack|Consist}] [-R {Auto|Manual}] [-S {Auto| Manual}] From-Volume-Name To-Volume-Name

#### To be executed on a Storage Management Server

/opt/FJSVswsrp/bin/swsrpchsync -h Server-Name [-F {Sync|Async|Stack|Consist}] [-R{Auto|Manual}] [-S {Auto|Manual}] From-Volume-Name To-Volume-Name

#### To be executed on a Storage Server: group specification

```
/opt/FJSVswsrp/bin/swsrpchsync [-F {Sync|Async|Stack|Consist}] [-R {Auto|Manual}] [-S {Auto|
Manual}] [-Xreverse] -Xgroup Group-Name
```

#### To be executed on a Storage Management Server: group specification

```
/opt/FJSVswsrp/bin/swsrpchsync -h Server-Name [-F {Sync|Async|Stack|Consist}] [-R {Auto|Manual}] [-
S {Auto|Manual}] [-Xreverse] -Xgroup Group-Name
```

### DESCRIPTION

This command changes the operation mode of inter-box synchronization (transfer mode, recovery mode, or split mode).

### **OPTIONS**

#### -h Sever-Name

Specifies the name of a Storage Server. You can use this option only for a Storage Management Server.

-F {Sync|Async|Stack|Consist}

Changes the transfer mode. You can specify one of the following parameters in the operand:

Sync: Changes to Synchronous mode. Async: Changes to Asynchronous (i.e., sequential transfer) mode. Stack: Changes to Stack mode. Consist: Changes to Consistency mode.

Changing the transfer mode requires this option. You can only specify the -S option together with the -F Sync option. Specifying the -F Sync option to change the transfer mode from a non-synchronous mode to the synchronous mode without specifying the -S option sets the automatic split mode.

-R {Auto|Manual}

Changes the recovery mode. You can specify either of the following parameters in the operand:

Auto: Changes to Automatic Recovery mode. Manual: Changes to Manual Recovery mode. Changing the recovery mode requires this option.

-S {Auto|Manual}

Changes the split mode. You can specify either of the following parameters in the operand:

Auto: Changes to Automatic Split mode. Manual: Changes to Manual Split mode.

Changing the split mode requires this option. To specify this option, you must also specify -F Sync, or the transfer mode of the current synchronization must be synchronous mode.

#### -Xgroup Group-Name

Changes the operation mode of inter-box synchronous processing for each group (transfer mode, recovery mode, or split mode).

-Xreverse

Specifies that the operation mode of synchronous processing that is being executed in reverse direction (from replica volumes to original volumes) will be changed.

### **OPERANDS**

From-Volume-Name

Specifies a copy source volume name.

Specifies the replication source volume or the replication destination volume set with swsrpsetvol (Replication volume information setting command).

Specifies an 1.5 Managing a Device on AdvancedCopy Manager for the volume name.

### To-Volume-Name

Specifies a copy destination volume name.

Specifies the replication source volume or the replication destination volume set with swsrpsetvol (Replication volume information setting command).

Specifies an 1.5 Managing a Device on AdvancedCopy Manager for the volume name.

### **EXIT STATUS**

=0:Completed successfully

>0:Terminated abnormally

### **EXAMPLES**

- From Storage Management Server to Storage Server: Instruct SRC-SV to change the transfer mode for inter-box synchronization between /dev/dsk/c1t2d0s3@SRC-SV and /dev/dsk/c1t2d10s3@TARG-SV from Consistency mode to Asynchronous mode.

```
#/opt/FJSVswsrp/bin/swsrpstat -h SRC-SV -L /dev/dsk/clt2d0s3@SRC-SV
Server Original-Volume
                             Replica-Volume
                                                       Direction Status Execute Trk Rcv Split
Xfer
       Snap-Gen
SRC-SV /dev/dsk/clt2d0s3@SRC-SV /dev/dsk/clt2d10s3@TARG-SV regular sync 99%
                                                                                ---- auto ----
consist ----
#/opt/FJSVswsrp/bin/swsrpchsync -h SRC-SV -F Async /dev/dsk/clt2d0s3@SRC-SV /dev/dsk/
c1t2d10s3@TARG-SV
FROM=/dev/dsk/clt2d0s3@SRC-SV, TO=/dev/dsk/clt2d10s3@TARG-SV swsrpchsync completed
#/opt/FJSVswsrp/bin/swsrpstat -h SRC-SV -L /dev/dsk/clt2d0s3@SRC-SV
Server Original-Volume
                              Replica-Volume
                                                         Direction Status
                                                                              Execute Trk Rcv
Split Xfer Snap-Gen
SRC-SV /dev/dsk/clt2d0s3@SRC-SV /dev/dsk/clt2d10s3@TARG-SV regular equivalent 100%
                                                                                      ---- auto
```

```
---- async ----
#
```

- Specify that the transfer mode of inter-box synchronous processing for group "GRP1" be changed from consistency mode to asynchronous mode.

```
# /opt/FJSVswsrp/bin/swsrpchsync -F Async -Xgroup GRP1
GROUP=GRP1 swsrpchsync completed
#
```

### NOTES

- In any of the following cases, you cannot change the operation mode of inter-box synchronization:
  - The specified original/replica volume has not been configured as a replica volume.
  - None of the -F, -R, and -S options are specified.
  - In inter-server replication, the Storage Server on which you execute the command is not the operation server for the replica volume.
  - Synchronization from the specified source volume to the destination volume is not secured.
  - Synchronization from the specified source volume to the destination volume is in error-suspended status (with "failed" indicated as the Status by swsrpstat (Operation status display command) or hard-suspended status (with "halt" indicated as the Status by swsrpstat (Operation status display command).
  - The ETERNUS disk storage systems in which the specified original/replica volume is placed do not support the operation mode change function.
  - When the original volume or replica volume is a logical volume of VxVM and the structure of the logical volume is changed to a structure not supported by AdvancedCopy Manager or the logical volume is deleted from VxVM.
  - The specified volume is being used with GDS Snapshot
- If the -Xgroup option is specified, the synchronous processing for all replication volumes being processed is changed to the same operation mode. However, the operation mode cannot be changed if there is at least one replication volume that meets the conditions above.

Additionally, if the -Xgroup option is specified, replication volumes are processed in order, but processing will be terminated immediately if an error occurs.

- If the REC operating mode is changed while in equivalency maintenance status, after the operating mode is changed, users must wait until the equivalency maintenance status is attained.
- This command cannot be executed while any of the following commands are running:
  - swsrpsetvol (Replication volume information setting command)
  - swsrpdelvol (Replication volume information deletion command)
  - swsrprecoverres (Resource adjustment command)

# 10.4.2.6 swsrprevsync (Synchronization reverse command)

### NAME

swsrprevsync - reverses the copying direction of synchronization

# SYNOPSIS

#### To be executed on a Storage Server

/opt/FJSVswsrp/bin/swsrprevsync From-Volume-Name To-Volume-Name

#### To be executed on a Storage Management Server

/opt/FJSVswsrp/bin/swsrprevsync -h Server-Name From-Volume-Name To-Volume-Name

#### To be executed on a Storage Server: group specification

/opt/FJSVswsrp/bin/swsrprevsync [-Xreverse] -Xgroup Group-Name

#### To be executed on a Storage Management Server: group specification

/opt/FJSVswsrp/bin/swsrprevsync -h Server-Name [-Xreverse] -Xgroup Group-Name

# DESCRIPTION

This command reverses the copying direction of synchronization when in suspended status.

Note that this command cannot be used to handle a logical volume of an SDX object.

# OPTIONS

### -h Sever-Name

Specifies the name of a Storage Server. You can only use this option for a Storage Management Server.

#### -Xgroup Group-Name

Changes the direction of synchronous processing for each group.

#### -Xreverse

Specifies that the direction of synchronous processing that is being executed in reverse direction (i.e., from replica volumes to original volumes) will be inverted.

### **OPERANDS**

#### From-Volume-Name

Specifies a copy source volume name. (as the destination in the reverse direction) Specifies the replication source volume or the replication destination volume set with swsrpsetvol (Replication volume information setting command).

Specifies an 1.5 Managing a Device on AdvancedCopy Manager for the volume name.

#### To-Volume-Name

Specifies a copy destination volume name. (as the source in the reverse direction) Specifies the replication source volume or the replication destination volume set with swsrpsetvol (Replication volume information setting command).

Specifies an 1.5 Managing a Device on AdvancedCopy Manager for the volume name.

# **EXIT STATUS**

=0:Completed successfully

>0:Terminated abnormally

### **EXAMPLES**

- From Storage Management Server to Storage Server: Instruct SRC-SV to reverse the copying direction of synchronization between / dev/dsk/c1t2d0s3@SRC-SV and /dev/dsk/c1t2d10s3@TARG-SV.

```
#/opt/FJSVswsrp/bin/swsrpstat -h SRC-SV /dev/dsk/clt2d0s3@SRC-SV
Server Original-Volume Replica-Volume Direction Status Execute
```

```
SRC-SV /dev/dsk/clt2d0s3@SRC-SV /dev/dsk/clt2d10s3@TARG-SV reverse replicated ----
#/opt/FJSVswsrp/bin/swsrprevsync /dev/dsk/clt2d10s3@TARG-SV /dev/dsk/clt2d0s3@SRC-SV
FROM=/dev/dsk/clt2d0s3@SRC-SV,TO=/dev/dsk/clt2d10s3@TARG-SV swsrprevsync completed
#/opt/FJSVswsrp/bin/swsrpstat /dev/dsk/clt2d0s3@SRC-SV
Server Original-Volume Replica-Volume Direction Status Execute
SRC-SV /dev/dsk/clt2d0s3@SRC-SV /dev/dsk/clt2d10s3@TARG-SV regular replicated ----
#
```

- Change the direction of synchronous processing for group "GRP1".

```
# /opt/FJSVswsrp/bin/swsrprevsync -Xgroup GRP1
GROUP=GRP1 swsrprevsync completed
#
```

### NOTES

- In any of the following cases, you cannot reverse the direction of synchronization:
  - The specified original/replica volume has not been configured as a replica volume.
  - Unidirectional copying has been specified in the copying attribute for the replica volume.
  - In inter-server replication, the Storage Server on which you execute the command is not the operation server for the replica volume.
  - Replication has not been established in synchronization from the specified source volume to the destination volume.
  - The ETERNUS disk storage systems in which the specified original/replica volume is placed do not support the reverse function.
  - When the original volume or replica volume is a logical volume of VxVM and the structure of the logical volume is changed to a structure not supported by AdvancedCopy Manager or the logical volume is deleted from VxVM.
  - The specified volume is being used with GDS Snapshot
- If the -Xgroup option is specified, the direction of synchronous processing for all replication volumes being processed is changed. However, the direction of synchronous processing cannot be changed if there is at least one replication volume that meets the conditions above.

Additionally, if the -Xgroup option is specified, replication volumes are processed in order, but processing will be terminated immediately if an error occurs.

- If the -Xgroup option is specified, processing is not performed for those sessions in the group where the direction has already been changed.
- This command cannot be executed while any of the following commands are running:
  - swsrpsetvol (Replication volume information setting command)
  - swsrpdelvol (Replication volume information deletion command)
  - swsrprecoverres (Resource adjustment command)

### 10.4.3 Maintenance commands

This section describes the maintenance commands for replication management.

### 10.4.3.1 swsrprecoverres (Resource adjustment command)

### NAME

swsrprecoverres - executes recovery to make replication management information

### SYNOPSIS

### To be executed on a Storage Server

```
/opt/FJSVswsrp/bin/swsrprecoverres [-r] [-p]
```

#### To be executed on a Storage Management Server

```
/opt/FJSVswsrp/bin/swsrprecoverres -h Server-Name [-r] [-p]
```

### DESCRIPTION

This command executes recovery to make replication management information consistent if a system failure or other problem has made the replication management information inconsistent.

### OPTIONS

### -h Sever-Name

Specifies a Storage Server name. This option can be used only on a Storage Management Server.

-r

Specify this option when an incorrect status exists in the replication management files. E.g., when swsrpsetvol (Replication volume information setting command) or swsrpdelvol (Replication volume information deletion command) that update the replication management files terminate suddenly because of a forced stop, a system failure or the replication management files have been deleted by mistake.

When this option is specified, the following processing is performed to recreate the replication management files.

Replication management information in the Storage Management Server repository is downloaded to the Storage Server, and the replication volume information is restored.

The ETERNUS disk storage systems are queried, and the execution information for the synchronization processing is restored.

-p

Specifies to not perform any post-processing that has not already been performed. This option can be used when swsrpmake (Replication creation command) processing terminates suddenly because of a forced stop or system failure.

### EXIT STATUS

=0:Completed successfully

```
>0:Terminated abnormally
```

### EXAMPLES

- Perform resource adjustment

```
#/opt/FJSVswsrp/bin/swsrprecoverres
swsrprecoverres completed
#
```

### NOTES

- The resource adjustment processing cannot be performed if:
  - Communication with a Storage Management Server fails and the -r option is specified.
  - The -r option is not specified when this command is executed after processing by swsrpsetvol (Replication volume information setting command) and swsrpdelvol (Replication volume information deletion command) has been forcibly terminated.

- When the original volume or replica volume is a logical volume of VxVM and the structure of the logical volume is changed to a structure not supported by AdvancedCopy Manager or the logical volume is deleted from VxVM.
- The consistency of resource information is restored only for the Storage Server on which this command is executed. When a resource inconsistency occurs during processing related to replication between servers, this command must be executed both on the Storage Server on which the processing was performed and on the Storage Server with which communication is being made.
- If this command is executed for the copy source volume and the copy destination volume in the status where 10.4.2.2 swsrpmake (Replication creation command) is interrupted without completing its process and the remaining processing must be completed, the replication post-processing is executed.
- This command cannot be executed while any of the following commands are running:
  - swsrpsetvol (Replication volume information setting command)
  - swsrpvolinfo (Replication volume information display command)
  - swsrpdelvol (Replication volume information deletion command)
  - swsrpstartsync (Backup synchronous processing start command)
  - swsrpmake (Replication creation command)
  - swsrpstat (Operation status display command)
  - swsrpcancel (Replication cancellation command)
  - swsrpchsync (Synchronization mode change command)
  - swsrprevsync (Synchronization reverse command)
  - swsrprecoverres (Resource adjustment command)

# 10.5 Start/Stop Daemon Commands

This section describes how to start and stop AdvancedCopy Manager daemons.

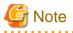

Notes when using commands:

- Confirm that the SWSTGNODE environment variable is not defined.
- Execute this command using the same LANG environment variable that of the code system used by the system.
- Only a root user can execute this command.
- For cluster operation, refer to "Starting and Stopping Daemons".

### 10.5.1 Starting and stopping the communication daemon

#### Starting the communication daemon

Enter the following command to stop the communication daemon:

# /opt/FJSVswstf/bin/stgfwcom start

#### Stopping the communication daemon

Enter the following command to stop the communication daemon:

# /opt/FJSVswstf/bin/stgfwcom stop

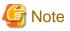

Termination of the communication demon may take up to ten seconds to take effect.

# 10.5.2 Starting and stopping the RMI daemon

The authentication daemon runs only on the Storage Management Server.

### Starting the RMI daemon

Enter the following command to start the RMI daemon:

# /opt/FJSVswstf/bin/stgrmicom start

### Stopping the RMI daemon

Enter the following command to stop the RMI daemon:

# /opt/FJSVswstf/bin/stgrmicom stop

# 10.5.3 Starting and stopping the RDB daemon

The authentication daemon runs only on the Storage Management Server.

### Starting the RDB daemon

Enter the following command to start the RDB daemon:

# /opt/FJSVswstf/bin/stgdbcom start

### Stopping the RDB daemon

Enter the following command to stop the RDB daemon:

# /opt/FJSVswstf/bin/stgdbcom stop

# 10.5.4 Starting and stopping the authentication daemon

The authentication daemon is available only on the Storage Management Server.

### Starting the authentication daemon

Enter the following command to start the authentication daemon:

# /opt/FJSVswssc/bin/rc.smfwsec start

### Stopping the authentication daemon

Enter the following command to stop the authentication daemon:

# /opt/FJSVswssc/bin/rc.smfwsec stop

# 10.5.5 Starting and stopping AdvancedCopy Manager daemons

The daemons listed below are started and stopped together:

| Server type | Storage Server       | Storage Management Server |
|-------------|----------------------|---------------------------|
| Daemon name | Communication daemon | Communication daemon      |
|             |                      | RMI daemon                |
|             |                      | RDB daemon                |
|             |                      | Authentication daemon     |

#### Starting a AdvancedCopy Manager daemon

Enter the following command to start a AdvancedCopy Manager daemon:

# /opt/swstorage/bin/startacm

#### Stopping a AdvancedCopy Manager daemon

Enter the following command to stop a AdvancedCopy Manager daemon:

# /opt/swstorage/bin/stopacm

# 10.6 SnapOPC/SnapOPC+ Support Commands

This section explains the commands can be used to execute SnapOPC/SnapOPC+.

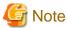

#### Operating environment for command execution

The table below lists the requirements for the operating environment in which to execute the respective commands.

Table 10.24 Operating environment when executing SnapOPC/SnapOPC+ support commands

| Command       | Operating environment of AdvancedCopy Manager |
|---------------|-----------------------------------------------|
| swstestupdate | -                                             |
| swstsdv       | -                                             |

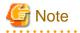

#### In cluster operation

In cluster operation, execute a command by performing the following steps:

1. If necessary, specify the logical node name to the transaction in the environment variable SWSTGNODE. Specify the environment variable as follows:

. . . . . . . . . . . . . . . . . .

- # SWSTGNODE= logical-node-name
- # export SWSTGNODE
- 2. Execute the command.

The table below lists the commands available in cluster operation, whether environment variables must be configured, and the nodes on which commands are executable.

| Table 10.25 Commands when cluster operation is |         |              |                |        |             |           |       |
|------------------------------------------------|---------|--------------|----------------|--------|-------------|-----------|-------|
|                                                | C LICOD | anoration in | <u>oluctor</u> | whon   | 1 'ommonde  | N 1/1 'JE | IODIO |
|                                                | S USEU  | JUEIAUUILIS  | CIUSIEI        | wileit | COMMINATION | ; IU.ZO   | rable |

| Command       | Environment variable | Command execution node     | Remarks |
|---------------|----------------------|----------------------------|---------|
| swstestupdate | Not required         | Transaction operation node | -       |
| swstsdv       | Not required         | Transaction operating node | -       |

# **10.6.1** swstestupdate (Update volume measurement command)

### NAME

swstestupdate - measures the physical capacity of a Snap Data Volume

### SYNOPSIS

When starting update volume measurements (setting up a pseudo session)

/opt/FJSVswsts/bin/swstestupdate start Volume-Name

When looking up the update volume (displaying the status of the pseudo session)

/opt/FJSVswsts/bin/swstestupdate status Volume-Name

When finishing update volume measurements (canceling the pseudo session)

/opt/FJSVswsts/bin/swstestupdate stop Volume-Name

### DESCRIPTION

This command measures the physical capacity of a Snap Data Volume using the pseudo session setting function.

When starting update volume measurements (setting up a pseudo session)

Specify "start" as the subcommand to start measure of the physical capacity of a Snap Data Volume.

When looking up the update volume (displaying the status of the pseudo session)

Specify "status" as the subcommand to display the physical capacity of a Snap Data Volume. The following information will be displayed:

| Title       | Description                                                                                                    |  |
|-------------|----------------------------------------------------------------------------------------------------|--|
| Volume-Name | The volume name.                                                                                                    |  |
| Update      | The amount of data that has been updated since measurements started in the number of blocks (1 block = $512$ bytes). |  |
|             | Displays "" if there is no pseudo session.<br>Displays "failed" if the pseudo session is error-suspended.            |  |

When finishing update volume measurements (canceling the pseudo session)

Specify "stop" as the subcommand to stop measure of the physical capacity of a Snap Data Volume

### **OPERANDS**

Volume-Name

- Specifies the volume name. Specify a copy source volume that is used with SnapOPC/SnapOPC+ operations

GDS logical volumes cannot be specified.

### EXIT STATUS

=0:Completed successfully

>0:Terminated abnormally

### **EXAMPLES**

- Measure the update volume

```
(Start taking measurements by starting a pseudo session)
#/opt/FJSVswsts/bin/swstestupdate start /dev/dsk/clt0d0s1
/dev/dsk/clt0d0s1 swstestupdate completed
```

```
(First measurement)
#/opt/FJSVswsts/bin/swstestupdate status /dev/dsk/clt0d0s1
Volume-Name Update
/dev/dsk/clt0d0s1 644333
(Second measurement)
#/opt/FJSVswsts/bin/swstestupdate status /dev/dsk/clt0d0s1
Volume-Name Update
/dev/dsk/clt0d0s1 1045000
(Stop taking measurements by canceling the pseudo session)
# /opt/FJSVswsts/bin/swstestupdate stop /dev/dsk/clt0d0s1
/dev/dsk/clt0d0s1 swstestupdate completed
#
```

### NOTES

- The amount of data updated cannot be measured in the following cases:
  - When the specified volume does not exist.
  - When the ETERNUS disk storage systems device does not support the SnapOPC/SnapOPC+ function.
  - When the pseudo session has already been set up (i.e., when the "start" option is specified).
  - When the pseudo session does not exist (i.e., when the "stop" option is specified).

### 10.6.2 swstsdv (Snap Data Volume operation/reference command)

#### NAME

swstsdv - Initialize or display the Snap Data Volume

### **SYNOPSIS**

### Snap Data Volume initialization

/opt/FJSVswsts/bin/swstsdv init Volume-Name /opt/FJSVswsts/bin/swstsdv init -G Access-Path-Name LU-Number

#### Snap Data Volume status display

/opt/FJSVswsts/bin/swstsdv stat Volume-Name /opt/FJSVswsts/bin/swstsdv stat -G Access-Path-Name LU-Number

#### Snap Data Pool status display

/opt/FJSVswsts/bin/swstsdv poolstat -G Volume-Name

### DESCRIPTION

Snap Data Volume initialization/status display and Snap Data Pool status display are all possible. Specify one of the following subcommands according to the contents you want to operate on, and then execute the subcommand.

Snap Data Volume initialization

Specify "init" as the subcommand to initialize the Snap Data Volume.

Initialize the Snap Data Volume when SnapOPC/SnapOPC+ is not running.

All the data in the Snap Data Volume is destroyed in the initialization of the Snap Data Volume. For this reason, the following procedure

is recommended.

(Creation of the access path and collection of the LU-Number must be completed before logical volume manager operations.)

- 1. If there is necessary data in the Snap Data Volume, back it up in advance using the relevant OS command.
- Initialize the disk management information. Set the target Snap Data Volume (physical disk) outside logical volume manager management when there is a logical volume manager operation.
- 3. Initialize the Snap Data Volume using this command. Initialize the information using the access path when there is a logical volume manager operation.

### Snap Data Volume status display

Specify "stat" as the subcommand to display Snap Data Volume logical capacity, physical capacity, used space capacity, and unused space capacity.

The contents that are displayed are as follows:

| Title    | Description                                                                                                    |  |
|----------|----------------------------------------------------------------------------------------------------|--|
| BoxID    | Displays the Box ID.                                                                                                    |  |
| LUN      | Displays the logical unit number on the ETERNUS disk storage systems.<br>The format used for the display is " <decimal>(<hexadecimal>)".</hexadecimal></decimal>          |  |
| Rate     | Displays the Snap Data Volume usage as a percentage (%).                                                                                                    |  |
| Logical  | Displays the Snap Data Volume logical capacity. The unit used for display is 'sector'.                                                                                    |  |
| Physical | Displays the Snap Data Volume physical capacity. The unit used for display is 'sector'.                                                                                   |  |
| Used     | Displays the amount of Snap Data Volume used space. The unit used for display is 'sector'.<br>The capacity for both Copy usage (Note) and Host usage (Note) is displayed. |  |
| Сору     | For the space used in the Snap Data Volume, Copy usage (Note) is displayed. The unit used for display is 'sector'.                                                        |  |
| Host     | For the space used in the Snap Data Volume, Host usage (Note) is displayed. The unit used for display is 'sector'.                                                        |  |
| Pool     | Displays the Snap Data Pool usage allocated to the Snap Data Volume. The unit used for display is 'sector'.                                                               |  |

### Note:

Copy usage: Usage in which the update occurs while SnapOPC/SnapOPC+ is running. Host usage: Update of Snap Data Volume while SnapOPC/SnapOPC+ is not running.

### Snap Data Pool status display

Specify "poolstat" as the subcommand to display the Snap Data Pool total amount, used space capacity, and unused space capacity.

The contents that are displayed are as follows:

| Title     | Description                                                                                                    |  |
|-----------|----------------------------------------------------------------------------------------------------|--|
| BoxID     | Displays the Box ID.                                                                                                    |  |
| Pool-Type | Displays the Snap Data Pool type.<br>Normal<br>Encrypted                                                                                                    |  |
| Rate      | Displays the Snap Data Pool usage rate (%).                                                                                                    |  |
| Total     | Displays the Snap Data Pool total amount. The unit used for display is 'sector'.                                                                                       |  |
| Used      | Displays the Snap Data Pool used space capacity. The unit used for display is 'sector'.<br>The capacity for both Copy usage (Note) and Host usage (Note) is displayed. |  |
| Сору      | For the space used in the Snap Data Pool, Copy usage (Note) is displayed. The unit used for display is 'sector'.                                                       |  |

| Title | Description                                                                                                    |
|-------|----------------------------------------------------------------------------------------------------|
| Host  | For the space used in the Snap Data Pool, Host usage (Note) is displayed. The unit used for display is 'sector'. |
| Free  | Displays the Snap Data Pool unused space capacity. The unit used for display is 'sector'.                        |

Note:

Copy usage: Usage in which the update occurs while SnapOPC/SnapOPC+ is running. Host usage: Update of Snap Data Volume while SnapOPC/SnapOPC+ is not running.

### **OPTIONS**

Specific options of Snap Data Volume initialization(init)

-G Access-Path-Name

Specifies the access path (Access-Path-Name). For details on access paths, refer to "Creating an access path"

Specific options of Snap Data Volume status display(stat)

#### -G Access-Path-Name

Specifies the access path (Access-Path-Name). For details on access paths, refer to "Creating an access path"

### Specific options of Snap Data Pool status display(poolstat)

#### -G Access-Path-Name

Specifies the ETERNUS disk storage systems volume (Volume-Name). If a Snap Data Volume is specified with insufficient capacity however, an error occurs in the command. In this case, specify an access path for which there is sufficient capacity.

For details on access paths, refer to "Creating an access path"

#### **OPERANDS**

Specific operands of Snap Data Volume initialization(init)

### Volume-Name

Specifies the volume name (AdvancedCopy Manager device name) of the Snap Data Volume to be initialized. If a partition (slice) has been specified, the Logical Unit (disk) on which the partition (slice) exists is initialized.

#### LU-Number

Specifies the ETERNUS disk array logical unit number. This value is specified as a decimal.

Specific operands of Snap Data Volume status display(stat)

#### Volume-Name

Specifies the Snap Data Volume volume name (AdvancedCopy Manager device name).

If a partition (slice) has been specified, the information about the Logical Unit (disk) on which the partition (slice) exists is displayed.

### LU-Number

Specifies the ETERNUS disk storage systems logical unit number. This value is specified as a decimal.

### EXIT STATUS

=0:Completed successfully

>0:Terminated abnormally

### **EXAMPLES**

```
- Snap Data Volume is initialized.
```

```
# /opt/FJSVswsts/bin/swstsdv init /dev/dsk/c2t18d4s2
swstsdv init completed
#
```

- The LU-Number (110) volume is initialized using the access path following insufficient capacity.

```
# /opt/FJSVswsts/bin/swstsdv init -G /dev/dsk/c2t18dls2 110
swstsdv init completed
#
```

- The Snap Data Volume status is displayed.

```
# /opt/FJSVswsts/bin/swstsdv stat /dev/dsk/c2t18d4s2
BoxID = 00E4000M3#####E450S20A####KD4030639004##
LUN = 77 (0x4D)
Rate Logical(sector) Physical(sector) Used(sector) Copy(sector) Host(sector) Pool(sector)
0% 8388608 1048576 0 0 0 0
#
```

- The LU-Number (110) status is displayed using the access path.

```
# /opt/FJSVswsts/bin/swstsdv stat -G /dev/dsk/c2t18dls2 110
BoxID = 00E4000M3#####E450S20A####KD4030639004##
LUN = 110 (0x6E)
Rate Logical(sector) Physical(sector) Used(sector) Copy(sector) Host(sector) Pool(sector)
0% 8388608 1048576 0 0 0 0
#
```

- The Snap Data Pool status is displayed by specifying the access path.

```
# /opt/FJSVswsts/bin/swstsdv poolstat -G /dev/dsk/c2t18dls2
BoxID = 00E4000M3####E450S20A###EA503004##
Pool-Type Rate Total(sector) Used(sector) Copy(sector) Host(sector) Free(sector)
Normal 10% 20971520 2097152 0 2097152 18874368
Encrypted 0% 20971520 0 0 0 20971520
#
```

### NOTES

- When there is insufficient Snap Data Volume capacity, operations are possible using the access path and ETERNUS disk array logical unit number (LU-Number).

When there is insufficient Snap Data Volume capacity, however, and "stat" is specified in the subcommand and an attempt is made to check the LU-Number of the Snap Data Volume with insufficient Snap Data Volume capacity, an access error occurs when the attempt to access the Snap Data Volume with insufficient Snap Data Volume capacity is made. In this case, an error occurs in the command and it is not possible to check the LU-Number.

For this reason, you must check the LU-Number in advance and remember it.

# 10.7 Troubleshooting data collection command

This section explains the command used to collect troubleshooting data when an AdvancedCopy Manager fault occurs.

# 10.7.1 acmcapture (Troubleshooting data collection command)

### NAME

acmcapture - Collection of AdvancedCopy Manager troubleshooting data

### **SYNOPSIS**

/opt/FJSVswstf/bin/acmcapture dirname

### DESCRIPTION

This command collects AdvancedCopy Manager troubleshooting data. Data is collected for all ACM components installed on the server where this command is executed.

Only the root user can execute this command.

Troubleshooting data file name

The collected data is stored in a file with the "acmcapture\_HOSTNAME\_YYYYMMDD\_ttmmss.tar.Z" format under the directory specified for "dirname".

The name of the host where the command is executed is used for HOSTNAME. If characters other than alphanumerics and hyphens are used in the host name, then "NOHOSTNAME" is used as the host name. Values are truncated to 15 characters.

- For YYYYMMDD, YYYY is the year, MM is the month, and DD is the day.
- For ttmmss, tt is the hour, mm is minutes, and ss is seconds.

### **OPERANDS**

dirname

Directory where the troubleshooting data is stored.

Specify a directory with plenty free space - 500MB or more is recommended. Regard 500MB as a rough guide, since the size of the troubleshooting data will vary depending on the system environment and conditions. If there is not enough free space, then this command will terminate abnormally without collecting troubleshooting data.

Specify an existing directory, otherwise this command will terminate abnormally without collecting troubleshooting data.

### EXIT STATUS

=0: Completed successfully

>0: Terminated abnormally

### **EXAMPLES**

- Collect data to the /tmp directory.

```
# /opt/FJSVswstf/bin/acmcapture /tmp
Executing.....
Completed.
OUTPUT=/tmp/acmcapture_srv01_20090323_094614.tar.Z
```

### NOTES

- For systems with a cluster configuration, please mount the shared disk by either of node. to gather information on the shared disk. And execute this command. at both nodes.

- Execute this command when other AdvancedCopy Manager commands are in the stopped state. Data collection may not be performed correctly if other AdvancedCopy Manager commands are running.

# Chapter 11 Notes on Operations

This chapter provides notes on the operations of AdvancedCopy Manager.

# **11.1 Notes on Backup and Replication Operation**

This section provides notes on backup and replication.

# 11.1.1 General notes

This section provides general notes on backup and replication.

### 11.1.1.1 Storage Server locale

The locale (software localisation information) of the internal code system (the code system specified when AdvancedCopy Manager is installed on the Storage Management Server) used by AdvancedCopy Manager must be installed on all Storage Servers. Action is required if there are differences between the language environments (LANG) of the Storage Management Server and the Storage Servers. The following table shows the actions required for various combinations:

| Table 11.1 Storage Management Server and Storage Server language environment combinations |
|-------------------------------------------------------------------------------------------|
|-------------------------------------------------------------------------------------------|

| Storage Management Server                                     | Storage Server | Action required                                                                                |
|---------------------------------------------------------------|----------------|------------------------------------------------------------------------------------------------|
| Windows (SJIS)                                                | Windows (SJIS) | None                                                                                           |
|                                                               | Solaris (EUC)  | Install the SJIS package on the Storage Server.                                                |
|                                                               | HP-UX (EUC)    | Install the SJIS package on the Storage Server.                                                |
|                                                               | Linux (EUC)    | None                                                                                           |
|                                                               | Linux (UTF8)   | None                                                                                           |
|                                                               | AIX (SJIS)     | None                                                                                           |
|                                                               | AIX (EUC)      | Add the SJIS language environment on the Storage Server.                                       |
| In accordance with the Solaris locale setting (standard: EUC) | Windows (SJIS) | None. (If the Storage Management Server is EUC, Storage<br>Server processing is problem free.) |
|                                                               | Solaris (EUC)  | None (if the code is the same).                                                                |
|                                                               |                | If the Management Server is SJIS, install the SJIS package on the Storage Server.              |
|                                                               | HP-UX (EUC)    | None (if LANG is the same).                                                                    |
|                                                               |                | If the Management Server is SJIS, install the SJIS package on the Storage Server.              |
|                                                               | Linux (EUC)    | None                                                                                           |
|                                                               | Linux (UTF8)   | None                                                                                           |
|                                                               | AIX (SJIS)     | None (if LANG is the same).                                                                    |
|                                                               |                | If the Management Server is EUC, add the EUC language environment.                             |
|                                                               | AIX (EUC)      | None (if LANG is the same).                                                                    |
|                                                               |                | If the Management Server is SJIS, add the SJIS language environment.                           |

| Storage Management Server | Storage Server | Action required                                                                                |
|---------------------------|----------------|------------------------------------------------------------------------------------------------|
| Linux (EUC)               | Windows (SJIS) | None. (If the Storage Management Server is EUC, Storage<br>Server processing is problem free.) |
|                           | Solaris (EUC)  | None                                                                                           |
|                           | HP-UX (EUC)    | None                                                                                           |
|                           | Linux (EUC)    | None                                                                                           |
|                           | Linux (UTF8)   | None                                                                                           |
|                           | AIX (SJIS)     | Add the EUC language environment on the Storage Server.                                        |
|                           | AIX (EUC)      | None                                                                                           |
| Linux (UTF8)              | Windows (SJIS) | None                                                                                           |
|                           | Solaris (EUC)  | Add the UTF8 language environment on the Storage Server.                                       |
|                           | HP-UX (EUC)    | Add the UTF8 language environment on the Storage Server.                                       |
|                           | Linux (EUC)    | None                                                                                           |
|                           | Linux (UTF8)   | None                                                                                           |
|                           | AIX (SJIS)     | Add the UTF8 language environment on the Storage Server.                                       |
|                           | AIX (EUC)      | Add the UTF8 language environment on the Storage Server.                                       |

Depending on the action required, install the SUNWJPCK SJIS package. After the appropriate package is installed, re-execute the "Update information of all devices at the Storage Server" operation at the GUI client.

# 11.1.1.2 Backup and Replication Exclusions

The following devices must not be backed up or replicated:

- The device on which AdvancedCopy Manager has been installed
- The device on which the management list of AdvancedCopy Manager resides

# 11.1.1.3 Consistency of data on volumes

| Data in transaction volume       | Maintenance of data integrity                                                            | Operation                                                                                                    |
|----------------------------------|------------------------------------------------------------------------------------------|----------------------------------------------------------------------------------------------------|
| Oracle database space being used | Linkage with Oracle is required.                                                         | Use a sample script designed for linkage with Oracle.                                                                                                    |
|                                  |                                                                                          | For details, refer to Appendix B Sample Script for Backup Operations.                                                                                             |
| File system                      | A AdvancedCopy Manager<br>command unmounts the file system to<br>maintain the integrity. | Refer to "Appendix A Pre-processing and<br>Post-processing of Backup and Restoration",<br>and "Appendix C Pre-processing and Post-<br>processing of Replication". |
| Other than the above             | The data integrity must be maintained in operations.                                     | Take appropriate action, such as stopping<br>transactions during execution of backup or<br>replication.                                                           |

### Table 11.2 Consistency of data on volumes

### 11.1.1.4 Fetching Device Information

Before starting either the backup or replication operation, 4.4.5 Fetching device information on a Storage Server that is managed by all the Storage Servers using the GUI client of AdvancedCopy Manager. The time taken to complete this operation is proportional to the total number of devices defined on the selected storage servers. If many devices are involved, perform this operation while the CPU or I/O load on the system is low.

As a guide, about 0.5 seconds are required per device (i.e., partition) when there is no load on the system.

### 11.1.1.5 Maximum Number of Simultaneously Executing Operations

An upper limit (maximum value) applies to the number of Advanced Copy sessions in one LU (Logical Unit) that can be executed simultaneously. Ensure the number of volumes in one LU is the same or less than the maximum number of copy sessions per LU.

If a greater number of volumes than the maximum number of copy sessions per LU needs to be created in the LU for operational reasons, operations must be designed to prevent simultaneous execution of more than the maximum number of Advanced Copy sessions to volumes in the same LU.

Refer to the ETERNUS disk storage systems SA/SE Handbook for the maximum number of copy sessions per LU.

### 11.1.1.6 Slice containing VTOC

The header slice in VTOC-labelled disks may contain disk management information (VTOC). Slices that contain this type of VTOC cannot be used in backup operations.

These slices can be used in replication operations if the -Xvtoc option is specified when the replication volume information is set.

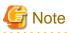

- The above restriction does not apply if there are separate operations for each physical disk that makes up the VxVM disk group.
- When a slice that contains VTOC is copied to the header slice (containing VTOC) of another disk, the VTOC of the copy destination disk is rewritten.

If a slice that contains VTOC is to be copied to the header slice (containing VTOC) of another disk, prepare the copy destination disk as a VTOC-labelled disk and set the same disk configuration, and then execute the copy process.

Do not copy a slice that does not contain VTOC to the header slice (containing VTOC) of another disk.
 If a slice that does not contain VTOC is copied to the header slice (containing VTOC) of another disk, the VTOC of the copy destination disk is rewritten, and access to the slices in the copy destination disk may no longer be possible.

11.1.1.7 SynfinityFILE and Global File Services local file systems

SynfinityFILE file systems comprised of multiple slices and the global file systems of Global File Services cannot be processed. To backup or restore SynfinityFILE file systems comprised of multiple slices or the global file systems of Global File Services, process the multiple slices simultaneously in the unmounted state.

### 11.1.1.8 SynfinityFILE/Global file system and Global File Services shared file system

Note the following points about backup, restoration, and replication of the SynfinityFILE/Global file system and Global File Services shared file system.

- The target file system must be unmounted in advance.
- Execute the operations on all partitions of the target file system.

The file system is unmounted as follows.

- SynfinityFILE/Global file system: Stop all daemons/services
- Global File Services shared file system: Unmount all nodes

### 11.1.1.9 Mounting of disks from other servers

Before backup/restoration or replication of a volume that can be mounted from multiple servers, cancel all mounting from the other servers.

For disks that need not be mounted from other servers, prevent multiple servers from detecting or accessing the same partition by setting up hardware, such as devices in the ETERNUS disk storage systems and Fibre Channel switches, accordingly.

### 11.1.1.10 Notes on copy operations targeted at file systems

For a copy operation targeted at a file system, unmount the relevant volume to prevent data access and maintain the data integrity. If backup/restoration and replication are performed without unmounting the volume, an error occurs since a volume in use cannot be unmounted.

Note the following about processing where unmounting is enabled:

- Another application is not using the volume. If another application is using it, suspend the application temporarily.
- Users are not using the volume. If users are using it, prohibit them from using it temporarily.
- Another volume is not mounted on the volume. If it is mounted, unmount it temporarily.
- The volume is not shared with NFS sharing. If it is shared, unshare it temporarily.

Unmounting is required only during command execution. Normal operations can be resumed after command execution.

### 11.1.1.11 Use of large-capacity disks

If disks that exceed 1 terabyte are used, disks with an EFI disk label must be used.

### 11.1.1.12 Notes on executing Logical Unit (disk) unit copy

Logical Unit (disk unit) copy can be used for replication operations. Note the following points if Logical Unit (disk unit) copy is executed:

### Tape backup

Refer to "System volume backup and restore" in the "ETERNUS SF AdvancedCopy Manager Operator's Guide for Tape Backup" for details of the tape backup functions.

### Inter-server copy

Both servers must run Version 13.1 or later.

### Copying between Logical Units (disks) of different sizes

When copying between Logical Units (disks) of different sizes, the physical copy matches the size of the smaller Logical Unit (disk). If the copy direction is from the smaller Logical Unit (disk) to the larger Logical Unit (disk), part of the area on the larger disk is not physically copied to, and data from before the copy operation remains. If this remaining area contains the Logical Unit (disk) management information, partitioning tools may identify the disk format incorrectly. Therefore, format the copy destination Logical Unit (disk) before copying to it.

### About GPT disks

To copy the GPT disks by each Logical Unit (disk), create the source and destination volumes in the same size for replication in the unit of bytes.

When copying between volumes of different sizes, the GPT label of the destination volume may be changed. If you restore the destination volume whose GPT label is changed, you cannot use the destination volume.

### Duplicate disk management information

Copying between Logical Units (disks) of EFI labelled disks also copies the UUID disk management information that is used to uniquely identify disks and slices included in the Logical Unit (disk). Thus, after copy is executed, duplicate disk management information may exist within a system.

Disk management information is duplicated when the following types of copying are performed:

- Copying between Logical Units (disks) within a server
- Copying between Logical Units (disks) on different servers, if there are multiple copy destinations within the same copy destination server for the same copy source
- Copying from a volume that has previously been copied to a Logical Unit (disk) that is not the copy source but is on the same server as the copy source

Refer to "Solaris 10 System Administrator Collection" - "System Administration Guide: Devices and File Systems", "29. Copying UFS Files and File Systems (Tasks)", "Example 29-2" for the action to take if disk management information (UUID) is duplicated.

#### Notes when executing copy

- If the replication source/destination volume areas for replication management, and the transaction/backup volume areas for backup management duplicate each other, replication management and backup management operations cannot be performed simultaneously for volumes that have duplicate areas.
- Execute copy operations when the slices included in the Logical Unit (disk) are in the unmounted state. If copy is executed when the slices are in the mounted state, the slices included in the copy destination disk may not be able to be made consistent as a file system.

### SDX objects

Logical Unit (disk unit) copying cannot be used for SDX objects.

### 11.1.1.13 Notes on executing copy between different operating systems

Copies can be made between different operating systems by using replication operations. Use the following combinations to execute copy between different operating systems:

### Table 11.3 Combinations for executing copy between different operating systems

|             |                     | Copy destination |                     |
|-------------|---------------------|------------------|---------------------|
|             |                     | slices           | Logical Unit (disk) |
| Copy source | slices              | Y                | Ν                   |
|             | Logical Unit (disk) | Y                | Ν                   |

Y: Possible

N: Not possible

### 11.1.1.14 Operations in an ETERNUS multipath driver environment

When setting the ETERNUS multipath driver environment in a Solaris 10 operating system, select one of the following to use as the access special file:

- Solaris standard special file (/dev/[r]dsk/c\*t\*d\*s\*)
- Mplb special file (/dev/FJSVmplb/[r]dsk/mplb\*s\*)

Note

- If the Solaris standard special file is used

System volume backup operations are not possible. This is because the ETERNUS multipath driver cannot use the Solaris standard special file as a boot device.

- If the mplb special file is used

Logical unit (disk unit) copy of EFI disk label disks is not possible.

### 11.1.1.15 Notes when using the -m option

When replication occurs between servers, the -m option can be specified in the following commands in order to avoid communication processing to non-operating servers:

- swsrpstartsync (Replication start command)
- swsrpmake (Replica create command)
- swsrpcancel (Replication cancel command)

When the -m option is specified, any one of the following conditions must apply in order to ensure that problems do not arise as a result of not performing volume pre-processing and post-processing at the non-operating server:

1. The non-operating server has been shut down.

- 2. Manual pre-processing and post-processing is performed for the volumes on the non-operating server.
- 3. The target volume is a RAW device (Oracle, etc., that does not need pre-processing and post-processing), rather than a file system.

### 11.1.1.16 Copy processing performance of Advanced Copy

The Advanced Copy processing is performed by the ETERNUS disk storage systems. Therefore, direct enquiries concerning copy processing performance to the support department for the ETERNUS disk storage systems.

# 11.1.2 Notes on snapshot high-speed backup

This section provides notes on snapshot backup operation.

### Number of Required Backup Volumes

Snapshot high-speed backup requires as many backup volumes as the number of specified backup generations. Accordingly, snapshot backup is disabled if:

- All the specified number of generations have been backed up, and
- There is no new volume that can be used as a backup volume.

### Simultaneous Backups

Performing snapshot high-speed backup simultaneously with the same transaction volume specified will perform two backups in parallel. However, performing snapshot high-speed backup simultaneously more often than the number of preservation generations will cancel the backup operations starting from the oldest one. In other words, you cannot perform more simultaneous backups than the specified number of generations.

# 11.1.3 Notes on synchronous high-speed backup

This section provides notes on synchronous high-speed backup.

### The processing of the backup

swstbackup (Backup execution command) cannot be executed until the transaction and backup volumes are in an equivalent state.

### **Backup policy settings**

A backup policy can still be set up if the number of registered volumes is enough for snapshot type high-speed backup, even if the number is not enough for synchronous high-speed backup. In this case, synchronous high-speed backup cannot be performed.

### **11.1.4 Notes on restoration**

This section provides notes on restoring data.

### Timing of Restoration

If data on a transaction volume has been updated since the latest backup, then if a restore is performed from the backup volume, recently updated data will be overwritten.

Figure 11.1 Notes on restoration of AdvancedCopy Manager

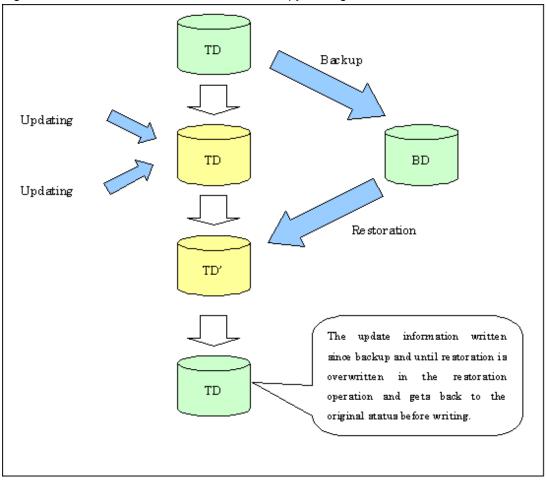

TD: Transaction volume

BD: Backup volume

# 11.1.5 Notes on SDX object operations

### 11.1.5.1 Notes on SDX object operations (backup management)

Note the following about the backup operation of SDX objects.

### swstdevinfoset (Device information setting command)

Note the following about operation with an SDX object in units of logical volumes:

- An SDX object cannot be set as a transaction volume for operation of an SP-series product.
- A volume in a disk group to which the transaction volume belongs cannot be registered as a backup volume.
- A volume in a single disk to which the transaction volume belongs cannot be registered as a backup volume.
- A volume in a disk group to which an associated backup volume belongs cannot be registered as the transaction volume.
- A volume in a single disk to which an associated backup volume belongs cannot be registered as the transaction volume.

### swststartsync (Backup synchronous processing start command)

Note the following about operation with an SDX object in units of logical volumes.

Backup synchronous processing of a GDS transaction volume cannot be started in the following circumstances: In the case of any of the above, you should take appropriate action according to the [System administrator's action] for the error message as displayed.

- The volume structure of the transaction volume is changed.
- The transaction volume is set as a proxy object.
- A backup volume cannot be stopped.
- The slices that make up the transaction volume include a temporarily separated slice or a slice being copied.

Backup synchronous processing with EC cannot be started in the following circumstances: In these cases, only software-copy with GDS is available. To use the software-copy function of GDS, specify the "-Xgds-softcopy" option.

- An SDX object that does not support the EC function is specified.
- All available backup volumes are in a mirroring structure.
- The transaction volume belongs to a mirror group connected to any subordinate group.
- An SDX object is in the root class.

If a backup volume satisfies any of the following conditions, it is not selected as the backup destination because it cannot be used as a proxy object of the transaction volume. Even if it is specified as the backup destination, it cannot be used.

- The backup volume is not the same class as the transaction volume.
- The slices that make up the backup volume include a temporarily separated slice or a slice that is being copied.
- The backup volume is set as the master object associated with another proxy of GDS.
- The backup volume is mounted.
- The backup volume is a logical volume whose size is different from that of the transaction volume.
- The backup volume is in a mirroring structure (excluding cases where "-Xgds-softcopy" or "-Xgds-selectcopy" is specified).
- No disk is connected directly to the backup volume (excluding cases where "-Xgds-softcopy" or "-Xgds-selectcopy" is specified).

### swstcancelsync (Backup synchronous processing cancel command)

Note the following points about use with an SDX object in units of logical volumes.

The backup volume enters the invalid data state (INVALID) if synchronous processing is cancelled in the following circumstances during the backup of an SDX object:

- When the synchronous processing is not in the equivalency maintenance state or copy established state

Restart synchronous processing or snapshot processing again, and the volume should enter the stop state (STOP), which will automatically clear the data invalid state.

To use an alternative method to restore the state, refer to Section F.1.3, "Errors Related to Volume States," in the "PRIMECLUSTER(TM) Global Disk Services User's Guide (Solaris(TM) Operating System)," and take appropriate action.

### swstbackup (Backup execution command)

Note the following points about use with an SDX object in units of logical volumes.

Backup of a GDS transaction volume cannot be performed in the following circumstances:

In the case of any of the above, you should take appropriate action according to the [System administrator's action] for the error message as displayed.

- The volume structure of the transaction volume is changed.
- The transaction volume is set as a proxy object.
- A backup volume cannot be stopped.
- The slices that make up the transaction volume include a temporarily separated slice or a slice being copied.
- An SDX object that does not support the OPC function is specified.
- All available backup volumes are in a mirroring structure.

- The transaction volume belongs to a mirror group connected to any subordinate group.
- An SDX object is in the root class.

If a backup volume satisfies any of the following conditions, it is not selected as the backup destination because it cannot be used as a proxy object of the transaction volume even if it is specified as the backup destination.

- The backup volume is not the same class as the transaction volume.
- The slices that make up the backup volume include a temporarily separated slice or a slice being copied.
- The backup volume is set as the master object associated with another proxy of GDS.
- The backup volume is mounted.
- The backup volume is a logical volume whose size is different from that of the transaction volume.
- The backup volume is in a mirroring structure.
- No disk is connected directly to the backup volume.

Backup with the output destination backup volume specified cannot be performed in the following circumstances:

- An ordinary volume is specified as the transaction volume and a GDS logical volume as the backup volume.
- A GDS logical volume is specified as the transaction volume and an ordinary volume as the backup volume.

#### Note the following about operation with an SDX object in units of slices.

Backup cannot be performed in the following circumstances:

In the case of any of the above, you should take appropriate action according to the [System administrator's action] for the error message as displayed.

- An SDX object does not satisfy the following conditions:
- The state of the mirror volume is ACTIVE.
- The state of the SDX disk is ENABLE.
- The state of the mirror slice is ACTIVE or TEMP.

Pre-processing and post-processing scripts cannot be executed in the following circumstances

- The state of the SDX object slice is TEMP.

### swstrestore (Restore execution command)

Note the following about operation with an SDX object in units of logical volumes.

A GDS transaction volume cannot be restored in the following circumstances:

In the case of any of the above, you should take appropriate action according to the [System administrator's action] for the error message as displayed.

- In restoration to a transaction volume, the backup volume is not the proxy object of the transaction volume.
- In restoration to a transaction volume, the transaction volume cannot be stopped.
- In restoration to a transaction volume, the target backup volume cannot be stopped.

Restoration with OPC cannot be performed for a GDS transaction volume in the following circumstances: In these cases, only software-copy is available. To use the software-copy function of GDS, specify the "-Xgds-softcopy" option.

- A GDS logical volume that does not support the OPC function is specified.
- The backup volume belongs to a mirror group connected to any subordinate group.
- An SDX object is in the root class.

If swstrestore (Restore execution command) using the software-copy function of GDS is suspended, such as for a forced termination, the started software-copy processing continues. In this case, wait for the software-copy processing to finish, and then execute swstsrsemtch (Resource match command).

Note the following about operation with an SDX object in units of slices.

If the transaction volume is a slice of an SDX object and it is not a single volume, restoration using this command cannot be performed. This is because advanced copy cannot be performed on a mirror volume.

For restoration to the transaction volume of an SDX object, follow the procedure below.

- 1. Confirm the backup volume by using the backup history list view swsthistdisp (History information display command).
- 2. For restoration, use the "dd" command to copy data to the volume.

### 11.1.5.2 Notes on SDX object operations (replication management)

Note the following about the replication operation of SDX objects.

#### swsrpsetvol (Replication volume information setting)

Note the following about operation with an SDX object in units of logical volumes.

Replication volume information for the replication operation of an SDX object cannot be set in the following circumstances:

- An SDX object and slice, or an SDX object and a volume of another OS are specified.
- A logical volume and the n option are specified.
- The original volume and replica volume belong to different classes.
- The original volume and replica volume belong to the same group; alternatively, in operation of single volumes, they belong to the same single disk.

#### swsrpdelvol (Replication volume information deletion)

Note the following about operation with an SDX object in units of logical volumes.

If the original volume and replica volume are bound, or if they are separated when a copy session exists, the replication volume information cannot be deleted.

### swsrpstartsync (Replication start command)

Note the following about operation with an SDX object in units of logical volumes.

If any of the following is true, swsrpstartsync (Replication start command) in the replication operation of an SDX object cannot be executed:

- The copy source volume and copy destination volume are in the master-proxy relationship when synchronous processing is started.
- The copy source volume and copy destination volume have not been separated from their master-proxy relationship when synchronous processing is resumed.
- The copy source volume and copy destination volume belong to different classes when synchronous processing is started.
- The copy source volume and copy destination volume belong to the same disk group or single disk.
- The copy source volume satisfies any of the following conditions:
  - The volume contains any temporarily separated slice or slice that is being copied.
  - The copy source volume is a proxy object when synchronous processing is started.
  - Copy processing with another volume is in progress.
- The copy destination volume satisfies any of the following conditions:
  - The volume is in a mirroring structure and the "-Xgds-softcopy" or "-Xgds-selectcopy" option is not specified when synchronous processing is started. The volume cannot be stopped.
  - The volume is a master volume when synchronous processing is started.
  - The volume contains any temporarily separated slice or slice that is being copied.
  - The volume is a proxy of another master.

- The hardware copy function is not available (excluding cases when "-Xgds-softcopy" or "-Xgds-selectcopy" is specified). The typical causes are:
  - EC/REC of the ETERNUS disk storage systems is not properly set.
  - The copy source volume belongs to a mirror group connected to any subordinate group.
  - The copy destination volume is in a mirroring structure.
  - The volume is in the root class.

In the replication operation of an SDX object registered with the replication function, do not use the "sdxproxy" command directly to change the state of the SDX object. Otherwise, the "sdxproxy" command may create an inconsistency between the management information of the replication function and the actual object state. In this case, use swsrpcancel (Replication cancellation command) described in Section 10.3.2.4 to cancel the replication operation.

### Note the following about operation with an SDX object in units of slices.

Note the following for the replication operation of an SDX object: Replication cannot be started in the following cases:

- The copy destination volume is an SDX object and the status of the SDX object is not as follows:
  - Mirror volume is either ACTIVE or STOP
  - Mirror slice status is either ACTIVE or STOP
- If the copy destination volume is an SDX object that is not a single volume, replication using this command cannot be performed. Therefore, if either the original volume or replica volume is an SDX object that is not a single volume, you can perform replication only from an SDX object to a non-SDX object.
- To copy data to a volume that is an SDX object but not a single volume, use the "dd" command.

### swsrpmake (Replication creation command)

Note the following about operation with an SDX object in units of logical volumes.

If any of the following is true, replication in the replication operation of an SDX object cannot be created:

- The copy source volume and copy destination volume are in the master-proxy relationship in snapshot replication.
- The copy source volume and copy destination volume belong to different classes in snapshot replication.
- The copy source volume and copy destination volume belong to the same disk group or a single disk in snapshot replication.
- The copy source volume satisfies any of the following conditions:
  - The volume contains any temporarily separated slice or slice that is being copied, in snapshot replication.
  - The copy source volume is a proxy object in snapshot replication.
  - Copy processing with another volume is in progress.
- The copy destination volume satisfies any of the following conditions:
  - The volume is in a mirroring structure in snapshot replication.
  - The volume could not be stopped in snapshot replication.
  - The volume is a master volume in snapshot replication.
  - The volume contains any temporarily separated slice or slice that is being copied, in snapshot replication.
  - The volume is a proxy of another master in snapshot replication.
- The OPC function is not available for snapshot replication. The typical causes are:
  - OPC of the disk array unit is not properly set.
  - EC/REC in the equivalency maintenance state or suspended state is between the specified copy source volume and another proxy. However, advanced copy can be set in units of mirror slices, which makes it possible to set advanced copy for as many copy destination volumes as the number of mirror slices of the copy source volume at the same time. Therefore, this error

occurs as the result of an attempt to set advanced copy for a greater number of copy source volumes than the number of mirror slices.

- The copy source volume belongs to a mirror group connected only to some subordinate groups but not directly to a disk. The copy source volume belongs to a mirror group connected to any subordinate group.
- The copy destination volume is in a mirroring structure.
- The volume is in the root class.

In the replication operation of an SDX object registered with the replication function, do not use the "sdxproxy" command directly to change the state of the SDX object. Otherwise, the "sdxproxy" command may create an inconsistency between the management information of the replication function and the actual object state. In this case, use swsrpcancel (Replication cancellation command) to cancel the replication operation.

Note the following about operation with an SDX object in units of slices.

Replication cannot be performed in the following circumstances:

- The copy source volume is an SDX object for replication of an SDX object, and the SDX object is not in the following states:
  - The state of the mirror volume is either ACTIVE or STOP.
  - The state of the mirror slice is either ACTIVE or TEMP.
  - The state of the SDX disk is ENABLE
- The copy destination volume is an SDX object, and the SDX object is not in the following states:
  - The state of the mirror volume is either ACTIVE or STOP.
  - The state of the mirror slice is either ACTIVE or STOP.
- If the copy destination volume is an SDX object that is not a single volume for the replication operation for an SDX object, replication using this command cannot be performed. Therefore, if either the original volume or replica volume is an SDX object that is not a single volume, you can perform replication only from an SDX object to a non-SDX object.
- To copy data to a volume that is an SDX object but not a single volume, use the dd command.

Preprocessing of the copy source volume is not performed in the following circumstances.

- The state of the slice of the SDX object is TEMP.

#### swsrpcancel (Replication cancellation command)

Note the following about operation with an SDX object in units of logical volumes.

If any of the following is true, replication in the replication operation of an SDX object cannot be cancelled:

- The pair of the target replication volume used for replication cancellation is in the equivalency maintenance state, and copy processing between the copy source volume and another volume is in progress.

If replication cancellation is executed at either of the following times during the replication operation of an SDX object, the copy destination volume enters the invalid data state (INVALID):

- When snapshot replication is neither in the equivalency maintenance state nor copy established state
- When data copy processing of snapshot processing is in progress

Restart synchronous processing or snapshot processing, and the volume will enter the stop state (STOP), which will automatically clear the data invalid state.

To restore the state using an alternative method, refer to Section F.1.3, "Errors Related to Volume Statuses", in the "PRIMECLUSTER(TM) Global Disk Services User's Guide (Solaris(TM) Operating Environment)", and take appropriate action.

Note the following about operation with an SDX object in units of slices.

Synchronous processing in the equivalency maintenance state cannot be stopped in the following circumstances:

- The copy source volume is an SDX object, and the SDX object is in any of the following states:
  - The state of the mirror volume is either ACTIVE or STOP.

- The state of the mirror slice is either ACTIVE or TEMP.
- The state of the SDX disk is ENABLE.
  - Note: If the mirror slice is in the TEMP state, pre-processing of the original volume is not performed.
- The file system is mounted in an environment where the copy source volume or copy destination volume makes up a SynfinityFILE of a multi-volume structure. In such cases, unmount the file system, and process all of the volumes that make up the SynfinityFILE.

# 11.1.6 Notes on cluster operation

Note the following general points on cluster operation:

- Do not make a SWSTGNODE registration that configures an environment variable to the entire system.
- AdvancedCopy Manager does not monitor daemons of an active server. If the daemon of a transaction stops for some reason, AdvancedCopy Manager does not automatically restart it, so you must restart it manually. Moreover, the stopping of an active server daemon of AdvancedCopy Manager does not cause the cluster to fail over.
   For details on the daemons of AdvancedCopy Manager active servers and how to start these daemons, see "Chapter 2 Starting and Stopping Daemons".

For a Storage Server daemon (or Storage Management Server daemon) operating together with a daemon in a scalable operation, note the following points that do not apply to regular operation or cluster operation:

- For a Storage Management Server transaction, note that the logical IP address you specify in the cluster setup command must be the logical IP address of the Storage Management Server transaction. Specifying the physical IP address or logical IP address of a server in scalable operation will result in incorrect setting.
- Do not register any cluster resource of a transaction in scalable operation as a cluster resource of a Storage Server transaction (Storage Management Server transaction).
- On the input screen shown in "Registering a new Storage Server" in the "ETERNUS SF AdvancedCopy Manager GUI User's Guide", enter the logical IP of the Storage Server transaction in the IP address field. Entering a physical IP or logical IP of a server in scalable operation will result in incorrect setting.
- On the input screen shown in "Registering a new Storage Server" in the "ETERNUS SF AdvancedCopy Manager GUI User's Guide", enter the port number that was registered when the Storage Server transaction was customized and dedicated to the active server communication daemon (stgxfws\_logical-node-name) in the port number field. Entering a port number other than that dedicated to the active server communication daemon will result in incorrect setting.
- Refer to "Device management" in the "ETERNUS SF AdvancedCopy Manager GUI User's Guide", add a transaction volume and backup volume for the transaction in scalable operation to be placed in backup/replication operation
- You can make a backup or replication on a node operating a Storage Server transaction (Storage Management Server transaction) if it is the active node. You cannot make a backup or replication on any standby node of a Storage Server transaction (Storage Management Server transaction).
- If a transaction (in scalable operation) running on a node operating a Storage Server transaction (Storage Management Server transaction) stops for some reason, you must manually switch the Storage Server transaction (Storage Management Server transaction) over to a node running in scalable operation. Storage Server transactions (Storage Management Server transactions) are not linked with scalable operation transactions, thus stopping scalable operation transactions does not cause a Storage Server transaction (or Storage Management Server transaction) to fail over.

# 11.1.7 Notes on backups in cluster operation

### SynfinityCLUSTER or PRIMECLUSTER

For backup operation in a cluster system, note the following points that do not apply to regular operation:

- If failover occurs while running a backup command, you must secure consistency by using swstsrsemtch (Resource match command) as a recovery measure.
- You must perform backup operation on the active server of the cluster service (userApplication) because AdvancedCopy Manager is placed in the cluster service (userApplication) and operates as part of said cluster service (userApplication). You cannot make a backup from a standby node or another cluster service (userApplication).

### PRIMECLUSTER

### PRIMECLUSTER 4.1A20 or earlier

Note the following points if a file system has been created on a transaction volume and the file system has been registered as a cluster resource:

- Change the backup pre-processing so that the transaction volume is not unmounted. Refer to "A.2 Pre-processing and Post-processing of Backup" for information about changing backup pre-processing.
- It is not possible to restore data using swstrestore (Restore execution command) during transaction operations. To restore data on the volume, either copy the data using the "dd" command, or mount the backup volume and copy the necessary data. Alternatively, perform the procedure described in "11.1.7.1 Backup and restoration during the stoppage of a cluster".

#### PRIMECLUSTER 4.1A30 or later

If a file system has been created on a transaction volume, and the file system has been registered as a cluster resource, use the following procedure to back up and restore data.

Follow the procedure below to perform backup/restore.

#### Snapshot-type backup/restore procedure using ACM in a PRIMECLUSTER environment

1. Switch userApplication to Maintenance mode.

```
# hvutil -m on userApplication
```

- 2. Unmount the transaction volume (this is mandatory to backup or restore a transaction volume in the file system).
- 3. If the transaction volume was unmounted, then make sure that the cluster resources of the transaction volume are Offline (wait until the return value of the command is 0):

```
# hvassert -s <transaction_volume> <cluster_resource_name> Offline
```

4. Perform backup or restore

# /opt/FJSVswsts/bin/swstbackup Device-Name
Device-Name swstbackup completed

or

```
# /opt/FJSVswsts/bin/swstrestore Device-Name
Device-Name swstrestore completed
```

- 5. If the transaction volume was unmounted, then mount it back.
- 6. Make sure that the cluster resources of the transaction volume are Online (wait until the return value of the command is 0):

# hvassert -s <transaction\_volume> <cluster\_resource\_name > Online

7. Stop the Maintenance mode for the userApplication.

# hvutil -m off userApplication

### Synchronous backup procedure using ACM in a PRIMECLUSTER environment

1. Start synchronization processing.

# /opt/FJSVswsts/bin/swststartsync Device-Name
Device-Name swststartsync completed

- 2. Check the equivalency maintenance status.
- 3. Swith userApplication to Maintenance mode.

# hvutil -m on userApplication

- 4. Unmount the transaction volume (this is mandatory to backup/restore a transaction volume in the file system).
- 5. If the transaction volume was unmounted, then make sure that the cluster resources of the transaction volume are Offline (wait until the return value of the command is 0):
  - # hvassert -s <transaction\_volume> <cluster\_resource\_name> Offline
- 6. Perform backup.
  - # /opt/FJSVswsts/bin/swstbackup Device-Name
    Device-Name swstbackup completed
- 7. If the transaction volume was unmounted, then mount it back.
- 8. Make sure that the cluster resources of the transaction volume are Online (wait until the return value of the command is 0):

# hvassert -s <transaction\_volume\_cluster\_resource\_name> Online

- 9. Stop Maintenance mode for userApplication.
  - # hvutil -m off userApplication

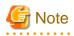

In either procedure, if the transaction volume is unmounted, then the pre-processing and post-processing scripts will not be executed (they are only executed when the transaction or replication source volumes are mounted).
 Take this into account if the applicable parts of the pre-processing and post-processing scripts are being customized.

- The cluster detector detects the status of cluster resources either periodically or asynchronously. Therefore, it may take a few moments for the cluster resource status to be reflected, depending on the system load, and on the timing of mounting/unmounting the transaction volume. This means that the status may not be able to be checked using the hvassert command.
   Due to this fact, note the following about the timing of using hvassert to check the cluster resource status:
  - - 1. Once the mounting/unmounting of the file system of a cluster FSystem resource has finished, only use hvassert after the time elapsed is equal to or greater than the cluster resource monitoring interval.

You can specify the maximum time to wait until the cluster reaches the desired status by using hvassert with the -w option:

# hvassert -w <replication\_vol> Offline |Online <max\_wait\_time(secs)>

2. When using hvassert with the -w option, the system load and cluster resource reflection processing time must also be taken into account.

Due to that, make sure to specify a value that suits the system operating environment, purpose, and requirements.

In PRIMECLUSTER 4.2, the default monitoring interval for the PRIMECLUSTER Fsystem resource is 10 seconds - check the default value for your version.

For details on the hvassert command, refer to the "PRIMECLUSTER Installation and Administration Guide", section "hvassertt(1M)".

### **VERITAS Cluster Server**

For backup operation in a cluster system, note the following points that do not apply to regular operation:

- If failover occurs while running a backup command, you must ensure consistency by using swstsrsemtch (Resource adjustment command) as a recovery measure.
- To use synchronous high-speed backup, do not register a backup to any cluster transaction.

- You must perform backups on the active server of the service group because AdvancedCopy Manager is placed into the service group and operates as a part of it.

You cannot make a backup from a standby node or another service group.

- To perform backup/restoration using AdvancedCopy Manager, you usually must unmount transaction volumes beforehand and mount the volumes later.

If the mount point of transaction volumes have been registered to a cluster transaction, set the mount point resource online or offline from the cluster transaction instead of mounting or unmounting the volumes. Alternatively, modify the backup/restoration preprocessing and post-processing scripts so that the transaction volumes are set offline or online instead of being unmounted or mounted. Moreover, the Volume is immediately placed offline/online for a mount point resource whereas there will be a time delay when mount/ unmount is used. Therefore, please add into the pre-processing script after the statement where the success or failure value of offline/ online is returned, a "df" command with a sleep operand to function until mount/unmount is actually complete.

For details and examples on the pre-processing and post-processing scripts, see "Appendix A Pre-processing and Post-processing of Backup and Restoration". For details on the commands used to set resources offline and online, see the relevant cluster system manual.

### 11.1.7.1 Backup and restoration during the stoppage of a cluster

### SynfinityCLUSTER or PRIMECLUSTER

When a cluster service (userApplication) to which AdvancedCopy Manager belongs is operating, backup operation is enabled only on the active node. The standby node environment is not ready (to provide necessary resources) for backup operation, thus disabling backup operation. Likewise, if the cluster service (userApplication) has been stopped, the environment is not ready and disables backup operation. However, only when the cluster service (userApplication) has been stopped is backup operation enabled by temporarily arranging the minimum essentials.

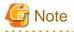

When transactions in scalable operation are handled together, only stop cluster service (userApplication) in scalable operation; do not stop cluster service (userApplication) for Storage Server (or Storage Management Server) transactions.
 Enabling backup operation disks (transaction volume and backup volume to operate) allows you to perform backup operation in the same way as for regular operations.

If a backup operation disk cannot be enabled, you cannot perform backup operation while user applications in scalable operation are stopped.

- If any of the following types of shared disks cannot be enabled (i.e., set online or mounted in a system), backup operation is disabled:
  - Shared disk for AdvancedCopy Manager shared data
  - Backup operation disk (transaction volume/backup volume to operate)
- The following operations are not allowed in backup operation:
  - Backup/restoration through GUI
  - Manipulation for backup operation from a Storage Management Server (host specification with the "-h" option)
  - Addition or deletion of a transaction volume/backup volume, or change in policy
- To execute a display command for backup management to a Storage Management Server transaction that also functions as a Storage Server transaction, you must specify options for the command. For details on the display command for backup management, see the "10.2 Backup Management Commands".

Perform backup operation while a cluster service (userApplication) is stopped by taking the following steps:

- 1. Confirm that the cluster service (userApplication) has been stopped on both nodes. For details on how to stop a cluster service (userApplication), see the PRIMECLUSTER manual.
- 2. Log in to the node on which you want to make a backup through telnet, for example. You cannot use the logical IP address. Directly use a node that is operable by using the physical IP address.
- Enable the shared disk.
   Start (set online) the shared disk.

Mount the shared disk for AdvancedCopy Manager shared data. When the transaction volume is a file system, mount it.

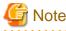

Be sure to enable the shared disk from either node. Do not enable the shared disk from both nodes.

4. In the SWSTGNODE environment variable, set the logical node name for the relevant task. Set the environment variable as shown below.

<Execution example>

```
# SWSTGNODE=logical-node-name
# export SWSTGNODE
```

5. Perform backup operation.

You can perform backup operation in the same way as for regular operations for cluster operation. You can use swstrestore (Restore execution command) to perform restoration.

- Release all the shared disks you enabled in Step 3. Unmount the file systems you mounted. Stop (set offline) the shared disk.
- 7. Start (set online) the cluster service (userApplication).Start the cluster service (userApplication), if necessary.For details on how to start a cluster service (userApplication), see the PRIMECLUSTER manual.

### **VERITAS Cluster Server**

When a service group to which AdvancedCopy Manager belongs is operating, backup is enabled only on the active node. The standby node environment is not ready (to provide necessary resources) for backup operation, therefore backup is disabled. Likewise, if the service group has been stopped, the environment is not ready and disables backup operation. However, backup is temporarily enabled when the service group is stopped.

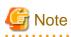

- If any of the following types of shared disks cannot be enabled (i.e., set online or mounted in a system), backup is disabled:
  - Shared disk for AdvancedCopy Manager shared data
  - Backup operation disk (transaction volume/backup volume to operate)
- The following operations are not allowed in backup:
  - Backup/restoration through GUI
  - Manipulation for backup operation from a Storage Management Server (host specification with the "-h" option)
  - Addition or deletion of a transaction volume/backup volume, or change in policy
- To execute a display command for backup management to a Storage Management Server transaction that also functions as a Storage Server transaction, you must specify options for the command. For details on the display command for backup management, refer to "10.2 Backup Management Commands".

If the service group has been stopped, perform a backup by taking the following steps:

- Confirm that the service group has been stopped on both nodes. For details on how to stop a service group, see the VERITAS Cluster Server manual.
- 2. Log in (for example, using Telnet) to the node on which you want to make a backup. You cannot use the logical IP address. Use a node that is operable via the physical IP address.

. . . . .

3. Enable the shared disk.

Start (set online) the shared disk. Mount the shared disk for AdvancedCopy Manager shared data. When the transaction volume is a file system, mount it.

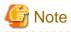

Be sure to enable the shared disk from either node. Do not enable the shared disk from both nodes.

4. In the SWSTGNODE environment variable, set the logical node name for the relevant task. Set the environment variable as shown below.

<Execution example>

# SWSTGNODE=logical-node-name
# export SWSTGNODE

- Perform the backup.
   You can perform the backup in the same way as for regular operations in a cluster environment.
   You can use swstrestore (Restore execution command) to perform restoration.
- Release all the shared disks you enabled in Step 3. unmount the file systems you mounted. Stop (set offline) the shared disk.
- 7. Start (set online) the service group.Start the service group, if necessary.For details on how to start a service group, see the VERITAS Cluster Server manual.

# 11.1.8 Notes on replication in a cluster system

### SynfinityCLUSTER or PRIMECLUSTER

For replication operation in a cluster system, note the following points that do not apply to regular operation:

- If failover occurs while running a replication command, you must secure consistency by using swsrprecoverres (Resource adjustment command) as a recovery measure.
- You must perform replication operation on the active system of the cluster service (userApplication) because AdvancedCopy Manager is placed in the cluster service (userApplication) and operates as part of said cluster service (userApplication). You cannot perform replication from a standby node or another cluster service (userApplication).

### PRIMECLUSTER

### PRIMECLUSTER 4.1A20 or earlier

Note the following points if a file system has been created on a copy source volume and the file system has been registered as a cluster system resource.

- Change the pre-processing and post-processing for replication so that the copy source volume is not unmounted.
- Set up a RAW partition on the copy destination volume.
- Data cannot be restored from the copy destination volume to the copy source volume using swsrpmake (replication creation command) during transaction operations. To restore data on the volume, either copy the data using the "dd" command, or mount the copy destination volume and copy the necessary data. Alternatively, perform the procedure described in "11.1.8.1 Replication during the stoppage of a cluster".

### PRIMECLUSTER 4.1A30 or later

Note the following points if a file system has been created on a copy source volume and the file system has been registered as a cluster system resource.

- Set up a RAW partition on the copy destination volume.

Follow the procedure below to perform replication.

Snapshot-type replication procedure using ACM in a PRIMECLUSTER environment

1. Switch userApplication to Maintenance mode.

# hvutil -m on userApplication

- 2. Unmount the replication source volume (this is mandatory to replicate a replication source volume in the file system).
- 3. If the replication source volume was unmounted, then make sure that the cluster resources of the volume are Offline (wait until the return value of the command is 0):
  - # hvassert -s <replication\_source\_volume> <cluster\_resource\_name> Offline
- 4. Perform replication.

```
# /opt/FJSVswsrp/bin/swsrpmake <from_volume_name> <to_volume_name>
FROM=<from_volume_name> TO=<to_volume_name> swsrpmake completed
```

- 5. If the replication source volume was unmounted, then mount it back.
- 6. Make sure that the cluster resources of the replication source volume are Online (wait until the return value of the command is 0):
  - # hvassert -s <replication\_source\_volume> <cluster\_resource\_name> Online
- 7. Stop Maintenance mode for userApplication.
  - # hvutil -m off userApplication

#### Synchronous replication procedure using ACM in a PRIMECLUSTER environment

1. Start synchronization processing.

# /opt/FJSVswsrp/bin/swsrpstartsync <from\_volume\_name> <to\_volume\_name>
FROM=<from\_volume\_name> TO=<to\_volume\_name> swsrpstartsync completed

- 2. Check the equivalency maintenance status.
- 3. Switch userApplication to Maintenance mode.

# hvutil -m on userApplication

- 4. Unmount the replication source volume (this is mandatory to replicate a replication source volume in the file system).
- 5. If the replication source volume was unmounted, then make sure that its cluster resources are Offline (wait until the return value of the command is 0):

# hvassert -s <replication\_source\_volume> <cluster\_resource\_name> Offline

6. Perform replication.

# /opt/FJSVswsrp/bin/swsrpmake <from\_volume\_name> <to\_volume\_name>
FROM=<from\_volume\_name> TO=<to\_volume\_name> swsrpmake completed

- 7. If the replication source volume was unmounted, then mount it back.
- 8. Make sure that the cluster resources of the replication source volume are Online (wait until the return value of the command is 0):

- # hvassert -s <replication\_source\_volume> <cluster\_resource\_name> Online
- 9. Stop Maintenance mode for userApplication.
  - # hvutil -m off userApplication

Note

- In either procedure, if the replication source volume was unmounted, then the pre- and post-processing scripts will not be executed (they are only executed when the transaction or replication source volumes are mounted). If the applicable parts of the pre- and post-processing scripts are being customized, take this point into account.
- The cluster detector detects the status of cluster resources either periodically or asynchronously. Therefore, it may take a few moments for the cluster resource status to be reflected, depending on the system load, and on the timing of mounting/unmounting the replication source volume. This means that the status may not be able to be checked using the hvassert command. Due to this fact, note the following about the timing of using hvassert to check the cluster resource status:
  - 1. Once the mounting/unmounting of the file system of a cluster FSystem resource has finished, only use hvassert after the time ellapsed is equal to or greater than the cluster resource monitoring interval.

You can specify the maximum time to wait until the cluster reaches the desired status by using hyassert with the -w option:

# hvassert -w <replic\_src\_vol> <cluster\_res\_name> Offline|Online <max wait time(secs)>

2. When using hvassert with the -w option, the system load and cluster resource reflection processing time must also be taken into account.

Due to that, make sure to specify a value that suits the system operating environment, purpose, and requirements.

In PRIMECLUSTER 4.2, the default monitoring interval for the PRIMECLUSTER Fsystem resource is 10 seconds - check the default value for your version.

For details on the hvassert command, refer to the "PRIMECLUSTER Installation and Administration Guide", section "hvassertt(1M)".

### VERITAS Cluster Server

For replication in a cluster system, note the following points that do not apply to regular operation:

- If failover occurs while running a replication command, you must ensure consistency by using swsrprecoverres (Resource adjustment command) as a recovery measure.
- When you use synchronous replication, do not register any destination volumes to a cluster transaction.
- You must perform replication on the active system of the service groups because AdvancedCopy Manager is placed in the service groups and operates as a part of it.
- You cannot perform replication from a standby node or another service group.
- To perform replication, you must unmount original/source volumes beforehand and mount the volumes later for some commands. If the mount points of original/source volumes have been registered to a cluster transaction, set the mount point resources online or offline from the cluster transaction instead of mounting or unmounting the volumes. Alternatively, modify the unmount and mount processes in the replication pre-processing and post-processing scripts to offline and online processes, respectively. Moreover, the Volume is immediately placed offline/online for a mount point resource whereas there will be a time delay when mount/ unmount is used. Therefore, please add into the pre-processing script after the statement where the success or failure value of offline/ online is returned, a "df" command with a sleep operand to function until mount/unmount is actually complete. For details and examples on the types of commands that require the volumes to be unmounted and mounted, and the pre-processing and post-processing scripts, see "Appendix C Pre-processing and Post-processing of Replication". For details on the commands used to set resources online and offline, see the relevant cluster system manual.

### 11.1.8.1 Replication during the stoppage of a cluster

### SynfinityCLUSTER or PRIMECLUSTER

When a cluster service (userApplication) to which AdvancedCopy Manager belongs is operating, replication operation is enabled only on the active node. The standby node environment is not ready (to provide necessary resources) for replication operation, thus disabling replication operation. Likewise, if the cluster service (userApplication) has been stopped, the environment is not ready and disables replication operation.

However, only when the cluster service (userApplication) has been stopped is replication operation enabled by temporarily arranging the minimum essentials.

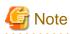

- When transactions in scalable operation are handled together, only stop cluster service (userApplications) in scalable operation; do not stop cluster service (userApplications) for storage (management) server transactions.

Enabling replication operation disks (source volume/destination volume to operate) allows you to perform replication operation in the same way as for regular operations.

If a replication operation disk cannot be enabled, you cannot perform replication operation while a cluster service (userApplications) in scalable operation is stopped.

- If any of the following types of shared disks cannot be enabled (i.e., set online or mounted in a system), replication operation is disabled.
  - Shared disk for AdvancedCopy Manager shared data
  - Replication operation disks (source volume/destination volume to operate)
- The following operations are not allowed in replication operation:
  - Manipulation for replication operation from a Storage Management Server (host specification with the "-h" option)
  - Addition or deletion of an original/replica volume
  - Inter-server replication without the "-m" option specified
- To execute a display command for replication management to a Storage Management Server transaction that also functions as a Storage Server transaction, you must specify options for the command. For details on the display command for replication management, see the "10.4 Replication Management Commands".

Perform replication operation during stoppage of a cluster service (userApplication) by taking the following steps:

- Confirm that the cluster service (userApplication) has been stopped on both nodes.
   For details on how to stop a userApplication, see the SynfinityCLUSTER or PRIMECLUSTER manual.
- Log in to the node on which you want to perform replication operation through telnet, for example.
   You cannot use the logical IP address. Directly use a node that is operable by using the physical IP address.
- 3. Enable the shared disk.
  - Start (set online) the shared disk.

Mount the shared disk for AdvancedCopy Manager shared data.

When the original volume and replica volume have been mounted as file systems for operation, mount the volumes.

. . . . . . . . . . .

. . . . . . . . . . . . . . . . . .

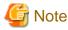

Be sure to enable the shared disk from either node. Do not enable the shared disk from both nodes.

4. In the SWSTGNODE environment variable, set the logical node name for the relevant task. Set the environment variable as shown below.

<Execution example>

```
# SWSTGNODE=logical-node-name
```

# export SWSTGNODE

- Perform replication operation.
   You can perform replication operation in the same way as for regular operations for cluster operation.
   You can also perform restoration from the replica volume to the original volume.
- Release all the shared disks you enabled in Step 3. Unmount the file systems you mounted. Stop (set offline) the shared disk.
- 7. Start (set online) the cluster service (userApplication).Start the userApplication, if necessary.For details on how to start a cluster service (userApplication), see the SynfinityCLUSTER or PRIMECLUSTER manual.

### **VERITAS Cluster Server**

When a service group to which AdvancedCopy Manager belongs is operating, replication is enabled only on the active node. The standby node environment is not ready (to provide necessary resources) for replication, and replication is, therefore, disabled. Likewise, if the service group has been stopped, the environment is not ready and disables replication. However, replication is temporarily enabled when the service group has been stopped.

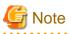

- If any of the following types of shared disks cannot be enabled (i.e., set online or mounted in a system), replication is disabled.

- Shared disk for AdvancedCopy Manager shared data
- Replication operation disks (source volume/destination volume to operate)
- The following operations are not allowed in replication:
  - Manipulation for replication from a Storage Management Server (host specification with the "-h" option)
  - Addition or deletion of an original/replica volume
  - Inter-server replication without the "-m" option specified
- To execute a display command for replication management to a Storage Management Server transaction that also functions as a Storage Server transaction, you must specify options for the command. For details on the display command for replication management, see "10.4 Replication Management Commands".

Perform replication during stoppage of the service group by taking the steps below.

- Confirm that the service group has been stopped on both nodes. For details on how to stop a service group, see the VERITAS Cluster Server manual.
- 2. Log in (for example, through Telnet) to the node on which you want to perform replication. You cannot use the logical IP address. Use a node that is operable via the physical IP address.
- 3. Enable the shared disk.

Start (set online) the shared disk.

Mount the shared disk for AdvancedCopy Manager shared data.

When the original volume and replica volume have been mounted as file systems for operation, mount the volumes.

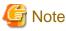

Be sure to enable the shared disk from either node. Do not enable the shared disk from both nodes.

4. In the SWSTGNODE environment variable, set the logical node name for the relevant task. Set the environment variable as shown below.

<Execution example>

```
# SWSTGNODE=logical-node-name
# export SWSTGNODE
```

5. Perform replication.

You can perform replication in the same way as for regular operations in a cluster environment. You can also perform restoration from the replica volume to the original volume.

- Release all the shared disks you enabled in Step 3. Unmount the file systems you mounted. Stop (set offline) the shared disk.
- 7. Start (set online) the service group.Start the service group, if necessary.For details on how to start a service group, see the VERITAS Cluster Server manual.

# 11.1.9 Notes on using ETERNUS VS900 (virtualization switch)

Note the following points about the copying of virtual disks created in ETERNUS VS900, as explained in this section.

### **Copy function**

EC/REC is the only copy function that can be used in ETERNUS VS900. For this reason, you should copy virtual disks using the synchronous-type replication of the replication function.

OPC functionality is not supported in ETERNUS VS900. Therefore, the backup function (that uses OPC for restore) cannot be used.

### **REC** operation modes

Operation modes (Transfer mode, Recovery mode, Split mode) that can be used in ETERNUS VS900 are shown in the table below.

| Operation mode type | Operation mode that can be used |  |
|---------------------|---------------------------------|--|
| Transfer mode       | Synchronous mode only           |  |
| Recovery mode       | Manual Recovery mode only       |  |
| Split mode          | Automatic Split mode only       |  |

Table 11.4 Operation modes

Accordingly, the options for the operation mode that can be specified in swsrpstartsync (Synchronous processing start command) are different from the ETERNUS disk array.

### Table 11.5 Transfer mode-related options

| Option                                  | ETERNUS disk array                              | ETERNUS VS900             |
|-----------------------------------------|-------------------------------------------------|---------------------------|
| -i (Consistency mode specified)         | Operation is possible                           | Operation is not possible |
| -k (Stack mode specified)               | Operation is possible                           | Operation is not possible |
| -y (Synchronous mode specified)         | Operation is possible                           | Operation is possible (*) |
| None of -i, -k, or -y options specified | Operation is possible<br>(in Asynchronous mode) | Operation is not possible |

### Table 11.6 Recovery mode-related options

| Option                              | ETERNUS disk array                                    | ETERNUS VS900             |
|-------------------------------------|-------------------------------------------------------|---------------------------|
| -g (Manual Recovery mode specified) | Operation is possible                                 | Operation is possible (*) |
| -g option not specified             | Operation is possible<br>(in Automatic Recovery mode) | Operation is not possible |

Table 11.7 Split mode-related options

| Option                         | ·       | ETERNUS disk array                                 | ETERNUS VS900                                      |
|--------------------------------|---------|----------------------------------------------------|----------------------------------------------------|
| -a (Automatic Split mode spe   | cified) | Operation is possible                              | Operation is possible                              |
| -v (Manual Split mode specif   | ïed)    | Operation is possible                              | Operation is not possible                          |
| -a and -v options not specifie | d       | Operation is possible<br>(in Automatic Split mode) | Operation is possible<br>(in Automatic Split mode) |

(\*) In ETERNUS VS900, transfer mode and Recovery mode must be explicitly specified.

Consequently, specify the following format to start or restart REC when executing the replication start command. "-a" option can be omitted.

swsrpstartsync -y -a -g From-Volume-Name To-Volume-Name

The REC Operation modes that can be used in ETERNUS VS900 (Transfer mode, Recovery mode, Split mode) are fixed, however, therefore the operation mode cannot be modified using swsrpchsync (Synchronization mode change command).

### **EC/REC** reversal

EC/REC reversal cannot be executed in ETERNUS VS900.

### Displaying/modifying REC transfer buffer information

There is no REC transfer buffer in ETERNUS VS900. For this reason, the following commands cannot be executed for ETERNUS VS900:

- swsrprecbuffstat (REC transfer buffer information display command)
- swsrprecbuffset (REC transfer buffer settings change command)

# Appendix A Pre-processing and Post-processing of Backup and Restoration

This appendix provides information on pre-processing and post-processing of backup and restoration.

# A.1 Overview

Pre-processing and post-processing of backup or restoration are started before and after backup or restoration when a backup or restore command is executed.

This processing is required by AdvancedCopy Manager to back up or restore a transaction volume. This appendix describes the content and setup of pre-processing and post-processing.

# A.2 Pre-processing and Post-processing of Backup

Backup using AdvancedCopy Manager must be performed basically while access to a transaction volume from other processes is inhibited.

Normally, the pre-processing acquires the mount status of a transaction volume using the transaction volume name and then performs the following processing:

#### Table A.1 Pre-processing for transaction volume

| Transaction volume status | Preprocessing                     |
|---------------------------|-----------------------------------|
| Mounted                   | Unmount a transaction volume.(*1) |
| Unmounted                 | Take no action.                   |

\*1 If the transaction volume cannot be unmounted, however, customize the shell script for pre-processing is customized accordingly. For information on this customization, see the section on "When you do not want to unmount a transaction volume."

Tasks performed in the post-processing are generally determined by what has been done in the pre-processing.

#### Table A.2 Backup pre-processing and post-processing

| Preprocessing                       | Post-processing                 |
|-------------------------------------|---------------------------------|
| A transaction volume was unmounted. | Remount the transaction volume. |
| Take no action.                     | Take no action.                 |

If no transaction volume has been mounted since the start of system operation (e.g., a transaction volume used as a database), neither prenor post-processing is performed.

If special pre-processing or post-processing is required, you need to add the additional instructions to the shell script.

When customizing a script, strictly observe the following rules regarding error codes:

#### Table A.3 Error code rules

| Error code | Usage                                                  |
|------------|--------------------------------------------------------|
| 0-99       | Unusable (these are reserved for AdvancedCopy Manager) |
| 100-255    | Usable                                                 |

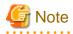

If pre-processing was failed, execute swstsrsemtch (Resource match command) because the consistency of resource information may be incomplete.

- 384 -

## A.2.1 Pre-processing of backup

The name of a script file for pre-processing of a backup is as follows.

#### In the case of non-cluster operation

/etc/opt/FJSVswsts/sh/OpcBackup.pre

#### In the case of cluster operation

/etc/opt/FJSVswsts/<logic node name>/sh/OpcBackup.pre

### A.2.1.1 Pre-processing script for backup

```
1: #!/bin/sh
 2:
 3: # AdvancedCopy Manager
 4: # All Rights Reserved, Copyright FUJITSU LIMITED, 2002-2009
 5:
 6: #
 7: #
       Pre-processing of backup processing
 8: #
 9: # Argument: $1 Device name of transaction disk
10: #
                     $2 Mount point of transaction disk
                     $3 Device name of backup disk
11: #
12: #
13: #
       Error number
14: #
           2: Argument error
15: #
          10: umount error
16:
17:
18: # Argument check
19: case $# in
20: 1)
21:
      ;;
22: 2)
23:
      ;;
24: 3)
25: ;;
26: *)
27:
     exit 2
28:
      ;;
29: esac
30:
31: device="`echo $1`"
32: mount_point="`echo $2`"
33: bk_device="`echo $3`"
34:
35: # Determination postprocessing file name
36:
37: if [ "$SWSTGNODE" != "" ]
38: then
39: swstg_node="/`echo $SWSTGNODE`"
40: else
41: swstg_node=""
42: fi
43:
44: err_log_path="/var/opt/FJSVswsts"$swstg_node"/log"
45:
46: if [ "`echo $device | /usr/bin/grep "/dev/dsk/"`" != "" ]
47: then
    # /dev/dsk/c?t?d?s? -> c?t?d?s?
48:
      dev="`echo $device | /usr/bin/sed "s/\/dev\/dsk\///"`"
49:
50: elif [ "`echo $device | /usr/bin/grep "/dev/FJSV"`" != "" ]
```

```
51: then
       # /dev/FJSVmphd/dsk/mplb?s? -> /dev/FJSVmphd/dsk/mplb?s?
52:
       # /dev/FJSVmphd/dsk/mphd?s? -> /dev/FJSVmphd/dsk/mphd?s?
 53:
       dev="`echo $device | /usr/bin/cut -d/ -f5`"
 54:
55: elif [ "`echo $device | /usr/bin/grep "/dev/sfdsk/"`" != "" ]
56: then
       if [ "`echo $device | /usr/bin/grep ":"`" != "" ]
57:
 58:
       then
 59:
          # /dev/sfdsk/class/dsk/volume:c?t?d? -> class_volume_c?t?d?
60:
          dev="`echo $device | /usr/bin/sed "s/\/dev\/sfdsk\///"`"
          dev="`echo $dev | /usr/bin/sed "s/\/dsk\//_/"`"
 61:
62:
          dev="`echo $dev | /usr/bin/sed "s/:/_/"`"
63:
          device="`echo $device | /usr/bin/cut -d: -f1`"
 64:
       else
 65:
          # /dev/sfdsk/class/dsk/volume -> _gds_class_volume
 66:
          dev="_gds_`echo $device | /usr/bin/sed "s/\/dev\/sfdsk\///"`"
 67:
          dev="`echo $dev | /usr/bin/sed "s/\/dsk\//_/"`"
 68:
       fi
 69: elif [ "`echo $device | /usr/bin/grep "/dev/vx/dsk/"`" != "" ]
70: then
71:
       # /dev/vx/dsk/volume -> _vx_rootdg_volume
       # /dev/vx/dsk/disk-group/volume -> _vx_disk-group_volume
72:
73:
     dev=_vx_"`echo $device | /usr/bin/awk -F\/ '{ if (NF == 6) { print $5"_"$6 } else print
"rootdq "$5 }'`"
74: elif [ "`echo $device | /usr/bin/grep "/dev/vx/dmp/"`" != "" ]
75: then
76:
       # /dev/vx/dmp/device -> _vx_pv_device
77: dev=_vx_pv_"`echo $device | /usr/bin/cut -d/ -f5`"
78: else
79:
       exit 0
 80: fi
 81: post_file="/etc/opt/FJSVswsts"$swstg_node"/data/DEFAULT/"$dev".pre"
 82: fstype_file="/etc/opt/FJSVswsts"$swstg_node"/data/DEFAULT/"$dev".fstype"
83: bd_file="/etc/opt/FJSVswsts"$swstg_node"/data/DEFAULT/"$dev".bd"
84:
85: if [ "$mount_point" != "" ]
 86: then
 87:
 88: # When device cannot be unmounted
 89: #
 90: #
        if [ "$device" = "/dev/dsk/cXtXdXsX" -o "$device" = "/dev/dsk/cYtYdYsY" ]
 91: #
        then
 92: #
           /usr/sbin/lockfs -w $mount_point > /dev/null 2>&1
 93: #
           if [ "$bk_device" != "" ]
 94: #
           then
 95: #
             echo $bk_device > $bd_file
96: #
           fi
           df -ln $mount_point | cut -f2 -d: | cut -f2 -d' ' > $fstype_file
97: #
           echo "fsck" > $post_file
98: #
99: #
100: # When device can be unmounted
101: #
102: # else
       /usr/bin/df -ln $mount_point | /usr/bin/cut -f2 -d: | /usr/bin/cut -f2 -d' ' > $fstype_file
103:
104:
       /usr/sbin/umount $mount_point 2>/dev/null
105: if [ $? != 0 ]
106: then
107:
        retry_count=3
108:
         sleep_time=1
109:
         result_flag=1
110:
111:
          while [ $retry_count -gt 0 ]
112:
          do
```

```
113:
             /usr/sbin/umount $mount_point > $err_log_path/$dev.umount 2>&1
114:
             if [ $? != 0 ]
115:
             then
116:
                retry_count=`expr $retry_count - 1`
117:
                /usr/bin/sleep $sleep_time
118:
             else
119:
                /usr/bin/rm -f $err_log_path/$dev.umount
120:
                result_flag=0
121:
                break
122:
             fi
123:
          done
124:
125:
          if [ $result_flag != 0 ]
126:
          then
127:
             /usr/sbin/fuser -cu $mount_point> $err_log_path/$dev.fuser 2>&1
128:
             /usr/bin/ps -ef > $err_log_path/$dev.ps 2>&1
129:
130:
             exit 10
131:
          fi
132:
       fi
       echo "mount" > $post_file
133:
134:
135: #
       fi
136:
137: # When device was not mounted
138: #
139: else
140:
       echo "none" > $post_file
141: fi
142:
143: exit 0
```

## A.2.2 Post-processing of backup

The name of a script file for post-processing of a backup is as follows.

In the case of non-cluster operation

/etc/opt/FJSVswsts/sh/OpcBackup.post

#### In the case of cluster operation

/etc/opt/FJSVswsts/<logic node name>/sh/OpcBackup.post

### A.2.2.1 Post-processing script for backup

```
1: #!/bin/sh
 2:
 3: # AdvancedCopy Manager
 4: # All Rights Reserved, Copyright FUJITSU LIMITED, 2002-2009
 5:
 6: #
 7: # Post-processing of backup processing
 8: #
 9: #Argument: $1 Device name of transaction disk
10: #
                  $2 Mount point of transaction disk
11: #
12: # Error number
13: #
         2: Argument error
14: #
         11: mount error
15: #
        12: fsck error
16:
17: # Argument check
```

```
18: case $# in
19: 1)
20:
       ;;
21: 2)
22:
       ;;
23: *)
24: exit 2
25:
       ;;
26: esac
27:
28: device="`echo $1`"
29: mount_point="`echo $2`"
30:
31: # Determination of postprocessing file name
32:
33: if [ "$SWSTGNODE" != "" ]
34: then
35: swstg_node="/`echo $SWSTGNODE`"
36: else
37: swstg_node=""
38: fi
39:
40: err_log_path="/var/opt/FJSVswsts"$swstg_node"/log"
41:
42: if [ "`echo $device | /usr/bin/grep "/dev/dsk/"`" != "" ]
43: then
       # /dev/dsk/c?t?d?s? -> c?t?d?s?
44:
       dev="`echo $device | /usr/bin/sed "s/\/dev\/dsk\///"`"
45:
46: elif [ "`echo $device | /usr/bin/grep "/dev/FJSV"`" != "" ]
47: then
48: # /dev/FJSVmphd/dsk/mplb?s? -> /dev/FJSVmphd/dsk/mplb?s?
49:
       # /dev/FJSVmphd/dsk/mphd?s? -> /dev/FJSVmphd/dsk/mphd?s?
      dev="`echo $device | /usr/bin/cut -d/ -f5`"
50:
51: elif [ "`echo $device | /usr/bin/grep "/dev/sfdsk/"`" != "" ]
52: then
53: if [ "`echo $device | /usr/bin/grep ":"`" != ""
54: then
55:
       # /dev/sfdsk/class/dsk/volume:c?t?d? -> class_volume_c?t?d?
56:
       dev="`echo $device | /usr/bin/sed "s/\/dev\/sfdsk\///"`"
57:
       dev="`echo $dev | /usr/bin/sed "s/\/dsk\//_/"`"
58:
       dev="`echo $dev | /usr/bin/sed "s/:/_/"`"
59:
       device="`echo $device | /usr/bin/cut -d: -f1`"
60: else
61:
       # /dev/sfdsk/class/dsk/volume -> _gds_class_volume
       dev="_gds_`echo $device | /usr/bin/sed "s/\/dev\/sfdsk\///"`"
62:
      dev="`echo $dev | /usr/bin/sed "s/\/dsk\//_/"`"
63:
64: fi
65: elif [ "`echo $device | /usr/bin/grep "/dev/vx/dsk/"`" != "" ]
66: then
67:
       # /dev/vx/dsk/volume -> _vx_rootdg_volume
68:
       # /dev/vx/dsk/disk-group/volume -> _vx_disk-group_volume
       dev=_vx_"`echo $device | /usr/bin/awk -F\/ '{ if (NF == 6) { print $5"_"$6 } else print
69:
"rootdg_"$5 }'`"
70: elif [ "`echo $device | /usr/bin/grep "/dev/vx/dmp/"`" != "" ]
71: then
72:
       # /dev/vx/dmp/device -> _vx_pv_device
73:
       dev=_vx_pv_"`echo $device | /usr/bin/cut -d/ -f5`"
74: else
75:
       exit O
76: fi
77: post_file="/etc/opt/FJSVswsts"$swstg_node"/data/DEFAULT/"$dev".pre"
78: fstype_file="/etc/opt/FJSVswsts"$swstg_node"/data/DEFAULT/"$dev".fstype"
79: bd_file="/etc/opt/FJSVswsts"$swstg_node"/data/DEFAULT/"$dev".bd"
```

```
80:
 81: # Confirmation of postprocessing
 82: if [ ! -r $post_file ]
 83: then
 84:
       exit 0
 85: fi
 86: post="`/usr/bin/cat $post_file`"
 87:
 88: # Confirmation of FStype
 89: if [ ! -r $fstype_file ]
 90: then
       fs=""
 91:
 92: else
 93: fs="`/usr/bin/cat $fstype_file`"
 94: fi
 95:
 96: # No processing
 97: if [ "$post" = "none" ]
98: then
99:
     /usr/bin/rm -rf $post_file 2> /dev/null
       /usr/bin/rm -rf $fstype_file 2> /dev/null
100:
       exit 0
101:
102: fi
103:
104: # mount processing
105: if [ "$post" = "mount" ]
106: then
107:
       /usr/bin/df -l $device > /dev/null 2>&1
108: if [ $? != 0 ]
109: then
110:
        if [ ! -r $fstype_file ]
111:
         then
112:
           /usr/sbin/mount $device $mount_point 2> /dev/null
113:
      else
        if [ "$fs" = "" ]
114:
         then
115:
116:
             /usr/sbin/mount $device $mount_point 2> /dev/null
117:
          else
118:
              /usr/sbin/mount -F $fs $device $mount_point 2> /dev/null
119:
          fi
120:
       fi
121:
       if [ $? != 0 ]
122:
       then
123:
         retry_count=3
124:
          sleep_time=1
          result_flag=1
125:
126:
127:
          while [ $retry_count -gt 0 ]
128:
          do
129:
             if [ ! -r $fstype_file ]
130:
             then
131:
                /usr/sbin/mount $device $mount_point > $err_log_path/$dev.mount 2>&1
132:
             else
133:
                if [ "$fs" = "" ]
134:
                then
135:
                   /usr/sbin/mount $device $mount_point > $err_log_path/$dev.mount 2>&1
136:
                else
137:
                   /usr/sbin/mount -F $fs $device $mount_point > $err_log_path/$dev.mount 2>&1
138:
                fi
139:
             fi
             if [ $? != 0 ]
140:
141:
             then
                retry_count=`expr $retry_count - 1`
142:
```

```
143:
                /usr/bin/sleep $sleep_time
144:
             else
145:
                /usr/bin/rm -f $err_log_path/$dev.mount
146:
                result_flag=0
147:
                break
148:
              fi
149:
          done
150:
151:
          if [ $result_flag != 0 ]
152:
          then
153:
             exit 11
          fi
154:
155:
       fi
156: fi
157: /usr/bin/rm -rf $post_file 2> /dev/null
158: /usr/bin/rm -rf $fstype_file 2> /dev/null
159: exit 0
160: fi
161:
162: # fsck processing
163: if [ "$post" = "fsck" ]
164: then
      /usr/sbin/lockfs -u $mount_point > /dev/null 2>&1
165:
     if [ -r $bd_file ]
166:
167:
       then
          bk_device="`/usr/bin/cat $bd_file`"
168:
          fsck_dev="`echo $bk_device | /usr/bin/sed "s/\/dsk\//\/rdsk\//"`"
169:
170:
          if [ ! -r $fstype_file ]
171:
          then
172:
             /usr/sbin/fsck -m $fsck_dev > /dev/null 2>&1
173:
          else
            if [ "$fs" = "" ]
174:
             then
175:
                 /usr/sbin/fsck -m $fsck_dev > /dev/null 2>&1
176:
177:
             else
                 if [ "$fs" = "sfxfs" ]
178:
179:
                 then
180:
                     /usr/sbin/sfxadm $fsck_dev > /dev/null 2>&1
181:
                     /usr/sbin/fsck -y -F $fs -o p,log $fsck_dev > /dev/null 2>&1
182:
                  else
183:
                      /usr/sbin/fsck -m -F $fs $fsck_dev > /dev/null 2>&1
184:
                  fi
185:
              fi
186:
          fi
          if [ $? != 0 ]
187:
188:
          then
             if [ "$fs" = "" ]
189:
190:
             then
191:
                 result="`/usr/sbin/fsck -n $fsck_dev |/usr/bin/grep \?`"
192:
              else
193:
                 result="`/usr/sbin/fsck -n -F $fs $fsck_dev |/usr/bin/grep \?`"
194:
              fi
195:
             if [ "$result" = "FILE SYSTEM STATE IN SUPERBLOCK IS WRONG; FIX?no" ]
196:
             then
197:
                if [ "$fs" = "" ]
198:
                 then
199:
                   /usr/sbin/fsck -y $fsck_dev > $err_log_path/$dev.fsck 2>&1
200:
                 else
201:
                    /usr/sbin/fsck -y -F $fs $fsck_dev > $err_log_path/$dev.fsck 2>&1
202:
                 fi
                 if [ $? != 0 ]
203:
204:
                 then
205:
                    exit 12
```

```
206:
                  else
207:
                      /usr/bin/rm -f $err_log_path/$dev.fsck
208:
                  fi
209:
              else
210:
                  echo "$result" > $err_log_path/$dev.fsck 2>&1
211:
                  exit 12
212:
              fi
           fi
213:
214:
        fi
215:
        /usr/bin/rm -rf $post_file 2> /dev/null
216:
        /usr/bin/rm -rf $fstype_file 2> /dev/null
217:
        /usr/bin/rm -rf $bd_file 2> /dev/null
218:
        exit 0
219: fi
220:
221: exit 0
```

# A.2.3 Customizing the shell script

The method of customizing the shell script for backup pre- and post-processing is explained below.

#### When you do not want to unmount a transaction volume

Edit the script to delete the comment characters ("#") on the 90th to 98th, 102th, and 135th lines for a transaction volume that is mounted and that you do not want to unmount. Then specify the target device in the if statement on the 90th line.

This operation is possible only when the file system is one of the following two:

- ufs
- SynfinityFILE (single-partition configuration)

The pre-processing by the customized scripts is as follows:

#### Table A.4 Pre-processing by the customized script

| State of transaction volume | preprocessing                             |
|-----------------------------|-------------------------------------------|
| It is mounted.              | Updating to operating volume is deterred. |

The post-processing by the customized scripts is as follows:

#### Table A.5 Post-processing by the customized script

| preprocessing                                | post-processing                                                                           |
|----------------------------------------------|-------------------------------------------------------------------------------------------|
| If Update to operating volume was prevented. | Restore capacity to update operating volume.<br>Matching of the backup volume is checked. |

. . . . . . . . . . . . . . . . . . .

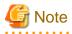

- Where the standard script is used, the caching of a file system and renewal of subsequent updates are inhibited by unmounting a file system before an advanced copy process using (EC/OPC), the integrity of the data of the entire file system is guaranteed.
- Although flushing the cache of a file system and renewal of subsequent updates are inhibited using "lockfs -w", when customizing a script to prevent unmounting a file system, data integrity or file consistency cannot be guaranteed if the file is in Write Open mode (the database space of Oracle which is supporting online backup).
- Moreover, when the renewal of metadata is occurring, the data updates to the file system itself are not guaranteed even with "lockfs -w" specified.

It is therefore critical to consider this and to manage the integrity of data updates accordingly when you elect not to unmount a file system.

- If a SDX object is operated in slice units, do not specify slice name (/dev/sfdsk/(class name)/dsk/(volume name):(sdxinfo DEVNAM value)) in Line 90. Instead, specify logical volume name (/dev/sfdsk/(class name)/dsk/(volume name)).

### **Cluster operation by VERITAS Cluster Server**

Customization of the pre-processing and post-processing scripts is required when performing cluster operations using VERITAS Cluster Server, and when the mount point of the transaction volume is registered in the cluster transaction.

Change unmount/mount processing in the pre-processing and post-processing scripts into offline/online processing of the mount point resource.

The mount point resource relating to the Volume is immediately offline/online whilst there will be a time delay before access is actually prevented when mount/unmount is used.

Please note that once the online/offline command is issued there will be a delay before the mount/unmount command can be executed. The sleep and df commands can be used to delay the mount/ unmount until after the process that sets the volumes online or offline has completed

The examples below show how the pre-processing and post-processing scripts are modified.

#### [Example]

Changing the unmount processing of the backup pre-processing script (OpcBackup.pre)0

[lines 104, 113]

| (before change) | /usr/sbin/umount \$mount_point                                 |
|-----------------|----------------------------------------------------------------|
| (after change)  | /opt/VRTSvcs/bin/hares -offline resource-name -sys system-name |

[Example]

Adding unmount wait processing to the backup pre-processing script (OpcBackup.pre)

[line 133]

| (addition) while /usr/sbin/df -l "\$device">/dev/null 2>&l do :; done |
|-----------------------------------------------------------------------|
|-----------------------------------------------------------------------|

#### [Example]

Changing the mount processing of the backup post-processing script (OpcBackup.post)

[lines 112, 116, 118, 131, 135, 137]

| (before change) | /usr/sbin/mount \$device \$mount_point or<br>/usr/sbin/mount -F \$fs \$device \$mount_point |
|-----------------|---------------------------------------------------------------------------------------------|
| (after change)  | /opt/VRTSvcs/bin/hares -online resource-name -sys system-name                               |

[Example]

Adding mount wait processing to the backup post-processing script (OpcBackup.post)

[line 157]

# A.3 Pre-processing and Post-processing of Restoration

In AdvancedCopy Manager, restore processing must be performed while transaction volumes are unmounted.

Thus, in pre-processing, the mount state of the transaction volume is determined using its name and the following processing is then performed:

#### Table A.6 Pre-processing for a transaction volume

| Transaction volume status | Preprocessing                   |
|---------------------------|---------------------------------|
| Mounted                   | Unmount the transaction volume. |
| Unmounted                 | Take no action.                 |

Post-processing tasks will be determined by what has occurred in pre-processing

### Table A.7 Pre-processing and post-processing for restoration

| Preprocessing                       | Post-processing                 |
|-------------------------------------|---------------------------------|
| A transaction volume was unmounted. | Remount the transaction volume. |
| Take no action.                     | Take no action.                 |

If special pre-processing or post-processing is required, you need to add the instructions as appropriate to the shell script.

When customizing a script, strictly observe the following rules regarding error codes:

#### Table A.8 Error code rules

| Error code | Usage                                        |
|------------|----------------------------------------------|
| 0-99       | Unusable (reserved for AdvancedCopy Manager) |
| 100-255    | Usable                                       |

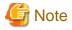

If the post-processing fails, the resource information may have inconsistencies. Execute swstsrsemtch described in Section, "swstsrsemtch (Resource match command)".

# A.3.1 Pre-processing of restoration

The name of a script file for pre-processing of a restoration is as follows.

In the case of non-cluster operation

/etc/opt/FJSVswsts/sh/OpcRestore.pre

#### In the case of cluster operation

/etc/opt/FJSVswsts/<logic node name>/sh/OpcRestore.pre

# A.3.1.1 Pre-processing script for restoration

```
1: #!/bin/sh
2:
3: # AdvancedCopy Manager
4: # All Rights Reserved, Copyright FUJITSU LIMITED, 2002-2009
5:
6: #
7: # Pre-processing of restoration processing
8: #
9: #Argument: $1 Device name of transaction disk
10: # $2 Mount point of transaction disk
11: #
```

```
12: # Error number
13: #
         2: Argument error
14: #
         10: umount error
15:
16:
17: # Argument check
18: case $# in
19: 1)
20: ;;
21: 2)
22: ;;
23: *)
     exit 2
24:
25:
      ;;
26: esac
27:
28: device="`echo $1`"
29: mount_point="`echo $2`"
30:
31: # Determination of postprocessing file name
32:
33: if [ "$SWSTGNODE" != "" ]
34: then
35: swstg_node="/`echo $SWSTGNODE`"
36: else
37: swstg_node=""
38: fi
39:
40: err_log_path="/var/opt/FJSVswsts"$swstg_node"/log"
41:
42: if [ "`echo $device | /usr/bin/grep "/dev/dsk/"`" != "" ]
43: then
44: # /dev/dsk/c?t?d?s? -> c?t?d?s?
      dev="`echo $device | /usr/bin/sed "s/\/dev\/dsk\///"`"
45:
46: elif [ "`echo $device | /usr/bin/grep "/dev/FJSV"`" != "" ]
47: then
48:
     # /dev/FJSVmphd/dsk/mplb?s? -> /dev/FJSVmphd/dsk/mplb?s?
49:
       # /dev/FJSVmphd/dsk/mphd?s? -> /dev/FJSVmphd/dsk/mphd?s?
50:
       dev="`echo $device | /usr/bin/cut -d/ -f5`"
51: elif [ "`echo $device | /usr/bin/grep "/dev/sfdsk/"`" != "" ]
52: then
53:
      if [ "`echo $device | /usr/bin/grep ":"`" != ""
                                                       1
54:
       then
55:
         # /dev/sfdsk/class/dsk/volume:c?t?d? -> class_volume_c?t?d?
56:
          dev="`echo $device | /usr/bin/sed "s/\/dev\/sfdsk\///"`"
          dev="`echo $dev | /usr/bin/sed "s/\/dsk\//_/"`"
57:
          dev="`echo $dev | /usr/bin/sed "s/:/_/"`"
58:
         device="`echo $device | /usr/bin/cut -d: -f1`"
59:
60:
       else
61:
          # /dev/sfdsk/class/dsk/volume -> _gds_class_volume
62:
          dev="_gds_`echo $device | /usr/bin/sed "s/\/dev\/sfdsk\///"`"
          dev="`echo $dev | /usr/bin/sed "s/\/dsk\//_/"`"
63:
64:
       fi
65: elif [ "`echo $device | /usr/bin/grep "/dev/vx/dsk/"`" != "" ]
66: then
67:
       # /dev/vx/dsk/volume -> _vx_rootdg_volume
68:
       # /dev/vx/dsk/disk-group/volume -> _vx_disk-group_volume
       dev=_vx_"`echo $device | /usr/bin/awk -F\/ '{ if (NF == 6) { print 5^{-} } else print
69:
70: elif [ "`echo $device | /usr/bin/grep "/dev/vx/dmp/"`" != "" ]
71: then
       # /dev/vx/dmp/device -> _vx_pv_device
72:
73:
       dev=_vx_pv_"`echo $device | /usr/bin/cut -d/ -f5`"
```

```
74: else
75:
        exit 0
76: fi
77: post_file="/etc/opt/FJSVswsts"$swstg_node"/data/DEFAULT/"$dev".pre"
 78: fstype_file="/etc/opt/FJSVswsts"$swstg_node"/data/DEFAULT/"$dev".fstype"
79: bd_file="/etc/opt/FJSVswsts"$swstg_node"/data/DEFAULT/"$dev".bd"
 80:
81: if [ "$mount_point" != "" ]
82: then
 83:
 84:
        # When device can be unmounted
 85:
        #
        /usr/bin/df -ln $mount_point | /usr/bin/cut -f2 -d: | /usr/bin/cut -f2 -d' ' > $fstype_file
 86:
 87:
        /usr/sbin/umount $mount_point 2> /dev/null
 88:
        if [ $? != 0 ]
 89:
        then
 90:
          retry_count=3
 91:
          sleep_time=1
 92:
          result_flag=1
93:
 94:
          while [ $retry_count -gt 0 ]
 95:
           do
96:
              /usr/sbin/umount $mount_point > $err_log_path/$dev.umount 2>&1
97:
             if [ $? != 0 ]
98:
             then
99:
                 retry_count=`expr $retry_count - 1`
100:
                 /usr/bin/sleep $sleep_time
101:
              else
102:
                 /usr/bin/rm -f $err_log_path/$dev.umount
103:
                 result_flag=0
104:
                 break
              fi
105:
106:
           done
107:
108:
          if [ $result_flag != 0 ]
109:
           then
110:
             /usr/sbin/fuser -cu $mount_point> $err_log_path/$dev.fuser 2>&1
111:
              /usr/bin/ps -ef > $err_log_path/$dev.ps 2>&1
112:
113:
              exit 10
114:
           fi
115:
       fi
116:
        echo "mount" > $post_file
117:
118: # When device was not mounted
119: #
120: else
       echo "none" > $post_file
121:
122: fi
123:
124: exit 0
```

Restore processing is not possible on a mounted transaction volume that cannot be unmounted. Specify a device at the restore destination.

## A.3.2 Post-processing of restoration

The name of a script file for post-processing of a restoration is as follows.

In the case of non-cluster operation

```
/etc/opt/FJSVswsts/sh/OpcRestore.post
```

In the case of cluster operation

/etc/opt/FJSVswsts/<logic node name>/sh/OpcRestore.post

### A.3.2.1 Post-processing script for restoration

```
1: #!/bin/sh
 2:
 3: # AdvancedCopy Manager
 4: # All Rights Reserved, Copyright FUJITSU LIMITED, 2002-2009
 5:
 6: #
 7: #
       Post-processing of restoration processing
 8: #
 9: #Argument: $1 Device name of transaction disk
                  $2 Mount point of transaction disk
10: #
11: #
12: # Error number
         2: Argument error
13: #
14: #
        11: mount error
15:
16: # Argument check
17: case $# in
18: 1)
19:
      ;;
20: 2)
21:
      ;;
22: *)
23:
     exit 2
24:
      ;;
25: esac
26:
27: device="`echo $1`"
28: mount_point="`echo $2`"
29:
30: # Determination of postprocessing file name
31:
32: if [ "$SWSTGNODE" != "" ]
33: then
34: swstg_node="/`echo $SWSTGNODE`"
35: else
36: swstg_node=""
37:
    fi
38:
39: err_log_path="/var/opt/FJSVswsts"$swstg_node"/log"
40:
41: if [ "`echo $device | /usr/bin/grep "/dev/dsk/"`" != "" ]
42: then
43: # /dev/dsk/c?t?d?s? -> c?t?d?s?
      dev="`echo $device | /usr/bin/sed "s/\/dev\/dsk\///"`"
44:
45: elif [ "`echo $device | /usr/bin/grep "/dev/FJSV"`" != "" ]
46: then
    # /dev/FJSVmphd/dsk/mplb?s? -> /dev/FJSVmphd/dsk/mplb?s?
47:
      # /dev/FJSVmphd/dsk/mphd?s? -> /dev/FJSVmphd/dsk/mphd?s?
48:
      dev="`echo $device | /usr/bin/cut -d/ -f5`"
49:
50: elif [ "`echo $device | /usr/bin/grep "/dev/sfdsk/"`" != "" ]
51: then
      if [ "`echo $device | /usr/bin/grep ":"`" != ""
52:
                                                        1
53:
      then
54:
         # /dev/sfdsk/class/dsk/volume:c?t?d? -> class_volume_c?t?d?
55:
         dev="`echo $device | /usr/bin/sed "s/\/dev\/sfdsk\///"`"
56:
         dev="`echo $dev | /usr/bin/sed "s/\/dsk\//_/"`"
         dev="`echo $dev | /usr/bin/sed "s/:/_/"`"
57:
```

```
58:
          device="`echo $device | /usr/bin/cut -d: -f1`"
 59:
       else
 60:
           # /dev/sfdsk/class/dsk/volume -> _gds_class_volume
 61:
          dev="_gds_`echo $device | /usr/bin/sed "s/\/dev\/sfdsk\///"`"
 62:
          dev="`echo $dev | /usr/bin/sed "s/\/dsk\//_/"`"
 63:
       fi
 64: elif [ "`echo $device | /usr/bin/grep "/dev/vx/dsk/"`" != "" ]
 65: then
 66:
       # /dev/vx/dsk/volume -> _vx_rootdg_volume
 67:
       # /dev/vx/dsk/disk-group/volume -> _vx_disk-group_volume
       dev=_vx_"`echo $device | /usr/bin/awk -F\/ '{ if (NF == 6) { print $5"_"$6 } else print
 68:
"rootdg_"$5 }'`"
 69: elif [ "`echo $device | /usr/bin/grep "/dev/vx/dmp/"`" != "" ]
 70: then
       # /dev/vx/dmp/device -> _vx_pv_device
 71:
 72:
       dev=_vx_pv_"`echo $device | /usr/bin/cut -d/ -f5`"
 73: else
 74: exit 0
 75: fi
 76: post_file="/etc/opt/FJSVswsts"$swstg_node"/data/DEFAULT/"$dev".pre"
 77: fstype_file="/etc/opt/FJSVswsts"$swstg_node"/data/DEFAULT/"$dev".fstype"
 78: bd_file="/etc/opt/FJSVswsts"$swstg_node"/data/DEFAULT/"$dev".bd"
79:
 80: # Confirmation of postprocessing
 81: if [ ! -r $post_file ]
 82: then
 83: exit 0
 84: fi
 85: post="`/usr/bin/cat $post_file`"
 86:
 87: # Confirmation of FStype
 88: if [ ! -r $fstype_file ]
 89: then
 90:
     fs=""
 91: else
 92: fs="`/usr/bin/cat $fstype_file`"
 93: fi
 94:
 95: # No processing
 96: if [ "$post" = "none" ]
 97: then
 98:
       /usr/bin/rm -rf $post_file 2> /dev/null
 99:
       /usr/bin/rm -rf $fstype_file 2> /dev/null
100:
       exit 0
101: fi
102:
103: # mount processing
104: if [ "$post" = "mount" ]
105: then
106:
       /usr/bin/df -l $device > /dev/null 2>&1
107:
     if [ $? != 0 ]
108: then
109:
          if [ ! -r $fstype_file ]
110:
          then
111:
             /usr/sbin/mount $device $mount_point 2> /dev/null
112:
          else
             if [ "$fs" = "" ]
113:
114:
             then
                 /usr/sbin/mount $device $mount_point 2> /dev/null
115:
116:
              else
117:
                if [ "$fs" = "sfxfs" ]
118:
                 then
119:
                   dev="`echo $device | /usr/bin/sed "s/\/dsk\//\/rdsk\//"`"
```

```
120:
                     /usr/sbin/sfxadm $dev > /dev/null 2>&1
121:
                 fi
122:
                  /usr/sbin/mount -F $fs $device $mount_point 2> /dev/null
123:
              fi
124:
           fi
125:
           if [ $? != 0 ]
126:
           then
127:
              retry_count=3
128:
              sleep_time=1
129:
              result_flag=1
130:
131:
              while [ $retry_count -gt 0 ]
132:
              do
133:
                 if [ ! -r $fstype_file ]
134:
                 then
135:
                     /usr/sbin/mount $device $mount_point > $err_log_path/$dev.mount 2>&1
136:
                 else
137:
                     if [ "$fs" = "" ]
138:
                     then
                        /usr/sbin/mount $device $mount_point > $err_log_path/$dev.mount 2>&1
139:
140:
                     else
                        if [ "$fs" = "sfxfs" ]
141:
142:
                        then
143:
                           dev="`echo $device | /usr/bin/sed "s/\/dsk\//\/rdsk\//"`"
144:
                           /usr/sbin/sfxadm $dev > $err_log_path/$dev.sfxadm 2>&1
                        fi
145:
146:
                        /usr/sbin/mount -F $fs $device $mount_point > $err_log_path/$dev.mount 2>&1
147:
                     fi
148:
                 fi
149:
                 if [ $? != 0 ]
150:
                 then
151:
                    retry_count=`expr $retry_count - 1`
152:
                     /usr/bin/sleep $sleep_time
153:
                 else
154:
                     /usr/bin/rm -f $err_log_path/$dev.mount
                    result_flag=0
155:
156:
                    break
157:
                 fi
158:
              done
159:
160:
              if [ $result_flag != 0 ]
161:
              then
162:
                 exit 11
163:
              fi
164:
           fi
        fi
165:
        /usr/bin/rm -rf $post_file 2> /dev/null
166:
        /usr/bin/rm -rf $fstype_file 2> /dev/null
167:
168:
        exit 0
169: fi
170:
171: exit 0
```

## A.3.3 Customizing the shell script

The method to customize the shell script for restore pre/post-processing is explained below.

#### **Cluster operations on VERITAS Cluster Server**

Customization of the pre-processing and post-processing scripts is required, when performing cluster operations on VERITAS Cluster Server, and when the mount point of the transaction volume is registered in the cluster transaction.

Change unmount/mount processing in the pre-processing and post-processing script into offline/online processing of the mount point

resource.

The mount point resource relating to the Volume is immediately offline/online whilst there will be a time delay before access is actually prevented when mount/unmount is used.

Please note that once the online/offline command is issued there will be a delay before the mount/unmount command can be executed. The "sleep" and "df" commands can be used to delay the mount/ unmount until after the process that sets the volumes online or offline has completed

The examples below show how the pre-processing and post-processing scripts are modified.

### [Example]

Changing the unmount processing of the restore pre-processing script (OpcRestore.pre)

[lines 87, 96]

| (before change) | /usr/sbin/umount \$mount_point                                 |  |
|-----------------|----------------------------------------------------------------|--|
| (after change)  | /opt/VRTSvcs/bin/hares -offline resource-name -sys system-name |  |

### [Example]

Adding unmount wait processing to the restore pre-processing script (OpcRestore.pre)

[line 116]

| while /usr/sbin/df -1 "\$device">/dev/null 2>&1; do :; done |
|-------------------------------------------------------------|
|-------------------------------------------------------------|

### [Example]

Changing mount processing of the restore post-processing script (OpcRestore.post)

[lines 111, 115, 122, 135, 139, 146]

| (before change) | /usr/sbin/mount \$device \$mount_point or<br>/usr/sbin/mount -F \$fs \$device \$mount_point |
|-----------------|---------------------------------------------------------------------------------------------|
| (after change)  | /opt/VRTSvcs/bin/hares -online <i>resource-name</i> -sys <i>system-name</i>                 |

### [Example]

Adding mount wait processing to the restore post-processing script (OpcRestore.post)

[line 166]

| (addition) until /usr/sbin/df -l "\$device">/dev/null 2>&1; do :; done |  |
|------------------------------------------------------------------------|--|
|------------------------------------------------------------------------|--|

# Appendix B Sample Script for Backup Operations

This appendix provides information on sample scripts for AdvancedCopy Manager.

A sample script allows you to back up data on a transaction volume with AdvancedCopy Manager.

# 関 Point

This section explains how the sample script is created for the backup management function. By using it as a reference when creating similar scripts for the replication management function, you can copy Oracle databases.

# **B.1** Overview

Use AdvancedCopy Manager to back up a transaction volume.

AdvancedCopy Manager provides a sample scripts for backup. The manager of the backup operation should customize the sample scripts according to their specific requirements and apply them to the backup.

# **B.2 Backup and Restoration of a Transaction volume**

## **B.2.1 Backup procedure**

The following is an overview of the backup procedure:

- 1. Check the work operation status Check whether processing is in operation or not...
- 2. Declare the start of online backup If processing was found to be in operation in Step 1, declare the start of online backup for the database to stop updating the data files. This will make the slices that store transaction data ready for online backup.
- Backup (copy) slices
   Backup (copy) the slices that store transaction data using the AdvancedCopy Manager backup function.
- 4. Declare the end of online backup If processing was found to be in operation in Step 1, declare the end of online backup for the database to resume updating the data files.

Figure B.1 Backup

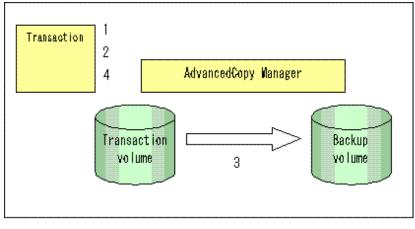

# **B.2.2** Restoration procedure

The following provides an overview of how to perform restoration from a backup disk.

- 1. Checking the processing stop status Check that processing has stopped. If processing is in operation, stop the processing completely.
- 2. Performing restoration from a backup disk Using the restoration function of AdvancedCopy Manager, restore data from a backup disk to the transaction volume.

Figure B.2 Performing restoration from a backup disk

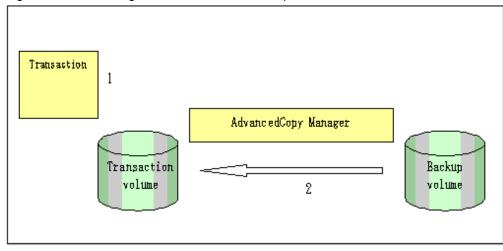

# **B.3 Sample Scripts for Oracle**

## **B.3.1** Overview of sample scripts

The sample shell scripts provided are summarized below. These scripts are stored in the /etc/opt/FJSVswsts/samp directory.

e

| No. | Туре                         | Script name   | Associated transaction                       | Associated<br>resource type |
|-----|------------------------------|---------------|----------------------------------------------|-----------------------------|
| 1   | Collection of DB information | swst_or_iv    | Oracle transaction                           | -                           |
| 2   | Backup                       | swst_or_fs_bk | Oracle transaction, general file transaction | File system                 |
| 3   | Backup                       | swst_or_rd_bk | Oracle transaction                           | Raw device                  |

Table B.1 Sample shell script for Oracle

# B.3.1.1 Collecting DB information

swst\_or\_iv outputs information about an Oracle database. The output file names and their contents are:

- spdata.lst: List of table space names and storage destinations
- spdata.srt: Results of spdata.lst, with storage destination as the sort key
- spdata.bgn: Command in the following format:

Alter tablespace Table-space-name begin backup;

- spdata.end: Command in the following format:

Alter tablespace Table-space-name end backup;

- spcont.lst: Oracle database control file information
- splog.lst: Oracle database log file information

Use the database information above as a reference for creating shell scripts for backup processing.

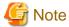

For Oracle 9i or later, replace the "svrmgrl" command used in "swst\_or\_iv" with the sqlplus command.

#### Format

swst\_or\_iv

### Usage example

# swst\_or\_iv
swst\_or\_iv completed.

#### Result example

| spdata.lst<br>TABLESPACE-NAME | DEVIC              | E-NAME   |                             |
|-------------------------------|--------------------|----------|-----------------------------|
| ORA10                         | /oral/ora0.dbf     |          |                             |
| ORA20                         | /ora2/ora0.dbf     |          |                             |
| RBS                           | /oracle/ora/or     | adata/rb | s01.dbf                     |
| SYSTEM                        | /oracle/ora/or     | adata/sy | stem01.dbf                  |
| TEMP                          | /oracle/ora/or     | adata/te | mp01.dbf                    |
| TOOLS                         | /oracle/ora/or     | adata/to | ols01.dbf                   |
| USERS                         | /oracle/ora/or     | adata/us | ers01.dbf                   |
| spdata.bgn                    |                    |          |                             |
| alter tablespace              | ORA10 begin backup | ;        |                             |
| alter tablespace              | ORA20 begin backup | ;        |                             |
| alter tablespace              | RBS begin backup;  |          |                             |
| alter tablespace              | SYSTEM begin backu | p;       |                             |
| alter tablespace              | TEMP begin backup; |          |                             |
| alter tablespace              | TOOLS begin backup | ;        |                             |
| alter tablespace              | USERS begin backup | ;        |                             |
| spdata.end                    |                    |          |                             |
| alter tablespace              | ORA10 end backup;  |          |                             |
| alter tablespace              | ORA20 end backup;  |          |                             |
| alter tablespace              | RBS end backup;    |          |                             |
| alter tablespace              | SYSTEM end backup; |          |                             |
| alter tablespace              | TEMP end backup;   |          |                             |
| alter tablespace              | TOOLS end backup;  |          |                             |
| alter tablespace              | USERS end backup;  |          |                             |
| spcont.lst                    |                    |          |                             |
| NAME                          |                    | TYPE     | VALUE                       |
| control_files<br>splog.lst    |                    | string   | /oracle/ora/oradata/control |
| NAME                          |                    | TYPE     | VALUE                       |
| log_archive_dest              |                    | string   | /oracle/ora/oradata/archive |

### Processing outline

#!/bin/sh
reterr() --- An error message is output before an error is returned.

```
sqldata()
{
sqlplus AAA/BBB <<!
SELECT --- Acquire Oracle table space information.
}
sqllog()
{
sqlplus svrmgrl <<!
show --- Acquire Oracle log information.
}
sqlcont()
{
sqlplus vrmgrl <<!
show --- Acquire Oracle control information.
}
# main()
# 0) Environmental variable setting
PATH=$PATH:/usr/bin:/usr/sbin:/opt/FJSVswsts/bin
# 1) Acquisition of Oracle table space information
sqldata() invocation --- Acquire Oracle table space information
# 2) Acquisition of Oracle log information
sqllog() invocation --- Acquire Oracle log information
# 3) Acquisition of Oracle control information
sqlcont() invocation --- Acquire Oracle control information
exit 0
```

### B.3.1.2 File system backup

swst\_or\_fs\_bk, run using AdvancedCopy Manager, backs up processing data stored in an Oracle database on a file system. Processing data is copied to the backup volumes of AdvancedCopy Manager. These scripts correspond to steps 2 to 5 in "B.3.2.1 DB information collection".

#### Start

swst\_or\_fs\_bk {-a | -i} <mount-point-name>

#### Explanation of operands

-a: Specify when an Oracle database is online. The start of backup processing is declared to the Oracle server.
-i: Specify when an Oracle database is stopped or the file is a general file. The start of backup processing is not declared to the Oracle server.
mount-point-name: Specify the name of the mount point targeted for backup.

#### Example using swst\_or\_fs\_bk

While processing is active, back up /gyoumu\_db in which an Oracle database is located.

```
# swst_or_fs_bk -a /gyoumu_db
swst_or_fs_bk completed. ( /gyoumu_db -> /dev/dsk/clt3d0s2/gyoumu_db_SW at 23:00 on
1999.11.01 )
```

#### Processing outline of swst\_or\_fs\_bk

```
#!/bin/sh
usage() --- Command syntax is output before an error is returned.
```

```
reterr() --- An error message is output before an error is returned.
chkmp() --- Check for a mount point
get_mp_blk() --- Conversion from a mount point to a device
getfs() --- Conversion from a mount point to a file system type
sqlbegin()
{
sqlplus AAA/BBB <<!
alter system switch logfile;
alter system flush shared_pool;
alter tablespace CCC begin backup; --- Notify Oracle of the start of backup.
}
salend()
{
sqlplus AAA/BBB <<!
alter tablespace CCC end backup; --- Notify Oracle of the stopping of backup.
getbd() --- Fetch the name of the backup (copy) destination device of AdvancedCopy Manager.
getdate() --- Fetch the backup (copy) date of AdvancedCopy Manager.
gettime() --- Fetch the backup (copy) time of AdvancedCopy Manager.
# main()
Parameter analysis and mount point check
# 0) Environmental variable setting
PATH=$PATH:/usr/bin:/usr/sbin:/opt/FJSVswsts/bin
# 1) Notification issued to Oracle of the start of backup
if [ "-a" operand specification ]
then
sqlbegin() invocation --- Notify Oracle of the start of backup.
Error handling
fi
# 2) Disk backup (copy) by AdvancedCopy Manager command
swstbackup $UDBLK --- Copy the disk.
Error handling
# 3) Notification issued to Oracle of the stopping of backup
if [ "-a" operand specification ]
then
sqlend() invocation --- Notify Oracle of the stopping of backup.
Error handling
fi
# 4) Acquisition of the backup (copy) destination of AdvancedCopy Manager
BDBLK="`getbd $UDBLK`" --- Fetch a backup volume as a character device.
BDDATE="`getdate $UDBLK`"--- Fetch the backup date.
BDTIME="`gettime $UDBLK`"--- Fetch the backup time.
exit 0
```

### B.3.1.3 Raw device backup

swst\_or\_rd\_bk is run using AdvancedCopy Manager to back up live data using an Oracle database on a raw device. Live data is copied to work disks prepared by users.

These scripts apply to steps 2 to 5 in "B.3.2.1 DB information collection".

Start

swst\_or\_rd\_bk {-a | -i} <device name>

Explanation of operands

-a: Specify when an Oracle database is online. The start of backup processing is declared to the Oracle server.-i: Specify when an Oracle database is stopped or the file is a general file. The start

of backup processing is not declared to the Oracle server. device name: Specify the name of the raw device targeted for backup.

#### Example using swst\_or\_rd\_bk

While live processing is active, back up /dev/rdsk/c0t0d0s0 in which an Oracle database is located.

# swst\_or\_rd\_bk -a /dev/rdsk/c0t0d0s6
swst\_or\_rd\_bk completed. ( /dev/rdsk/c0t0d0s6 -> /dev/rdsk/c1t3d0s2 at 23:01 on 1999.11.01 )

#### Processing outline of swst\_or\_rd\_bk

```
#!/bin/sh
```

```
usage() --- Command syntax is output before an error is returned.
reterr() --- An error message is output before an error is returned.
get_chr_blk() --- Conversion from a character device to a block device
get_blk_chr() --- Conversion from a block device to a character device
sqlbegin()
{
sqlplus AAA/BBB <<!
alter system switch logfile;
alter system flush shared_pool;
alter tablespace CCC begin backup; --- Notify Oracle of the start of backup.
sqlend()
sqlplus AAA/BBB <<!
alter tablespace CCC end backup; --- Notify Oracle of the stopping of backup.
getbd() --- Fetch the name of the backup (copy) destination device of AdvancedCopy Manager.
getdate() --- Fetch the backup (copy) date of AdvancedCopy Manager.
gettime() --- Fetch the backup (copy) time of AdvancedCopy Manager.
# main()
Parameter analysis and raw device check
# 0) Environmental variable setting
PATH=$PATH:/usr/bin:/usr/sbin:/opt/FJSVswsts/bin
# 1) Notification issued to Oracle of the start of backup
if [ "-a" operand specification ]
then
sqlbegin() invocation --- Notify Oracle of the start of backup.
Error handling
fi
# 2) Disk backup (copy) by AdvancedCopy Manager command
swstbackup $SRC --- Copy the disk.
Error handling
# 3) Notification issued to Oracle of the stopping of backup
if [ "-a" operand specification ]
then
sqlend() invocation --- Notify Oracle of the stopping of backup.
Error handling
fi
```

# 4) Acquisition of the backup (copy) destination of AdvancedCopy Manager

```
DSTBLK="`getbd $SRC`" --- Fetch a backup volume.
DST="`get_blk_chr $DSTBLK`"
BKDATE="`getdate $SRC`"
BKTIME="`gettime $SRC`"
```

exit O

# **B.3.2** Applying the sample shell scripts

## B.3.2.1 DB information collection

### Sample shell script update

Update the procedures below of swst\_or\_iv according to actual operations. The following numbers correspond to those in the scripts:

- 0) Environmental variable setting
- 1) Acquisition of Oracle table space information
- 2) Acquisition of Oracle log information
- 3) Acquisition of Oracle control information

Procedures 1) to 3) change Oracle account information. These scripts can operate only on business servers of AdvancedCopy Manager.

### B.3.2.2 File system backup

### AdvancedCopy Manager setup

Set up backup volumes so that the mount point targeted for backup is backed up correctly in AdvancedCopy Manager. The generations of the backup volumes to be managed are arbitrary.

#### Sample shell script update

Update the procedures below of swst\_or\_fs\_bk to adjust them for actual operations. The following numbers correspond to those in the scripts.

- 0) Environmental variable setting
- 1) Notification issued to Oracle of the start of backup
- 3) Notification issued to Oracle of the stopping of backup

Procedures 1) and 3) refer to the spdata.bgn file and spdata.end file created by swst\_or\_iv. These scripts can operate only on business servers of AdvancedCopy Manager.

# B.3.2.3 Raw device backup

#### AdvancedCopy Manager setup

Set up backup volumes so that the raw device targeted for backup is backed up correctly in AdvancedCopy Manager. The generations of the backup volumes to be managed are arbitrary.

#### Sample shell script update

Update the procedures below of swst\_or\_rd\_bk to adjust them for actual operations. The following numbers correspond to those in the scripts.

- 0) Environmental variable setting
- 1) Notification issued to Oracle of the start of backup
- 3) Notification issued to Oracle of the stopping of backup

Procedures 1) and 3) refer to spdata.lst, spdata.srt, spdata.bgn, spdata.end, splog.lst and spcont.lst, created by swst\_or\_iv. These scripts can operate only on business servers of AdvancedCopy Manager.

Recording and managing the backup volume name and processing time

After executing a shell script, a backup volume name and the processing time are output in a message. This information is needed for restoration, so it must be recorded and managed.

# **B.3.3 Restore Method**

### B.3.3.1 File system

Use the restore function of AdvancedCopy Manager for restore processing.

### B.3.3.2 Raw device

Use the restore function of AdvancedCopy Manager for restore processing.

# B.3.4 Notes about using the sample shell scripts

#### Oracle resource location

Store Oracle data files and files other than data files on separate disks or in separate slices.

#### Backup of Oracle resources

Note the following when performing this function:

- Initialization parameter file
  - Every time a change occurs, back up this file using the cp command of the OS is executed for backup.
- Control files
  - You are recommended to use mirroring using Oracle.
  - If a change is made in the DB environment, use the following command to create a trace file. If a control file is destroyed, execute the SQL statement in the trace file to recover the control file.

alter database backup control file to trace;

- Data files
  - The recommended location of data files is on a raw device.
  - To store a data file on the file system, disable the automatic extended function of the data file (AUTOEXTEND OFF). Customization of the sample shell script is required to prevent unmounting during context processing.
  - Create backup copies in AdvancedCopy Manager.
  - The range of table spaces targeted for backup must be within the unit of synchronous backup processing (begin backup/end backup) in Oracle and the unit of backup in AdvancedCopy Manager. For example, if backup copies must be created in units of LUNs in AdvancedCopy Manager, place one table space in one LUN.
  - Archive all of the latest logs by executing the following command after backing up all table spaces in the system:

alter system archive log current;

- REDO files
  - You are recommended to mirror the online REDO log files and archive log files using Oracle or the OS.
  - No online REDO log file needs to be backed up.

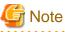

For online backup operations, the target Oracle database must use an archive log.

### Recovery of Oracle databases

After an Oracle database has stopped, restore the database, and restart it. To recover the database to its latest state, use Oracle's recovery function.

# Appendix C Pre-processing and Post-processing of Replication

The replication explains the replication pre-processing and post-processing that are performed in AdvancedCopy Manager.

# C.1 Overview

The replication pre-processing and post-processing scripts are started before and after the replication (ie, the copy) processing.

AdvancedCopy Manager performs the processing required for a replication source volume and replication destination volume by executing these scripts.

This chapter describes the content and setup of pre-processing and post-processing.

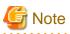

If replication is performed in group units, the replication pre-processing and post-processing scripts are not started. Therefore, replication pre-processing and post-processing must be performed manually when replication is performed in group units.

# C.2 Pre-processing and Post-processing of Replication

The pre-processing and post-processing needs to be performed for both the replication source volume and the replication destination volume. The purpose of each is as follows.

- Pre-processing and post-processing for a replication source volume This is intended to freeze the replication source data in a state in which consistency is temporarily ensured. In pre-processing, source data is temporarily frozen, and after the replication is complete, the frozen data is released in post-processing.
- Pre-processing and post-processing for a replication destination volume This is intended to prevent applications from accessing the copy destination volume during replication. In pre-processing, replication data for the destination is given an access-disabled status. This status is released in post-processing, after the replication is complete

The specific tasks executed during the pre-processing and post-processing differ according to the data contents of the volume. The next section explains the pre-processing and post-processing of the file system.

# C.2.1 Pre-processing and post-processing for a file system

The pre-processing and post-processing for a file system is typically the unmounting and remounting of the file system. (For Windows, the processing consists of allocating and canceling a drive letter.) Pre-processing and post-processing of the replication source volume is performed in order to guarantee the replication source data by disabling access from other processes during execution of synchronous processing and snapshot copy.

If no volume is mounted, the pre-processing and post-processing are not performed.

If the replication source/destination volume is a Logical Unit (disk), pre-processing and post-processing are not performed for the slices included in the Logical Unit (disk). Therefore, the slices included in the Logical Unit (disk) must be unmounted before creating a replica, and the unmounted slices must be mounted after the replica is made.

The implementation status of the pre-processing and post-processing for a file system is shown below. This table shows whether preprocessing and post-processing are performed depending on the command type. It also shows the copy status upon execution of the command.

| Command                                                      | Copy status               | Source/<br>Destination | Preproces<br>sing | Post-<br>processin<br>g |
|--------------------------------------------------------------|---------------------------|------------------------|-------------------|-------------------------|
| swsrpstartsync (Backup synchronous processing start command) | replication establishment | Source                 | Х                 | Х                       |

| Command                               | Copy status               | Source/<br>Destination | Preproces<br>sing | Post-<br>processin<br>g |
|---------------------------------------|---------------------------|------------------------|-------------------|-------------------------|
|                                       |                           | Destination            | O*1               | Х                       |
| swsrpmake (Replication creation       |                           | Source                 | 0                 | 0                       |
| command)                              | equivalence maintenance   | Destination            | X                 | O*2                     |
|                                       | · 1 · .                   | Source                 | 0                 | 0                       |
|                                       | equivalence maintenance   | Destination            | Х                 | O*2                     |
| swsrpcancel (Replication cancellation | Replication establishment | Source                 | X                 | Х                       |
| command)                              |                           | Destination            | X                 | Х                       |
|                                       |                           | Source                 | X                 | Х                       |
|                                       | copying                   | Destination            | Х                 | Х                       |
| swsrpmake (Replication creation       | unconv                    | Source                 | 0                 | 0                       |
| command)                              | uncopy                    | Destination            | 0                 | 0                       |

O: executed,

X : not executed

The post-processing for the pre-processing executed in step (\*1) is executed in step (\*2). In the post-processing in (2), re-mount is performed for the mount point where unmount was performed in the pre-processing in (1).

The pre-processing and post-processing for a file system can be customized. The processing is started in accordance with the table above when a replication management command is executed. For replication between servers, these scripts are executed by remote execution using TCP/IP in the pre-processing and post-processing of a volume that is not connected.

The operation image before and after processing is shown in the following figure.

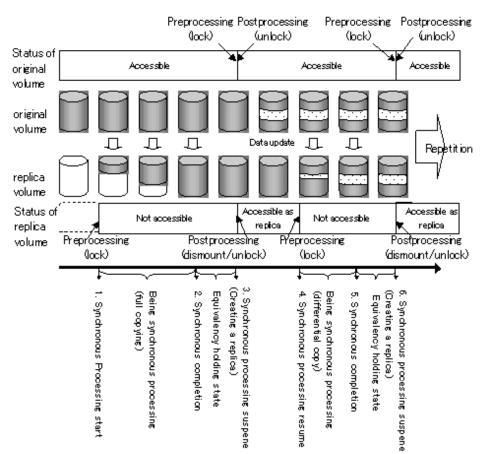

### Figure C.1 Synchronized replication processing

If processing other than the standard pre-processing and post-processing is required in the pre-processing and post-processing, customize the scripts.

When customizing a script, strictly observe the following rules regarding error codes:

#### Table C.2 Error code rules

| Error code Usage |                                              |  |
|------------------|----------------------------------------------|--|
| 0-99             | Unusable (reserved for AdvancedCopy Manager) |  |
| 100-255          | Usable                                       |  |

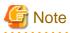

AdvancedCopy Manager does not support pre-processing and post-processing of databases. Database pre-processing and post-processing must be executed uniquely before and after (respectively) the execution of the AdvancedCopy Manager command.

## C.2.2 Pre-processing when replication is executed

The replication source volume script (RepSrcPre.js) and the replication destination volume script (RepDstPre.js) are prepared for a preprocessing script, and it is stored in the following directory subordinates. Please customize these scripts according to the processing requirements.

In the case of non-cluster operation

```
/etc/opt/FJSVswsrp/sh directory subordinate
```

In the case of cluster operation

/etc/opt/FJSVswsrp/<logic node name>/sh directory subordinate

### C.2.2.1 replication source volume pre-processing sample script (RepSrcPre.js)

```
1: #!/bin/sh
 2:
 3: # AdvancedCopy Manager
 4: # All Rights Reserved, Copyright FUJITSU LIMITED, 2002-2009
 5:
 6: #
 7: #
        Pre-processing of Replication(Source) processing
 8: #
 9: #
            Argument: $1 Device name of Source disk
10: #
                     $2 Mount point of Source disk
11: #
12: # Error number
           2: Argument error
13: #
14: #
           10: umount error
15:
16: # Argument check
17: case $# in
18: 2)
19:
       ;;
20: *)
21:
     exit 2
22:
       ;;
23: esac
24:
25: device=$1
26: mount_point=$2
27:
28: # Determination postprocessing file name
29: if [ "`echo $device | /usr/bin/grep "/dev/dsk/"`" != "" ]
30: then
31:
     # /dev/dsk/c?t?d?s? -> c?t?d?s?
       dev="`echo $device | /usr/bin/sed "s/\/dev\/dsk\///"`"
32:
33: elif [ "`echo $device | /usr/bin/grep "/dev/FJSV"`" != "" ]
34: then
35: # /dev/FJSVmphd/dsk/mplb?s? -> mplb?s?
      # /dev/FJSVmphd/dsk/mphd?s? -> mphd?s?
36:
      dev="`echo $device | /usr/bin/cut -d/ -f5`"
37:
38: elif [ "`echo $device | /usr/bin/grep "/dev/sfdsk/"`" != "" ]
39: then
      if [ "`echo $device | /usr/bin/grep ":"`" != ""
40:
                                                        1
41:
     then
         # /dev/sfdsk/class/dsk/volume:c?t?d? -> class_volume_c?t?d?
42:
43:
         dev="`echo $device | /usr/bin/sed "s/\/dev\/sfdsk\///"`"
44:
         dev="`echo $dev | /usr/bin/sed "s/\/dsk\//_/"`"
45:
         dev="`echo $dev | /usr/bin/sed "s/:/_/"`"
46:
          device="`echo $device | /usr/bin/cut -d: -f1`"
47:
      else
          # /dev/sfdsk/class/dsk/volume -> _gds_class_volume
48:
49:
          dev="_gds_`echo $device | /usr/bin/sed "s/\/dev\/sfdsk\///"`"
50:
           dev="`echo $dev | /usr/bin/sed "s/\/dsk\//_/"`"
51:
       fi
52: elif [ "`echo $device | /usr/bin/grep "/dev/vx/dsk/"`" != "" ]
53: then
54:
       # /dev/vx/dsk/volume -> _vx_rootdg_volume
       # /dev/vx/dsk/disk-group/volume -> _vx_disk-group_volume
55:
56:
       dev=_vx_"`echo $device | /usr/bin/awk -F\/ '{ if (NF == 6) { print $5"_"$6 } else print
"rootdg_"$5 }'`"
```

```
57: elif [ "`echo $device | /usr/bin/grep "/dev/vx/dmp/"`" != "" ]
 58: then
 59:
       # /dev/vx/dmp/device -> _vx_pv_device
 60:
       dev=_vx_pv_"`echo $device | /usr/bin/cut -d/ -f5`"
 61: else
 62:
       exit 0
 63: fi
 64: post_file="/etc/opt/FJSVswsrp/"$SWSTGNODE"/data/DEFAULT/"$dev".spre"
 65: fstype_file="/etc/opt/FJSVswsrp/"$SWSTGNODE"/data/DEFAULT/"$dev".sfstype"
 66:
 67: err_log_path="/var/opt/FJSVswsrp/"$SWSTGNODE"/log"
 68:
 69: if [ "$mount_point" != "" ]
 70: # When device was mounted
 71: #
 72: then
 73:
 74: # When device cannot be unmounted
 75: #
 76: # if [ "$device" = "/dev/dsk/cXtXdXsX" -o "$device" = "/dev/dsk/cYtYdYsY" ]
 77: # then
 78: #
          /usr/sbin/lockfs -w $mount_point > /dev/null 2>&1
          echo "lockfs,$mount_point" > $post_file
 79: #
 80: #
 81: # When device can be unmounted
 82: #
 83: # else
 84: #
 85:
          /usr/bin/df -ln $mount_point | /usr/bin/cut -f2 -d: | /usr/bin/cut -f2 -d' ' > $fstype_file
 86:
 87:
           /usr/sbin/umount $mount_point 2>/dev/null
 88:
 89:
          if [ $? != 0 ]
 90:
          then
 91:
            retry_count=3
 92:
             sleep_time=1
 93:
             result_flag=1
 94:
 95:
             while [ $retry_count -gt 0 ]
 96:
              do
 97:
                 /usr/sbin/umount $mount_point > $err_log_path/$dev.umount 2>&1
 98:
                 if [ $? != 0 ]
 99:
                 then
100:
                   retry_count=`expr $retry_count - 1`
101:
                    /usr/bin/sleep $sleep_time
102:
                 else
                    /usr/bin/rm -f $err_log_path/$dev.umount
103:
104:
                    result_flag=0
105:
                    break
106:
                fi
107:
             done
108:
109:
             if [ $result_flag != 0 ]
110:
             then
111:
                /usr/sbin/fuser -cu $mount_point> $err_log_path/$dev.fuser 2>&1
112:
                 /usr/bin/ps -ef > $err_log_path/$dev.ps 2>&1
113:
                 exit 10
114:
              fi
115:
          fi
116:
117:
          echo "mount,$mount_point" > $post_file
118:
119: # fi
```

```
120:
121: # When device was not mounted
122: #
123: else
124: echo "none" > $post_file
125: fi
126:
127: exit 0
```

C.2.2.2 replication destination volume pre-processing sample script (RepDstPre.js)

```
1: #!/bin/sh
 2:
 3: # AdvancedCopy Manager
 4: # All Rights Reserved, Copyright FUJITSU LIMITED, 2002-2009
 5:
 6: #
 7: #
       Pre-processing of Replication(Destination) processing
 8: #
 9: #
           Argument: $1 Device name of Destination disk
10: #
                     $2 Mount point of Destination disk
11: #
12: #
        Error number
13: #
          2: Argument error(system error)
14: #
          10: umount error
15:
16: # Argument check
17: case $# in
18: 2)
19: ;;
20: *)
21: exit 2
22: ;;
23: esac
24:
25: device=$1
26: mount_point=$2
27:
28: # Determination postprocessing file name
29: if [ "`echo $device | /usr/bin/grep "/dev/dsk/"`" != "" ]
30: then
31:
      # /dev/dsk/c?t?d?s? -> c?t?d?s?
      dev="`echo $device | /usr/bin/sed "s/\/dev\/dsk\///"`"
32:
33: elif [ "`echo $device | /usr/bin/grep "/dev/FJSV"`" != "" ]
34: then
35:
      # /dev/FJSVmphd/dsk/mplb?s? -> mplb?s?
36:
      # /dev/FJSVmphd/dsk/mphd?s? -> mphd?s?
      dev="`echo $device | /usr/bin/cut -d/ -f5`"
37:
38: elif [ "`echo $device | /usr/bin/grep "/dev/sfdsk/"`" != "" ]
39: then
    if [ "`echo $device | /usr/bin/grep ":"`" != "" ]
40:
41:
      then
         # /dev/sfdsk/class/dsk/volume:c?t?d? -> class_volume_c?t?d?
42:
         dev="`echo $device | /usr/bin/sed "s/\/dev\/sfdsk\///"`"
43:
44:
         dev="`echo $dev | /usr/bin/sed "s/\/dsk\//_/"`"
45:
         dev="`echo $dev | /usr/bin/sed "s/:/_/"`"
         device="`echo $device | /usr/bin/cut -d: -f1`"
46:
47:
       else
48:
         # /dev/sfdsk/class/dsk/volume -> _gds_class_volume
49:
         dev="_gds_`echo $device | /usr/bin/sed "s/\/dev\/sfdsk\///"`"
        dev="`echo $dev | /usr/bin/sed "s/\/dsk\//_/"`"
50:
51:
         post_file="/etc/opt/FJSVswsrp/"$SWSTGNODE"/data/DEFAULT/"$dev".dpre"
52:
      fi
```

```
53: elif [ "`echo $device | /usr/bin/grep "/dev/vx/dsk/"`" != "" ]
54: then
55:
      # /dev/vx/dsk/volume -> _vx_rootdg_volume
56: # /dev/vx/dsk/disk-group/volume -> _vx_disk-group_volume
57:
     dev=_vx_"`echo $device | /usr/bin/awk -F\/ '{ if (NF == 6) { print $5"_"$6 } else print
58: elif [ "`echo $device | /usr/bin/grep "/dev/vx/dmp/"`" != "" ]
59: then
60: # /dev/vx/dmp/device -> _vx_pv_device
       dev=_vx_pv_"`echo $device | /usr/bin/cut -d/ -f5`"
61:
62: else
63:
     exit 0
64: fi
65: post_file="/etc/opt/FJSVswsrp/"$SWSTGNODE"/data/DEFAULT/"$dev".dpre"
66:
67: err_log_path="/var/opt/FJSVswsrp/"$SWSTGNODE"/log"
68:
69: if [ "$mount_point" != "" ]
70: # When device was mounted
71: #
72: then
73:
74:
       /usr/sbin/umount $mount_point 2>/dev/null
75:
76:
     if [ $? != 0 ]
77:
       then
78:
         retry_count=3
79:
         sleep_time=1
80:
         result_flag=1
81:
82:
          while [ $retry_count -gt 0 ]
83:
          do
 84:
             /usr/sbin/umount $mount_point > $err_log_path/$dev.umount 2>&1
 85:
             if [ $? != 0 ]
 86:
             then
 87:
               retry_count=`expr $retry_count - 1`
 88:
                /usr/bin/sleep $sleep_time
 89:
             else
 90:
                /usr/bin/rm -f $err_log_path/$dev.umount
 91:
                result_flag=0
 92:
                break
 93:
             fi
 94:
          done
95:
          if [ $result_flag != 0 ]
96:
97:
          then
98:
             /usr/sbin/fuser -cu $mount_point> $err_log_path/$dev.fuser 2>&1
99:
             /usr/bin/ps -ef > $err_log_path/$dev.ps 2>&1
100:
             exit 10
101:
        fi
102:
       fi
103:
104:
       echo "mount,$mount_point" > $post_file
105:
106: # When device was not mounted
107: #
108: else
109: echo "none" > $post_file
110: fi
111:
112: exit 0
```

## C.2.3 Post-processing when replication is executed

The replication source volume script (RepSrcPost.js) and the replication destination volume script (RepDstPost.js) are prepared for a postprocessing script, which is stored in the following subdirectory. This script must be customized according to the processing requirements.

#### In the case of non-cluster operation

/etc/opt/FJSVswsrp/sh directory subordinate

#### In the case of cluster operation

/etc/opt/FJSVswsrp/<logic node name>/sh directory subordinate

### C.2.3.1 replication source volume post-processing sample script (RepSrcPost.js)

```
1: #!/bin/sh
 2:
 3: # AdvancedCopy Manager
 4: # All Rights Reserved, Copyright FUJITSU LIMITED, 2002-2009
 5:
 6: #
 7: #
       Post-processing of Replication(Source) processing
 8: #
 9: #
          Argument: $1 Device name of Source disk
10: #
11: # Error number
12: #
         2: Argument error
13: #
         11: mount error
14:
15: # Argument check
16: case $# in
17: 1)
18:
      ;;
19: *)
20:
      exit 2
21: ;;
22: esac
23:
24: device=$1
25:
26: # Determination of postprocessing file name
27: if [ "`echo $device | /usr/bin/grep "/dev/dsk/"`" != "" ]
28: then
29:
      # /dev/dsk/c?t?d?s? -> c?t?d?s?
      dev="`echo $device | /usr/bin/sed "s/\/dev\/dsk\///"`"
30:
31: elif [ "`echo $device | /usr/bin/grep "/dev/FJSV"`" != "" ]
32: then
33:
      # /dev/FJSVmphd/dsk/mplb?s? -> mplb?s?
       # /dev/FJSVmphd/dsk/mphd?s? -> mphd?s?
34:
      dev="`echo $device | /usr/bin/cut -d/ -f5`"
35:
36: elif [ "`echo $device | /usr/bin/grep "/dev/sfdsk/"`" != "" ]
37: then
      if [ "`echo $device | /usr/bin/grep ":"`" != ""
38:
                                                        1
39:
       then
          # /dev/sfdsk/class/dsk/volume:c?t?d? -> class_volume_c?t?d?
40:
         dev="`echo $device | /usr/bin/sed "s/\/dev\/sfdsk\///"`"
41:
         dev="`echo $dev | /usr/bin/sed "s/\/dsk\//_/"`"
42:
43:
         dev="`echo $dev | /usr/bin/sed "s/:/_/"`"
44:
         device="`echo $device | /usr/bin/cut -d: -f1`"
45:
      else
          # /dev/sfdsk/class/dsk/volume -> _gds_class_volume
46:
47:
          dev="_gds_`echo $device | /usr/bin/sed "s/\/dev\/sfdsk\///"`"
48:
          dev="`echo $dev | /usr/bin/sed "s/\/dsk\//_/"`"
```

```
49: fi
50: elif [ "`echo $device | /usr/bin/grep "/dev/vx/dsk/"`" != "" ]
51: then
52:
      # /dev/vx/dsk/volume -> _vx_rootdg_volume
 53: # /dev/vx/dsk/disk-group/volume -> _vx_disk-group_volume
     dev=_vx_"`echo $device | /usr/bin/awk -F\/ '{ if (NF == 6) { print $5"_"$6 } else print
54:
55: elif [ "`echo $device | /usr/bin/grep "/dev/vx/dmp/"`" != "" ]
56: then
57: # /dev/vx/dmp/device -> _vx_pv_device
      dev=_vx_pv_"`echo $device | /usr/bin/cut -d/ -f5`"
 58:
59: else
60:
     exit 0
61: fi
62: post_file="/etc/opt/FJSVswsrp/"$SWSTGNODE"/data/DEFAULT/"$dev".spre"
 63: fstype_file="/etc/opt/FJSVswsrp/"$SWSTGNODE"/data/DEFAULT/"$dev".sfstype"
64:
 65: err_log_path="/var/opt/FJSVswsrp/"$SWSTGNODE"/log"
66:
67: # Confirmation of postprocessing
68: if [ ! -r $post_file ]
69: then
70: exit 0
71: fi
72: post="`/usr/bin/cat $post_file | /usr/bin/cut -d',' -f1`"
73: mount_point="`/usr/bin/cat $post_file | /usr/bin/cut -d',' -f2`"
74:
75: # Confirmation of FStype
76: if [ ! -r $fstype_file ]
77: then
78: fs=""
79: else
 80: fs="`/usr/bin/cat $fstype_file`"
81: fi
82:
83: # No processing
84: if [ "$post" = "none" ]
 85: then
 86:
     /usr/bin/rm -rf $post_file 2> /dev/null
 87:
       /usr/bin/rm -rf $fstype_file 2> /dev/null
88:
       exit 0
89: fi
90:
91: # mount processing
92: if [ "$post" = "mount" ]
93: then
      /usr/bin/df -l $device > /dev/null 2>&1
94:
95:
      if [ $? != 0 ]
96:
     then
97:
          if [ ! -r $fstype_file ]
98:
          then
99:
            /usr/sbin/mount $device $mount_point 2> /dev/null
100:
          else
101:
            if [ "$fs" = "" ]
102:
             then
103:
                /usr/sbin/mount $device $mount_point 2> /dev/null
104:
             else
                /usr/sbin/mount -F $fs $device $mount_point 2> /dev/null
105:
             fi
106:
107:
         fi
          if [ $? != 0 ]
108:
109:
          then
110:
            retry_count=3
```

```
111:
             sleep_time=1
112:
             result_flag=1
113:
114:
             while [ $retry_count -gt 0 ]
115:
             do
                if [ ! -r $fstype_file ]
116:
117:
                then
118:
                    /usr/sbin/mount $device $mount_point > $err_log_path/$dev.mount 2>&1
119:
                else
120:
                   if [ "$fs" = "" ]
121:
                   then
122:
                       /usr/sbin/mount $device $mount_point > $err_log_path/$dev.mount 2>&1
123:
                   else
124:
                       /usr/sbin/mount -F $fs $device $mount_point > $err_log_path/$dev.mount 2>&1
125:
                    fi
126:
                fi
127:
                if [ $? != 0 ]
128:
                then
129:
                   retry_count=`expr $retry_count - 1`
130:
                   /usr/bin/sleep $sleep_time
131:
                else
132:
                   /usr/bin/rm -f $err_log_path/$dev.mount
133:
                   result_flag=0
134:
                   break
                fi
135:
136:
             done
137:
138:
             if [ $result_flag != 0 ]
139:
             then
140:
                exit 11
141:
              fi
          fi
142:
143: fi
       /usr/bin/rm -rf $post_file 2> /dev/null
144:
       /usr/bin/rm -rf $fstype_file 2> /dev/null
145:
       exit 0
146:
147: fi
148:
149: # lockfs processing
150: if [ "$post" = "lockfs" ]
151: then
152:
       /usr/sbin/lockfs -u $mount_point > /dev/null 2>&1
153:
       /usr/bin/rm -rf $post_file 2> /dev/null
154:
       /usr/bin/rm -rf $fstype_file 2> /dev/null
155:
       exit O
156: fi
157:
158: exit 0
```

C.2.3.2 replication destination volume post-processing sample script (RepDstPost.js)

```
1: #!/bin/sh
2:
3: # AdvancedCopy Manager
 4: # All Rights Reserved, Copyright FUJITSU LIMITED, 2002-2009
5:
6: #
7: #
       Post-processing of Replication(Destination) processing
8: #
9: #
            Argument: $1 Device name of Destination disk
10: #
11: #
            Error number
12: #
                  2: Argument error
```

```
13: #
                  11: mount error
14: #
                   12: fsck error
15:
16: # Argument check
17: case $# in
18: 1)
19:
        ;;
20: *)
21:
      exit 2
22:
       ;;
23: esac
24:
25: device=$1
26:
27: # Determination of postprocessing file name
28: if [ "`echo $device | /usr/bin/grep "/dev/dsk/"`" != "" ]
29: then
30:
       # /dev/dsk/c?t?d?s? -> c?t?d?s?
        dev="`echo $device | /usr/bin/sed "s/\/dev\/dsk\///"`"
31:
32: elif [ "`echo $device | /usr/bin/grep "/dev/FJSV"`" != "" ]
33: then
        # /dev/FJSVmphd/dsk/mplb?s? -> mplb?s?
34:
        # /dev/FJSVmphd/dsk/mphd?s? -> mphd?s?
35:
        dev="`echo $device | /usr/bin/cut -d/ -f5`"
36:
37: elif [ "`echo $device | /usr/bin/grep "/dev/sfdsk/"`" != "" ]
38: then
        if [ "`echo $device | /usr/bin/grep ":"`" != ""
39:
40:
        then
41:
            # /dev/sfdsk/class/dsk/volume:c?t?d? -> class_volume_c?t?d?
42:
            dev="`echo $device | /usr/bin/sed "s/\/dev\/sfdsk\///"`"
43:
            dev="`echo $dev | /usr/bin/sed "s/\/dsk\//_/"`"
            dev="`echo $dev | /usr/bin/sed "s/:/_/"`"
44:
            device="`echo $device | /usr/bin/cut -d: -f1`"
45:
46:
        else
47:
            # /dev/sfdsk/class/dsk/volume -> _gds_class_volume
            dev="_gds_`echo $device | /usr/bin/sed "s/\/dev\/sfdsk\///"`"
48:
49:
            dev="`echo $dev | /usr/bin/sed "s/\/dsk\//_/"`'
50:
        fi
51: elif [ "`echo $device | /usr/bin/grep "/dev/vx/dsk/"`" != "" ]
52: then
53:
        # /dev/vx/dsk/volume -> _vx_rootdg_volume
54:
        # /dev/vx/dsk/disk-group/volume -> _vx_disk-group_volume
55:
        dev=_vx_"`echo $device | /usr/bin/awk -F\/ '{ if (NF == 6) { print $5"_"$6 } else print
"rootdg_"$5 }'`"
56: elif [ "`echo $device | /usr/bin/grep "/dev/vx/dmp/"`" != "" ]
57: then
58:
        # /dev/vx/dmp/device -> _vx_pv_device
59:
        dev=_vx_pv_"`echo $device | /usr/bin/cut -d/ -f5`"
60: else
61:
        exit 0
62: fi
63: post_file="/etc/opt/FJSVswsrp/"$SWSTGNODE"/data/DEFAULT/"$dev".dpre"
64:
65: err_log_path="/var/opt/FJSVswsrp/"$SWSTGNODE"/log"
66:
67: # Confirmation of postprocessing
68: if [ ! -r $post_file ]
69: then
70:
        exit 0
71: fi
72: post="`/usr/bin/cat $post_file | /usr/bin/cut -d',' -f1`"
73: mount_point="`/usr/bin/cat $post_file | /usr/bin/cut -d',' -f2`"
74:
```

```
75: # Confirmation of FStype
76: fs="`/usr/sbin/fstyp $device 2> /dev/null`"
77: if [ $? != 0 ]
78: then
        fs=""
79:
80: fi
81:
82: # When source device cannot be unmounted, fsck for destination device is needed
83: #
 84: #if [ "$device" = "/dev/dsk/cXtXdXsX" -o "$device" = "/dev/dsk/cYtYdYsY" ]
 85: #then
 86: #
        fsck_dev="`echo $device | sed "s/\/dsk\//\/rdsk\//"`"
 87: #
 88: #
        if [ "$fs" = "" ]
 89: #
        then
 90: #
           fsck -m $fsck_dev > /dev/null 2>&1
 91: #
        else
 92: #
         if [ "$fs" = "sfxfs" ]
93: #
           then
94: #
              sfxadm $fsck_dev > /dev/null 2>&1
95: #
             fsck -y -F $fs -o p,log $fsck_dev > /dev/null 2>&1
96: #
           else
97: #
             fsck -m -F $fs $fsck_dev > /dev/null 2>&1
98: #
           fi
99: #
        fi
100: #
        if [ $? != 0 ]
101: #
        then
102: #
           if [ "$fs" = "" ]
103: #
          then
104: #
            result="`fsck -n $fsck_dev |grep \?`"
105: #
          else
106: #
             result="`fsck -n -F $fs $fsck_dev |grep \?`"
107: #
          fi
           if [ "$result" = "FILE SYSTEM STATE IN SUPERBLOCK IS WRONG; FIX? no" ]
108: #
109: #
           then
             if [ "$fs" = "" ]
110: #
111: #
             then
112: #
                fsck -y $fsck_dev > /dev/null 2>&1
113: #
              else
114: #
                 fsck -y -F $fs $fsck_dev > /dev/null 2>&1
115: #
              fi
116: #
              if [ $? != 0 ]
117: #
              then
118: #
                if [ "$fs" = "" ]
119: #
                 then
120: #
                   fsck -y $fsck_dev > $err_log_path/$dev.fsck 2>&1
121: #
                 else
122: #
                   fsck -y -F $fs $fsck_dev > $err_log_path/$dev.fsck 2>&1
123: #
                 fi
124: #
                 if [ $? != 0 ]
125: #
                 then
126: #
                    exit 12
127: #
                  else
128: #
                    rm -f $err_log_path/$dev.fsck
129: #
                 fi
130: #
              fi
131: #
           else
132: #
              echo "$result" > $err_log_path/$dev.fsck
133: #
              exit 12
134: #
           fi
135: #
        fi
136: #fi
137:
```

```
138: # No processing
139: if [ "$post" = "none" ]
140: then
141:
      /usr/bin/rm -rf $post_file 2> /dev/null
142: exit 0
143: fi
144:
145: # mount processing
146: if [ "$post" = "mount" ]
147: then
148:
       /usr/bin/df -l $device > /dev/null 2>&1
149:
        if [ $? != 0 ]
150:
       then
151:
          if [ "$fs" = "" ]
152:
           then
153:
              /usr/sbin/mount $device $mount_point 2> /dev/null
154:
           else
155:
             if [ "$fs" = "sfxfs" ]
156:
              then
                 dev="`echo $device | /usr/bin/sed "s/\/dsk\//\/rdsk\//"`"
157:
158:
                 /usr/sbin/sfxadm $dev > /dev/null 2>&1
159:
              fi
              /usr/sbin/mount -F $fs $device $mount_point 2> /dev/null
160:
161:
          fi
162:
          if [ $? != 0 ]
163:
           then
164:
             retry_count=3
165:
             sleep_time=1
166:
             result_flag=1
167:
168:
             while [ $retry_count -gt 0 ]
169:
              do
                if [ "$fs" = "" ]
170:
171:
                then
172:
                    /usr/sbin/mount $device $mount_point > $err_log_path/$dev.mount 2>&1
173:
                 else
174:
                   if [ "$fs" = "sfxfs" ]
175:
                    then
                      dev="`echo $device | /usr/bin/sed "s/\/dsk\//\/rdsk\//"`"
176:
177:
                       /usr/sbin/sfxadm $dev > $err_log_path/$dev.sfxadm 2>&1
178:
                    fi
179:
                    /usr/sbin/mount -F $fs $device $mount_point > $err_log_path/$dev.sfxadm 2>&1
                 fi
180:
                 if [ $? != 0 ]
181:
182:
                 then
                   retry_count=`expr $retry_count - 1`
183:
184:
                    /usr/bin/sleep $sleep_time
185:
                 else
186:
                   result_flag=0
187:
                    break
                 fi
188:
189:
              done
190:
191:
              if [ $result_flag != 0 ]
192:
              then
193:
                 exit 11
194:
              fi
          fi
195:
196:
       fi
197:
        /usr/bin/rm -rf $post_file 2> /dev/null
198:
        exit 0
199: fi
```

200: 201: exit 0

# C.2.4 Customizing the shell script

The method to customize the shell script for replication pre/post-processing is explained below.

### When you do not want to unmount the replication target volume

To ensure the copy source volume is not unmounted, make the following modifications to the script.

- If you do not want to unmount the copy source volume Use an editor to remove the comment character ("#") at lines 76 to 79, 83, and 119 in the copy source volume pre-processing script (RepSrc.pre), and specify the target copy source volume name in the if statement on line 76.
- If you do not want to unmount the copy destination volume for the copy source volume Use an editor to remove the comment character ("#") on lines 84 to 136 in the copy destination volume post-processing script (RepDst.post), and specify the target copy destination volume name in the if statement on line 84. Ensure that the line numbers quoted above are not changed by the insertion of removal of any special processing statements used in the script. Ensure these changes are fully tested before applying the script to live backup processing.

This operation is possible only when the file system is one of the following:

- ufs

- SynfinityFILE (single-partition configuration)

The pre-processing and post-processing of the copy source volume in the customized script is described below.

| Table C.3 Copy source volume pre-processing and post-processing using the customized script |                            |                             |
|---------------------------------------------------------------------------------------------|----------------------------|-----------------------------|
| Copy source volume status                                                                   | Copy source pre-processing | Copy source post-processing |

| Copy source volume status | Copy source pre-processing             | Copy source post-processing            |
|---------------------------|----------------------------------------|----------------------------------------|
| Mounted                   | Suppresses updating of the copy source | Cancels the suppressed updating of the |
|                           | volume                                 | copy source volume                     |

The pre-processing and post-processing of the copy destination volume in the customized script is described below.

### Table C.4 Copy destination volume pre-processing and post-processing using the customized script

### Copy destination post-processing

Check of matching of the copy destination volume

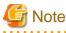

- Where the standard script is used, the caching of a file system and renewal of subsequent updates are inhibited by unmounting a file system before an advanced copy process using (EC/OPC), the integrity of the data of the entire file system is guaranteed. Although flushing the cache of a file system and renewal of subsequent updates are inhibited using lockfs-w, when customizing a script to prevent unmounting a file system, data integrity or file consistency can not be guaranteed if the file is in Write Open mode (the database space of Oracle which is supporting on-line backup).

. . . . . . . . . . . . . . . .

Moreover, when the renewal of metadata is occurring, the data updates to the file system itself are not guaranteed, even with "lockfs" specified.

It is therefore critical to consider this and manage the integrity of data updates accordingly when you elect not to unmount a file system.

If an SDX object is operated in slice units, do not specify a slice name (/dev/sfdsk/(class name)/dsk/(volume name):(sdxinfo DEVNAM value))in Line 76 of the copy source volume pre-processing script (RepSrc.pre) and in Line 84 of the copy destination volume post-processing script (RepDst.post). Instead, specify a logical volume name (/dev/sfdsk/(class name)/dsk/(volume name)).

**Cluster operation using VERITAS Cluster Server** 

Customization of the pre-processing and post-processing scripts is required when performing cluster operations using VERITAS Cluster Server, and when the mount point of the original/source volume is registered in the cluster transaction.

Change unmount/mount processing in the pre-processing and post-processing scripts into offline/online processing of the mount point resource.

The mount point resource relating to the Volume is immediately offline/online whilst there will be a time delay before access is actually prevented when mount/unmount is used.

Please note that once the offline/online command is issued there will be a delay before the mount/unmount command can be executed. The "sleep" and "df" commands can be used to delay the mount/unmount until after the process that sets the volumes online or offline has completed.

The examples below show how the pre-processing and post-processing scripts are modified.

### [Example]

Changing the unmount processing of the source volume pre-processing script (RepSrc.pre)

[lines 87, 97]

| (before change) | /usr/sbin/umount \$mount_point                                 |
|-----------------|----------------------------------------------------------------|
| (after change)  | /opt/VRTSvcs/bin/hares -offline resource-name -sys system-name |

[Example]

Adding unmount wait processing to the source volume pre-processing script (RepSrc.pre)

[line 116]

| (addition) | while /usr/sbin/df -l "\$device">/dev/null 2>&1; do :; done |
|------------|-------------------------------------------------------------|
|            |                                                             |

### [Example]

Changing the unmount processing of the destination volume pre-processing script (RepDst.pre)

[lines 74, 84]

| (before change) | /usr/sbin/umount \$mount_point                                 |
|-----------------|----------------------------------------------------------------|
| (after change)  | /opt/VRTSvcs/bin/hares -offline resource-name -sys system-name |

### [Example]

Adding unmount wait processing to the destination volume pre-processing script (RepDst.pre)

[line 103]

| (addition) while /usr/sbin/df -l "\$device">/dev/null 2>&1; do :; done |
|------------------------------------------------------------------------|
|------------------------------------------------------------------------|

[Example]

Changing the mount processing of the source volume post-processing script (RepSrc.post)

[lines 99, 103, 105, 118, 122, 124]

| (before change) | /usr/sbin/mount \$lvname \$lv_mount_point or<br>/usr/sbin/mount -F \$fs \$device \$mount_point |
|-----------------|------------------------------------------------------------------------------------------------|
| (after change)  | /opt/VRTSvcs/bin/hares -online resource-name -sys system-name                                  |

### [Example] Adding mount wait processing to the source volume post-processing script (RepSrc.post)

[line 144]

| (addition) | until /usr/sbin/df -l "\$device">/dev/null 2>&1; do :; done |
|------------|-------------------------------------------------------------|
|------------|-------------------------------------------------------------|

### [Example]

### Changing the mount processing of the destination volume post-processing script

[lines 153, 160, 172, 179]

| (before change) | /usr/sbin/mount \$lvname \$lv_mount_point or<br>/usr/sbin/mount -F \$fs \$device \$mount_point |
|-----------------|------------------------------------------------------------------------------------------------|
| (after change)  | /opt/VRTSvcs/bin/hares -online resource-name -sys system-name                                  |

[Example]

### Adding mount wait processing to the destination volume post-processing script

[line 197]

| (addition) until /usr/sbin/df -l "\$device">/dev/null 2>&1; do :; done |  |
|------------------------------------------------------------------------|--|
|------------------------------------------------------------------------|--|

# Appendix D System Volume Backup Operation

For information on how to make a backup and how to restore a system volume using AdvancedCopy Manager, refer to "System volume backup operation" in the "ETERNUS SF AdvancedCopy Manager Operator's Guide for Tape Backup".

# Appendix E Backup Operations Using Power-Saving

# E.1 Overview

Under the power-saving operation, the ETERNUS disk storage systems Eco-mode functionality is used. The processing time of a specific disk drive (RAID group unit) is managed according to the schedule, and the disk drive's motor is stopped if there is no access to the disk for a certain period of time (the period can be set at 10 minutes, 20 minutes, 30 minutes, 40 minutes, 50 minutes and 60 minutes). In this way, power-saving can be achieved.

If there is an access to the disk after the motor has stopped, the disk drive is started again and the access is enabled in one to three minutes' time.

Moreover, the number of access is judged to be high if the number of operations of the disk drive in one day exceeds the set range (one to five times can be set). In this situation, the echo mode is not applied, and the operation will continue.

It is possible to save power consumption under the following operations.

- Backup management
  - Snapshot type high-speed backup (OPC) with no access to the backup volume for a long period of time.
  - Suspend/Resume functionality of synchronous type high-speed backup (EC, REC) with a long suspend time.
- Replication management
  - Snapshot type high-speed replication (OPC) with no access to the copied volume as the backup destination for a long period of time.
  - Suspend/Resume functionality of synchronous type high-speed replication with a long suspend time.

# E.2 Structure

This section explains the overview of the structure.

- Figure E.1 Overview of structure
  - Storage Management Server

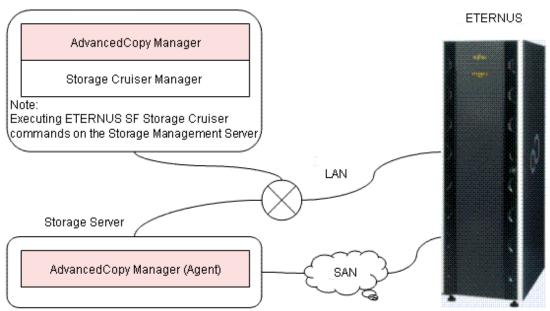

# E.3 Operating Environment

This section explains the operating environment of the backup operation under the power-saving mode.

| Device                       | Description                                                                                                    |  |
|------------------------------|----------------------------------------------------------------------------------------------------|--|
| Storage Management Server    | Required operating systems                                                                                                    |  |
|                              | Operating systems that support both the Manager of AdvancedCopy Manager and ETERNUS SF Storage Cruiser 14.0 or later (the Operation Management Server (OMS) function). |  |
|                              | Required software                                                                                                    |  |
|                              | ETERNUS SF Storage Cruiser 14.0 or later(Operation management server functionality)                                                                                    |  |
|                              | Note: For installation and setup of ETERNUS SF Storage Cruiser, refer to ETERNUS SF Storage Cruiser manual.                                                            |  |
| Storage Server               | Required operating system                                                                                                    |  |
|                              | Operating systems supported by AdvancedCopy Manager                                                                                                    |  |
|                              | Required software                                                                                                    |  |
|                              | None                                                                                                    |  |
| ETERNUS disk storage systems | ETERNUS DX60/DX80/DX80 S2/DX90/DX90 S2<br>ETERNUS DX410/DX410 S2/DX440/DX440 S2                                                                                        |  |
|                              | ETERNUS DX8100/DX8400/DX8700                                                                                                    |  |
|                              | ETERNUS2000 model 100 or higher                                                                                                    |  |
|                              | ETERNUS4000 model 300 or higher                                                                                                    |  |
|                              | ETERNUS8000 model 700 or higher                                                                                                    |  |
|                              | Note: Firmware that can control Eco-mode software is required.                                                                                                    |  |

# **E.4 Environment Settings**

## E.4.1 Procedure for Configuring the Environment

This section describes how to configure the environment.

- 1. E.4.2 Settings for ETERNUS disk storage systems
- 2. E.4.3 Settings for AdvancedCopy Manager
- 3. E.4.4 Settings for ETERNUS SF Storage Cruiser

## E.4.2 Settings for ETERNUS disk storage systems

To use the Eco-mode, it is required to set the device Eco-mode, create the Eco-mode schedule, and then set the Eco-mode scheduling for the RAID group.

For details on how to configure an ETERNUS disk storage systems, refer to the ETERNUS Web GUI manual.

### Creating a RAID group and Logical Unit

The Eco-mode is applied and the RAID group is created.

A RAID group that is to store the data to be backed up (hereafter called "backup source RAID group") and a RAID group that is to store the backup data (hereafter called "backup destination RAID group") are created. A logical Unit is allocated to each RAID group. To effectively reduce power consumption, the backup destination RAID group sets a Logical Unit for each backup that is performed simultaneously. Other Logical Units should not be included in the backup destination RAID group.

The example below illustrates the procedure to simultaneously back up three Logical units (Backup operation A). There are no Logical Units other than the ones for backup operation A in the backup destination RAID group. Therefore, a disk drive can be stopped, except when a backup is running.

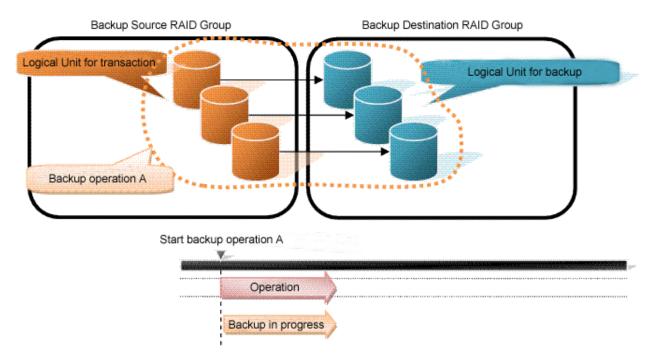

The example below illustrates the case where Logical Units for both backup operation B and for business operations are included in the backup destination RAID group, in addition to the Logical Units for backup operation A. As a result, a disk drive cannot be stopped, although backup operation A is ended if Logical Units for backup operation B and for business are running.

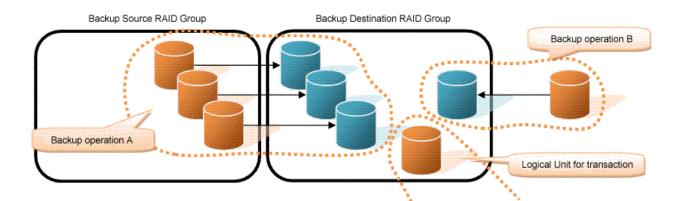

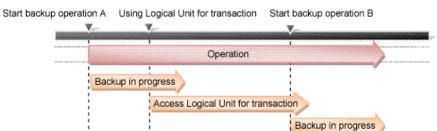

関 Point

A backup destination RAID group must be created at each generation if a backup over multiple generations is performed.

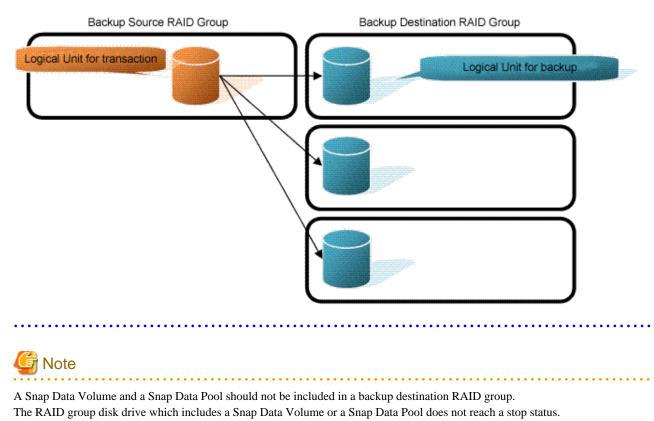

- 429 -

#### Settings in the Eco-mode

This describes the setting details of the Eco-mode that supports RAID group. For more details about the settings, refer to the ETERNUS Web GUI manual.

### Table E.1 Eco-mode common settings

| Setting items                                                 | Details of settings   |
|---------------------------------------------------------------|-----------------------|
| Eco-mode settings                                             | Starting the Eco-mode |
| Host I/O monitoring time (10,20,30,40,50,60 minutes)          | Any                   |
| Limit of the number of starts/stops in one day (1 to 5 times) | Any                   |

### Table E.2 Backup source RAID group - Eco-mode settings

| Setting items            | Details of settings |
|--------------------------|---------------------|
| Eco-mode schedule ON/OFF | OFF                 |

#### Table E.3 Backup destination RAID group - Eco-mode settings

| Setting items            | Details of settings |
|--------------------------|---------------------|
| Eco-mode schedule ON/OFF | ON                  |
| Eco-mode schedule        | Software control    |

### E.4.3 Settings for AdvancedCopy Manager

AdvancedCopy Manager needs to be configured so that the RAID group for the Eco-mode is used.

### Using the backup operation

When assigning a backup volume, use a logical unit or partition (slice) that belongs to a RAID group for the Eco-mode.

#### Using the replication operation

For the destination volumes, use a logical unit or partition (slice) that belongs to a RAID group.

## E.4.4 Settings for ETERNUS SF Storage Cruiser

An ETERNUS SF Storage Cruiser command is used for the power-saving operation. Therefore, ETERNUS SF Storage Cruiser needs to be set. For details, refer to the "ETERNUS SF Storage Cruiser" manual.

# E.5 Operation

This section describes the procedure for establishing power-saving operations. This procedure is to be followed for the Storage Management Server.

- 1. E.5.1 Start the Disk Drive
- 2. E.5.2 Operate AdvancedCopy Manager
- 3. E.5.3 Stop the Disk Drive

### E.5.1 Start the Disk Drive

A RAID group disk drive is started using ETERNUS SF Storage Cruiser disk control command. It is possible to wait for the start time of the disk drive by specifying the -sync option.

Example when the Storage Management Server is Windows

```
C:\Program Files\ETERNUS-SSC\Manager\opt\FJSVssmgr\sbin\storageadm.exe spindle start -
ipaddr <EternusIP> -raid <RaidGroup> -sync
<EternusIP>: ETERNUS disk storage systems IP address
<RaidGroup>: RAID group number to be used for backup destination
```

Example when the Storage Management Server is Solaris or Linux

/opt/FJSVssmgr/sbin/storageadm spindle start -ipaddr <EternusIP> -raid <RaidGroup> -sync

<EternusIP>: ETERNUS disk storage systems IP address <RaidGroup>: RAID group number to be used for backup destination

For details on this command, refer to the "ETERNUS SF Storage Cruiser" manual.

### E.5.2 Operate AdvancedCopy Manager

Backup, restoration and replication are performed using AdvancedCopy Manager commands. For details, refer to the description of each operation in this manual.

### E.5.3 Stop the Disk Drive

Stopping of a RAID group disk drive is scheduled using the disk control command of the ETERNUS SF Storage Cruiser. This command returns control after the end of the stopping schedule of the disk drive.

Example when the Storage Management Server is Windows

```
C:\Program Files\ETERNUS-SSC\Manager\opt\FJSVssmgr\sbin\storageadm.exe spindle stop -
ipaddr <EternusIP> -raid <RaidGroup> -s
<EternusIP>: ETERNUS disk storage systems IP address
```

<RaidGroup>: RAID group number to be used for the backup destination

#### Example when the Storage Management Server is Solaris or Linux

/opt/FJSVssmgr/sbin/storageadm spindle stop -ipaddr <EternusIP> -raid <RaidGroup> -s

<EternusIP>: ETERNUS disk storage systems IP address <RaidGroup>: RAID group number to be used for the backup destination

For details on this command, refer to the "ETERNUS SF Storage Cruiser" manual.

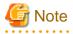

Depending on the status of the back up destination RAID group, a disk drive may not stop immediately.

- While OPC physical copying

If the OPC physical copy is in progress on the disk drive, the disk drive stops after a certain period once the physical copy is completed.

- While the disk is being accessed

If the RAID group for backup destination is being accessed, for example when backing up to a tape, the drive stops after a certain period once the access is stopped.

Other than the above, there are cases that the disk does not stop. For details, refer to the "ETERNUS SF Storage Cruiser" manual.

# Index

| [B]                                                     |  |  |
|---------------------------------------------------------|--|--|
| backup operations with the suspend specification75      |  |  |
| Backup volume                                           |  |  |
|                                                         |  |  |
| [D]                                                     |  |  |
| Device map file                                         |  |  |
|                                                         |  |  |
| [R]                                                     |  |  |
| Relationship between qdg messages and recovery modes168 |  |  |
|                                                         |  |  |
| [S]                                                     |  |  |
| suspended backup volume70,80                            |  |  |
| suspended transaction volume                            |  |  |
| Suspend/Resume function                                 |  |  |
| suspended synchronous processing                        |  |  |
|                                                         |  |  |
| [T]                                                     |  |  |
| The QuickOPC function                                   |  |  |
| Transaction volume                                      |  |  |
|                                                         |  |  |
| [W]                                                     |  |  |
| When cluster operation by VERITAS Cluster Server422     |  |  |
| When you do not want to unmount a transaction volume391 |  |  |
| -                                                       |  |  |